# Beschreibung Geräteparameter Proline Promag 200 PROFIBUS PA

Magnetisch-induktives Durchflussmessgerät

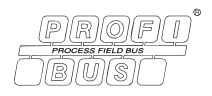

GP01027D/06/DE/01.15

71280344 Gültig ab Version 01.00.zz (Gerätefirmware)

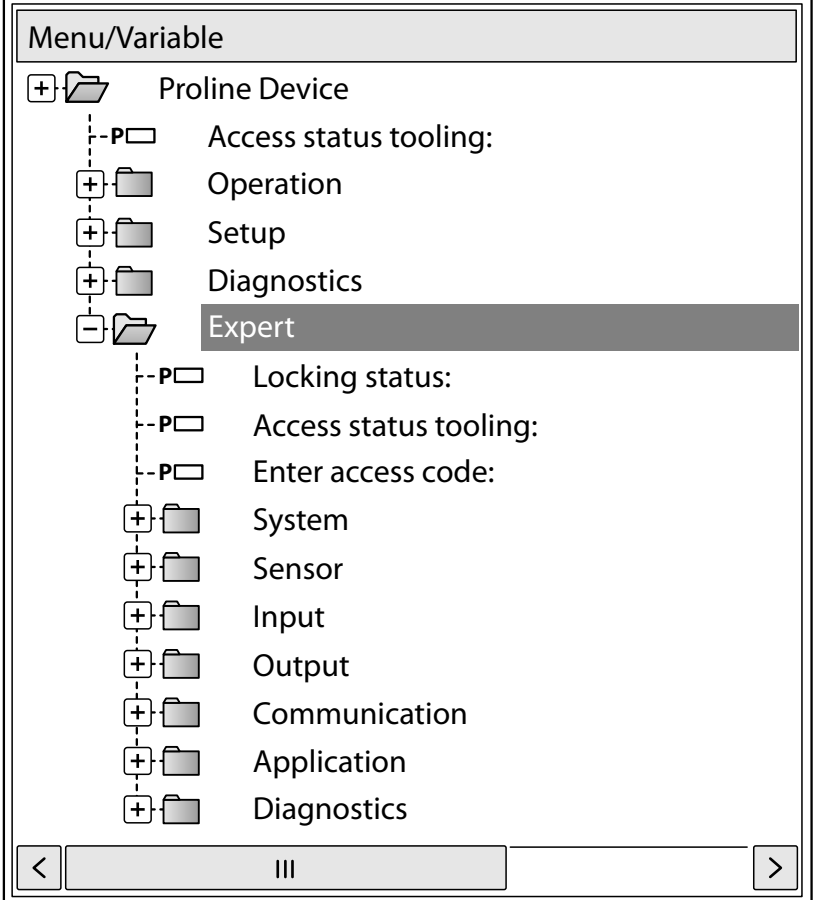

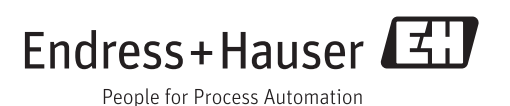

# Inhaltsverzeichnis

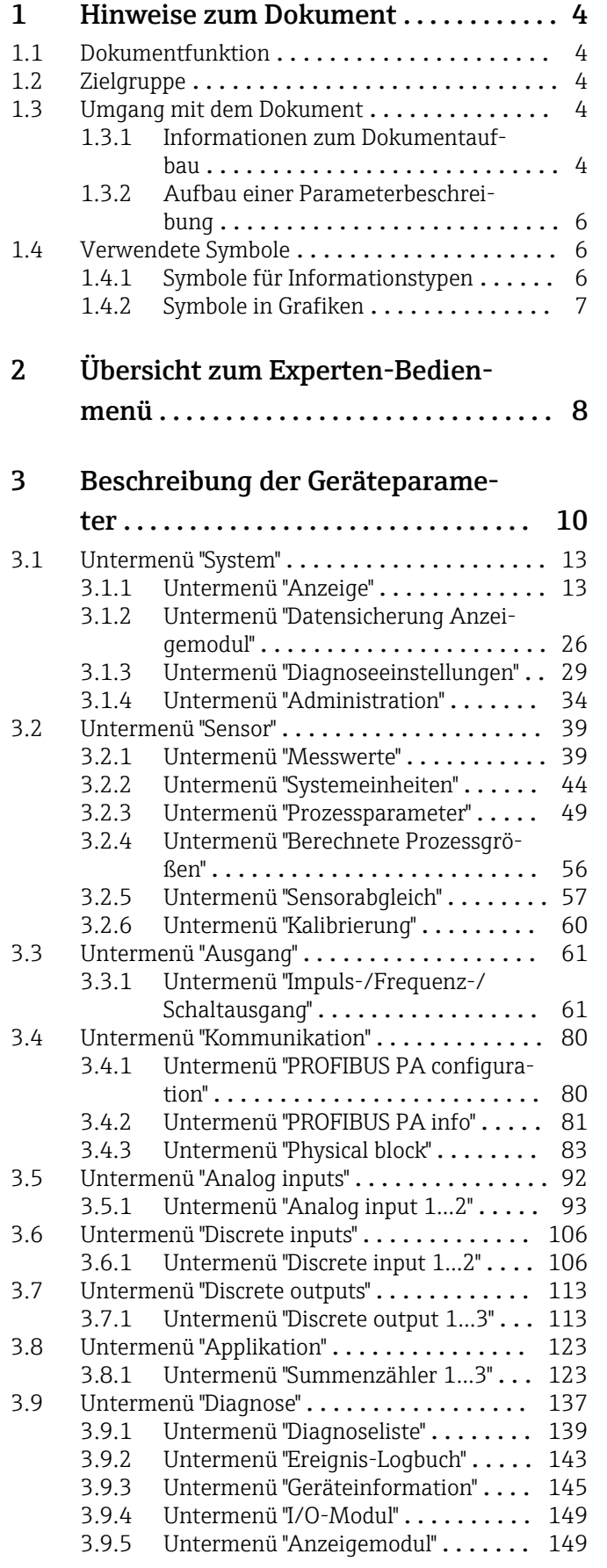

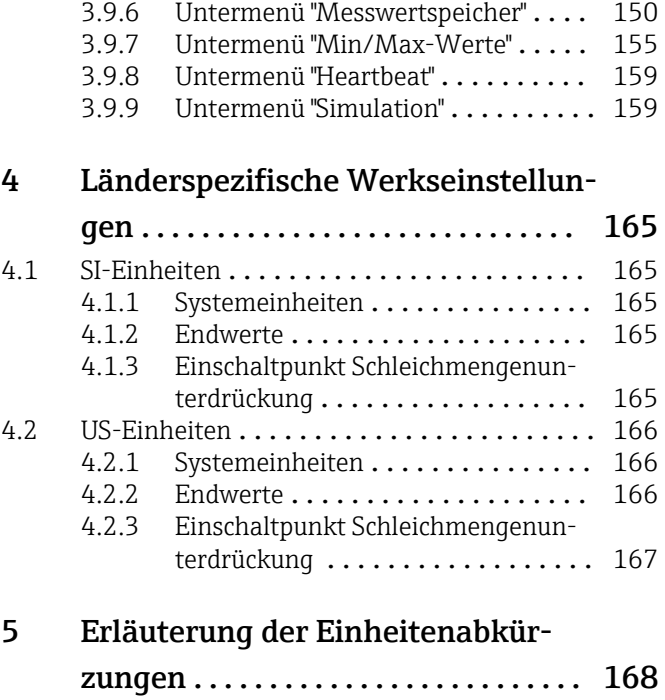

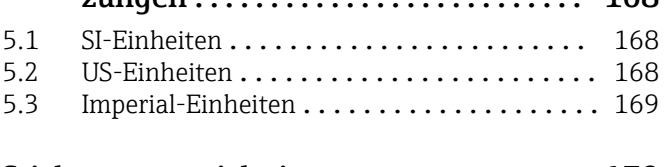

[Stichwortverzeichnis](#page-169-0) ...................... 170

## <span id="page-3-0"></span>1 Hinweise zum Dokument

## 1.1 Dokumentfunktion

Das Dokument ist Teil der Betriebsanleitung und dient als Nachschlagewerk für Parameter: Es liefert detaillierte Erläuterungen zu jedem einzelnen Parameter des Experten-Bedienmenüs.

## 1.2 Zielgruppe

Das Dokument richtet sich an Fachspezialisten, die über den gesamten Lebenszyklus mit dem Gerät arbeiten und dabei spezifische Konfigurationen durchführen.

## 1.3 Umgang mit dem Dokument

## 1.3.1 Informationen zum Dokumentaufbau

Dieses Dokument listet die Untermenüs und ihre Parameter gemäß der Struktur vom Menü Experte ( $\rightarrow \Box$  8) auf.

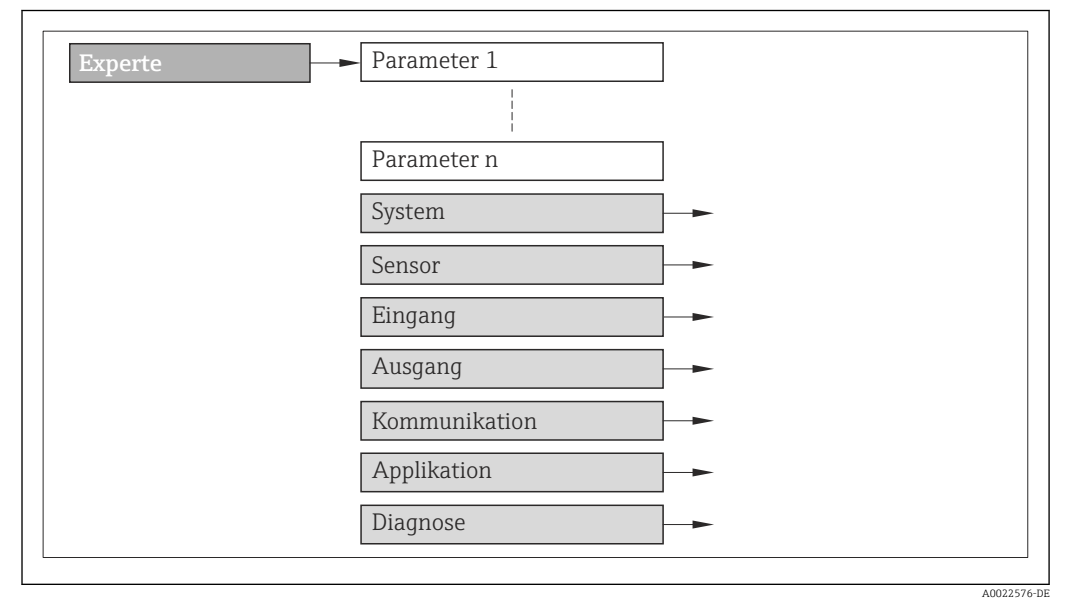

 *1 Beispielgrafik*

Zur Anordnung der Parameter gemäß der Menüstruktur vom Menü Betrieb, Menü Setup, Menü Diagnose ( $\rightarrow \Box$  137) mit Kurzbeschreibungen: Betriebsanleitung zum Gerät

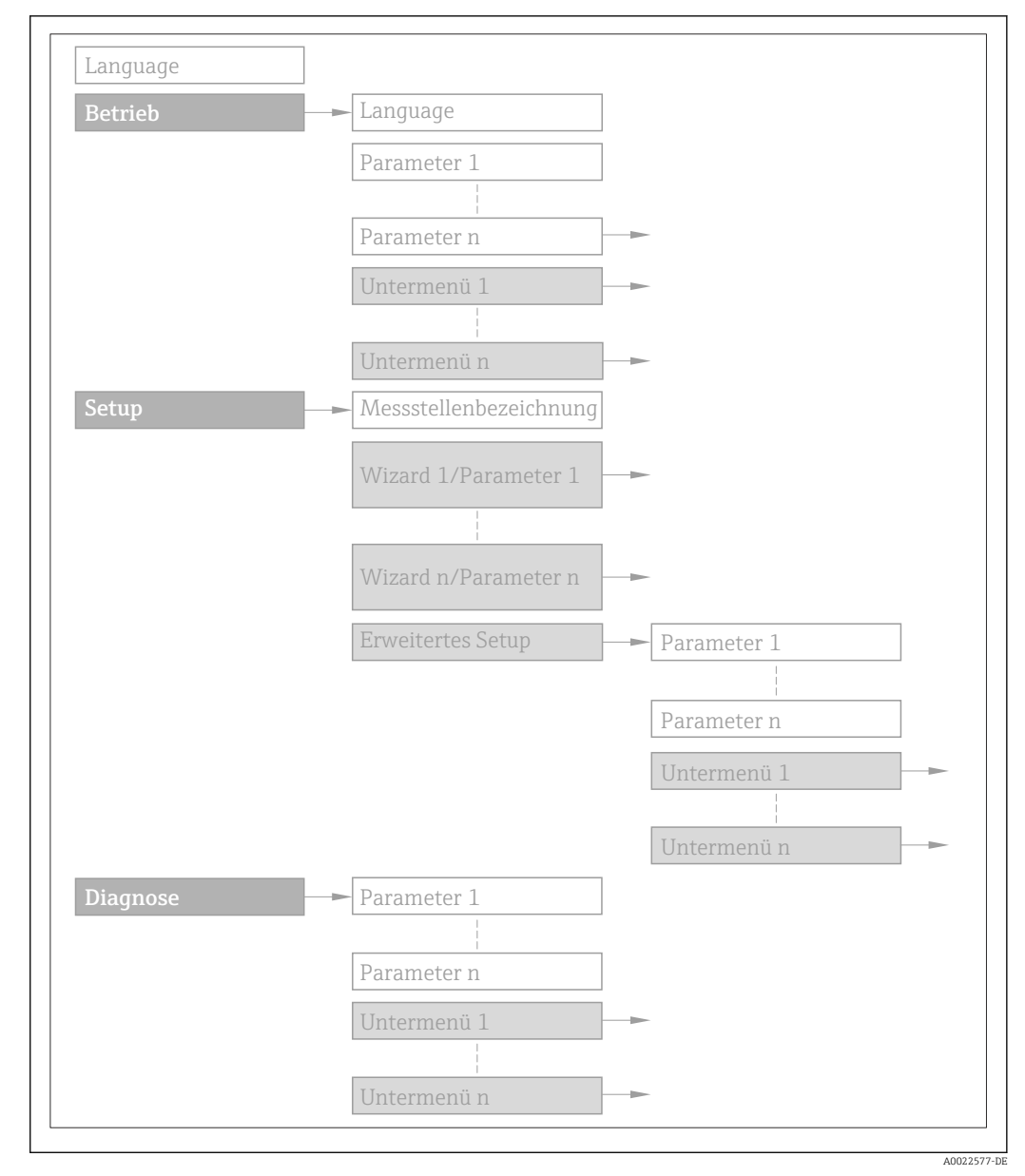

 *2 Beispielgrafik*

Zur Bedienphilosophie: Betriebsanleitung zum Gerät, Kapitel "Bedienphilosophie"圓

## 1.3.2 Aufbau einer Parameterbeschreibung

Im Folgenden werden die einzelnen Bestandteile einer Parameterbeschreibung erläutert:

#### <span id="page-5-0"></span>Vollständiger Name des Parameters and Europe Schreibgeschützter Parameter =  $\circledR$

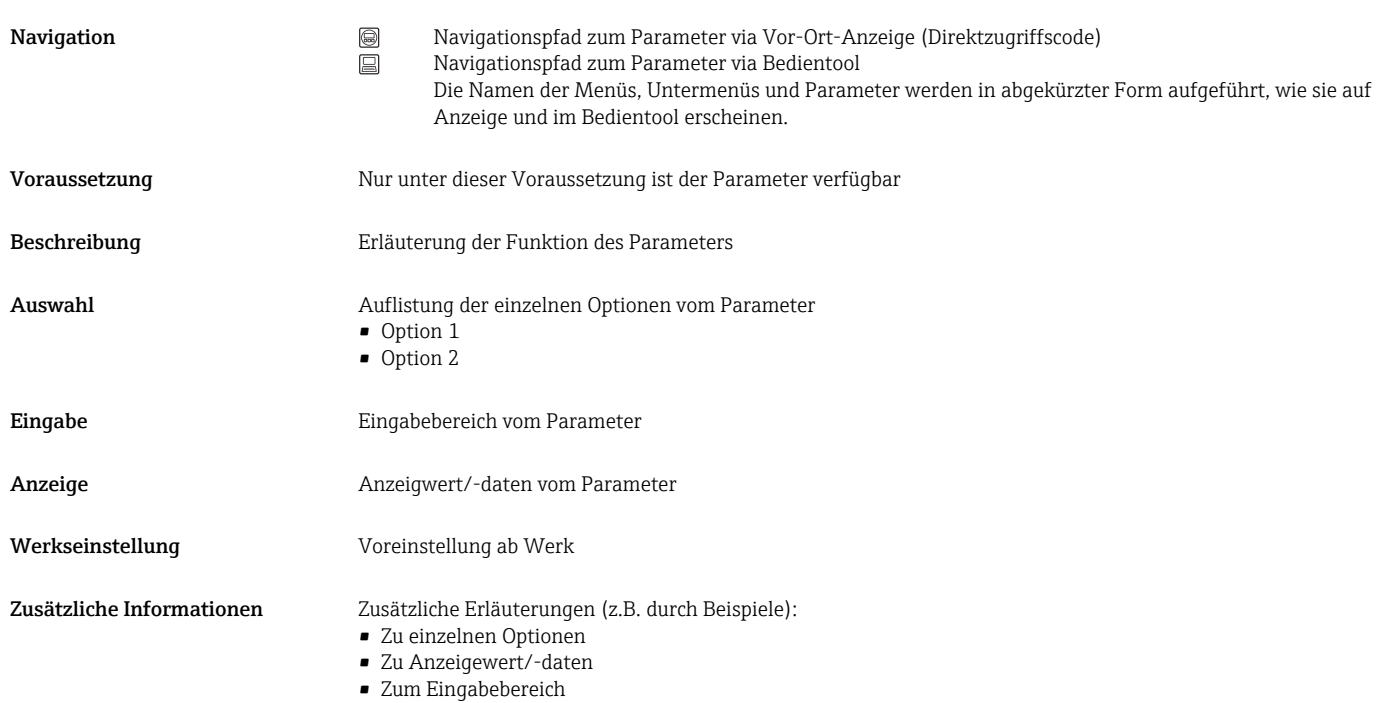

- Zur Werkseinstellung
- Zur Funktion des Parameters

## 1.4 Verwendete Symbole

## 1.4.1 Symbole für Informationstypen

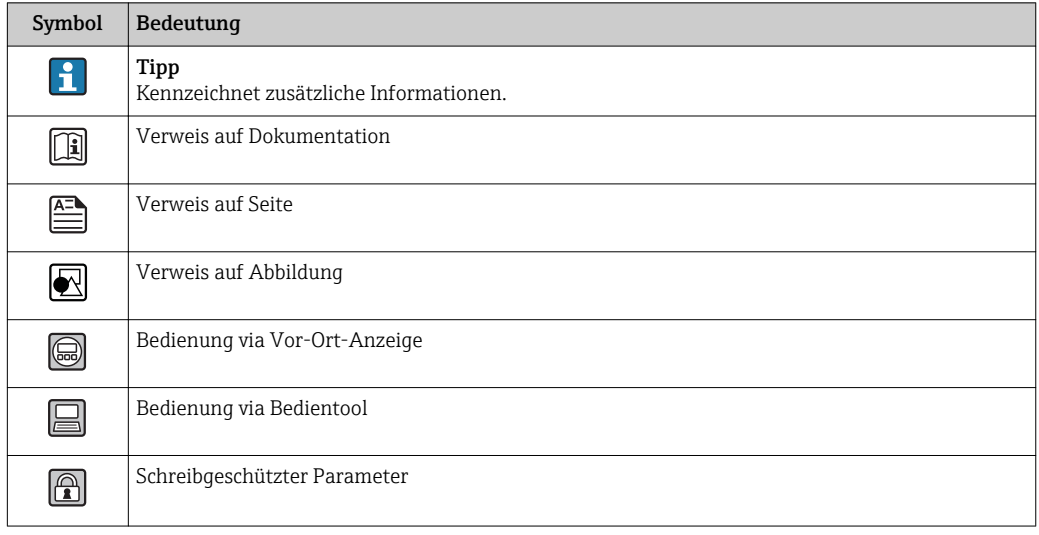

## <span id="page-6-0"></span>1.4.2 Symbole in Grafiken

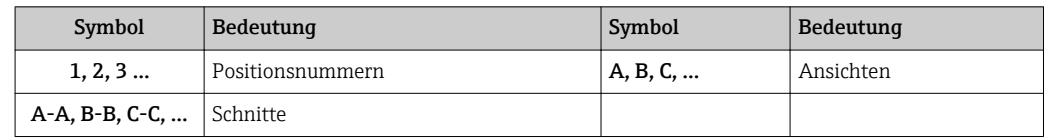

# <span id="page-7-0"></span>2 Übersicht zum Experten-Bedienmenü

Die folgende Tabelle gibt eine Übersicht zur Menüstruktur vom Experten-Bedienmenü mit seinen Parametern. Die Seitenzahlangabe verweist auf die zugehörige Beschreibung des Untermenüs oder Parameters.

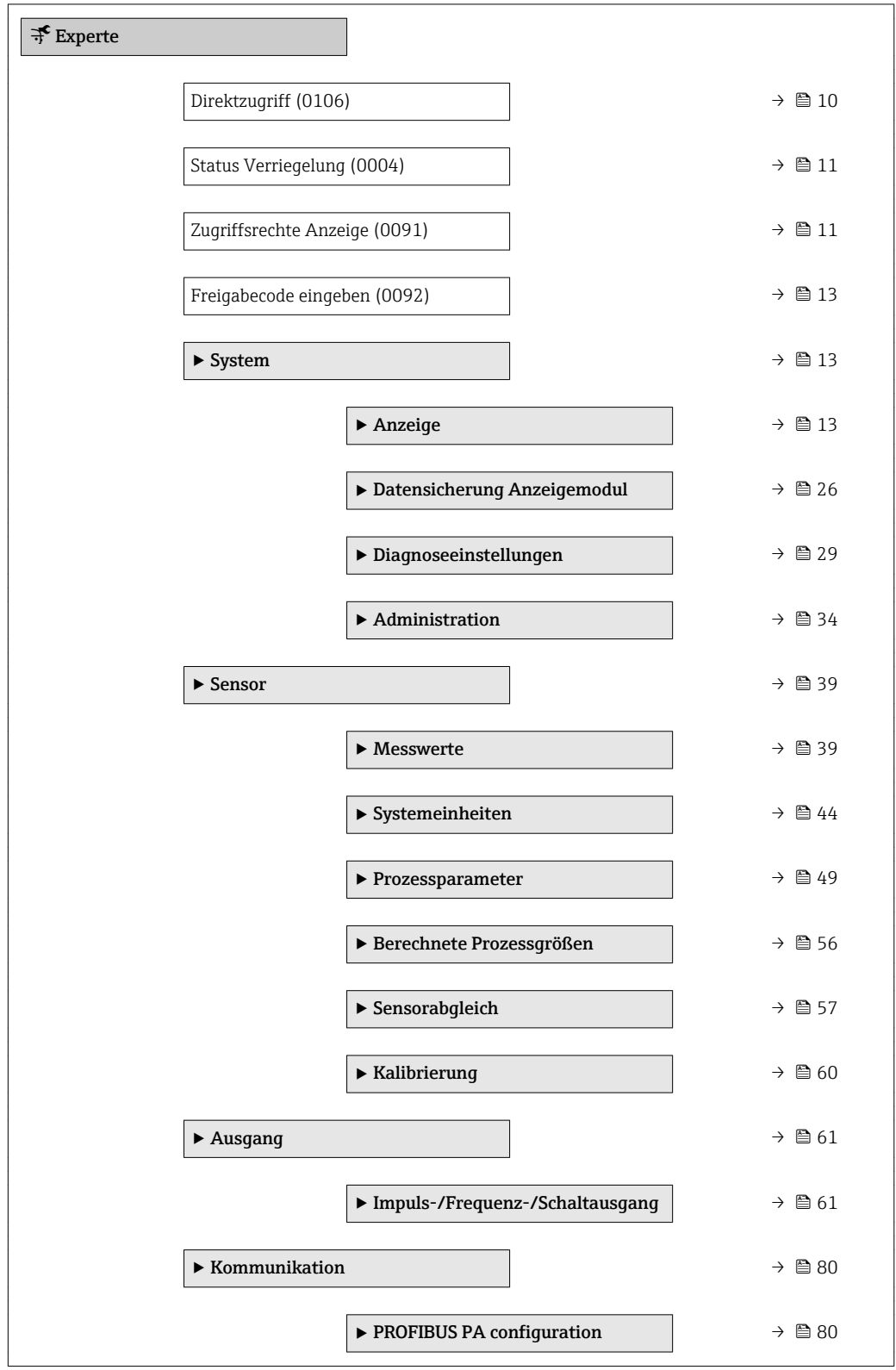

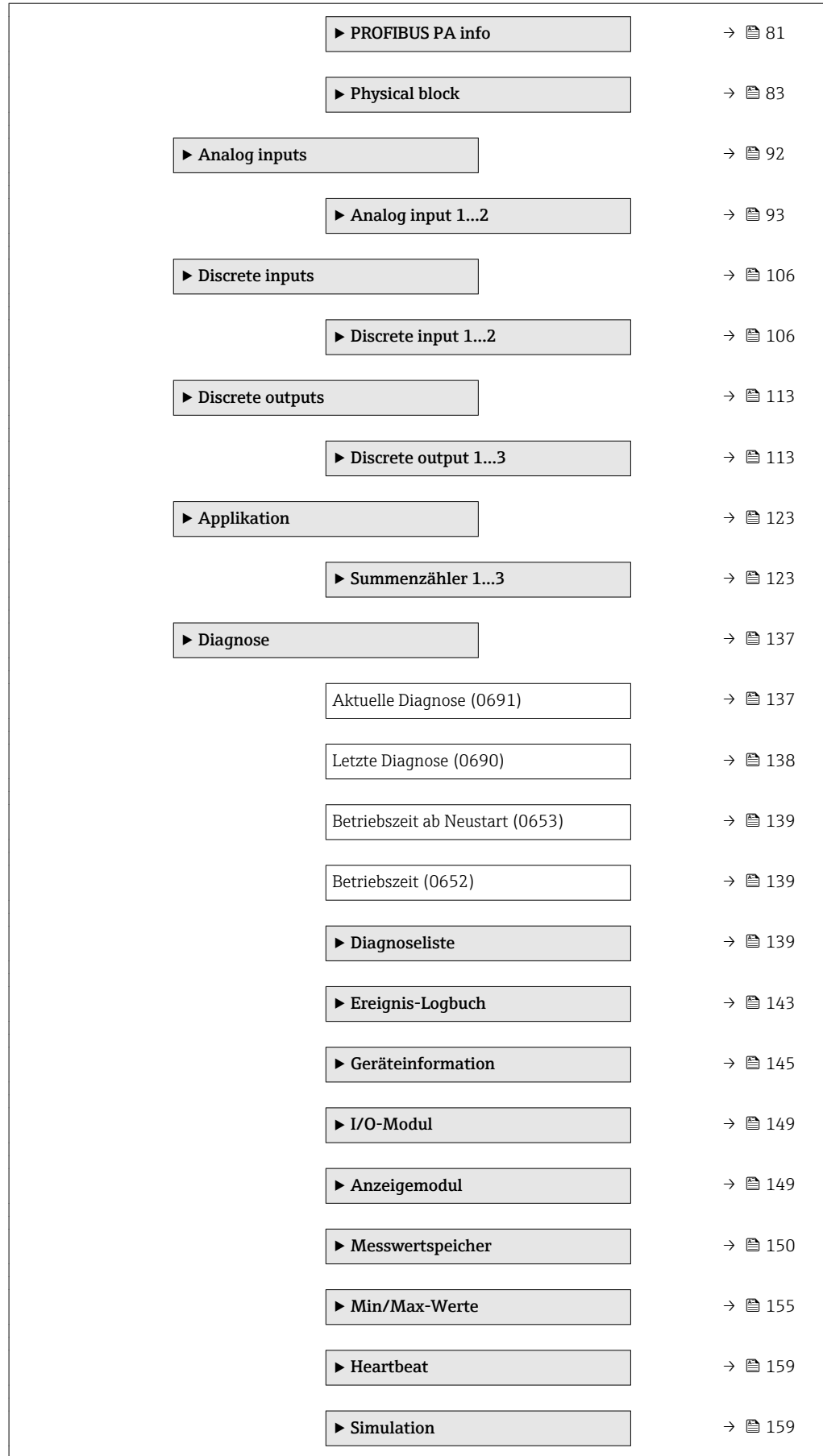

# <span id="page-9-0"></span>3 Beschreibung der Geräteparameter

Die Parameter werden im Folgenden nach der Menüstruktur der Vor-Ort-Anzeige aufgeführt. Spezifische Parameter für die Bedientools sind an den entsprechenden Stellen in der Menüstruktur eingefügt.

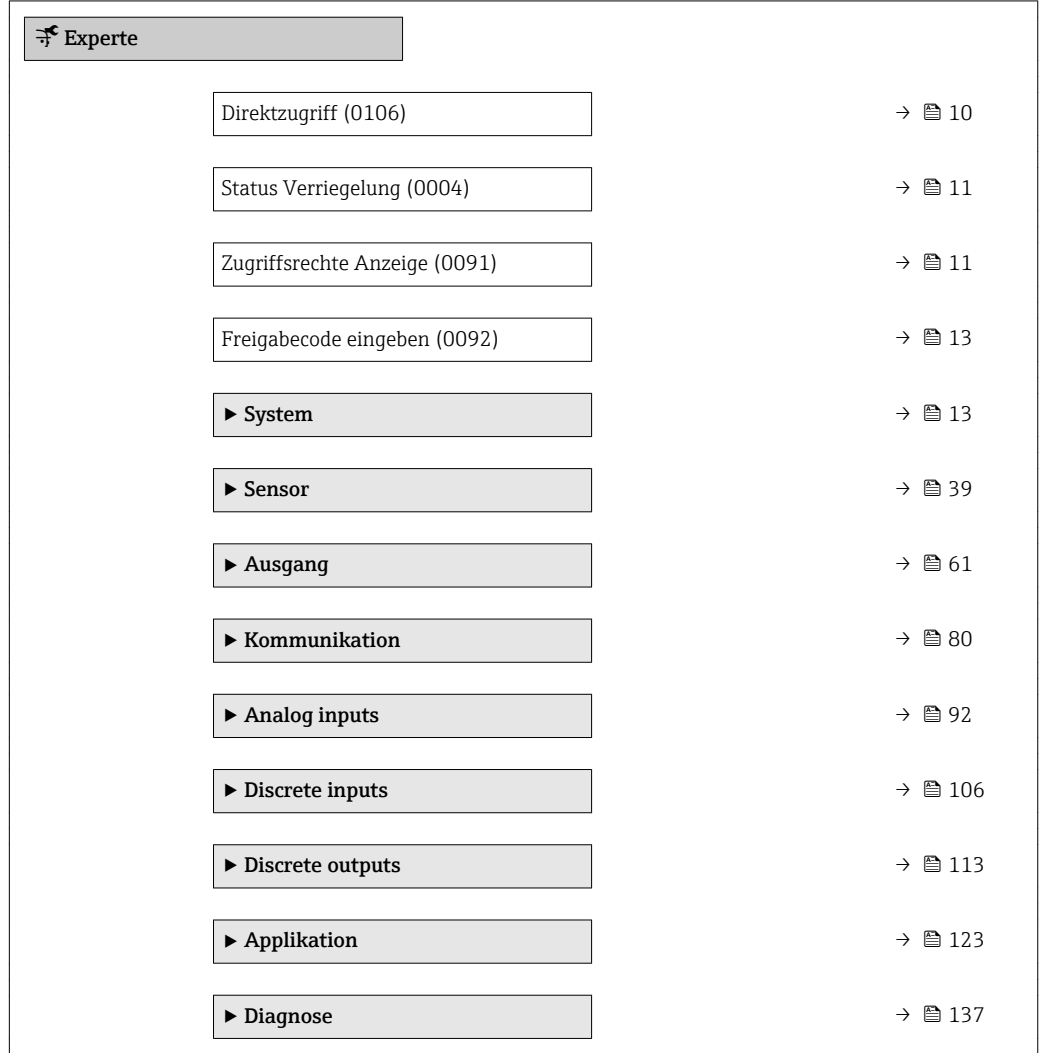

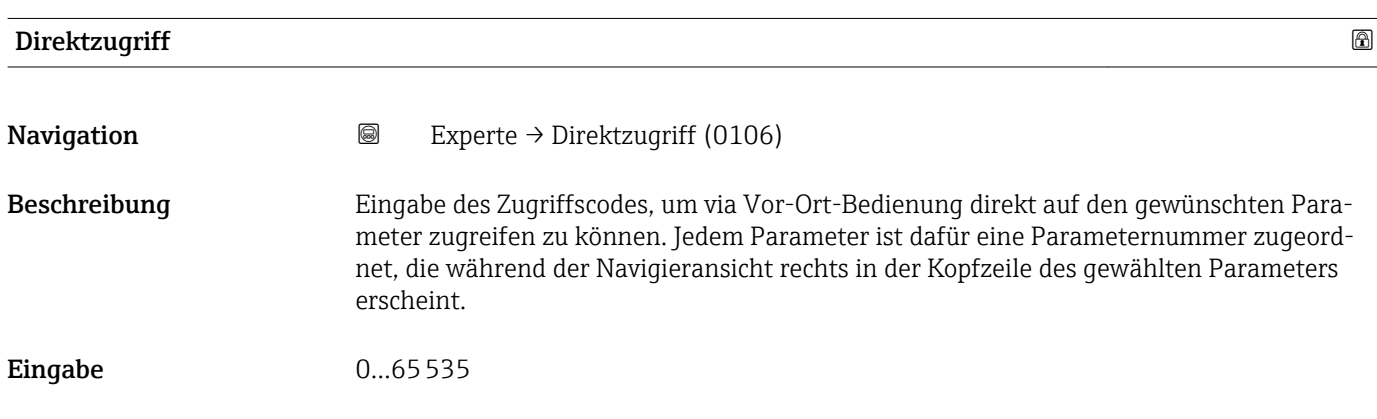

## <span id="page-10-0"></span>Zusätzliche Information *Eingabe*

Der Direktzugriffscode besteht aus einer 4-stelligen Nummer und der Kanalnummer, die den Kanal einer Prozessgröße identifiziert: z.B. 0914-1

- Die führenden Nullen im Direktzugriffscode müssen nicht eingegeben werden.  $\lceil \cdot \rceil$ Beispiel: Eingabe von 914 statt 0914
	- Wenn keine Kanalnummer eingegeben wird, wird automatisch Kanal 1 angesprungen.
		- Beispiel: Eingabe von 0914  $\rightarrow$  Parameter Zuordnung Prozessgröße
	- Wenn auf einen anderen Kanal gesprungen wird: Direktzugriffscode mit der entsprechenden Kanalnummer eingeben.

Beispiel: Eingabe von 0914-3 → Parameter Zuordnung Prozessgröße

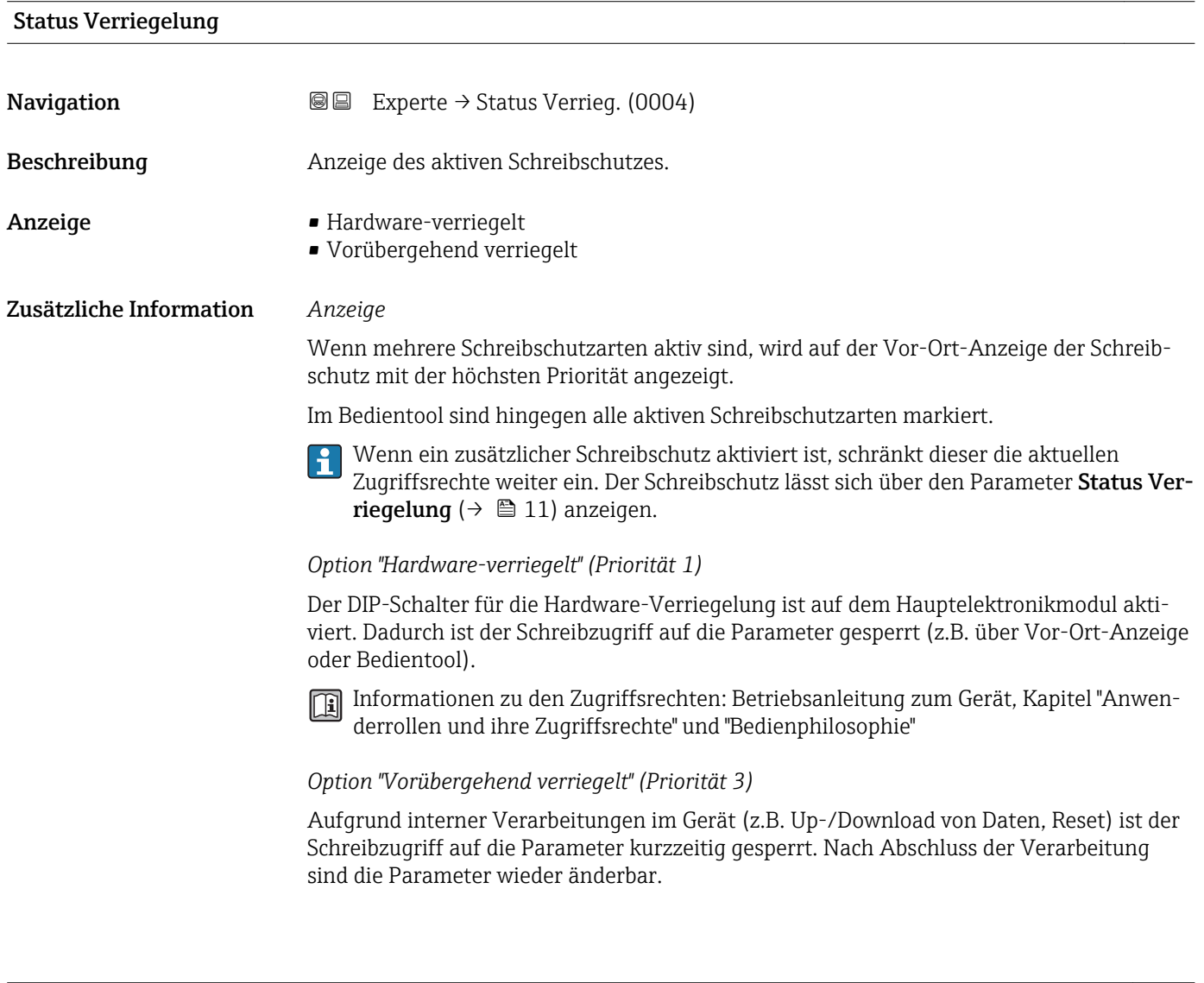

### Zugriffsrechte Anzeige

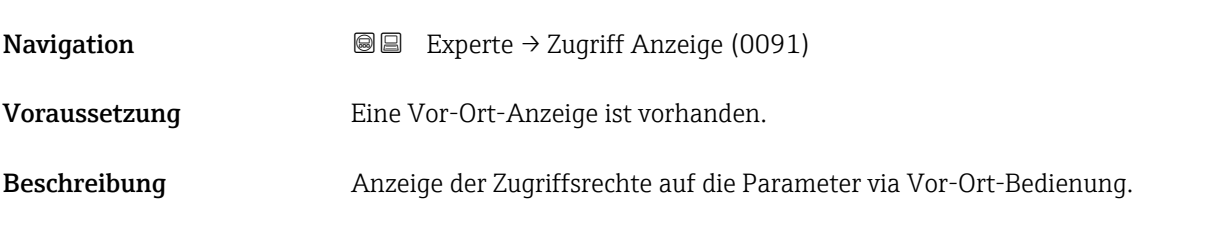

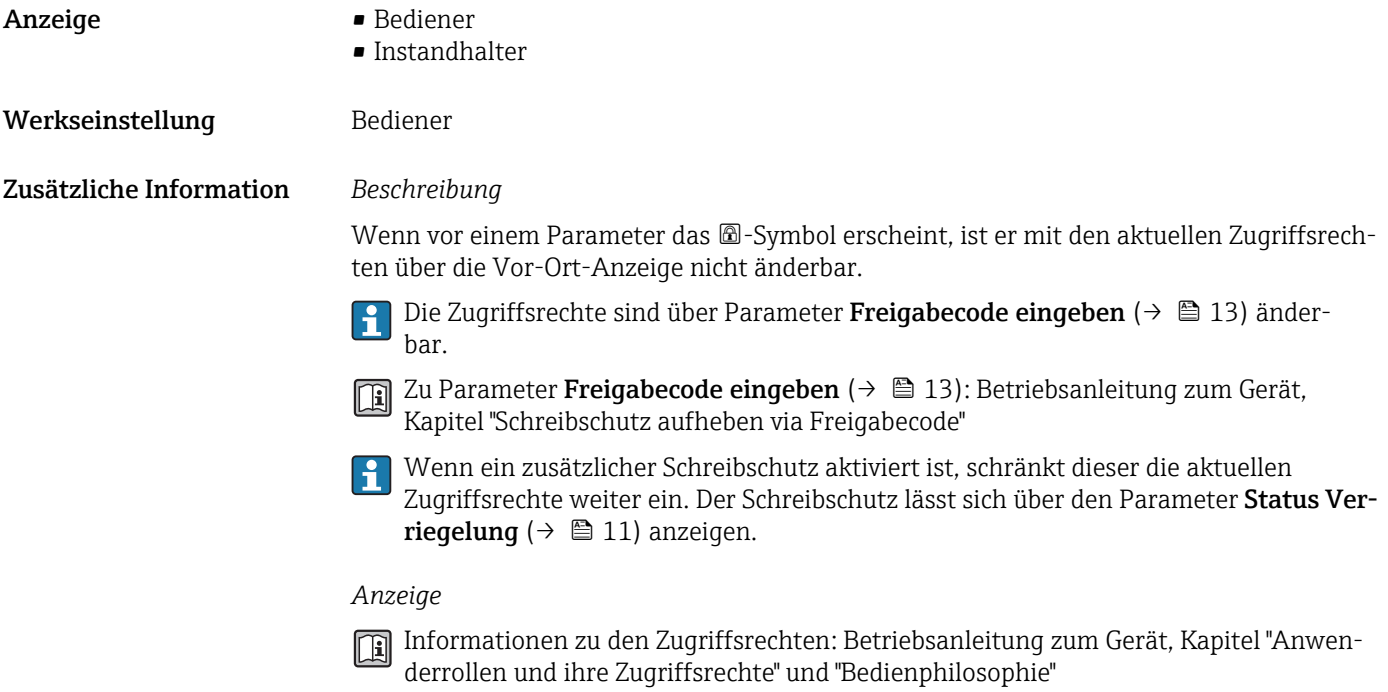

### Zugriffsrechte Bediensoftware

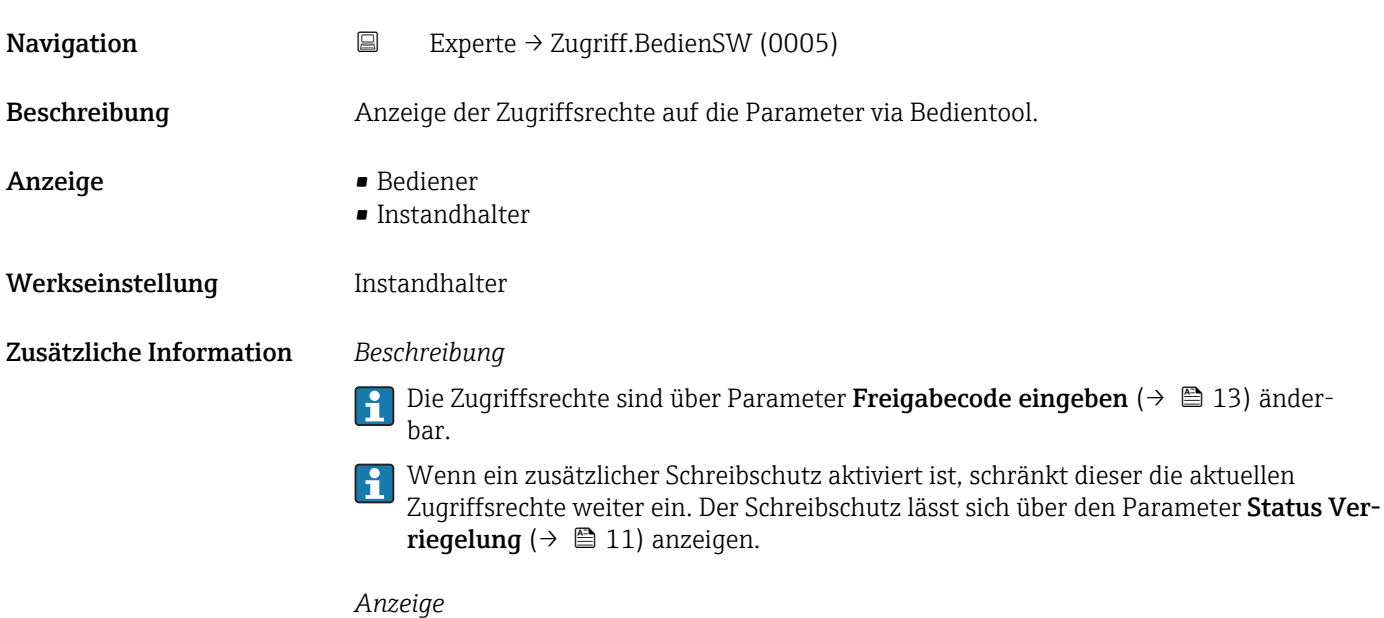

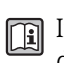

Informationen zu den Zugriffsrechten: Betriebsanleitung zum Gerät, Kapitel "Anwenderrollen und ihre Zugriffsrechte" und "Bedienphilosophie"

<span id="page-12-0"></span>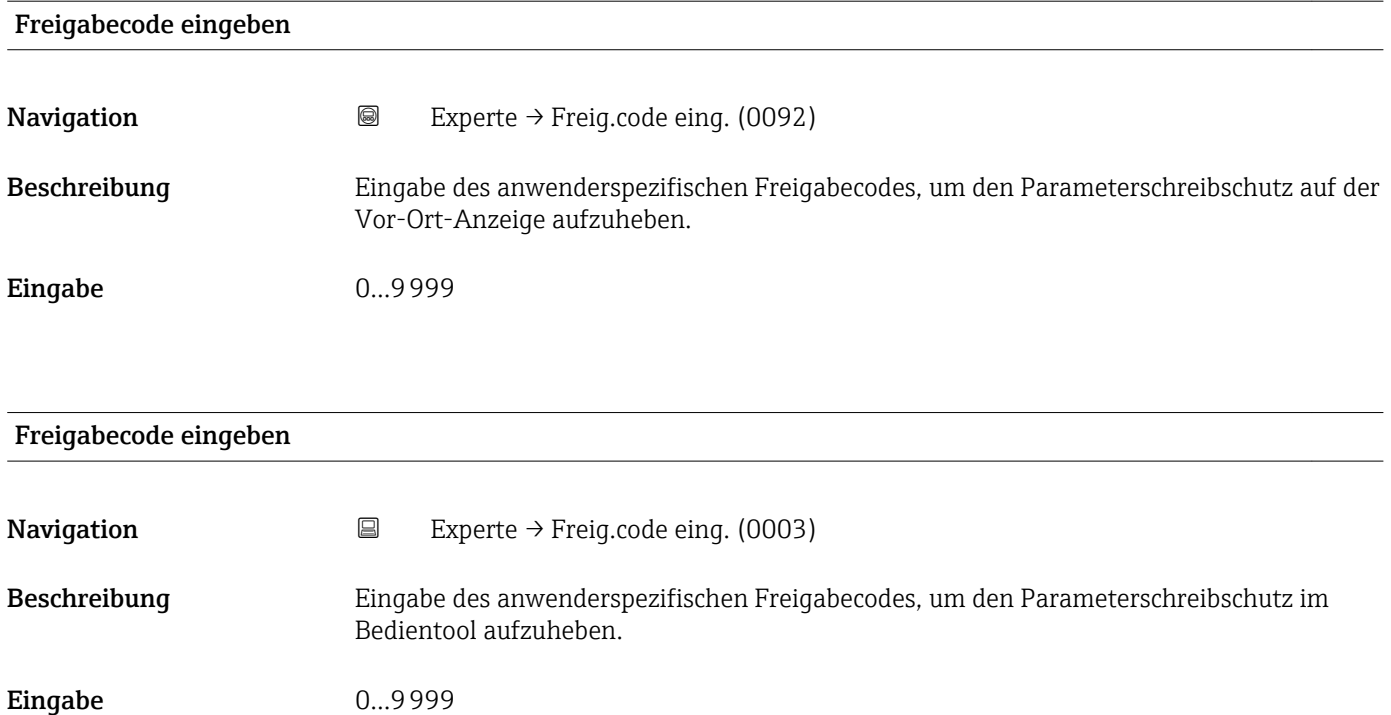

## 3.1 Untermenü "System"

*Navigation* 
■■ Experte → System

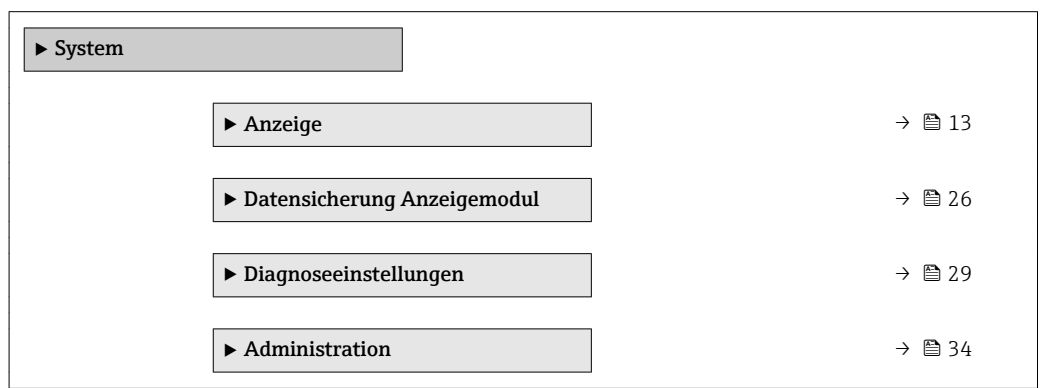

## 3.1.1 Untermenü "Anzeige"

*Navigation* 
■■ Experte → System → Anzeige

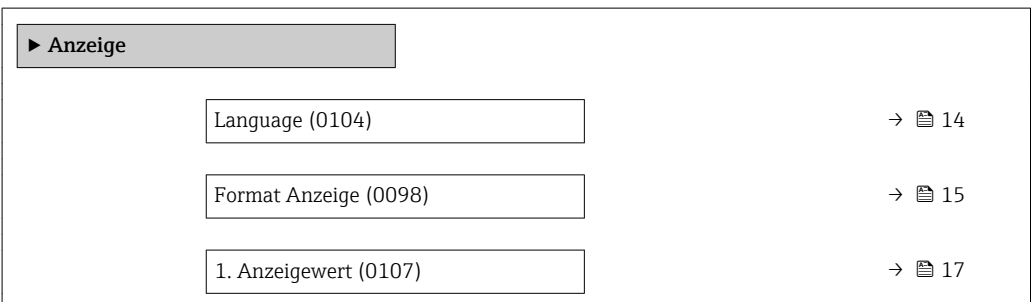

<span id="page-13-0"></span>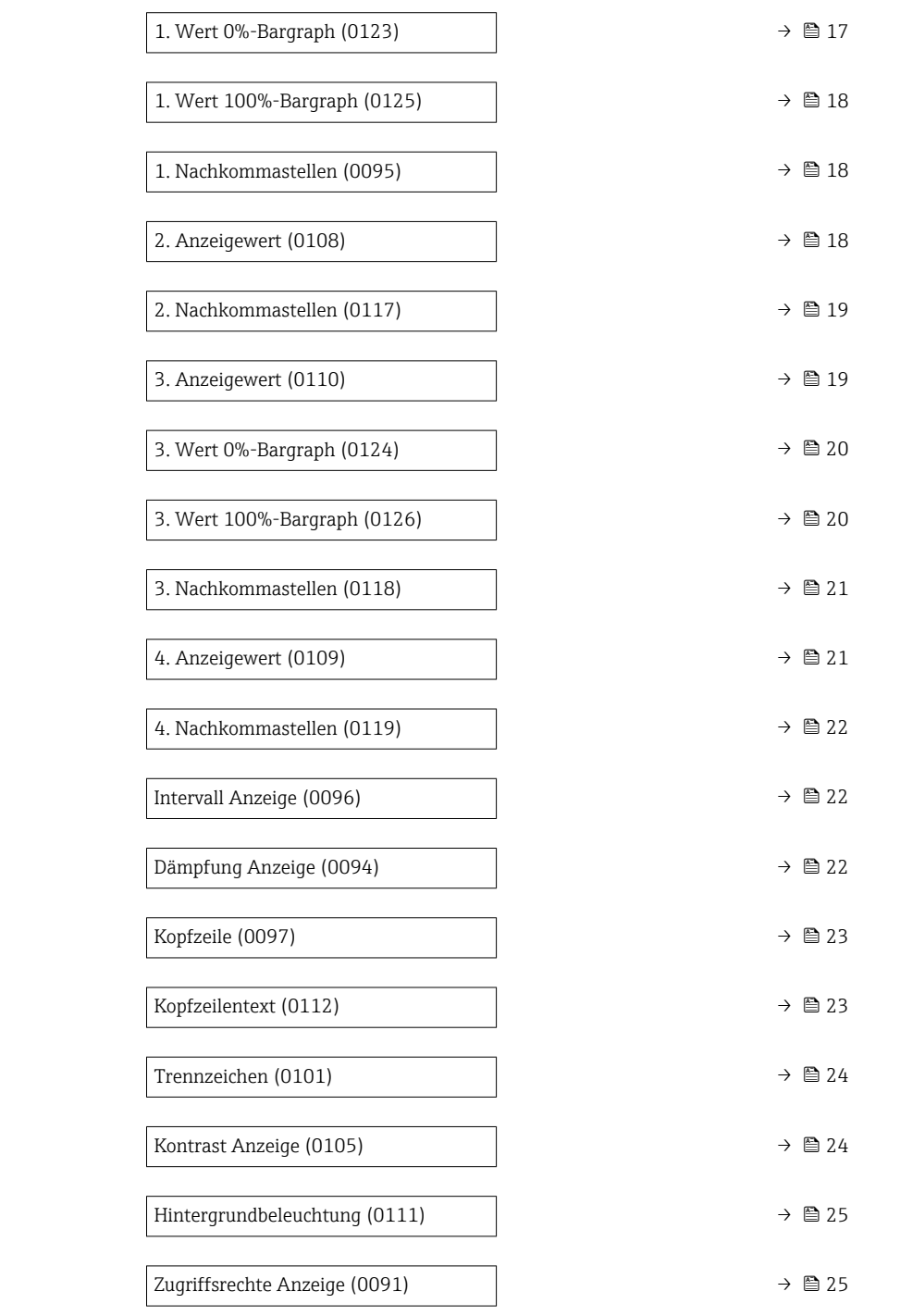

## Language

**Navigation EXPERE** Experte  $\rightarrow$  System  $\rightarrow$  Anzeige  $\rightarrow$  Language (0104)

Voraussetzung Eine Vor-Ort-Anzeige ist vorhanden.

Beschreibung Auswahl der eingestellten Sprache auf der Vor-Ort-Anzeige.

<span id="page-14-0"></span>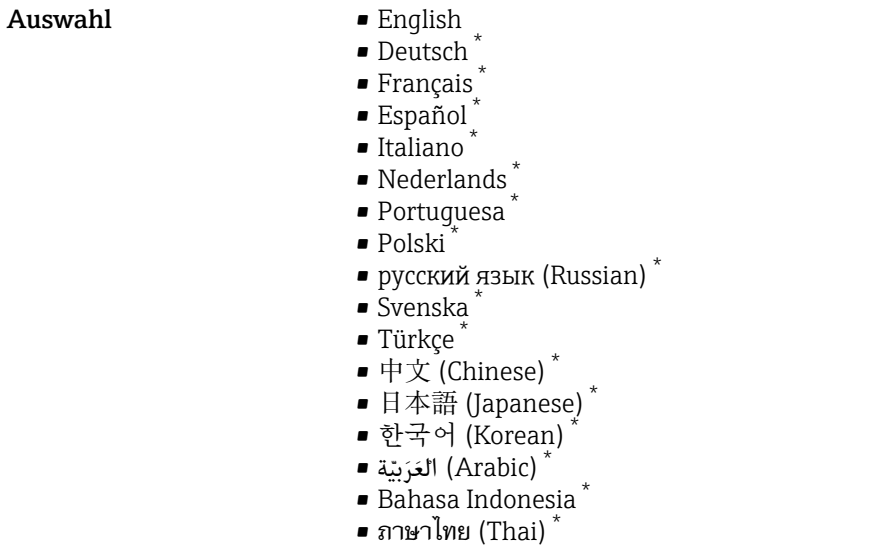

- 
- tiếng Việt (Vietnamese) \*
- čeština (Czech) \*

Werkseinstellung English (alternativ ist die bestellte Sprache voreingestellt)

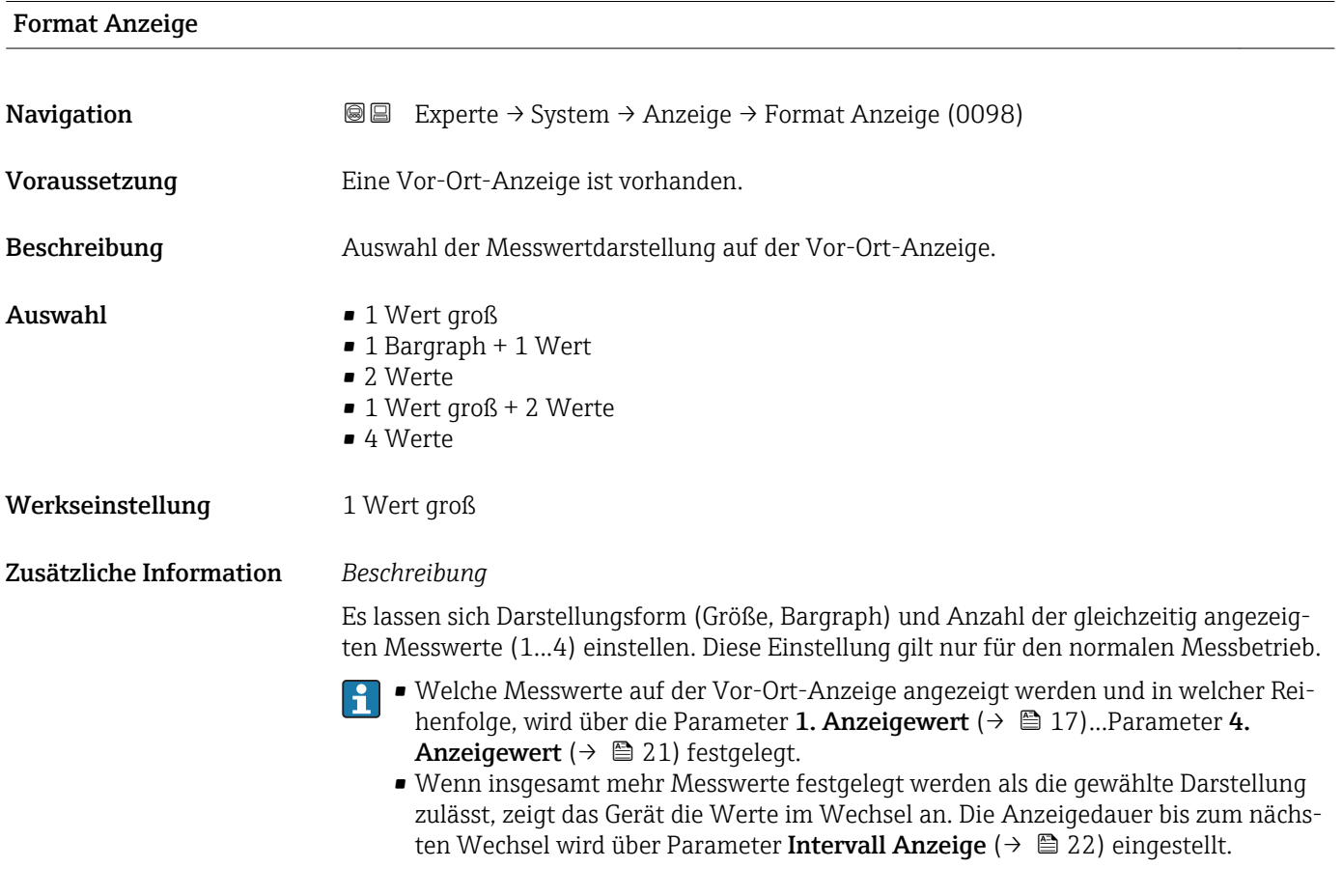

Mögliche Messwertdarstellungen auf der Vor-Ort-Anzeige:

<sup>\*</sup> Sichtbar in Abhängigkeit von Bestelloptionen oder Geräteeinstellungen

A0016530

*Option "1 Wert groß"*

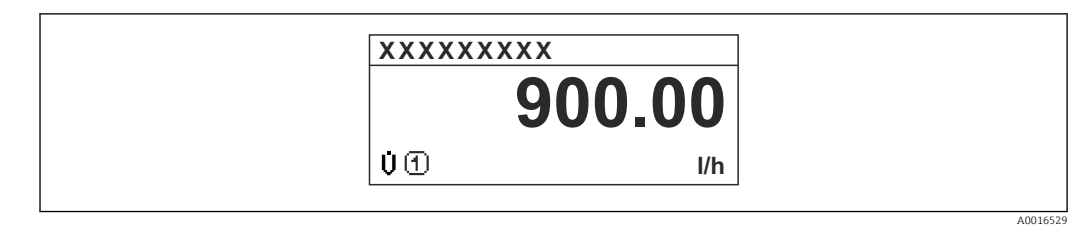

*Option "1 Bargraph + 1 Wert"*

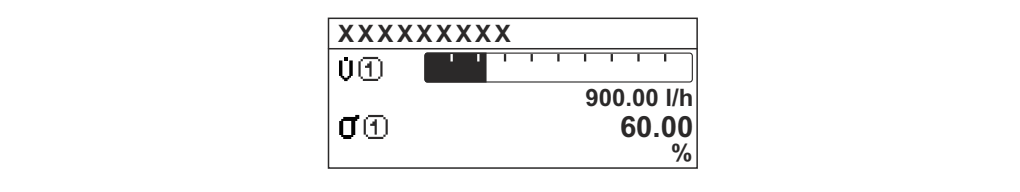

*Option "2 Werte"*

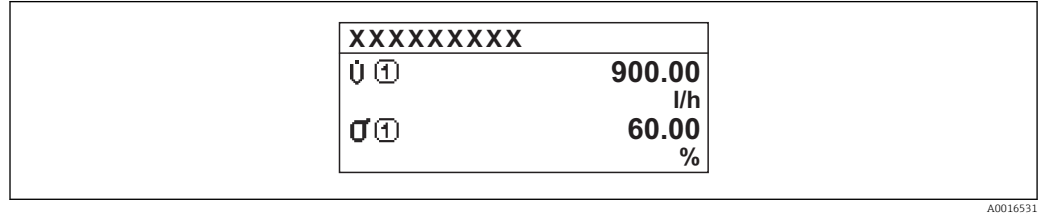

 *3*

*Option "1 Wert groß + 2 Werte"*

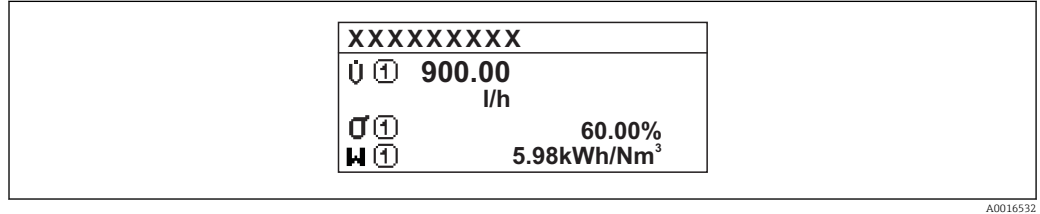

*Option "4 Werte"*

 $\overline{a}$ 

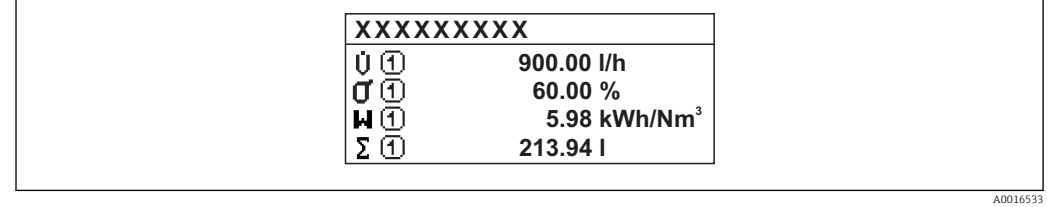

## <span id="page-16-0"></span>1. Anzeigewert

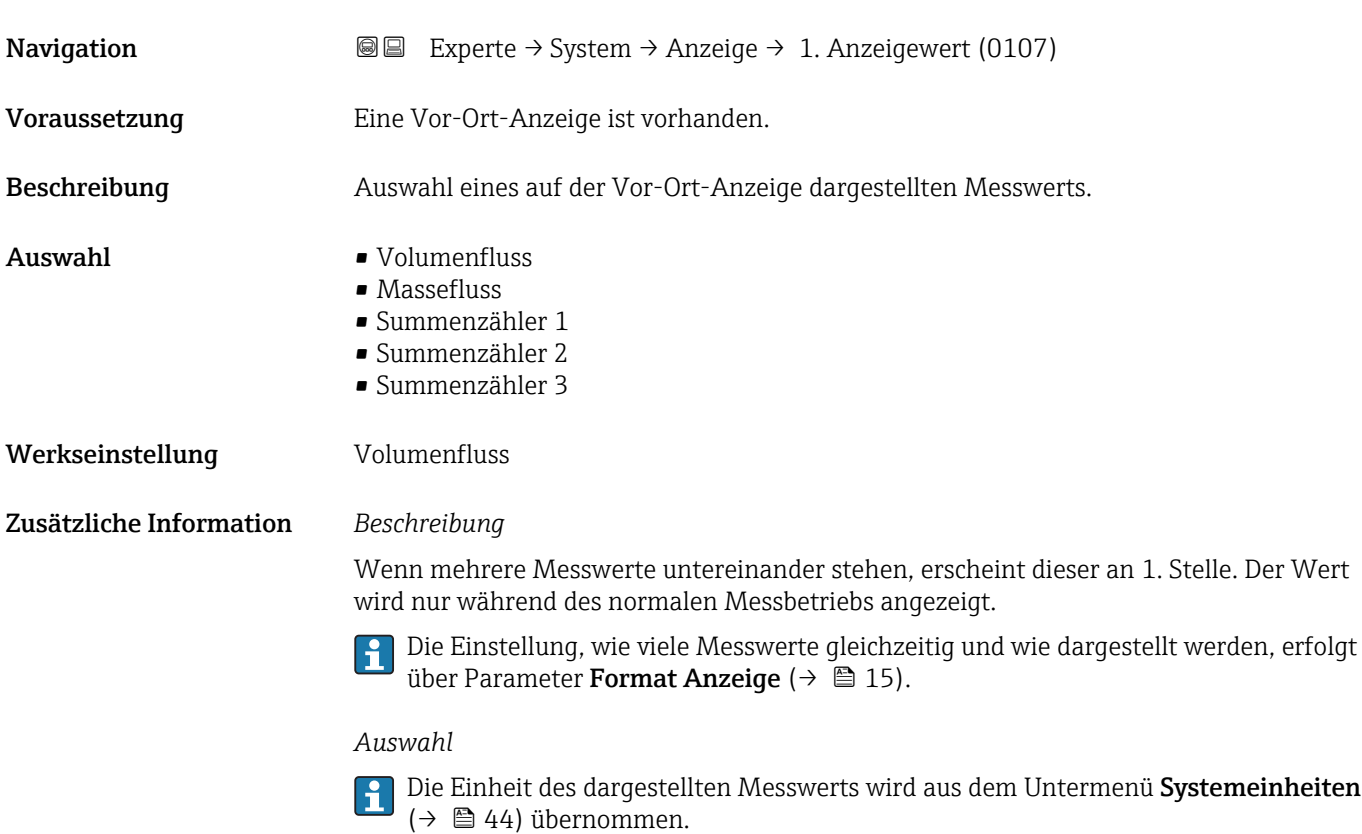

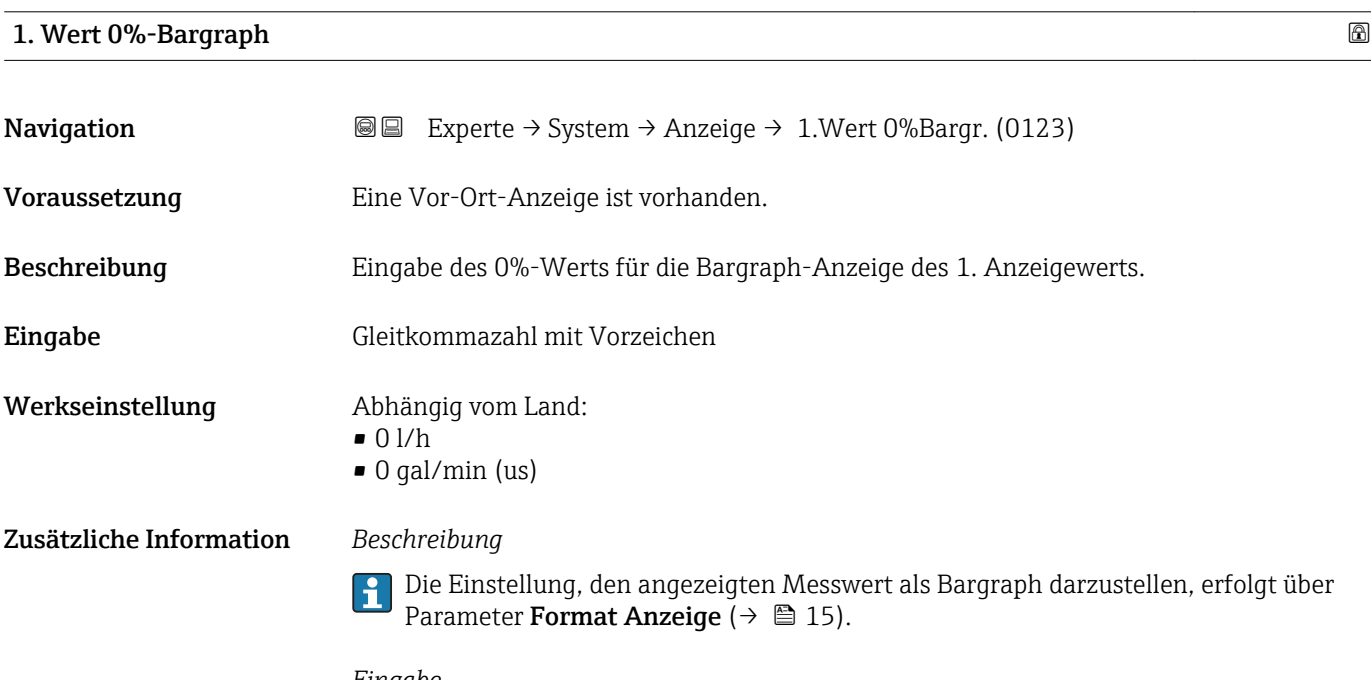

#### *Eingabe*

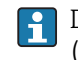

Die Einheit des dargestellten Messwerts wird aus dem Untermenü Systemeinheiten ( $\rightarrow$   $\blacksquare$  44) übernommen.

## <span id="page-17-0"></span>1. Wert 100%-Bargraph

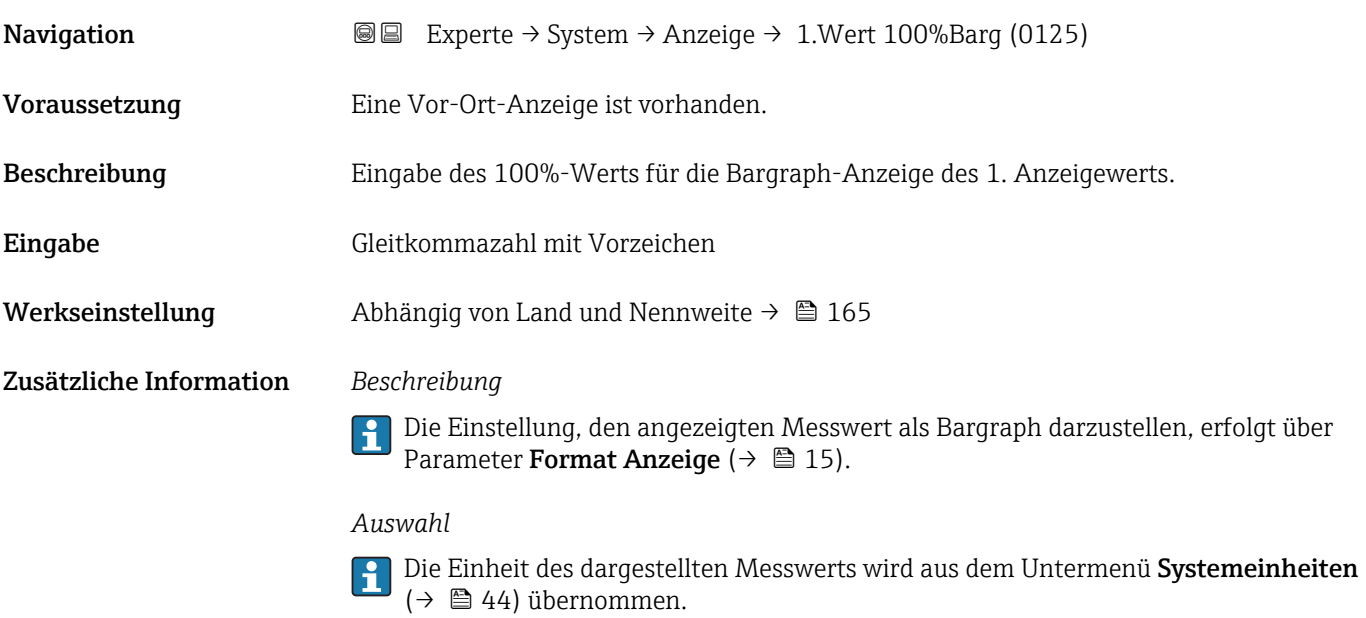

## 1. Nachkommastellen

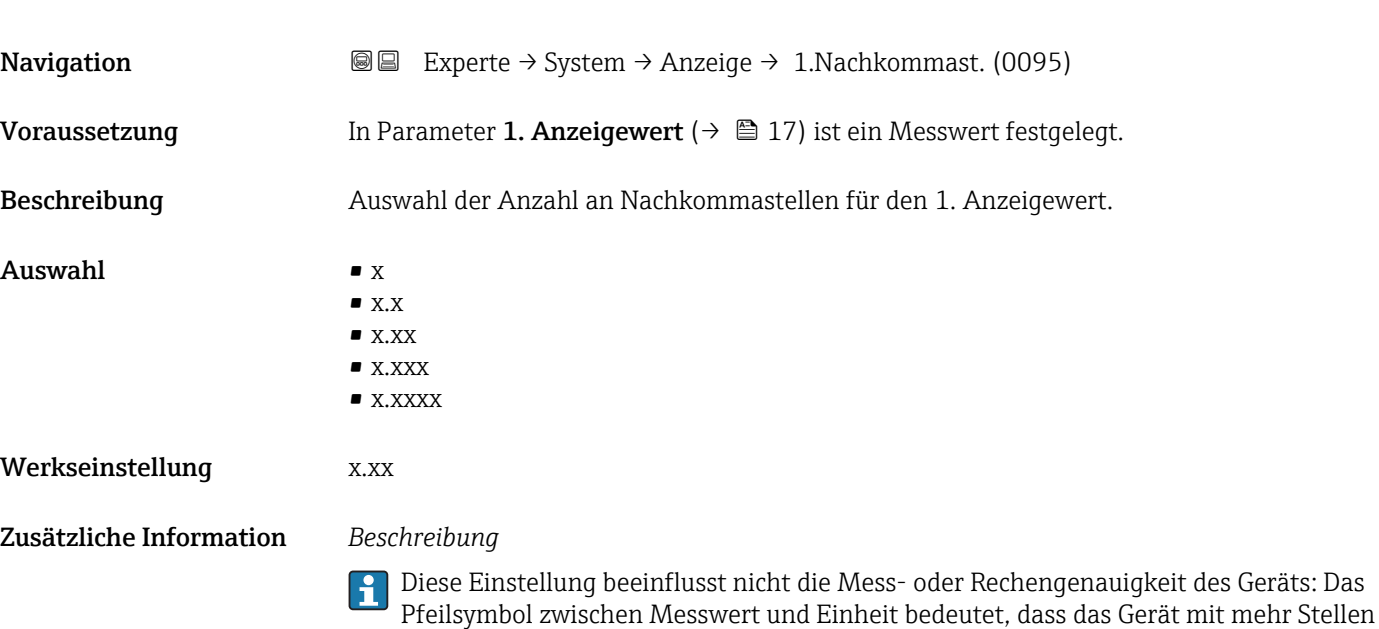

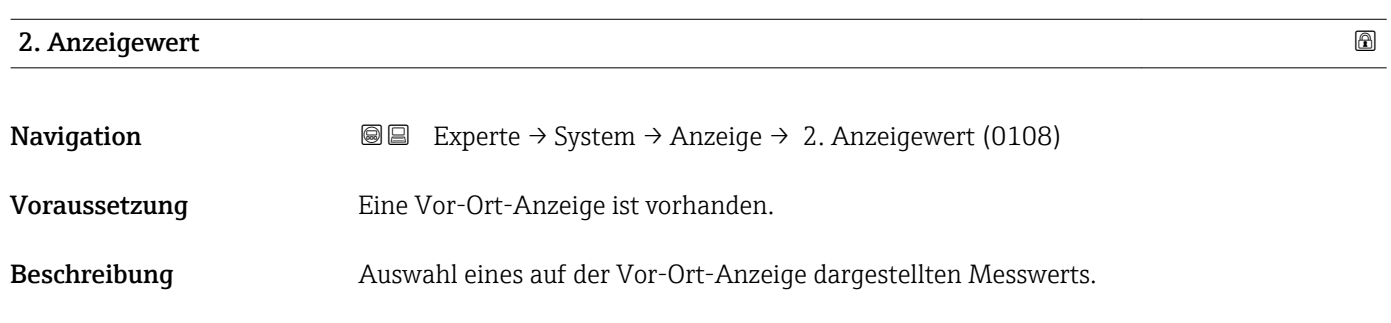

rechnet als auf der Vor-Ort-Anzeige dargestellt werden.

18 Endress+Hauser

<span id="page-18-0"></span>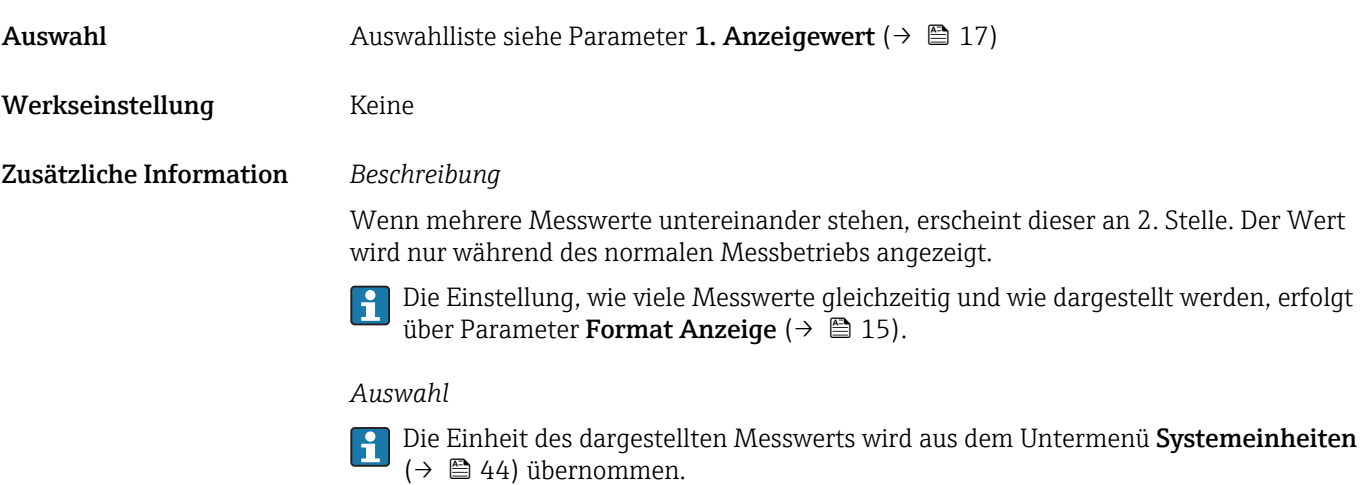

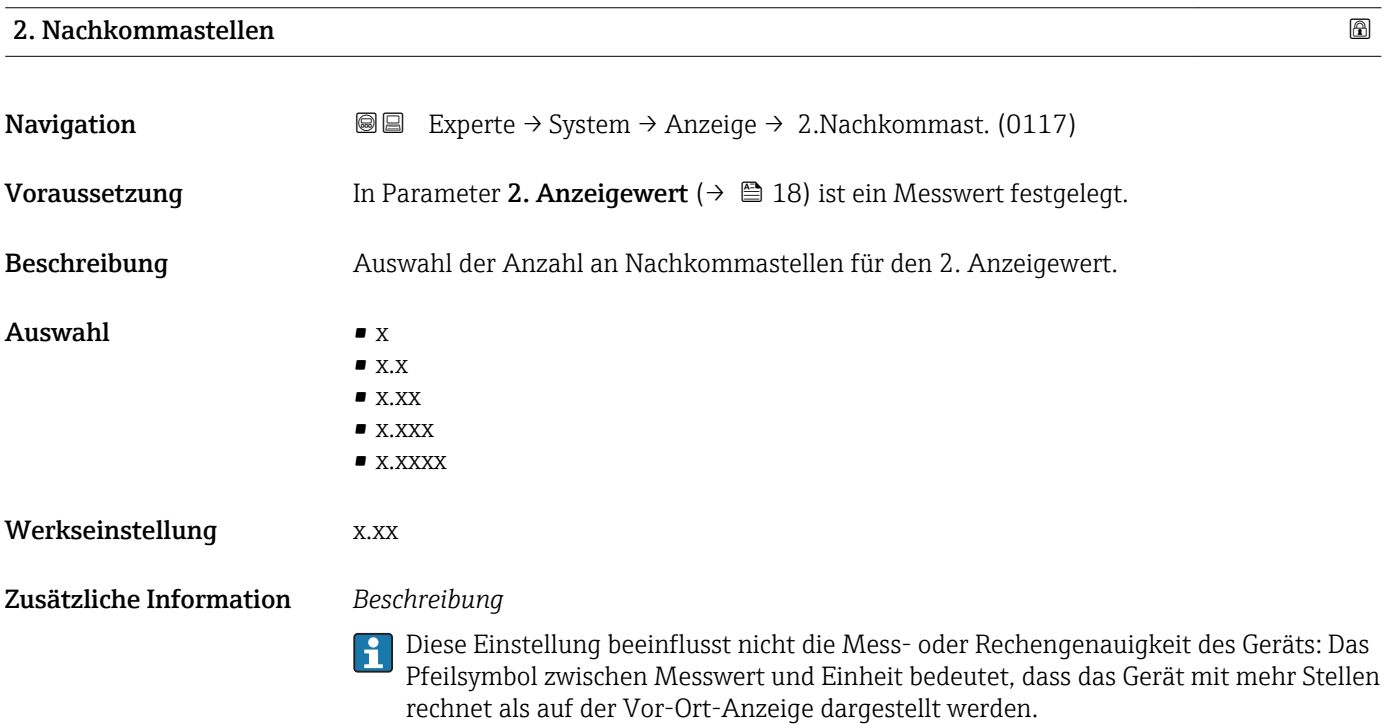

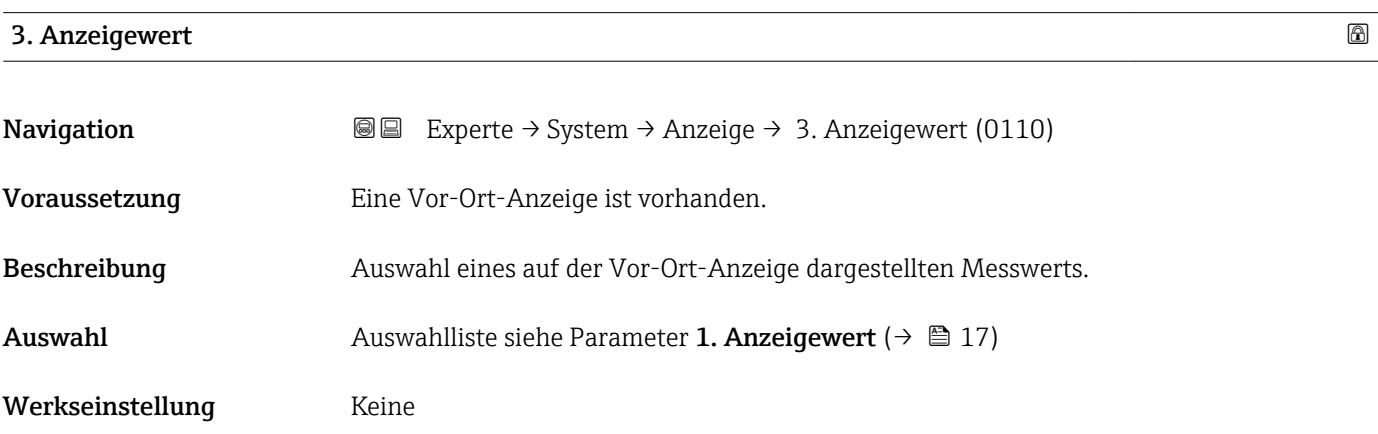

## <span id="page-19-0"></span>Zusätzliche Information *Beschreibung*

Wenn mehrere Messwerte untereinander stehen, erscheint dieser an 3. Stelle. Der Wert wird nur während des normalen Messbetriebs angezeigt.

Die Einstellung, wie viele Messwerte gleichzeitig und wie dargestellt werden, erfolgt  $\overline{\mathbf{h}}$ über Parameter **Format Anzeige** (→  $\stackrel{5}{\equiv}$  15).

## *Auswahl*

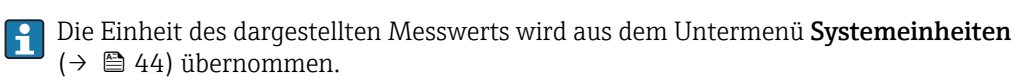

## 3. Wert 0%-Bargraph

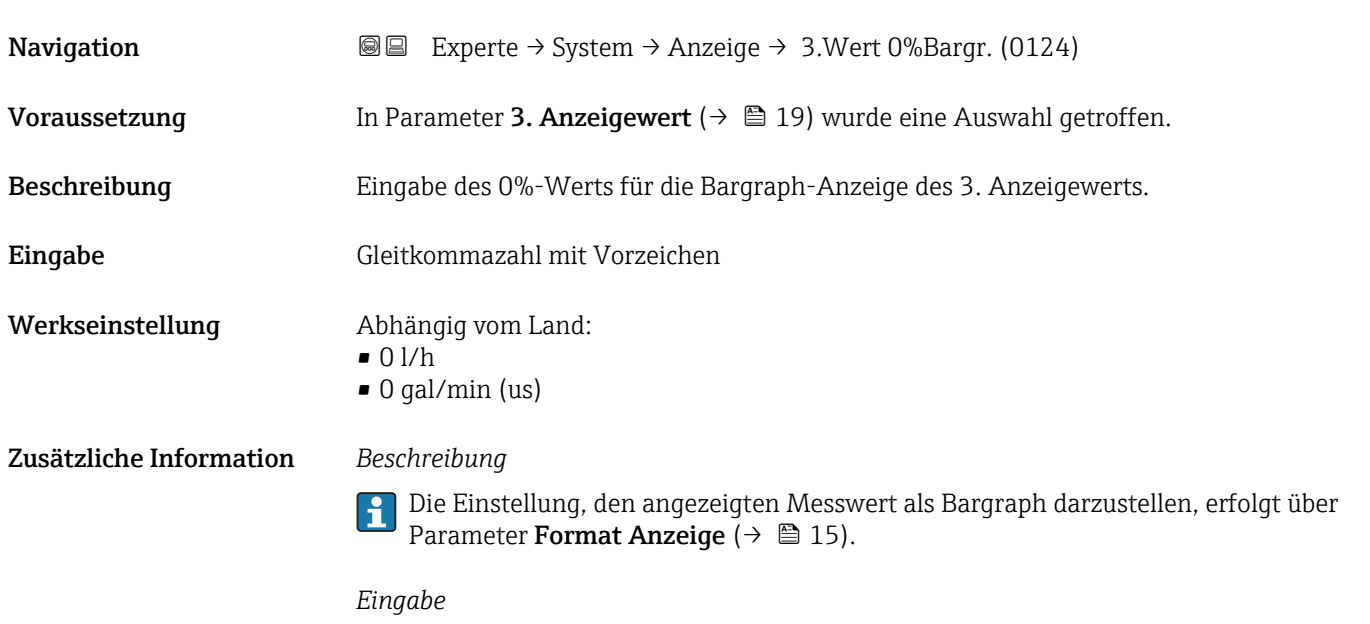

Die Einheit des dargestellten Messwerts wird aus dem Untermenü **Systemeinheiten** ( $\rightarrow$   $\blacksquare$  44) übernommen.

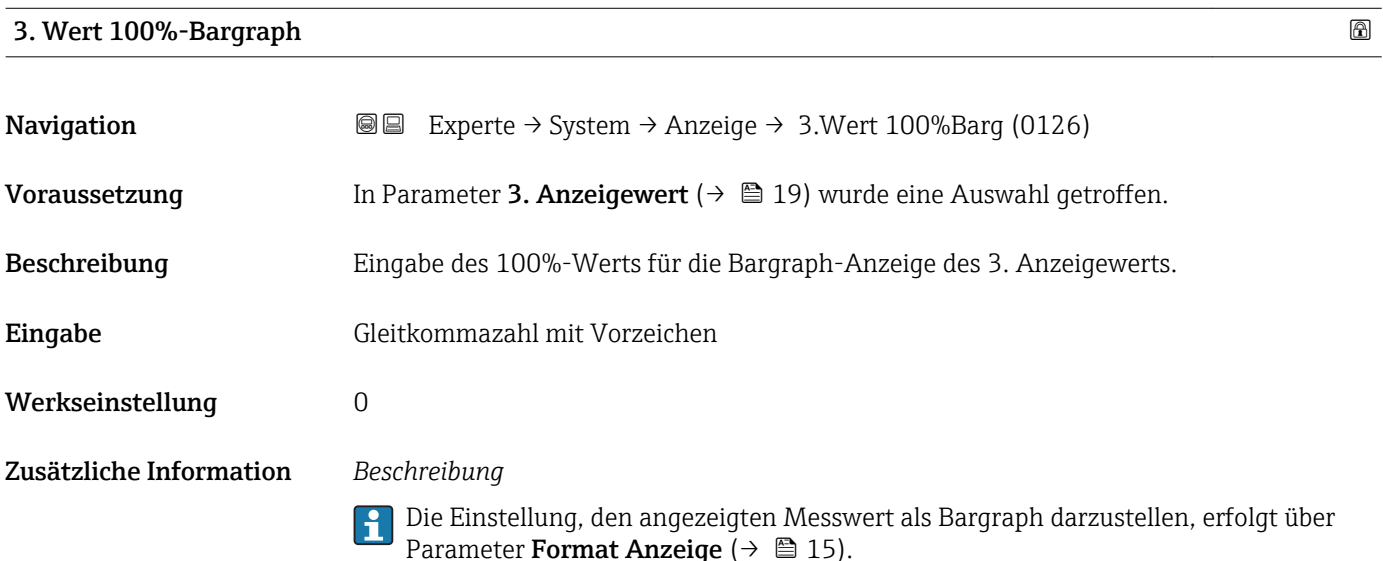

#### *Auswahl*

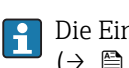

Die Einheit des dargestellten Messwerts wird aus dem Untermenü Systemeinheiten  $(→ ② 44)$  übernommen.

<span id="page-20-0"></span>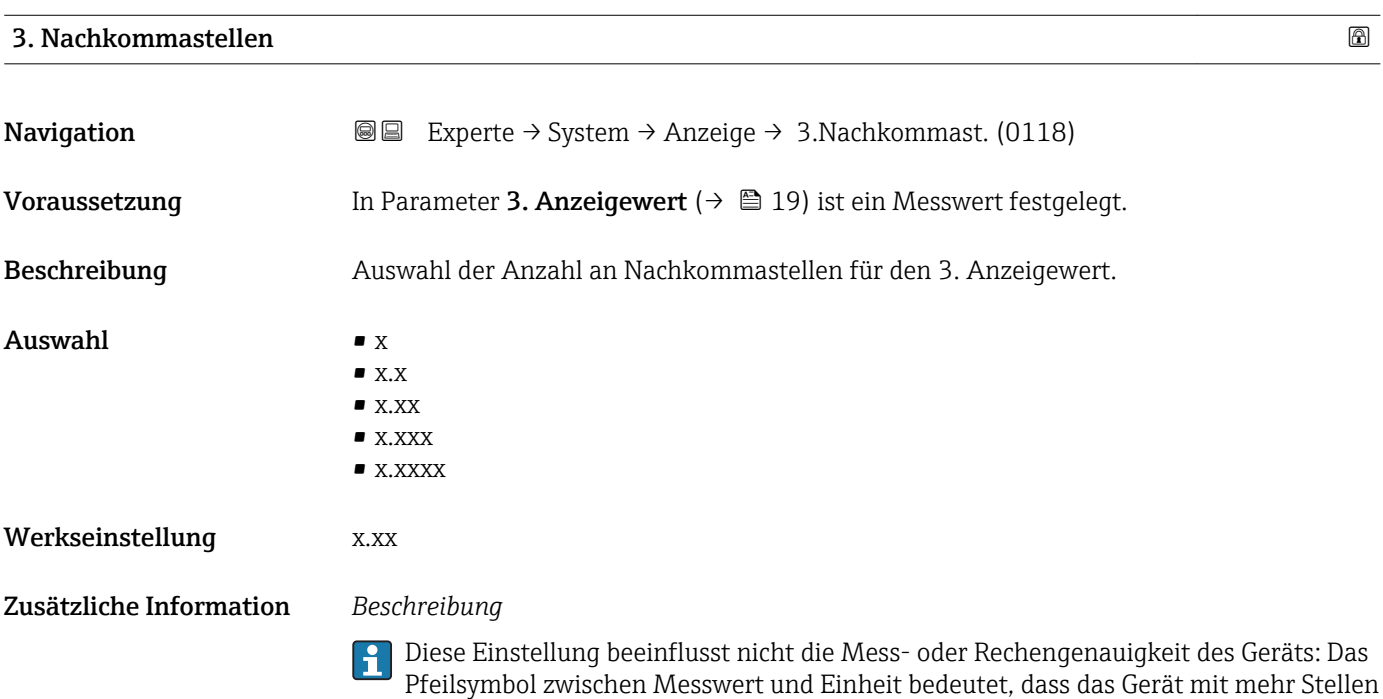

rechnet als auf der Vor-Ort-Anzeige dargestellt werden.

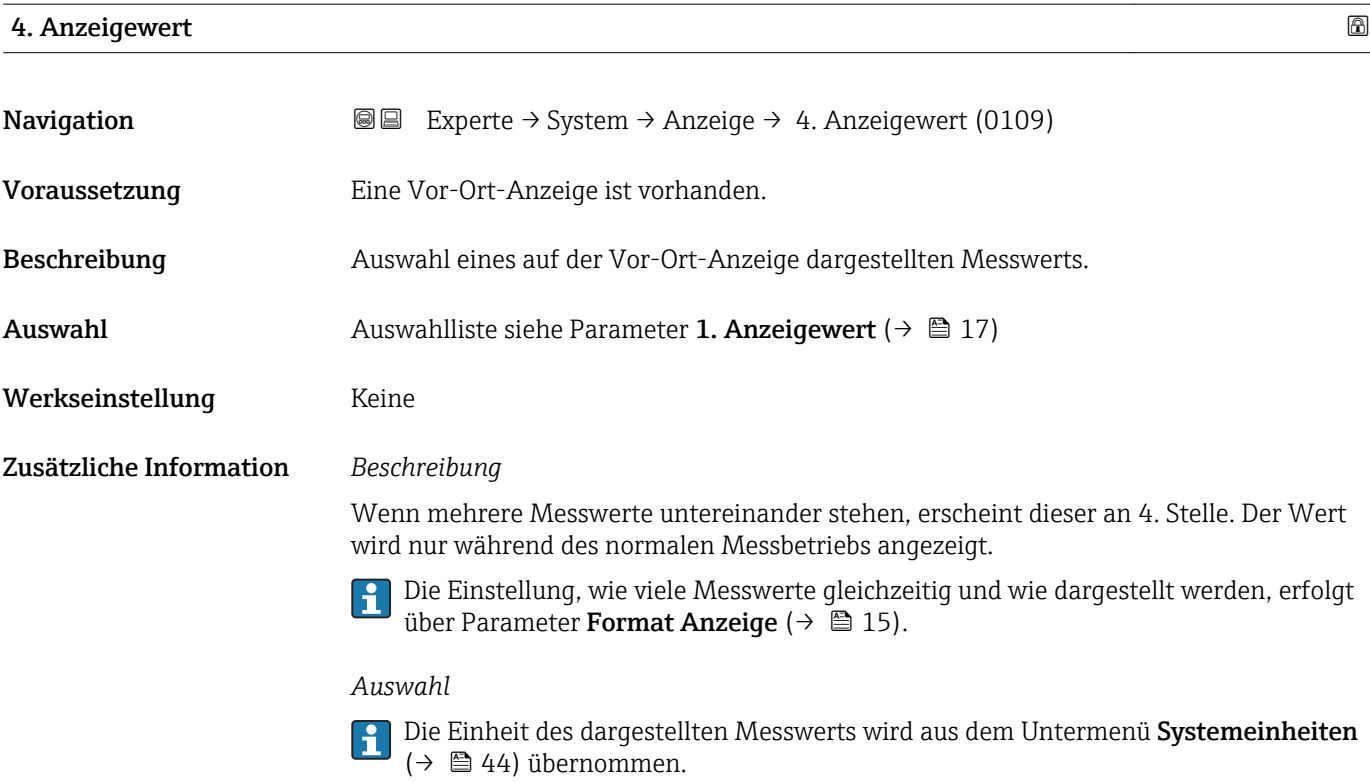

## <span id="page-21-0"></span>4. Nachkommastellen

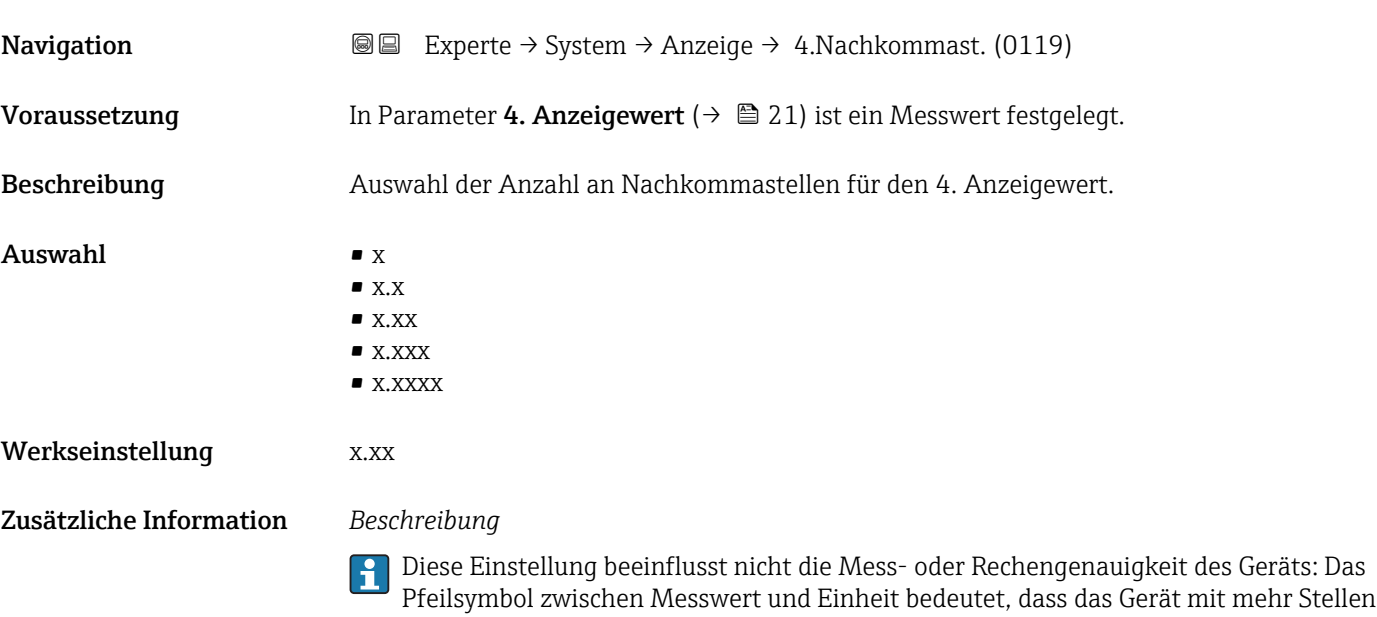

rechnet als auf der Vor-Ort-Anzeige dargestellt werden.

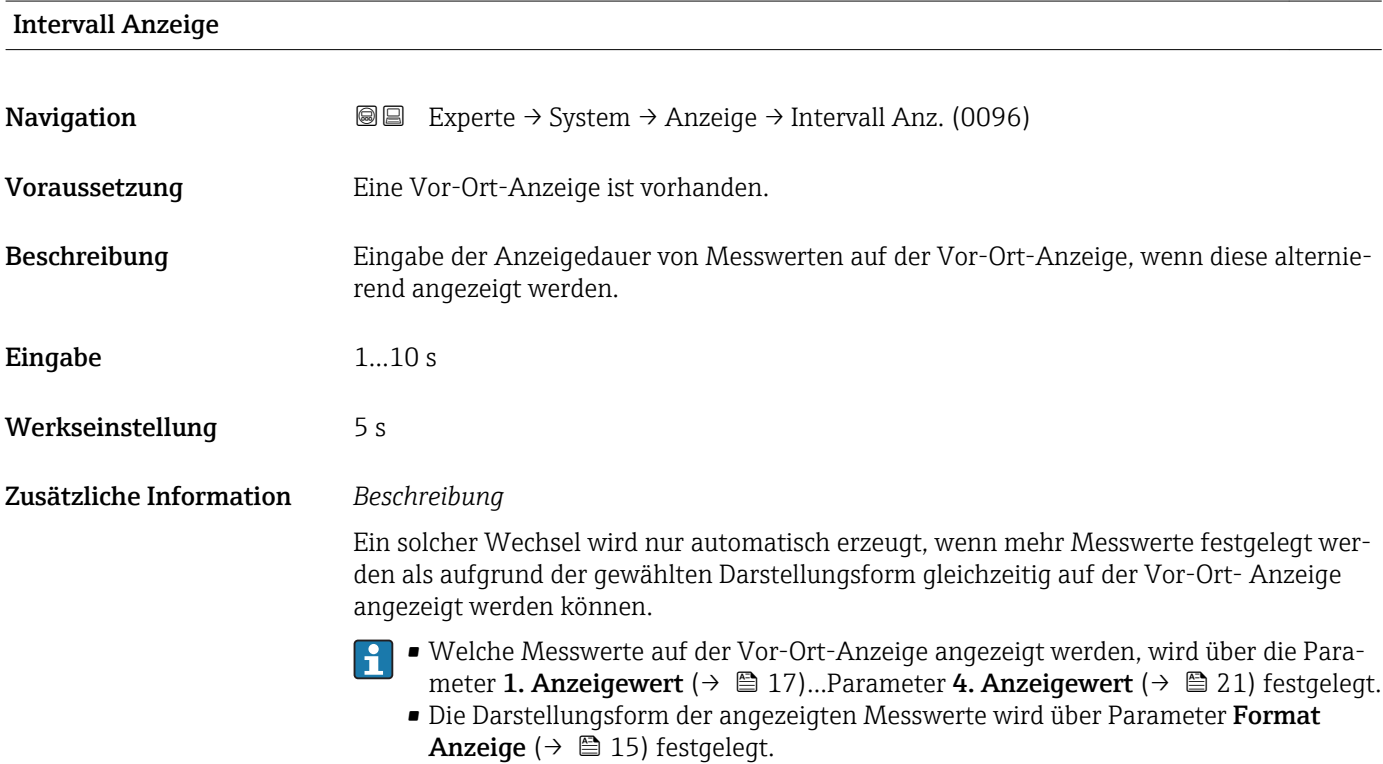

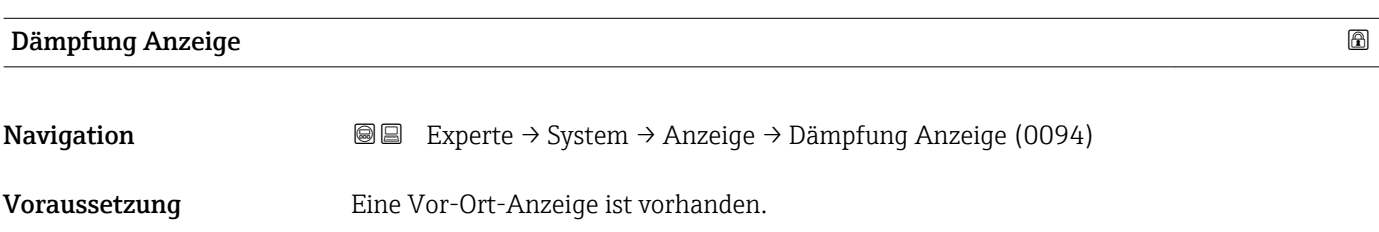

<span id="page-22-0"></span>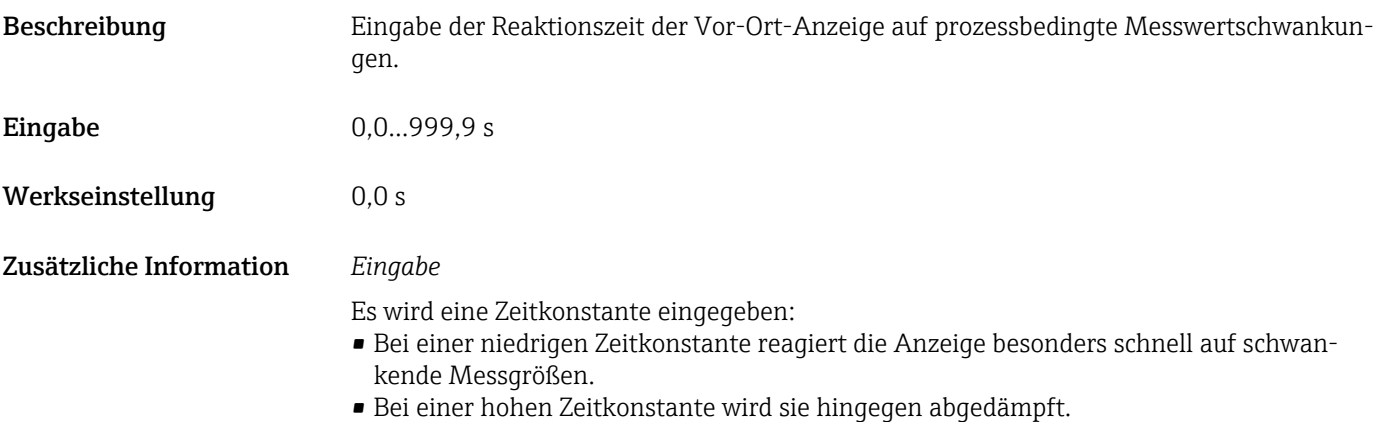

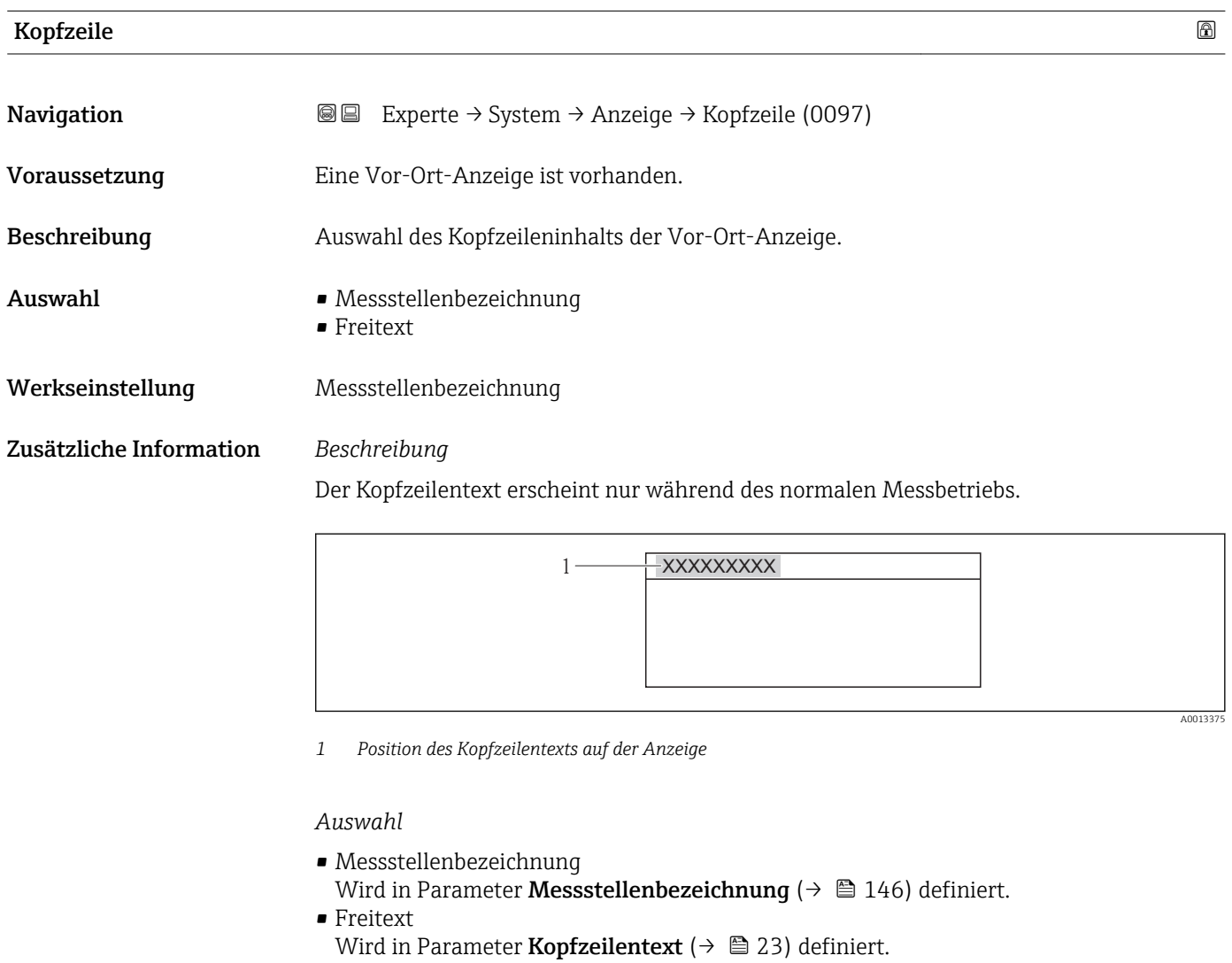

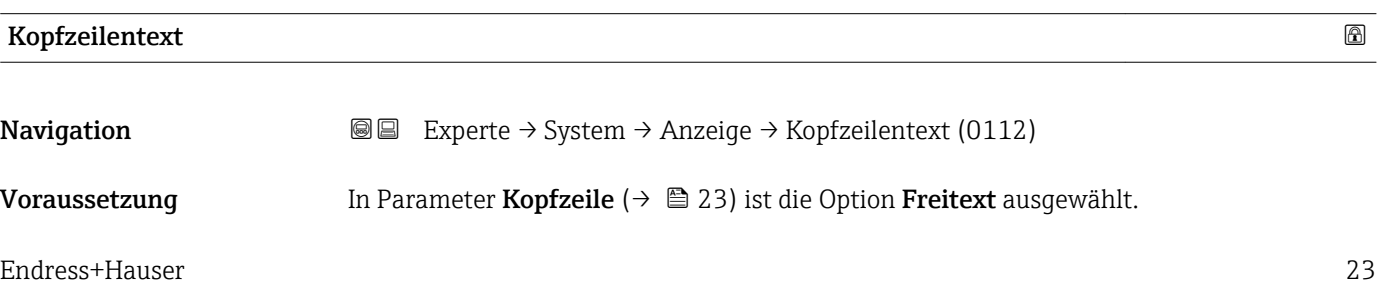

A0013375

<span id="page-23-0"></span>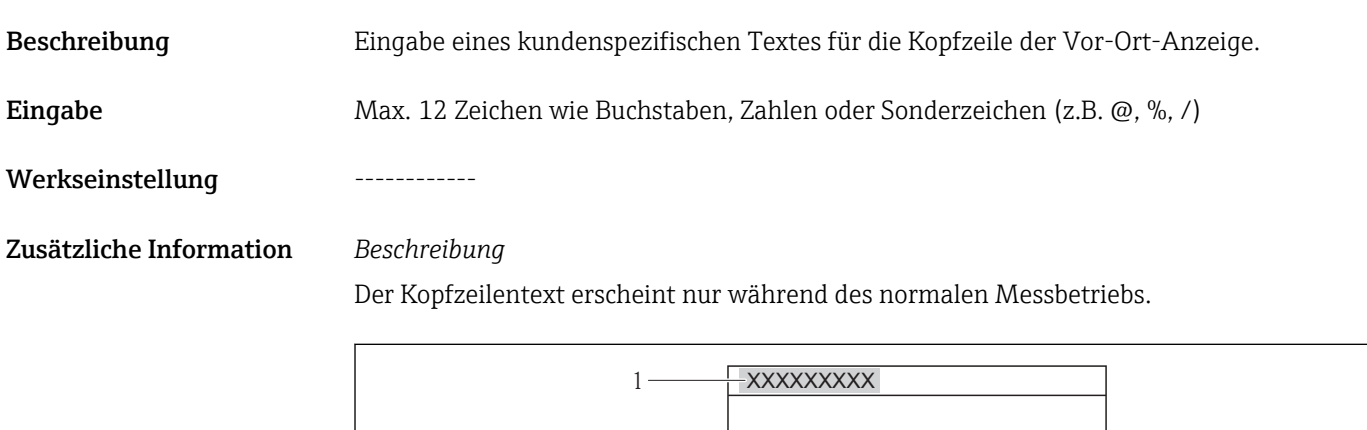

*1 Position des Kopfzeilentexts auf der Anzeige*

## *Eingabe*

Wie viele Zeichen angezeigt werden, ist abhängig von den verwendeten Zeichen.

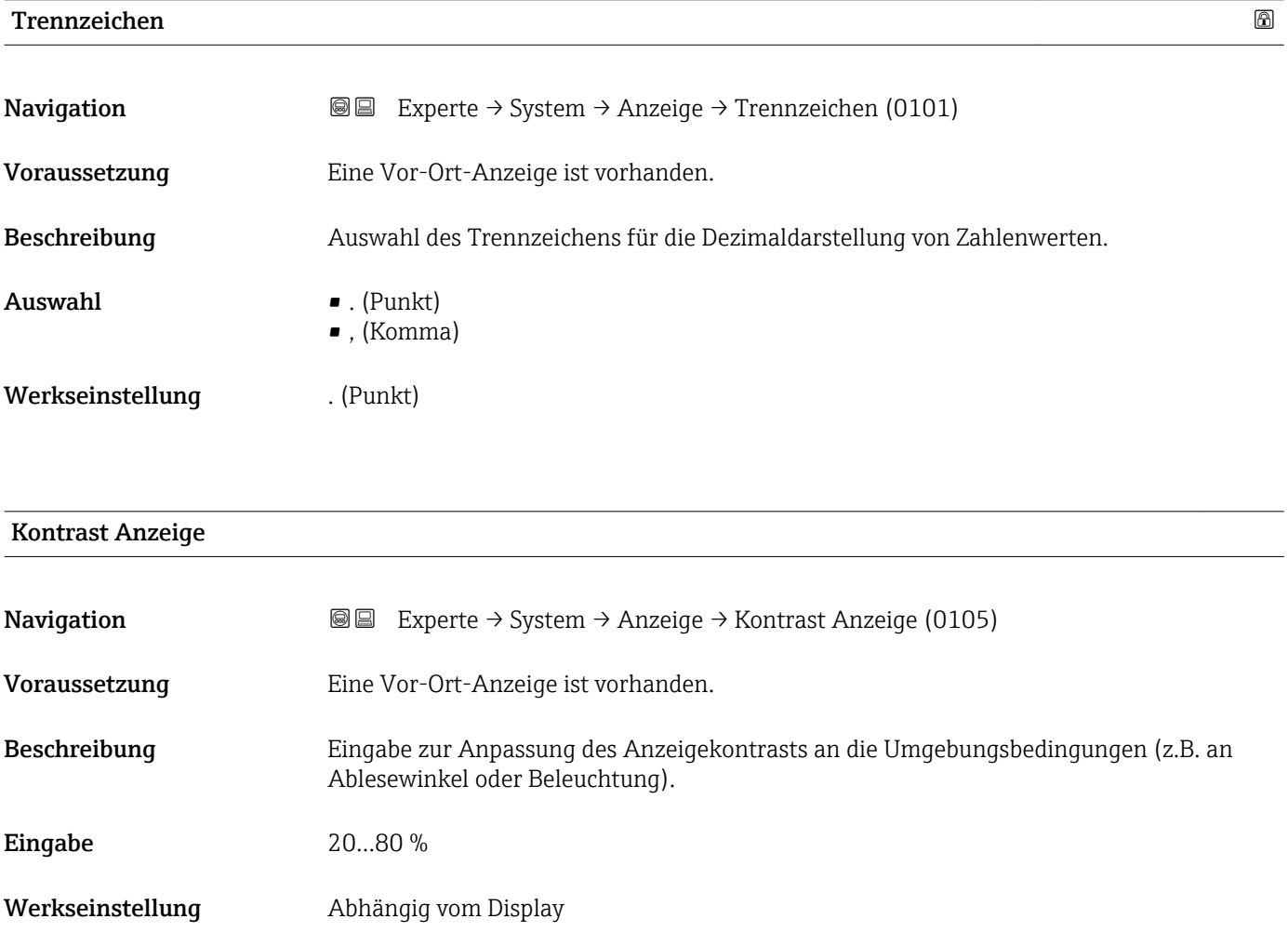

<span id="page-24-0"></span>Zusätzliche Information *Kontrast einstellen via Drucktasten:*

- Schwächer: Tasten  $\Box$   $\Box$  gleichzeitig drücken und gedrückt halten.
- Stärker: Tasten  $\boxplus$   $\textcircled{\texttt{E}}$  gleichzeitig drücken und gedrückt halten.

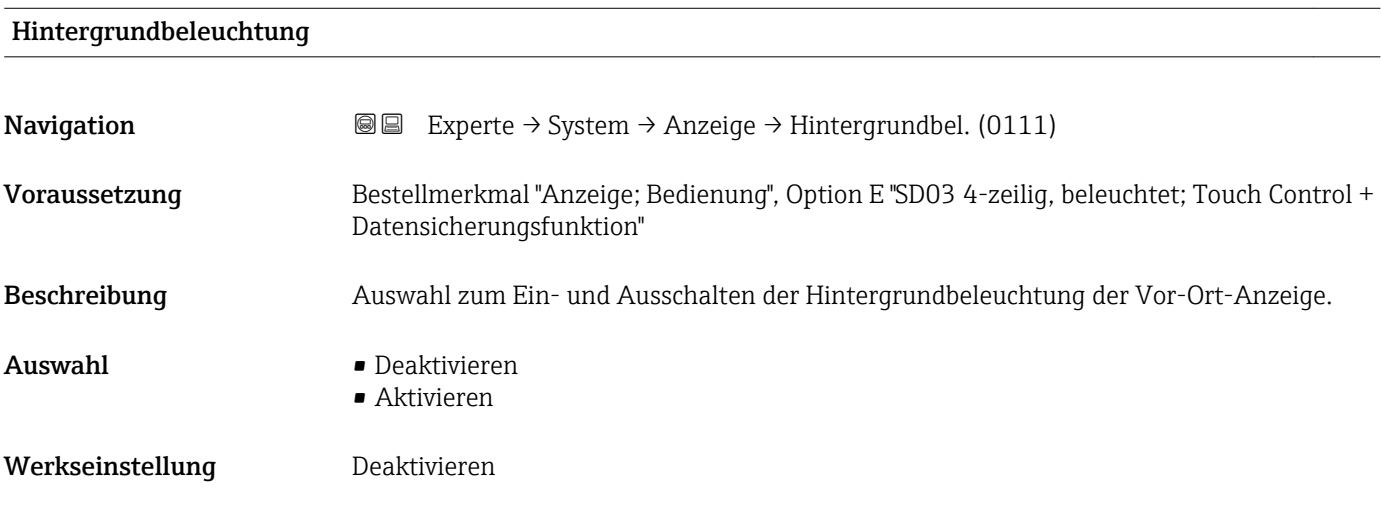

#### Zugriffsrechte Anzeige

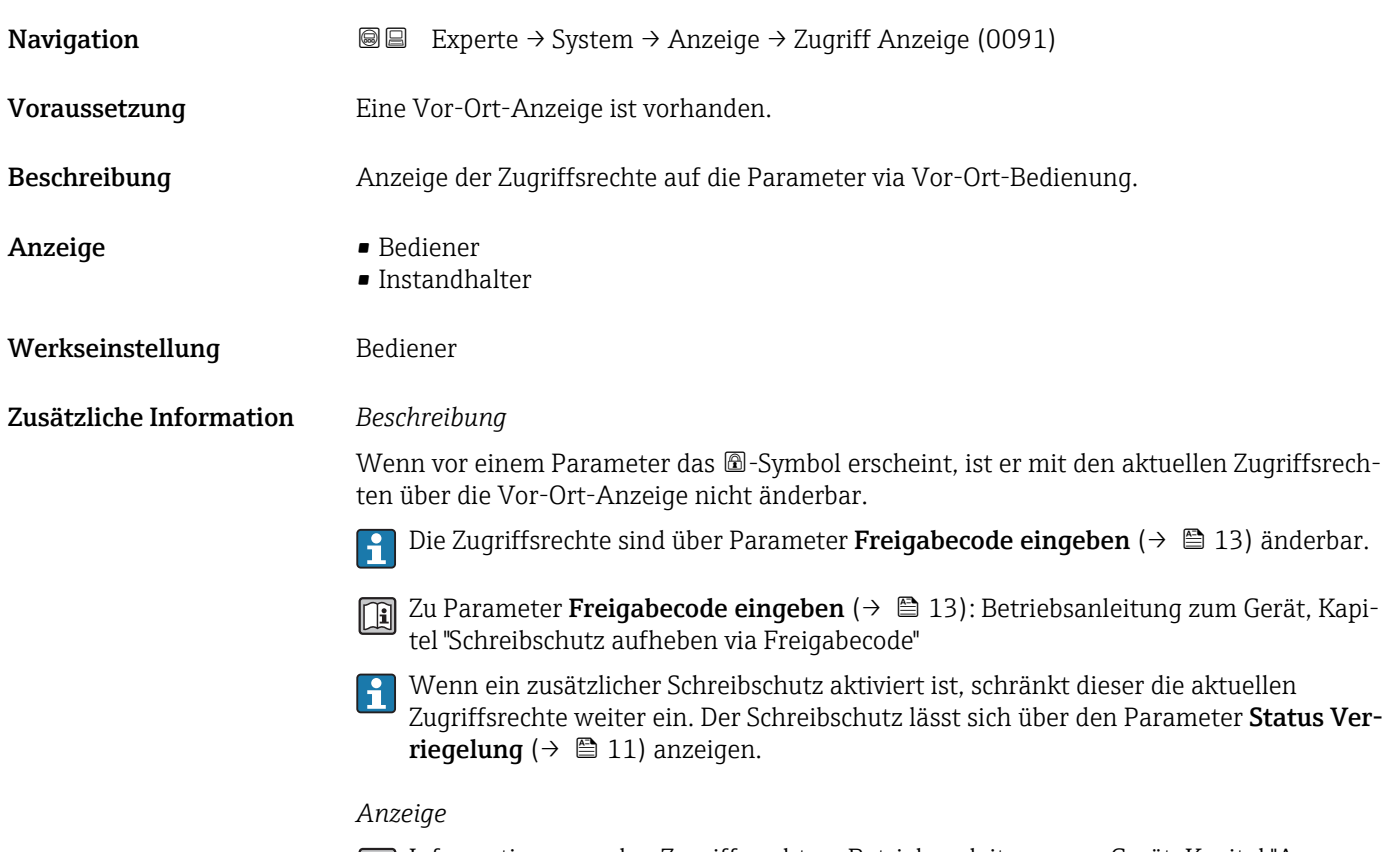

Informationen zu den Zugriffsrechten: Betriebsanleitung zum Gerät, Kapitel "Anwenderrollen und ihre Zugriffsrechte" und "Bedienphilosophie"

## <span id="page-25-0"></span>3.1.2 Untermenü "Datensicherung Anzeigemodul"

*Navigation* **a**■ Experte → System → Datensicher.Anz.

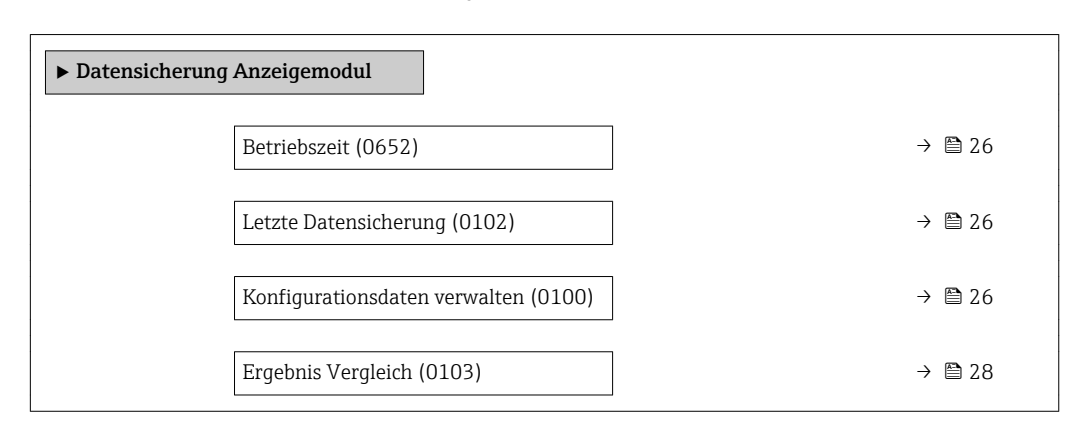

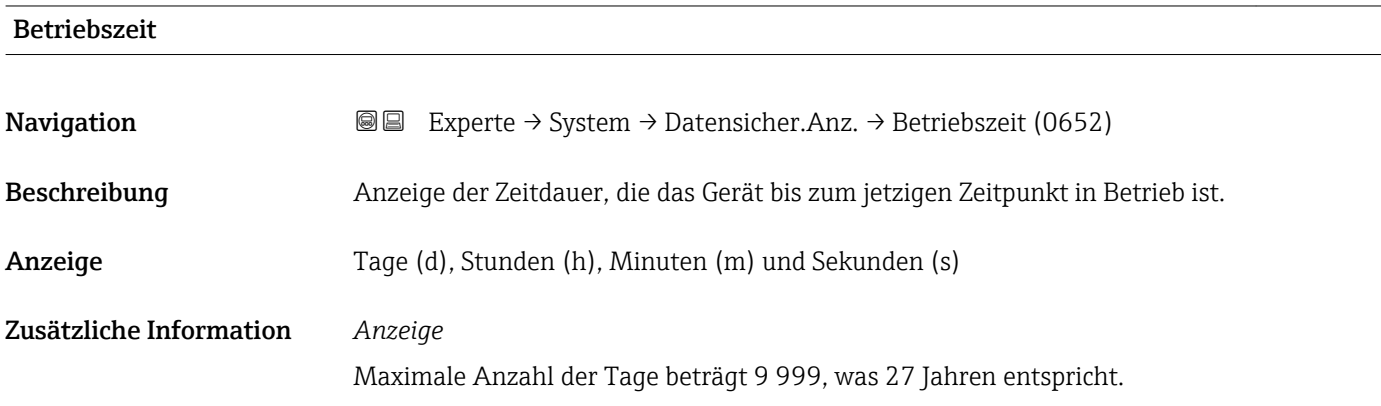

#### Letzte Datensicherung

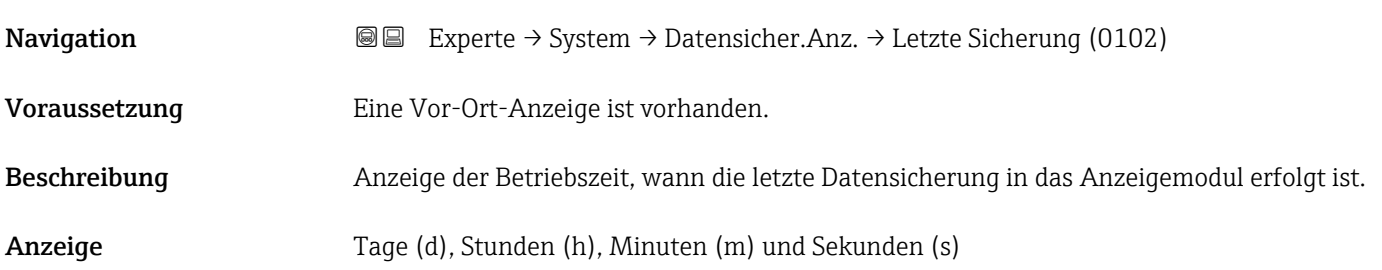

### Konfigurationsdaten verwalten

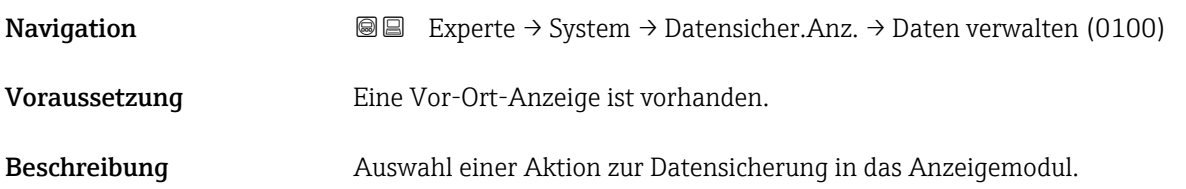

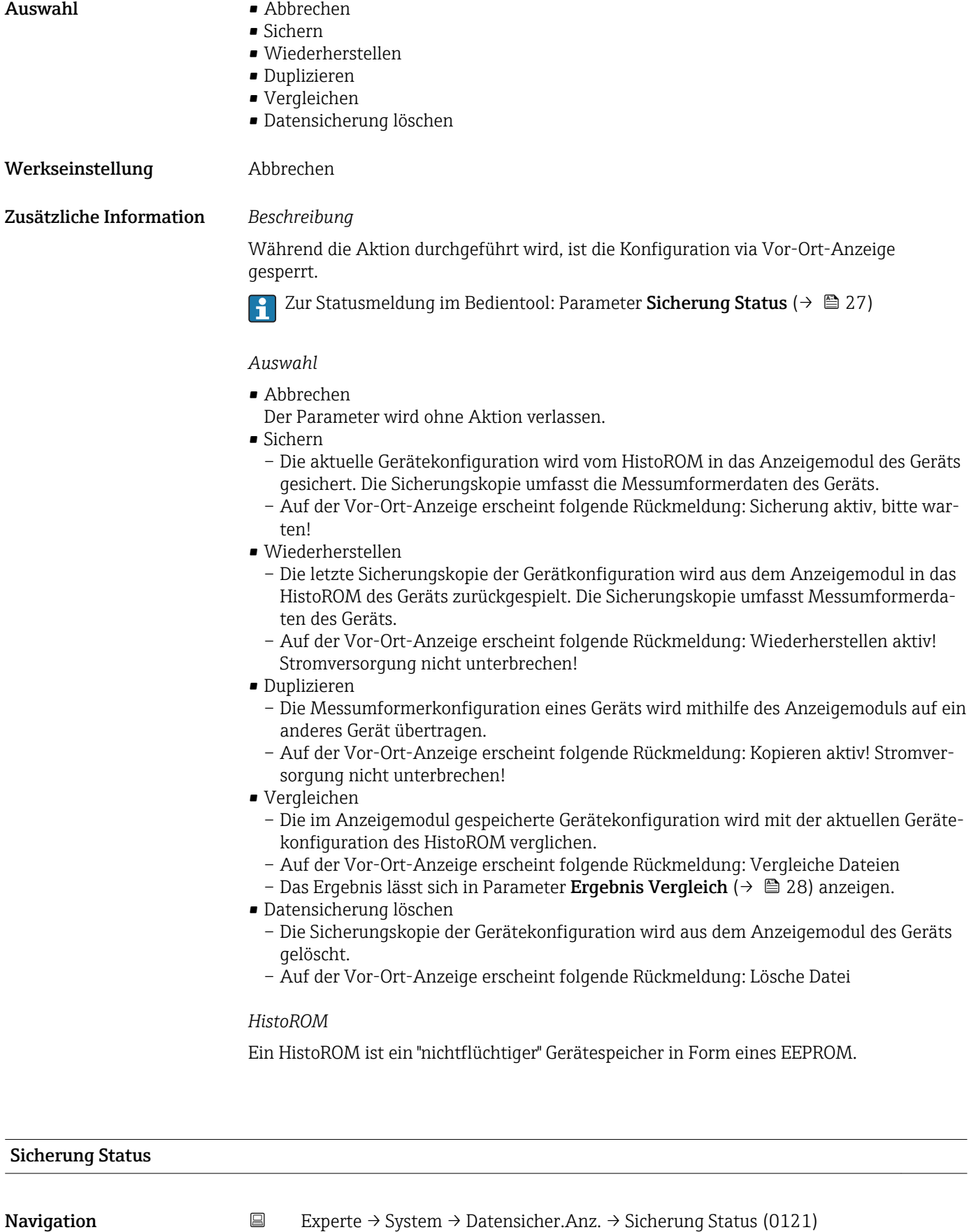

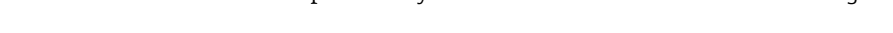

Voraussetzung Eine Vor-Ort-Anzeige ist vorhanden.

<span id="page-27-0"></span>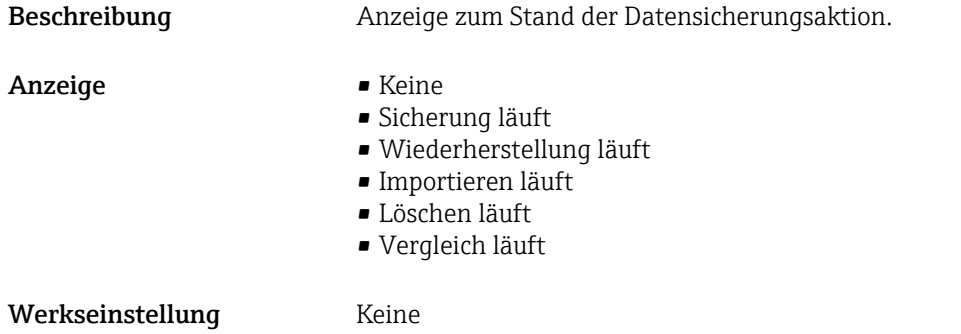

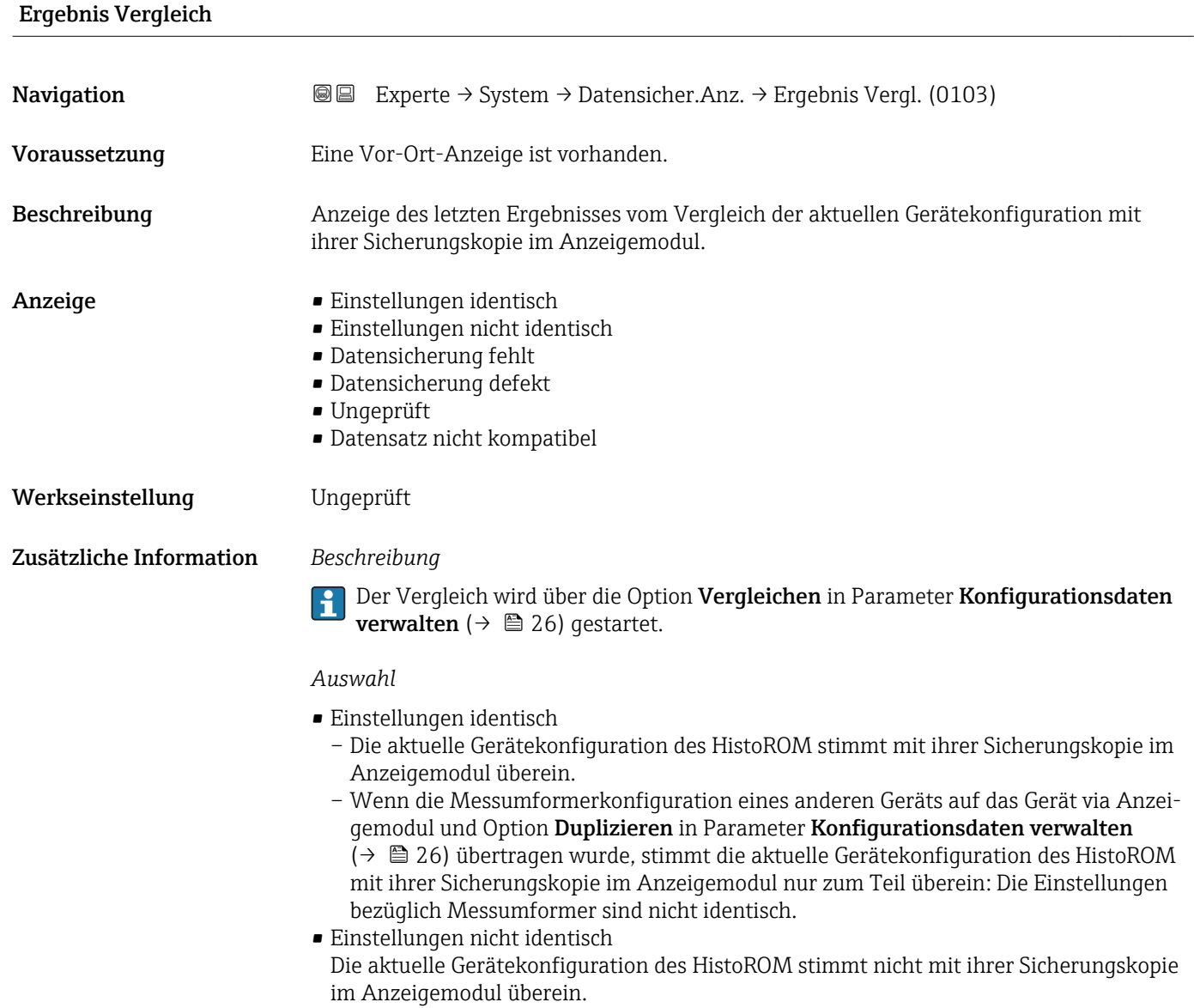

• Datensicherung fehlt Von der Gerätekonfiguration des HistoROM existiert keine Sicherungskopie im Anzeigemodul.

<span id="page-28-0"></span>• Datensicherung defekt

Die aktuelle Gerätekonfiguration des HistoROM ist mit ihrer Sicherungskopie im Anzeigemodul nicht kompatibel oder fehlerhaft.

- Ungeprüft
- Es wurde noch kein Vergleich zwischen der Gerätekonfiguration des HistoROM und ihrer Sicherungskopie im Anzeigemodul durchgeführt.
- Datensatz nicht kompatibel Die Sicherungskopie im Anzeigemodul ist mit dem Gerät nicht kompatibel.

*HistoROM*

Ein HistoROM ist ein "nichtflüchtiger" Gerätespeicher in Form eines EEPROM.

## 3.1.3 Untermenü "Diagnoseeinstellungen"

*Navigation* 
■■ Experte → System → Diag.einstellung

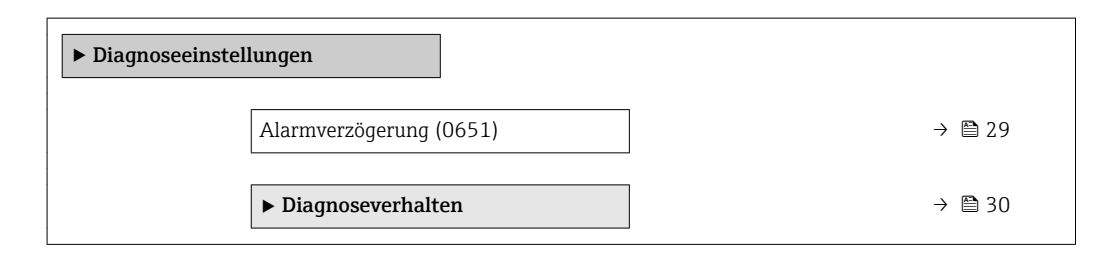

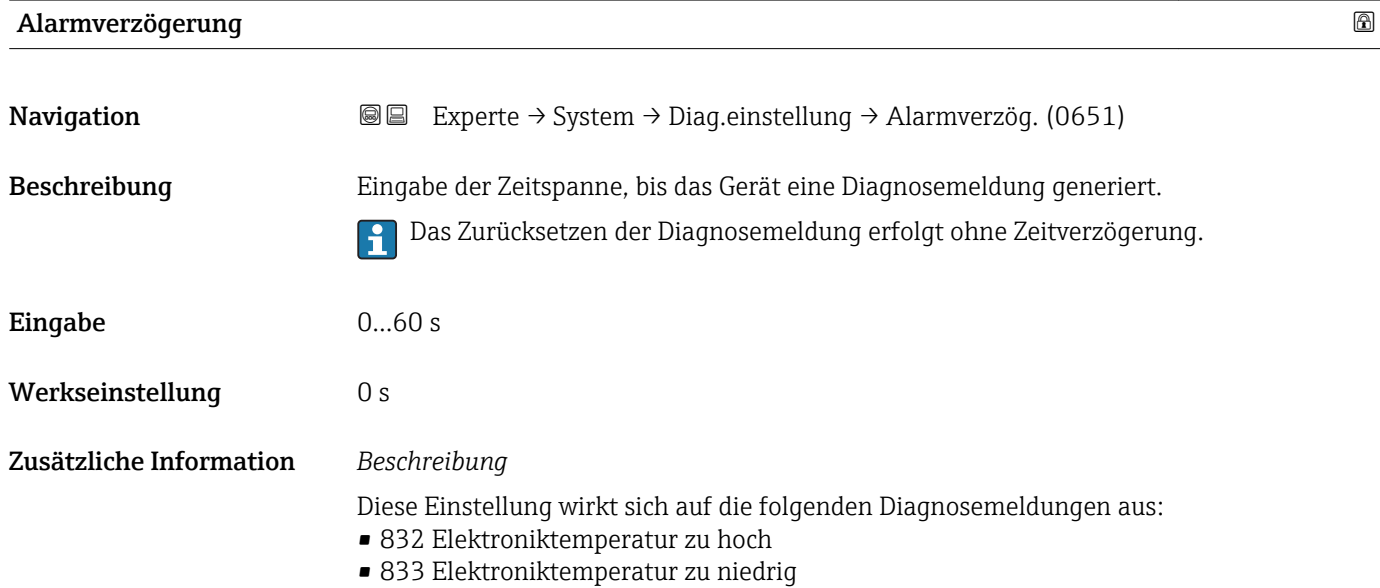

#### <span id="page-29-0"></span>Untermenü "Diagnoseverhalten"

Eine Auflistung aller Diagnoseereignisse: Betriebsanleitung zum Gerät.

Änderung des Diagnoseverhaltens eines Diagnoseereignisses. Jedem Diagnoseereignis ist ab Werk ein bestimmtes Diagnoseverhalten zugeordnet. Diese Zuordnung kann der Anwender bei bestimmten Diagnoseereignissen ändern.

Die folgenden Optionen stehen in den Parametern Zuordnung Verhalten Diagnosenr. xxx zur Verfügung:

• Option Aus

Das Diagnoseereignis wird ignoriert und weder eine Diagnosemeldung generiert noch in das Ereignis-Logbuch eingetragen.

• Option Alarm

Das Gerät misst weiter. Die Signalausgänge nehmen den definierten Alarmzustand an. Es wird eine Diagnosemeldung generiert.

• Option Warnung

Das Gerät misst weiter. Es wird eine Diagnosemeldung generiert.

• Option Nur Logbucheintrag Das Gerät misst weiter. Die Diagnosemeldung wird nur im Untermenü Ereignis-Logbuch (→  $\triangleq$  143) (Untermenü Ereignisliste (→  $\triangleq$  144)) eingetragen und nicht im Wechsel zur Messwertanzeige angezeigt.

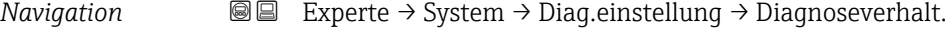

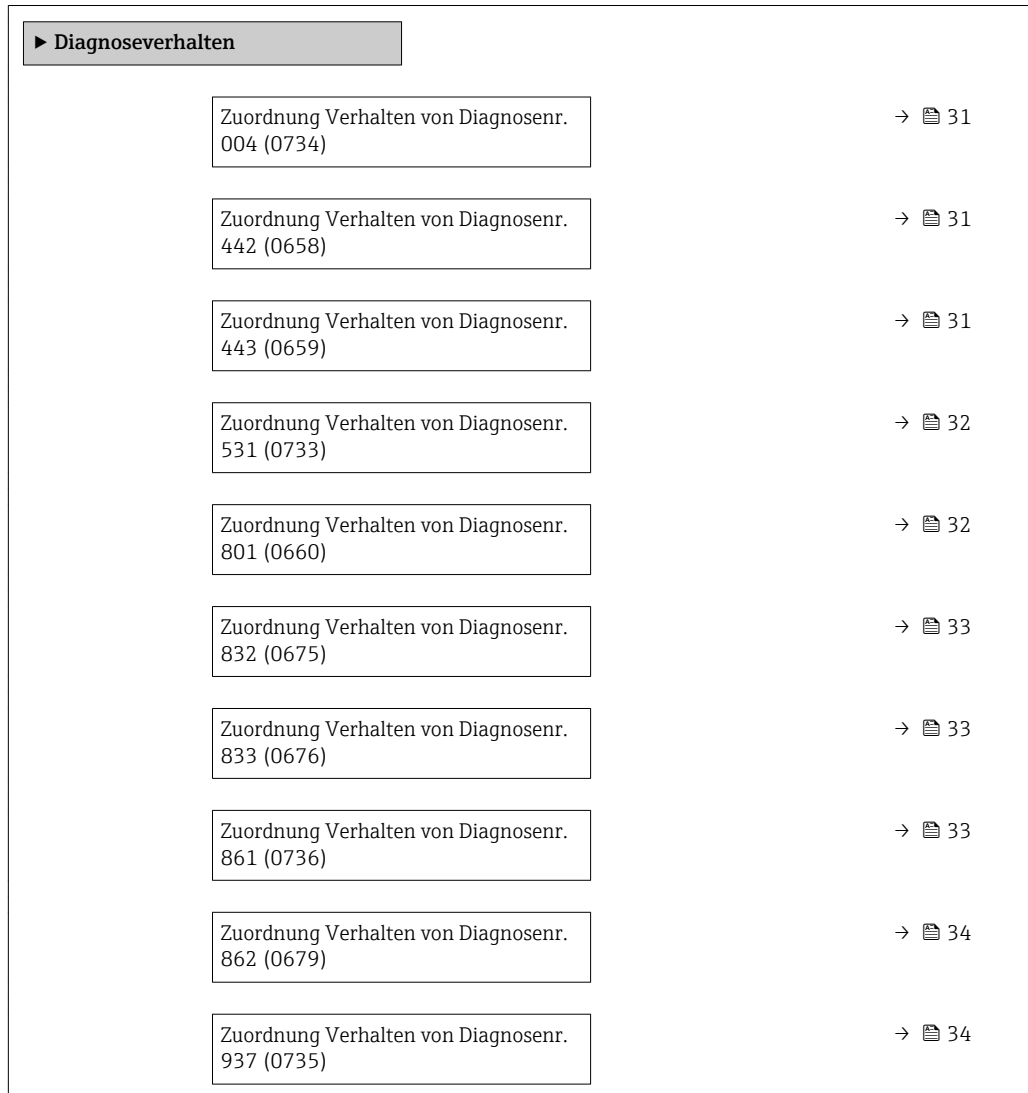

<span id="page-30-0"></span>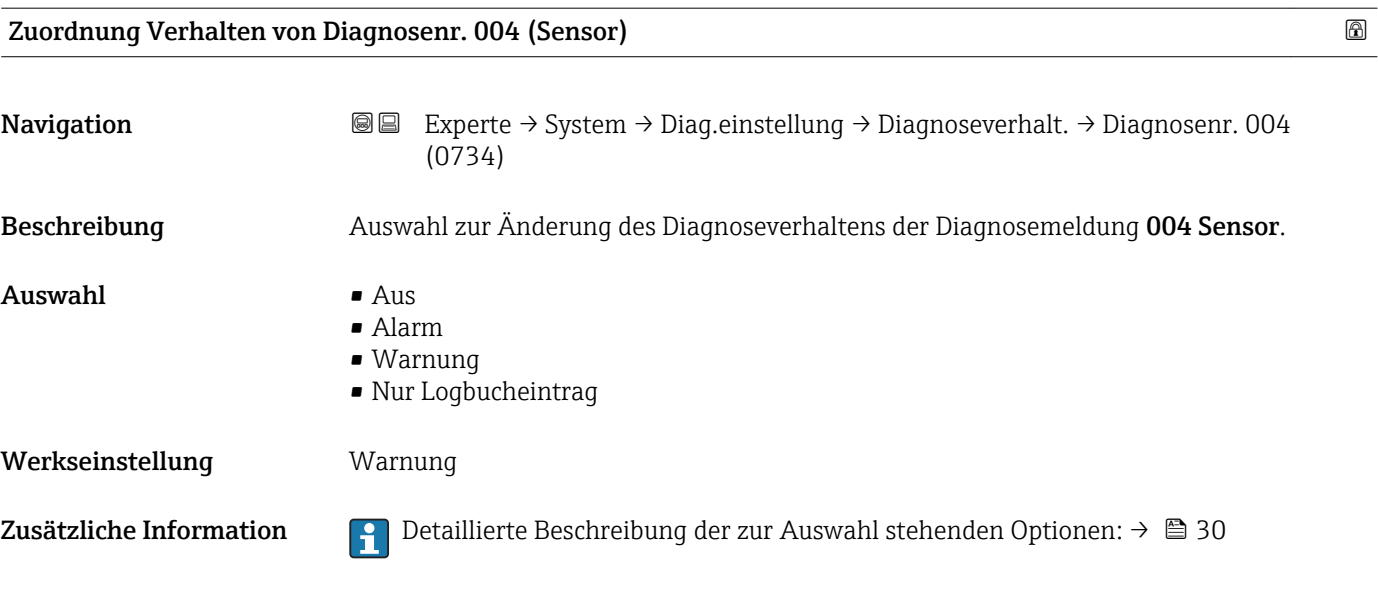

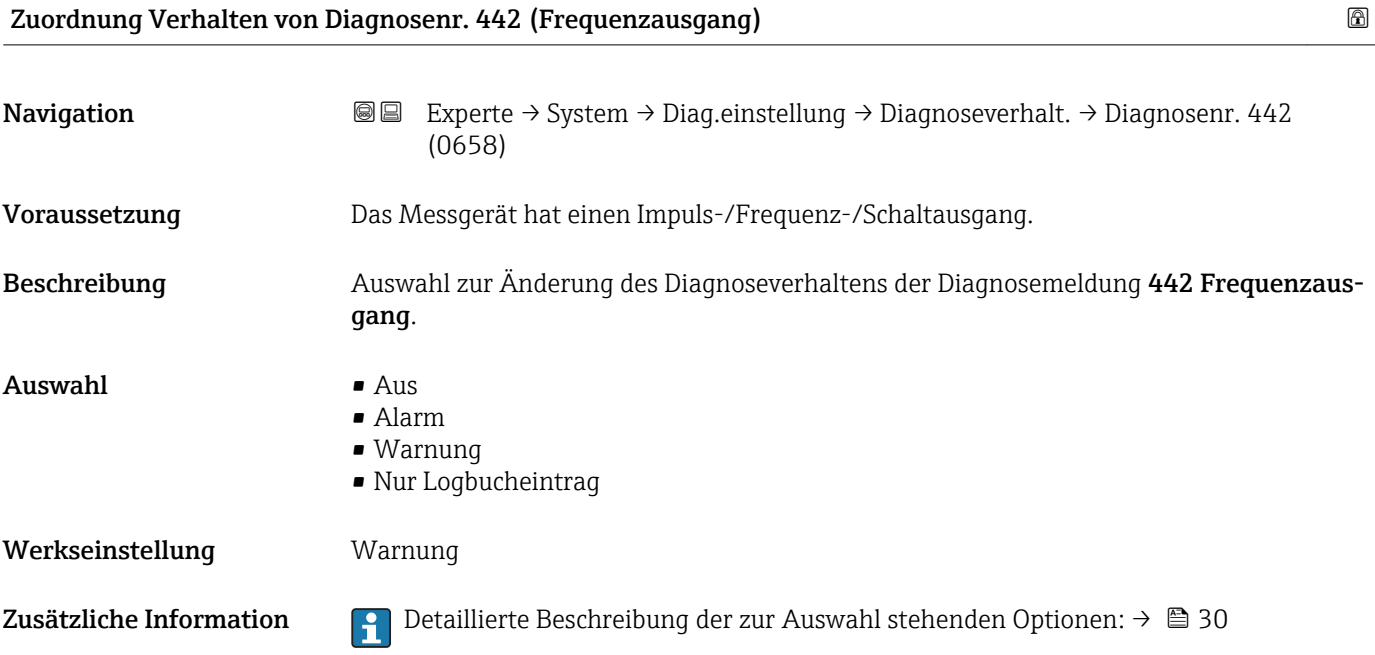

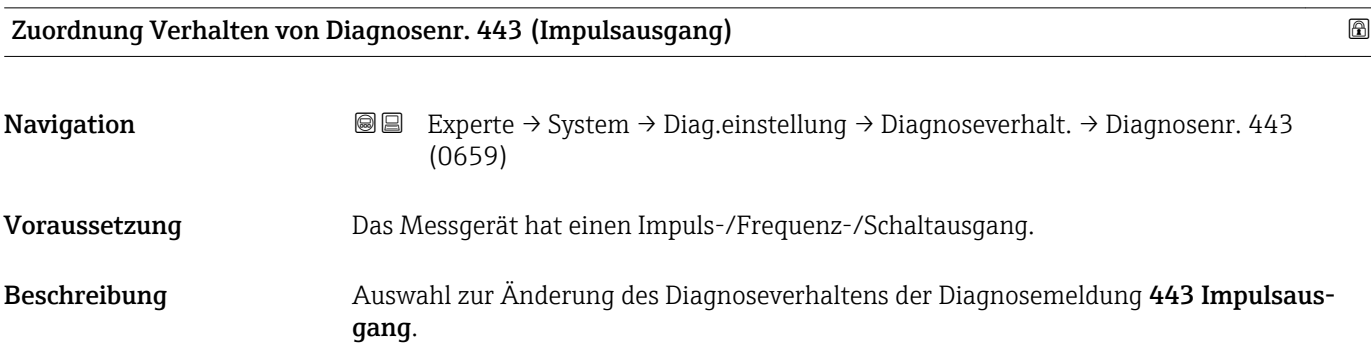

<span id="page-31-0"></span>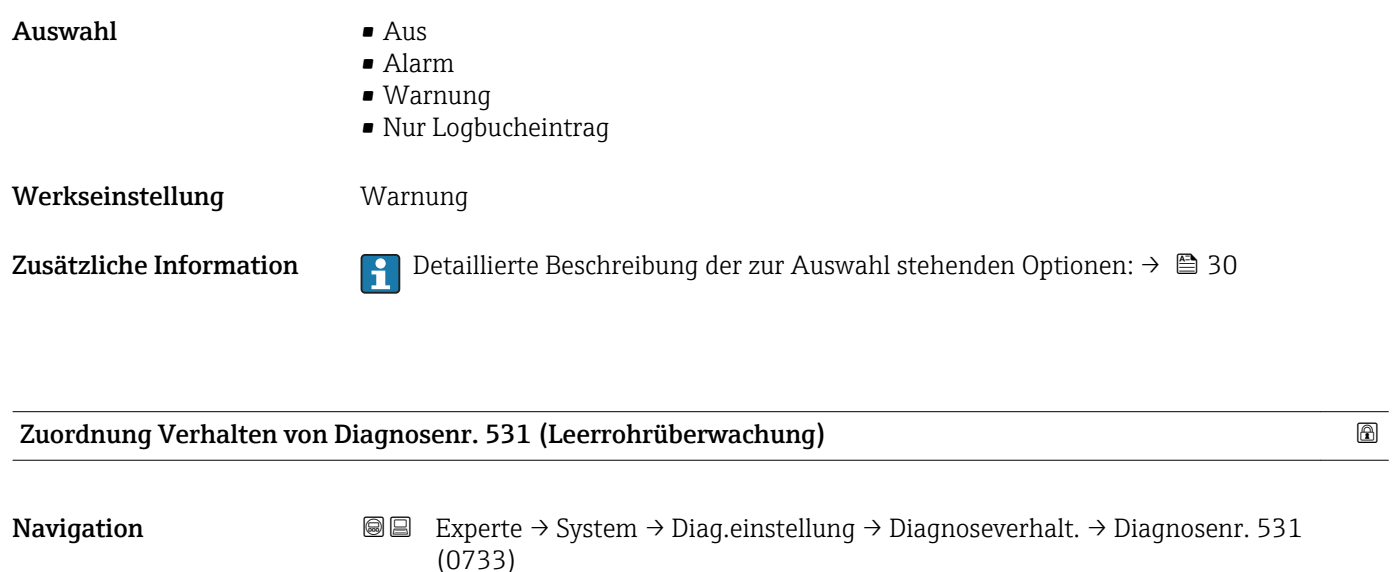

Beschreibung Auswahl zur Änderung des Diagnoseverhaltens der Diagnosemeldung 531 Leerrohrüberwachung. Auswahl • Aus

- Alarm
- Warnung
- Nur Logbucheintrag

Werkseinstellung **Warnung** 

Zusätzliche Information  $\Box$  Detaillierte Beschreibung der zur Auswahl stehenden Optionen: → ■ 30

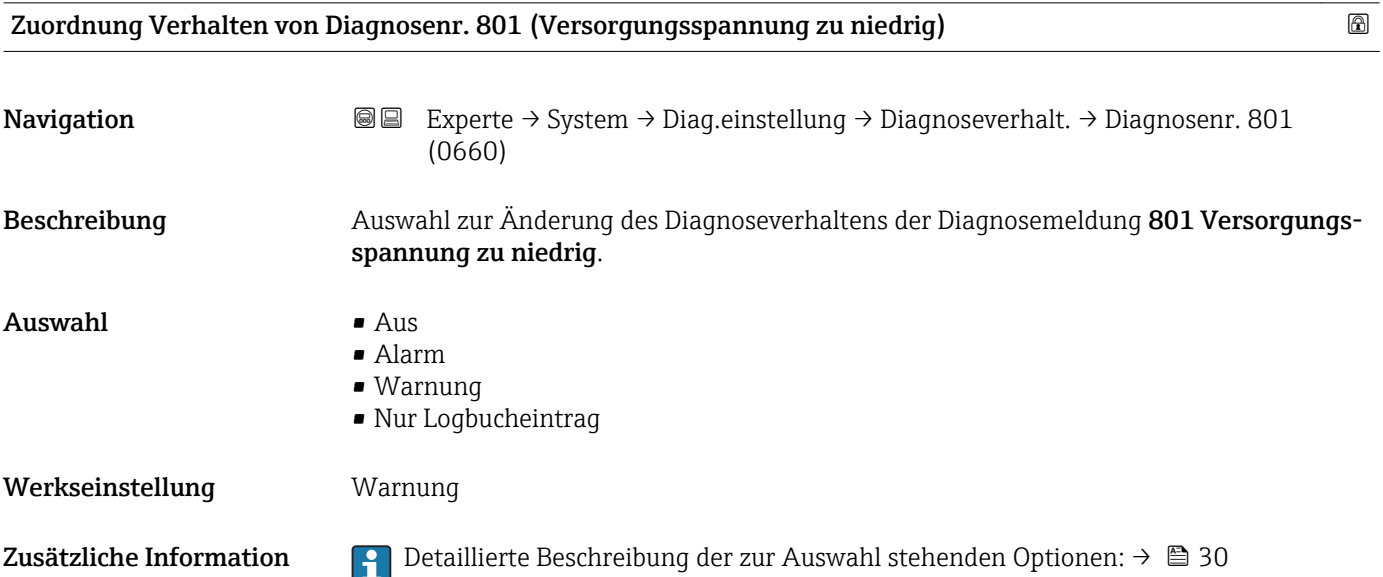

<span id="page-32-0"></span>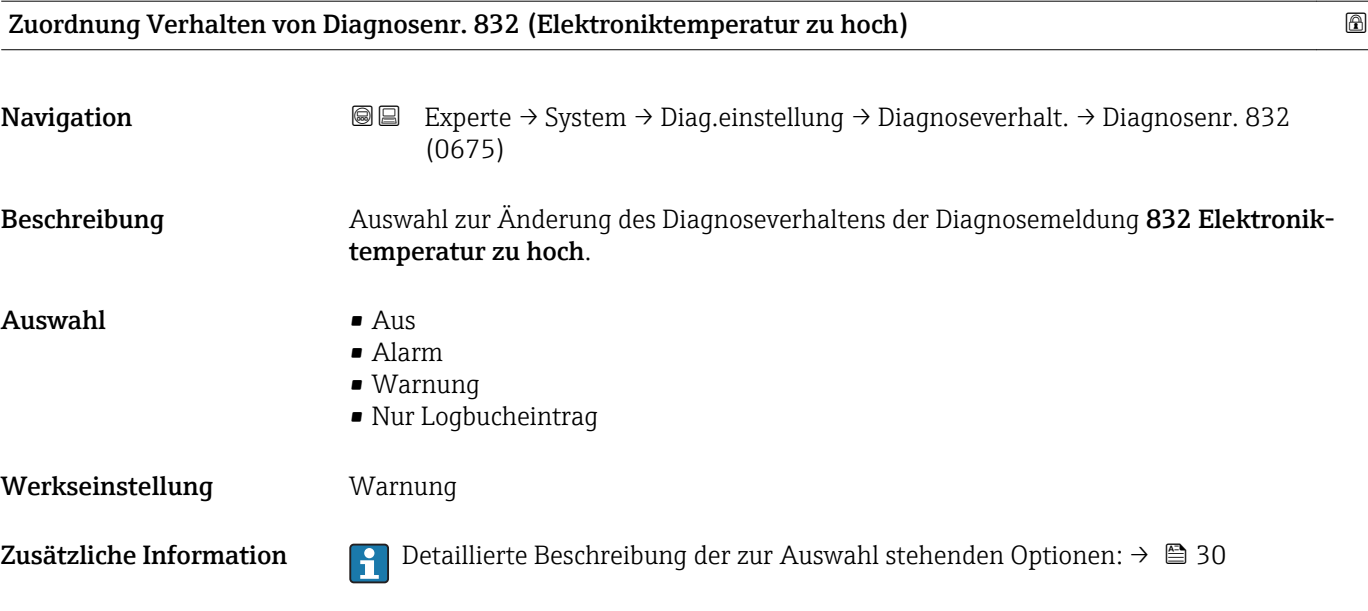

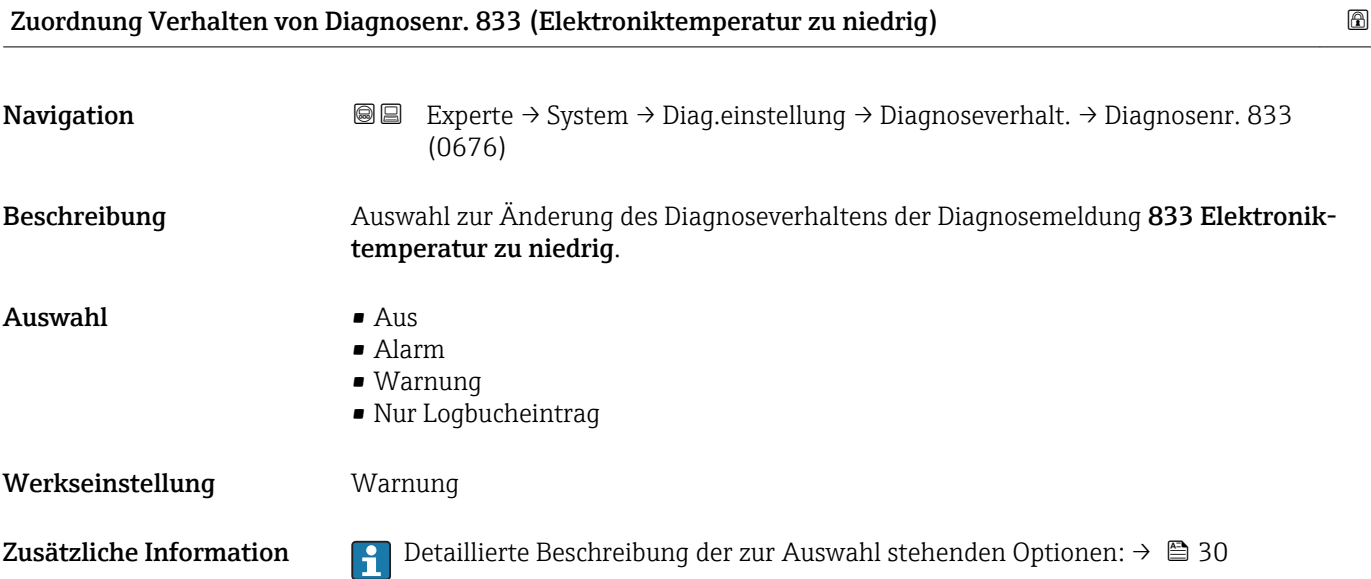

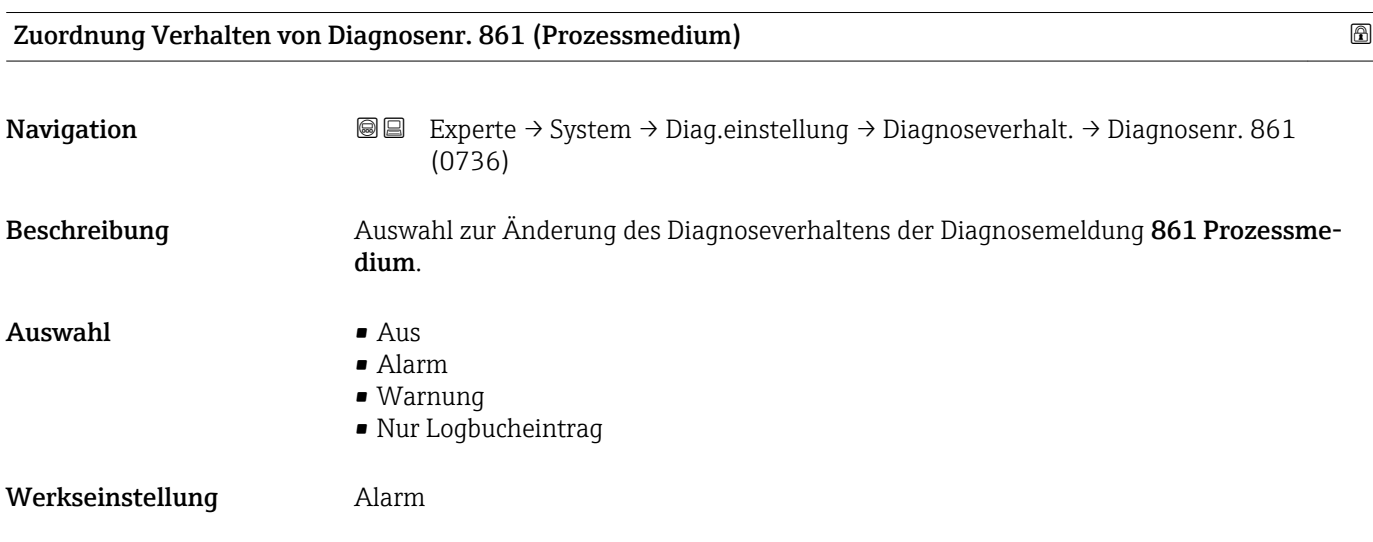

<span id="page-33-0"></span>Zusätzliche Information  $\begin{bmatrix} 2 \\ 1 \end{bmatrix}$  Detaillierte Beschreibung der zur Auswahl stehenden Optionen: → ■ 30

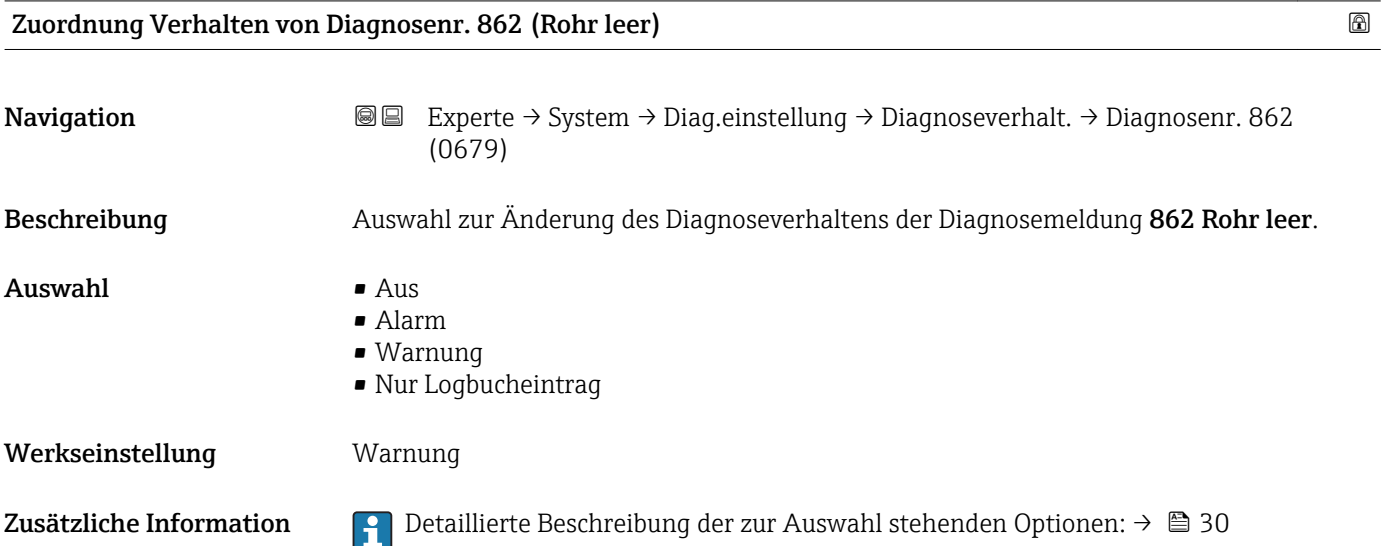

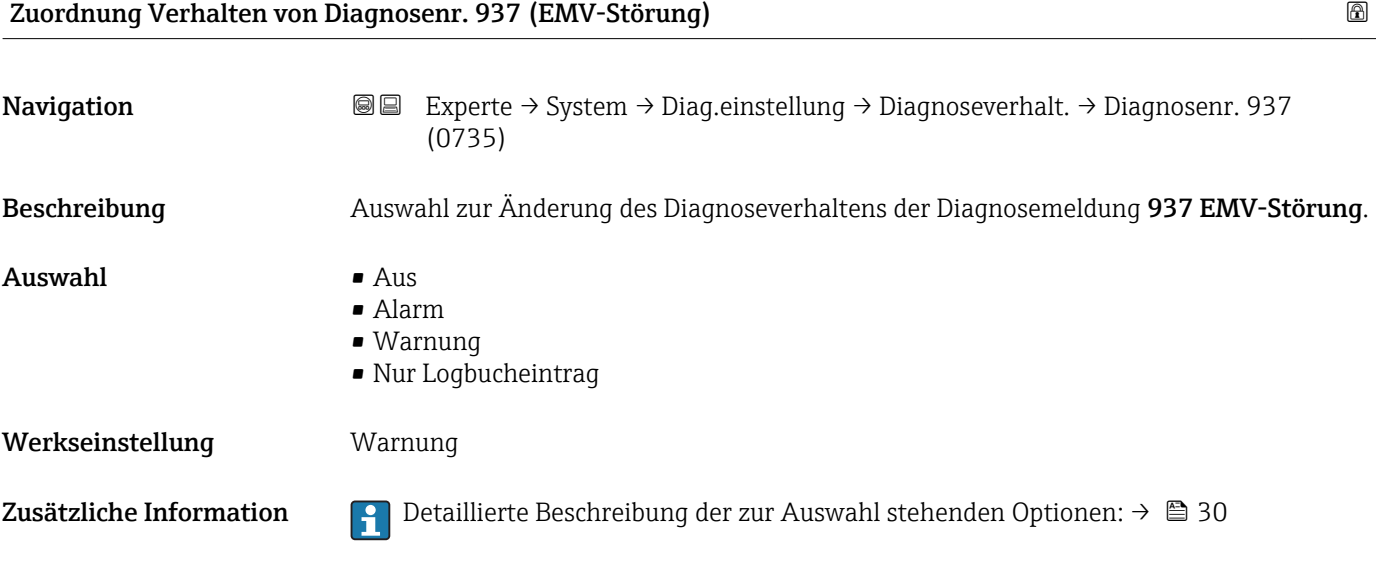

## 3.1.4 Untermenü "Administration"

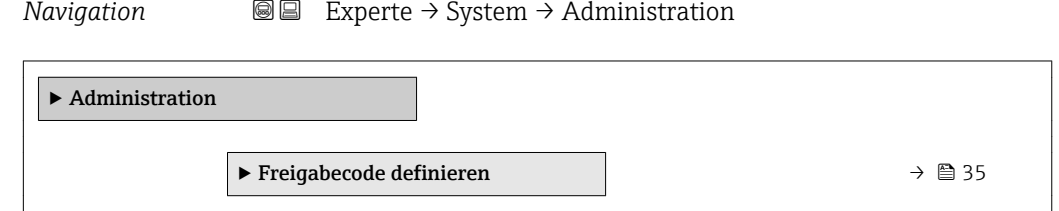

<span id="page-34-0"></span>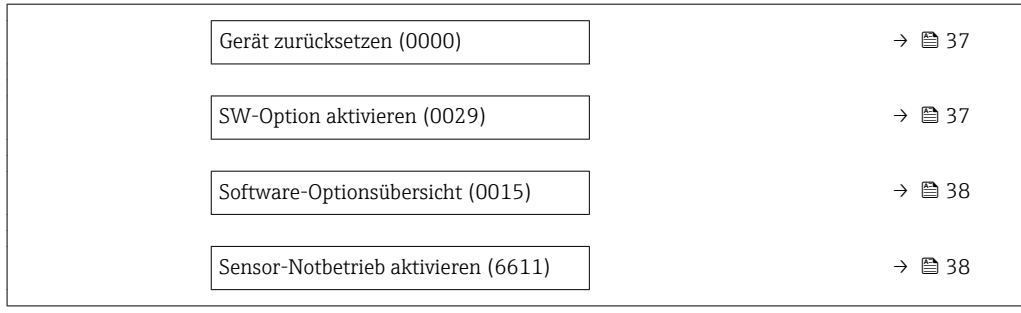

#### Wizard "Freigabecode definieren"

Der Wizard Freigabecode definieren ist nur bei Bedienung über die Vor-Ort-Anzeige vorhanden. Bei Bedienung über das Bedientool befindet sich der Parameter Freigabecode definieren (→  $\triangleq$  36) direkt im Untermenü Administration. Den Parameter Freigabecode bestätigen gibt es bei Bedienung über das Bedientool nicht.

*Navigation* 
■
Experte → System → Administration → Freig.code def.

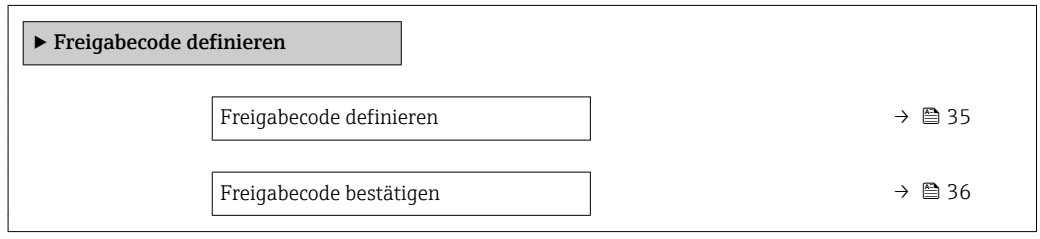

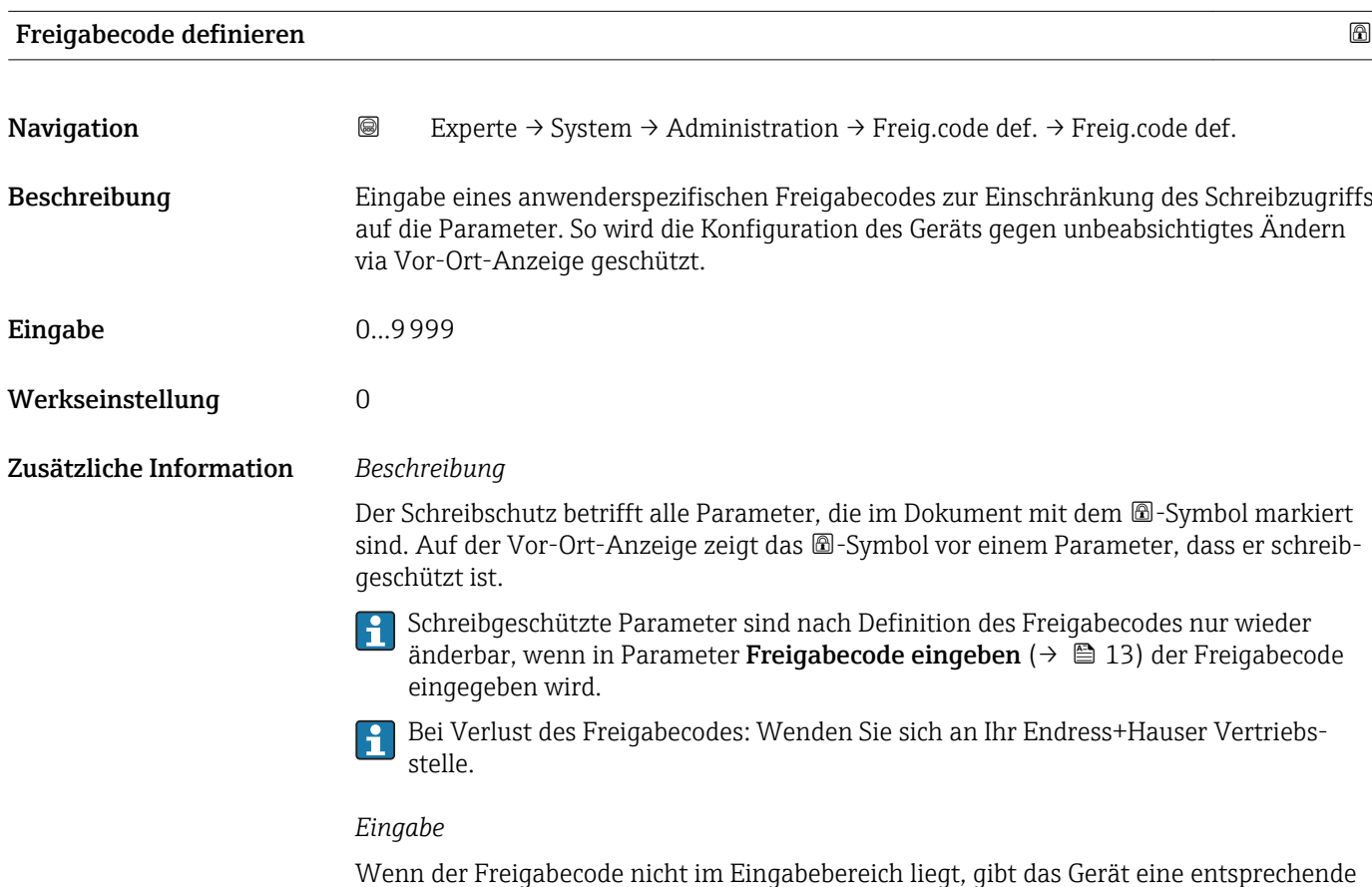

Endress+Hauser 35

Meldung aus.

#### *Werkseinstellung*

Wird die Werkseinstellung nicht geändert oder als Freigabecode 0 definiert, sind die Parameter nicht schreibgeschützt und die Konfigurationsdaten des Geräts damit änderbar. Der Anwender ist in der Rolle "Instandhalter" angemeldet.

<span id="page-35-0"></span>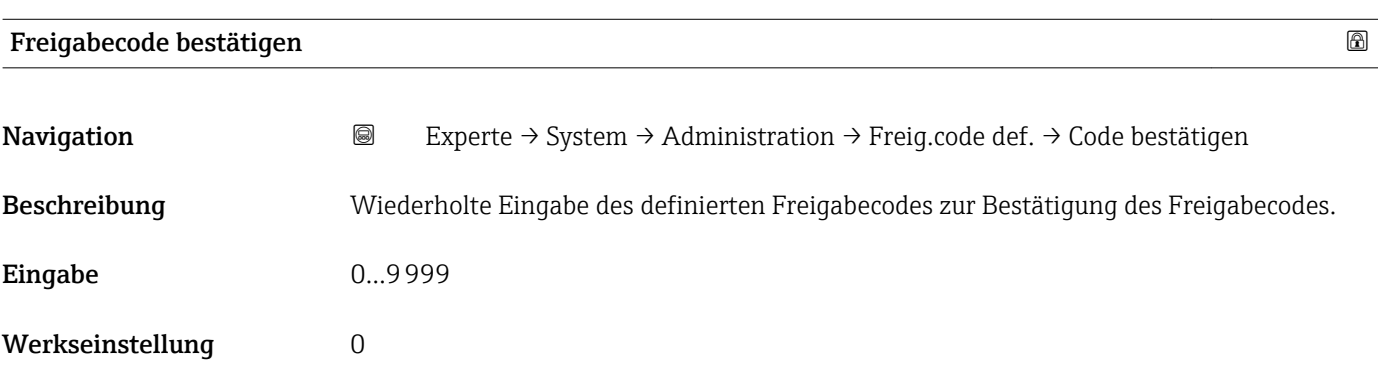

### Weitere Parameter im Untermenü "Administration"

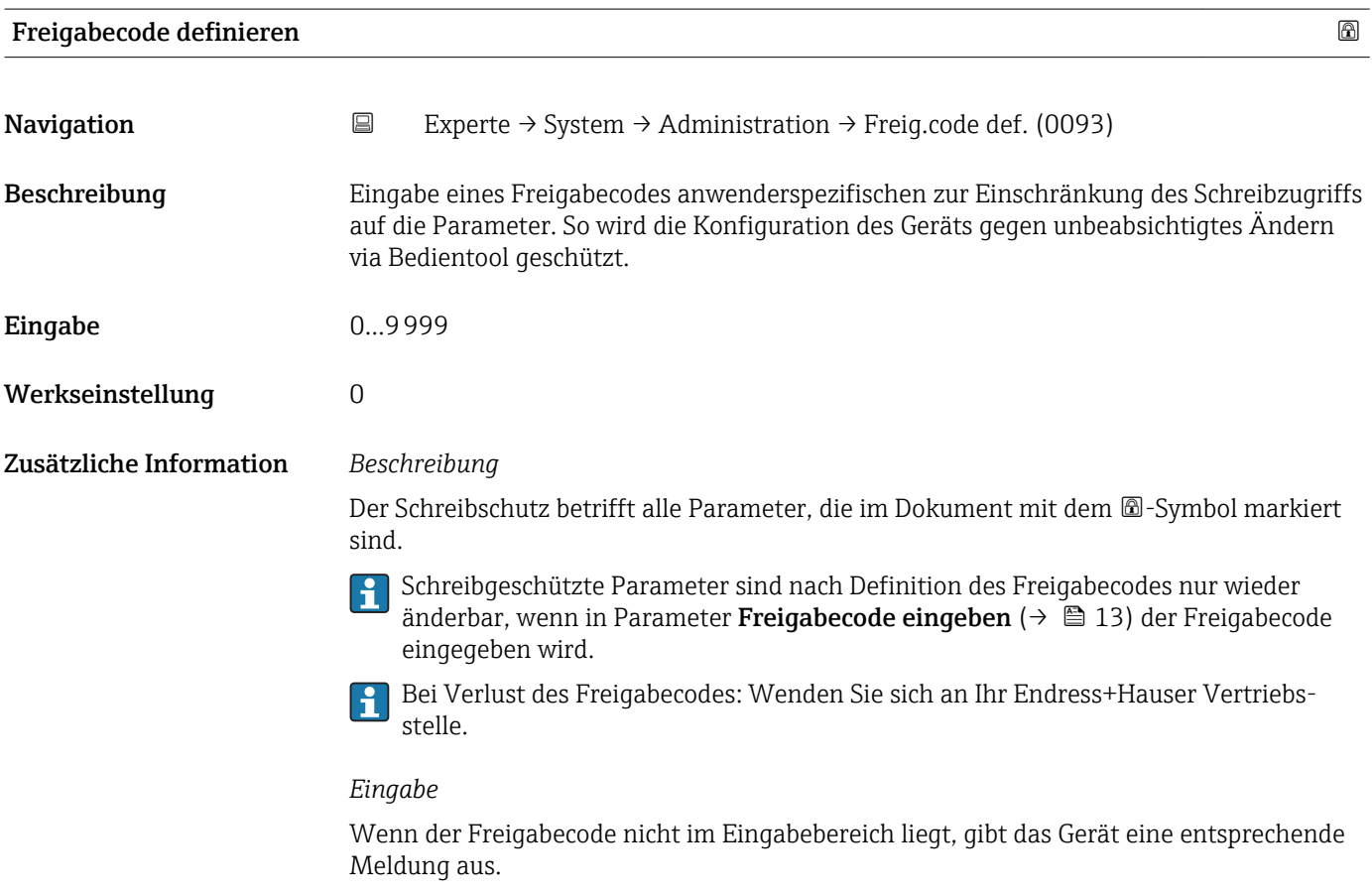
#### *Werkseinstellung*

Wird die Werkseinstellung nicht geändert oder als Freigabecode 0 definiert, sind die Parameter nicht schreibgeschützt und die Konfigurationsdaten des Geräts damit änderbar. Der Anwender ist in der Rolle "Instandhalter" angemeldet.

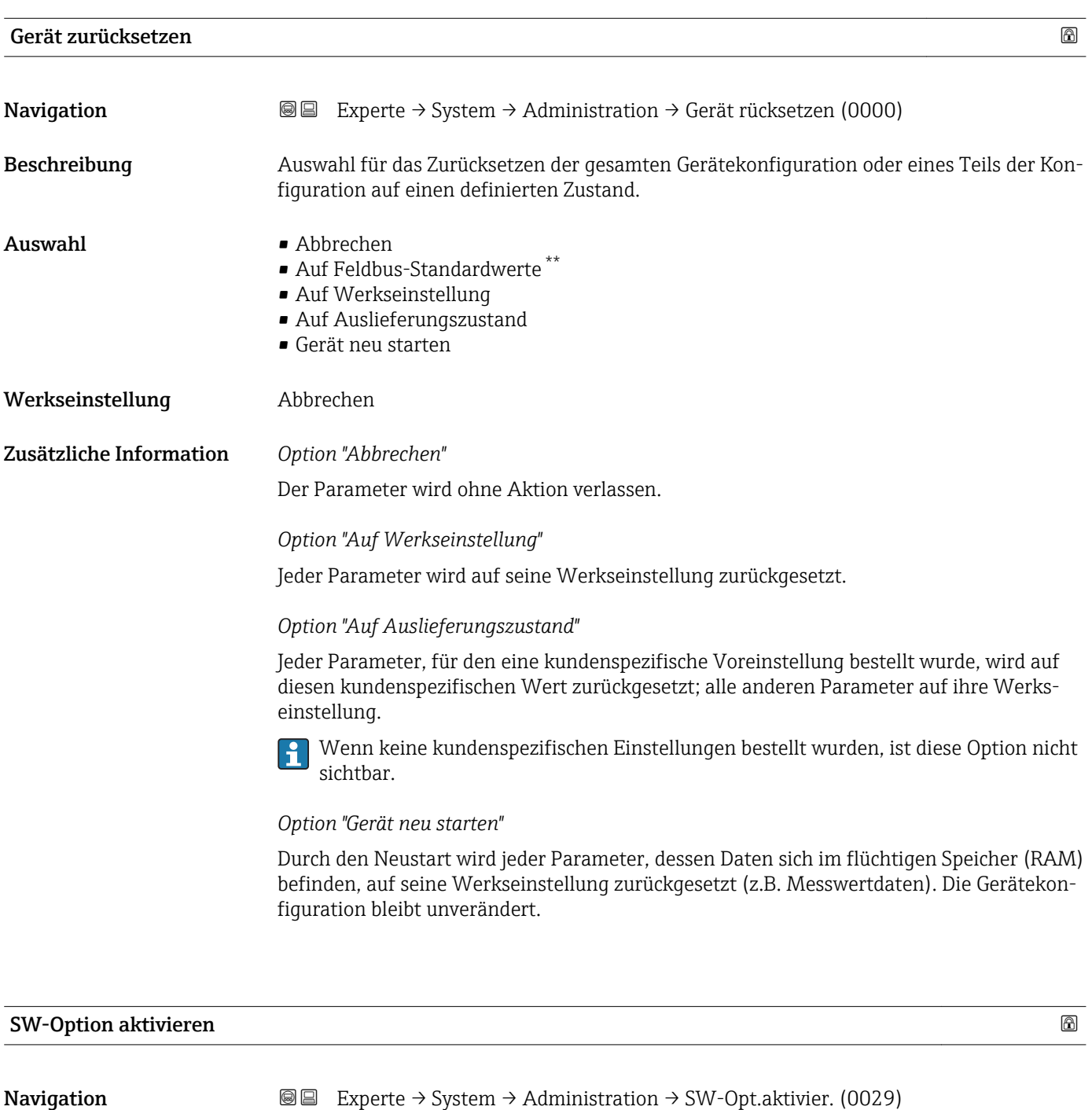

Beschreibung Eingabe eines Aktivierungscodes zur Freischaltung einer zusätzlich bestellten Softwareoption.

Eingabe Max. 10-stellige Zeichenfolge aus Zahlen.

<sup>\*\*</sup> Sichtbar in Abhängigkeit von der Kommunikationsvariante

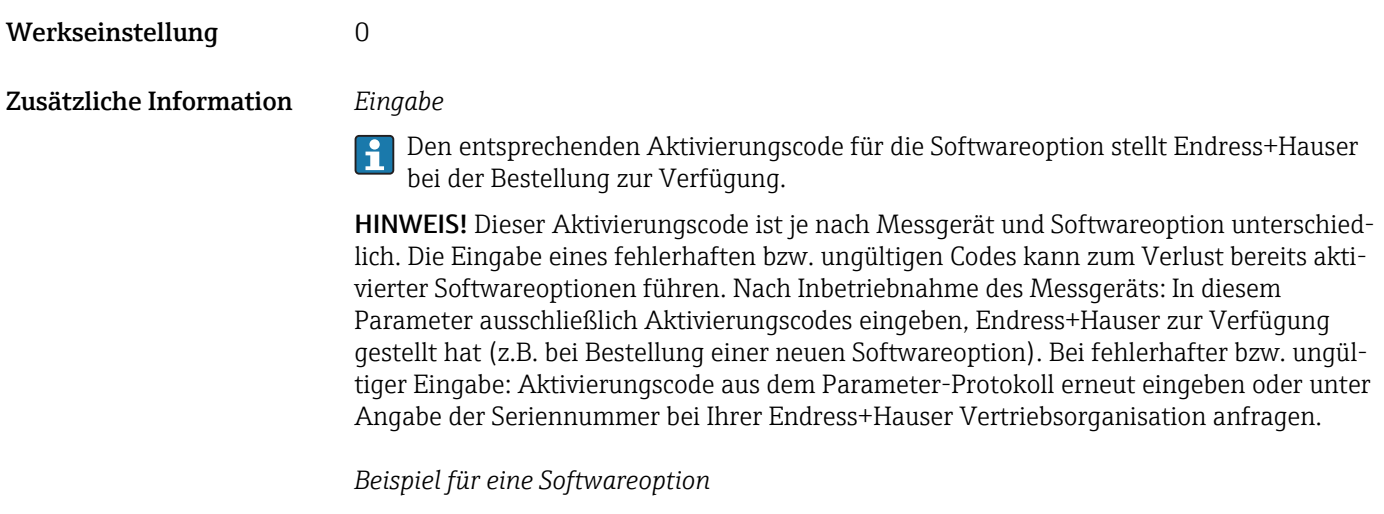

Bestellmerkmal "Anwendungspaket", Option EA "Extended HistoROM"

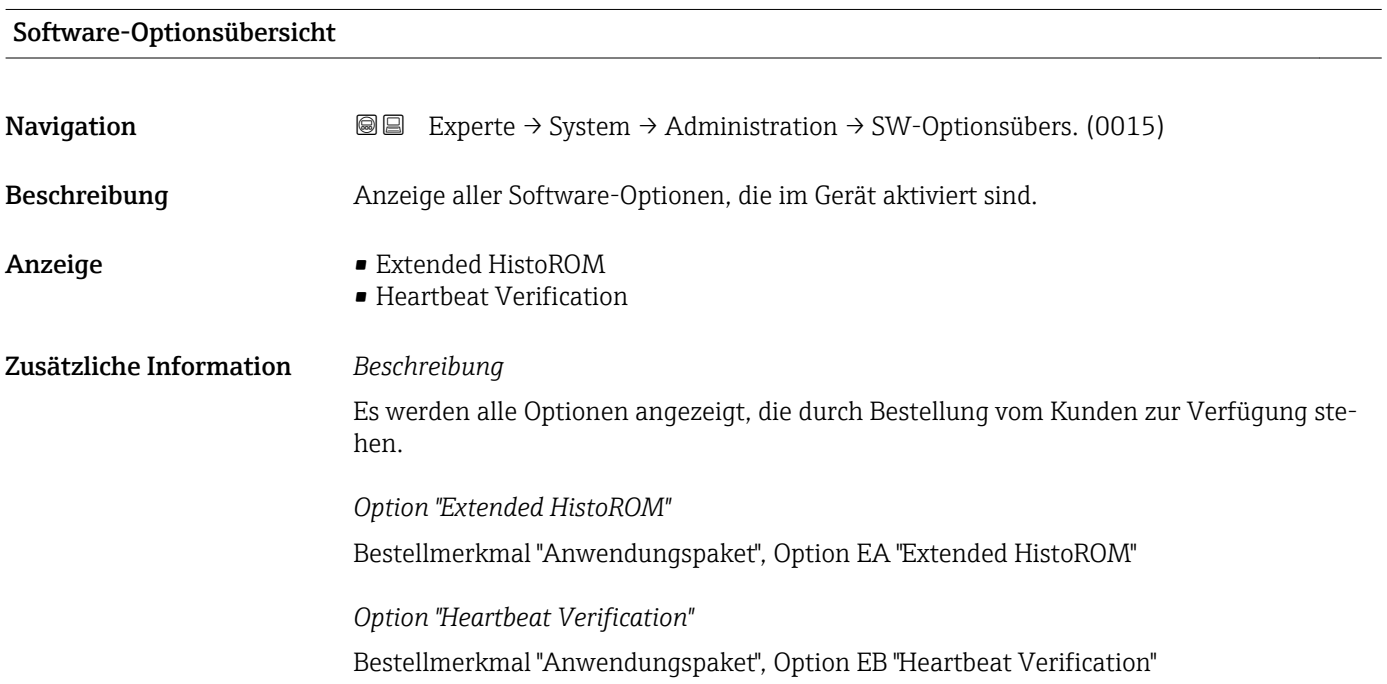

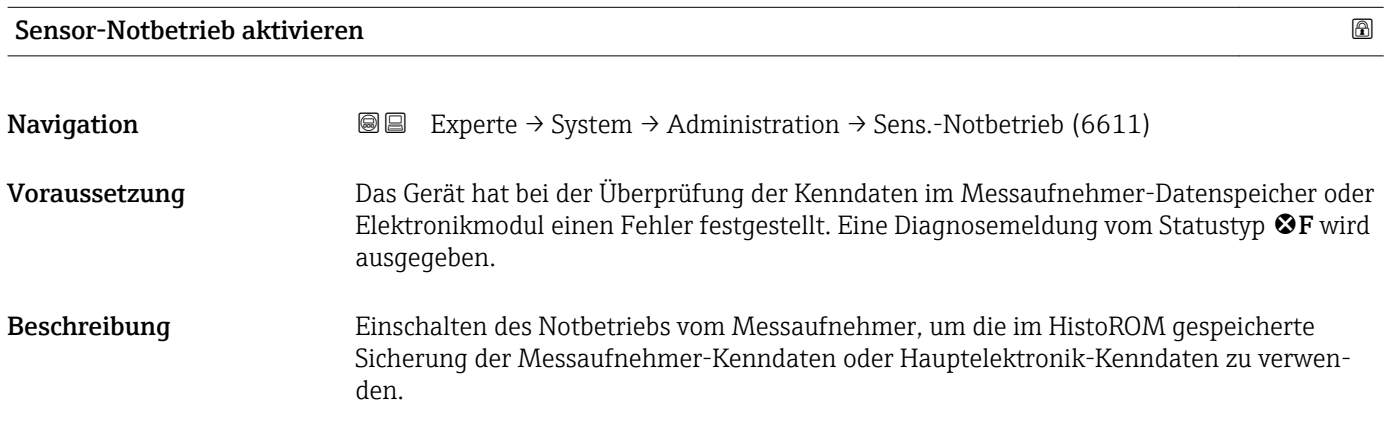

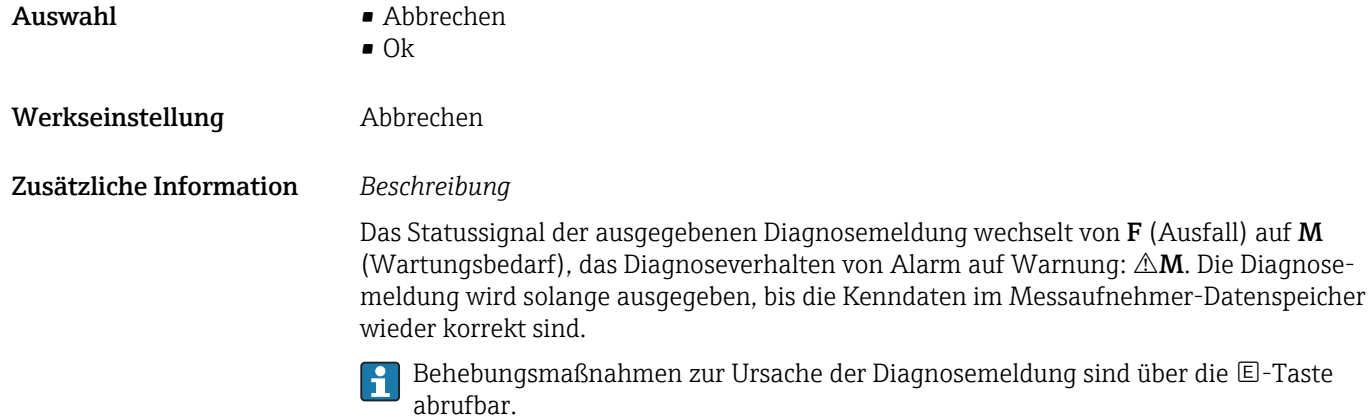

Informationen zu Statussignalen und Diagnoseverhalten: Betriebsanleitung zum Gerät, Kapitel "Diagnosemeldung"

# 3.2 Untermenü "Sensor"

*Navigation* **■** Experte → Sensor

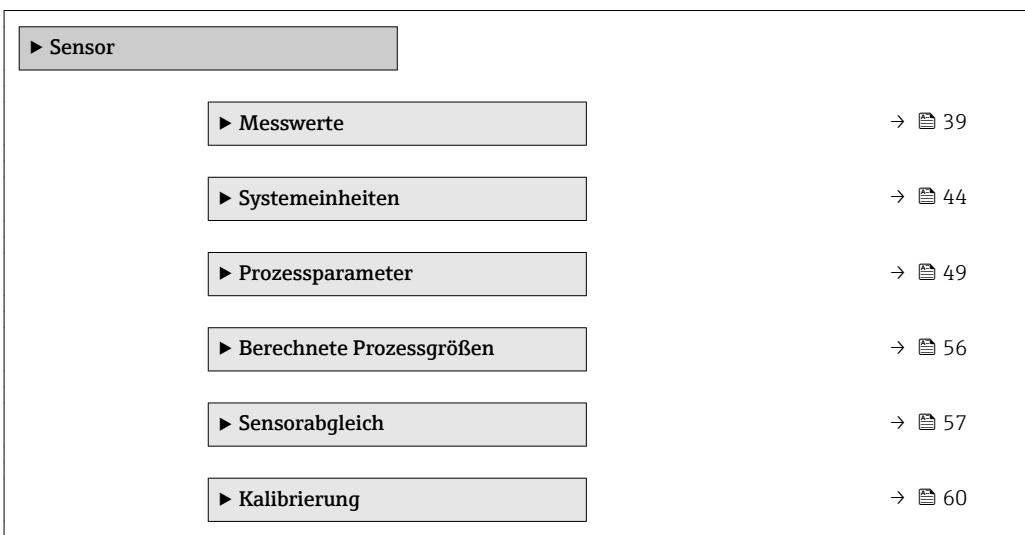

### 3.2.1 Untermenü "Messwerte"

*Navigation* Experte → Sensor → Messwerte

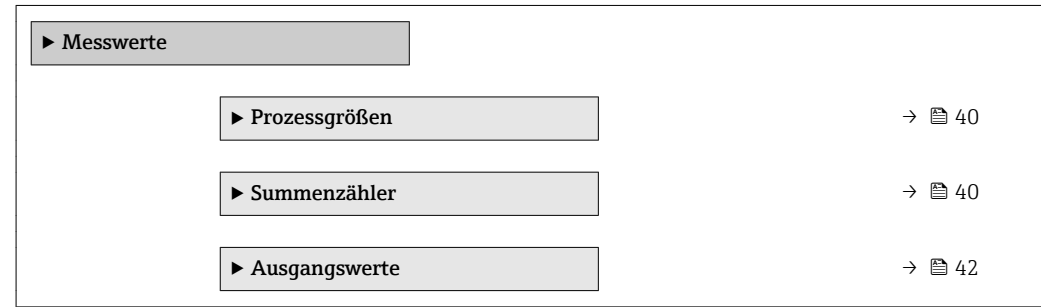

#### Untermenü "Prozessgrößen"

<span id="page-39-0"></span>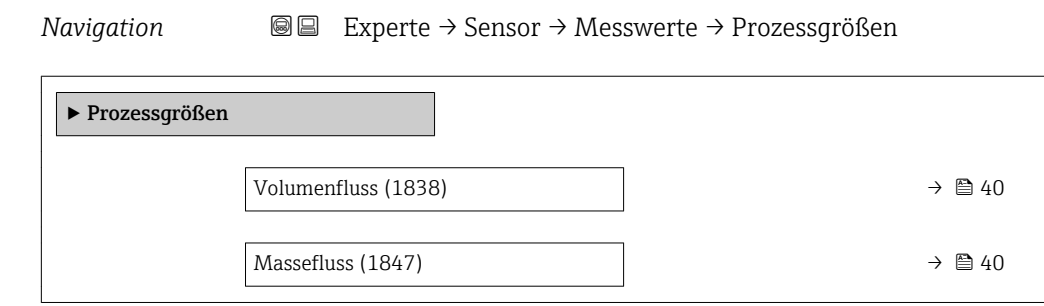

#### Volumenfluss

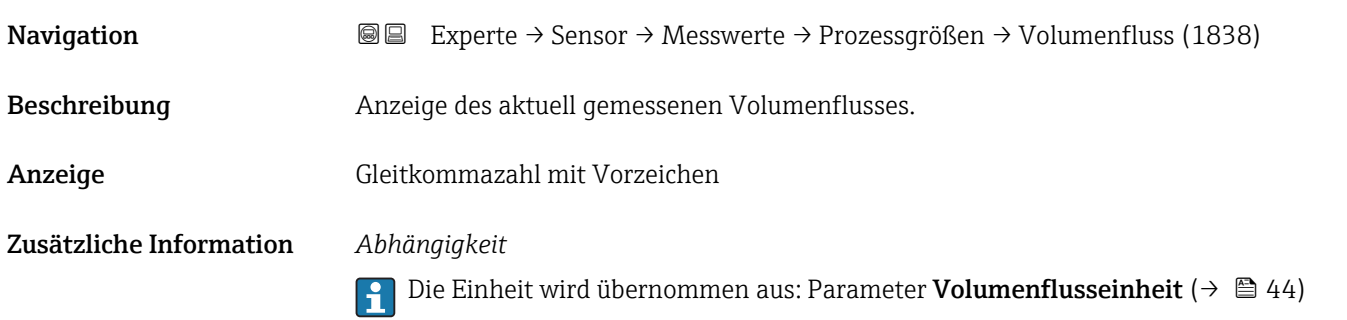

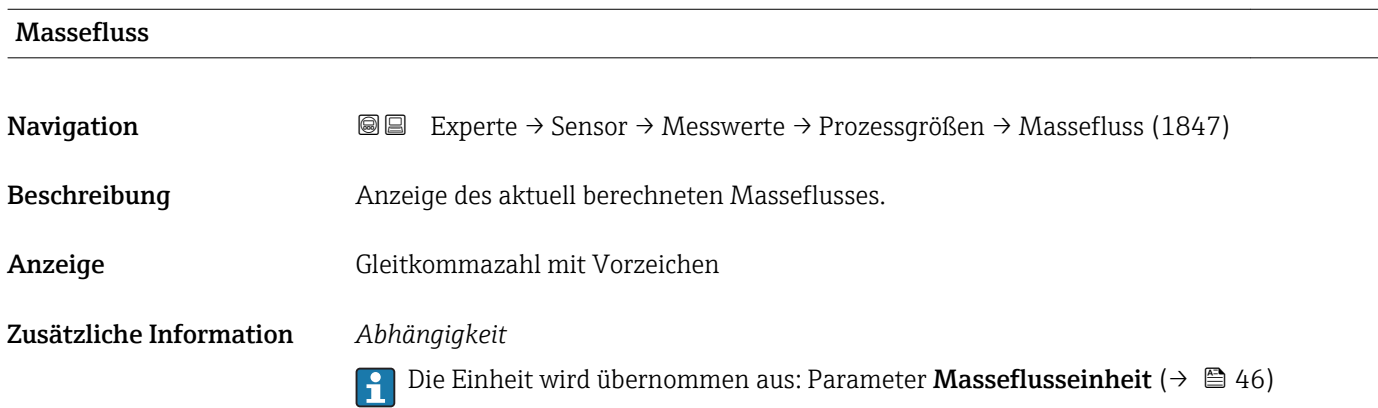

#### Summenzähler

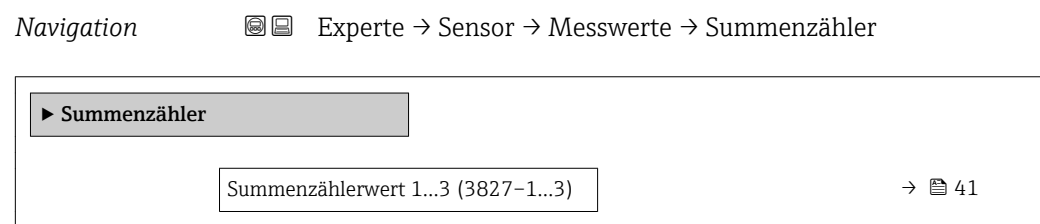

<span id="page-40-0"></span>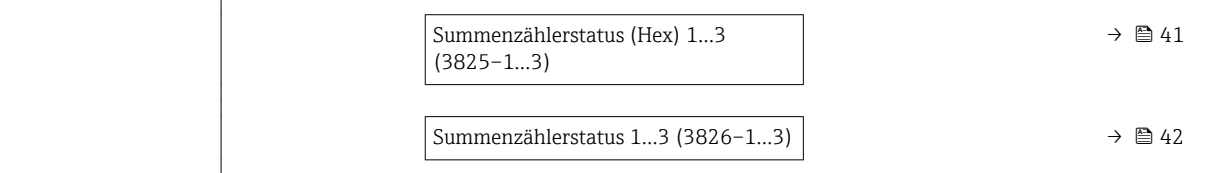

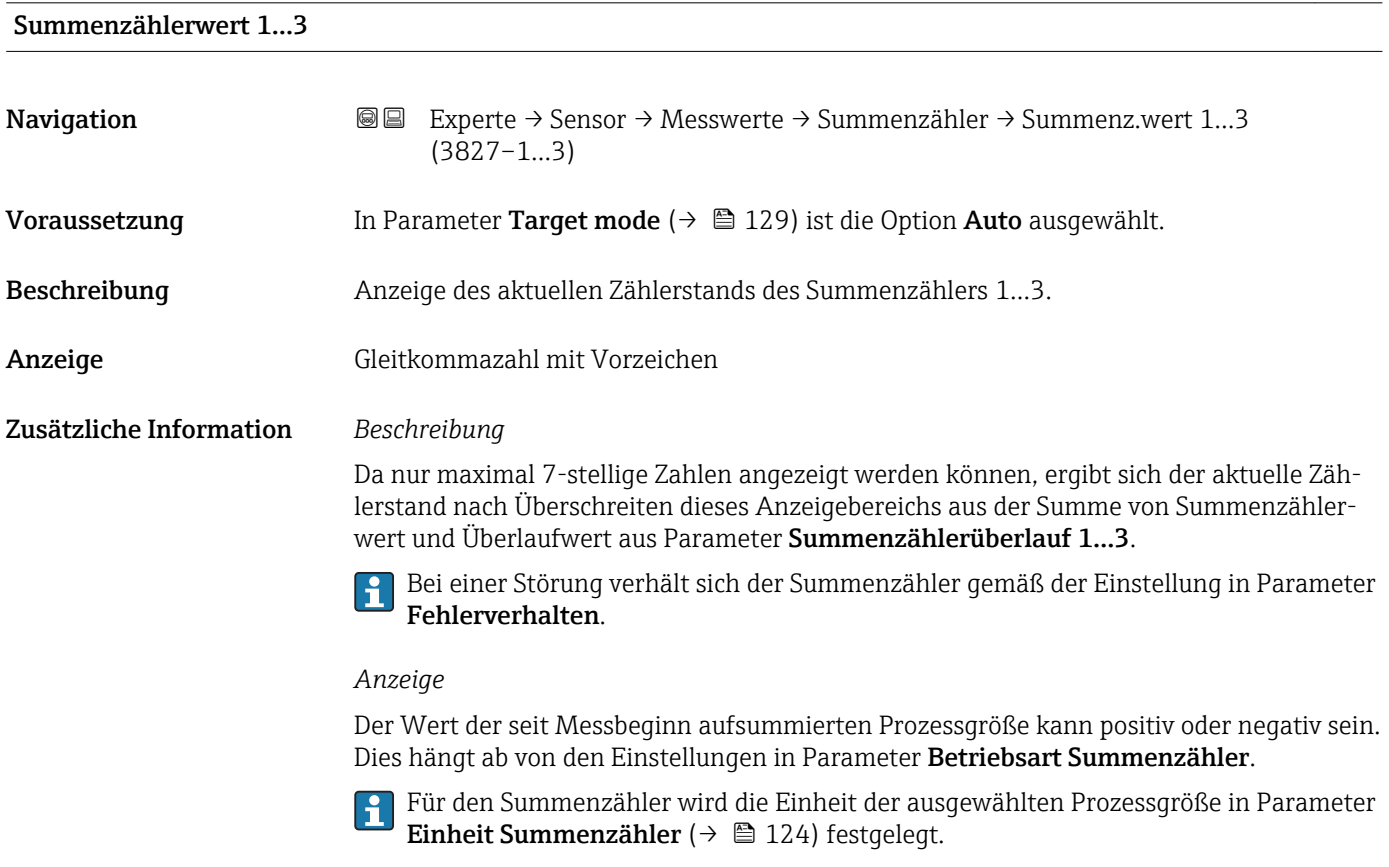

# Summenzählerstatus (Hex) 1…3

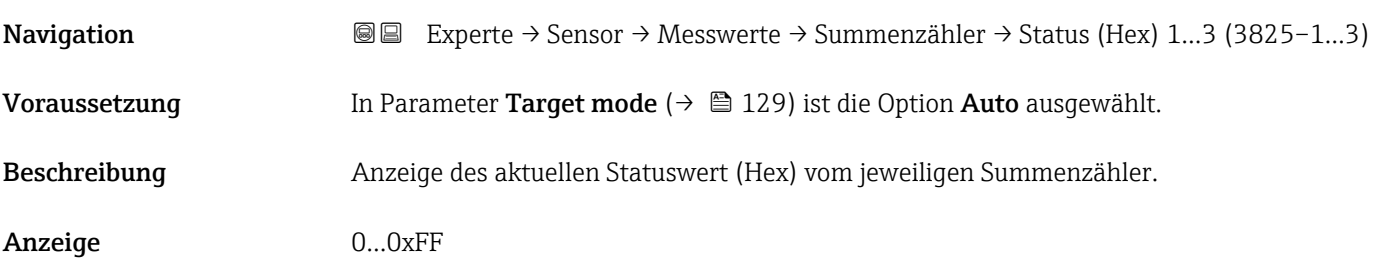

### <span id="page-41-0"></span>Summenzählerstatus 1…3

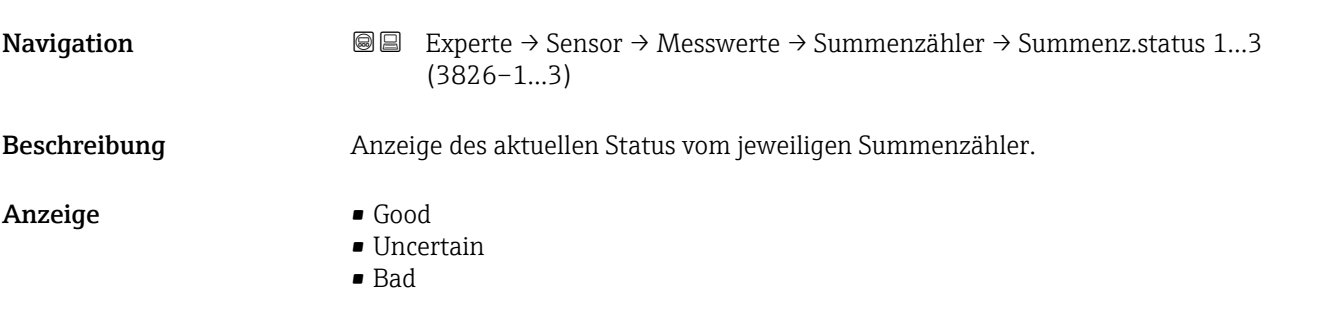

#### Untermenü "Ausgangswerte"

*Navigation* **III** III Experte → Sensor → Messwerte → Ausgangswerte

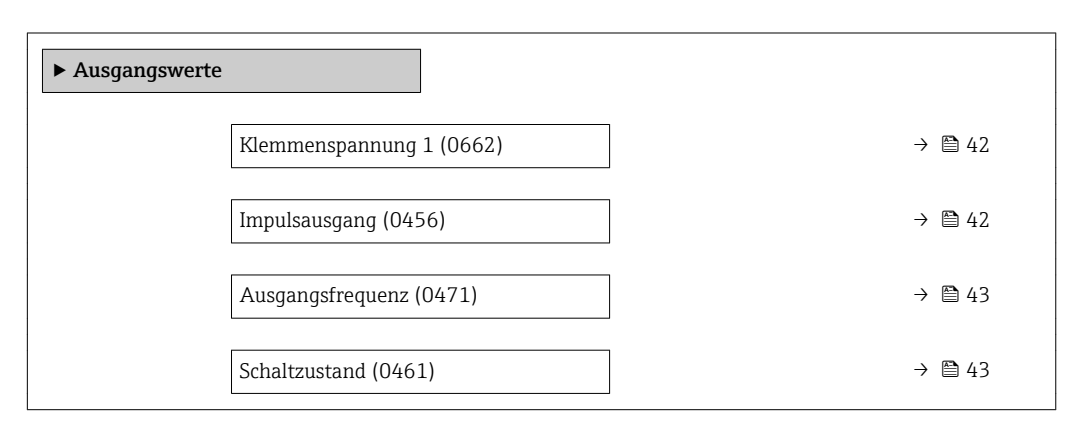

#### Klemmenspannung 1

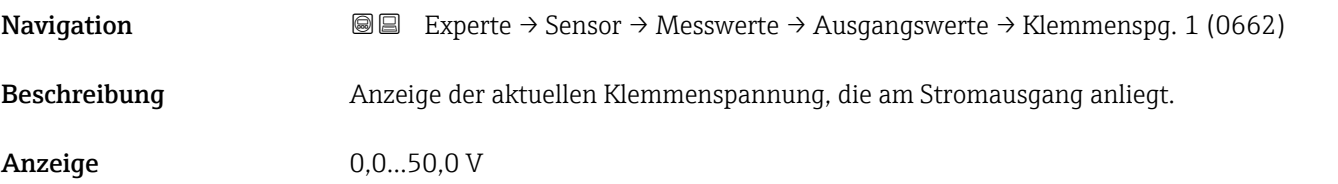

# Impulsausgang Navigation 
■ Experte → Sensor → Messwerte → Ausgangswerte → Impulsausgang (0456) Voraussetzung In Parameter Betriebsart ( $\rightarrow \Box$  62) ist die Option Impuls ausgewählt. Beschreibung Anzeige der aktuell ausgegebenen Impulsfrequenz. Anzeige Positive Gleitkommazahl

#### <span id="page-42-0"></span>Zusätzliche Information *Beschreibung*

- Beim Impulsausgang handelt es sich um einen Open-Collector-Ausgang.
- Werksseitig ist dieser so eingestellt, dass der Transistor für die Dauer des Impulses leitet (Schließer) und sicherheitsgerichtet ist.
- Mithilfe der Parameter Impulswertigkeit ( $\rightarrow \Box$  64) und Parameter Impulsbreite [\(→ 65\)](#page-64-0) können die Wertigkeit, d.h. der Betrag des Messwerts, dem ein Impuls entspricht, und die Dauer des Impulses definiert werden.

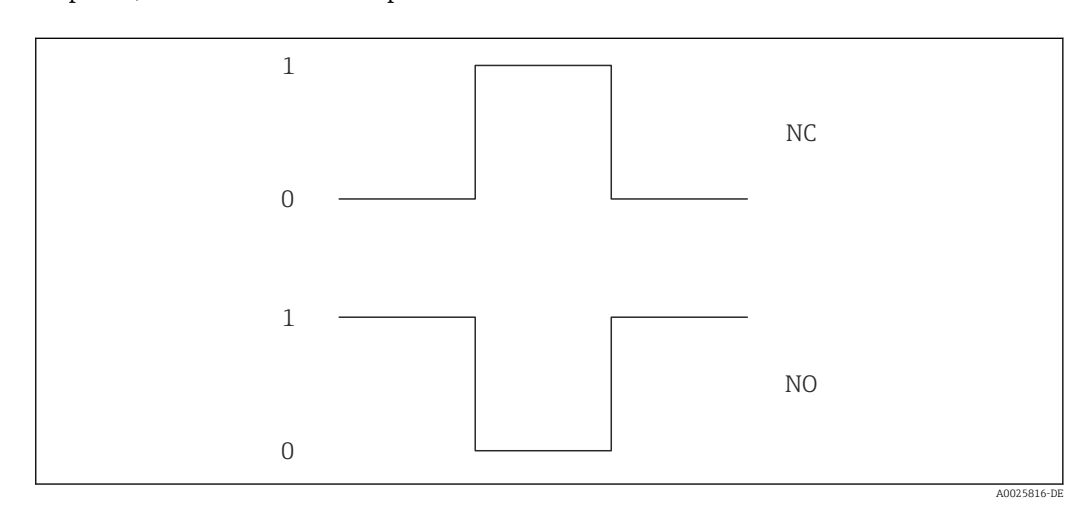

*0 Nicht leitend*

*1 Leitend*

*NC Öffner (Normally Closed)*

*NO Schließer (Normally Opened)*

Das Ausgangsverhalten kann über den Parameter Invertiertes Ausgangssignal [\(→ 79\)](#page-78-0) umgekehrt werden, d.h. der Transistor leitet für die Dauer des Impulses nicht. Zusätzlich kann das Verhalten des Ausgangs im Fehlerfall (Parameter Fehlerverhalten  $(\rightarrow \triangleq 66)$ ) konfiguriert werden.

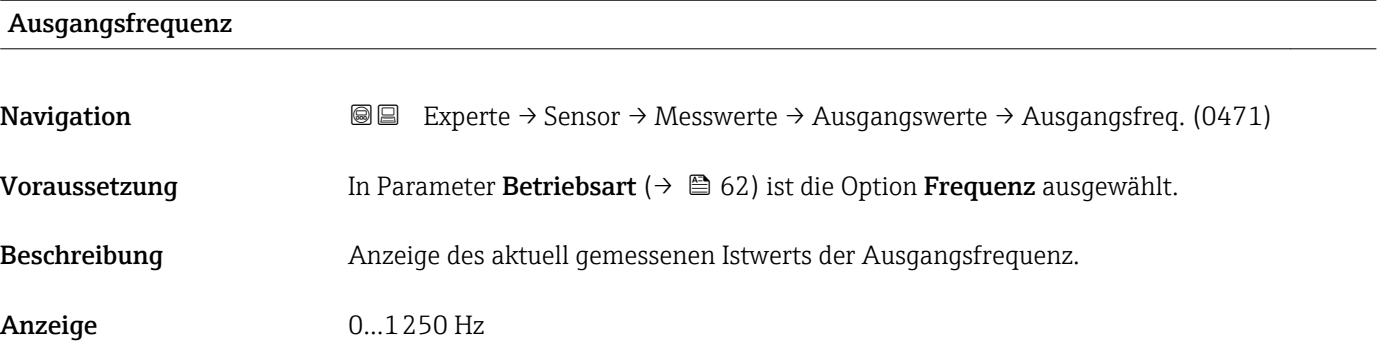

### **Schaltzustand**

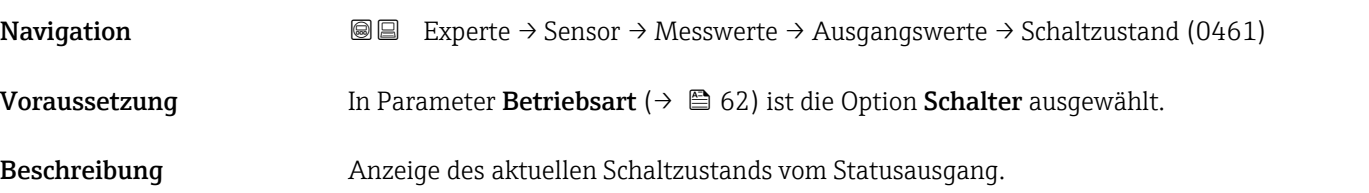

### <span id="page-43-0"></span>Anzeige **• Offen**

- 
- Geschlossen

Zusätzliche Information *Auswahl*

- Offen
- Der Schaltausgang ist nicht leitend.
- Geschlossen Der Schaltausgang ist leitend.

# 3.2.2 Untermenü "Systemeinheiten"

*Navigation* 
■■ Experte → Sensor → Systemeinheiten

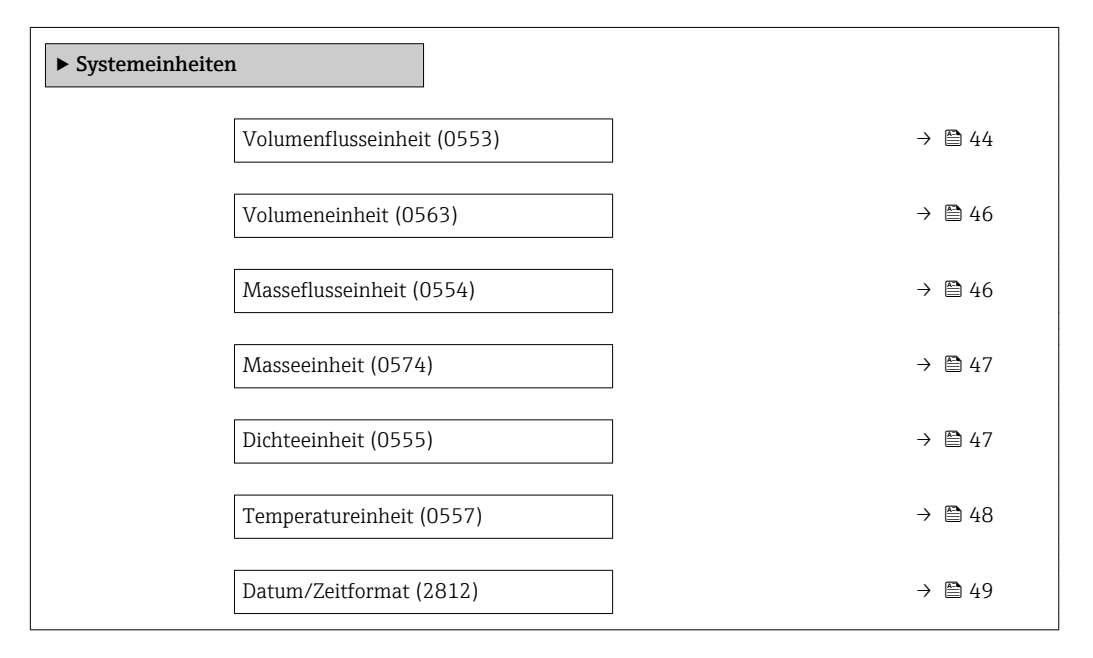

# Volumenflusseinheit

**Navigation EXPERE** Experte → Sensor → Systemeinheiten → Volumenfl.einh. (0553)

Beschreibung Auswahl der Einheit für den Volumenfluss.

- Auswahl *SI-Einheiten*  $\mathbb{R} \text{ cm}^3/\text{s}$ 
	- $\bullet$  cm<sup>3</sup>/min
	- $\mathbf{r}$  cm<sup>3</sup>/h
	- $\mathbf{r}$  cm<sup>3</sup>/d
	- $dm^3/s$
	- $dm^3/min$
	- $dm^3/h$
	- $dm^3/d$
	- $m^3/s$
	- $\bullet$  m<sup>3</sup>/min
	- $m^3/h$
	- $m^3/d$
	- $m!/s$
	- ml/min
	- $m!/h$
	- ml/d
	- $\blacksquare$  l/s
	- $\blacksquare$  1/min
	- $-1/h$
	- l/d
	- $\blacksquare$  hl/s
	- hl/min
	- $\blacksquare$  hl/h
	- hl/d
	- $-Ml/s$
	- Ml/min
	- $\blacksquare$  Ml/h
	- Ml/d

Werkseinstellung Abhängig vom Land:

Zusätzliche Information *Auswirkung*

 $-1/h$ 

*Auswahl*

• gal/min (us)

Die gewählte Einheit gilt für:

*Kundenspezifische Einheiten*

Volumen festgelegt.

Parameter Volumenfluss ( $\rightarrow \Box$  40)

- *US-Einheiten*
- $\blacksquare$  af/s
- $\blacksquare$  af/min
- $\blacksquare$  af/h
- af/d
- $ft^3/s$
- $\blacksquare$  ft<sup>3</sup>/min
- $ft^3/h$
- $\mathbf{f}$  ft<sup>3</sup>/d
- $\blacksquare$  fl oz/s (us)
- fl oz/min (us)
- fl oz/h (us)
- fl oz/d (us)
- $\bullet$  gal/s (us)
- gal/min (us)
- $\bullet$  qal/h (us)
- $\bullet$  qal/d (us)
- kgal/s (us)
- kgal/min (us)
- kgal/h (us)
- 
- kgal/d (us)
- Mgal/s (us)
- Mgal/min (us)
- Mgal/h (us)
- Mgal/d (us)
- bbl/s (us;liq.)
- bbl/min (us;liq.)
- bbl/h (us;liq.)
- bbl/d (us;lig.)
- bbl/s (us;beer)
- bbl/min (us;beer)
- bbl/h (us;beer)
- bbl/d (us;beer)
- bbl/s (us;oil)
- bbl/min (us;oil)
- bbl/h (us;oil)
- bbl/d (us;oil)
- bbl/s (us;tank)
- bbl/min (us;tank)
- bbl/h (us;tank)
- bbl/d (us;tank)

Die Einheit für das kundenspezifische Volumen wird in Parameter Anwendertext

Zur Erläuterung der abgekürzten Einheiten:  $\rightarrow \blacksquare 168$ 

*Imperial Einheiten*

- $\bullet$  gal/s (imp)
- gal/min (imp)
- gal/h (imp)
- gal/d (imp)
- Mgal/s (imp)
- 
- Mgal/min (imp)
- Mgal/h (imp)
- Mgal/d (imp)
- bbl/s (imp;beer)
- bbl/min (imp;beer)
- bbl/h (imp;beer)
- · bbl/d (imp;beer)
- bbl/s (imp;oil)
- bbl/min (imp;oil)
- bbl/h (imp;oil)
- bbl/d (imp;oil)

<span id="page-45-0"></span>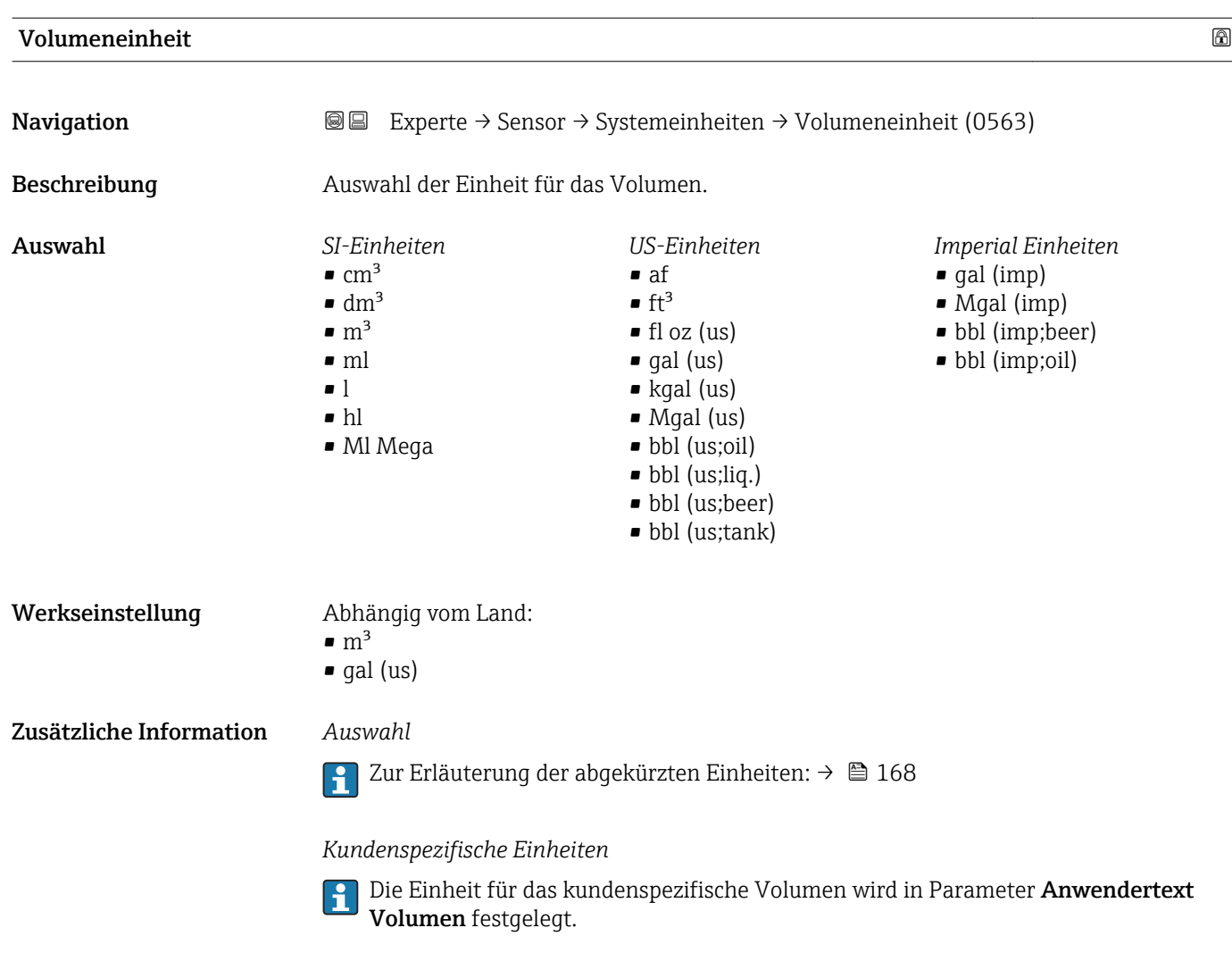

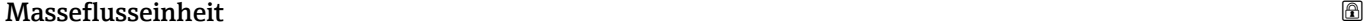

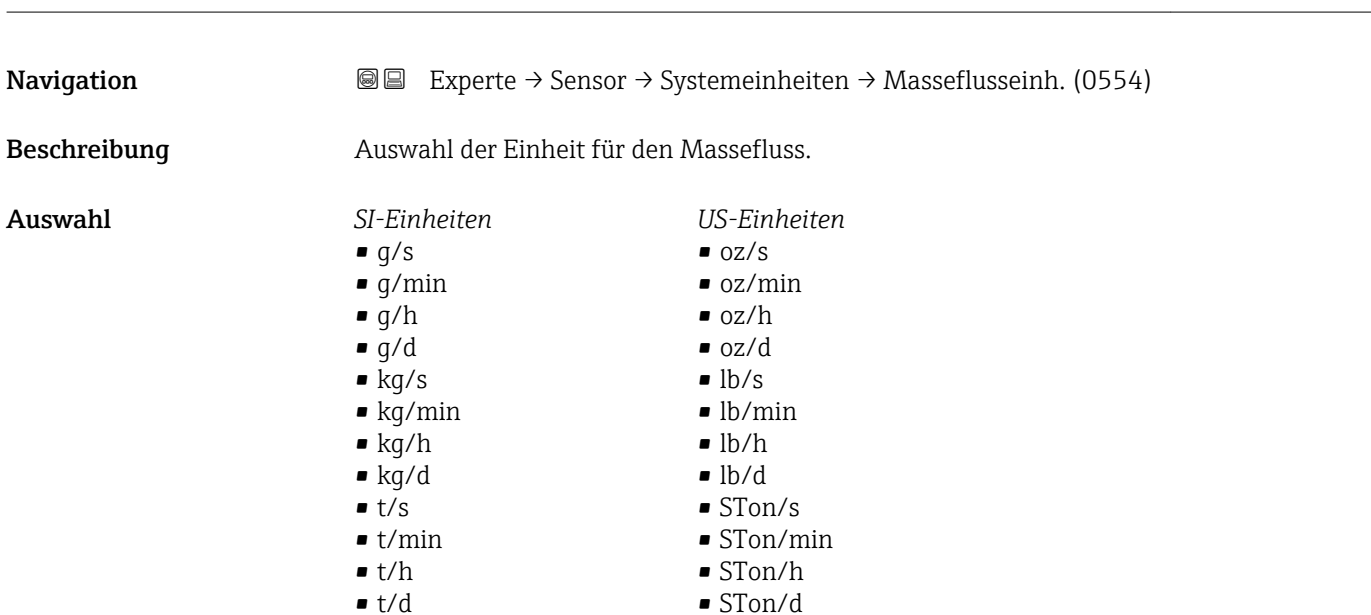

<span id="page-46-0"></span>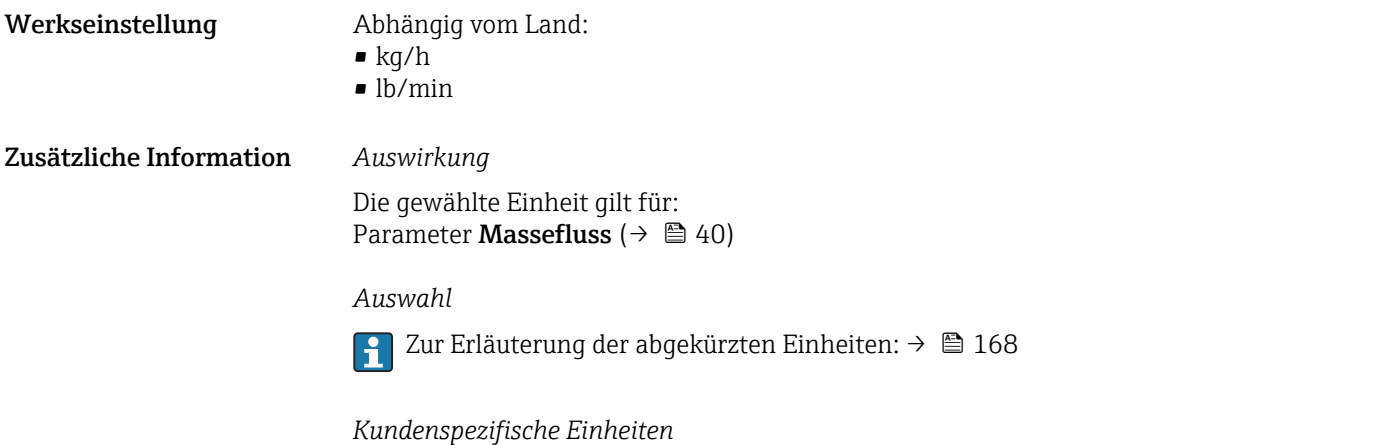

Die Einheit für die kundenspezifische Masse wird in Parameter **Anwendertext Masse** festgelegt.

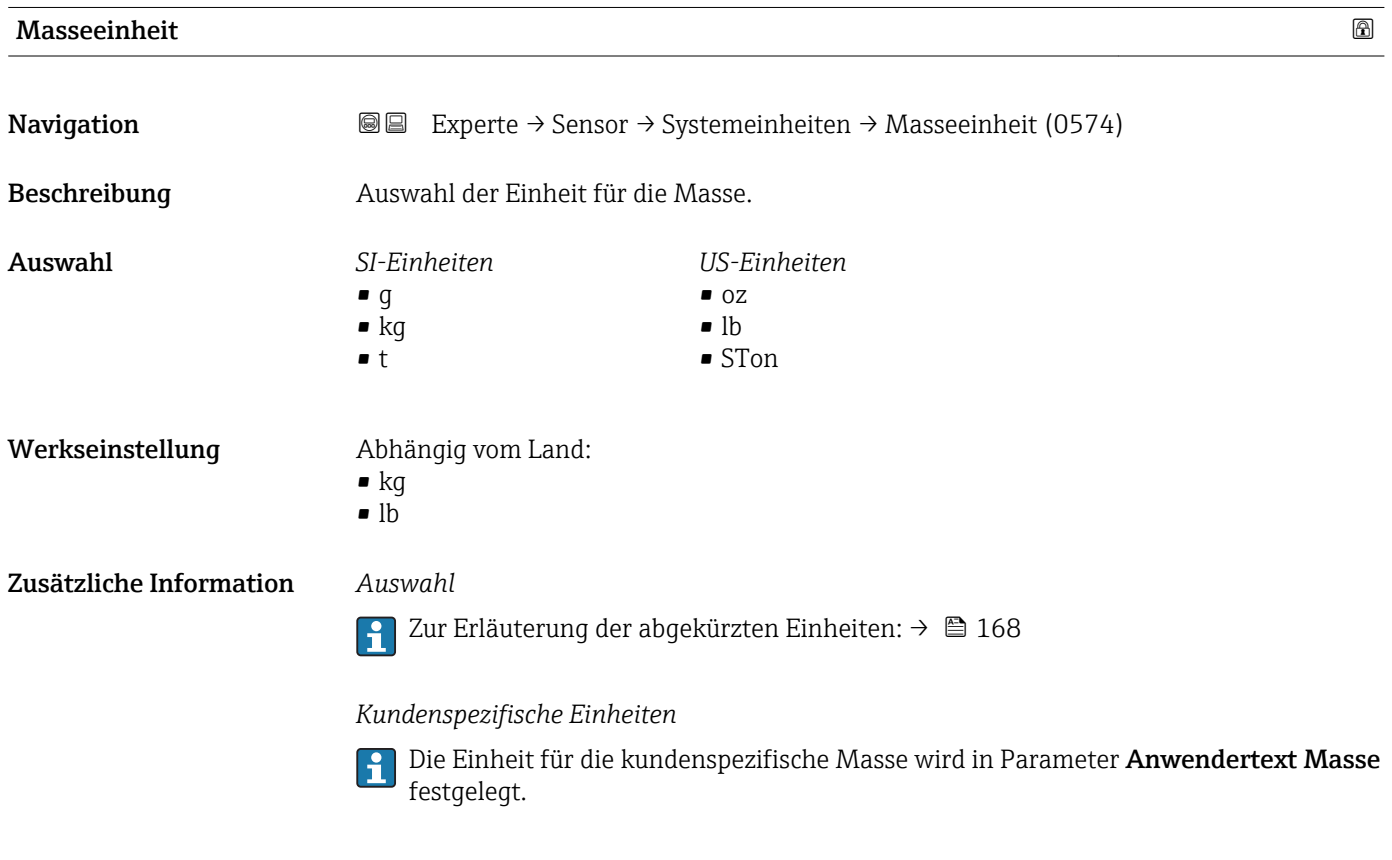

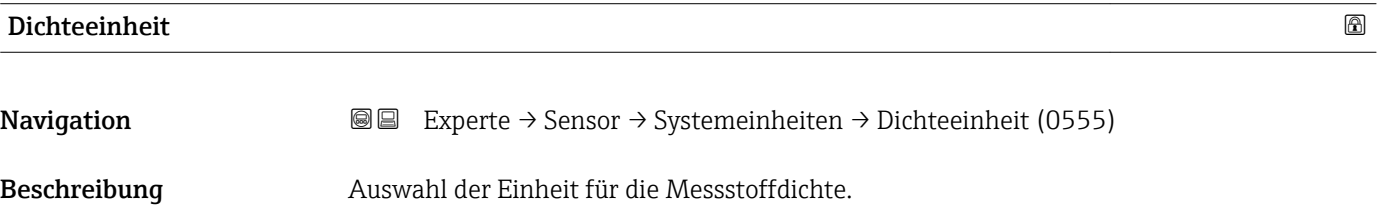

<span id="page-47-0"></span>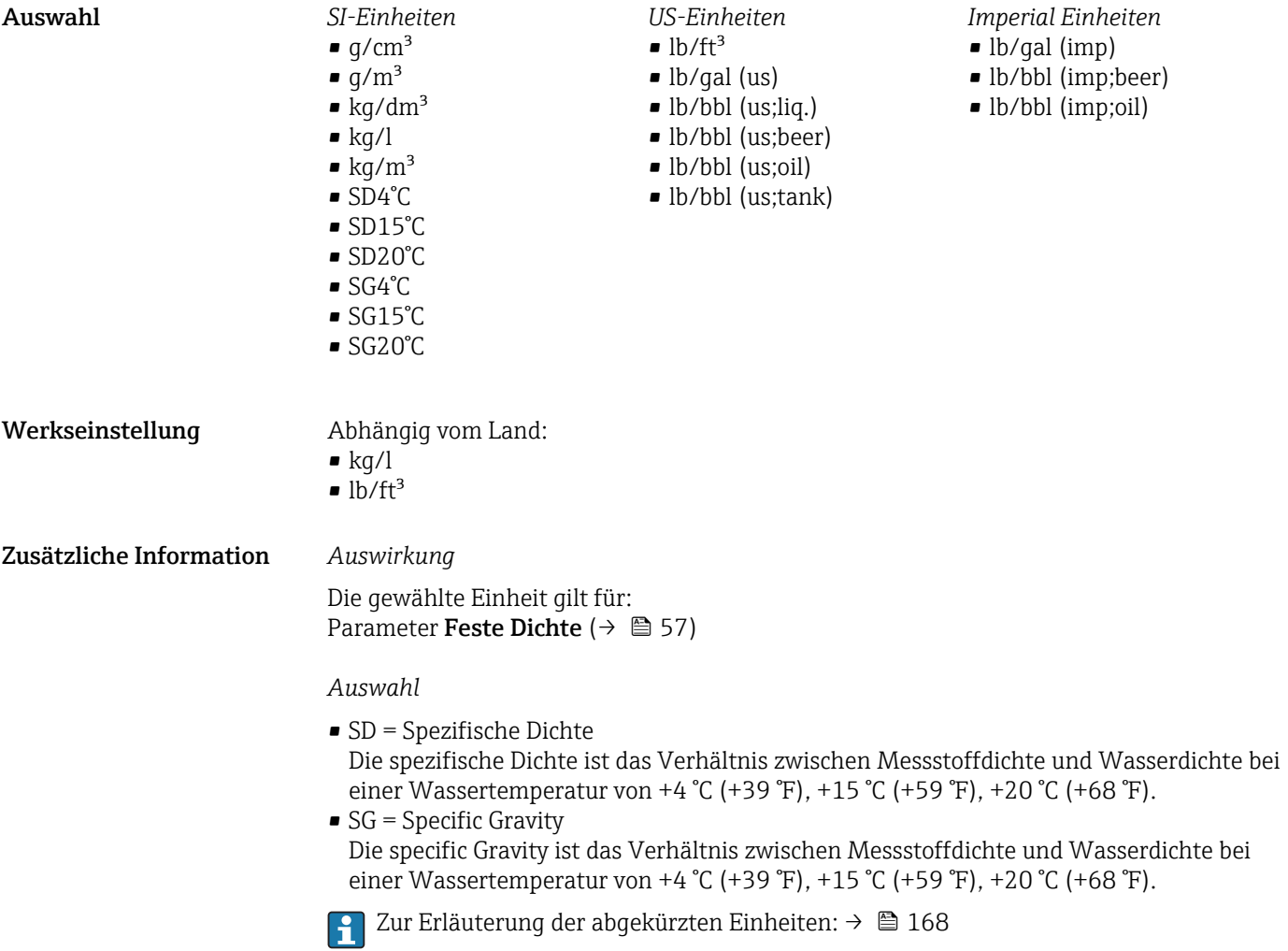

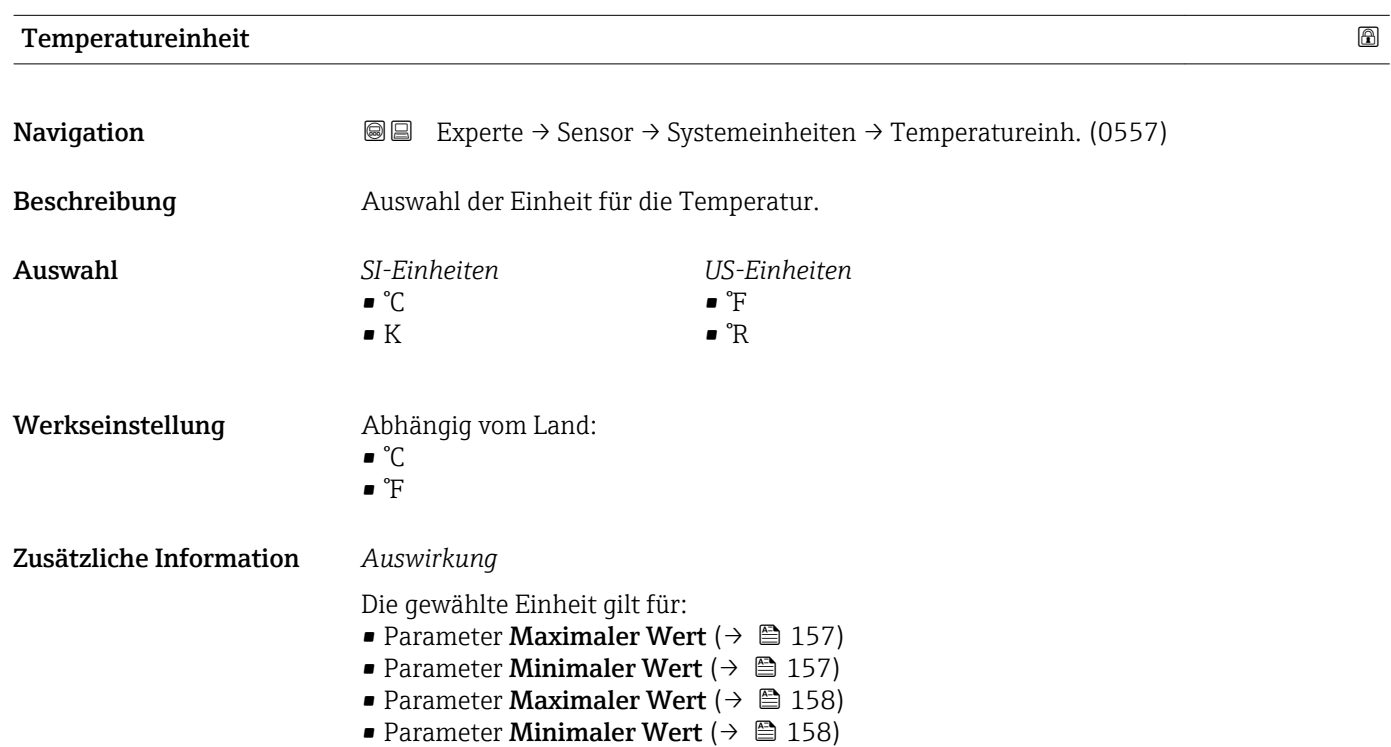

• Parameter **Mittelwert** ( $\rightarrow \Box$  158)

48 Endress+Hauser

# *Auswahl*

Zur Erläuterung der abgekürzten Einheiten: [→ 168](#page-167-0)

<span id="page-48-0"></span>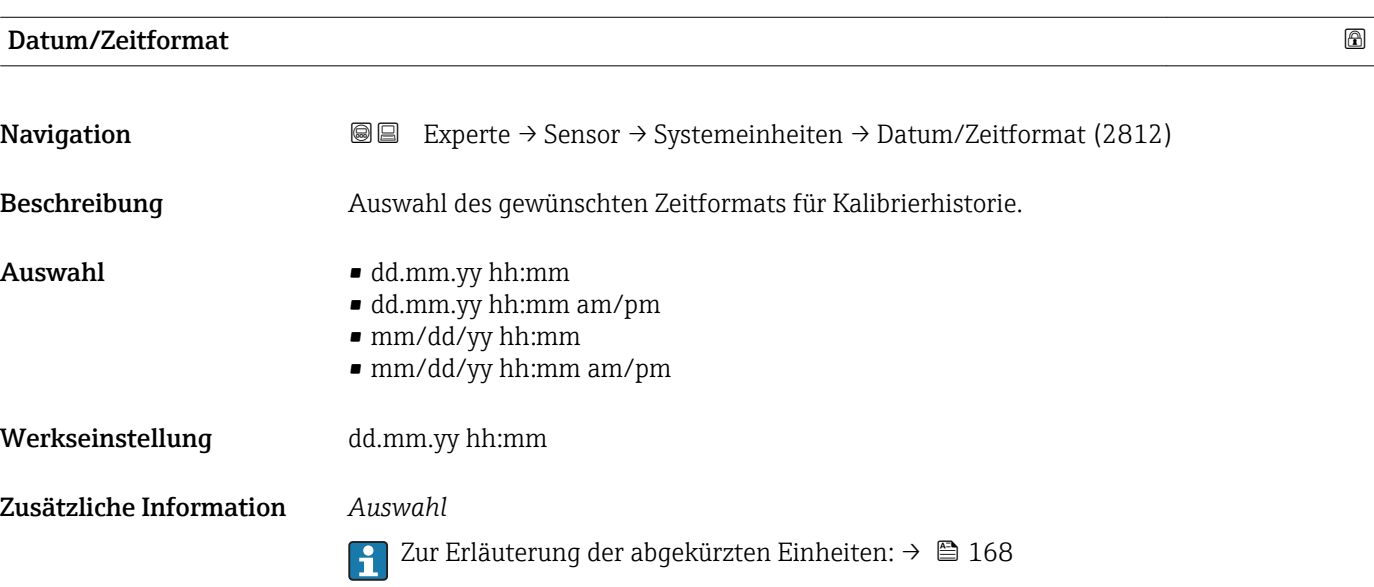

# 3.2.3 Untermenü "Prozessparameter"

*Navigation* 
■■ Experte → Sensor → Prozessparameter

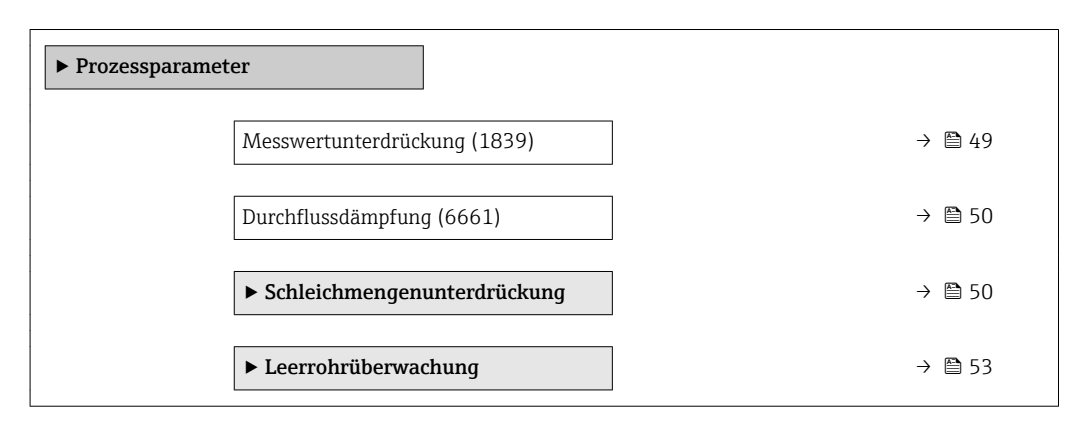

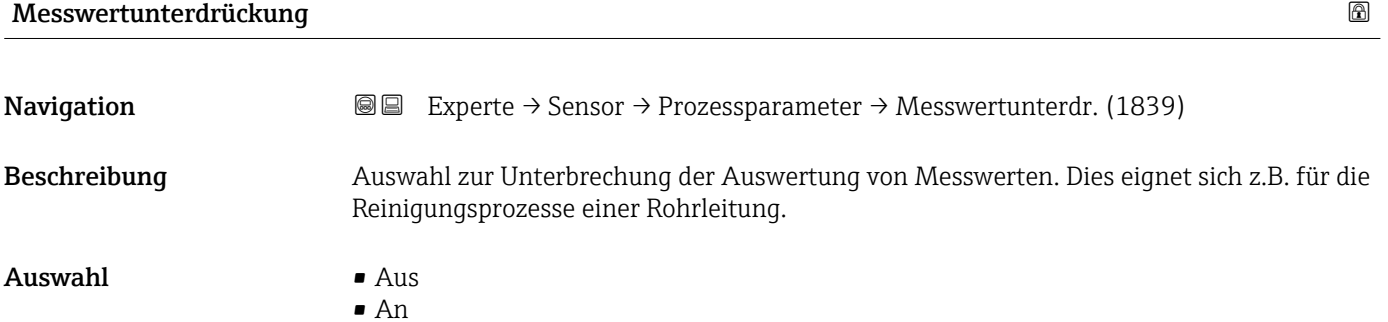

<span id="page-49-0"></span>Werkseinstellung Aus Zusätzliche Information *Auswirkung* Diese Einstellung wirkt sich auf alle Funktionen und Ausgänge des Messgeräts aus.  $\mathbf{P}$ *Beschreibung* Messwertunterdrückung ist aktiv • Die Diagnosemeldung Diagnosemeldung  $\triangle$ C453 Messwertunterdrückung wird ausgegeben.

- Ausgabewerte
	- Ausgang: Wert bei Nulldurchfluss
	- Temperatur: Wird weiter ausgegeben
	- Summenzähler 1...3: Werden nicht weiter aufsummiert

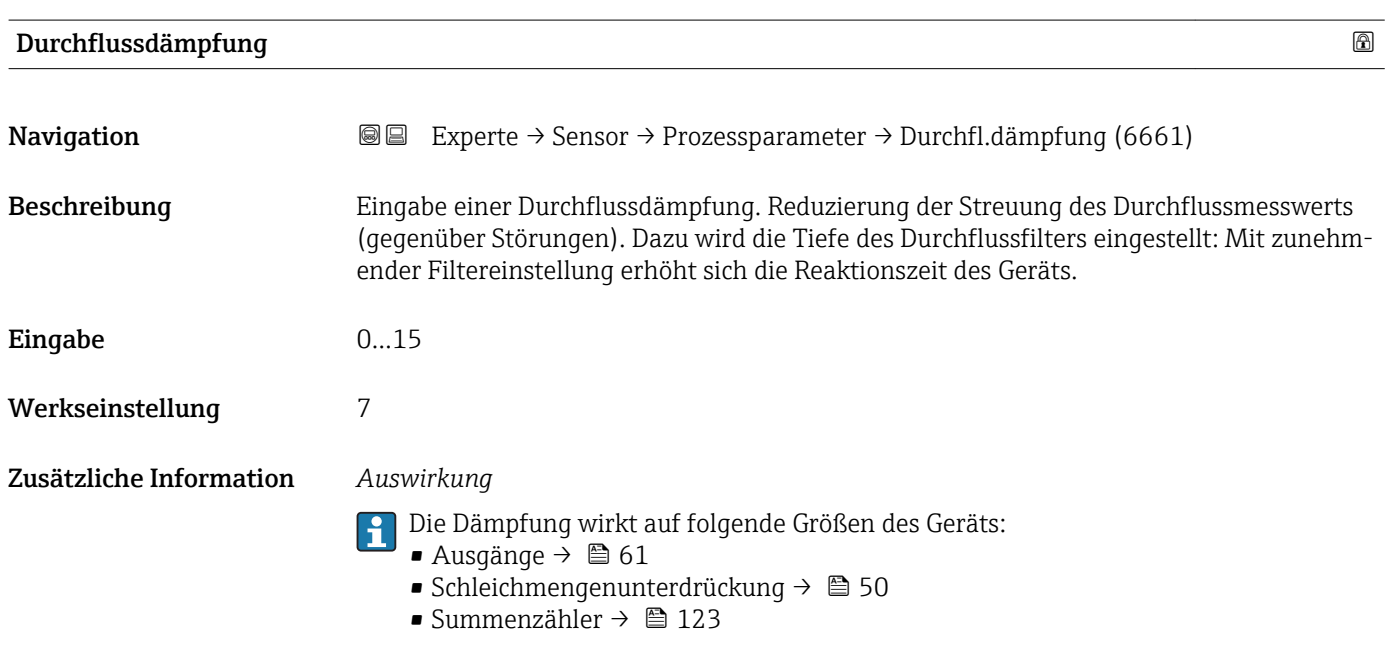

#### *Eingabe*

- Wert = 0: Keine Dämpfung
- Wert > 0: Dämpfung wird erhöht

#### Untermenü "Schleichmengenunterdrückung"

```
Navigation III III Experte → Sensor → Prozessparameter → Schleichmenge
```
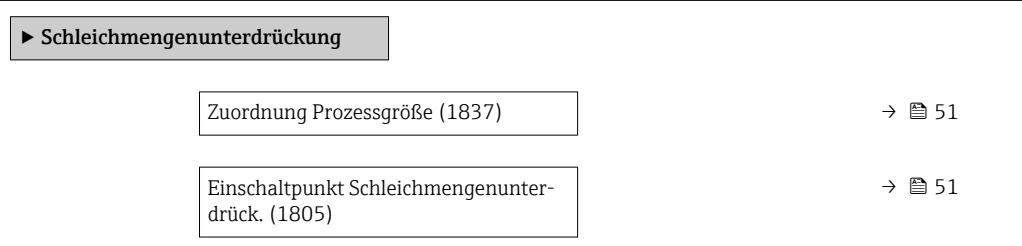

<span id="page-50-0"></span>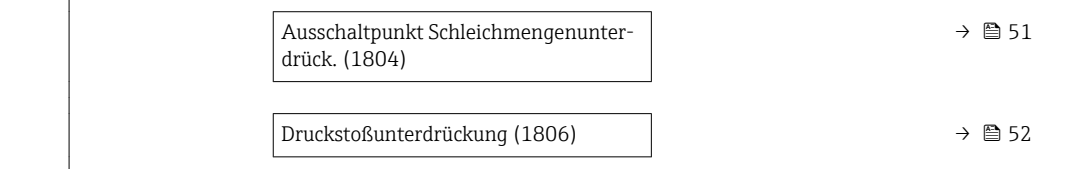

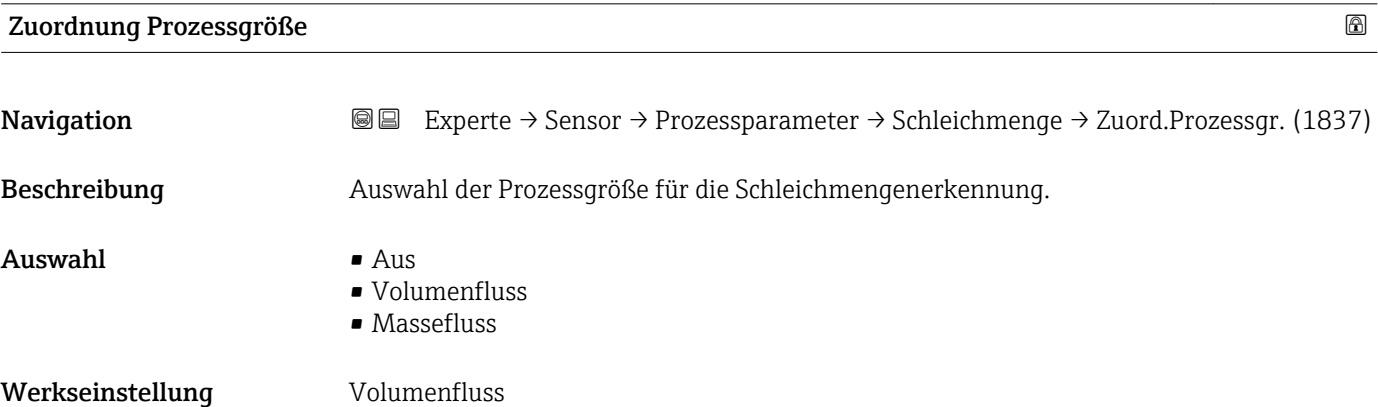

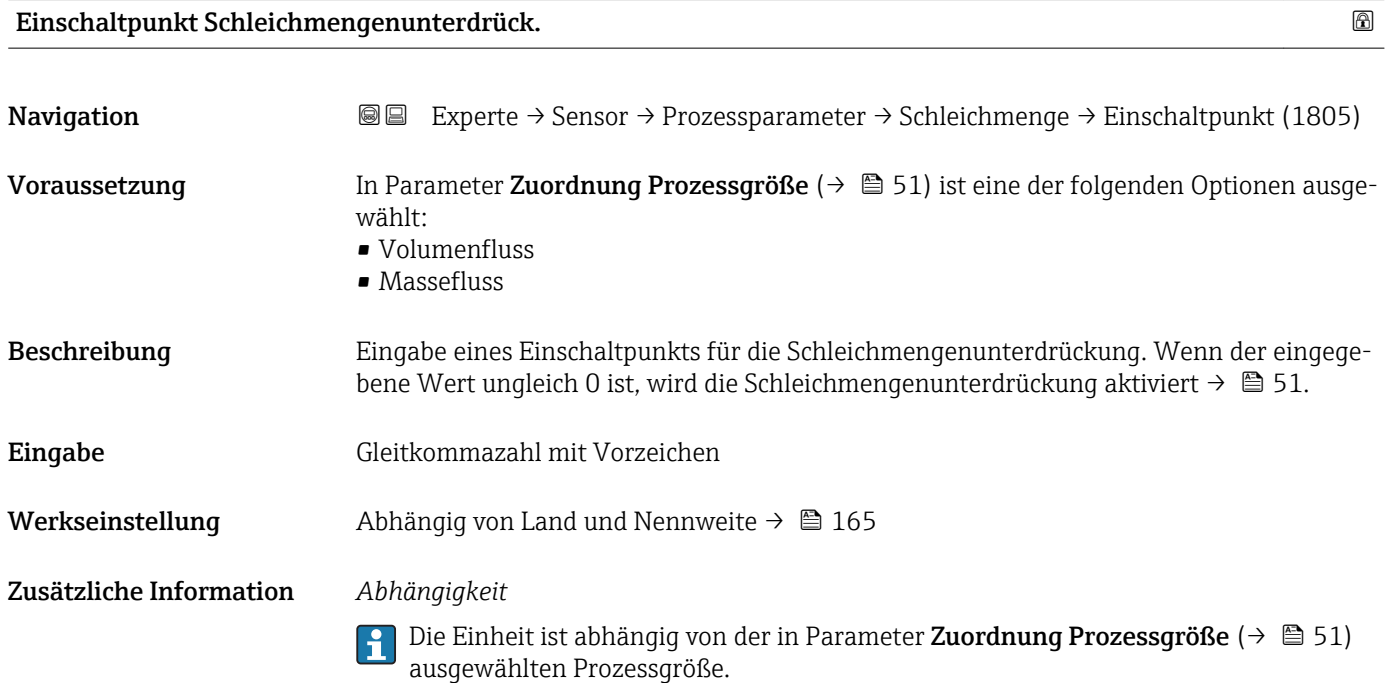

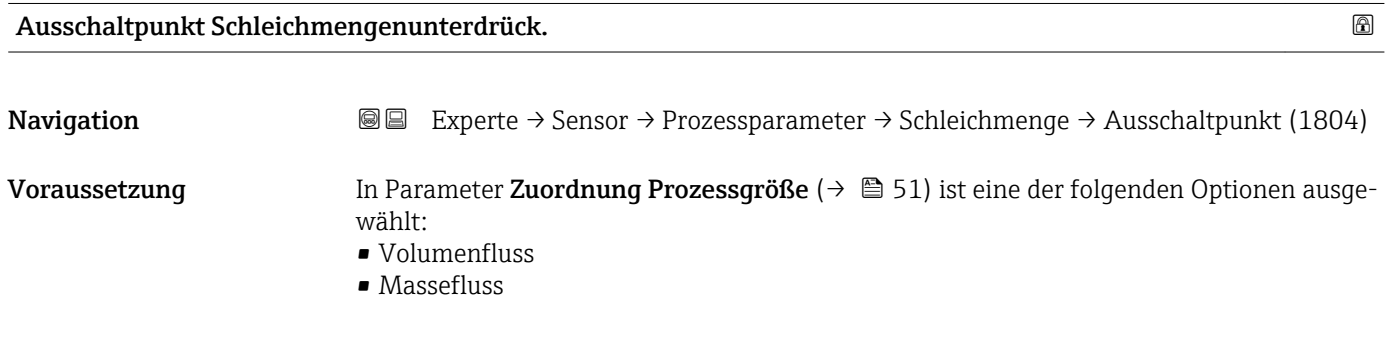

<span id="page-51-0"></span>Beschreibung Eingabe eines Ausschaltpunkts für die Schleichmengenunterdrückung. Er wird als positiver Hysteresewert in Bezug zum Einschaltpunkt angegeben[→ 51](#page-50-0).

Eingabe 0...100,0 %

Werkseinstellung 50 %

Zusätzliche Information *Beispiel*

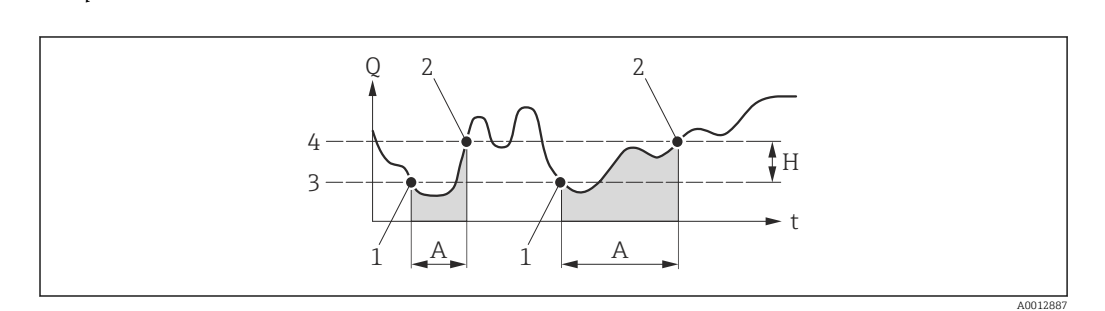

- *Q Durchfluss*
- *t Zeit*
- *H Hysterese*
- *A Schleichmengenunterdrückung aktiv*
- *1 Schleichmengenunterdrückung wird aktiviert*
- *2 Schleichmengenunterdrückung wird deaktiviert*
- *3 Eingegebener Einschaltpunkt 4 Eingegebener Ausschaltpunkt*

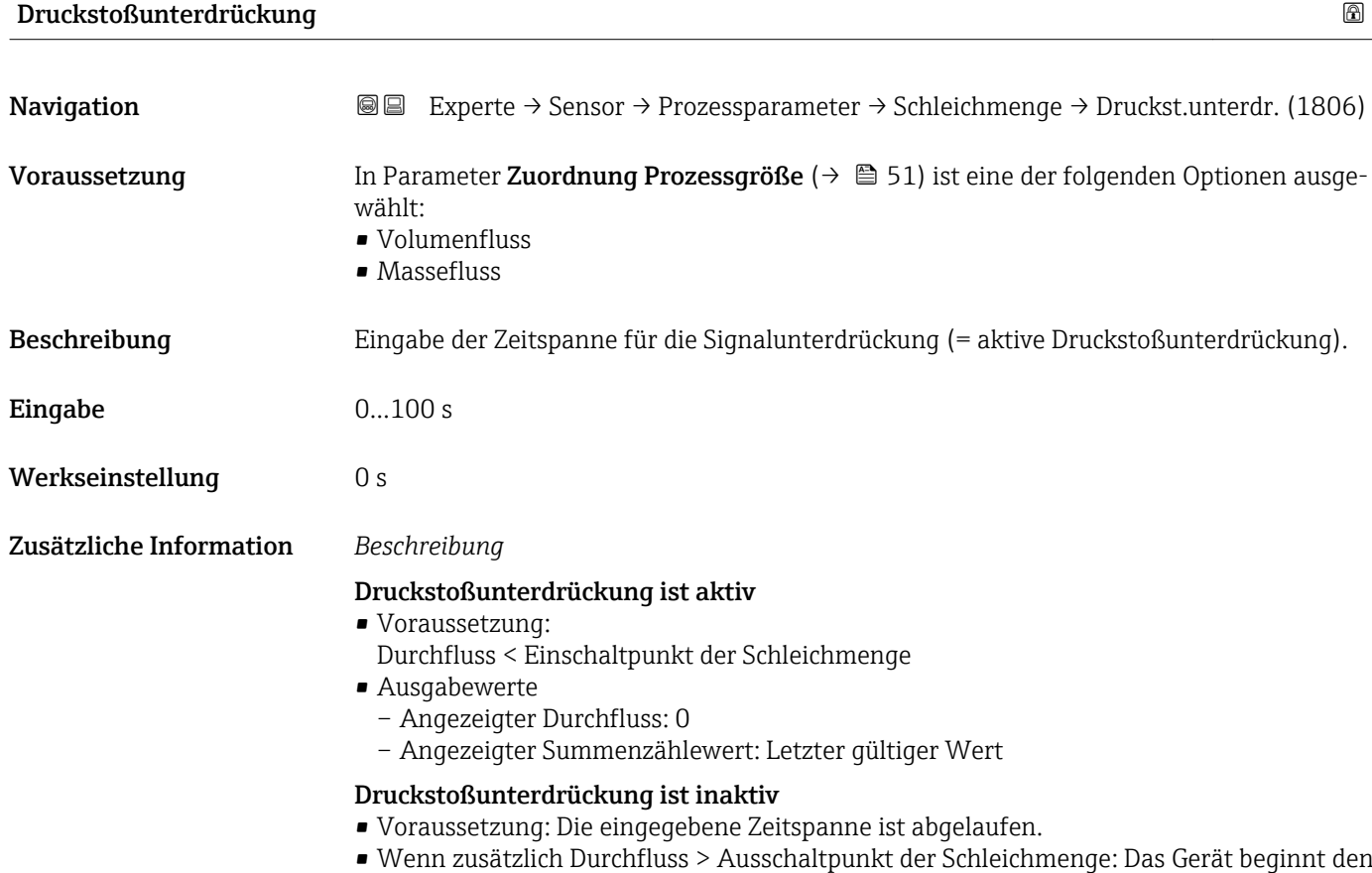

aktuellen Durchflusswert wieder zu verarbeiten und anzuzeigen.

#### <span id="page-52-0"></span>*Beispiel*

Beim Schließen eines Ventils können kurzzeitig starke Flüssigkeitsbewegungen in der Rohrleitung auftreten, die das Messgerät registriert. Die dabei aufsummierten Durchflusswerte führen zu einem falschen Summenzählerstand, besonders bei Abfüllvorgängen.

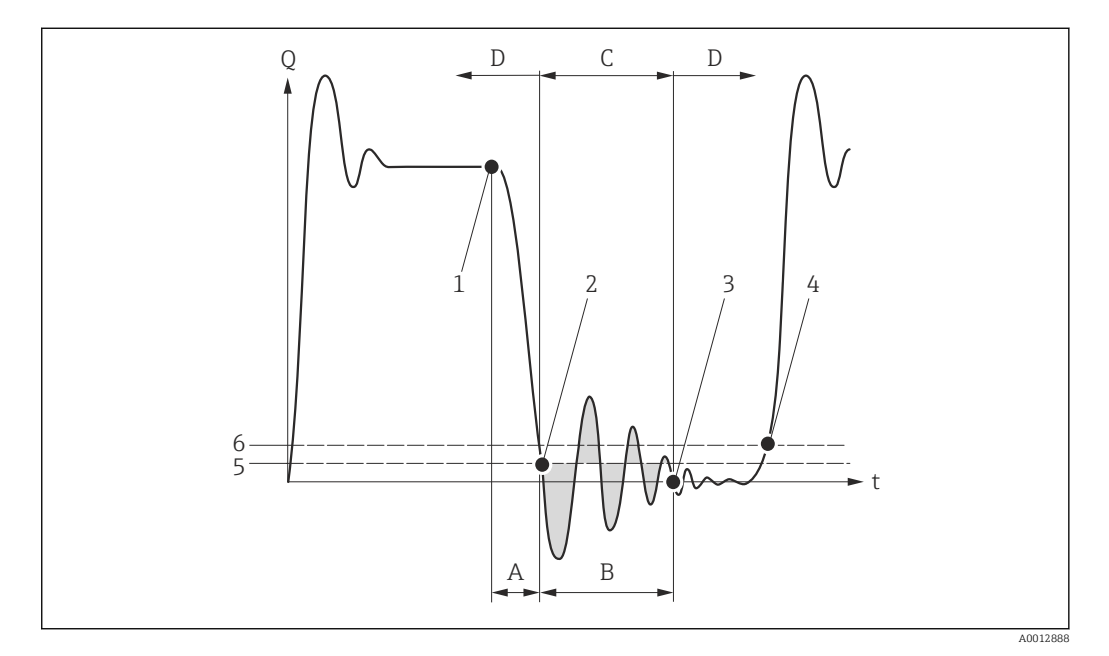

- *Q Durchfluss*
- *t Zeit*
- *A Nachlauf*
- *B Druckstoß*
- *C Druckstoßunterdrückung aktiv gemäß eingegebener Zeitspanne*
- *D Druckstoßunterdrückung inaktiv*
- *1 Ventil schließt*
- *2 Schleichmengen-Einschaltpunkt unterschritten: Druckstoßunterdrückung wird aktiviert*
- *3 Eingegebene Zeitspanne abgelaufen: Druckstoßunterdrückung wird deaktiviert*
- *4 Aktueller Durchflusswert wird wieder verarbeitet und angezeigt*
- *5 Einschaltpunkt für Schleichmengenunterdrückung*
- *6 Ausschaltpunkt für Schleichmengenunterdrückung*

#### Untermenü "Leerrohrüberwachung"

*Navigation* Experte → Sensor → Prozessparameter → Leerrohrüberw.

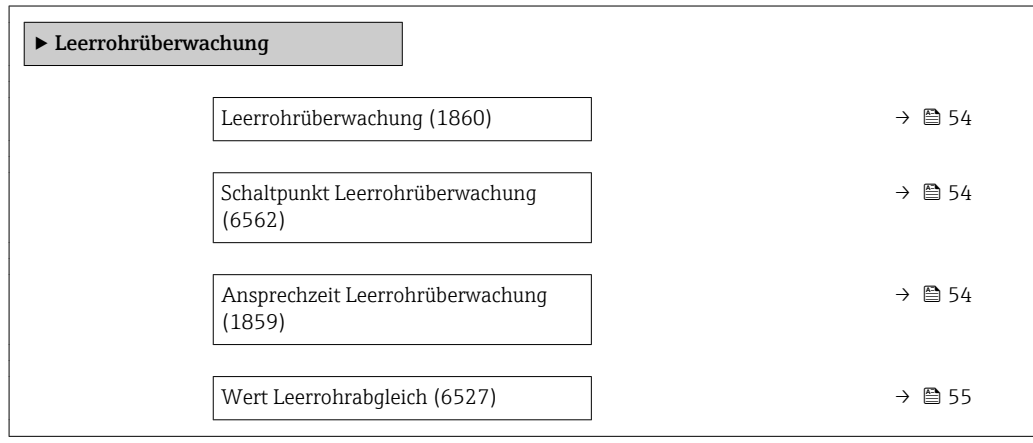

<span id="page-53-0"></span>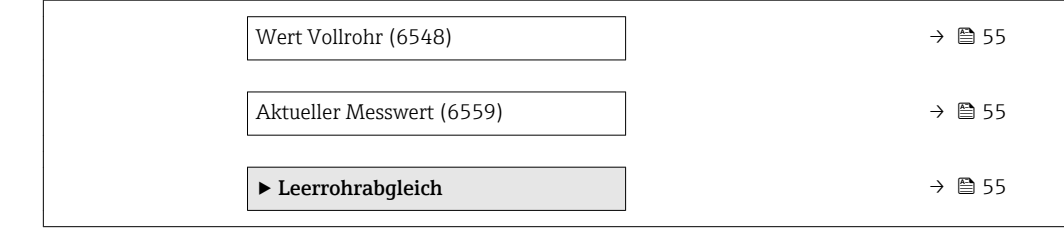

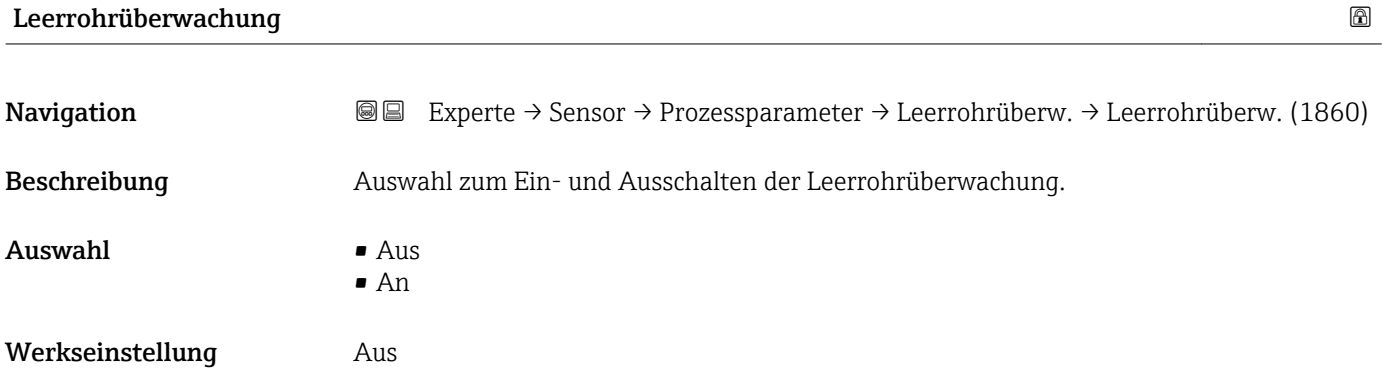

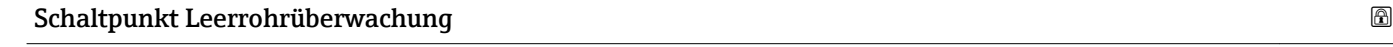

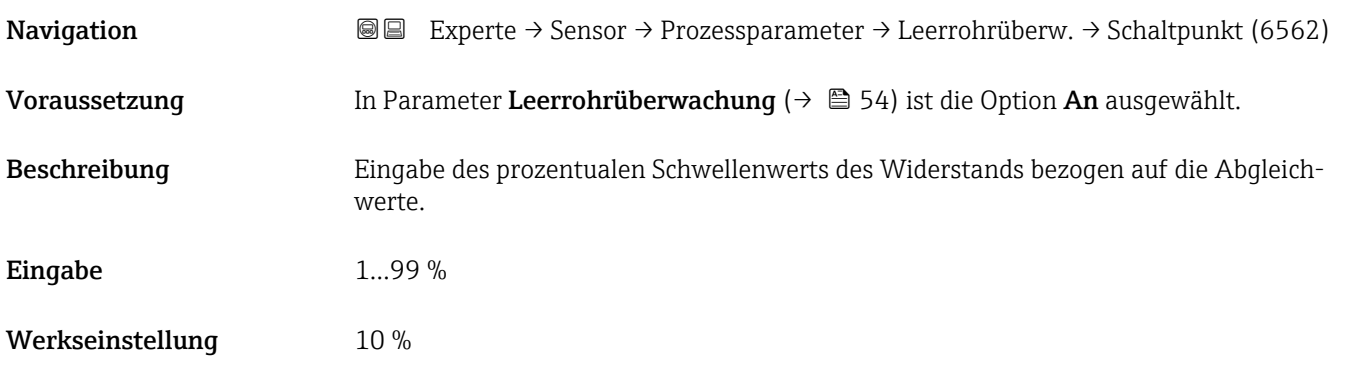

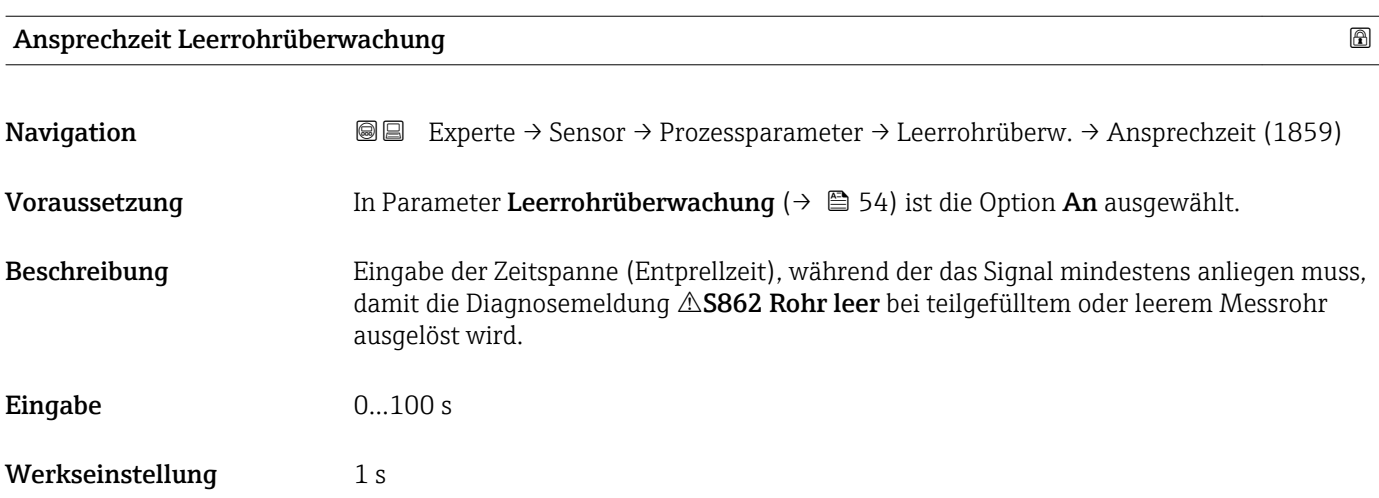

<span id="page-54-0"></span>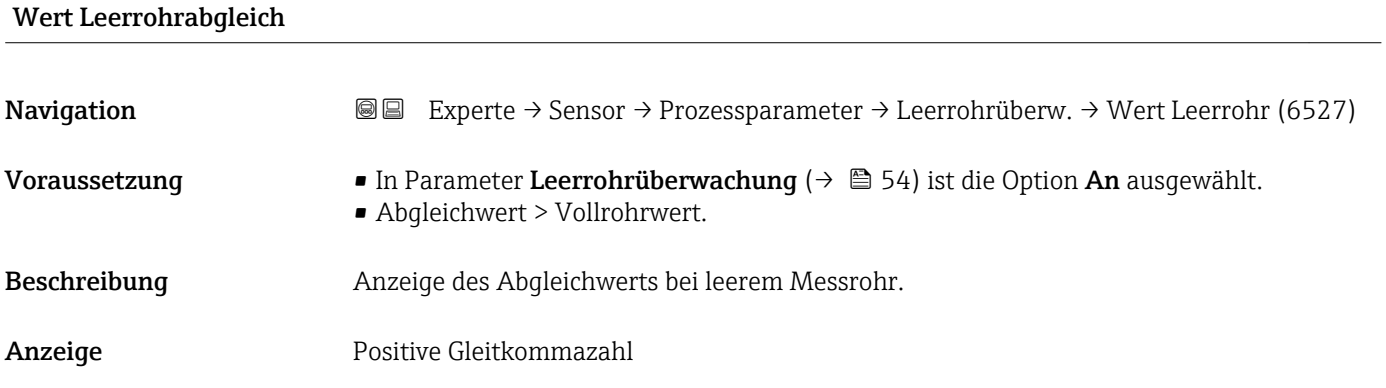

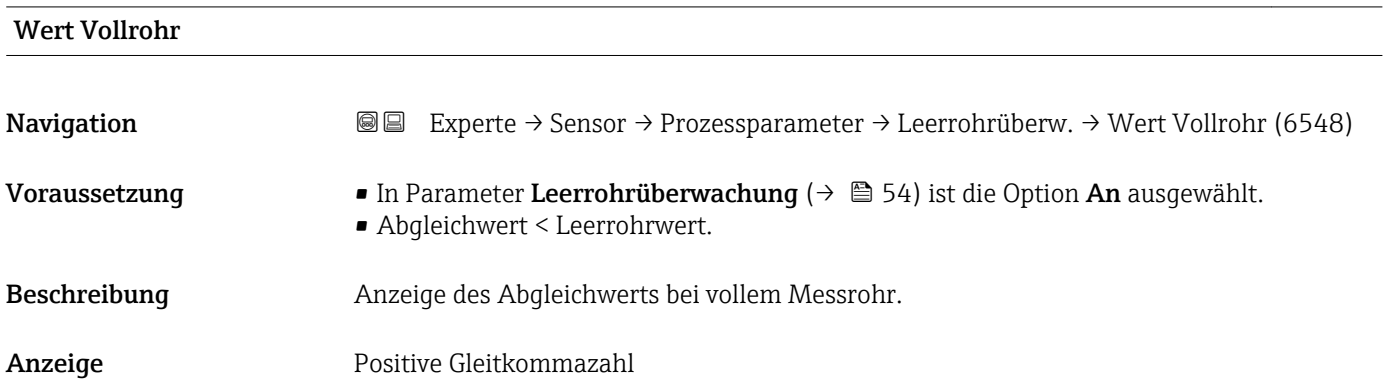

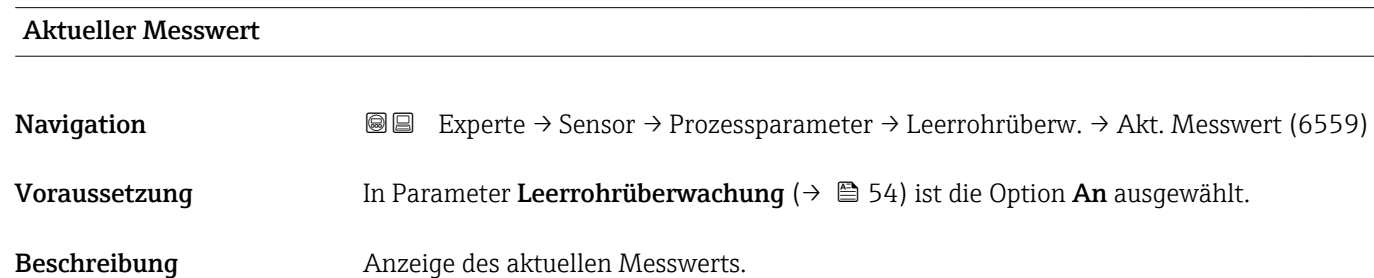

# *Wizard "Leerrohrabgleich"*

Anzeige Positive Gleitkommazahl

*Navigation* Experte → Sensor → Prozessparameter → Leerrohrüberw. → Leerrohrabgleich

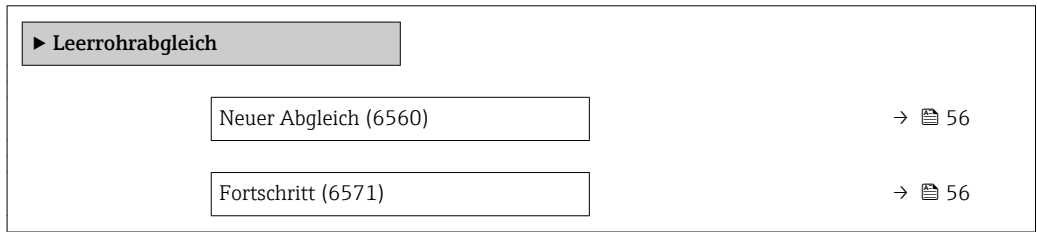

<span id="page-55-0"></span>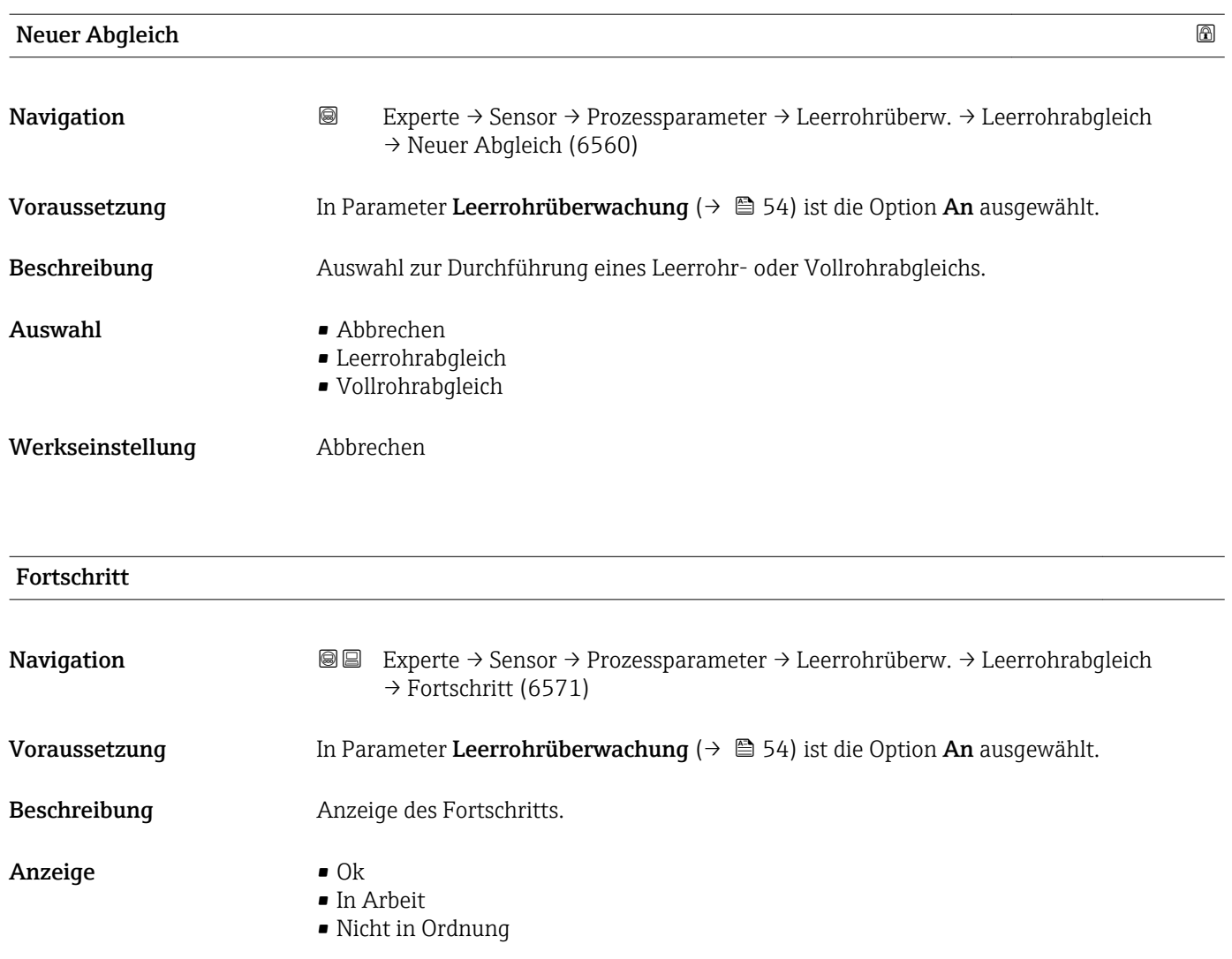

# 3.2.4 Untermenü "Berechnete Prozessgrößen"

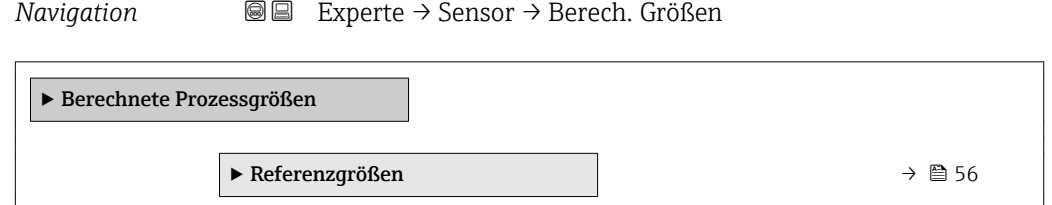

### Untermenü "Referenzgrößen"

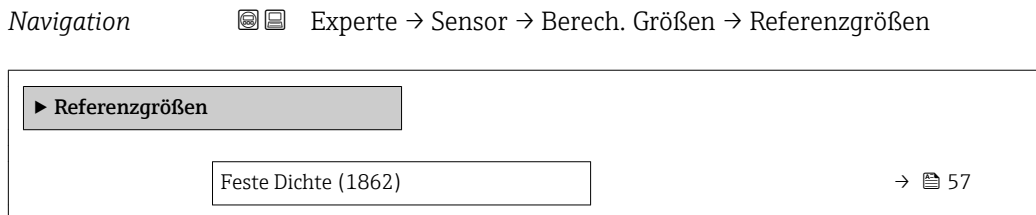

<span id="page-56-0"></span>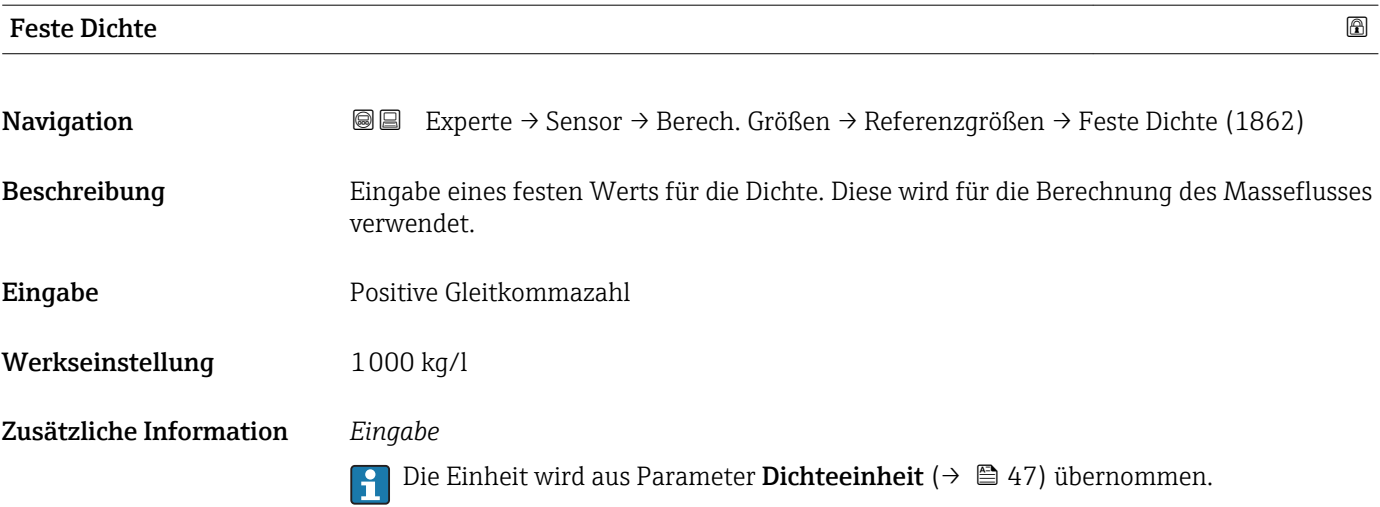

# 3.2.5 Untermenü "Sensorabgleich"

*Navigation* Experte → Sensor → Sensorabgleich

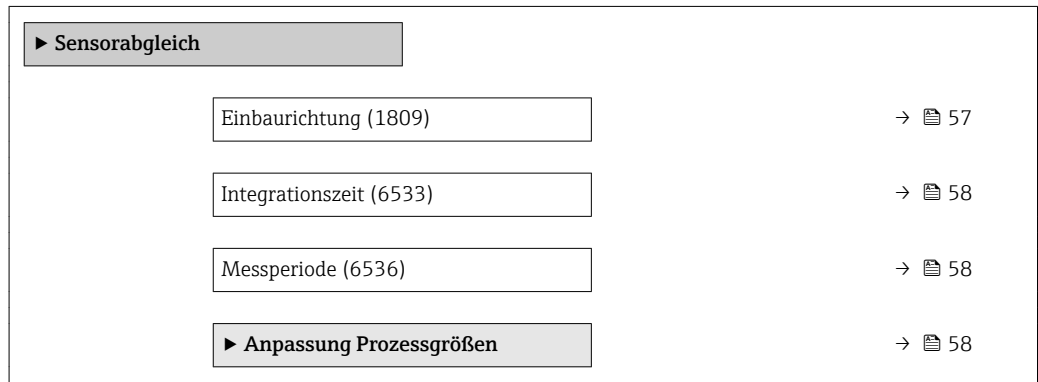

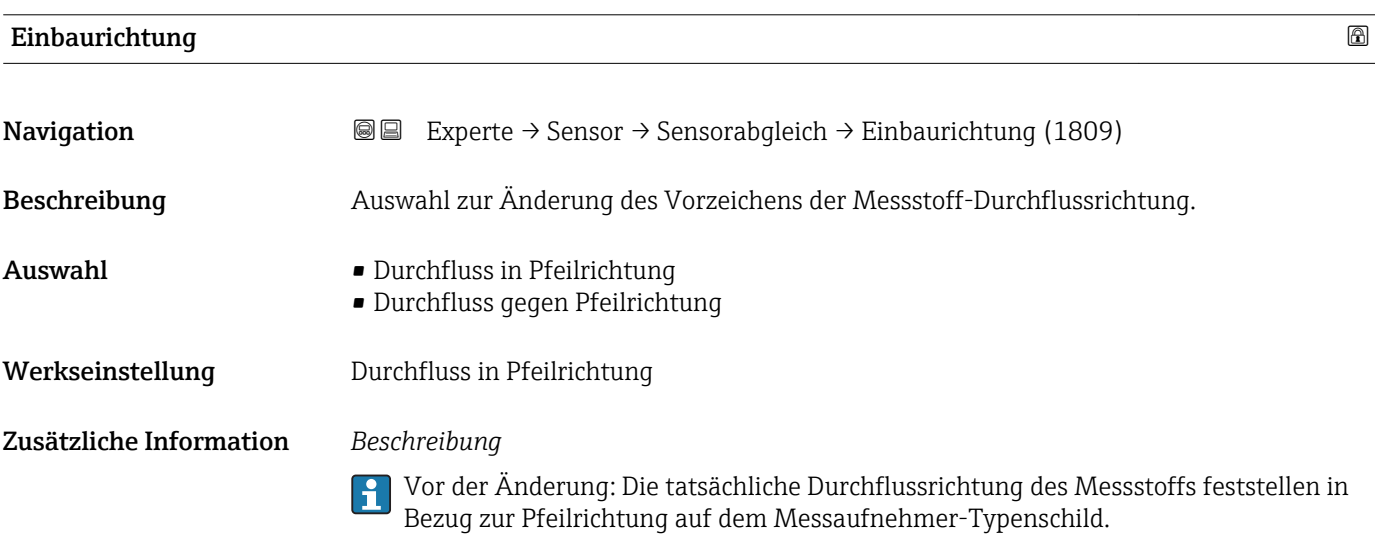

<span id="page-57-0"></span>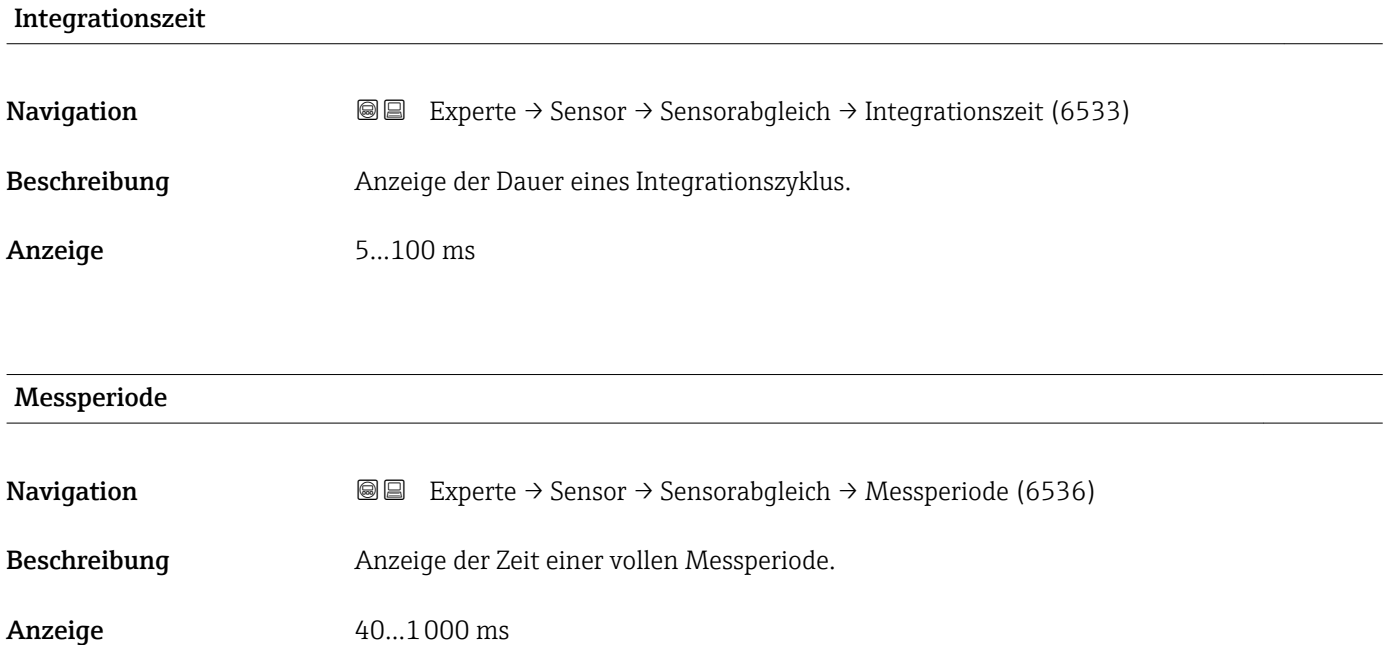

Untermenü "Anpassung Prozessgrößen"

*Navigation* **III** III Experte → Sensor → Sensorabgleich → Anpass.Prozessgr

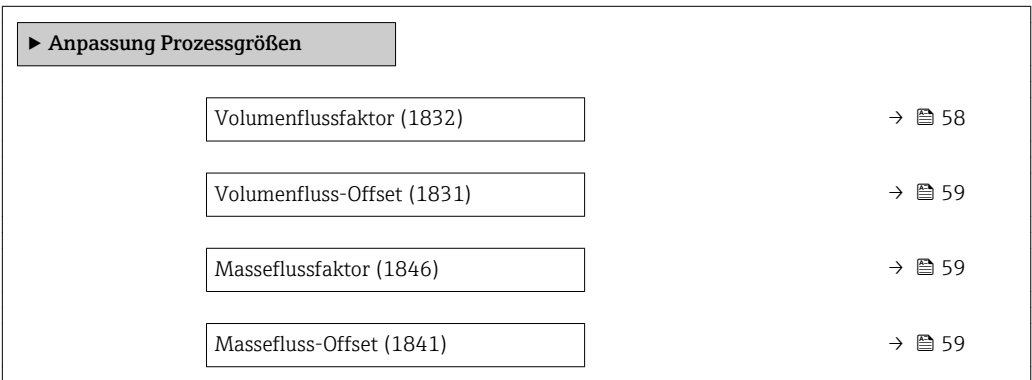

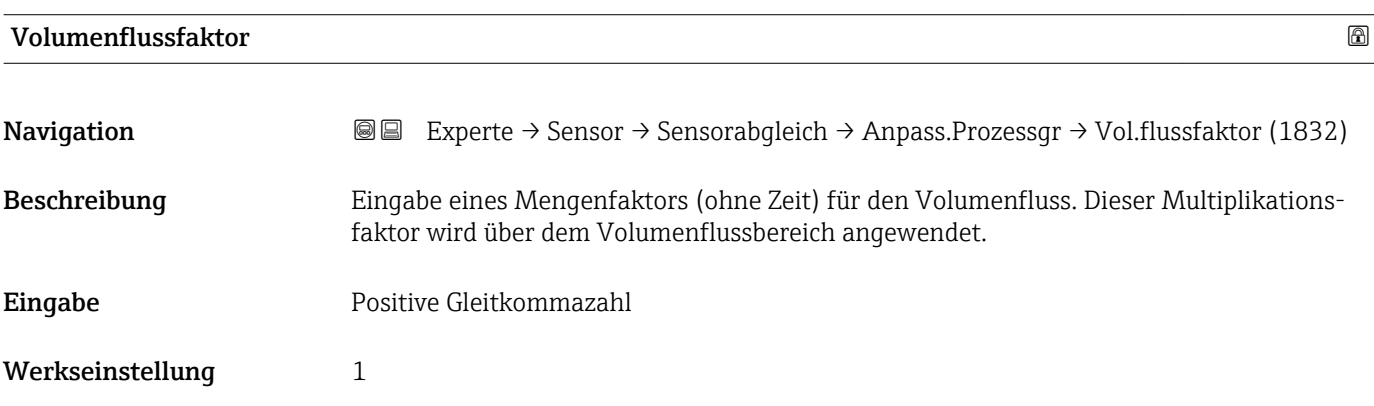

#### <span id="page-58-0"></span>Zusätzliche Information *Beschreibung*

Korrigierter Wert = (Faktor × Wert) + Offset

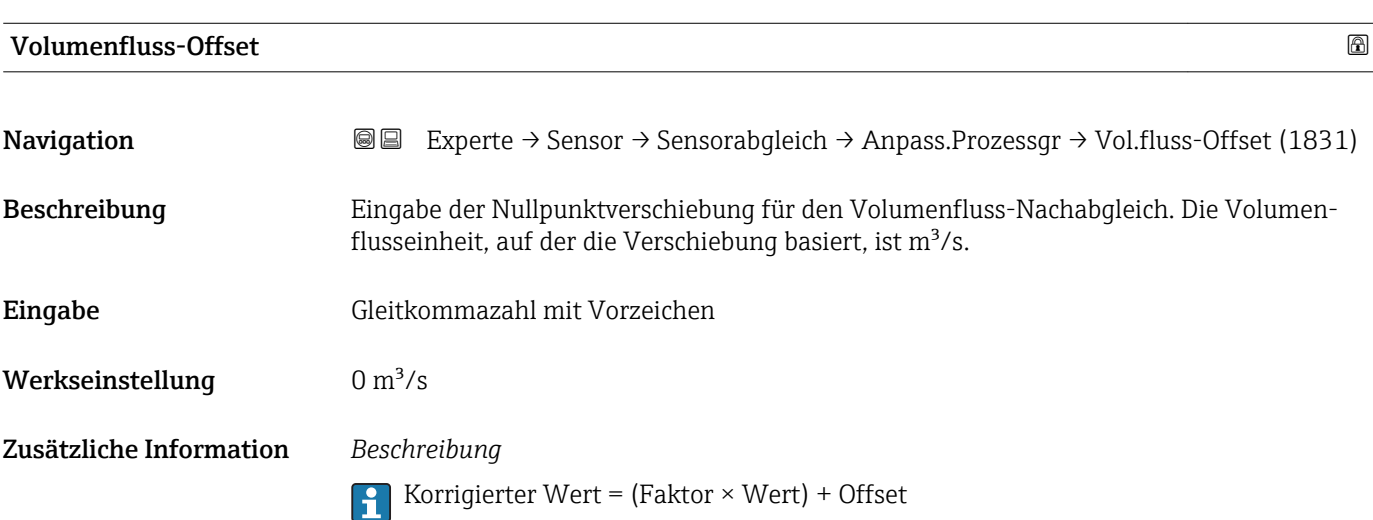

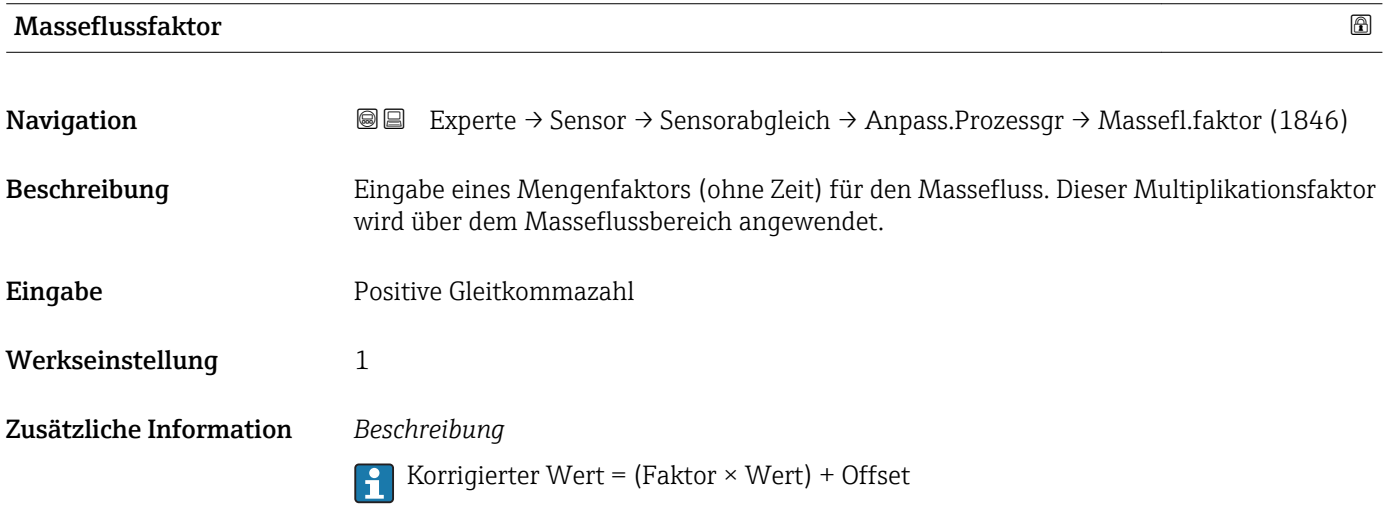

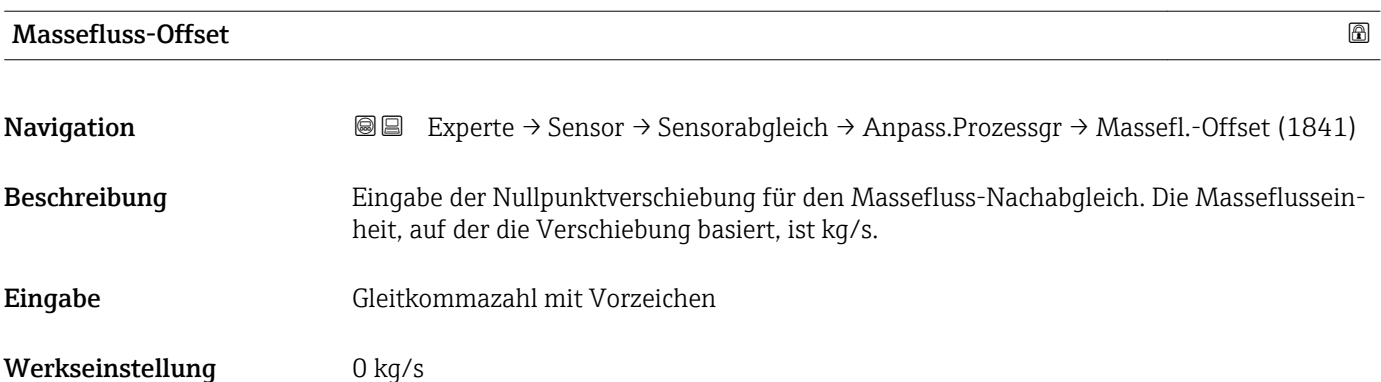

#### <span id="page-59-0"></span>Zusätzliche Information *Beschreibung*

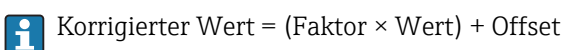

# 3.2.6 Untermenü "Kalibrierung"

*Navigation* Experte → Sensor → Kalibrierung

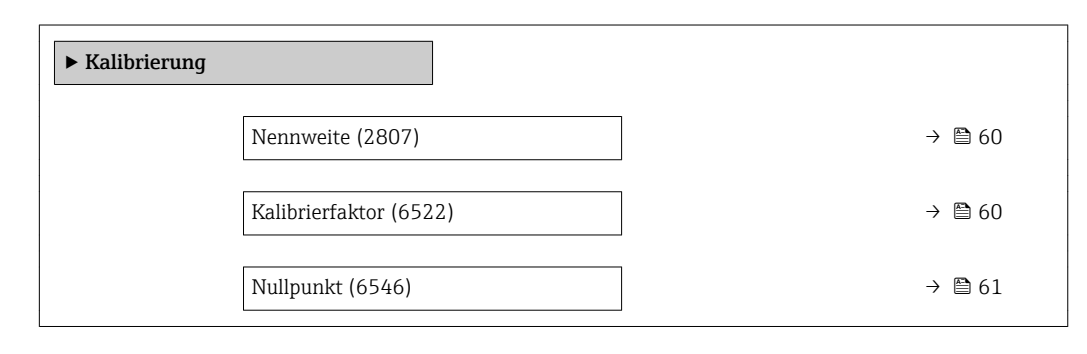

### Nennweite

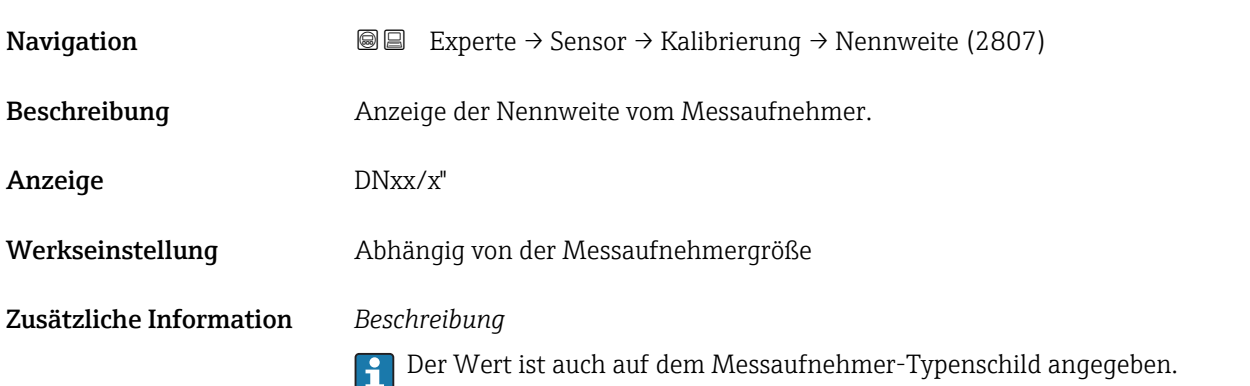

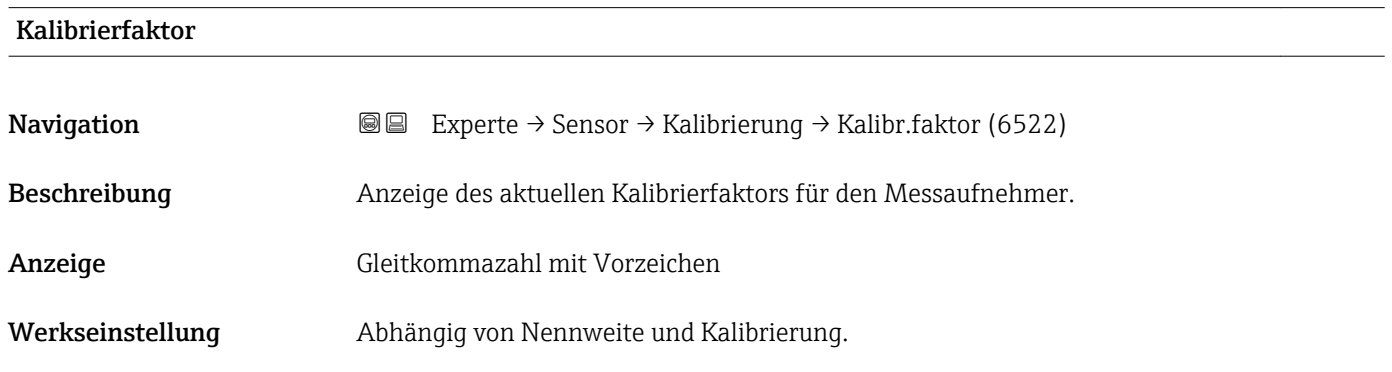

<span id="page-60-0"></span>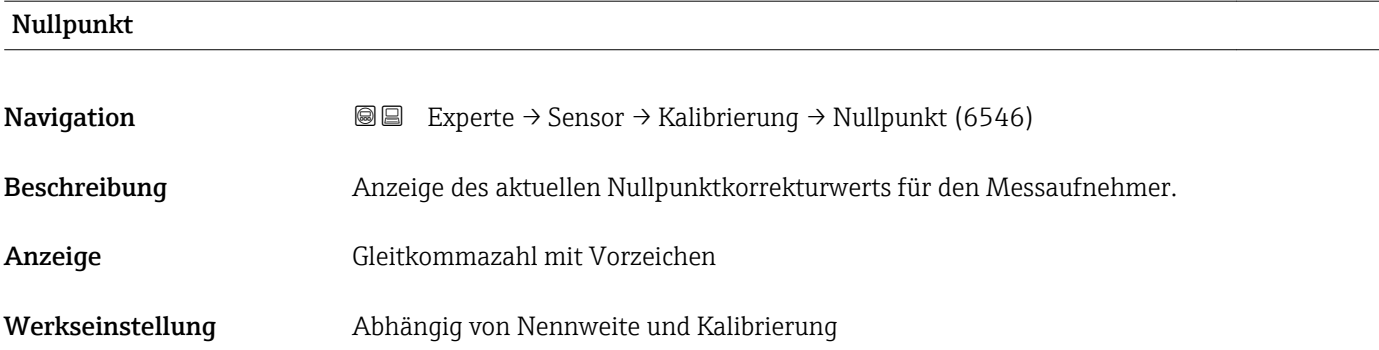

# 3.3 Untermenü "Ausgang"

*Navigation* **■** Experte → Ausgang

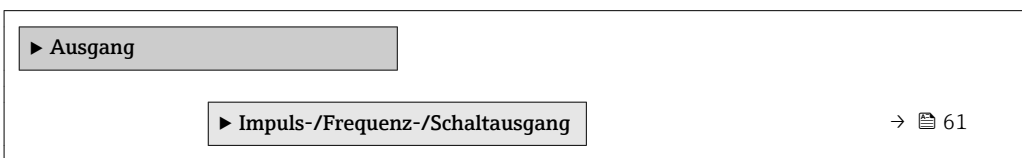

# 3.3.1 Untermenü "Impuls-/Frequenz-/Schaltausgang"

*Navigation* 
■■ Experte → Ausgang → PFS-Ausgang

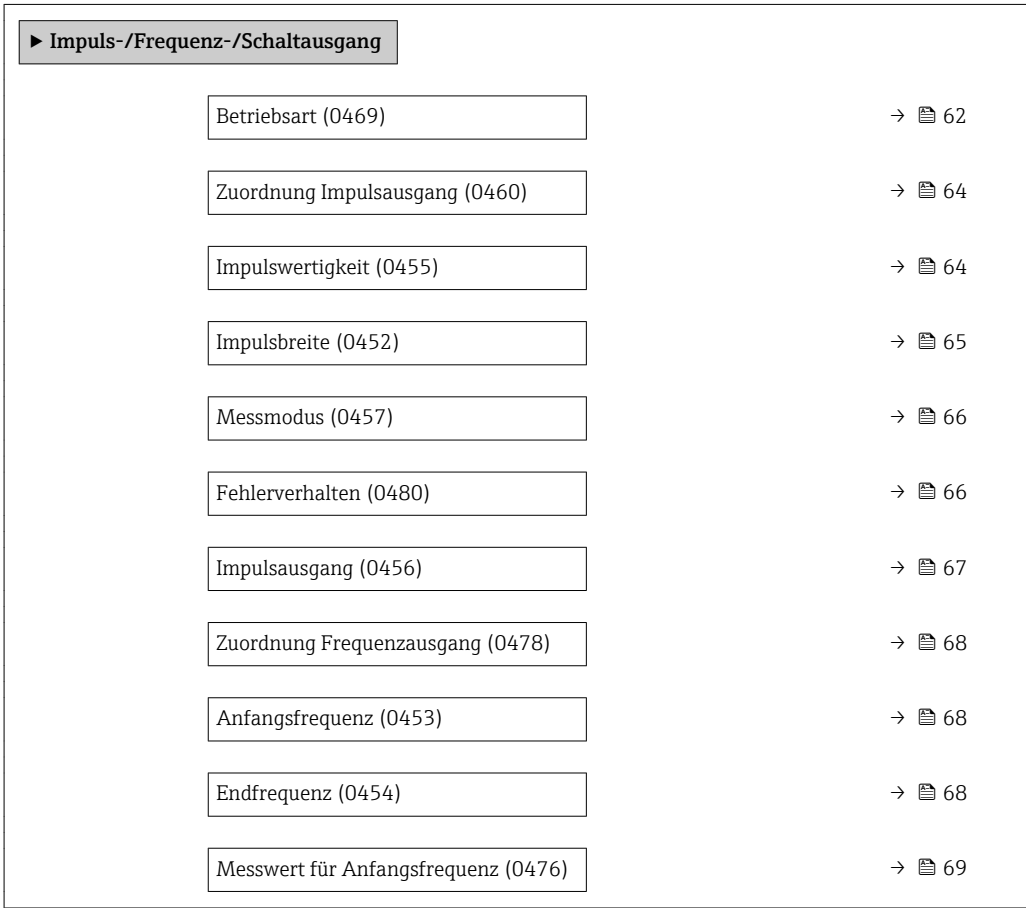

<span id="page-61-0"></span>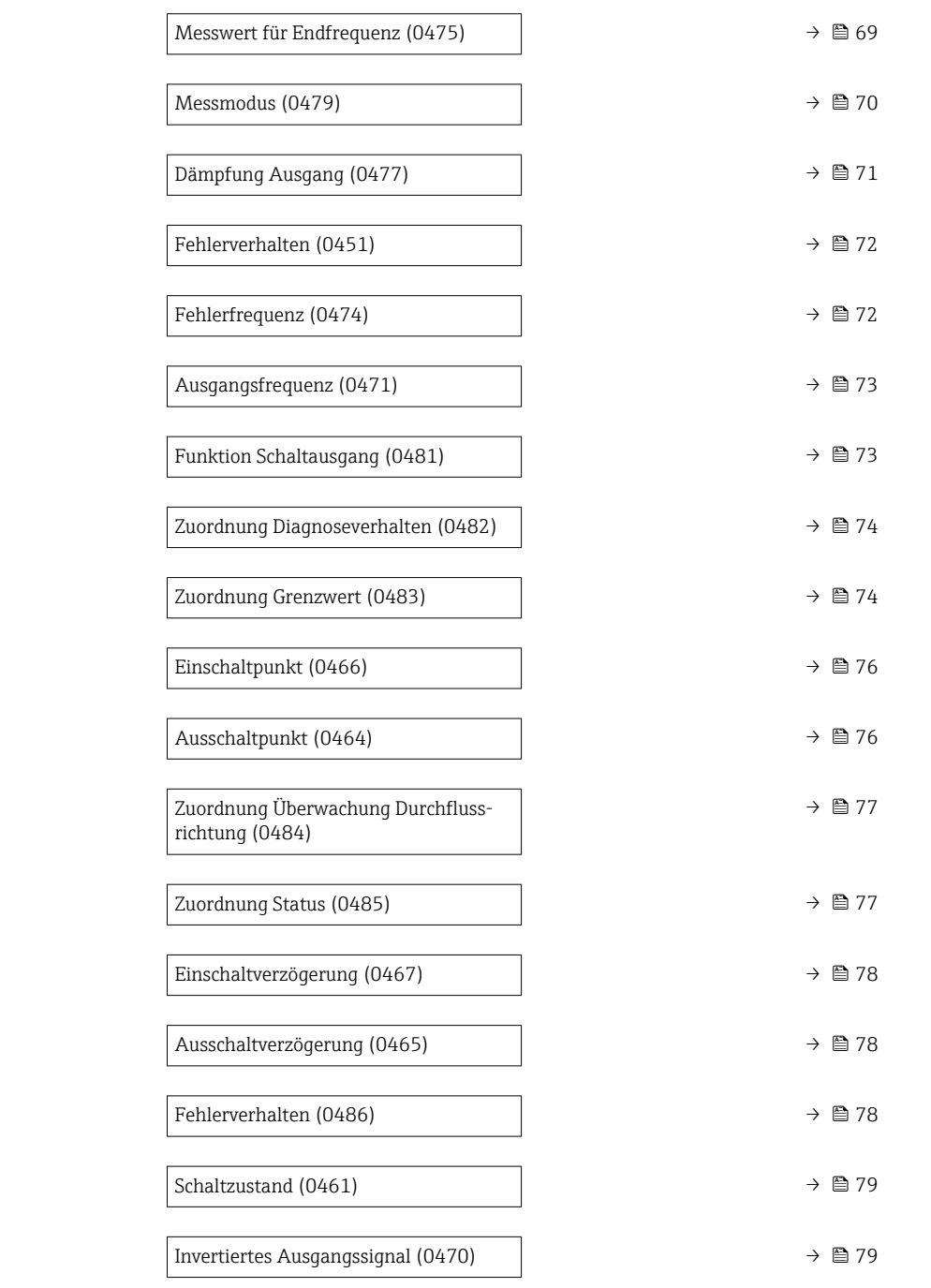

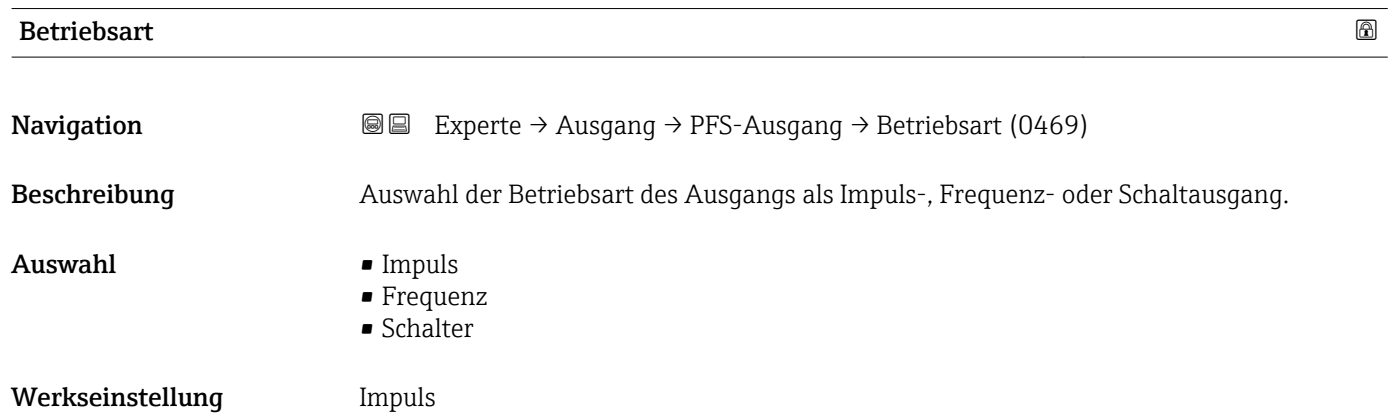

#### 62 Endress+Hauser

#### Zusätzliche Information *Option "Aus"*

Der Impuls-/Frequenz-/schaltausgang wird nicht verwendet.

#### *Option "Impuls"*

Mengenproportionaler Impuls mit einzustellender Impulsbreite

- Immer wenn eine bestimmte Menge an Masse oder Volumen erreicht wurde (Impulswertigkeit), wird ein Impuls ausgegeben, dessen Dauer zuvor eingestellt wurde (Impulsbreite).
- Die Impulse sind nie kürzer als die eingestellte Dauer.

#### Beispiel

- Durchflussmenge ca. 100 g/s
- Impulswertigkeit 0,1 g
- Impulsbreite 0,05 ms
- Impulsrate 1000 Impuls/s

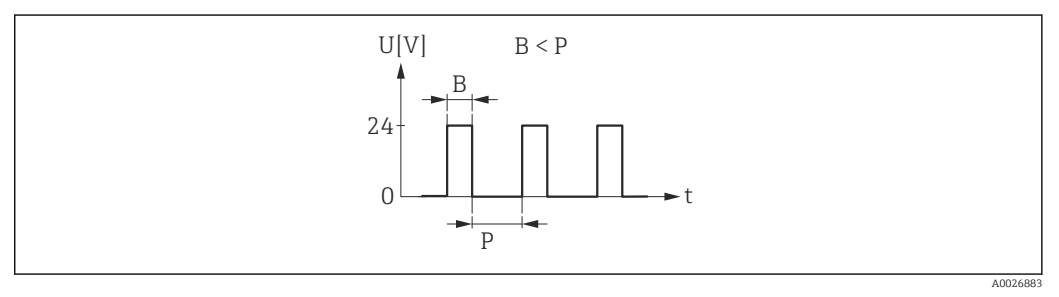

 *4 Mengenproportionaler Impuls (Impulswertigkeit) mit einzustellender Impulsbreite*

- *B Eingegebene Impulsbreite*
- *P Pausen zwischen den einzelnen Impulsen*

#### *Option "Frequenz"*

Durchflussproportionaler Frequenzausgang mit Impuls-Pausenverhältnis 1:1 Es wird eine Ausgangsfrequenz ausgegeben, die proportional zum Wert einer Prozessgröße wie Massefluss oder Volumenfluss ist.

#### Beispiel

- Durchflussmenge ca. 100 g/s
- Max. Frequenz 10 kHz
- Durchflussmenge bei max. Frequenz 1000 g/s
- Ausgangsfrequenz ca. 1000 Hz

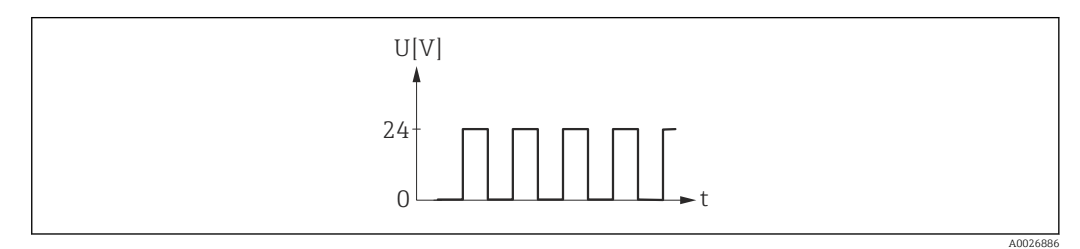

 *5 Durchflussproportionaler Frequenzausgang*

#### *Option "Schalter"*

Kontakt zum Anzeigen eines Zustandes (z.B. Alarm oder Warnung bei Erreichen eines Grenzwerts)

Beispiel Alarmverhalten ohne Alarm

A0026884

<span id="page-63-0"></span>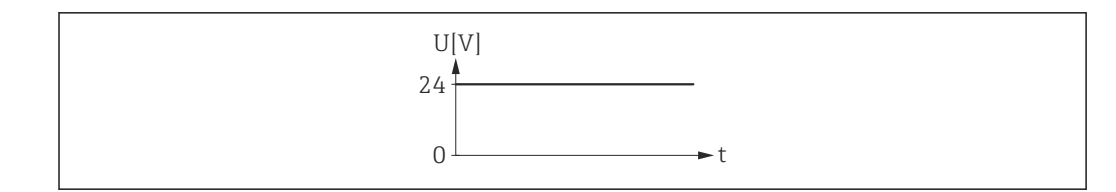

 *6 Kein Alarm, hoher Level*

#### Beispiel Alarmverhalten bei Alarm

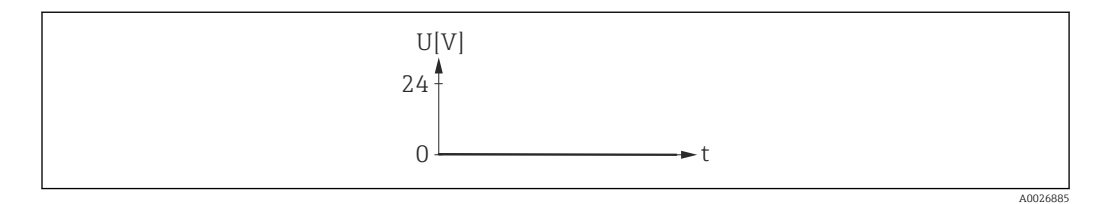

 *7 Alarm, tiefer Level*

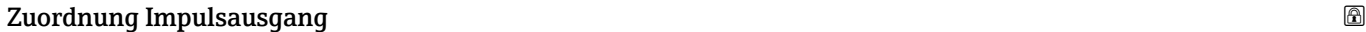

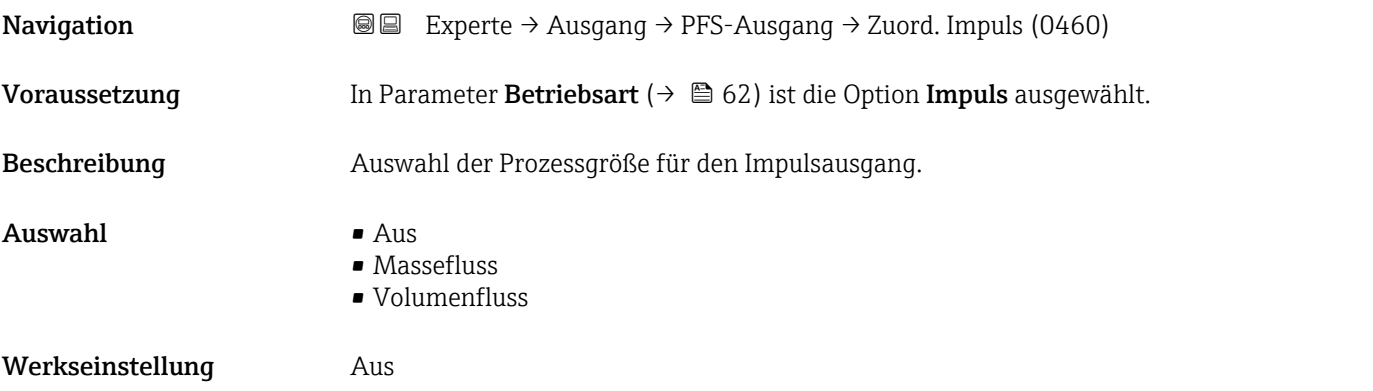

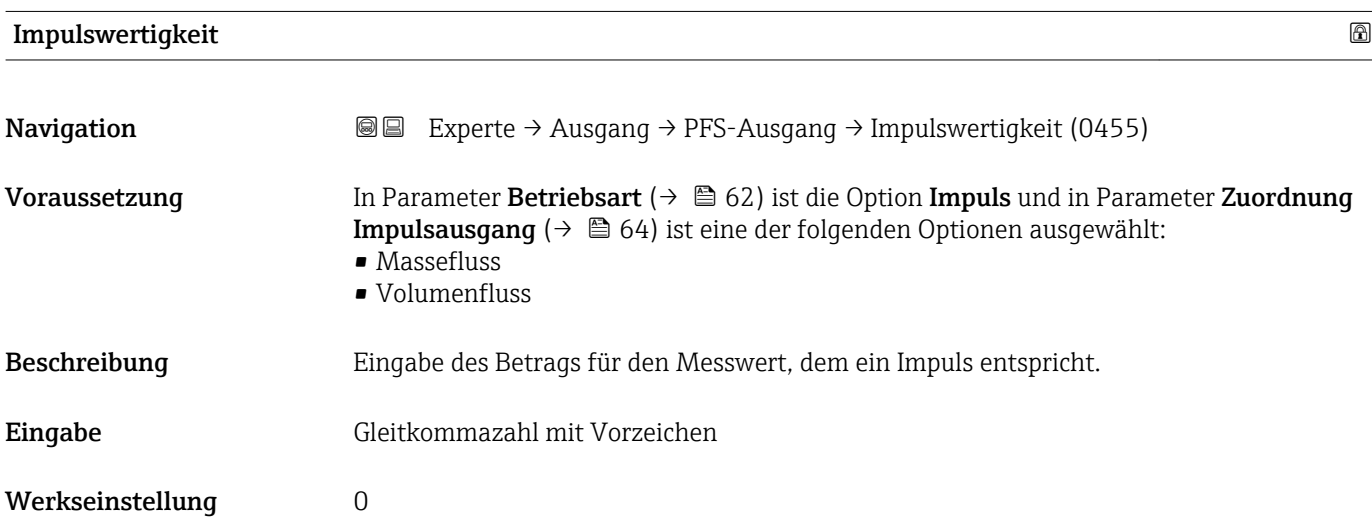

# <span id="page-64-0"></span>Zusätzliche Information *Eingabe*

Gewichtung des Impulsausganges mit einer Menge.

Je kleiner die Impulswertigkeit ist:

- desto besser ist die Auflösung.
- desto höher ist die Frequenz des Impulsganges.

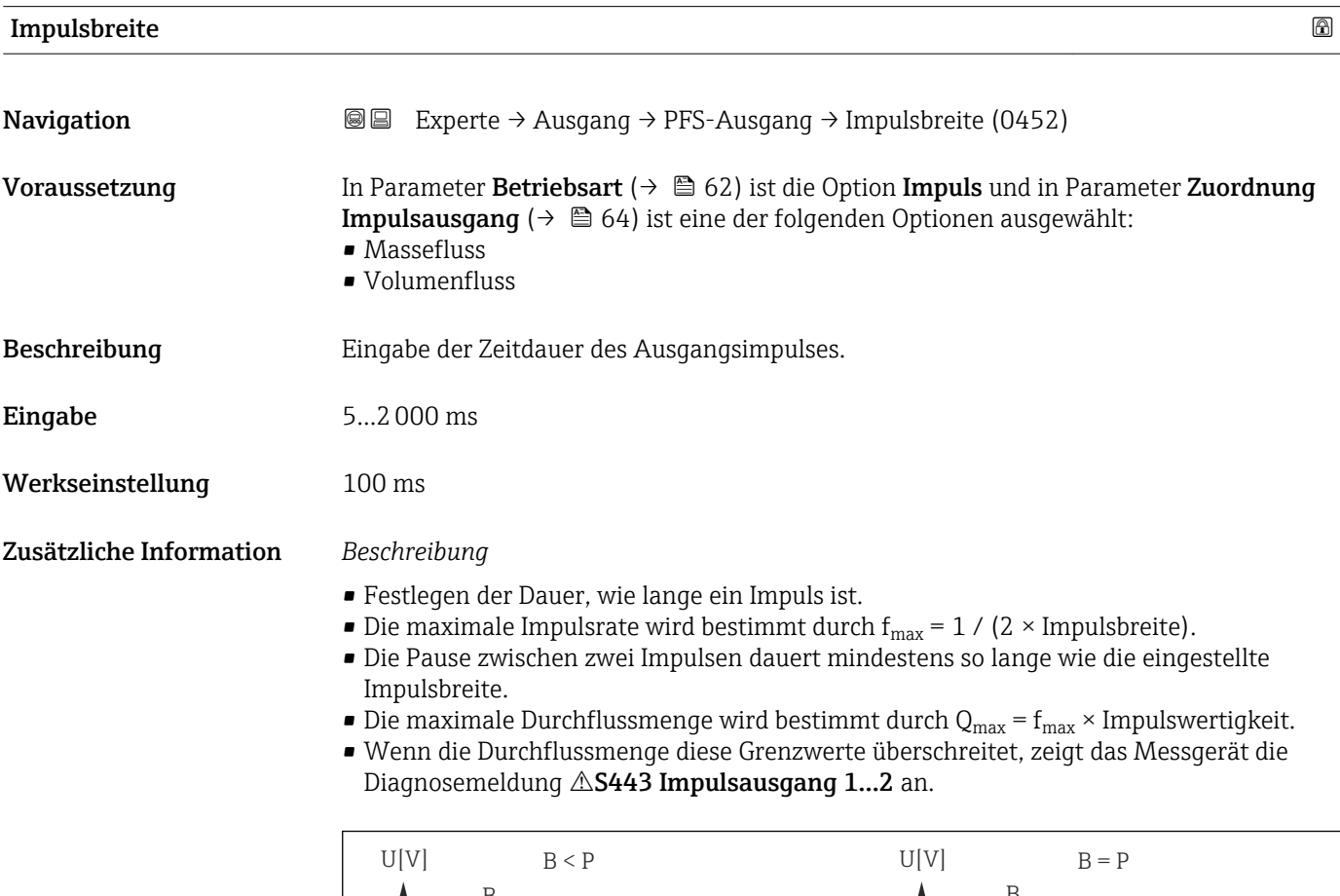

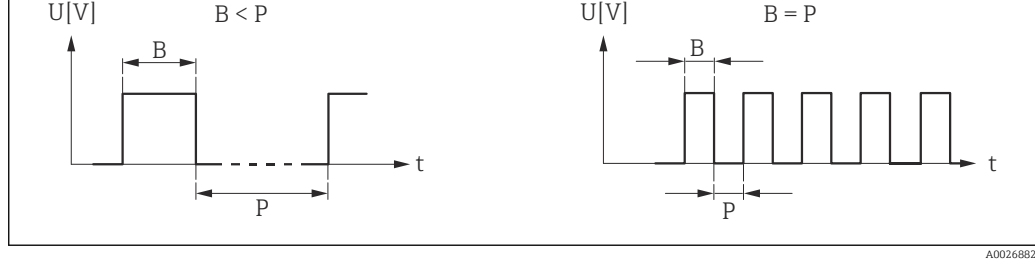

*B Eingegebene Impulsbreite*

*P Pausen zwischen den einzelnen Impulsen*

#### *Example*

- Impulswertigkeit: 0,1 g
- Impulsbreite: 0,1 ms
- $f_{\text{max}}$ : 1 / (2 × 0,1 ms) = 5 kHz
- $Q_{\text{max}}$ : 5 kHz × 0,1 g = 0,5 kg/s

Die Impulsbreite ist bei Option Automatischer Impuls nicht relevant.A

<span id="page-65-0"></span>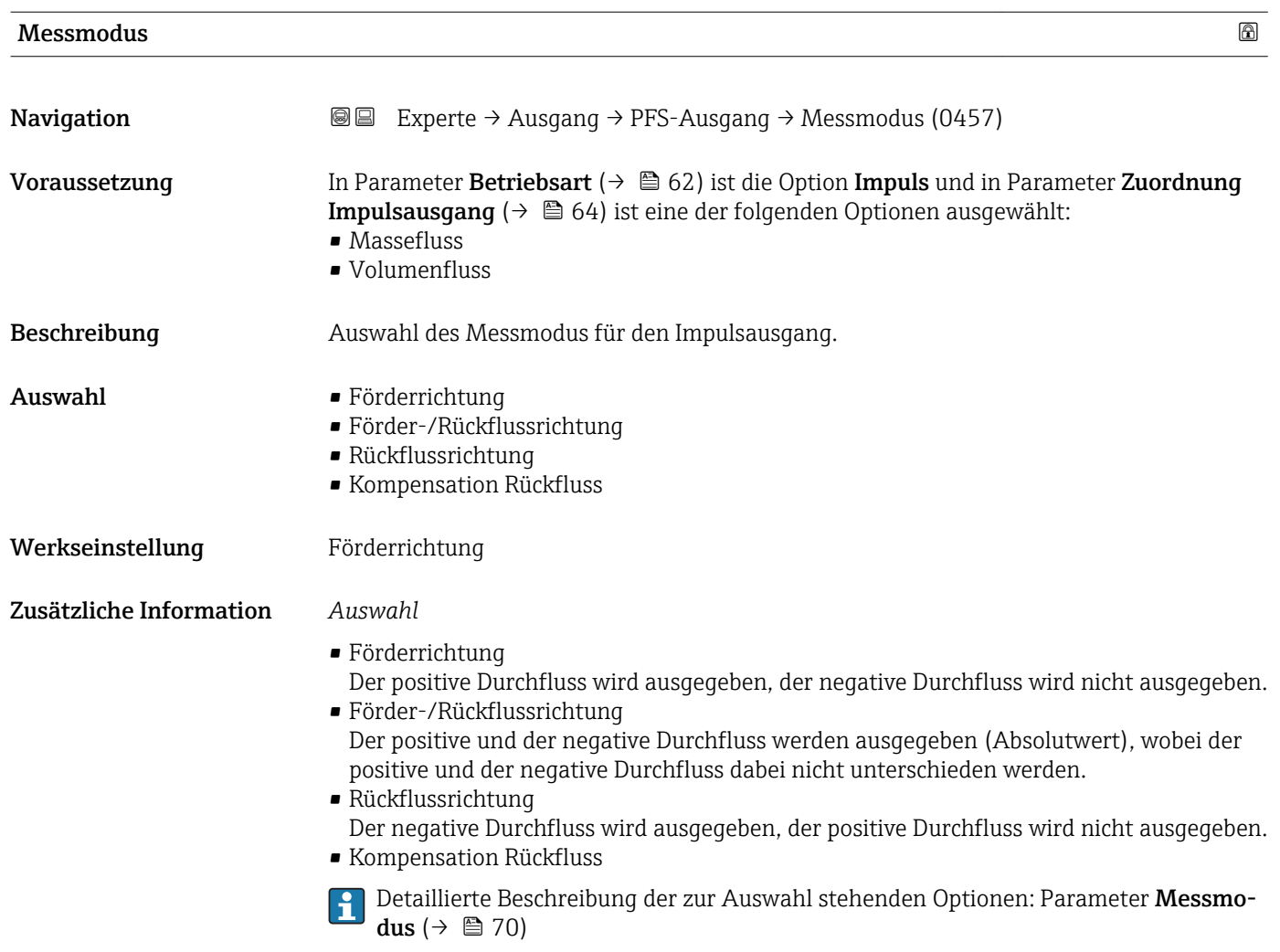

Fehlerverhalten

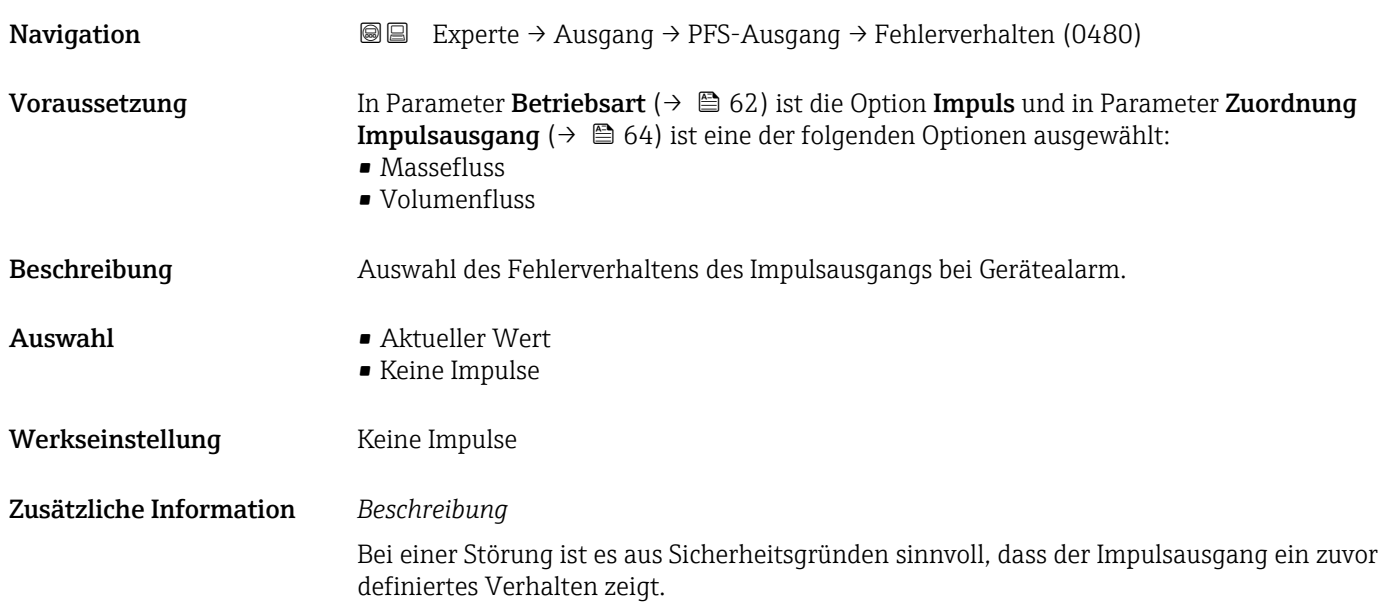

#### <span id="page-66-0"></span>*Auswahl*

• Aktueller Wert

Bei Gerätealarm wird der Impulsausgang auf Basis der aktuellen Durchflussmessung fortgesetzt. Die Störung wird ignoriert.

- Keine Impulse
	- Bei Gerätealarm wird der Impulsausgang "ausgeschaltet".

HINWEIS! Ein Gerätealarm ist eine ernstzunehmende Störung des Messgeräts, der die Messqualität beeinflussen kann, so dass diese nicht mehr gewährleistet ist. Die Option Aktueller Wert wird nur empfohlen, wenn sichergestellt ist, dass alle möglichen Alarmzustände die Messqualität nicht beeinflussen.

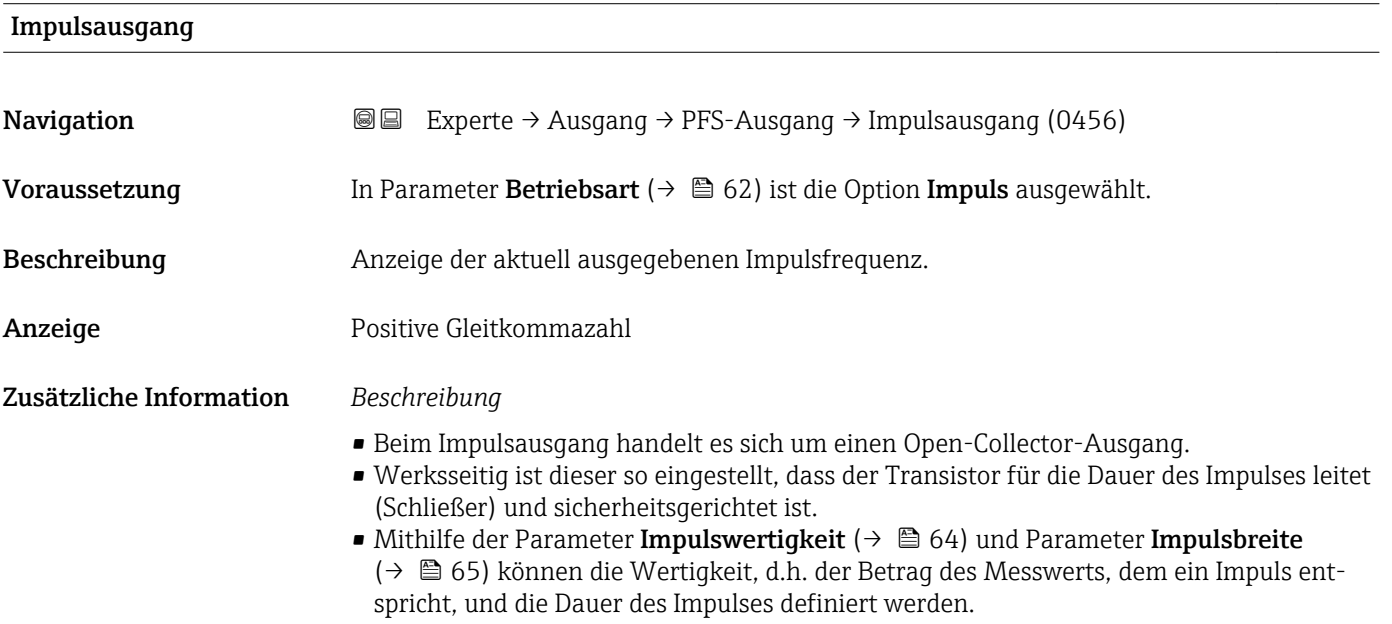

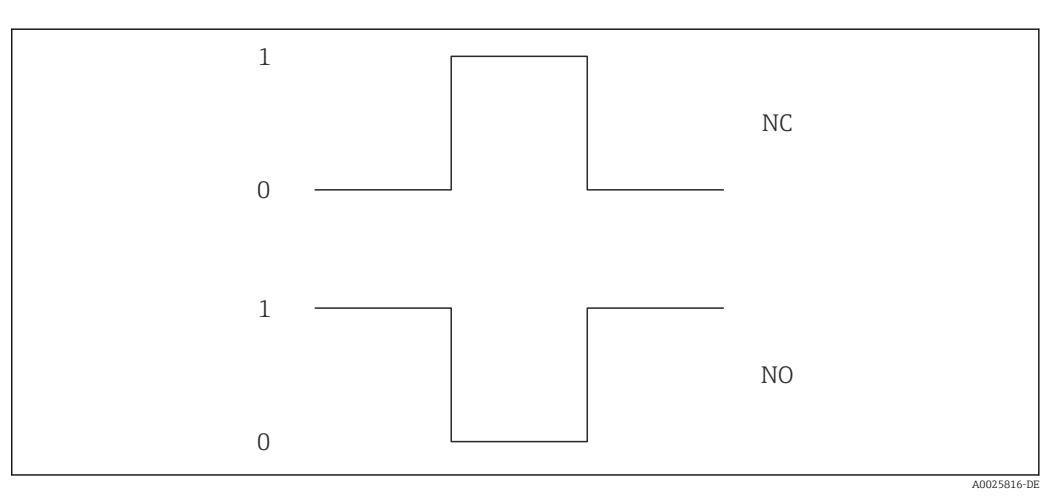

*0 Nicht leitend*

*1 Leitend*

*NC Öffner (Normally Closed)*

*NO Schließer (Normally Opened)*

Das Ausgangsverhalten kann über den Parameter Invertiertes Ausgangssignal

[\(→ 79\)](#page-78-0) umgekehrt werden, d.h. der Transistor leitet für die Dauer des Impulses nicht.

Zusätzlich kann das Verhalten des Ausgangs im Fehlerfall (Parameter Fehlerverhalten  $(\rightarrow \triangleq 66)$ ) konfiguriert werden.

<span id="page-67-0"></span>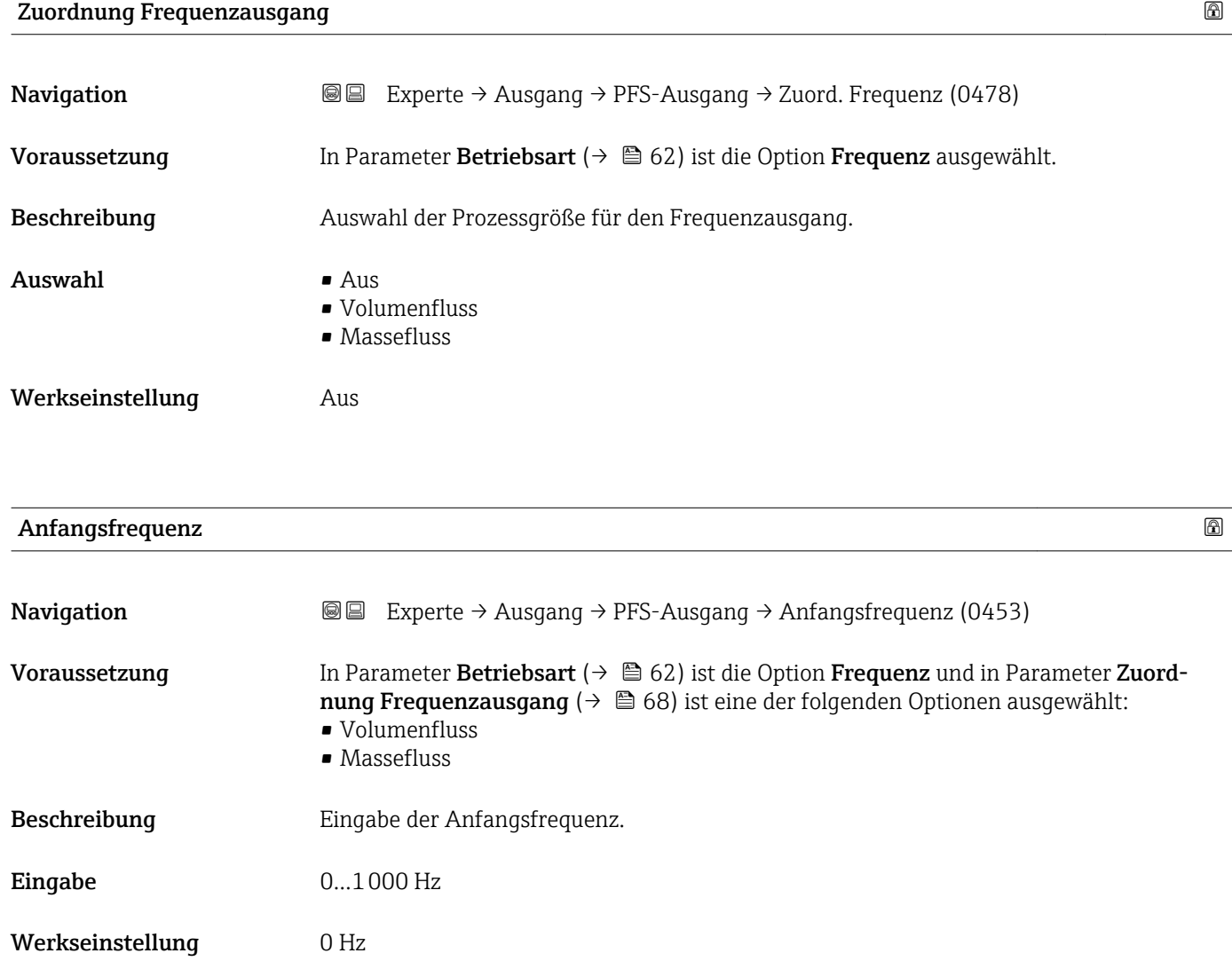

# Endfrequenz

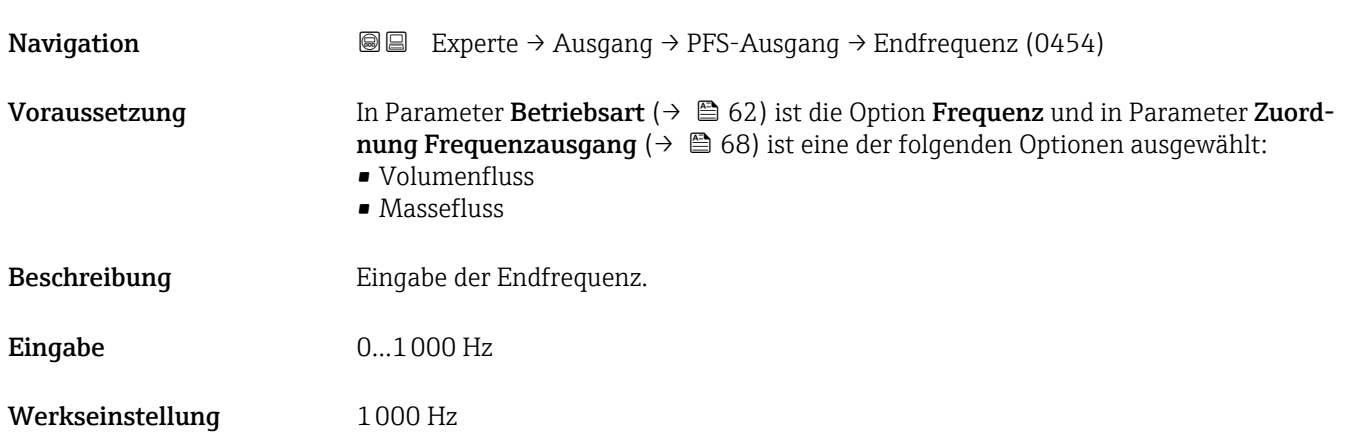

# <span id="page-68-0"></span>Messwert für Anfangsfrequenz

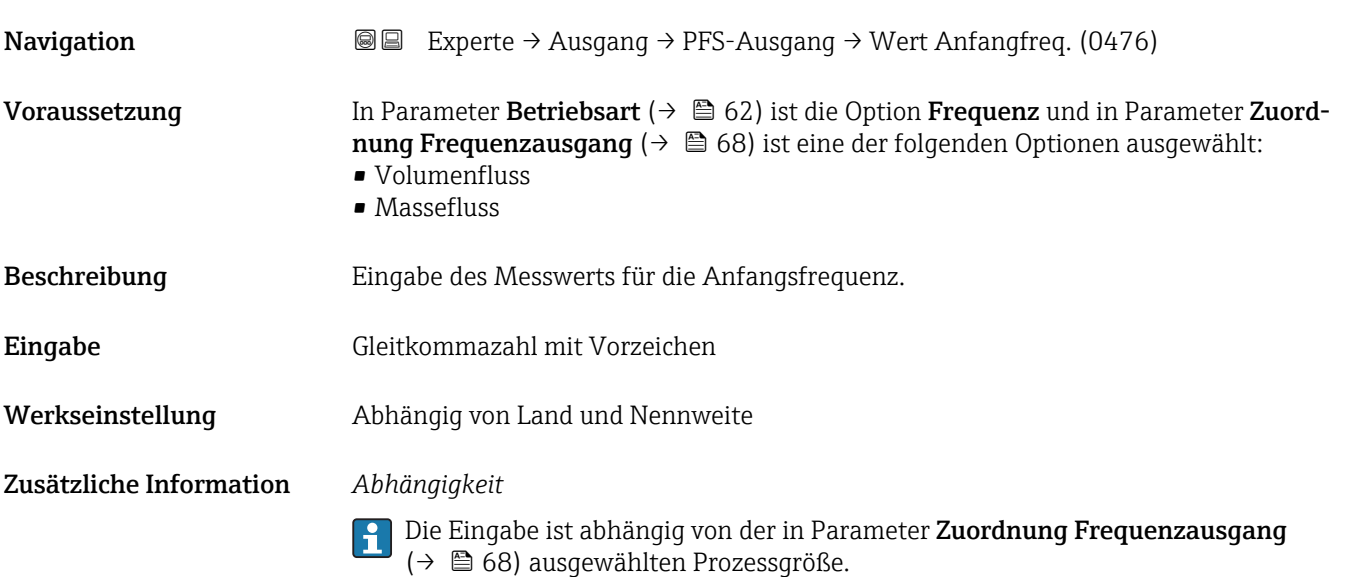

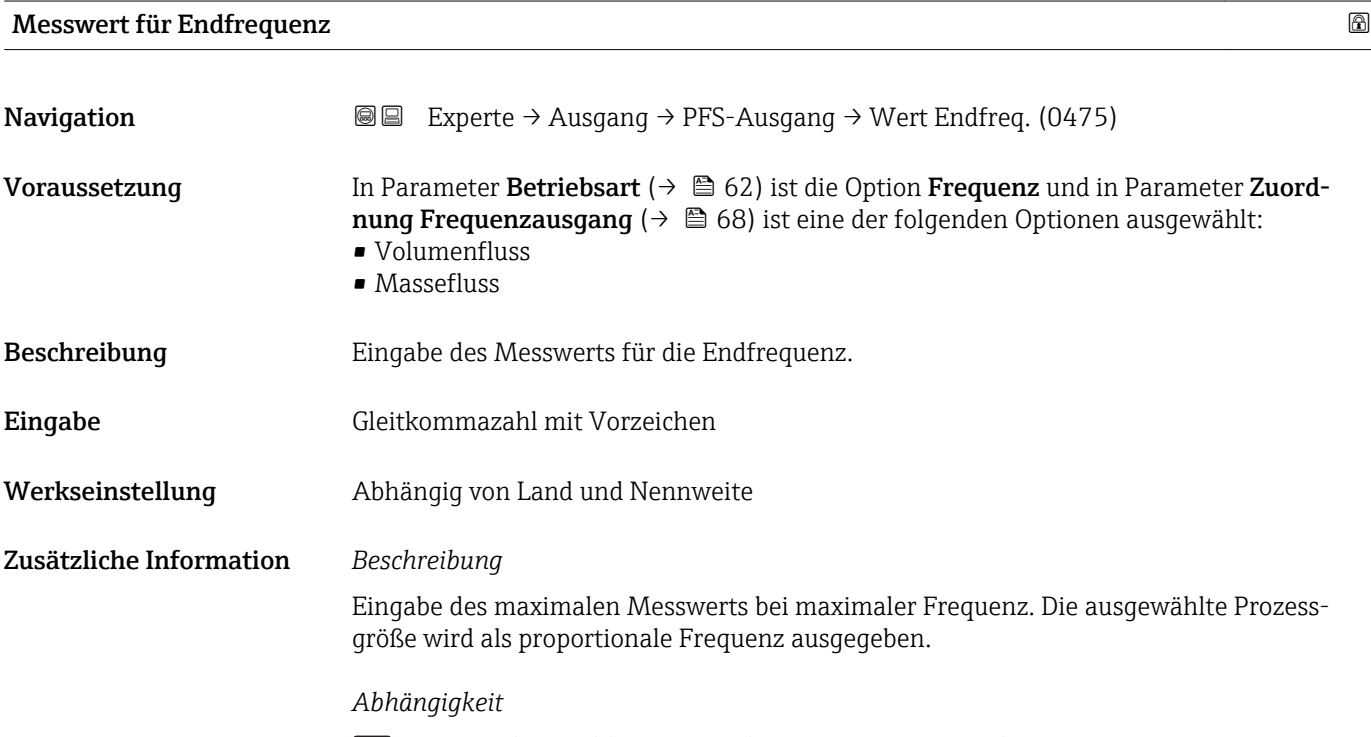

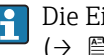

Die Eingabe ist abhängig von der in Parameter **Zuordnung Frequenzausgang** [\(→ 68\)](#page-67-0) ausgewählten Prozessgröße.

<span id="page-69-0"></span>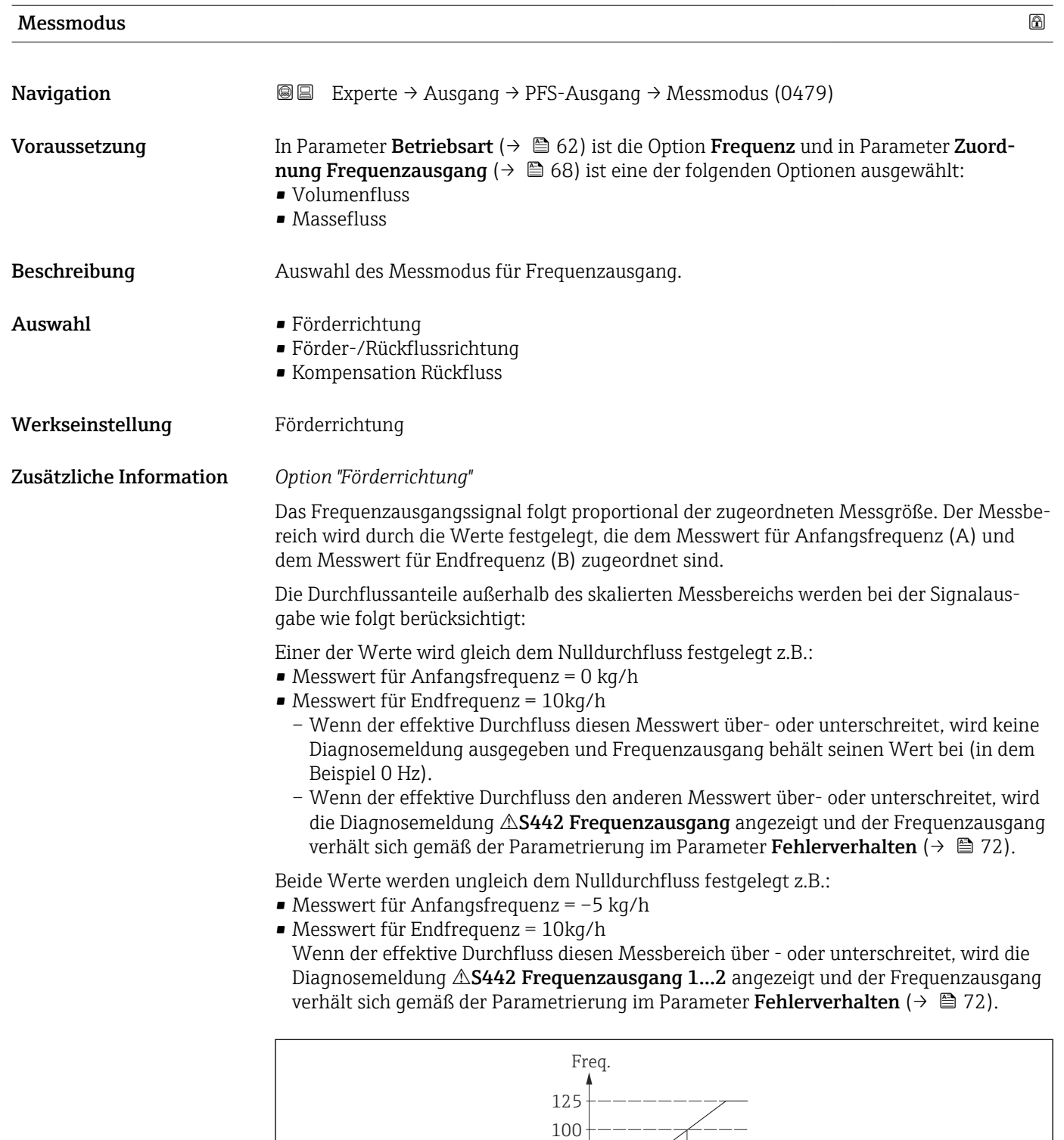

*A Messwert für Anfangsfrequenz*

*B Messwert für Endfrequenz*

## *Option "Förder-/Rückflussrichtung"*

Das Frequenzausgangssignal ist unabhängig von der Durchflussrichtung (Absolutbetrag der Messgröße). Der Messwert für Anfangsfrequenz (A) und Messwert für Endfrequenz (B) müssen das gleiche Vorzeichen besitzen (+ oder -). Der Messwert für Endfrequenz (C)

0 A B

 $\overline{Q}$ 

A0026641

<span id="page-70-0"></span>(z.B. Rückfluss) entspricht dem gespiegelten Messwert für Anfangsfrequenz (z.B. Vorwärtsfluss).

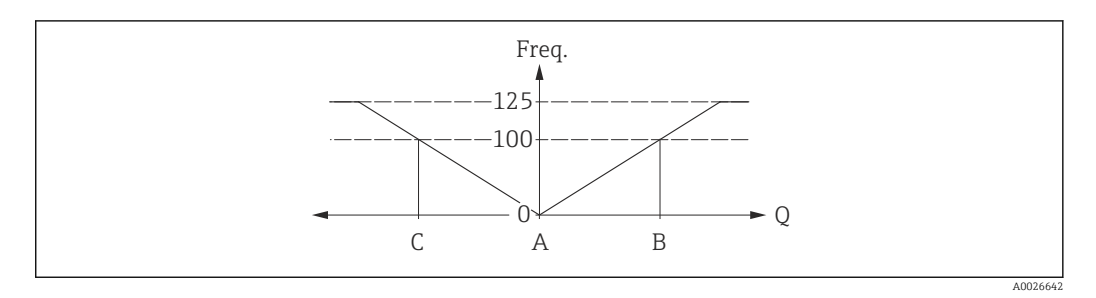

- Die Durchflussrichtung kann über die konfigurierbaren Relais- oder Statusausgänge ausgegeben werden.
- Die Option Förder-/Rückflussrichtung kann nur gewählt werden, wenn die Werte im Parameter Messwert für Anfangsfrequenz ( $\rightarrow \mathbb{B}$  69) und Parameter Messwert für **Endfrequenz** ( $\rightarrow \Box$  69) das gleiche Vorzeichen besitzen bzw. einer der Werte Null ist.
- Besitzen die Werte verschiedene Vorzeichen, ist die Option Förder-/Rückflussrichtung nicht anwählbar.

*Option "Kompensation Rückfluss"*

Bei einem stark schwankenden Durchfluss (z.B. bei Kolbenpumpenanwendungen) werden Durchflussanteile außerhalb der Messspanne zwischengespeichert, verrechnet und max. 60 s zeitversetzt ausgegeben.

Wenn die Zwischenspeicherung nicht innerhalb von ca. 60 s abgearbeitet werden kann, wird die Diagnosemeldung  $\triangle$ S442 Frequenzausgang ausgegeben.

Unter gewissen Anlagebedingungen können sich Durchflusswerte im Zwischenspeicher aufsummieren, z.B. bei längerem und unerwünschten Rückfluss des Messstoffs. Dieser Zwischenspeicher wird allerdings bei allen relevanten Programmiereingriffen zurückgesetzt, die den Frequenzausgang betreffen.

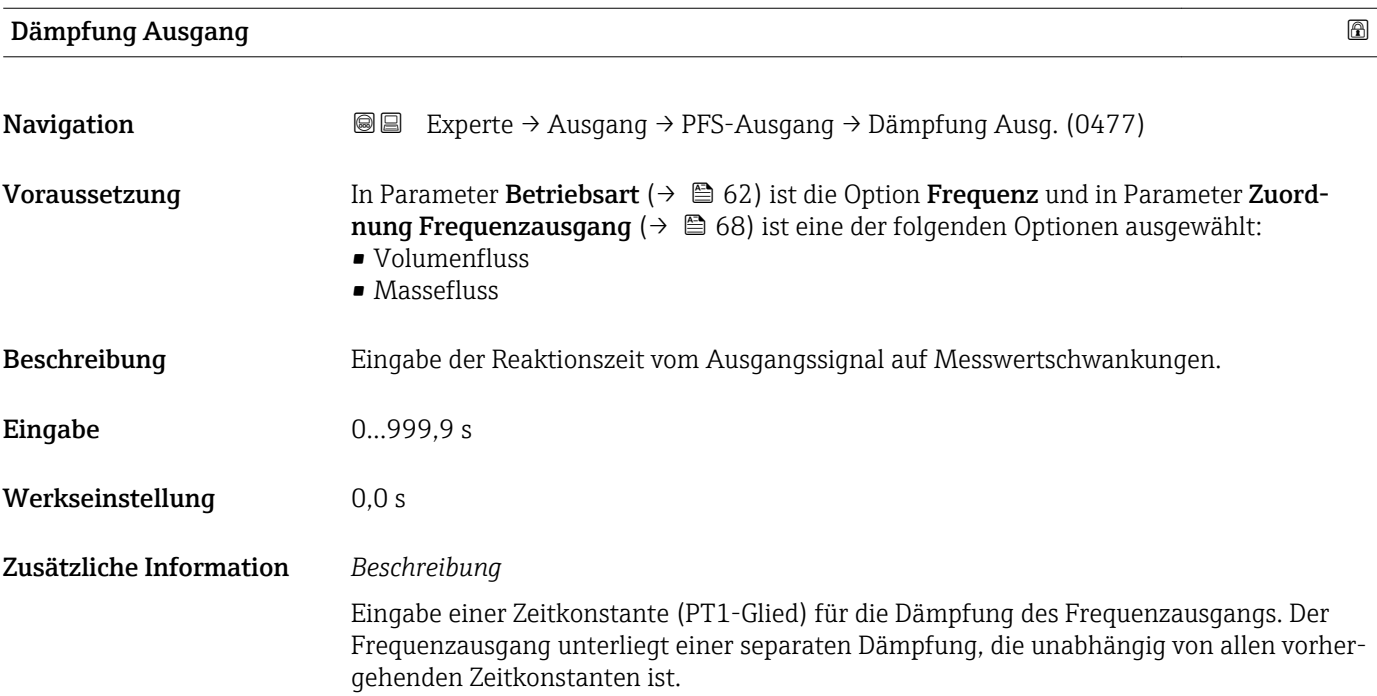

<span id="page-71-0"></span>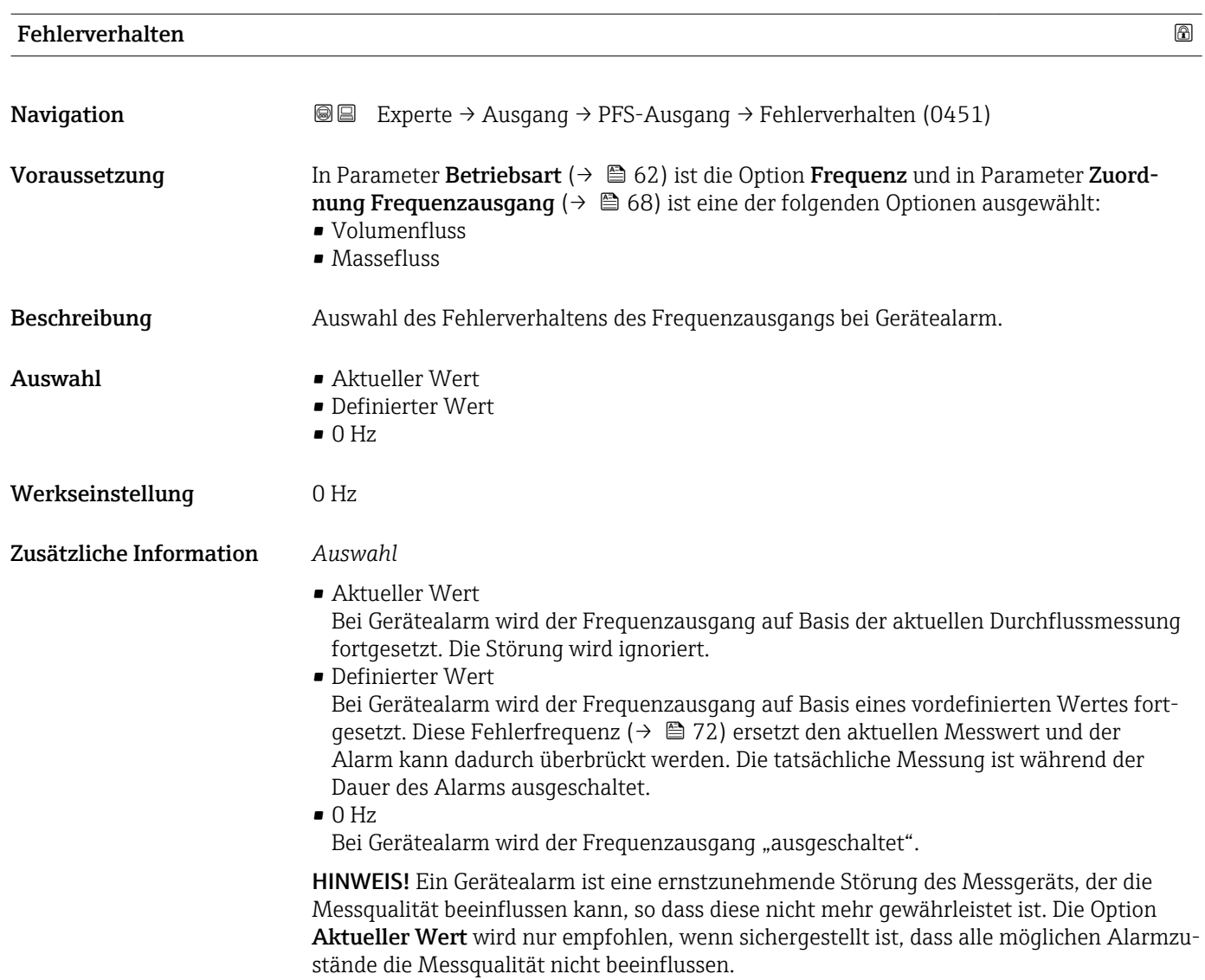

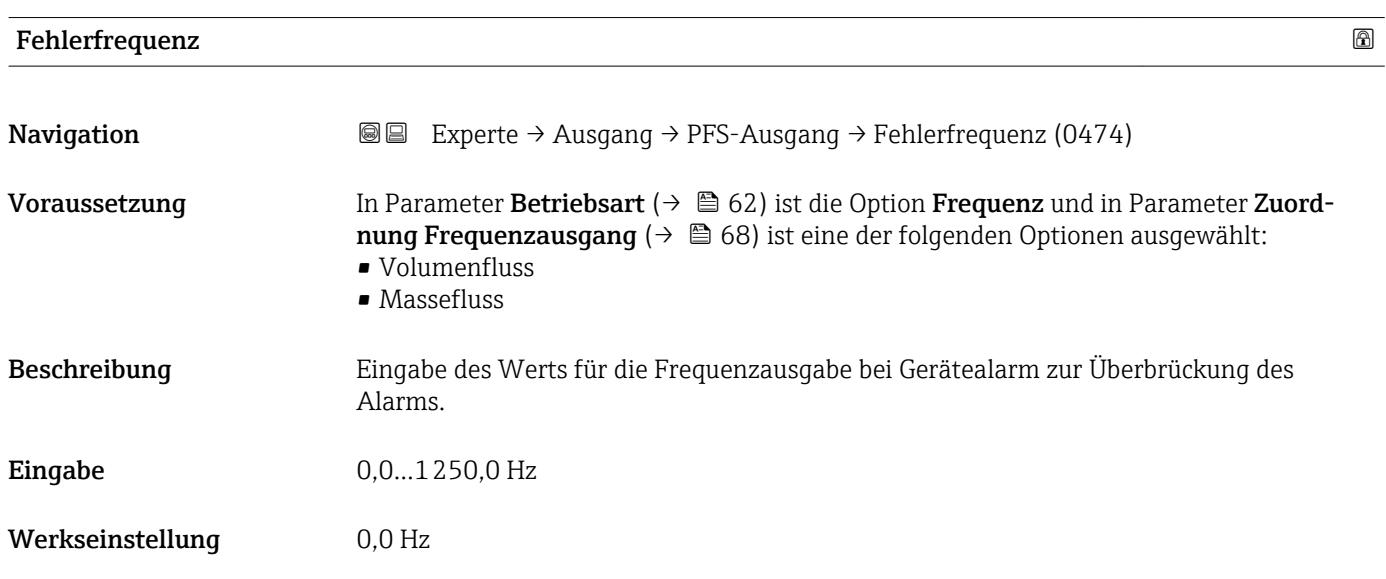
<span id="page-72-0"></span>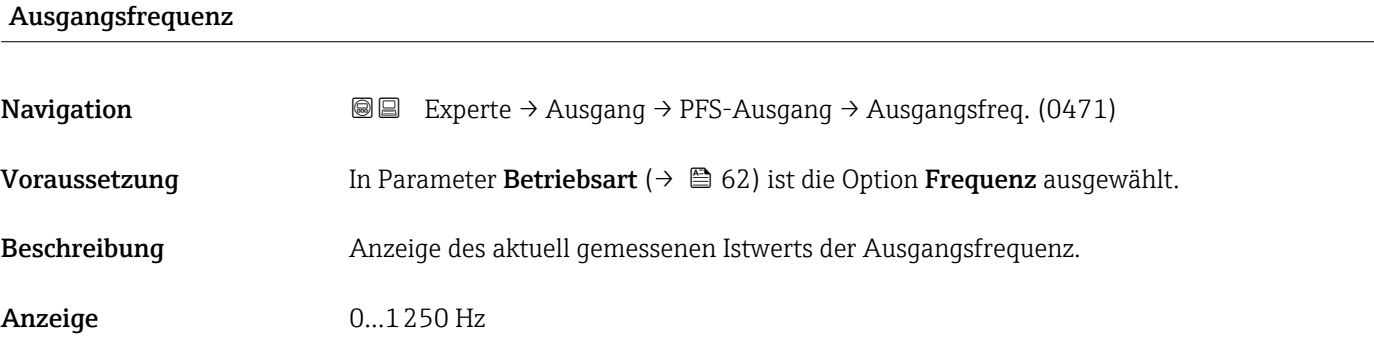

# Funktion Schaltausgang

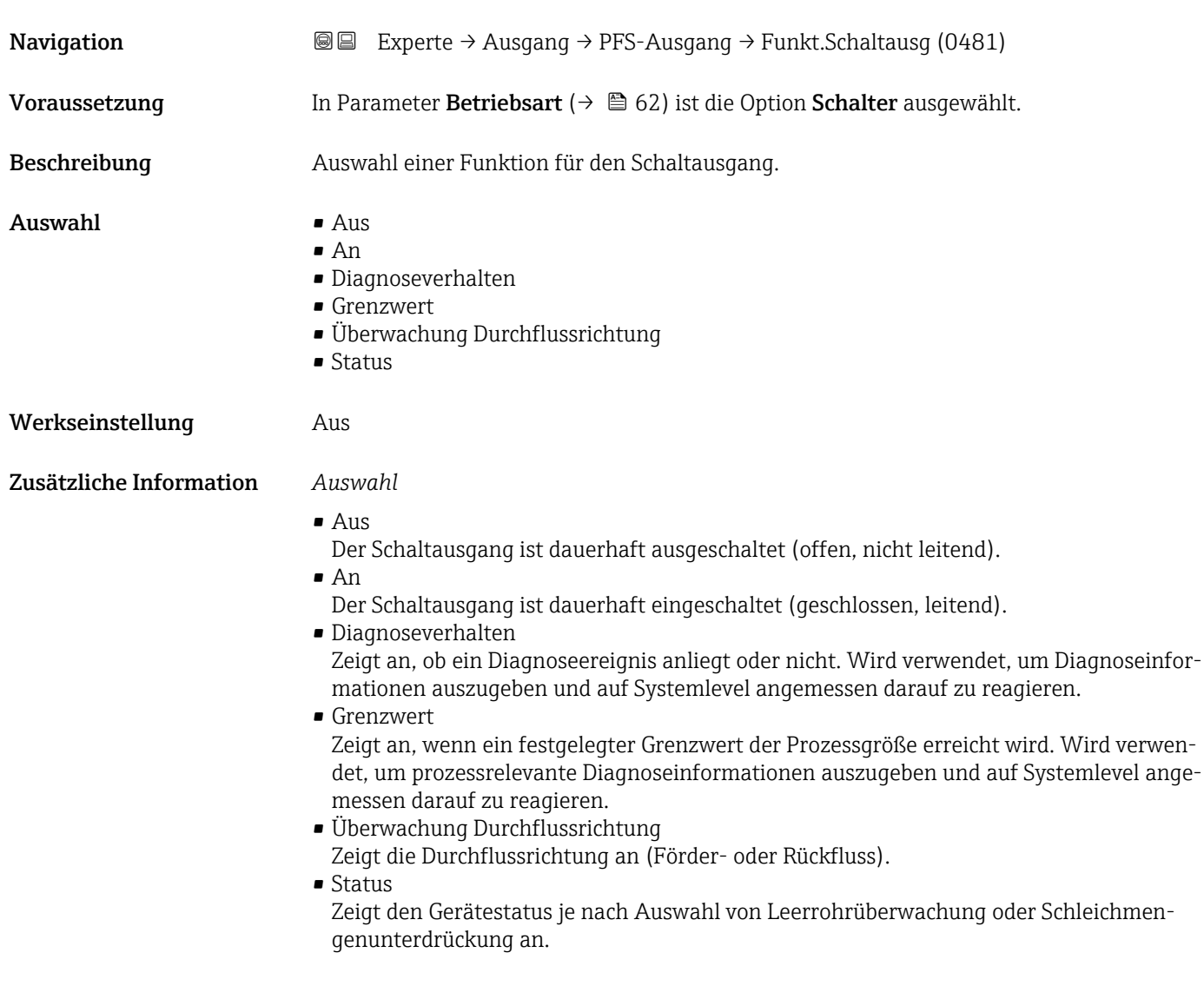

<span id="page-73-0"></span>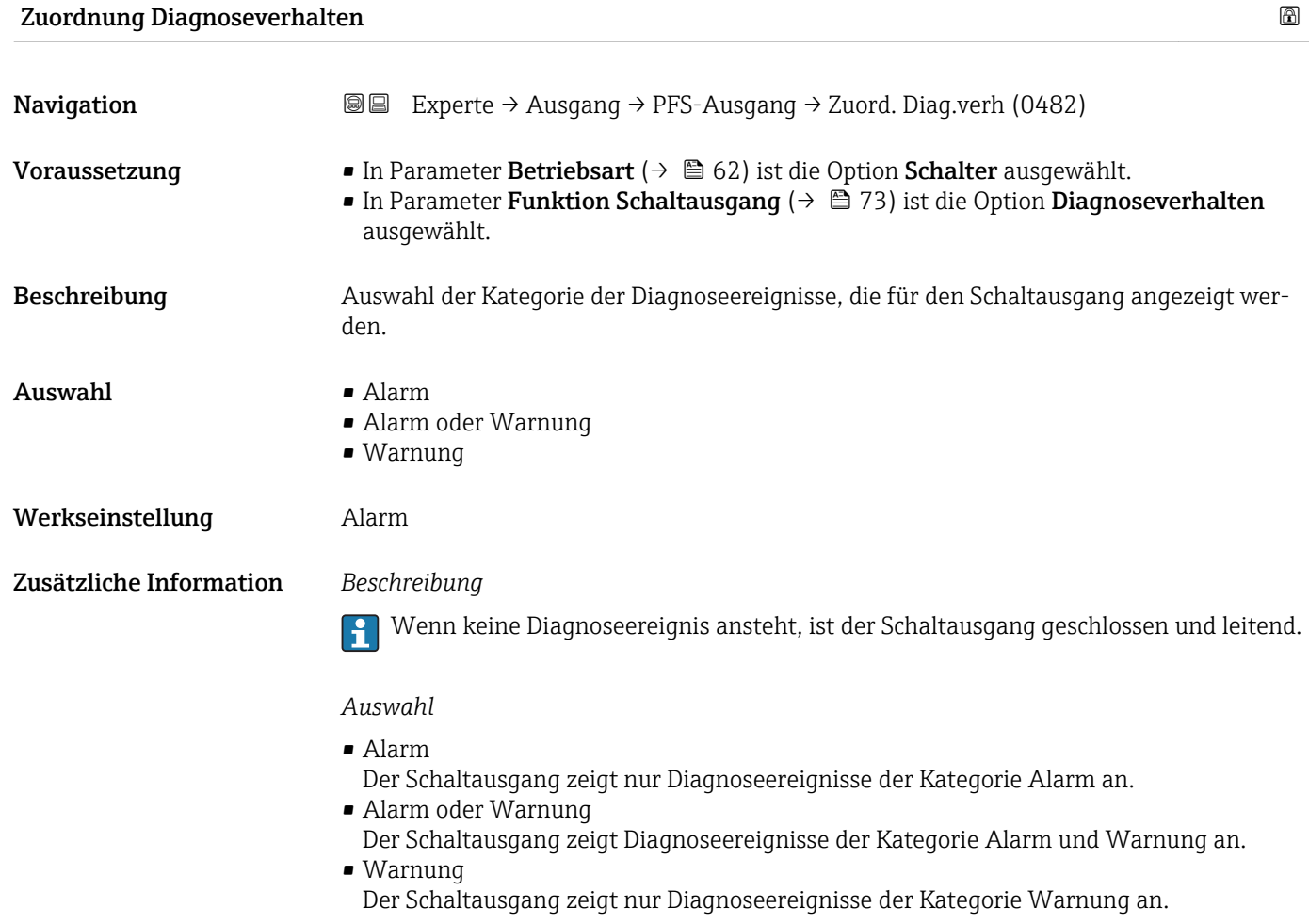

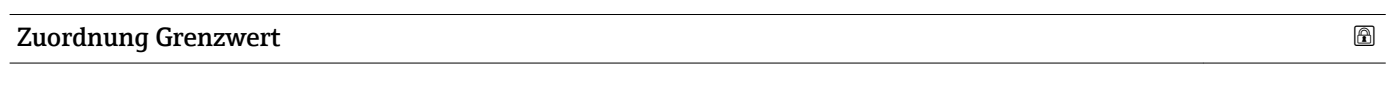

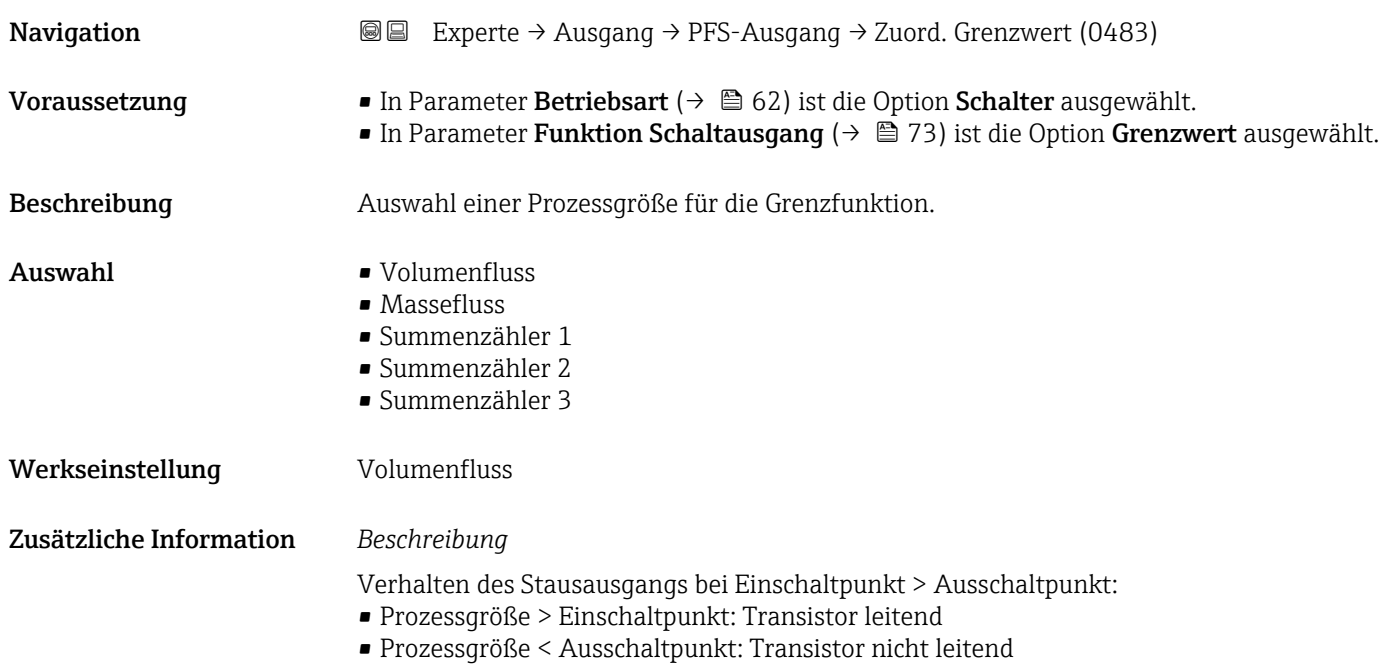

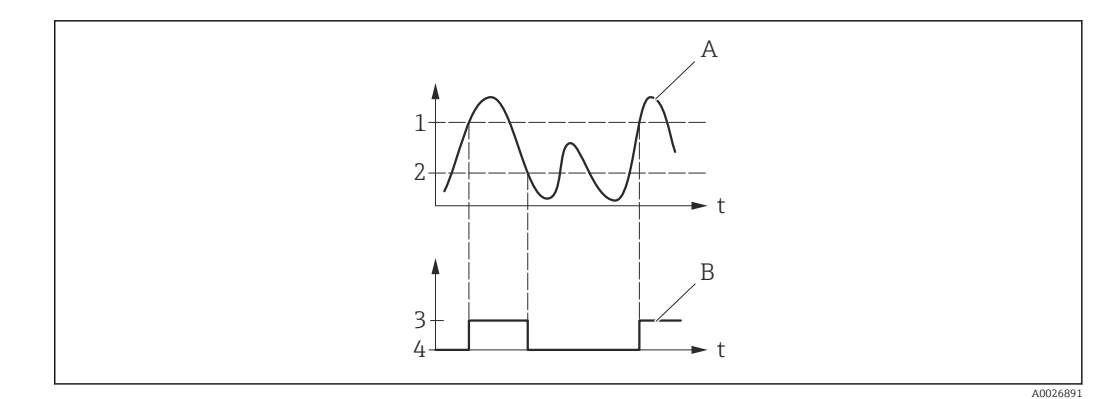

- *1 Einschaltpunkt*
- *2 Ausschaltpunkt*
- *3 Leitend*
- *4 Nicht leitend*
- *A Prozessgröße B Statusausgang*

Verhalten des Stausausgangs bei Einschaltpunkt < Ausschaltpunkt:

- Prozessgröße < Einschaltpunkt: Transistor leitend
- Prozessgröße > Ausschaltpunkt: Transistor nicht leitend

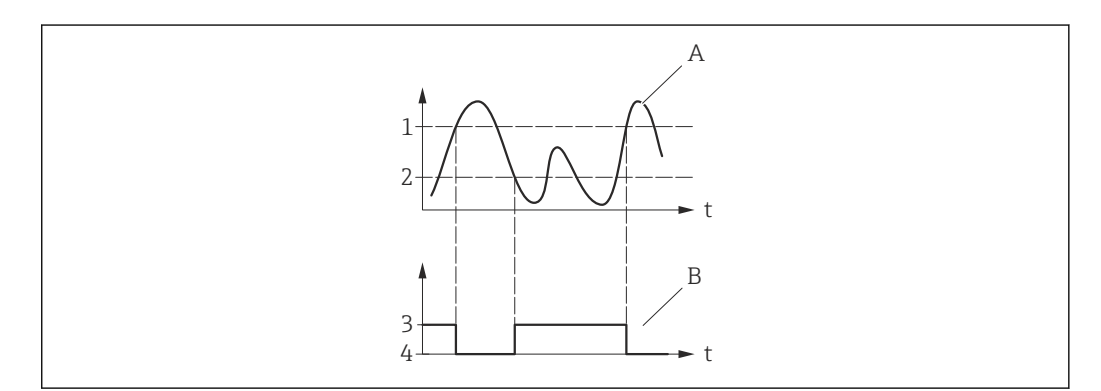

- *1 Ausschaltpunkt*
- *2 Einschaltpunkt*
- *3 Leitend*
- *4 Nicht leitend*
- *A Prozessgröße B Statusausgang*

Verhalten des Stausausgangs bei Einschaltpunkt = Ausschaltpunkt:

- Prozessgröße > Einschaltpunkt: Transistor leitend
- Prozessgröße < Ausschaltpunkt: Transistor nicht leitend

A0026892

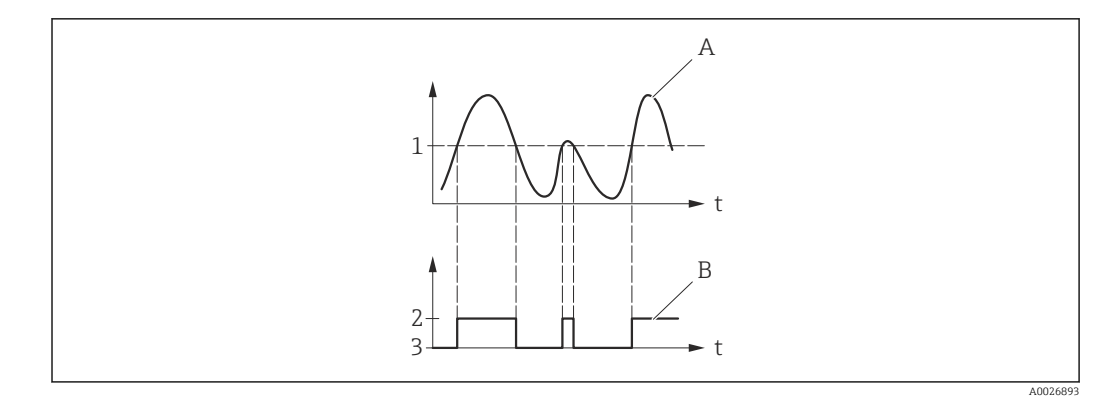

- *1 Einschaltpunkt = Ausschaltpunkt*
- *2 Leitend*
- *3 Nicht leitend*
- *A Prozessgröße B Statusausgang*

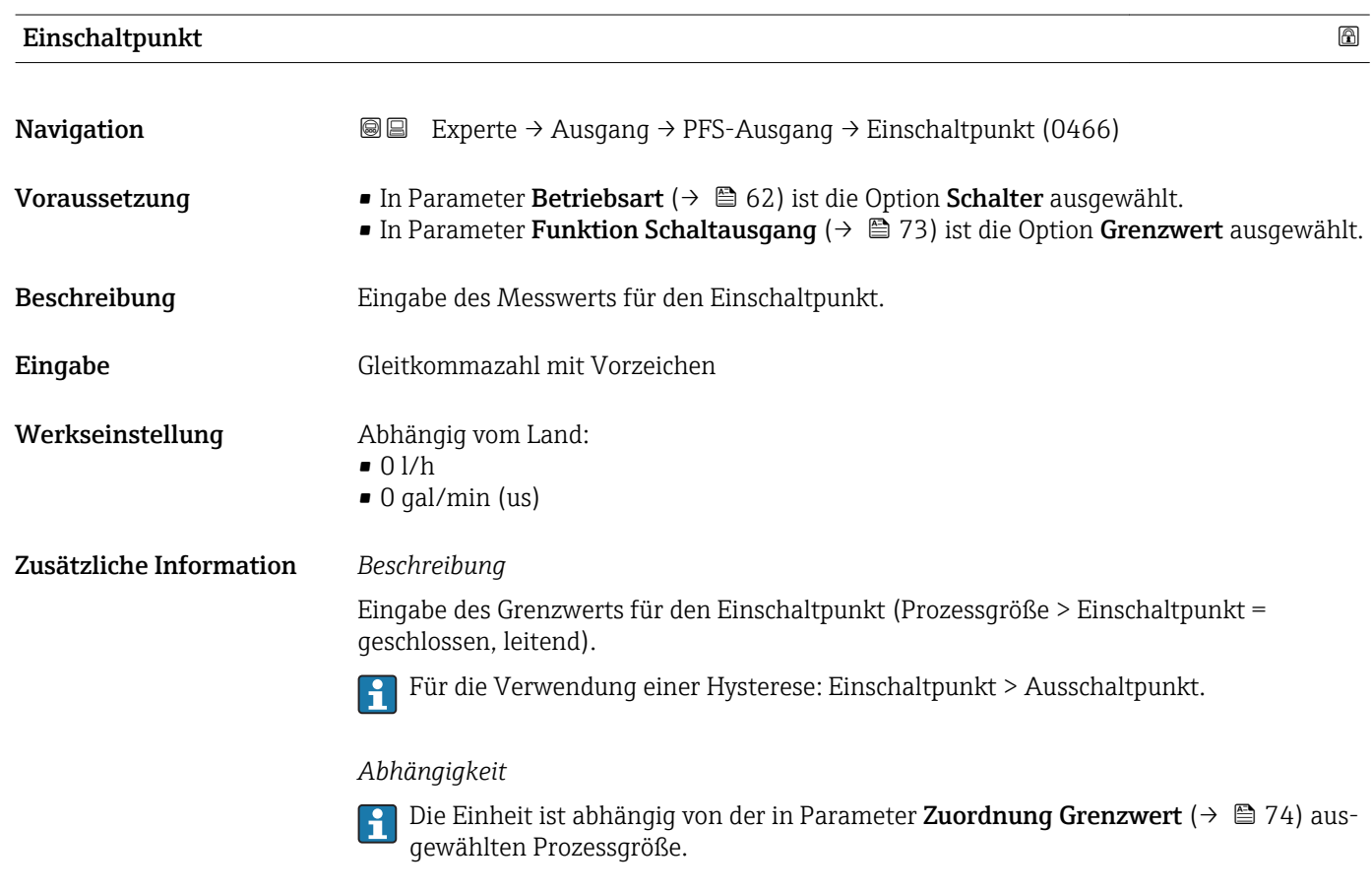

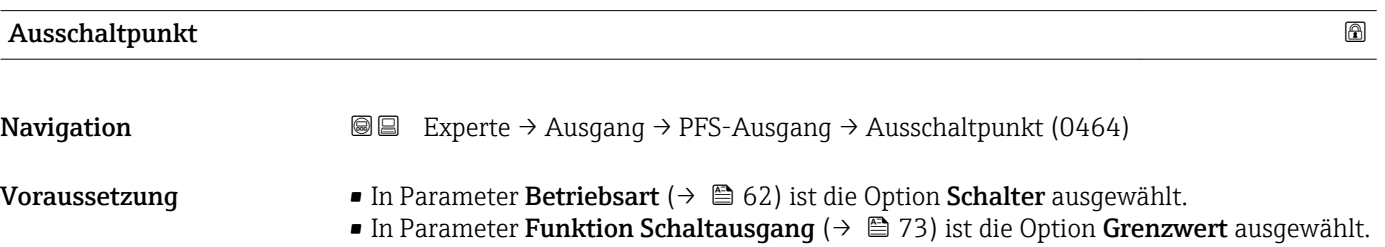

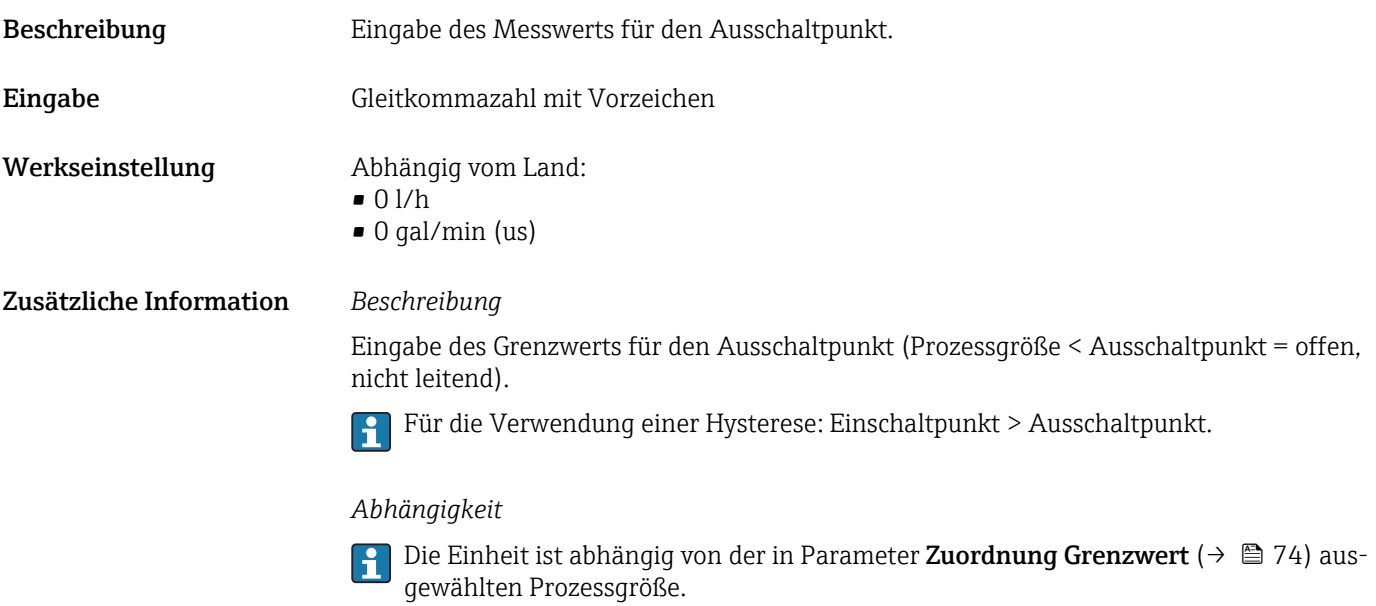

Zuordnung Überwachung Durchflussrichtung

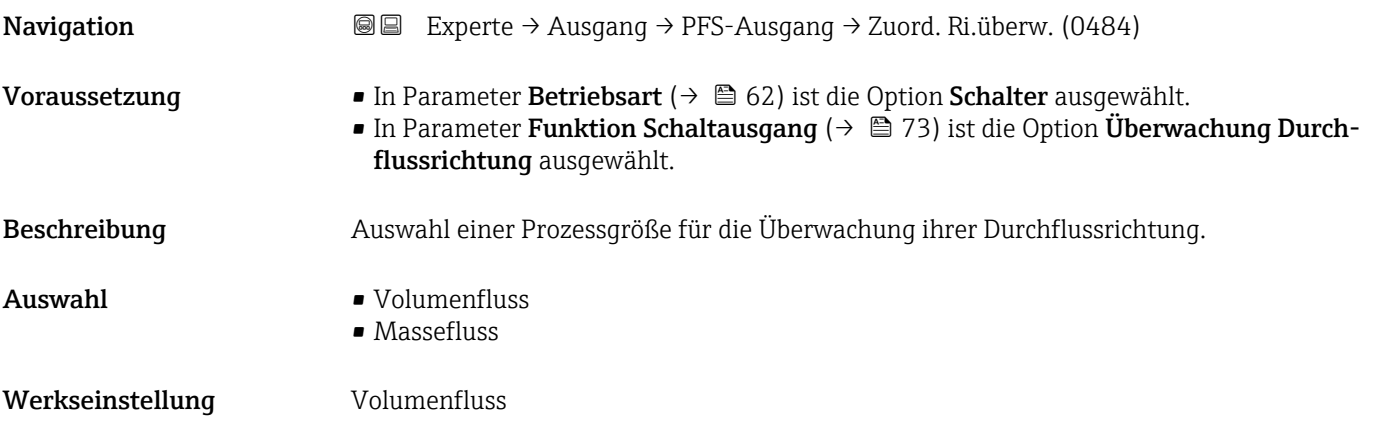

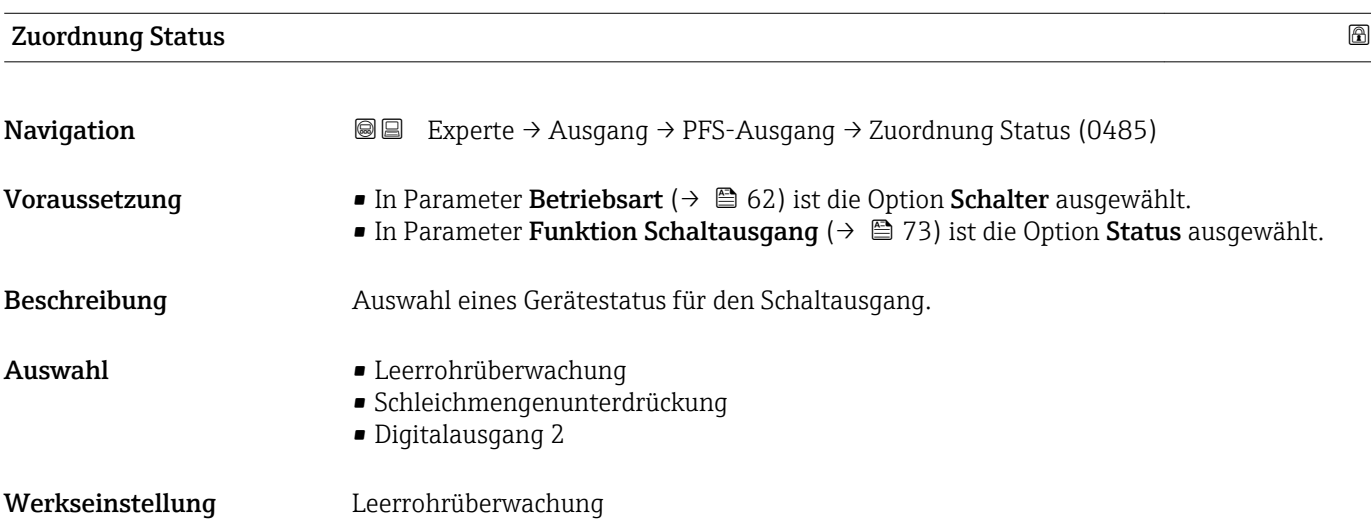

### Zusätzliche Information *Auswahl*

Wenn die Leerrohrüberwachung oder die Schleichmengenunterdrückung aktiv ist, ist der Ausgang leitend. Ansonsten ist der Schaltausgang nicht leitend.

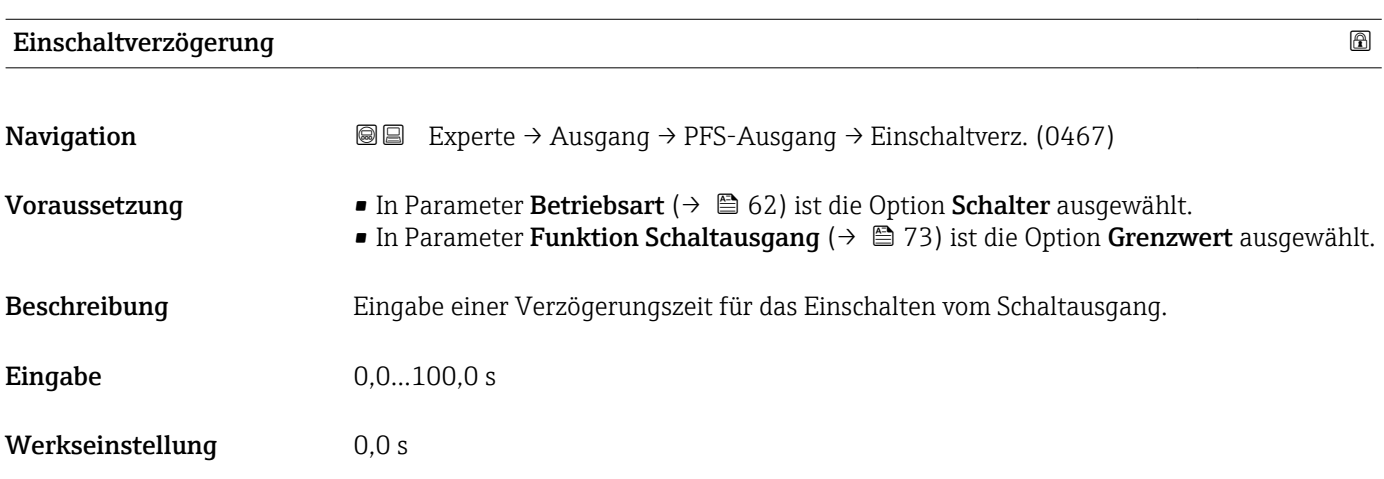

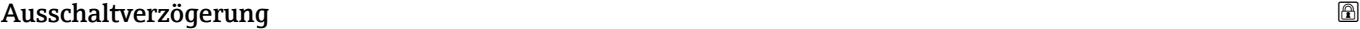

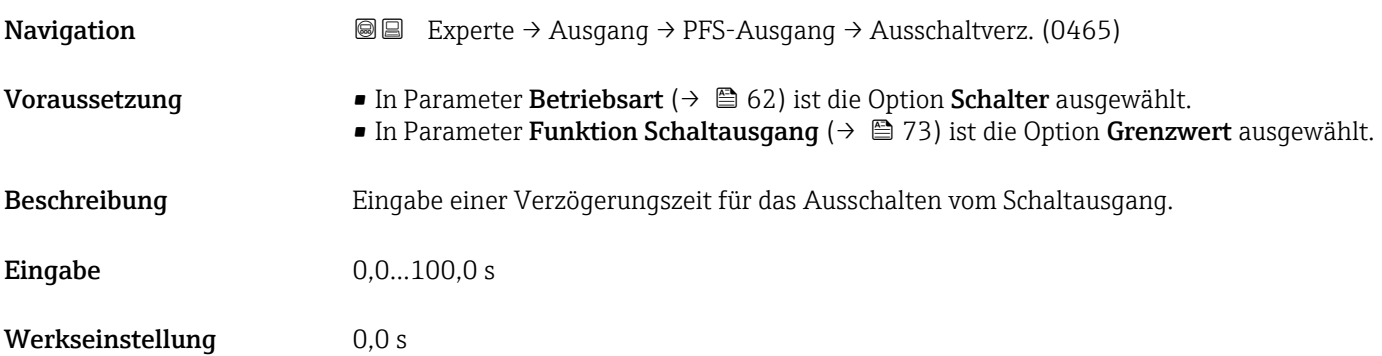

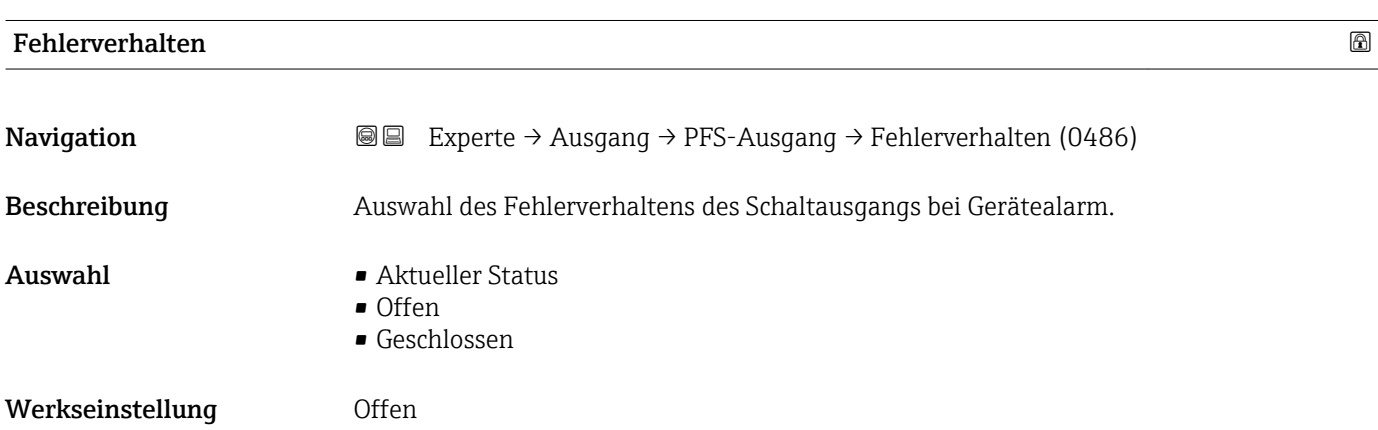

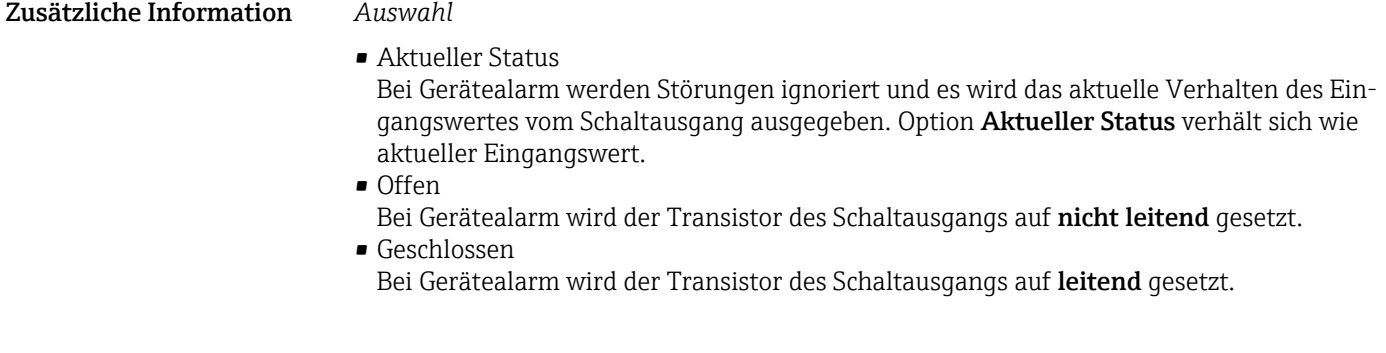

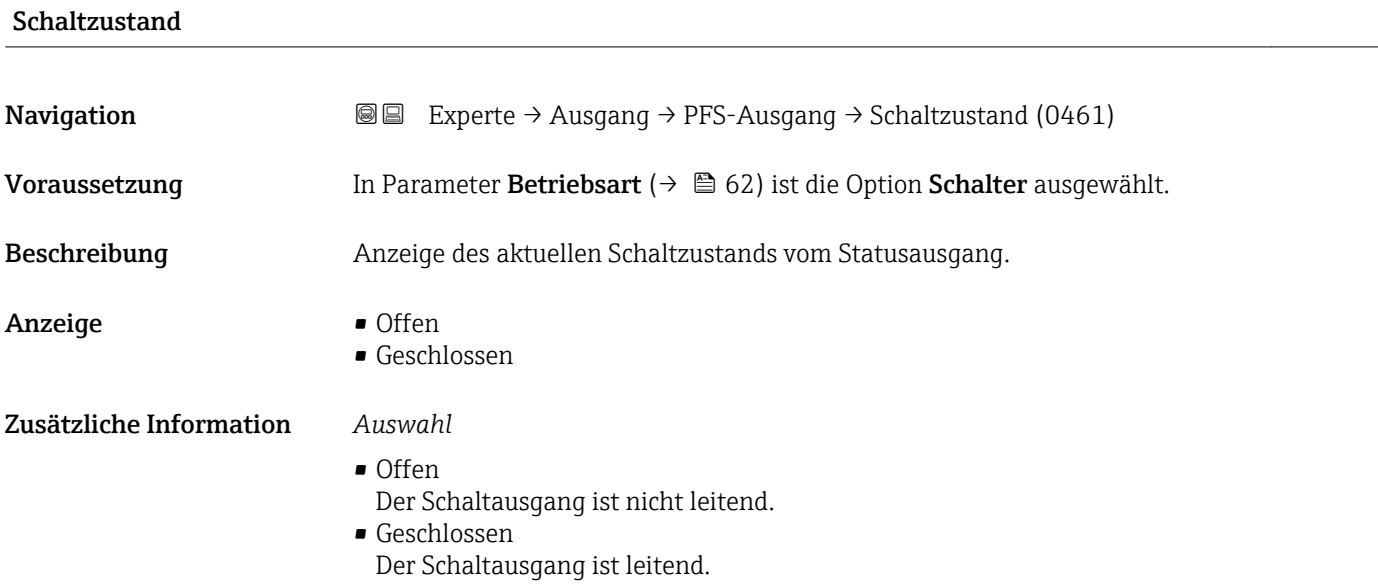

## Invertiertes Ausgangssignal

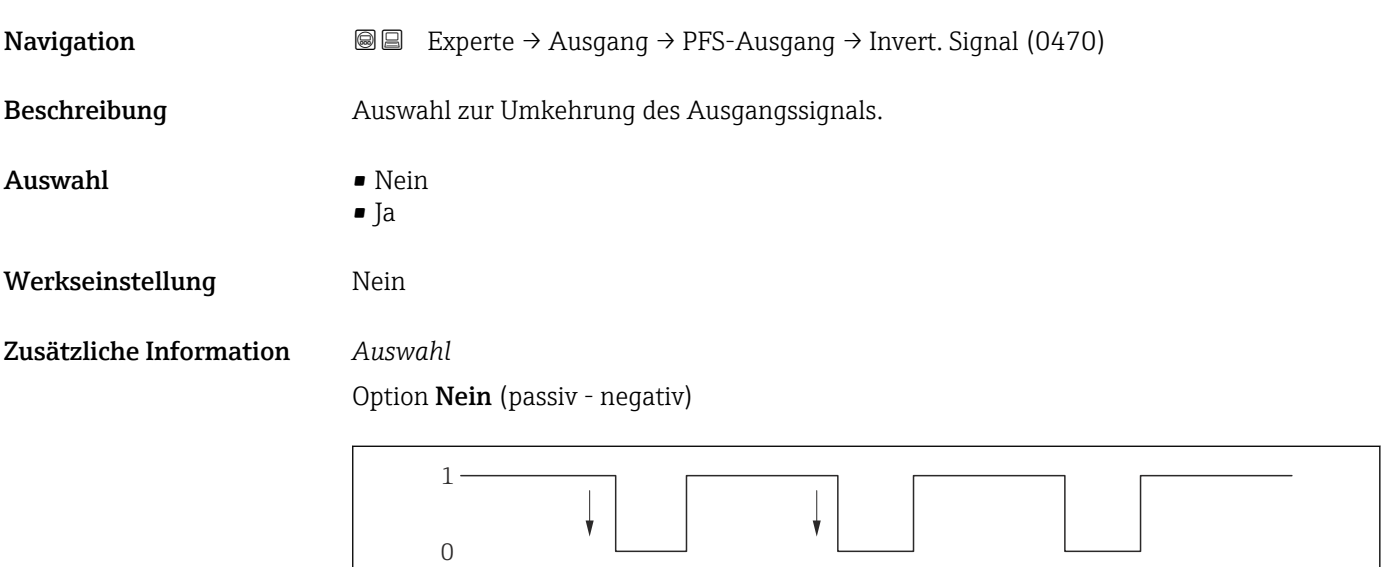

Option Ja (passiv - positiv)

A002669

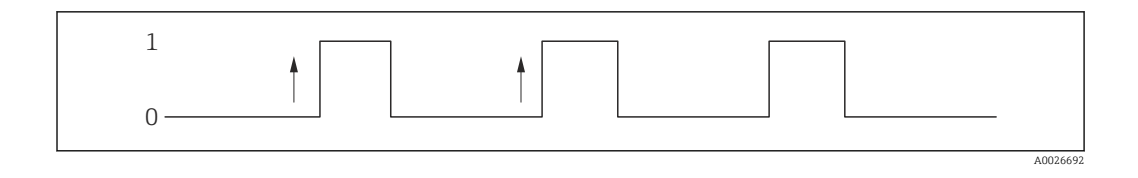

# 3.4 Untermenü "Kommunikation"

*Navigation* 
■■ Experte → Kommunikation ‣ Kommunikation ▶ PROFIBUS PA configuration  $\rightarrow$  80 ▶ PROFIBUS PA info  $\rightarrow$  81  $\triangleright$  Physical block →  $\triangleq 83$ 

## 3.4.1 Untermenü "PROFIBUS PA configuration"

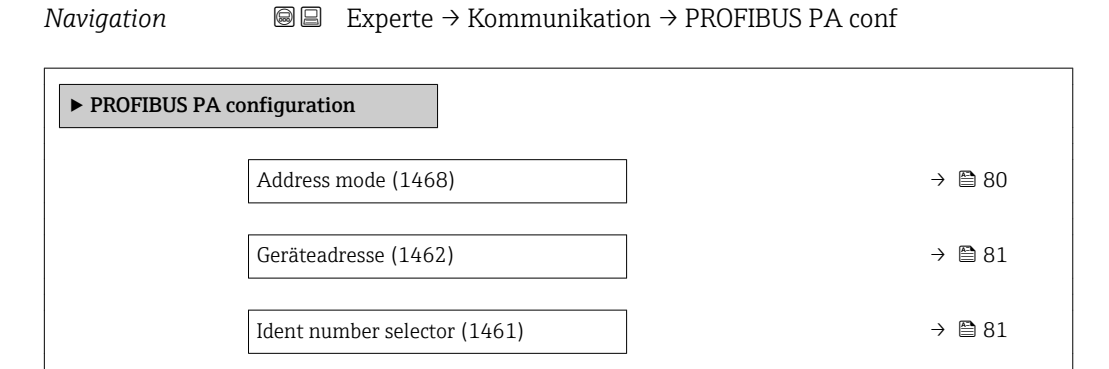

<span id="page-79-0"></span>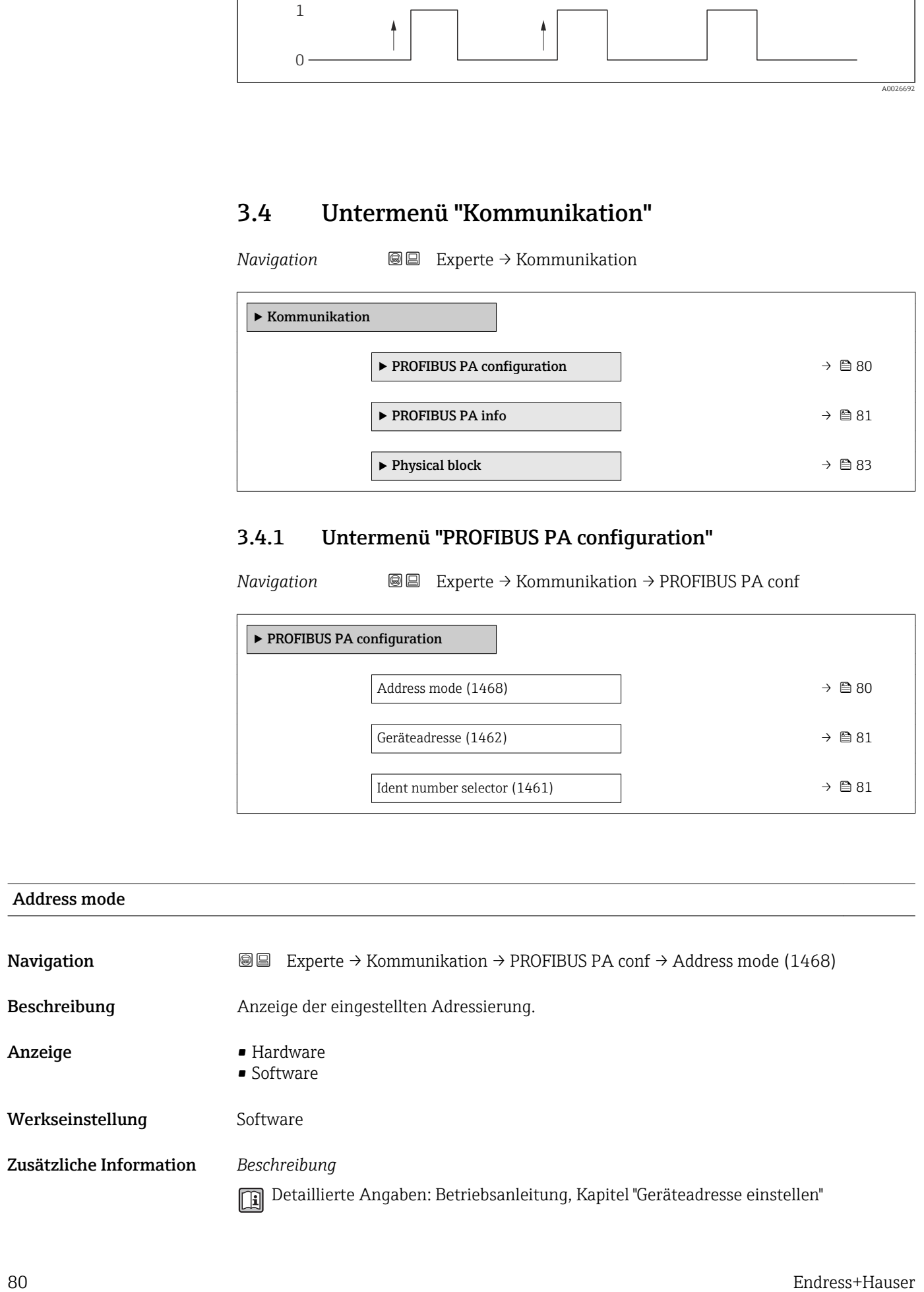

<span id="page-80-0"></span>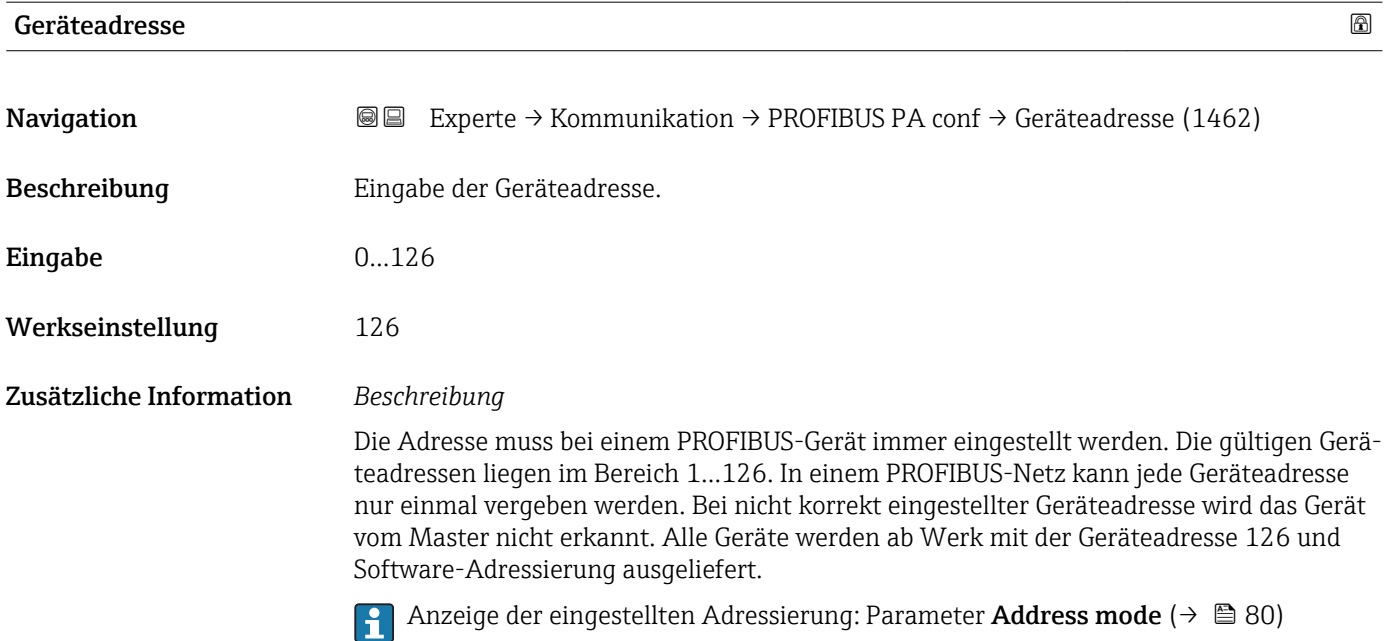

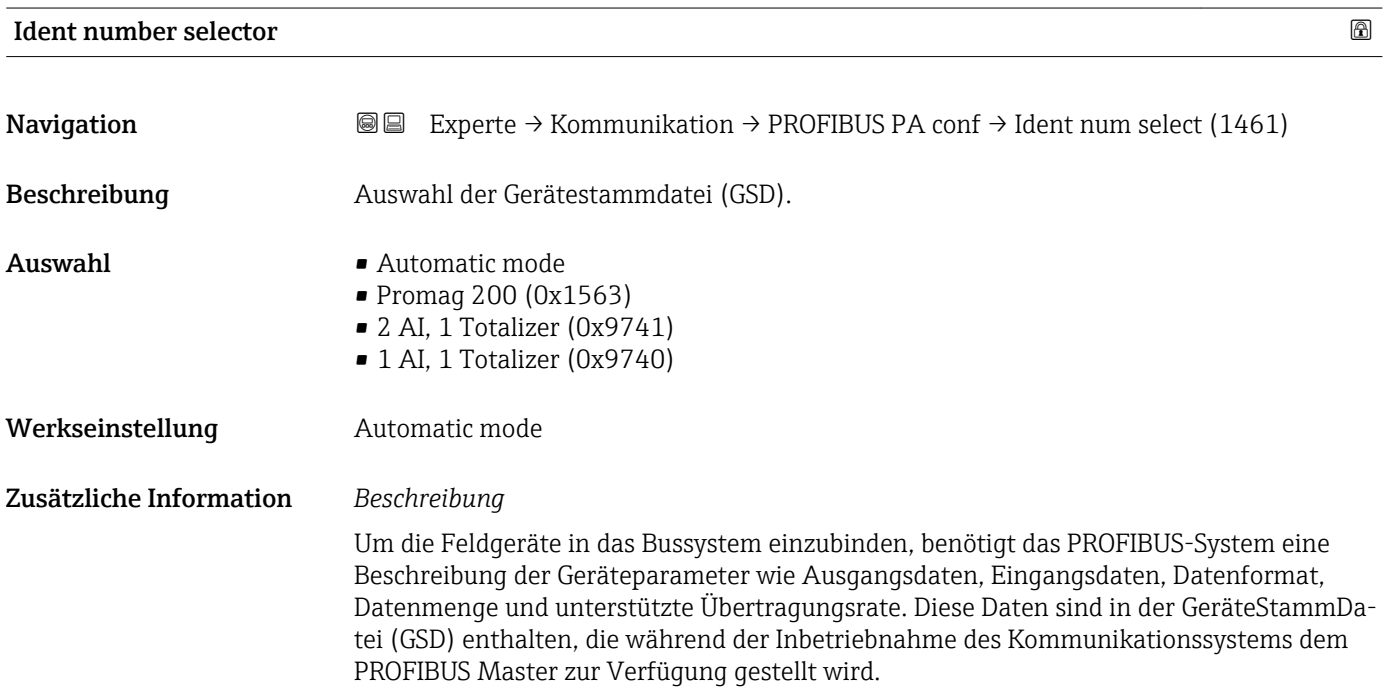

## 3.4.2 Untermenü "PROFIBUS PA info"

*Navigation* 
■■ Experte → Kommunikation → PROFIBUS PA info

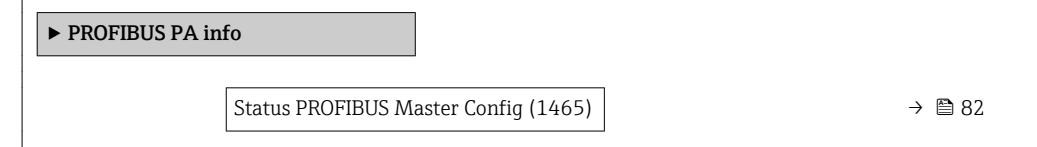

<span id="page-81-0"></span>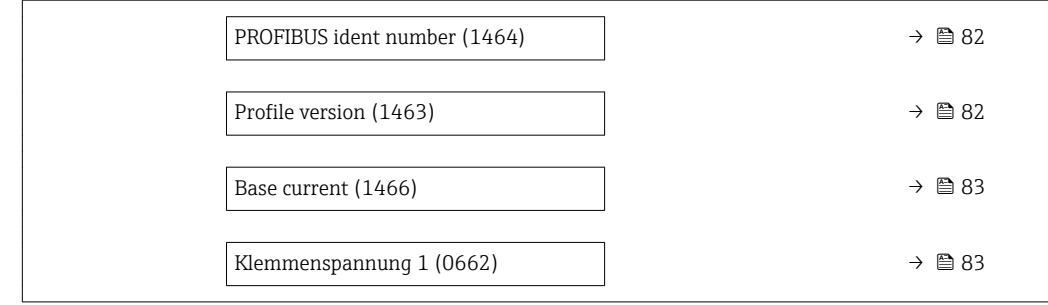

### Status PROFIBUS Master Config

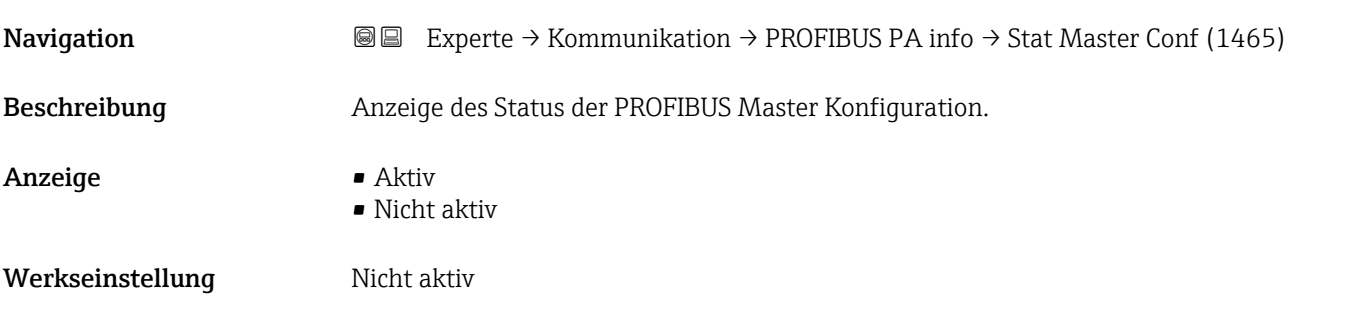

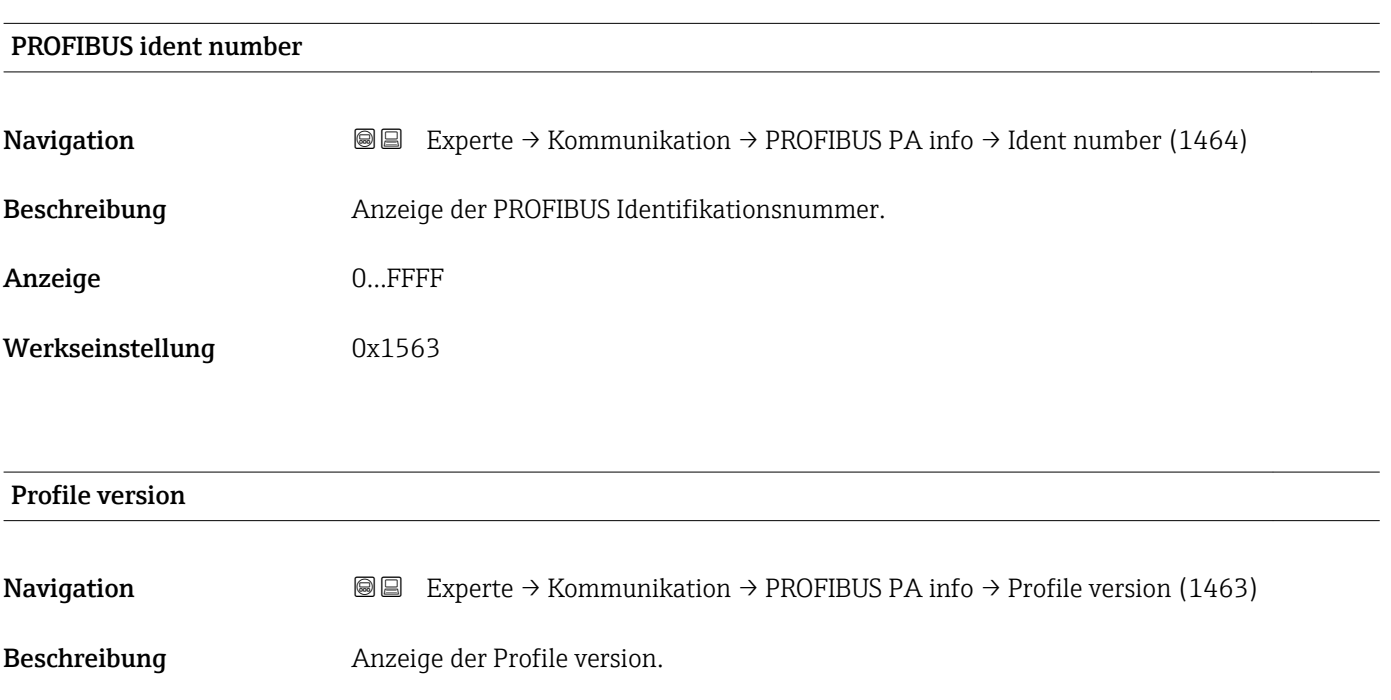

Anzeige Max. 32 Zeichen wie Buchstaben, Zahlen oder Sonderzeichen (z.B. @, %, /).

Werkseinstellung 3.02

<span id="page-82-0"></span>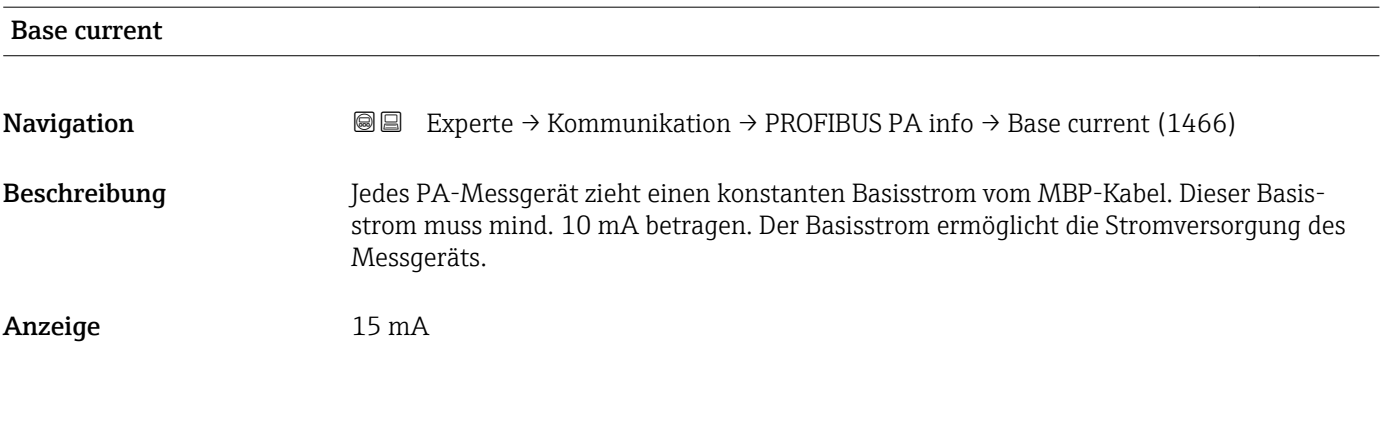

### Klemmenspannung 1

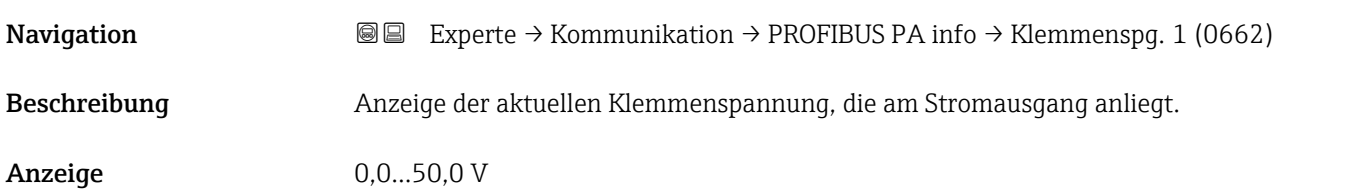

# 3.4.3 Untermenü "Physical block"

*Navigation* 
■■ Experte → Kommunikation → Physical block

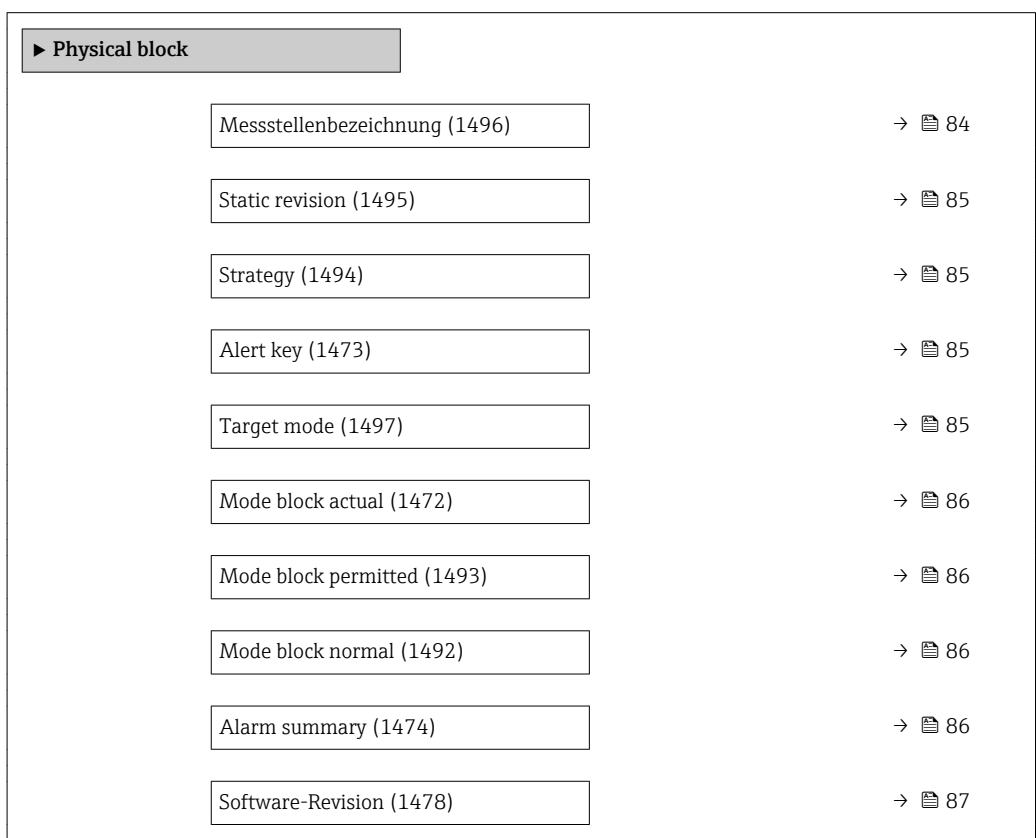

<span id="page-83-0"></span>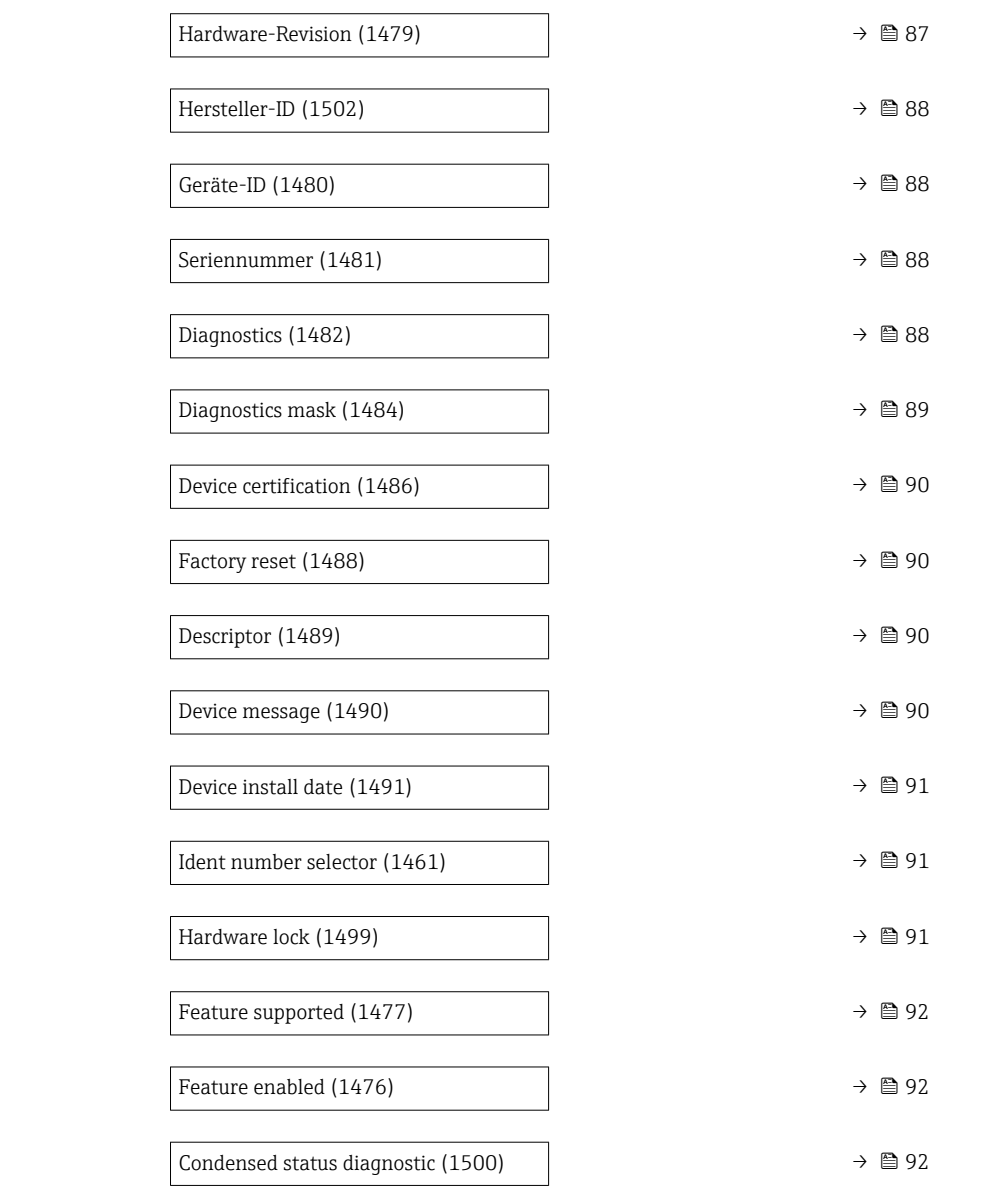

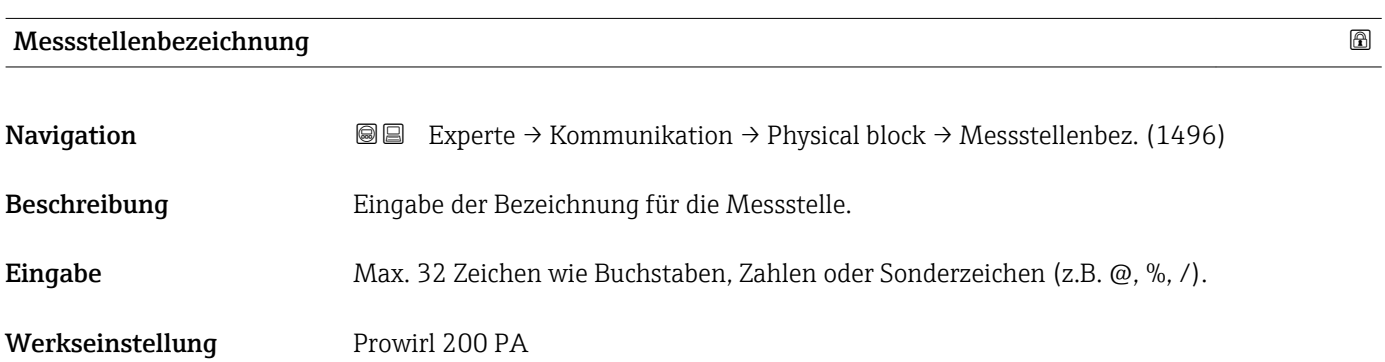

<span id="page-84-0"></span>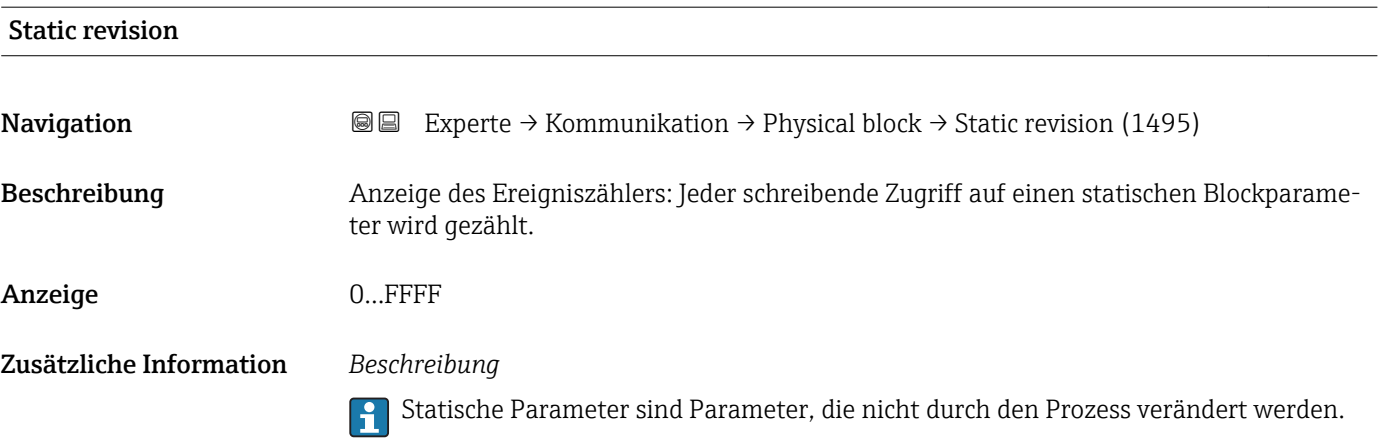

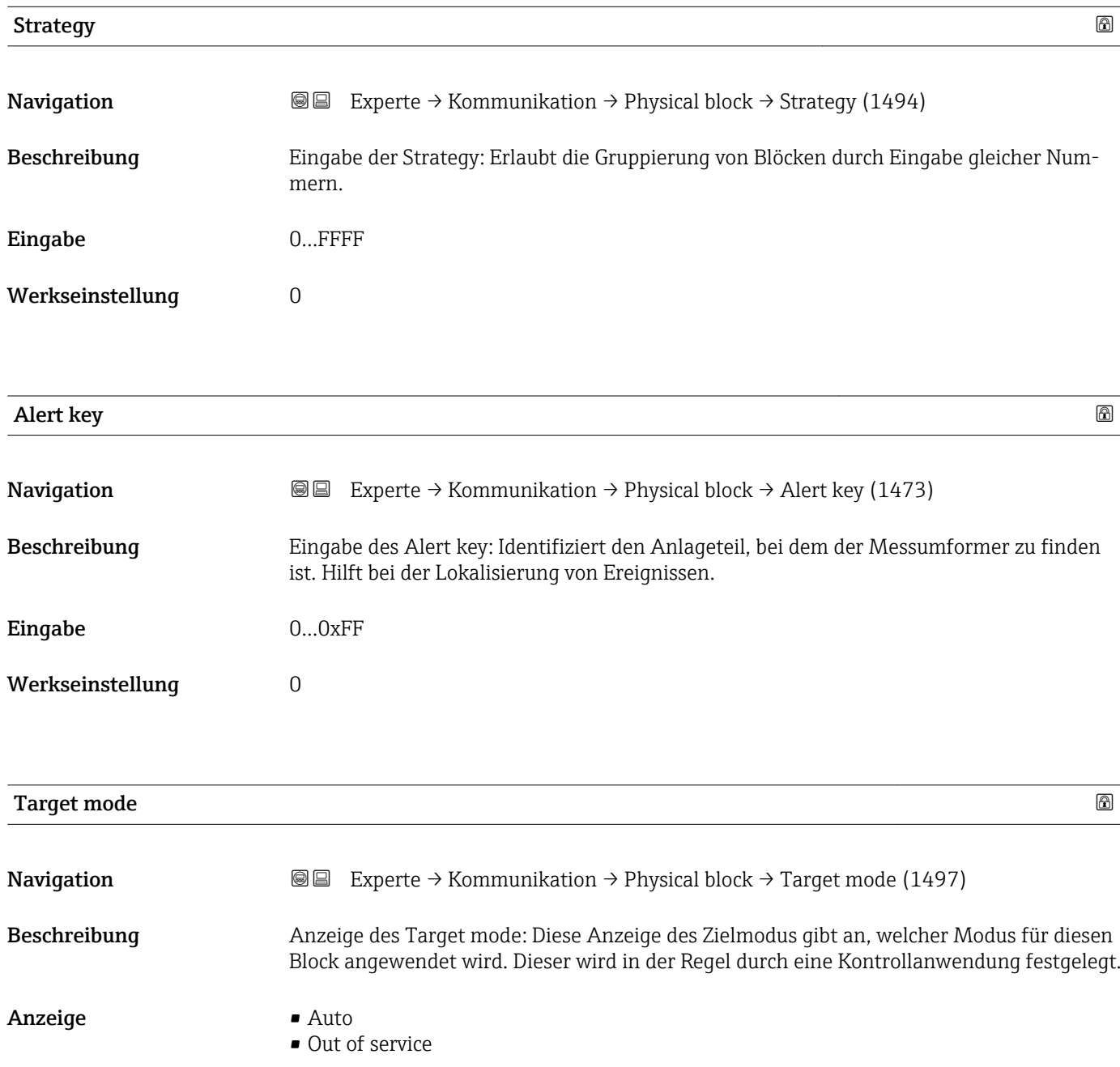

<span id="page-85-0"></span>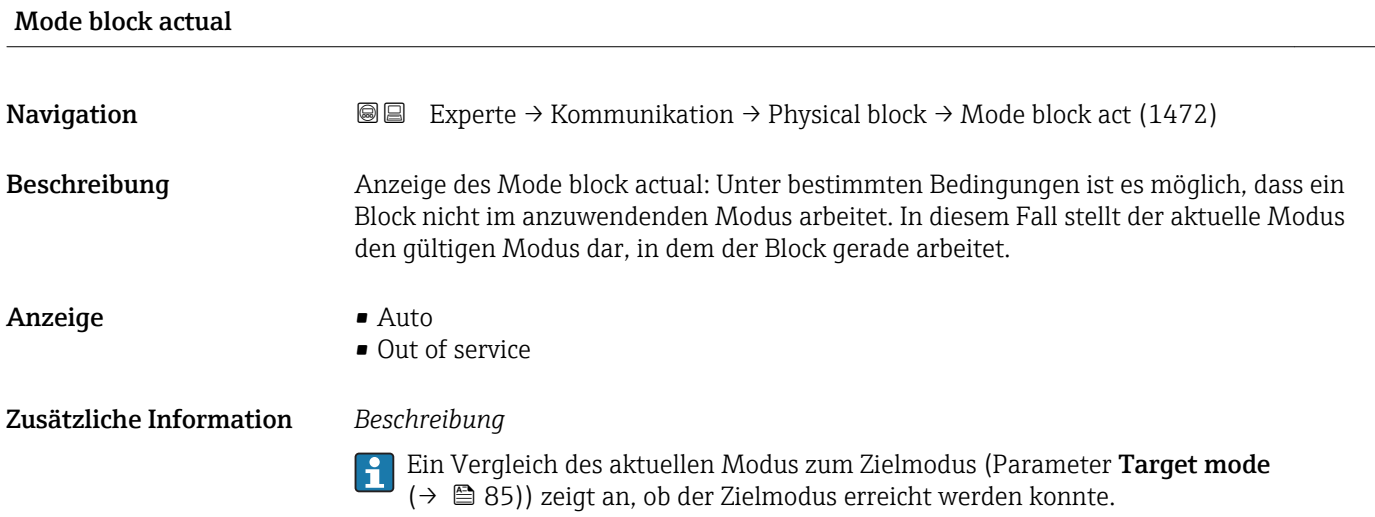

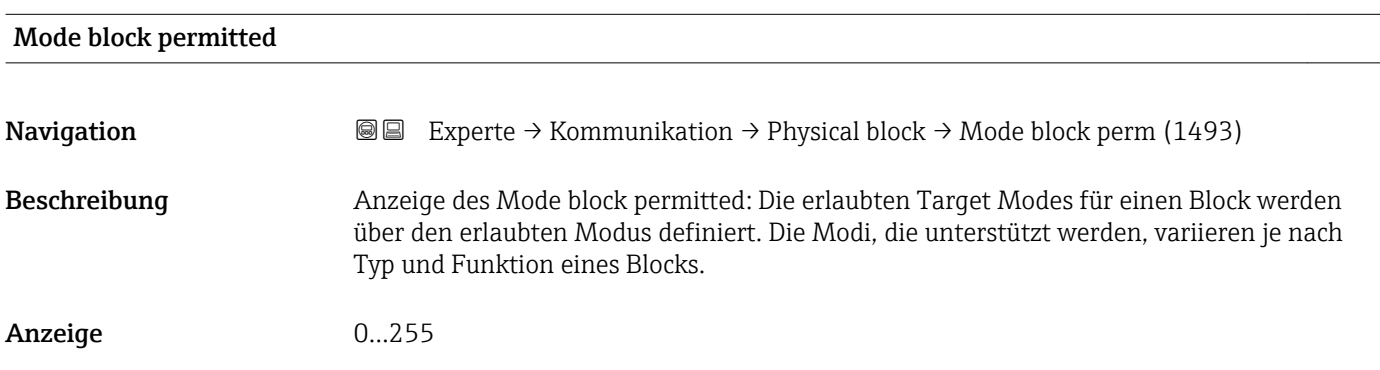

# Mode block normal **Navigation EXPERTED EXPERTED ARRIGATE** Physical block  $\rightarrow$  Mode blk norm (1492) Beschreibung Anzeige des Mode block normal: Der normale Modus steht zur Verfügung, um es dem Bediener zu ermöglichen, den normalen Modus unter den verfügbaren Modi auszuwählen. Dies kann via Bedientool eingestellt werden, um dem Bediener zu helfen, den Betriebsmodus eines Blocks zu konfigurieren. Anzeige **•** Auto • Out of service

### Alarm summary

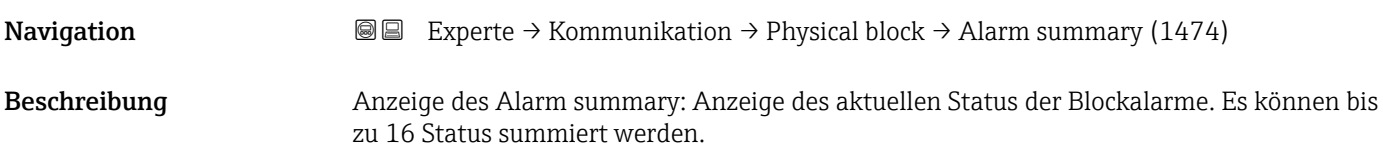

- <span id="page-86-0"></span>Anzeige • **Discrete alarm** 
	- Alarm state HiHi limit
	- Alarm state Hi limit
	- Alarm state LoLo limit
	- Alarm state Lo limit
	- Update Event

Zusätzliche Information *Beschreibung*

- 
- Momentan wird nur eine Änderung eines statischen Parameters für 10 s angezeigt sowie Verletzungen der Vorwarn- und Alarmgrenzen beim Funktionsblock Physical Block.

### *Auswahl*

- Discrete alarm
- Alarm- oder Warnmeldung, deren Wert diskret ist.
- Alarm state HiHi limit
	- Oberer Alarmgrenzwert
- Alarm state Hi limit Oberer Warngrenzwert
- Alarm state LoLo limit Unterer Alarmgrenzwert
- Alarm state Lo limit
- Unterer Warngrenzwert
- Update Event

Diese Option ist ein spezieller Alarm, der ausgelöst wird, wenn ein statischer Parameter verändert wird. Wenn ein solcher Parameter verändert wird, wird in Parameter Alarm summary ( $\rightarrow \Box$  86) das zugehörige Bit gesetzt, der Ausgang des Blocks wechselt auf "GOOD (NC) Active Update Event" (wenn der aktuelle Status eine niedrigere Priorität als diese besitzt) und der Block bleibt für die Dauer von 10 s in diesem Zustand. Danach kehrt der Block wieder zum Normalzustand zurück (der Ausgang hat den letzten Status und das Bit Option Update Event in Parameter Alarm summary ( $\rightarrow \Box$  86) wird wieder gelöscht).

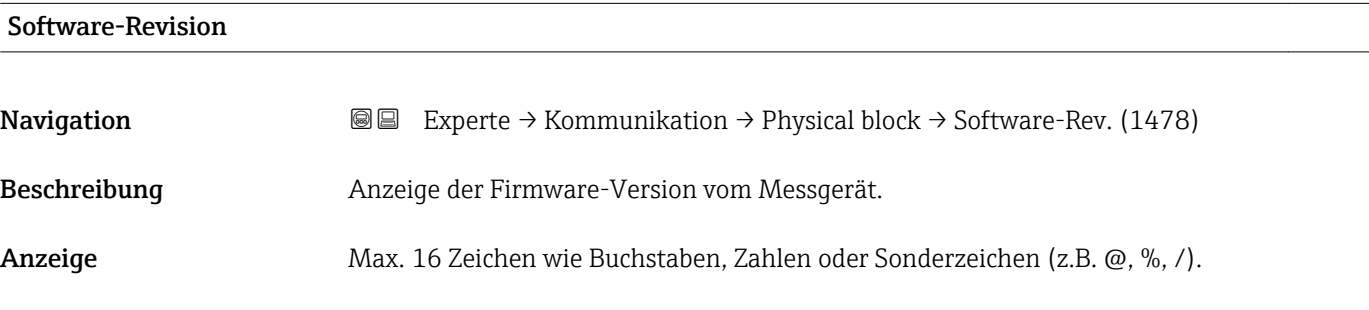

### Hardware-Revision

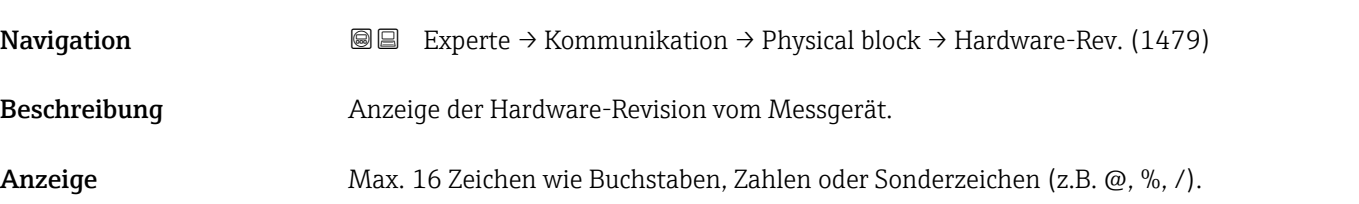

<span id="page-87-0"></span>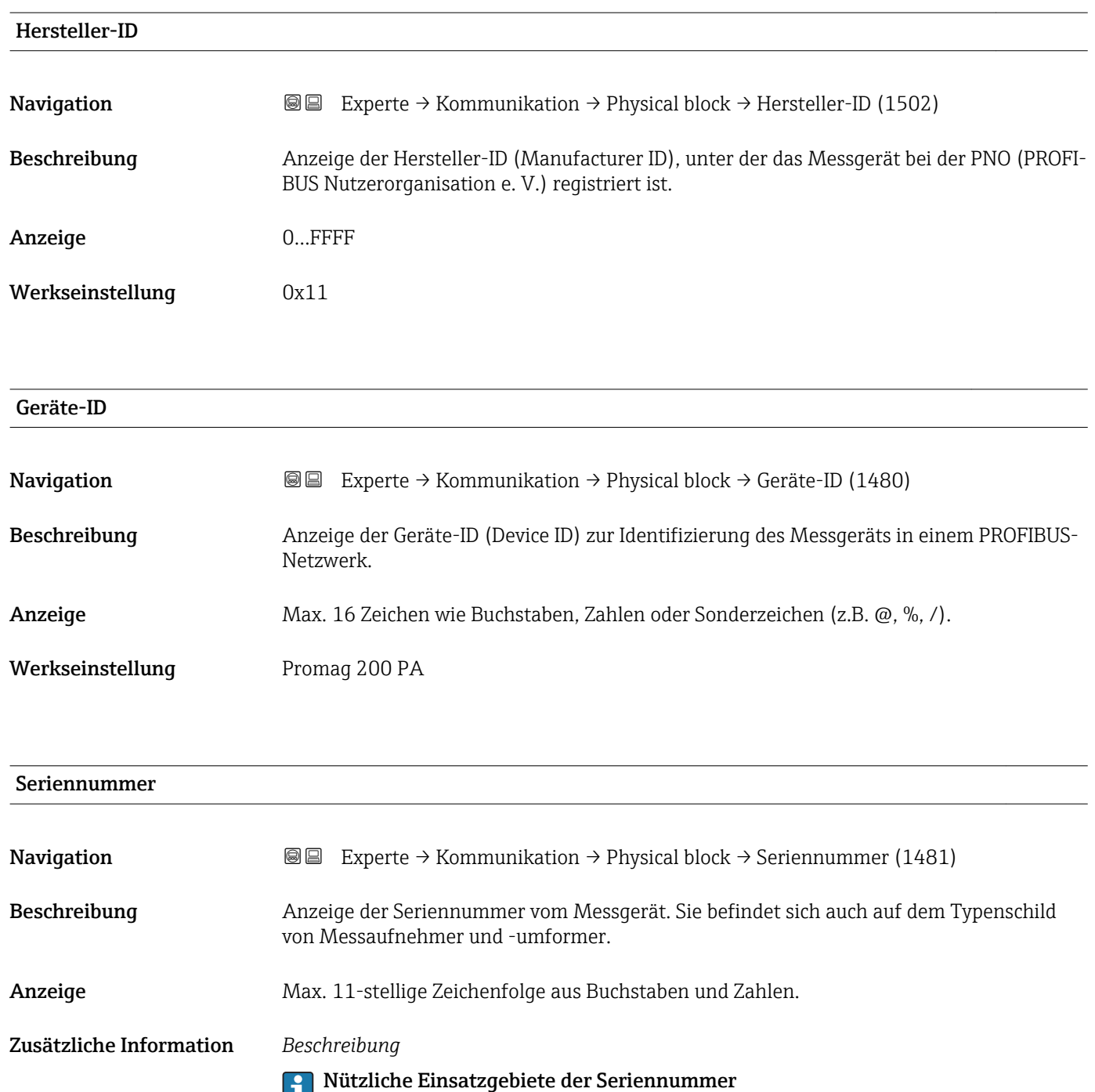

• Um das Messgerät schnell zu identifizieren, z.B. beim Kontakt mit Endress+Hauser. • Um gezielt Informationen zum Messgerät mithilfe des Device Viewer zu erhalten: www.endress.com/deviceviewer

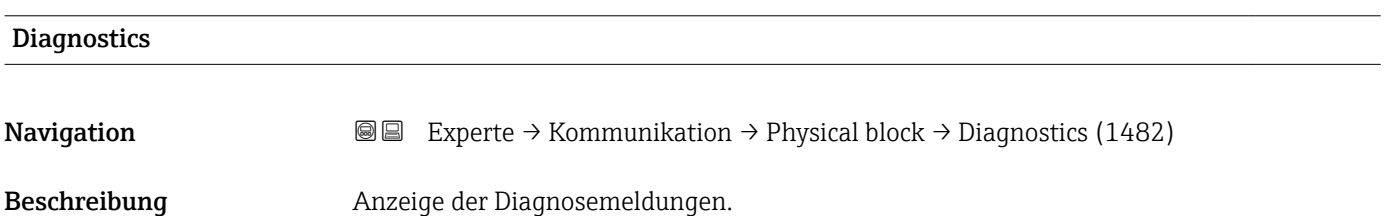

- <span id="page-88-0"></span>Anzeige • Hardware failure electronics
	- Hardware failure mechanics
	- Temperature motor
	- Electronic temperature
	- Memory checksum error
	- Measurement error
	- Device not initialized
	- Initialization error
	- Zero point error
	- Power supply
	- Configuration invalid
	- On warmstart
	- On coldstart
	- Maintenance required
	- Characterization invalid
	- Ident number violation
	- More information available
	- Maintenance alarm
	- Maintenance demanded
	- Function check or simulation
	- Invalid process condition

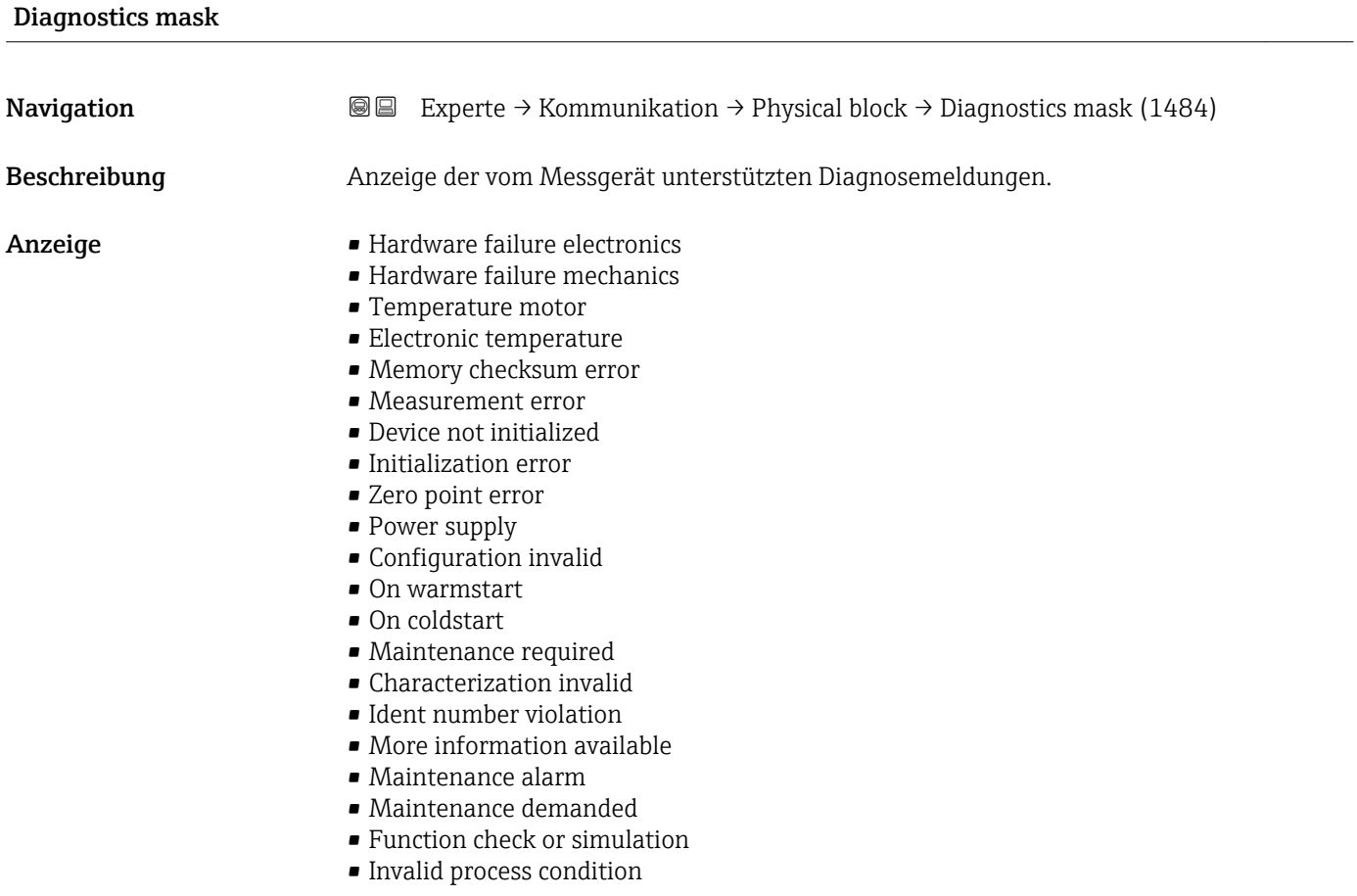

<span id="page-89-0"></span>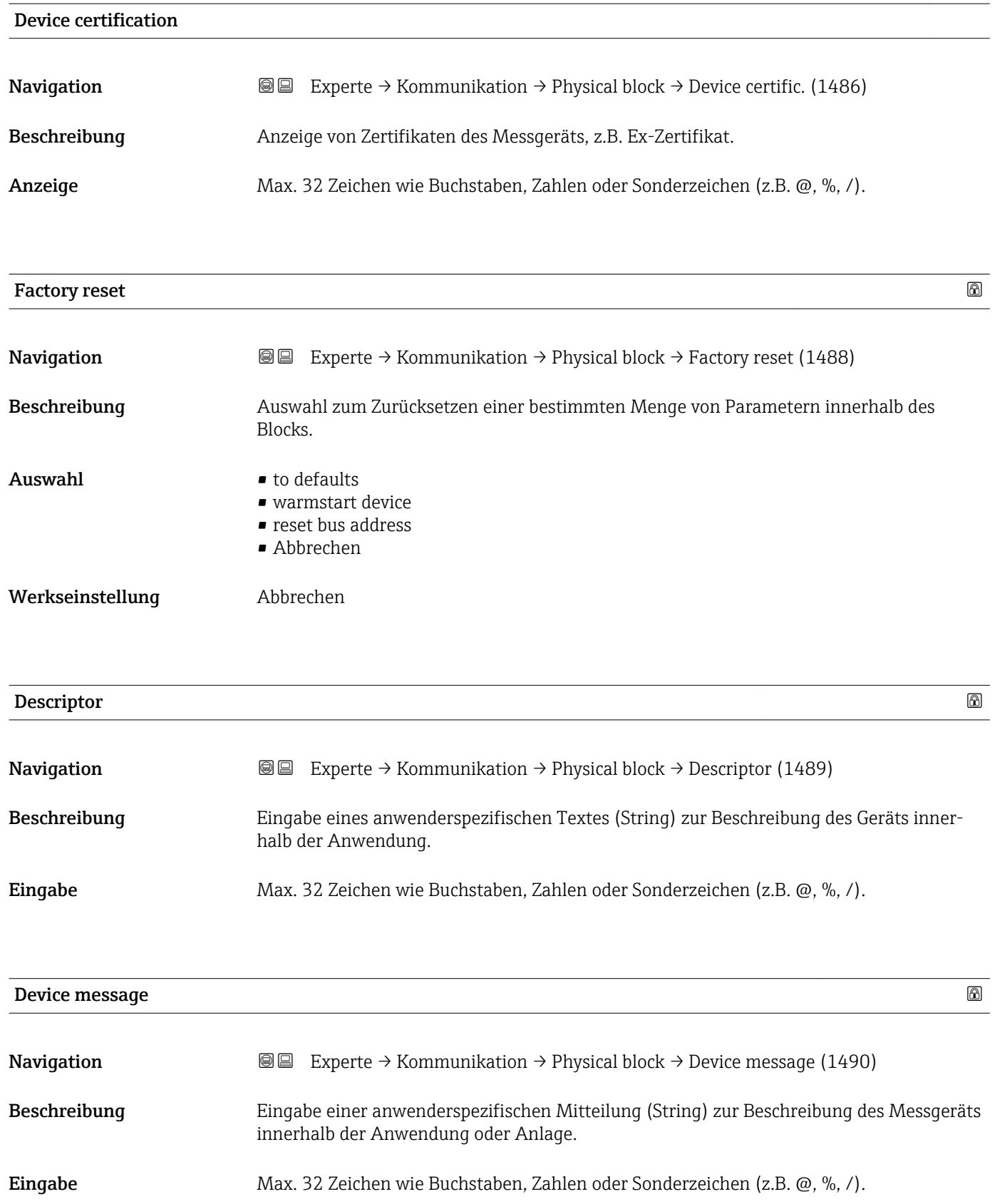

<span id="page-90-0"></span>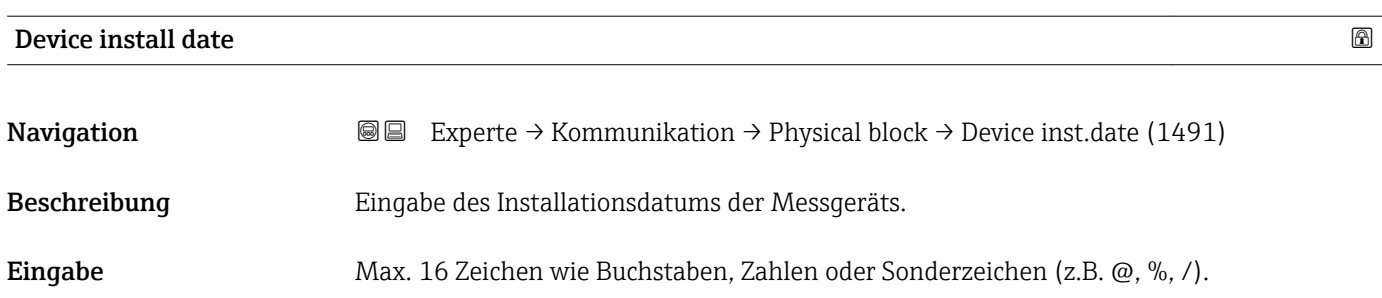

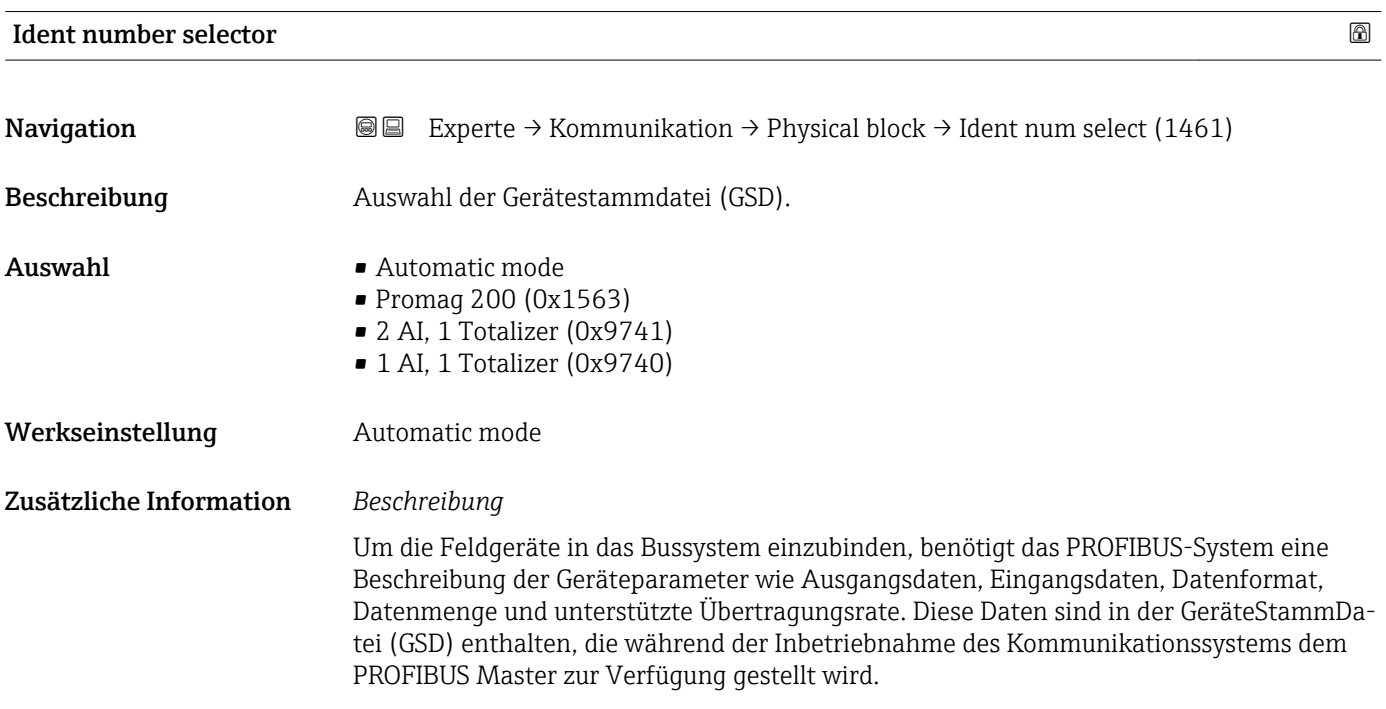

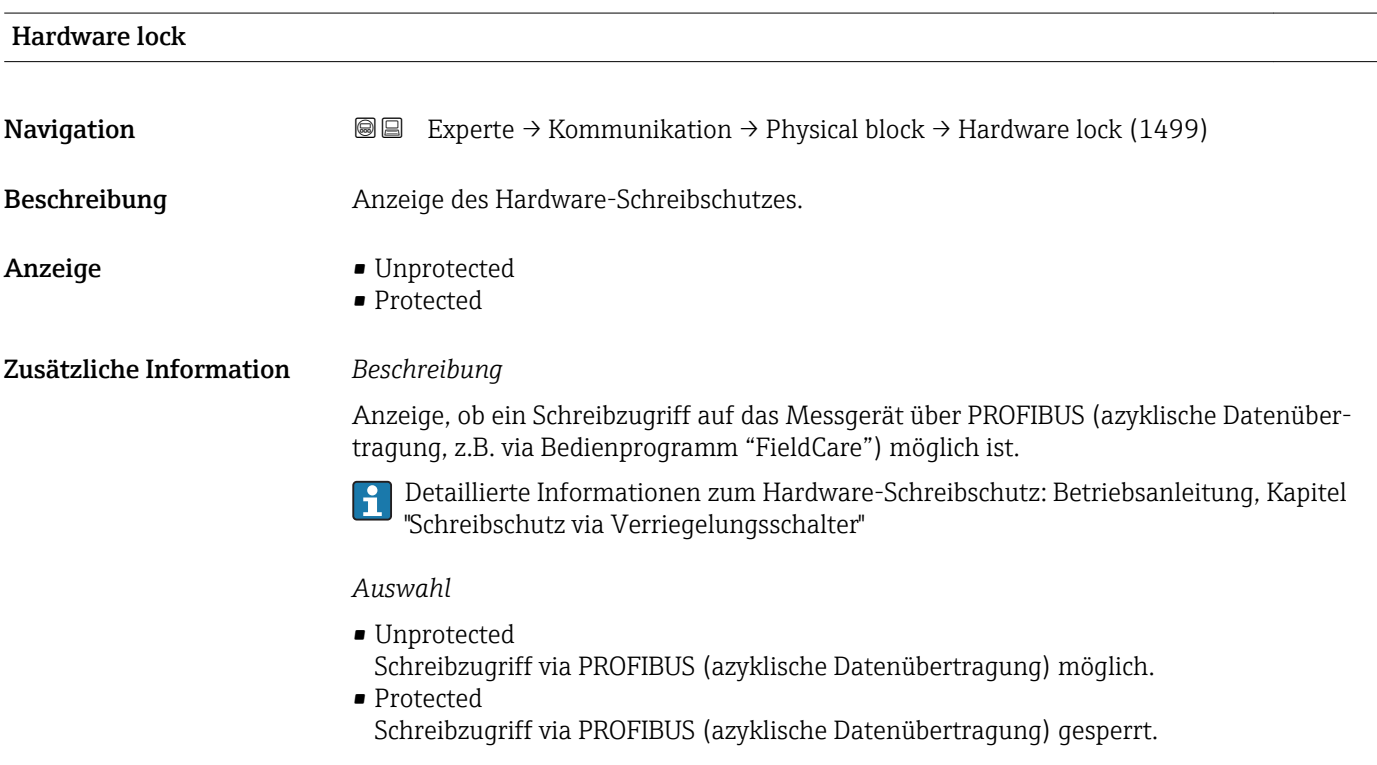

<span id="page-91-0"></span>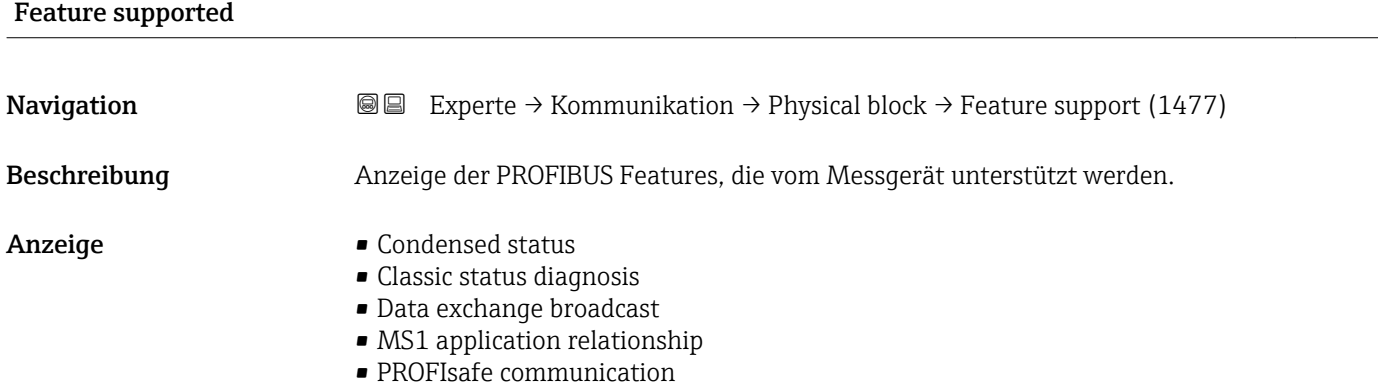

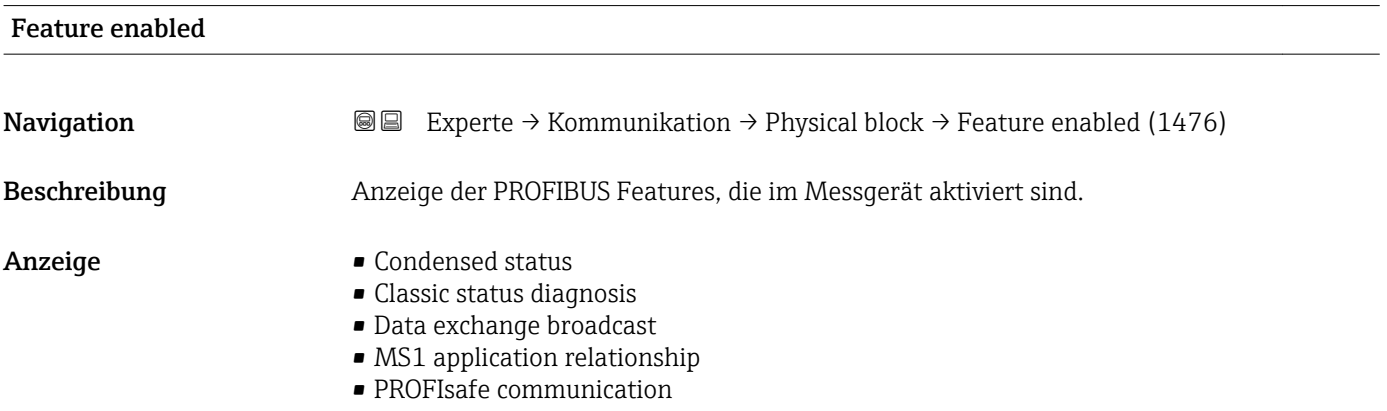

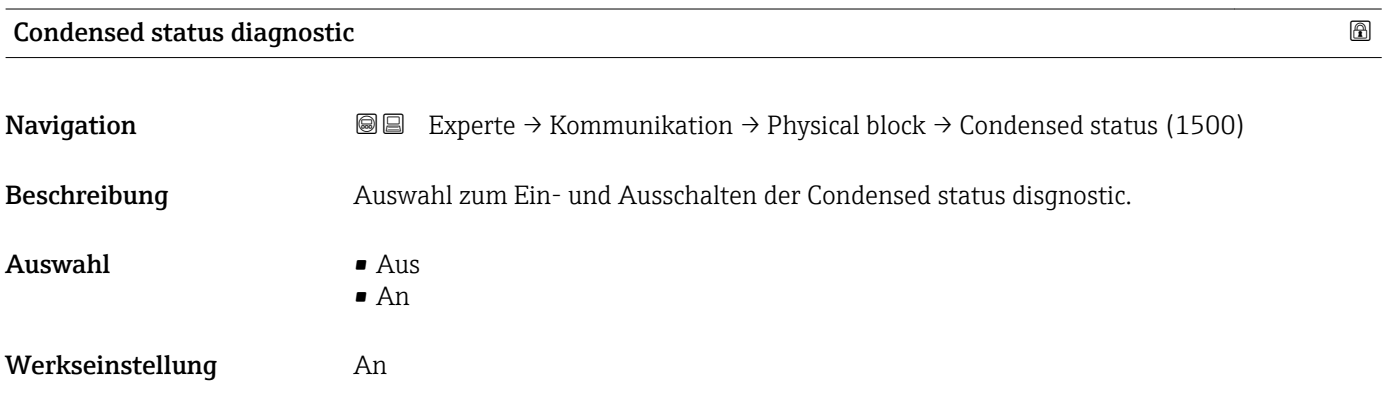

# 3.5 Untermenü "Analog inputs"

*Navigation* 
■■ Experte → Analog inputs

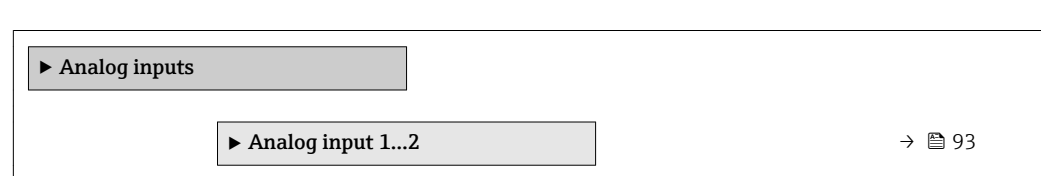

# <span id="page-92-0"></span>3.5.1 Untermenü "Analog input 1…2"

*Navigation* **IE** Experte → Analog inputs → Analog input 1...2

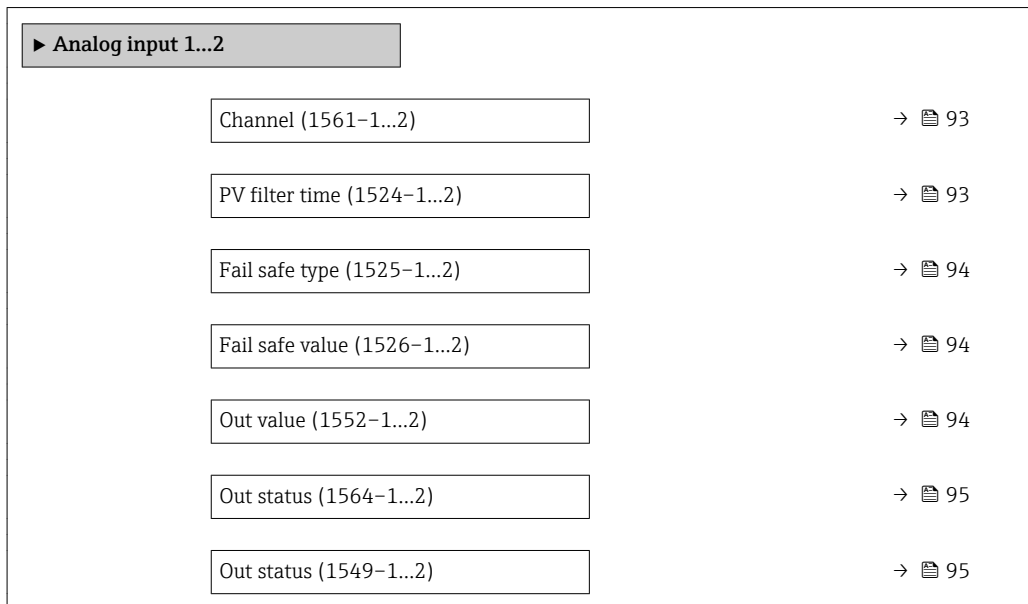

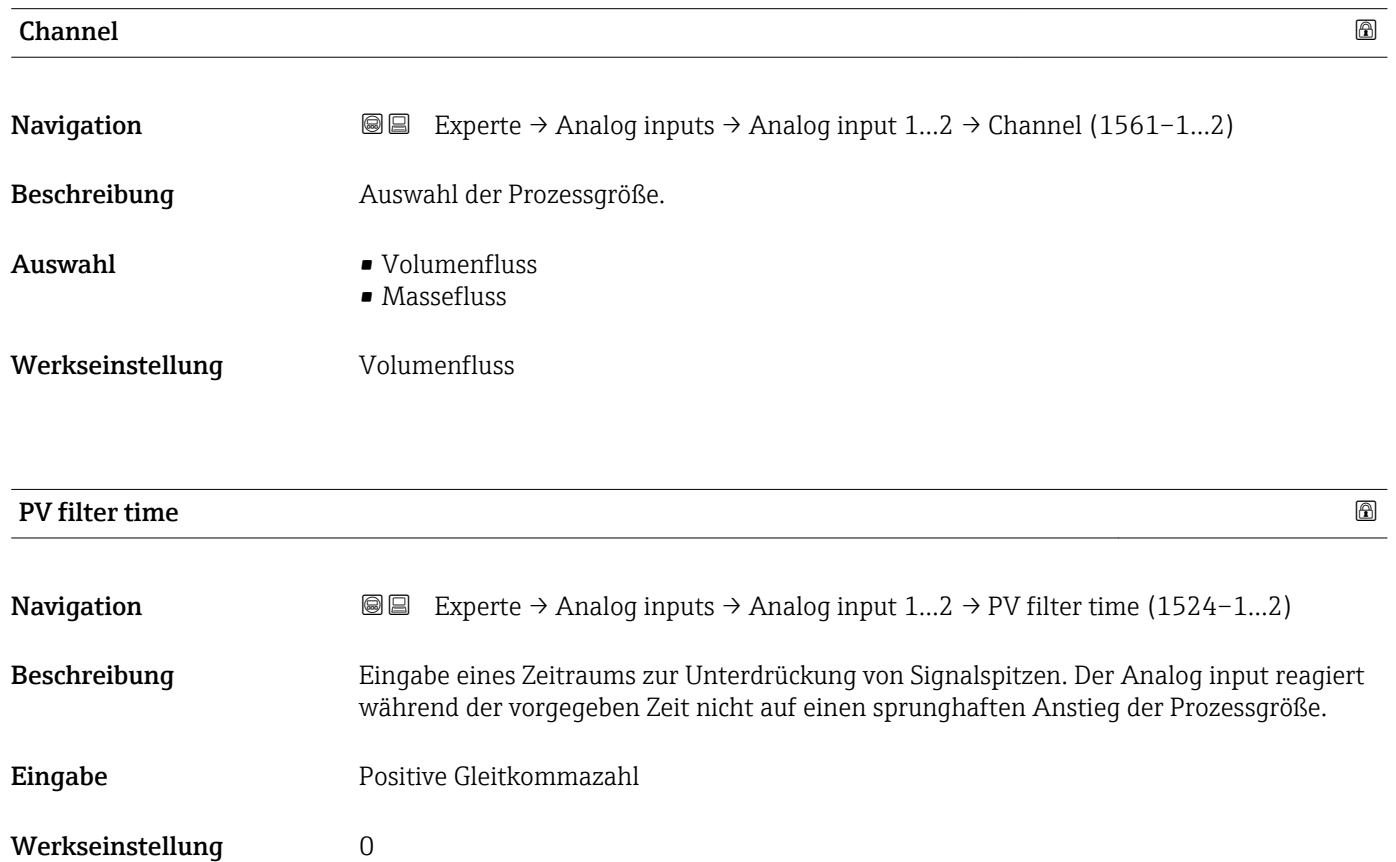

<span id="page-93-0"></span>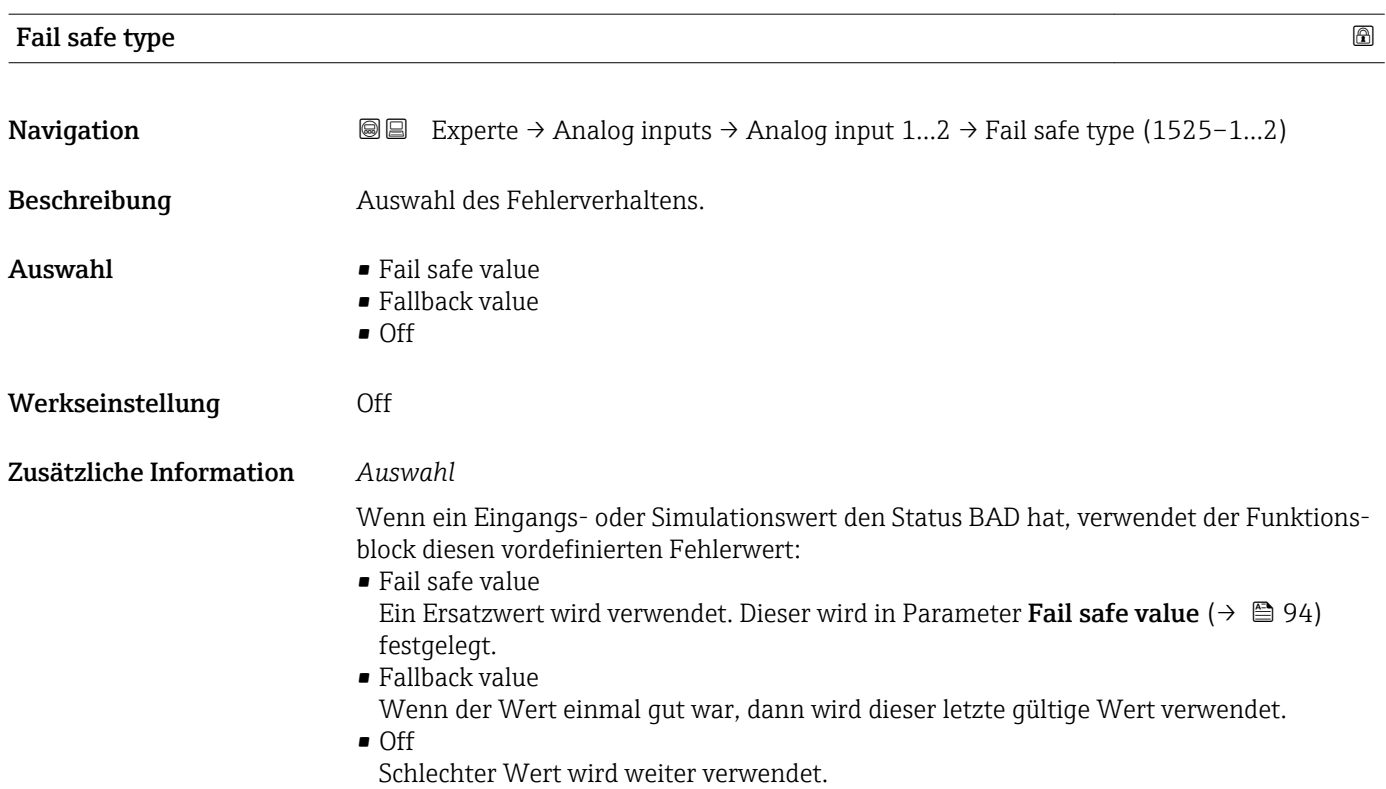

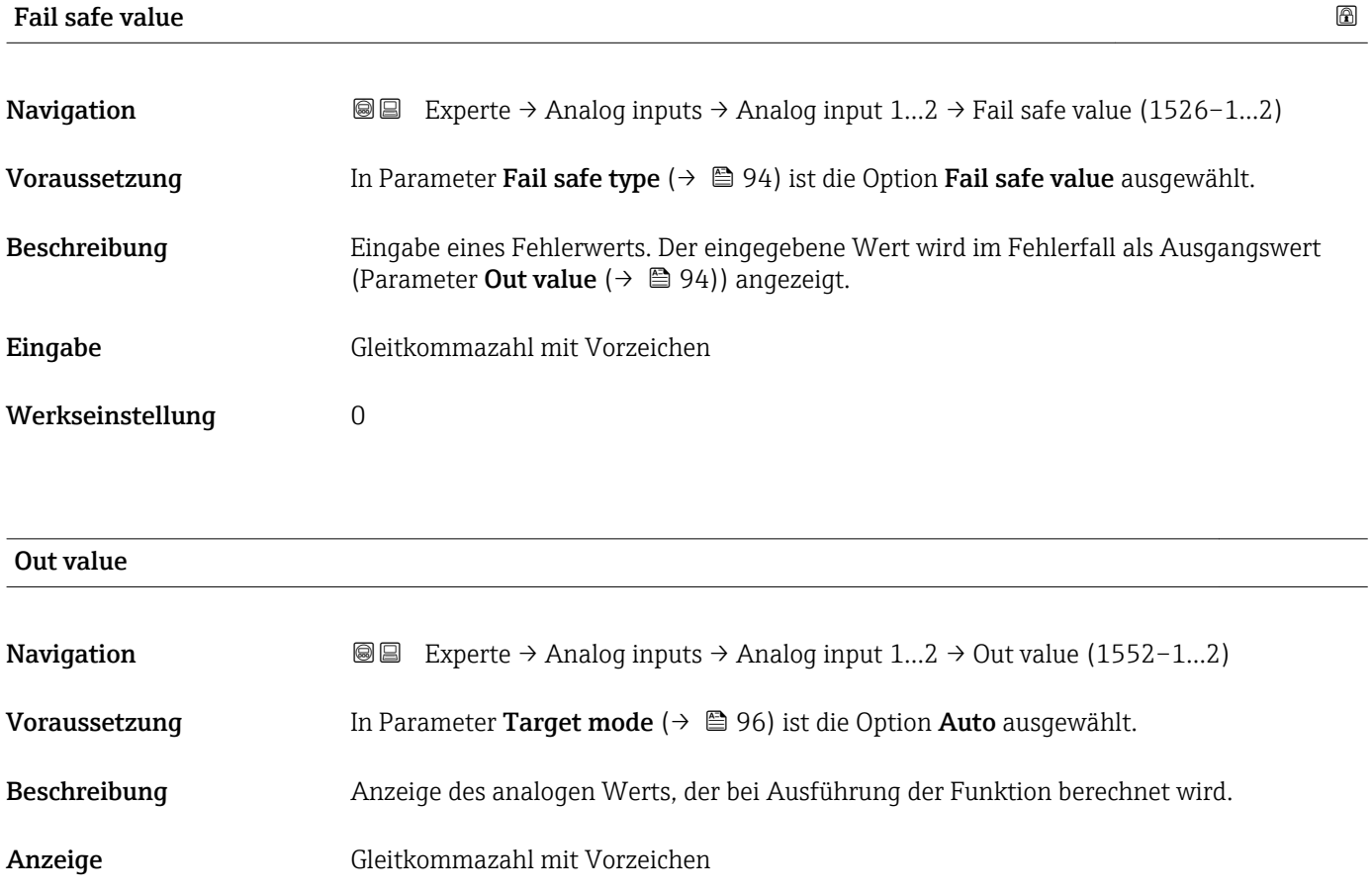

### 94 Endress+Hauser

<span id="page-94-0"></span>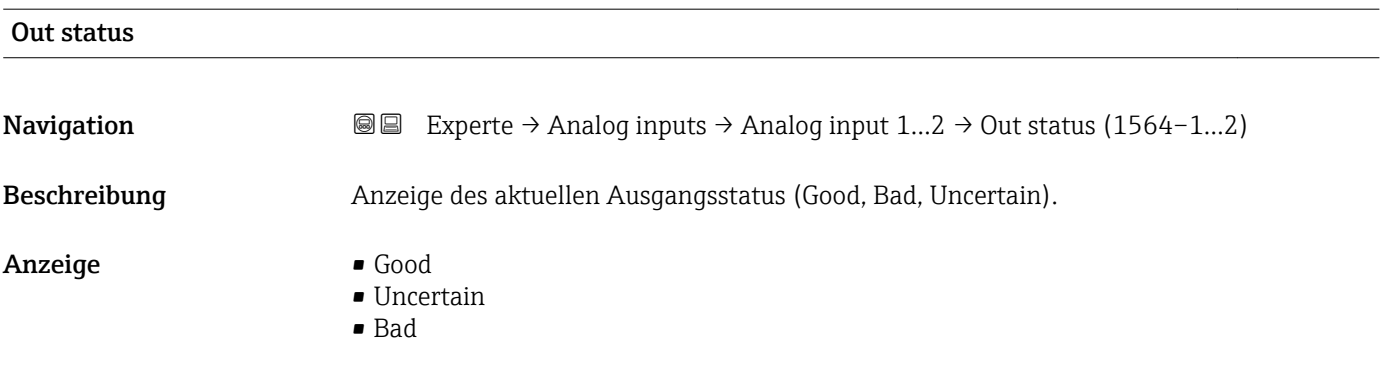

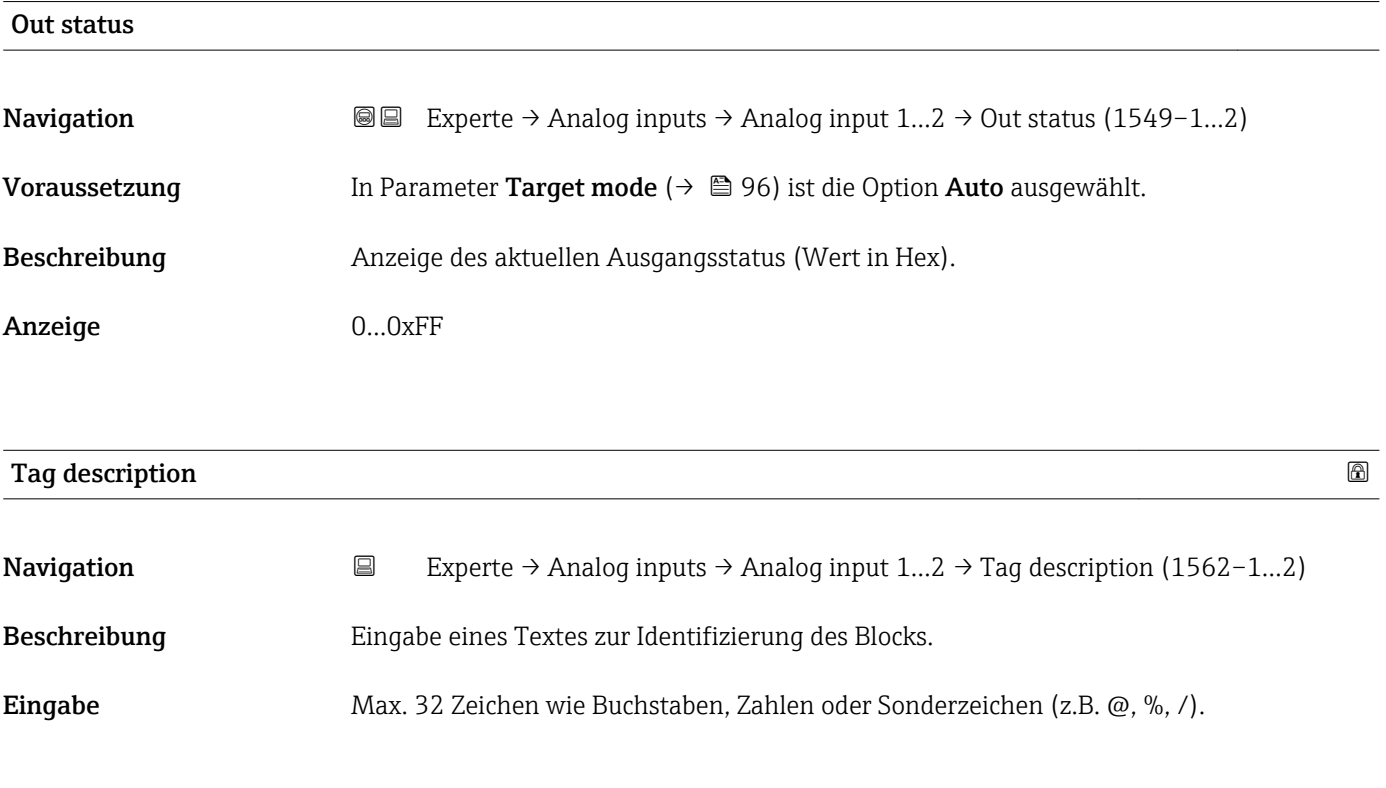

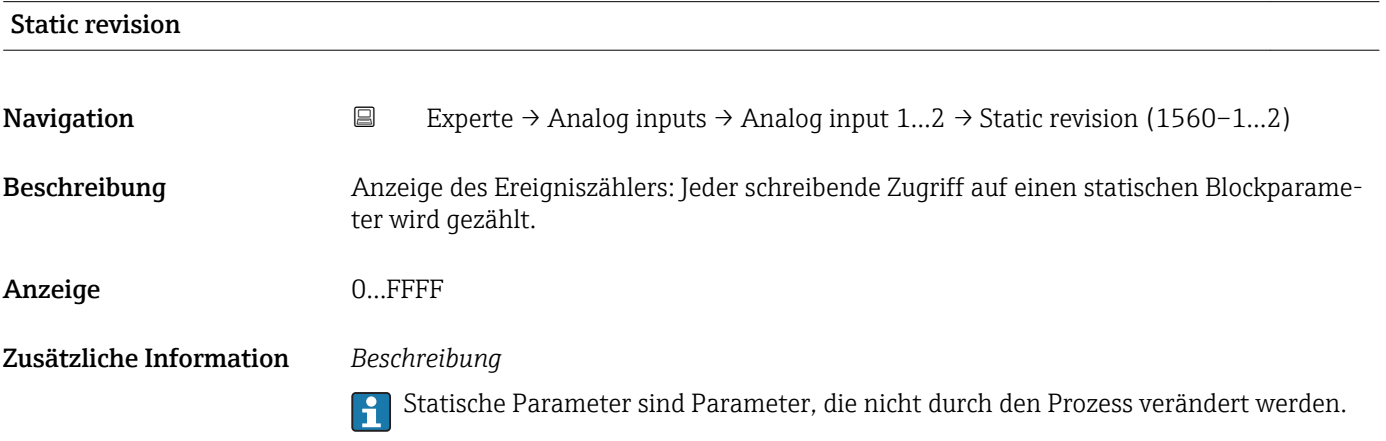

<span id="page-95-0"></span>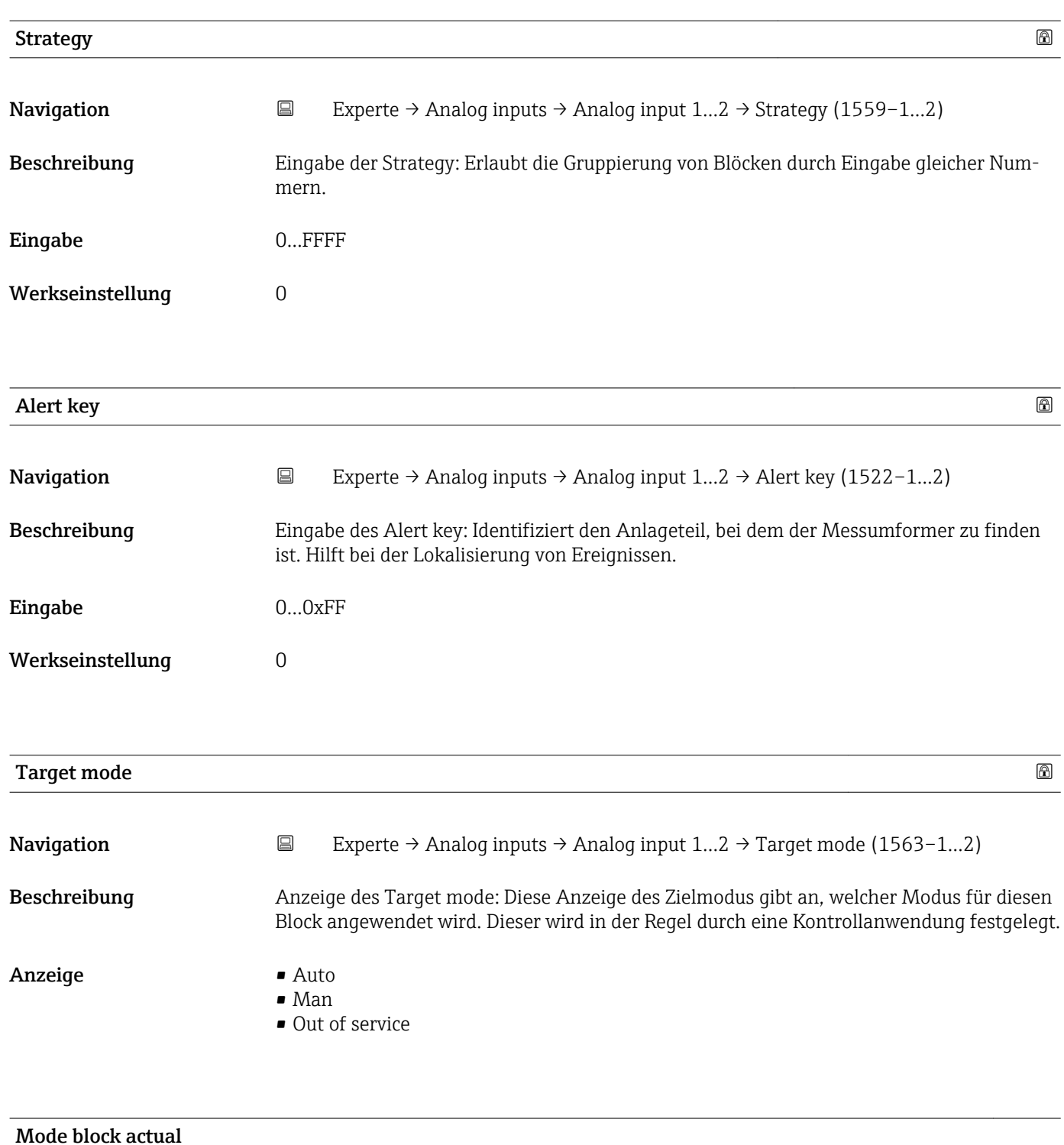

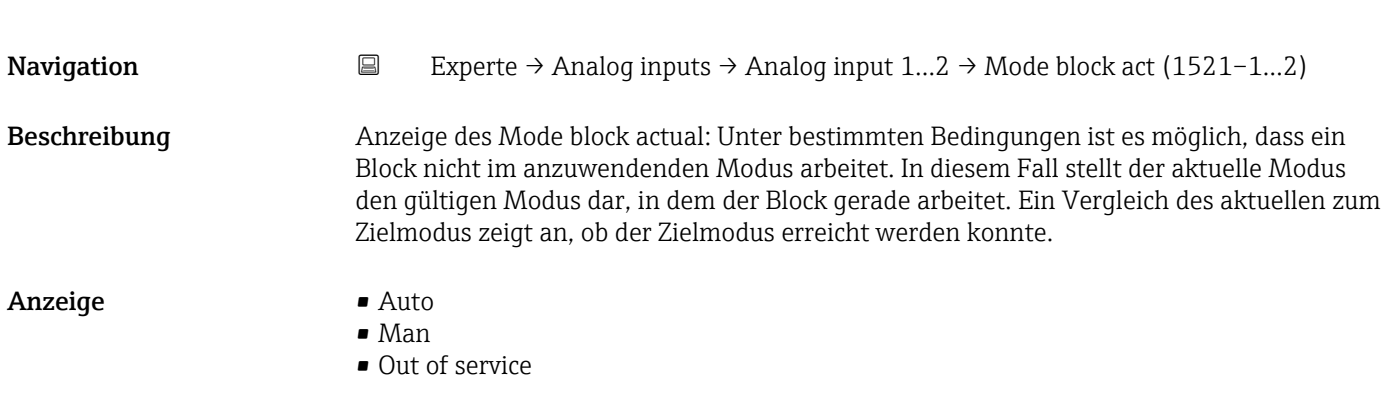

### Zusätzliche Information *Beschreibung*

Ein Vergleich des aktuellen Modus zum Zielmodus (Parameter Target mode [\(→ 96\)\)](#page-95-0) zeigt an, ob der Zielmodus erreicht werden konnte.

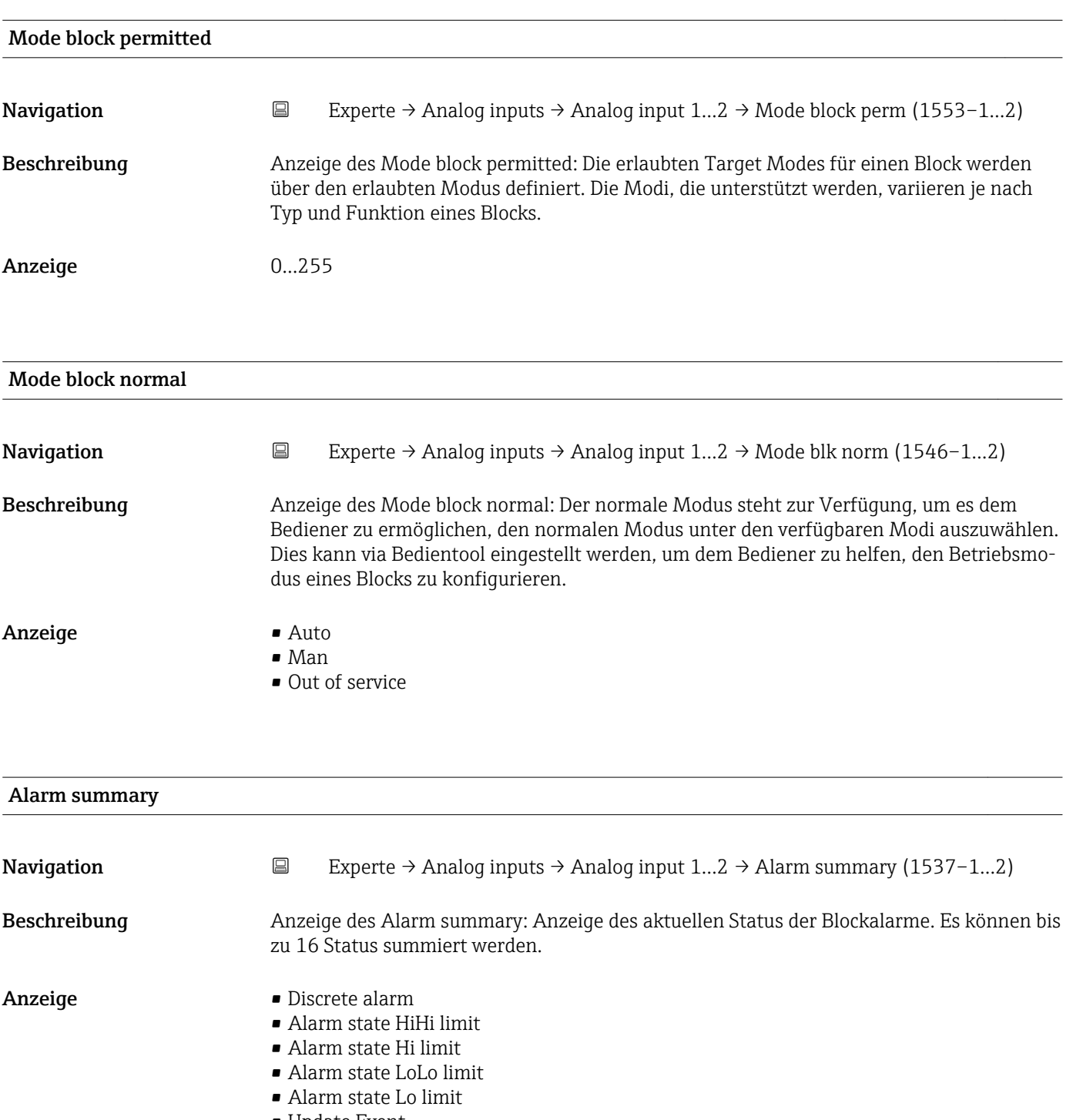

• Update Event

Zusätzliche Information *Beschreibung*

Momentan wird nur eine Änderung eines statischen Parameters für 10 s angezeigt sowie Verletzungen der Vorwarn- und Alarmgrenzen beim Funktionsblock Analog inputs.

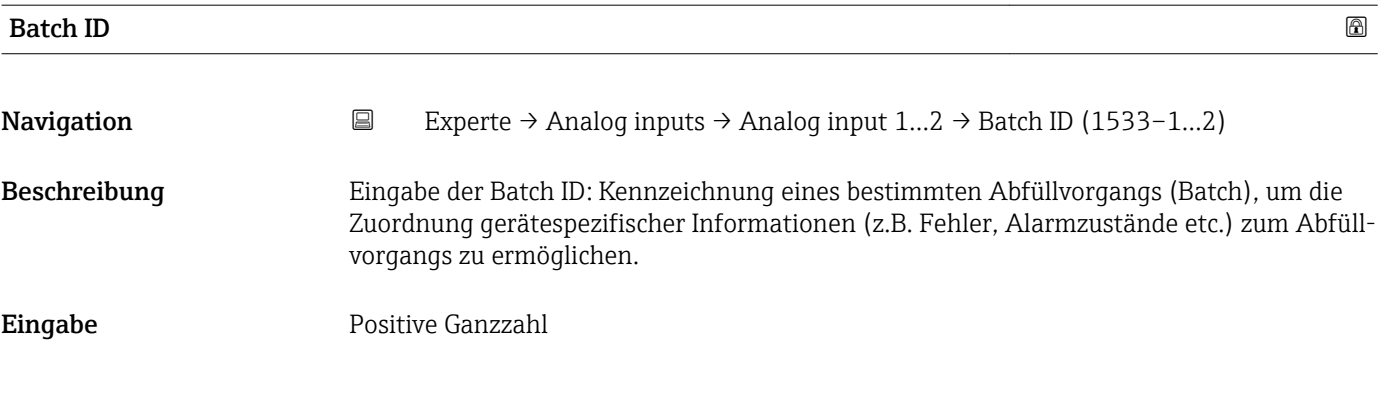

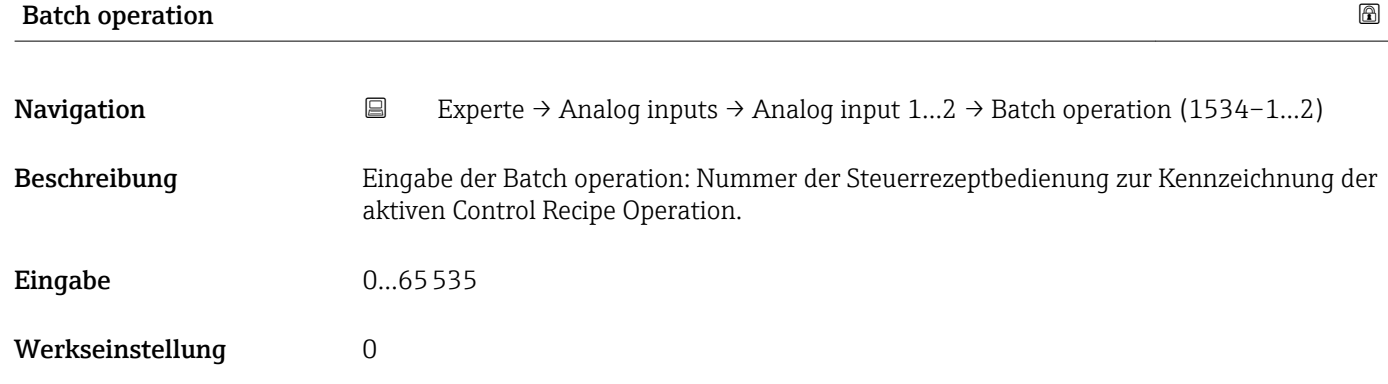

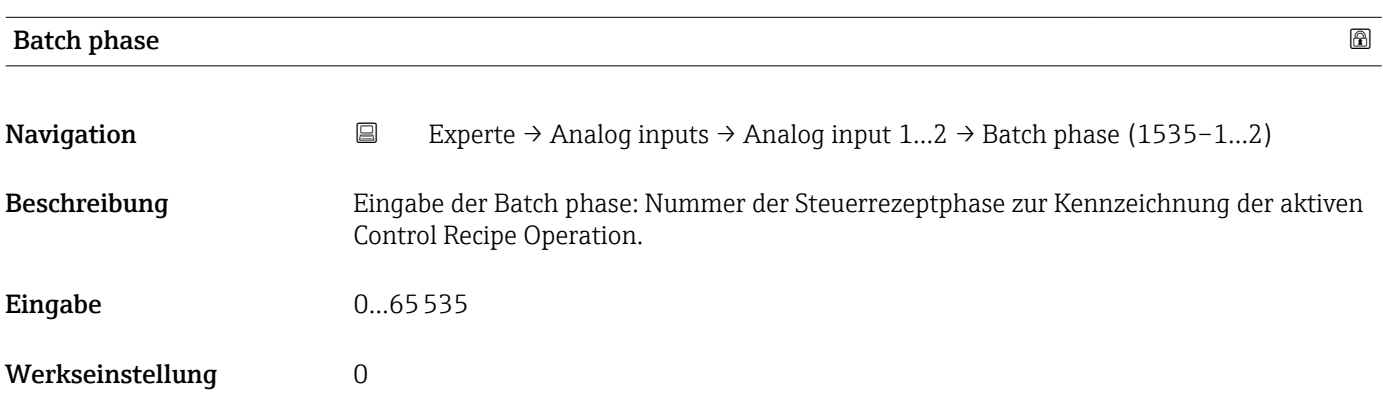

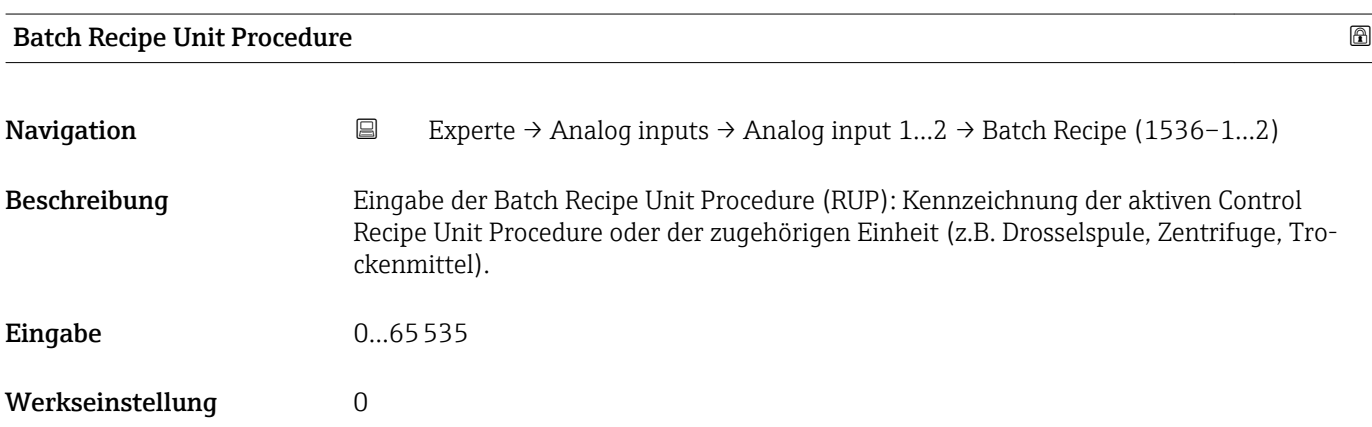

## <span id="page-98-0"></span>Zusätzliche Information *Beschreibung*

Das Unit wird definiert in IEC61512 Part1/ISA S88, aber es unterschiedet sich in seiner Bedeutung vom Parameter Einheit wie z.B. Systemeinheiten.

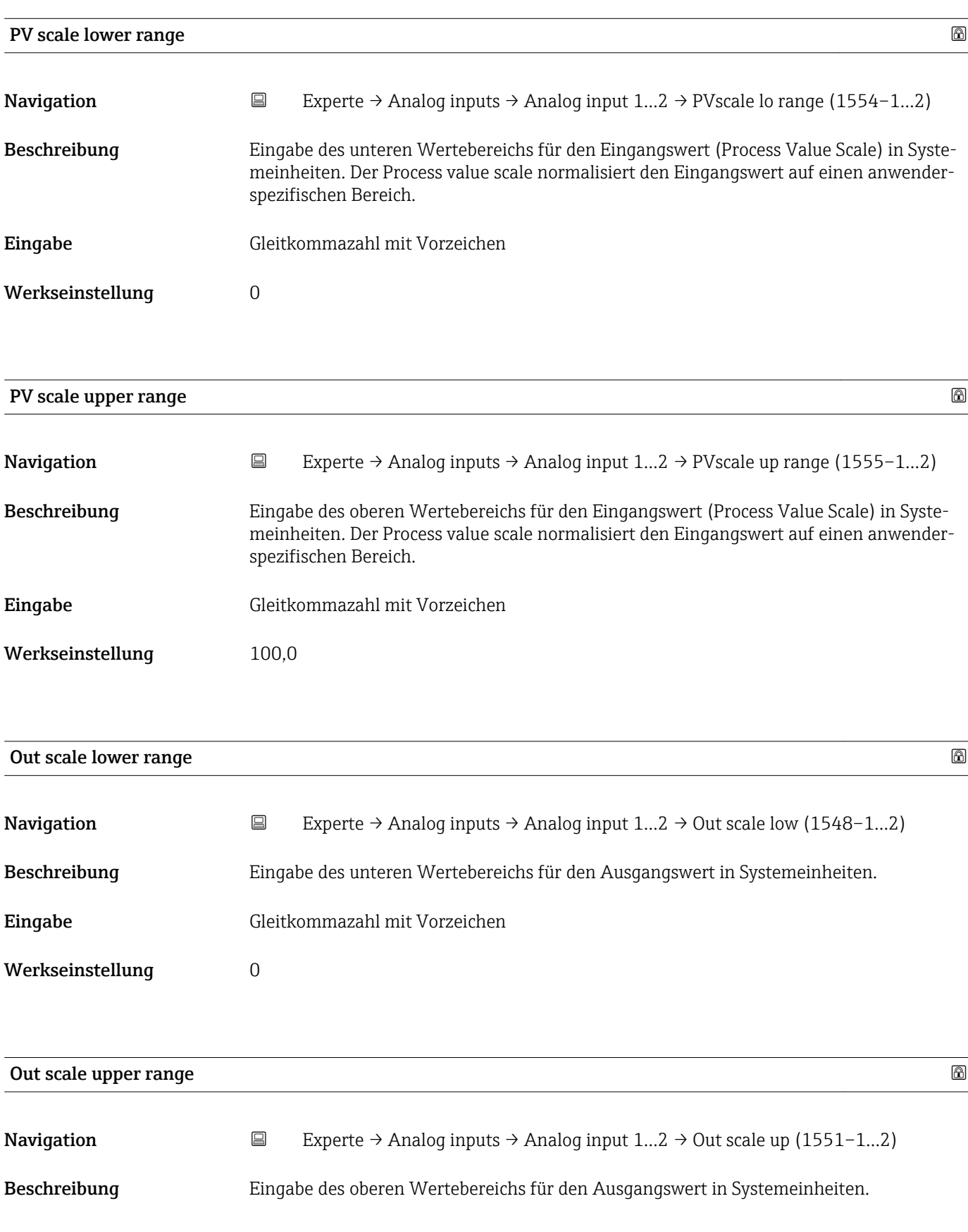

<span id="page-99-0"></span>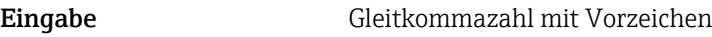

Werkseinstellung 100,0

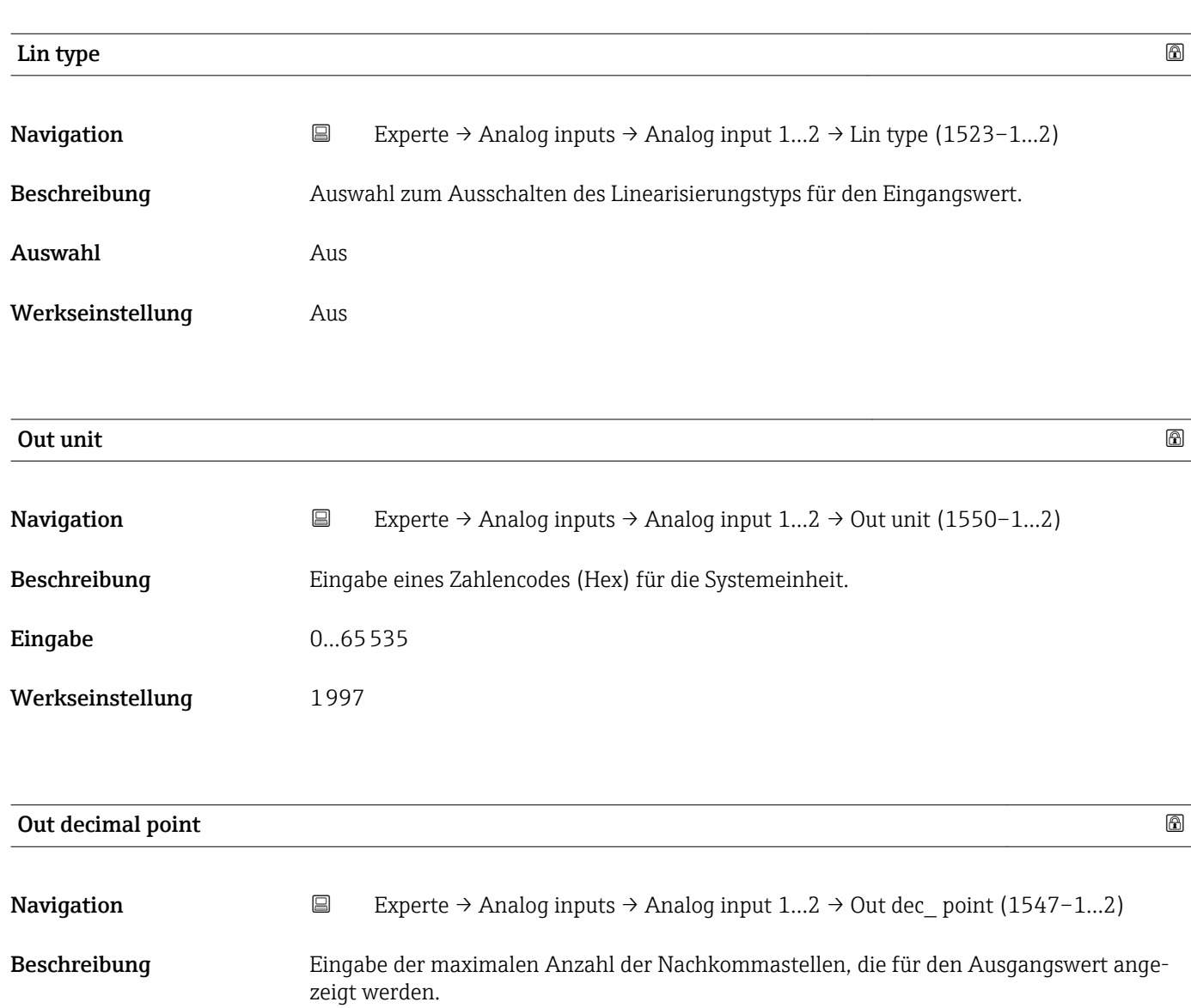

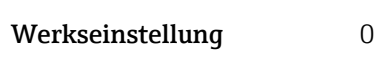

Eingabe 0...7

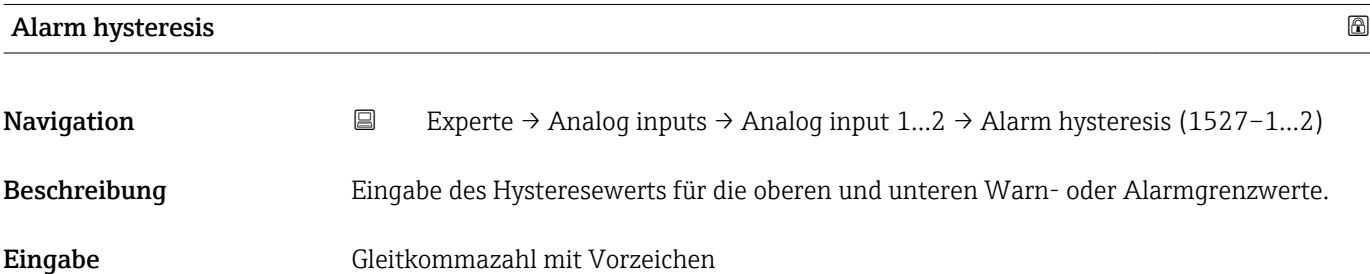

<span id="page-100-0"></span>Werkseinstellung 0

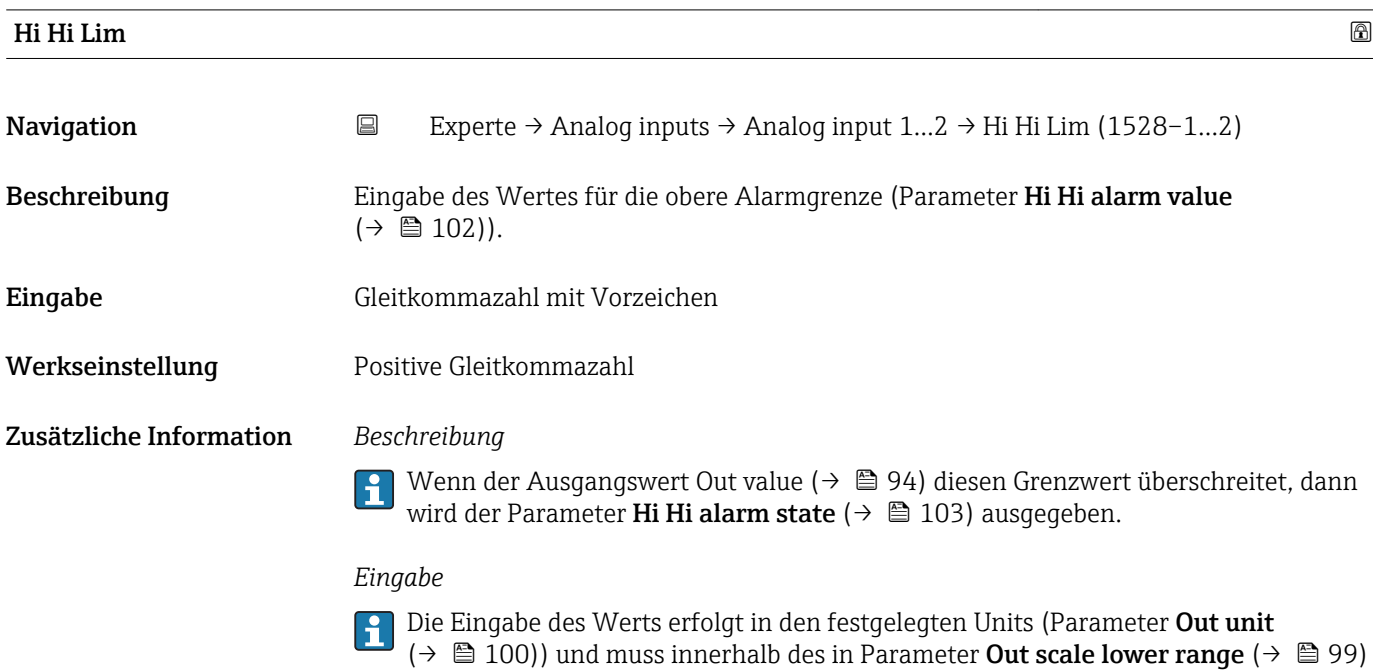

und Parameter Out scale upper range ( $\rightarrow \Box$  99) festgelegten Bereich liegen.

(→  $\triangleq$  100)) und muss innerhalb des in Parameter **Out scale lower range** (→  $\triangleq$  99) und Parameter Out scale upper range ( $\rightarrow \Box$  99) festgelegten Bereich liegen.

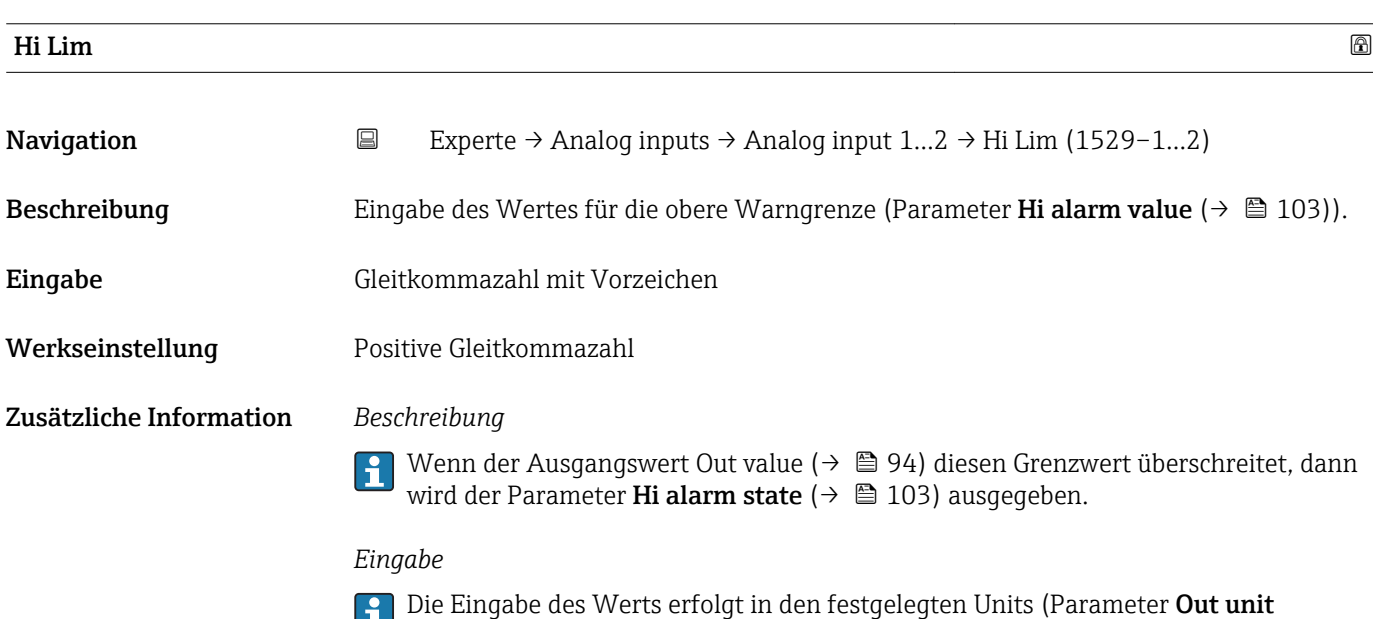

<span id="page-101-0"></span>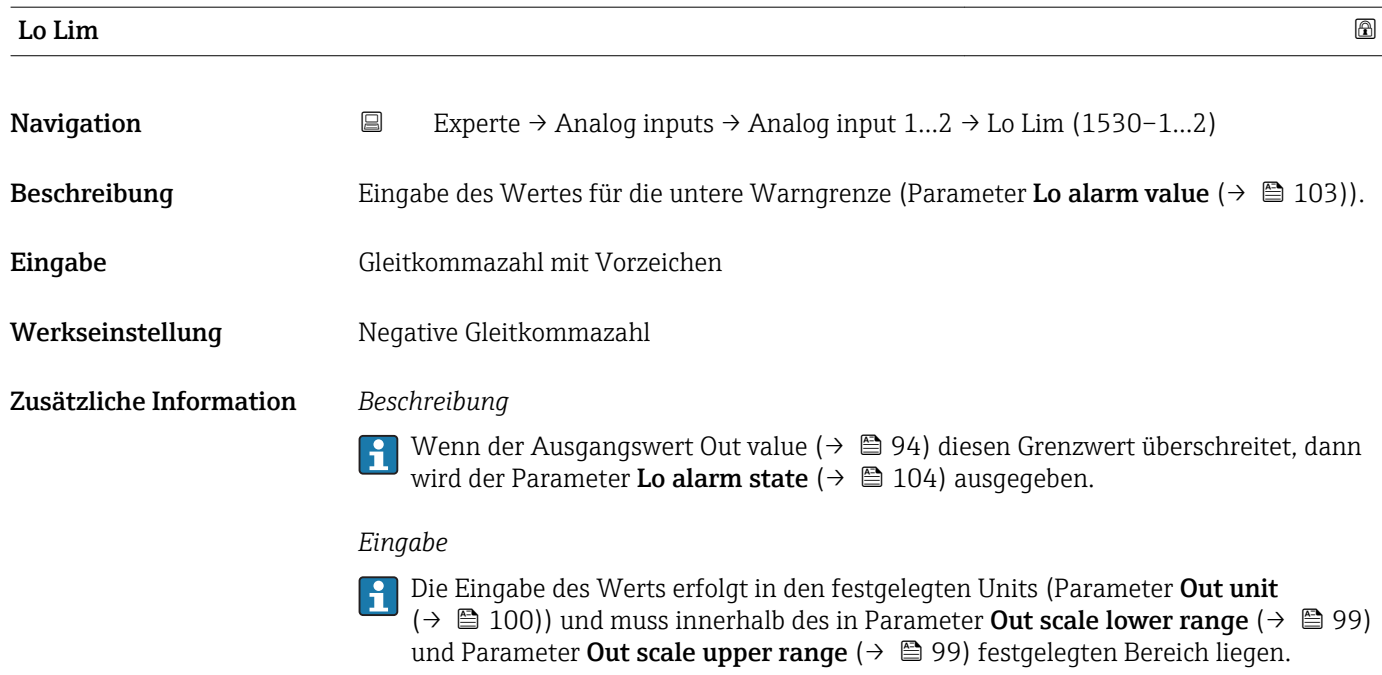

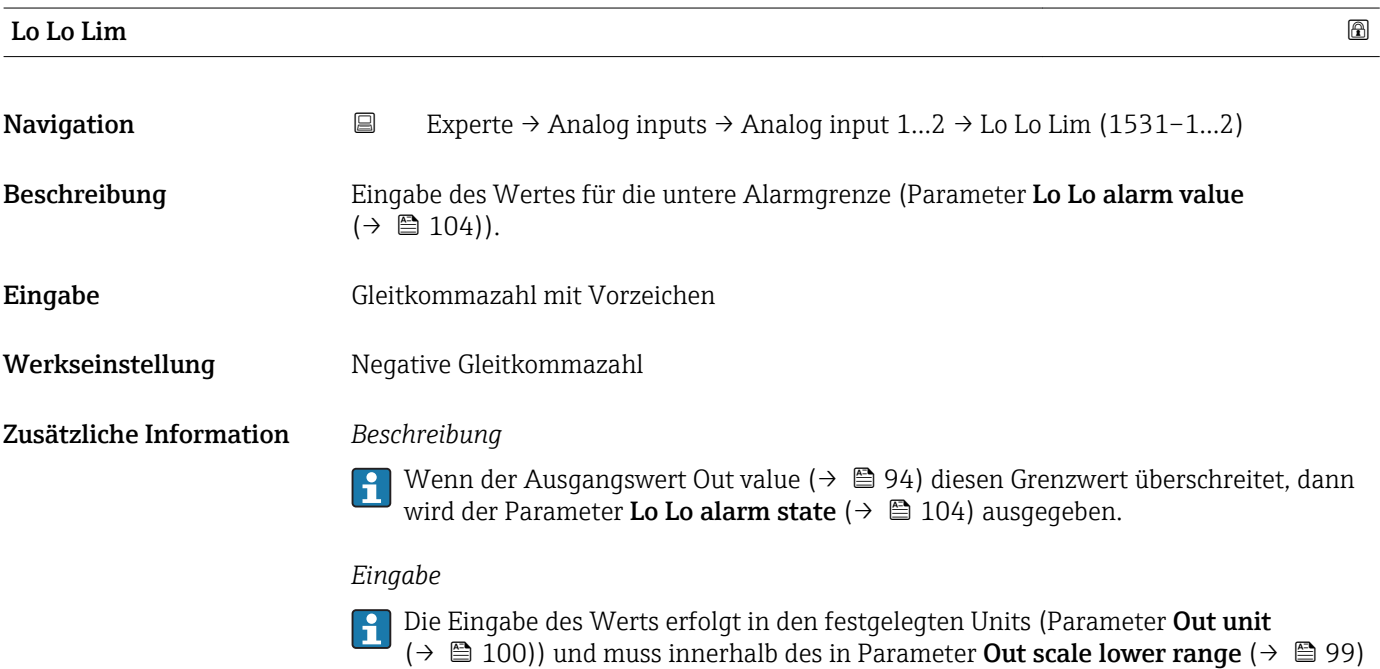

# Hi Hi alarm value

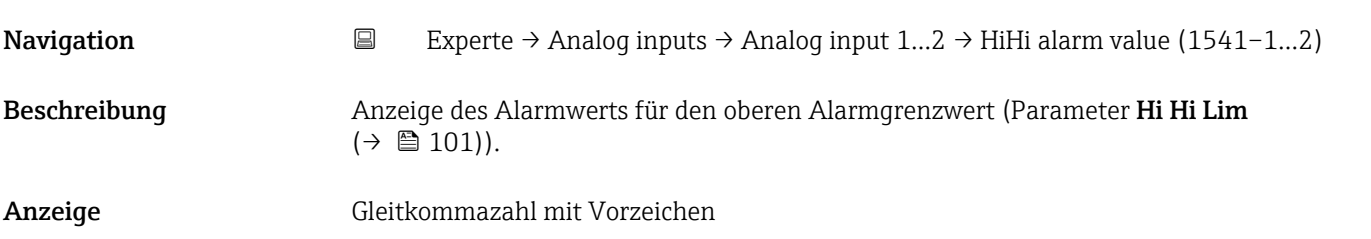

und Parameter **Out scale upper range** ( $\rightarrow$   $\blacksquare$  99) festgelegten Bereich liegen.

<span id="page-102-0"></span>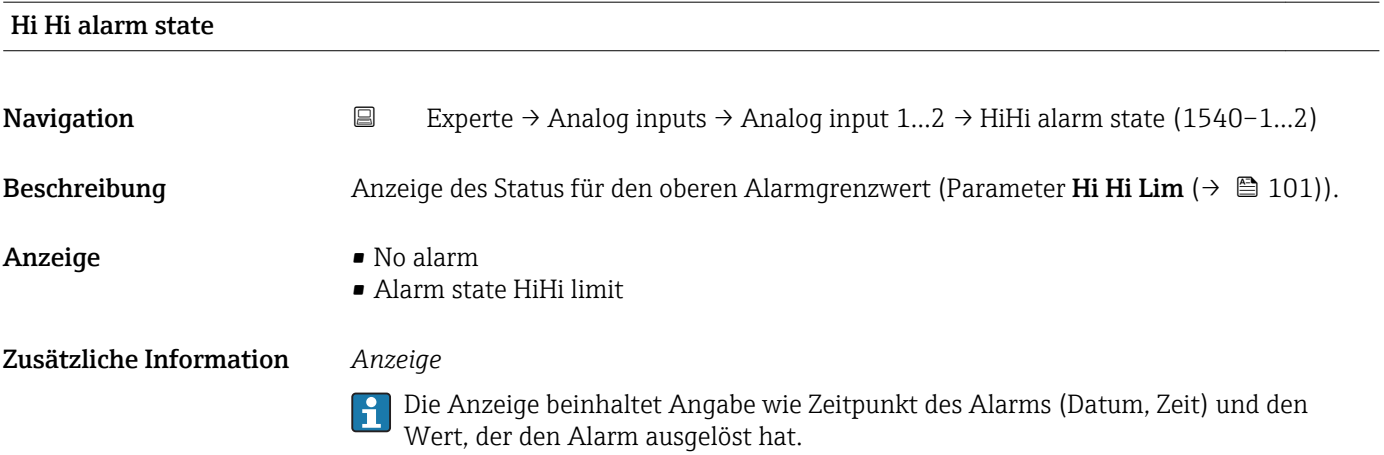

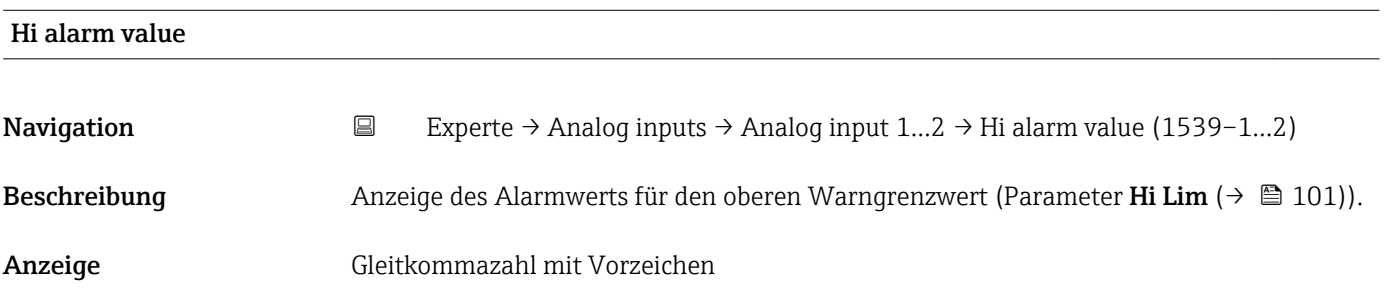

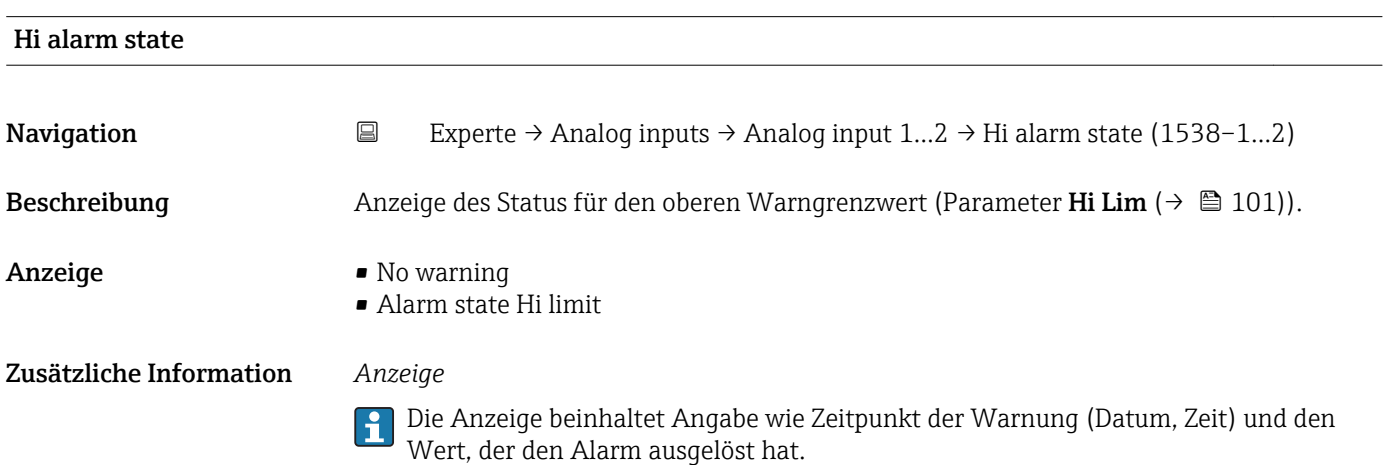

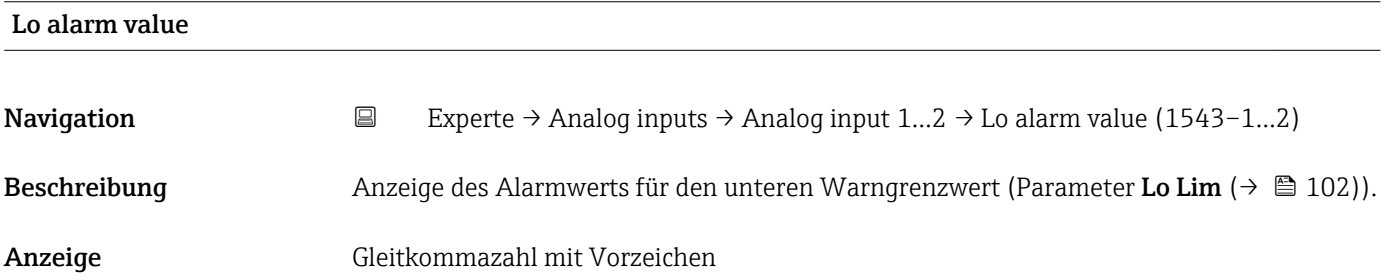

<span id="page-103-0"></span>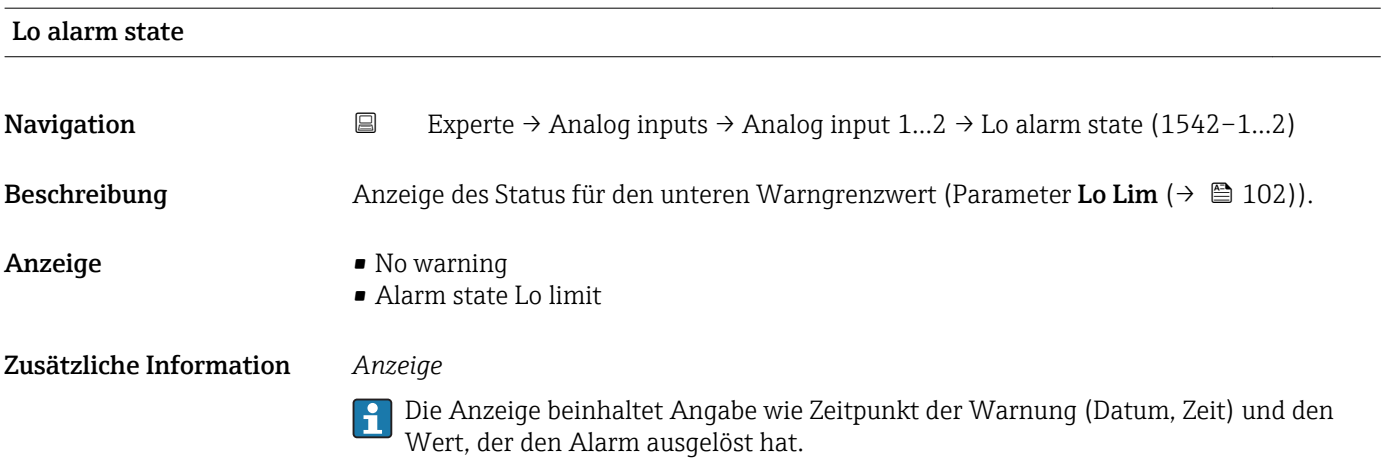

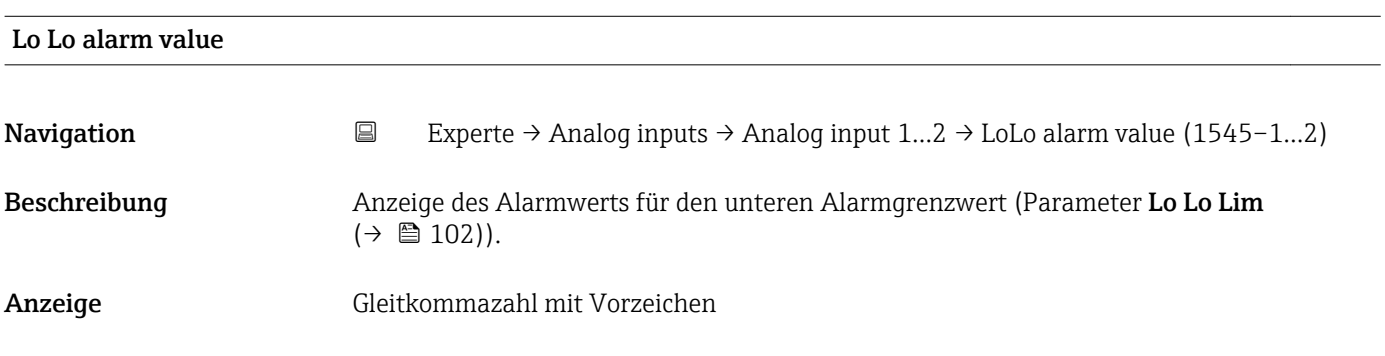

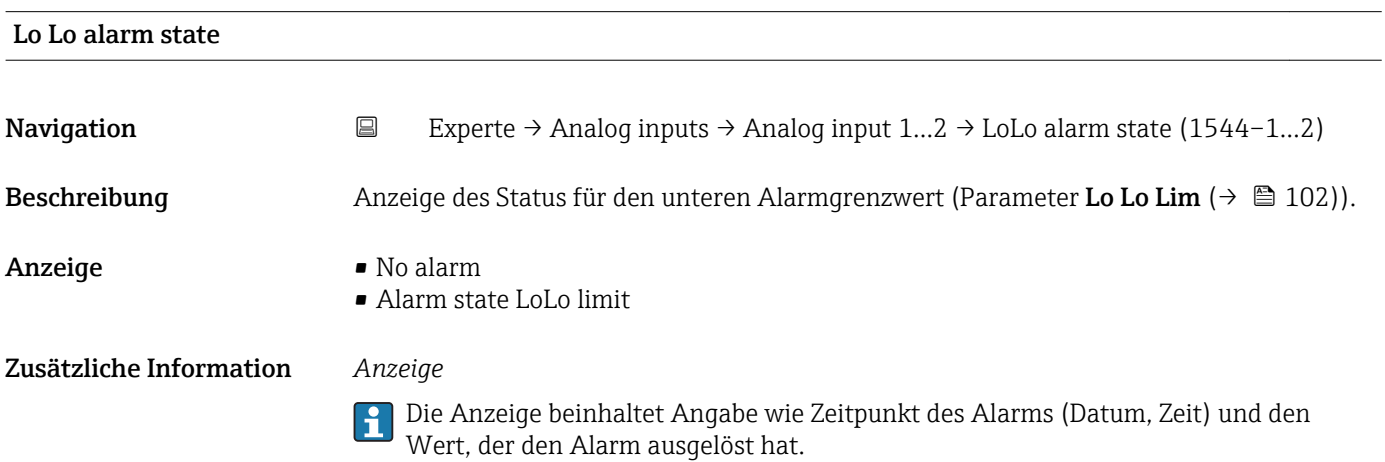

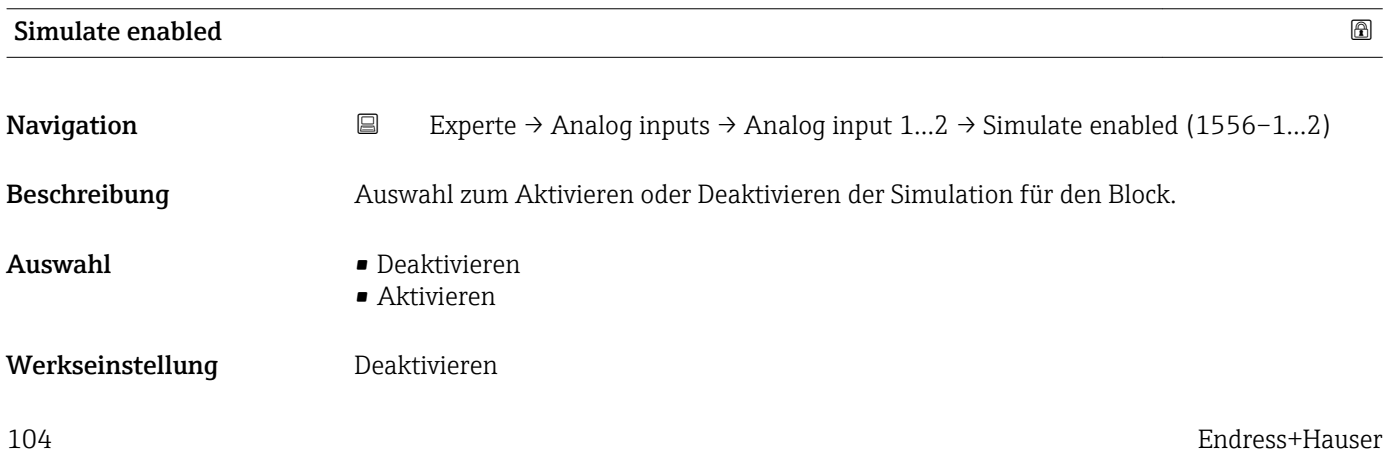

### Zusätzliche Information *Beschreibung*

Die Simulation wird verwendet, um den physikalischen I/O- Kanal zu umgehen. Dadurch bleibt der Block im normalen Modus unter Verwendung des simulierten diskreten I/O-Kanals in Betrieb.

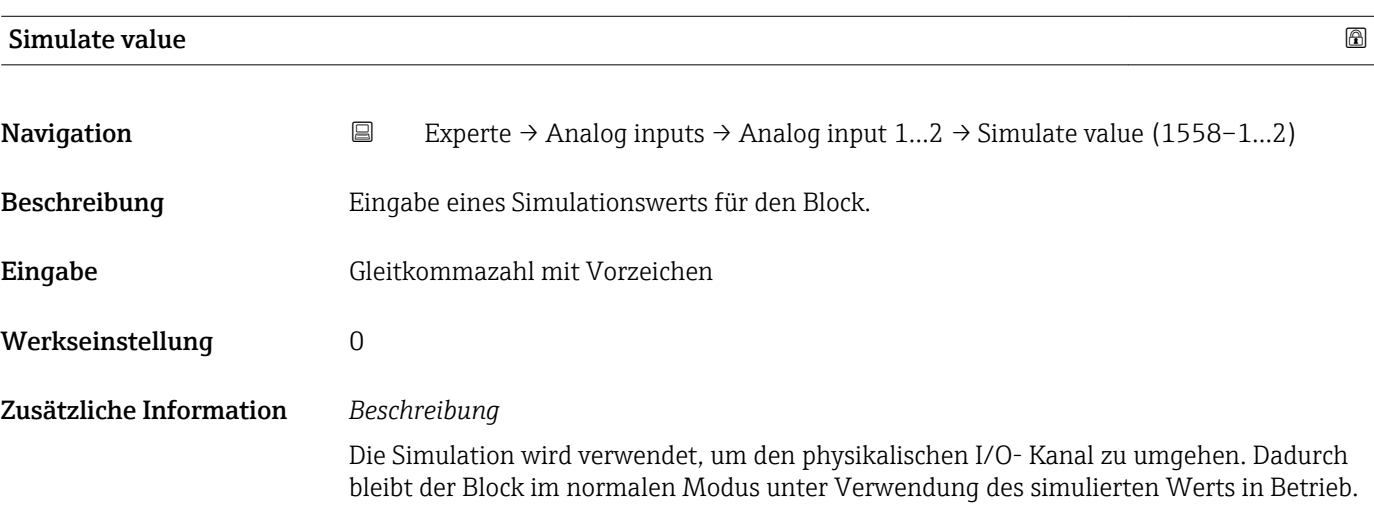

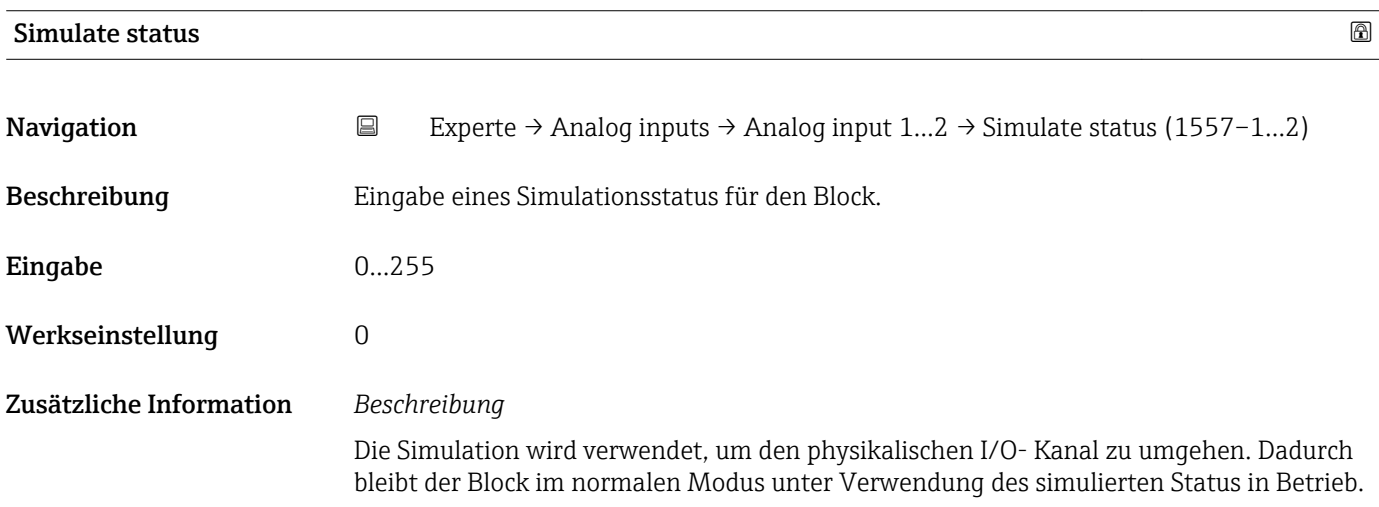

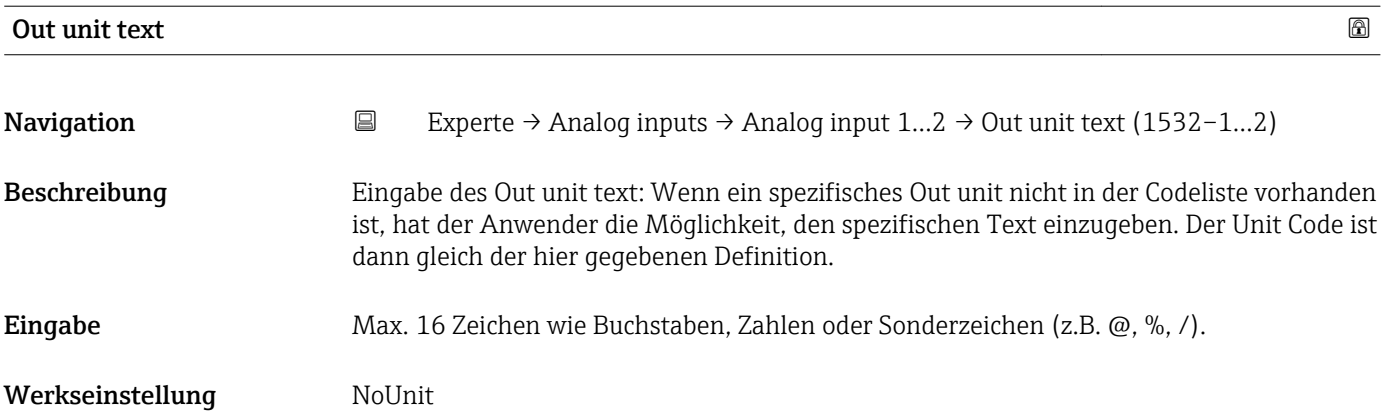

# 3.6 Untermenü "Discrete inputs"

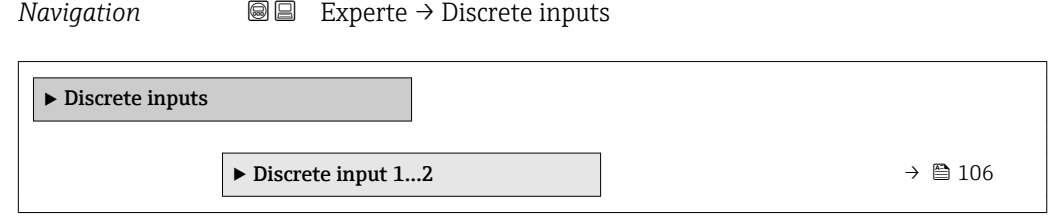

# 3.6.1 Untermenü "Discrete input 1…2"

*Navigation* Experte → Discrete inputs → Discrete input 1…2

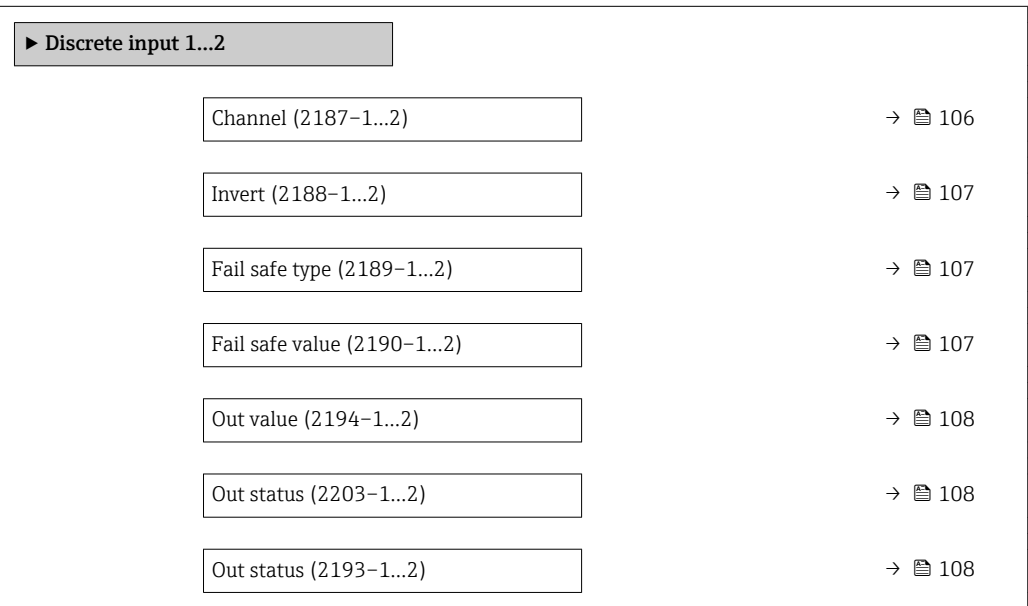

### $\Box$ Channel  $\Box$

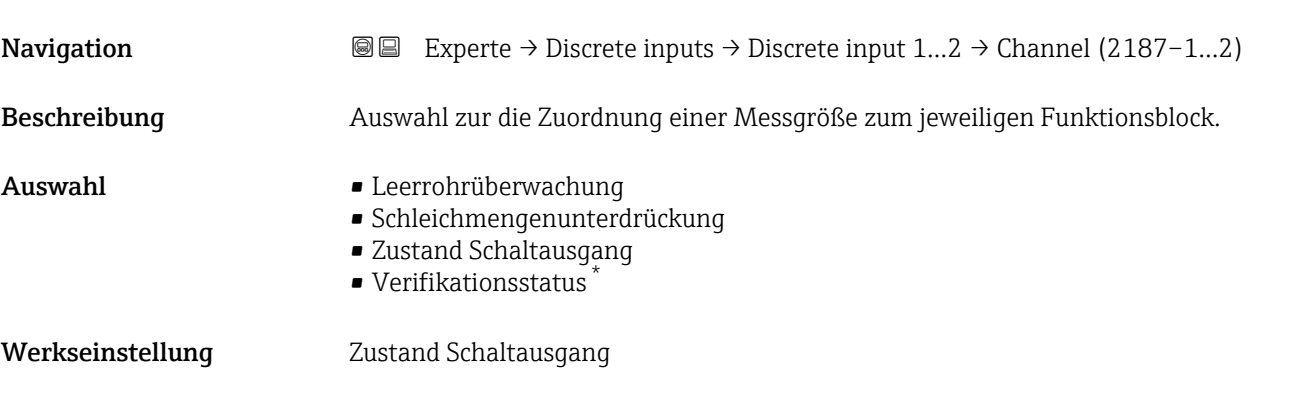

Sichtbar in Abhängigkeit von Bestelloptionen oder Geräteeinstellungen

<span id="page-106-0"></span>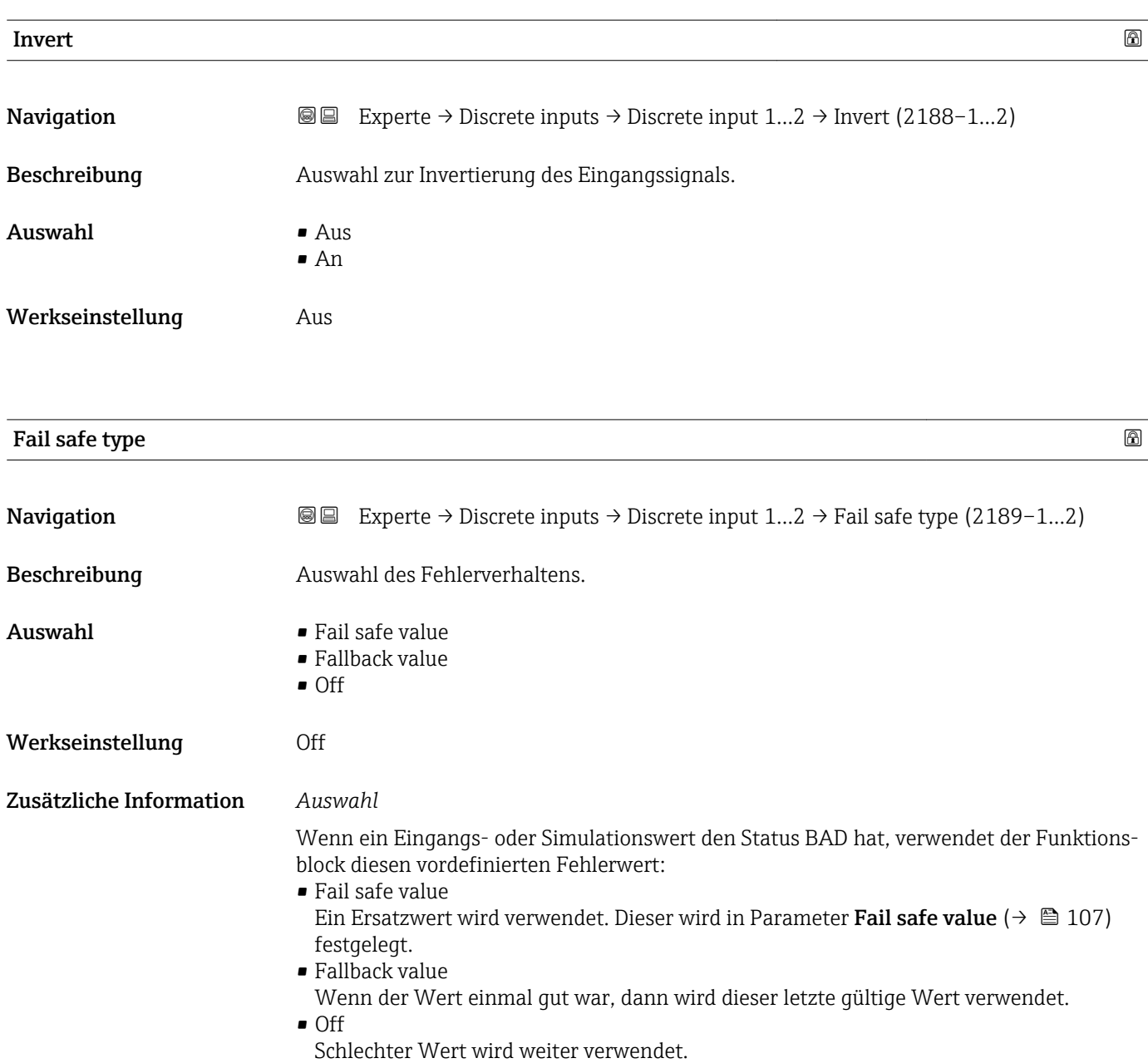

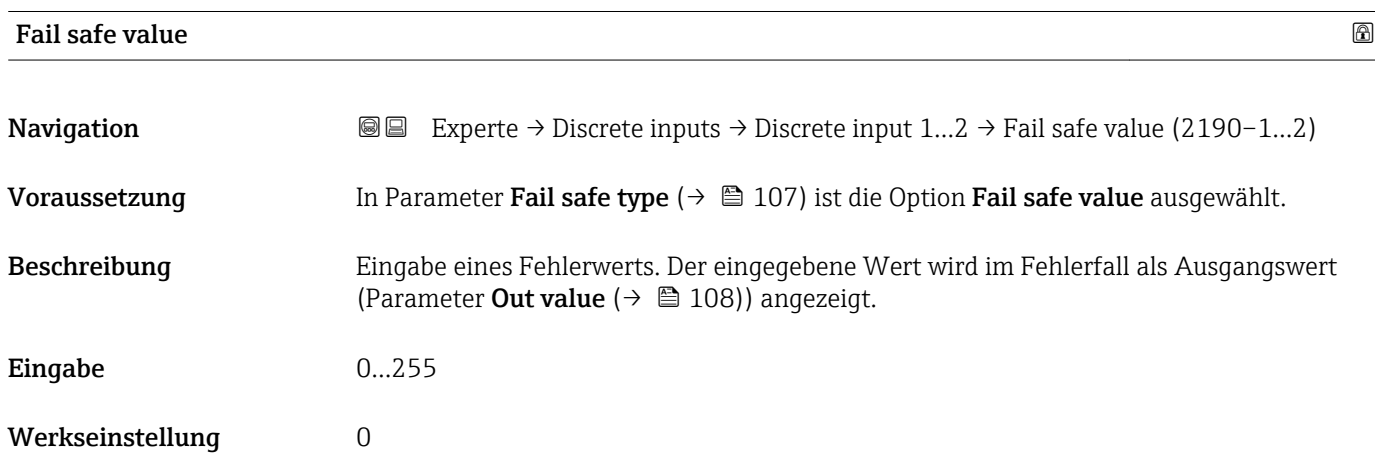

<span id="page-107-0"></span>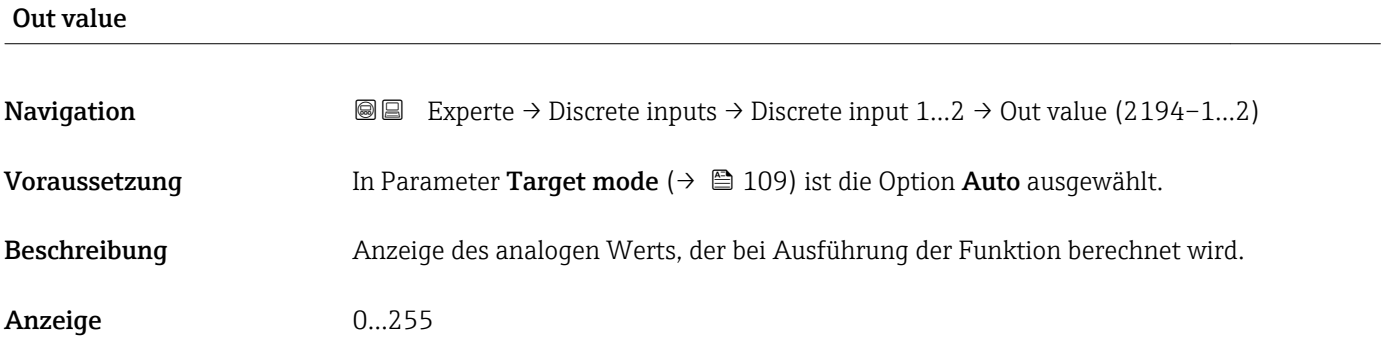

### Out status

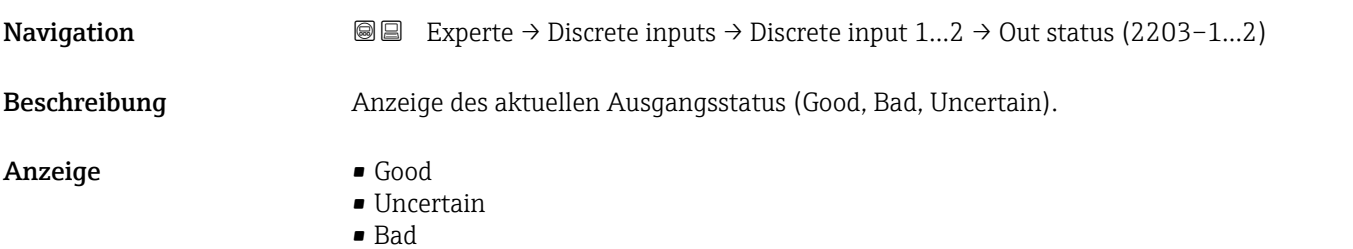

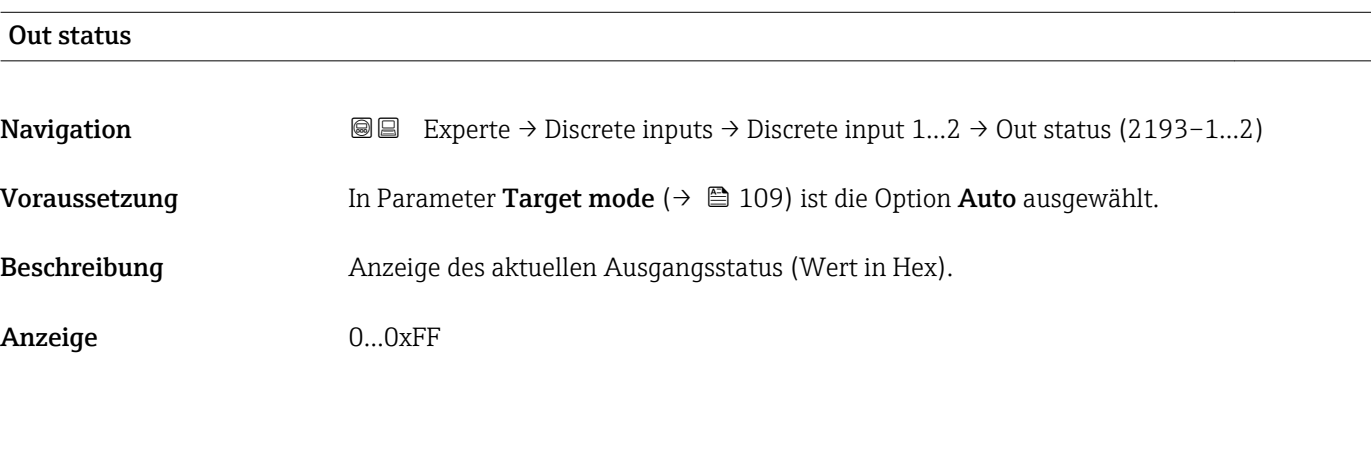

# Tag description

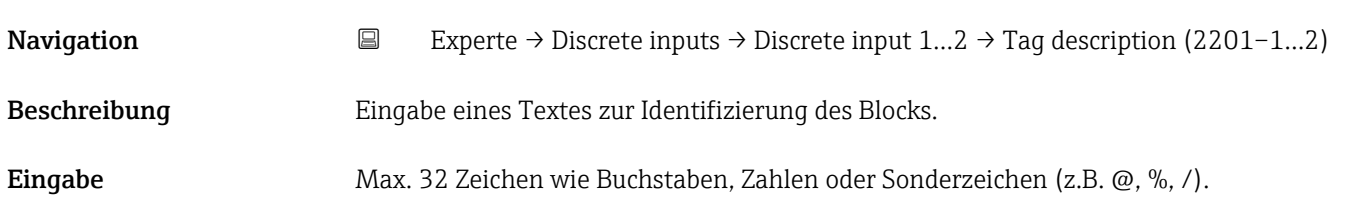
<span id="page-108-0"></span>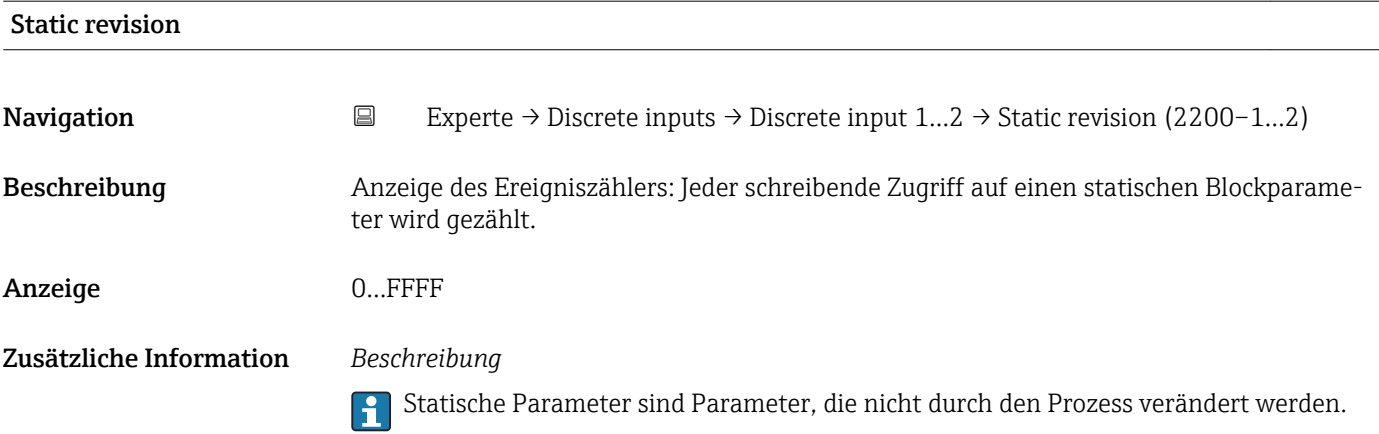

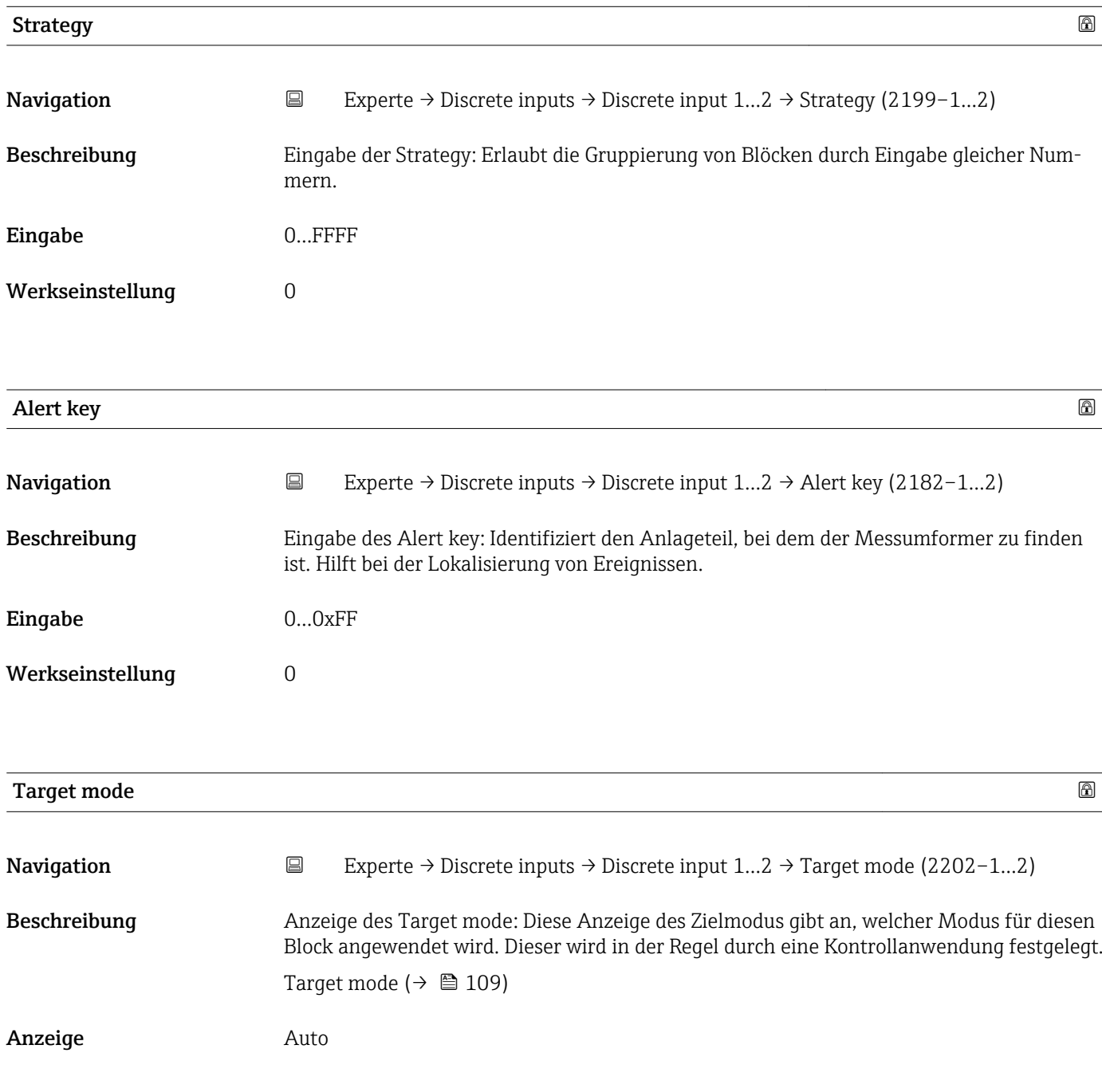

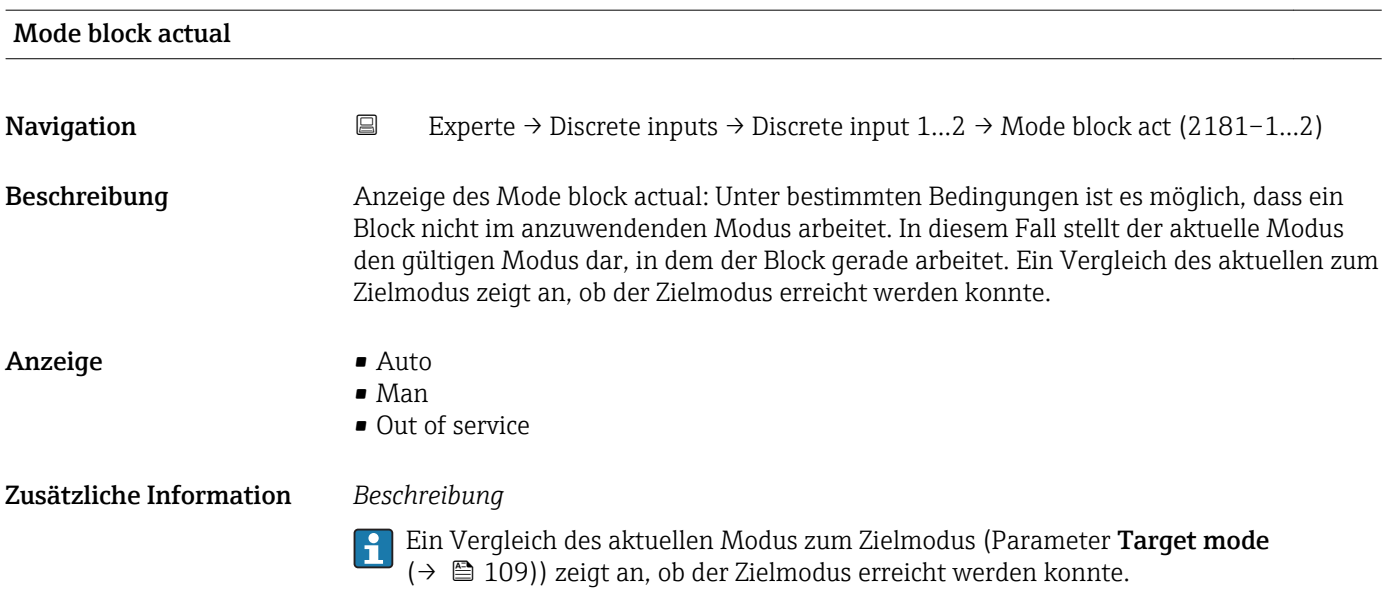

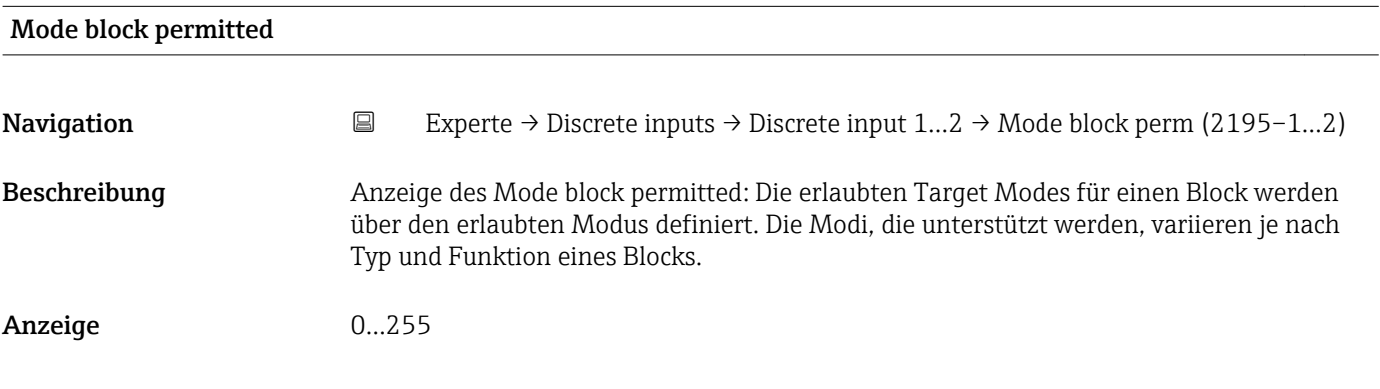

## Mode block normal **Navigation EXperte** → Discrete inputs → Discrete input  $1...2$  → Mode blk norm (2192–1…2) Beschreibung Anzeige des Mode block normal: Der normale Modus steht zur Verfügung, um es dem Bediener zu ermöglichen, den normalen Modus unter den verfügbaren Modi auszuwählen. Dies kann via Bedientool eingestellt werden, um dem Bediener zu helfen, den Betriebsmodus eines Blocks zu konfigurieren. Anzeige **•** Auto • Man

• Out of service

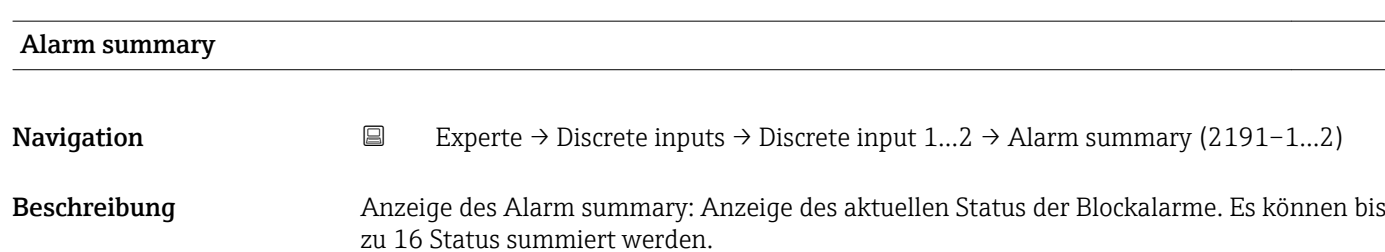

- Anzeige **Discrete alarm** 
	- Alarm state HiHi limit
	- Alarm state Hi limit
	- Alarm state LoLo limit
	- Alarm state Lo limit
	- Update Event

Zusätzliche Information *Beschreibung*

 $\mathbf{h}$ 

Momentan wird nur eine Änderung eines statischen Parameters für 10 s angezeigt sowie Verletzungen der Vorwarn- und Alarmgrenzen beim Funktionsblock Discrete inputs.

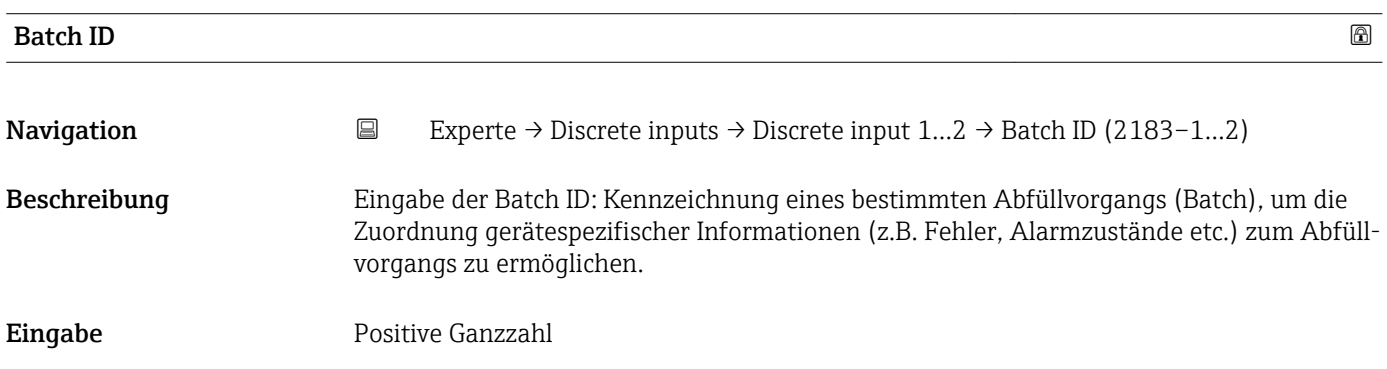

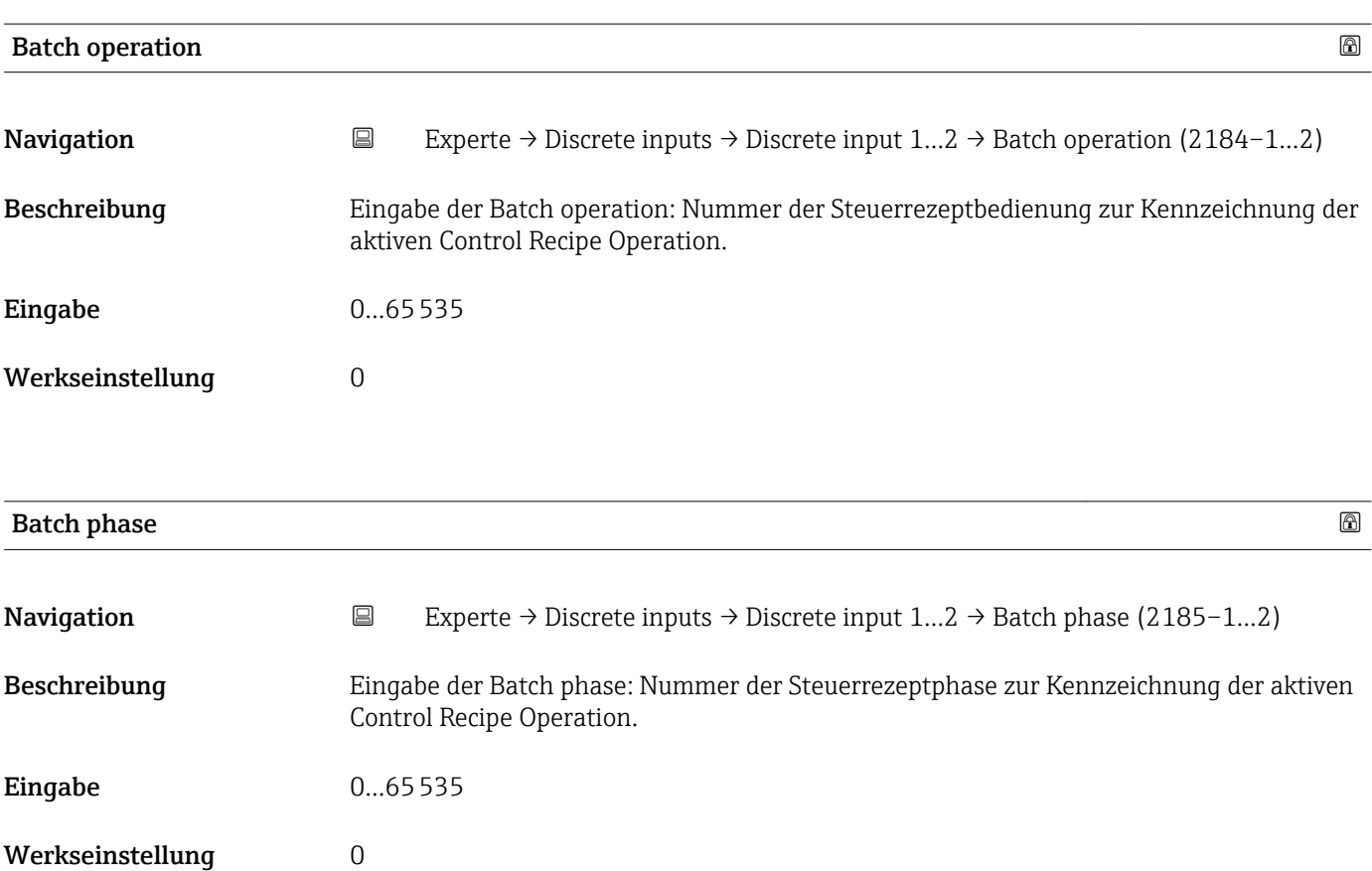

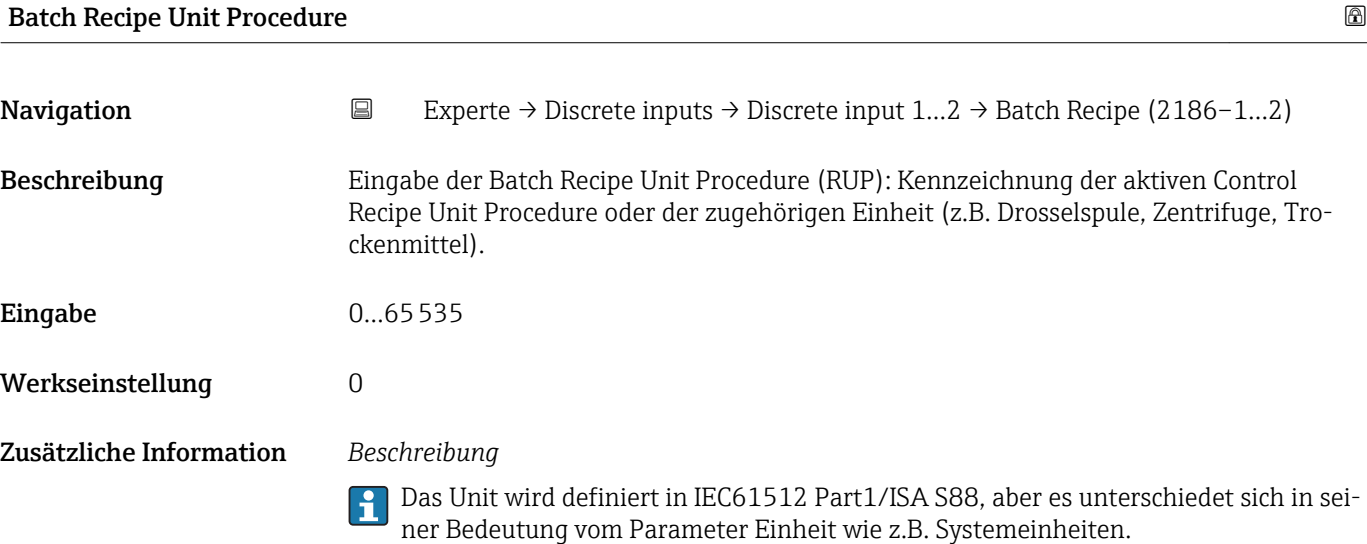

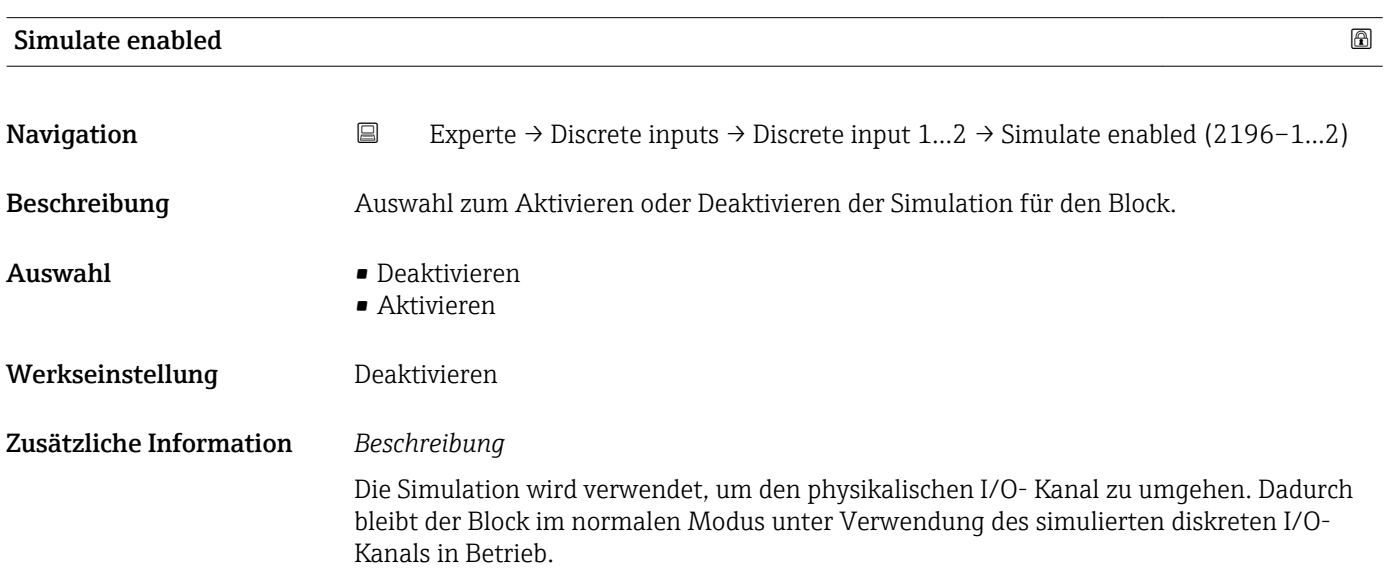

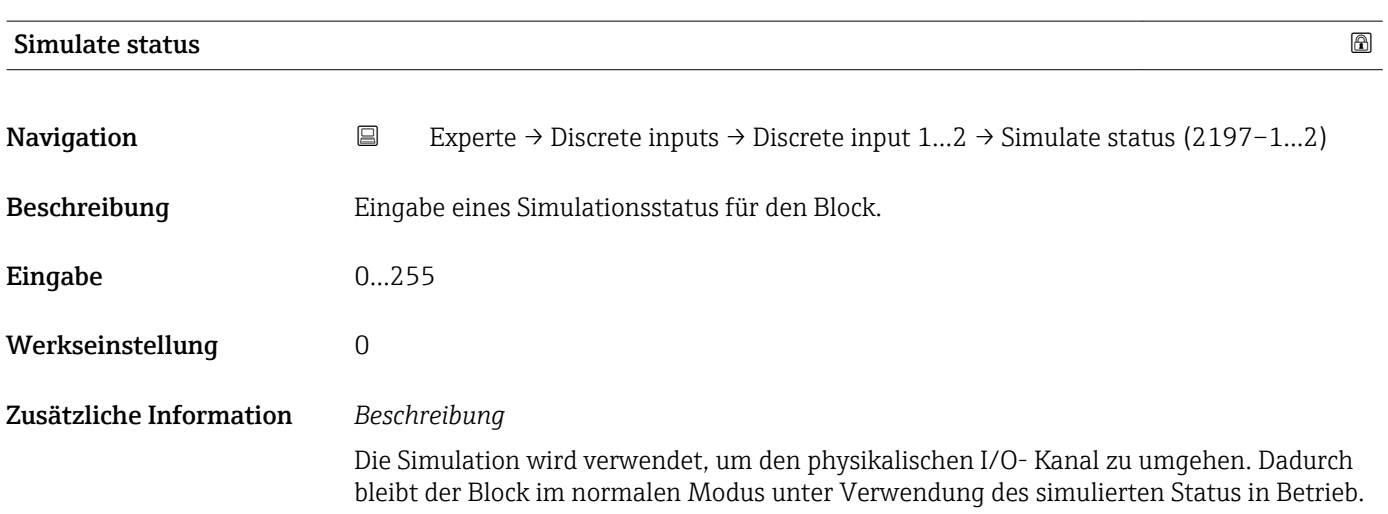

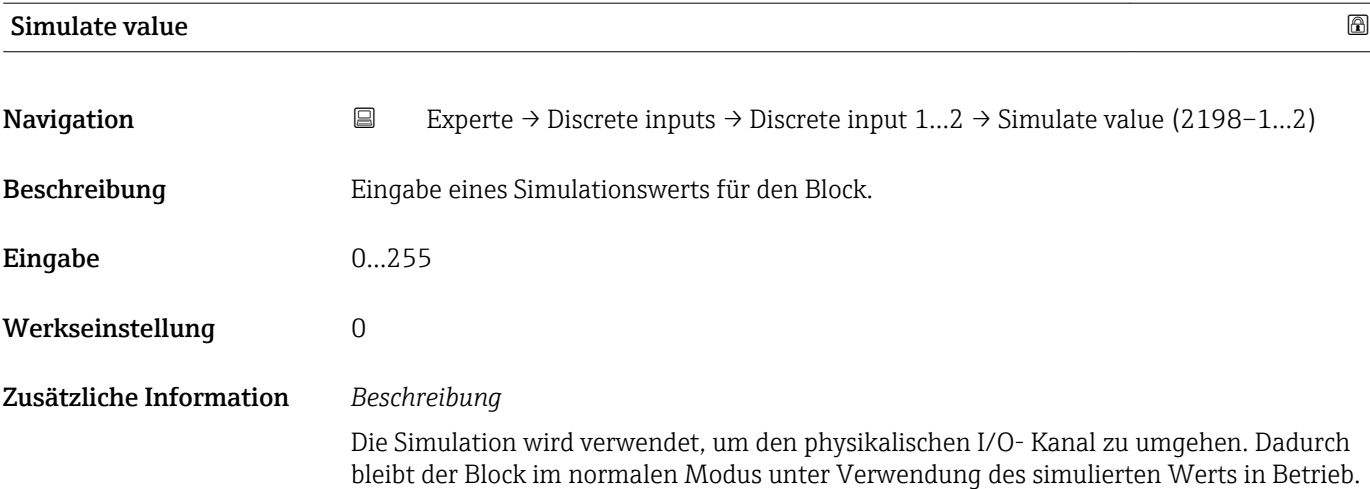

## 3.7 Untermenü "Discrete outputs"

*Navigation* ■■ Experte → Discrete outputs

 $\overline{r}$ 

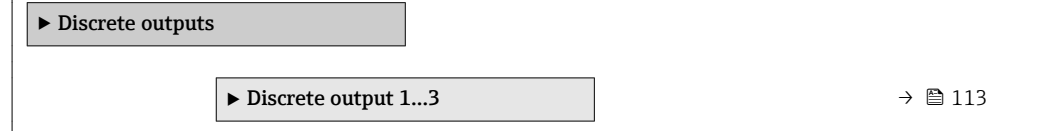

## 3.7.1 Untermenü "Discrete output 1…3"

*Navigation* Experte → Discrete outputs → Discr. out. 1…3

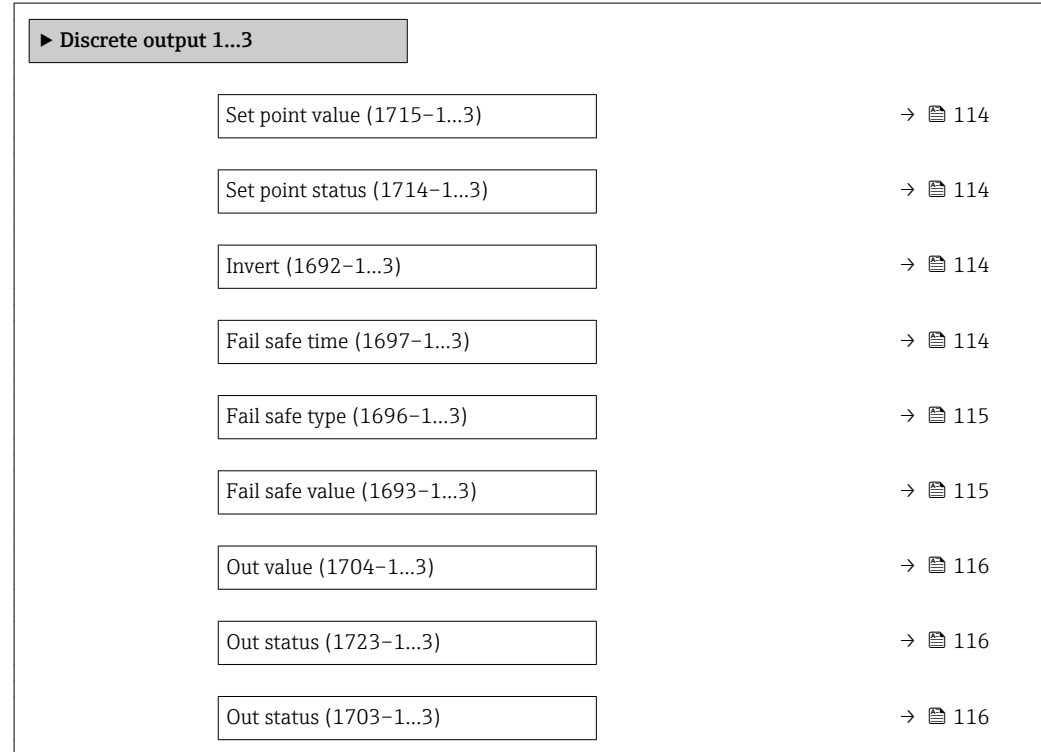

<span id="page-113-0"></span>

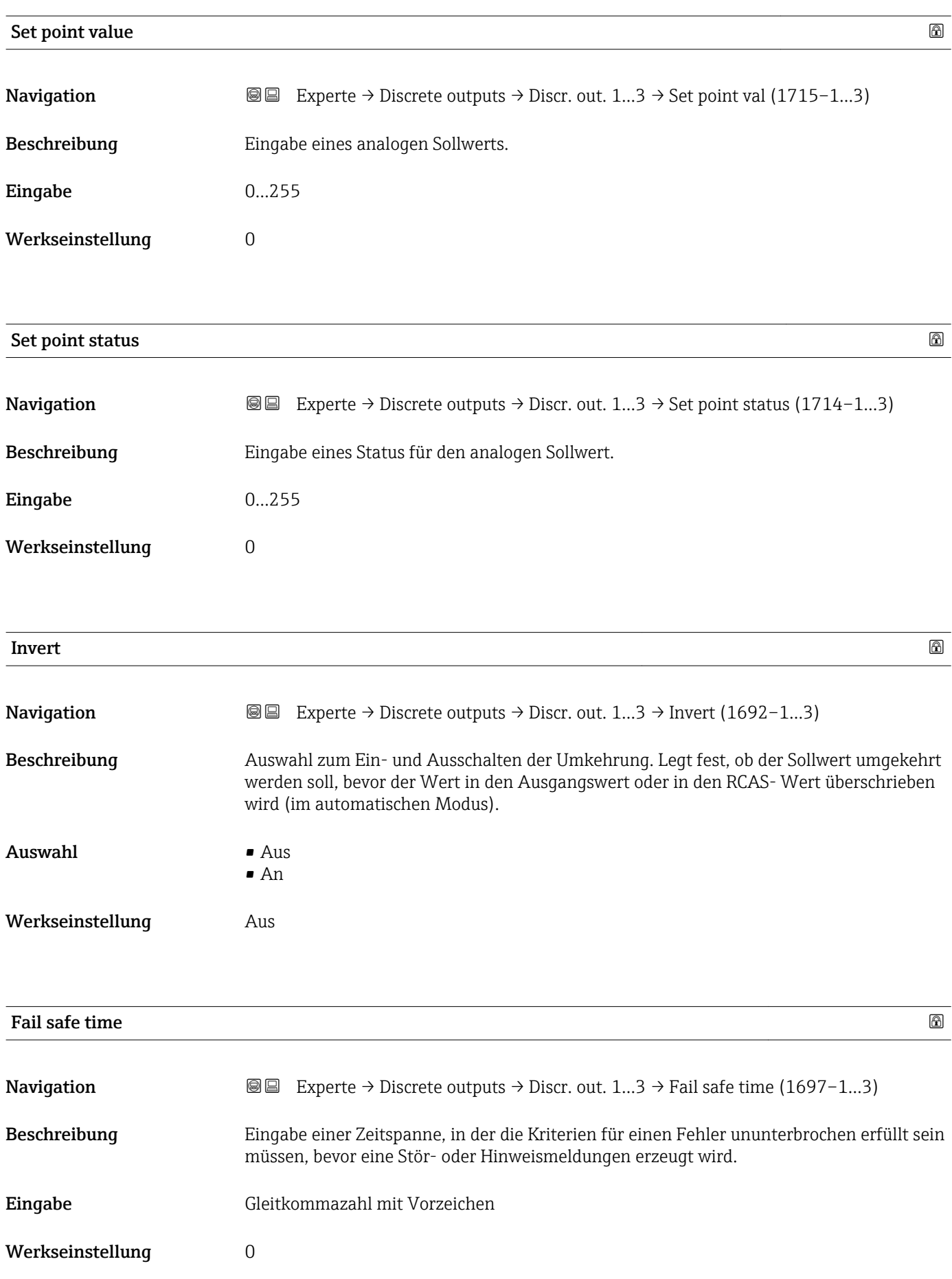

## <span id="page-114-0"></span>Zusätzliche Information *Eingabe*

### HINWEIS!

Bei Einsatz dieses Parameters werden Stör- und Hinweismeldungen entsprechend der Einstellung verzögert an die übergeordnete Steuerung (PLS, usw.) weitergegeben.

▸ Im Vorfeld überprüfen, ob die sicherheitstechnischen Anforderungen des Prozesses dies erlauben.

▸ Wenn die Stör- und Hinweismeldungen nicht unterdrückt werden dürfen, muss hier ein Wert von 0 Sekunden eingestellt werden.

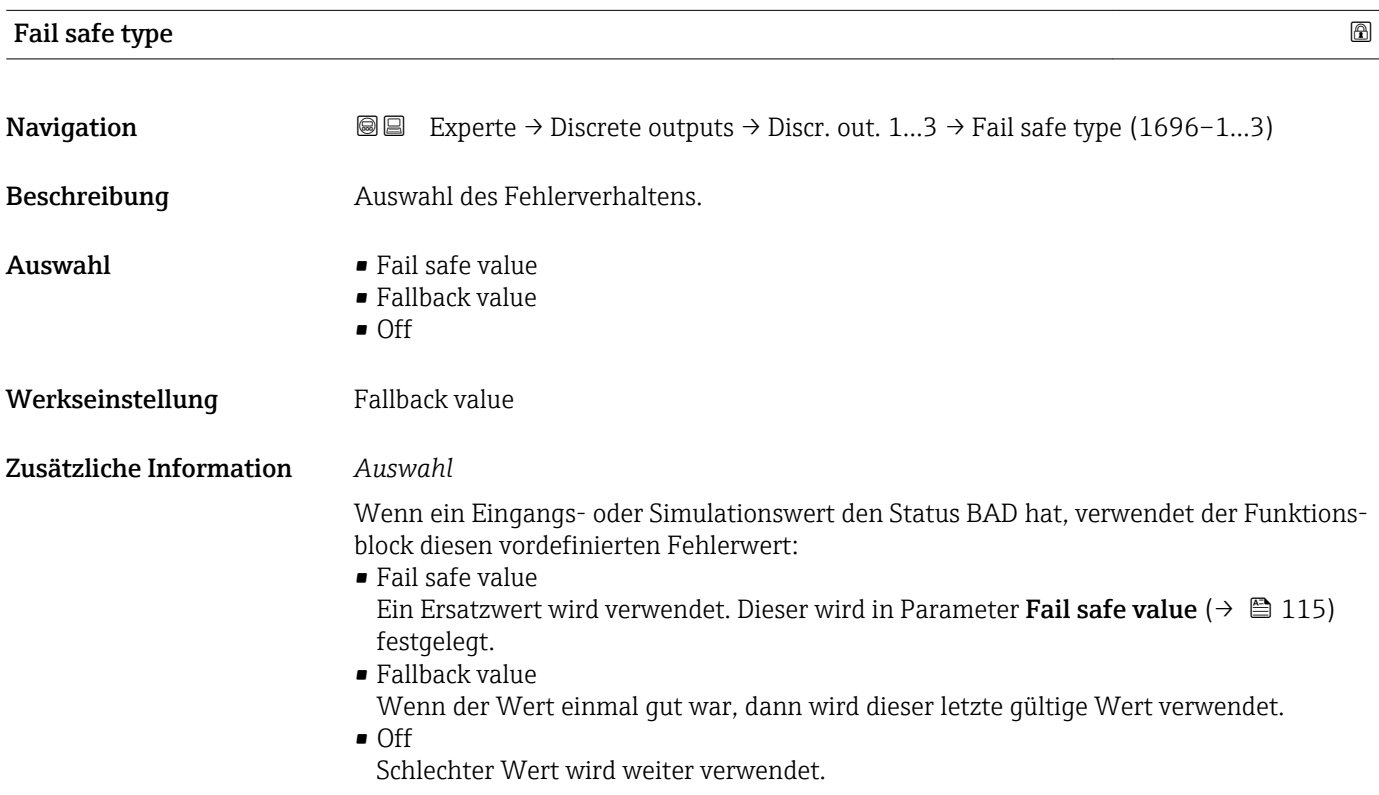

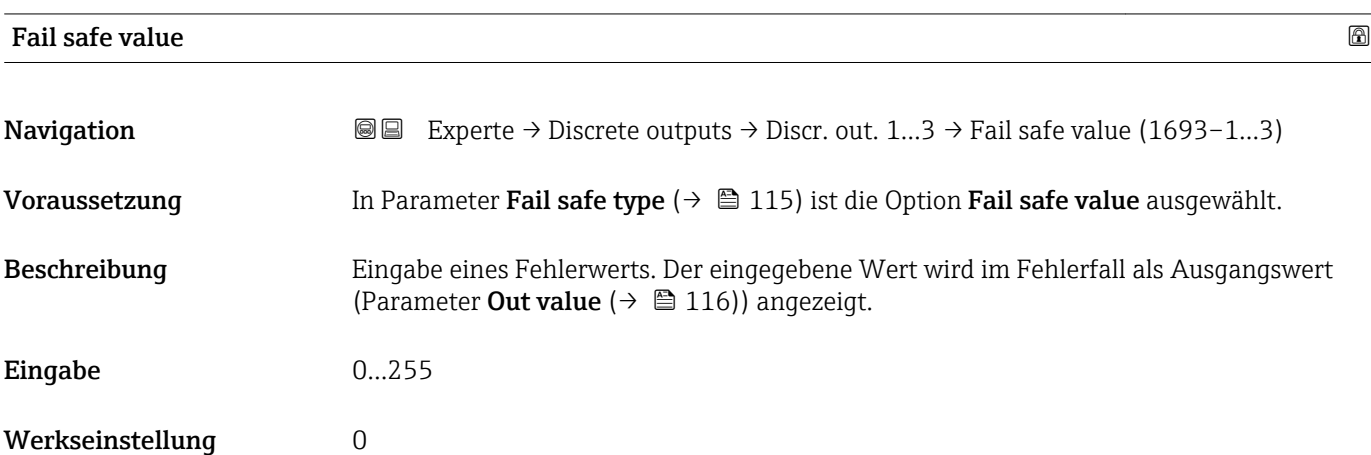

<span id="page-115-0"></span>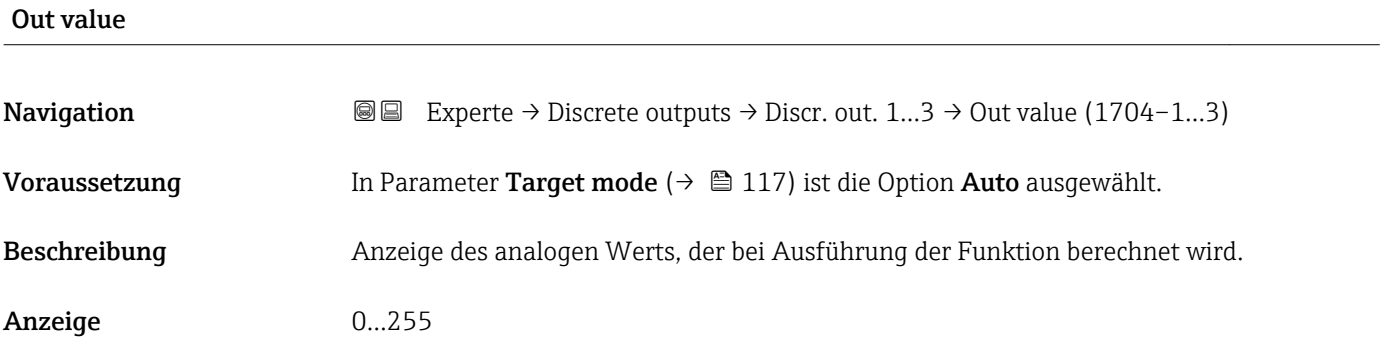

### Out status

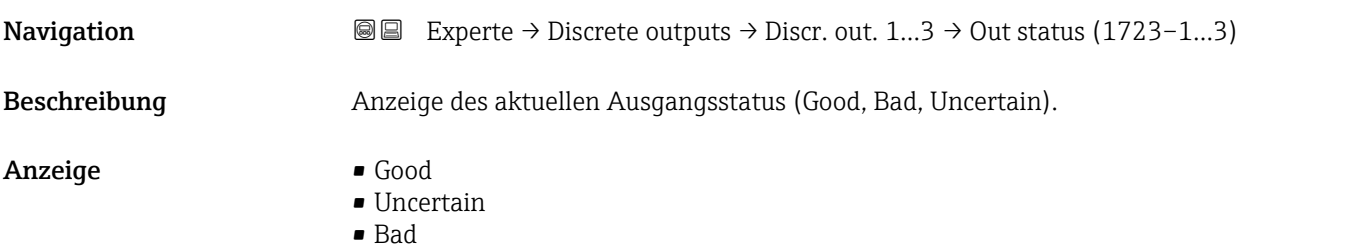

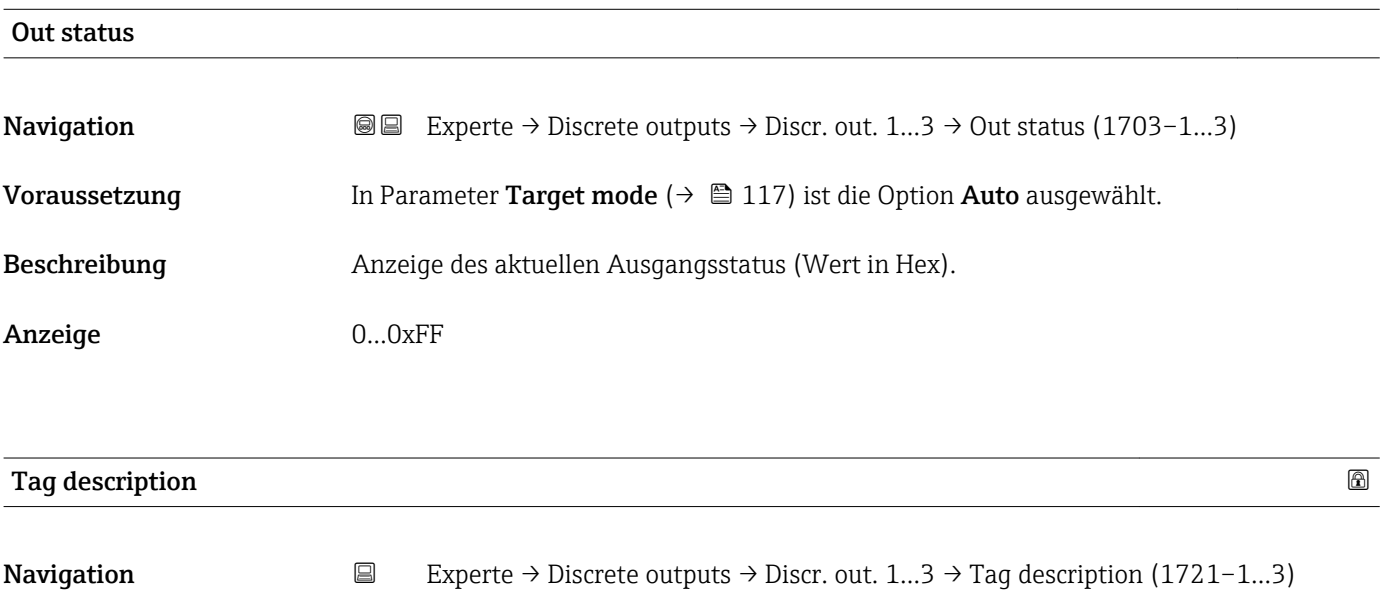

Beschreibung Eingabe eines Textes zur Identifizierung des Blocks.

Eingabe Max. 32 Zeichen wie Buchstaben, Zahlen oder Sonderzeichen (z.B. @, %, /).

<span id="page-116-0"></span>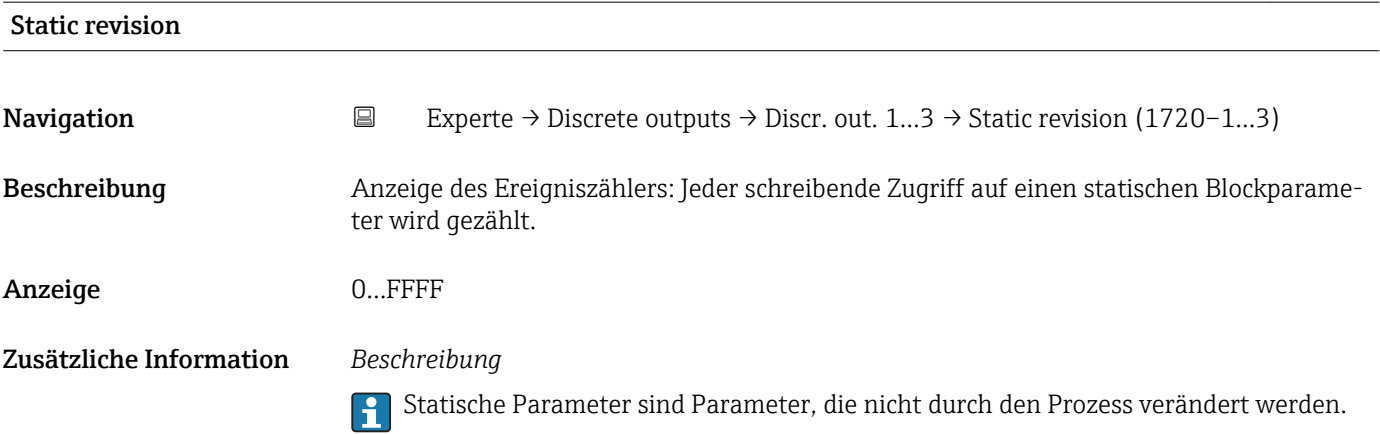

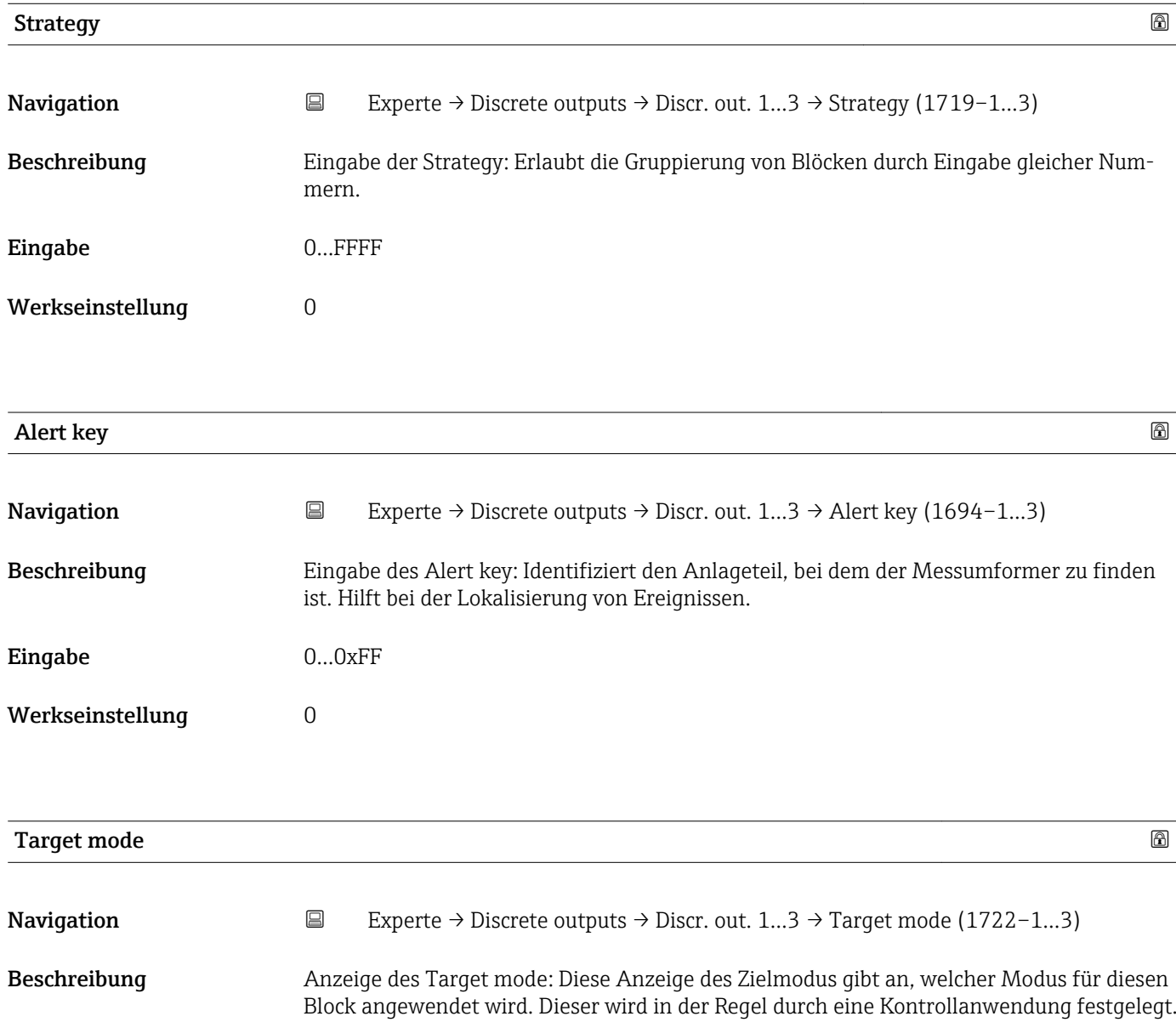

- Anzeige **•** Local override
	- Remote Cascaded
	- Man
	- Out of service
	- Auto

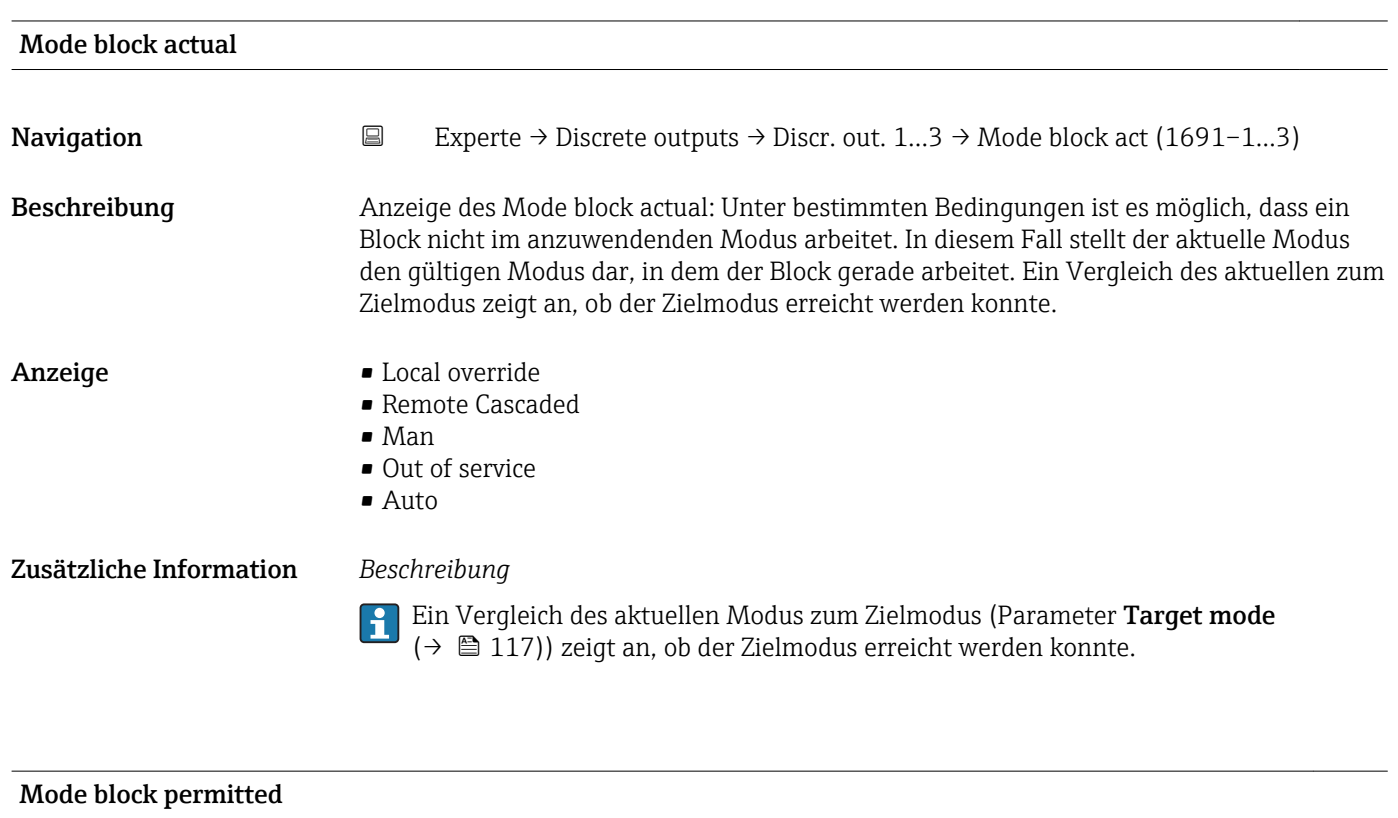

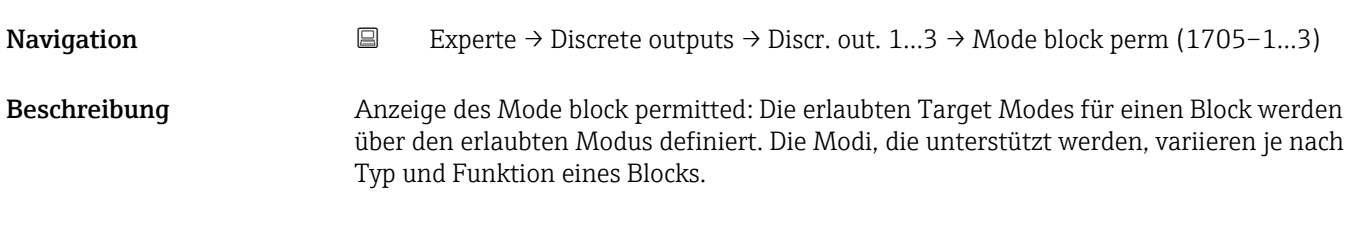

Anzeige 0...255

## Mode block normal

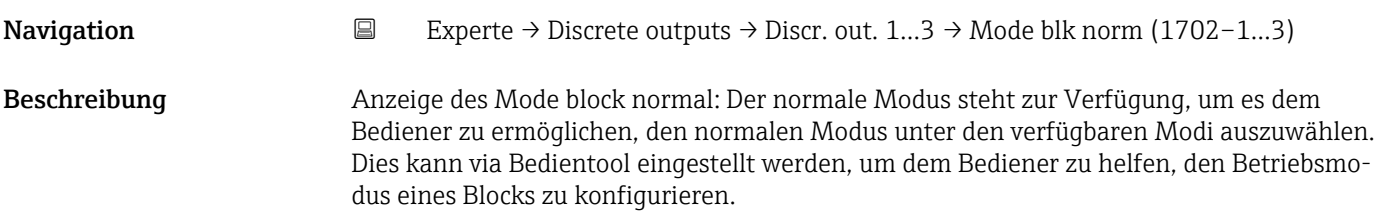

- Anzeige **•** Local override
	- Remote Cascaded
	- Man
	- Out of service
	- Auto

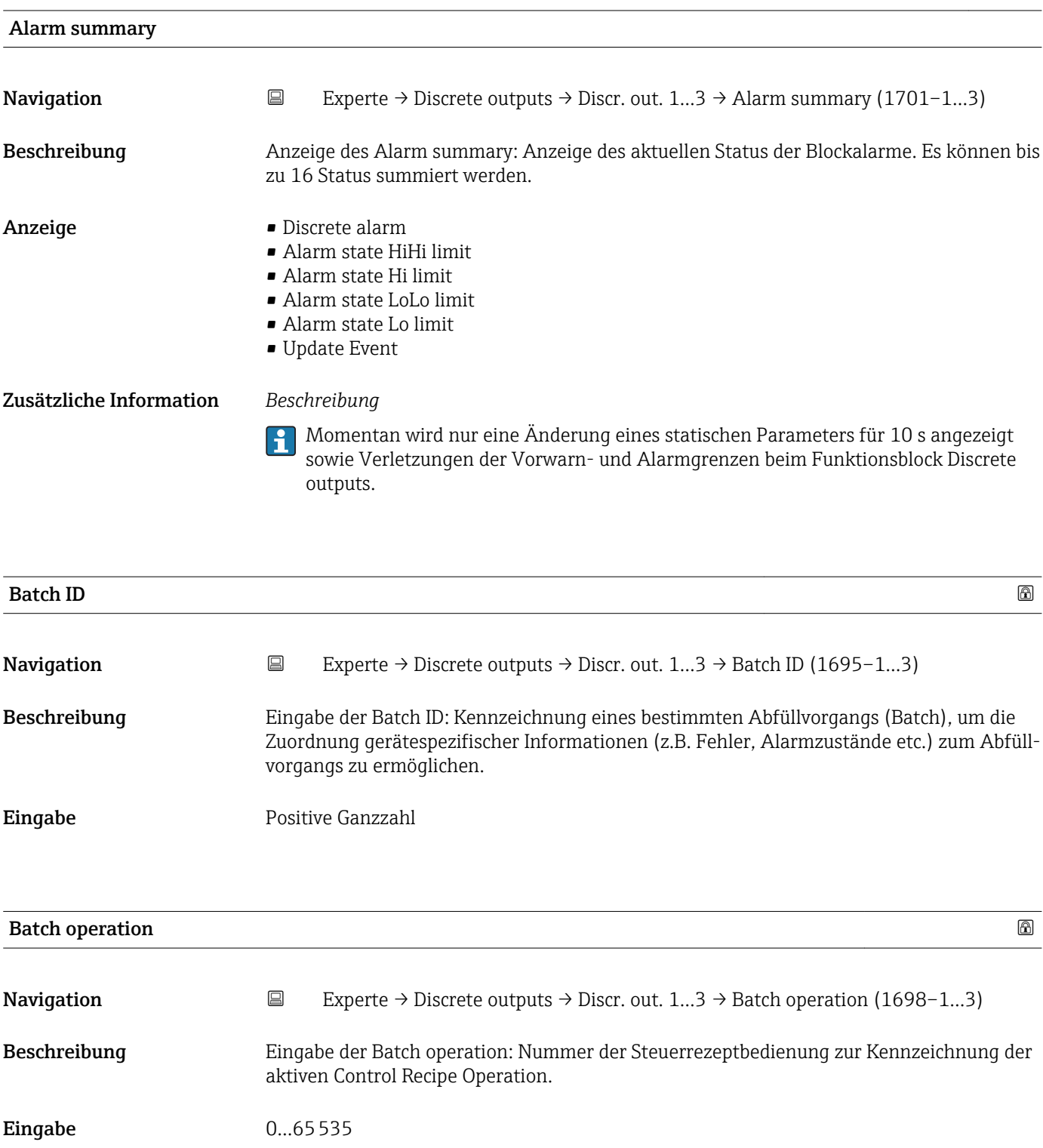

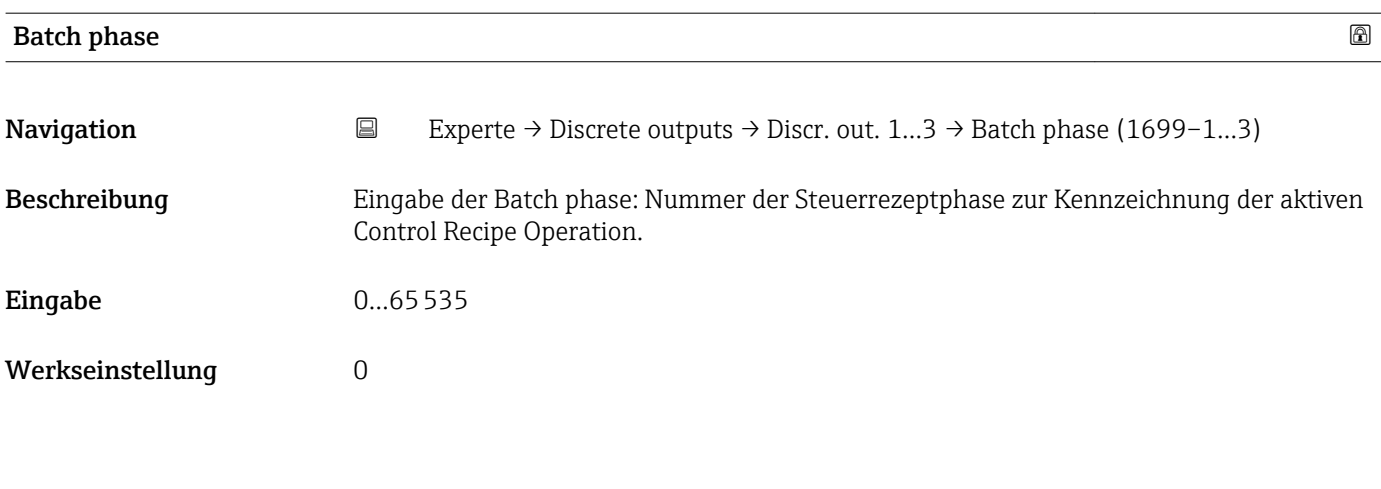

Batch Recipe Unit Procedure

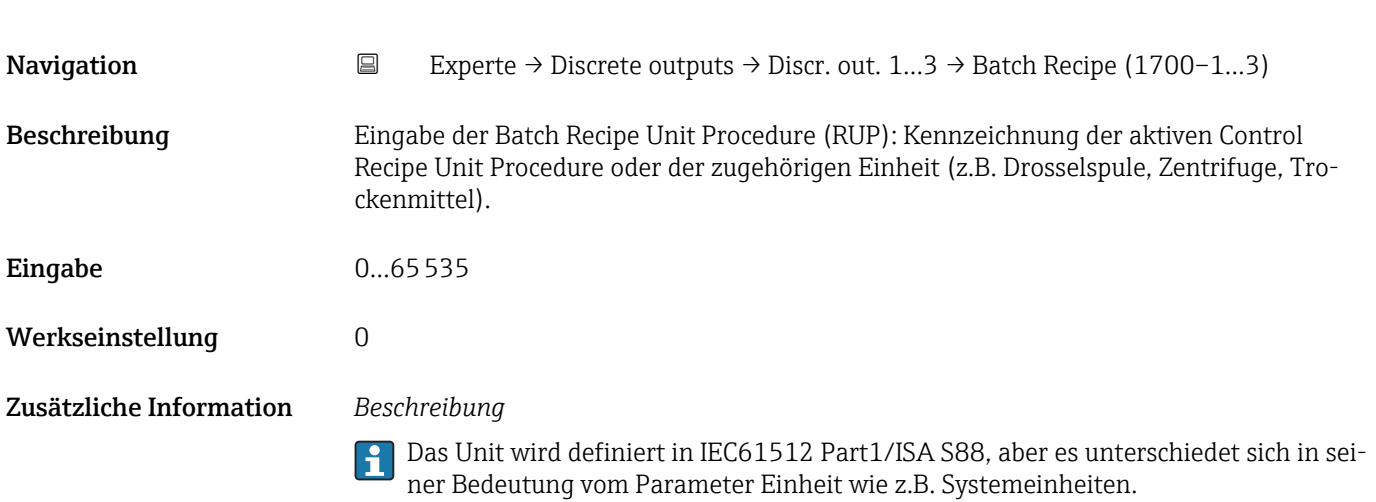

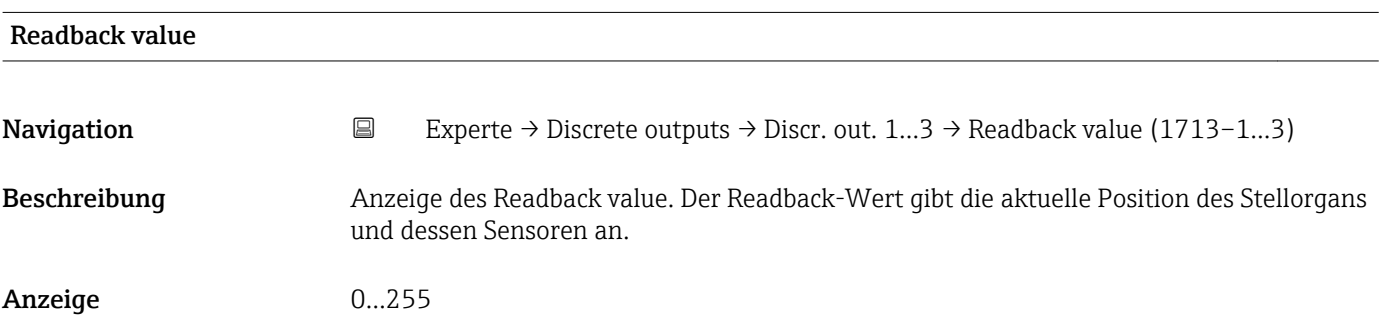

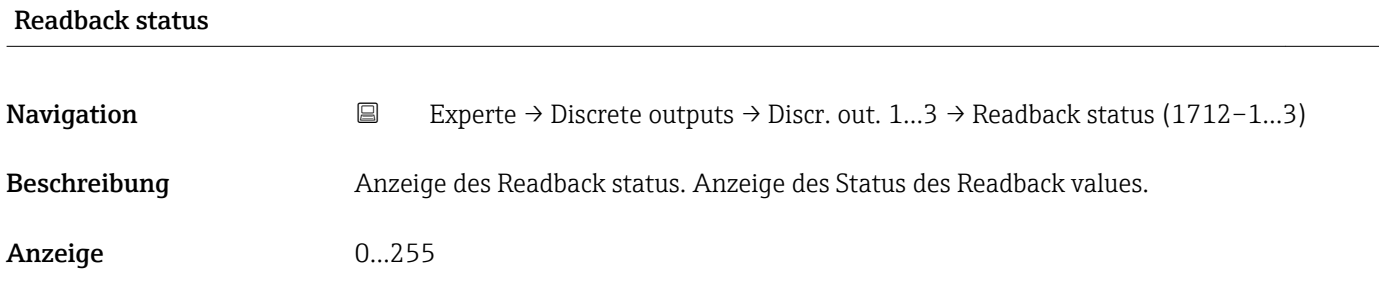

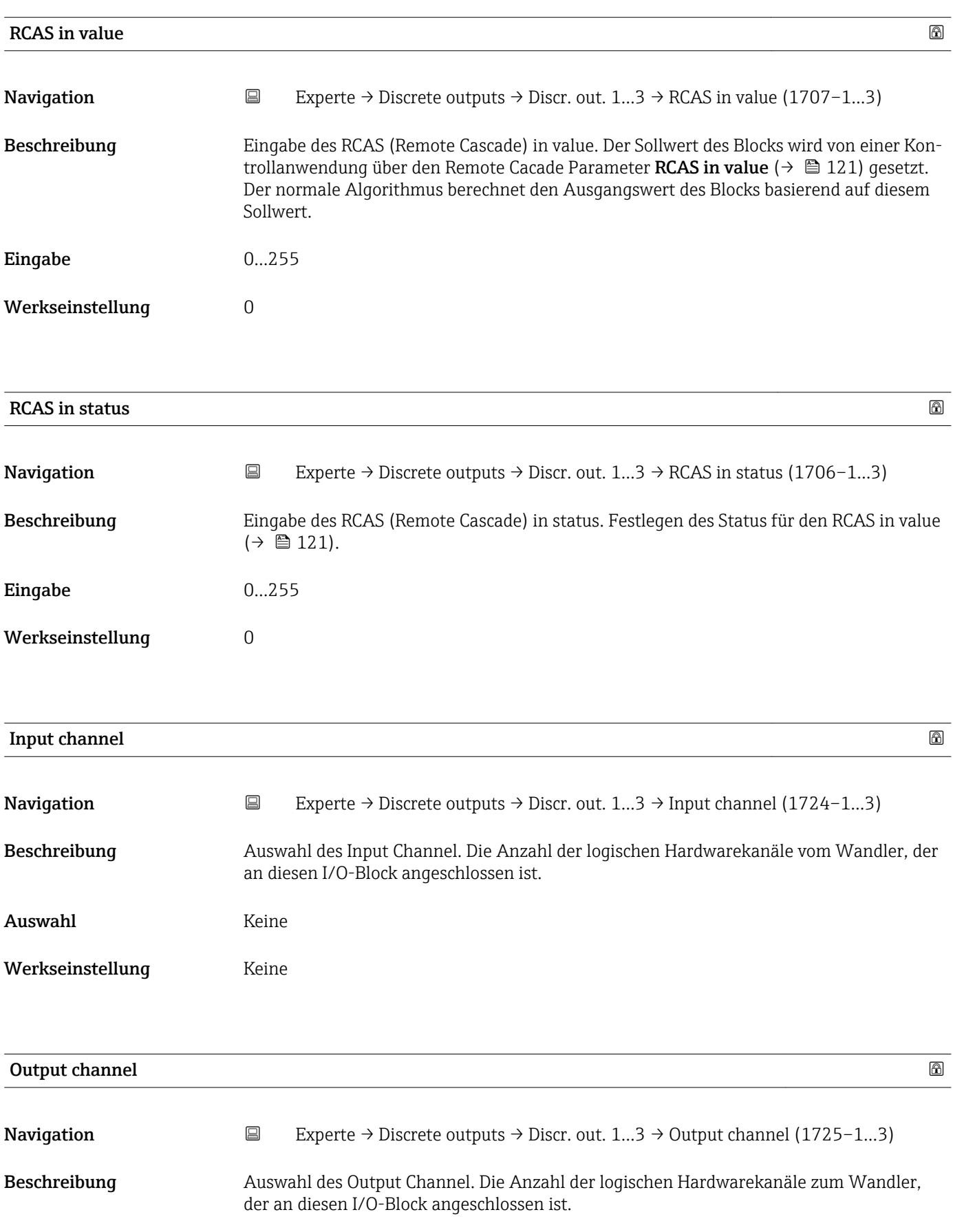

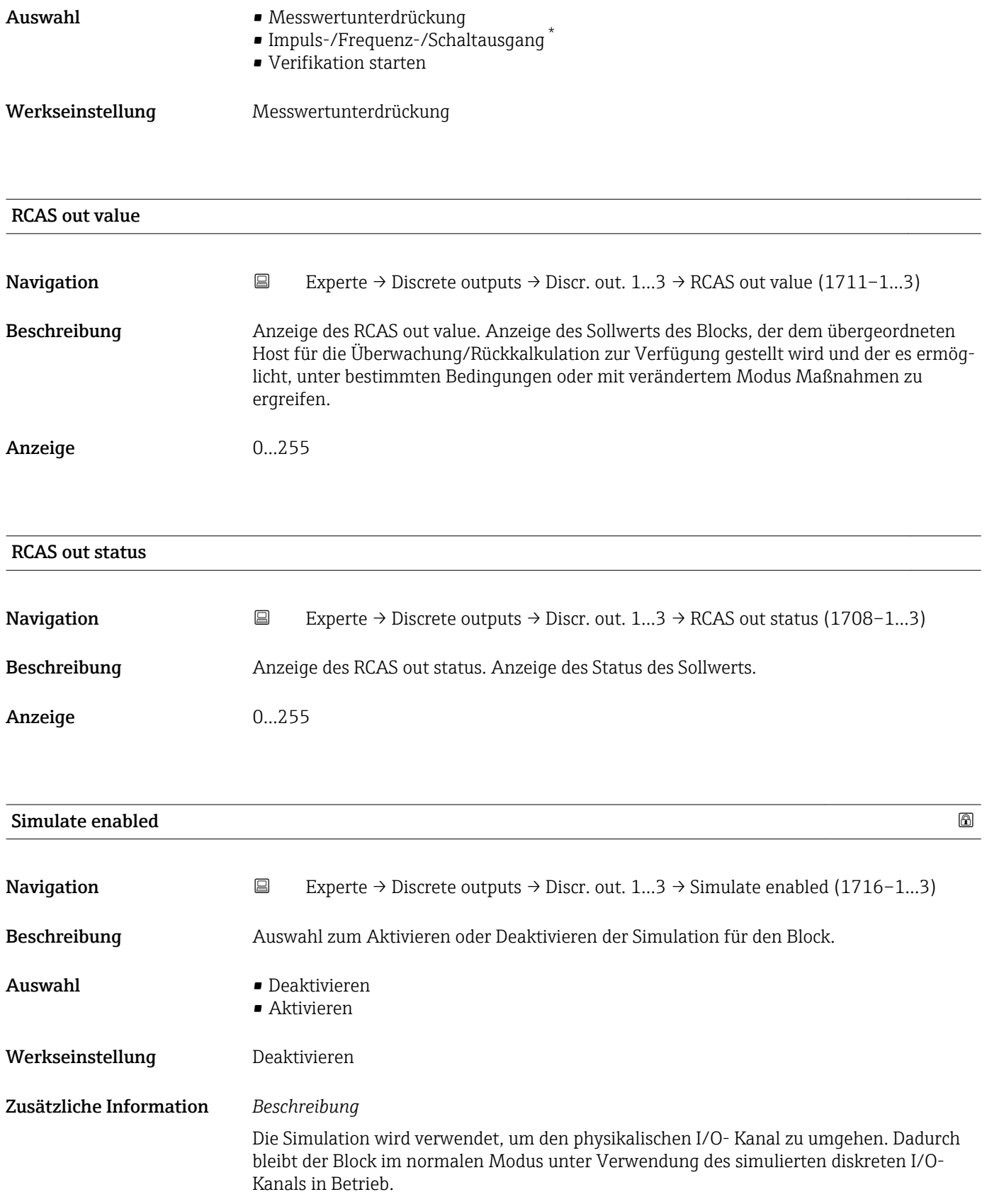

<sup>\*</sup> Sichtbar in Abhängigkeit von Bestelloptionen oder Geräteeinstellungen

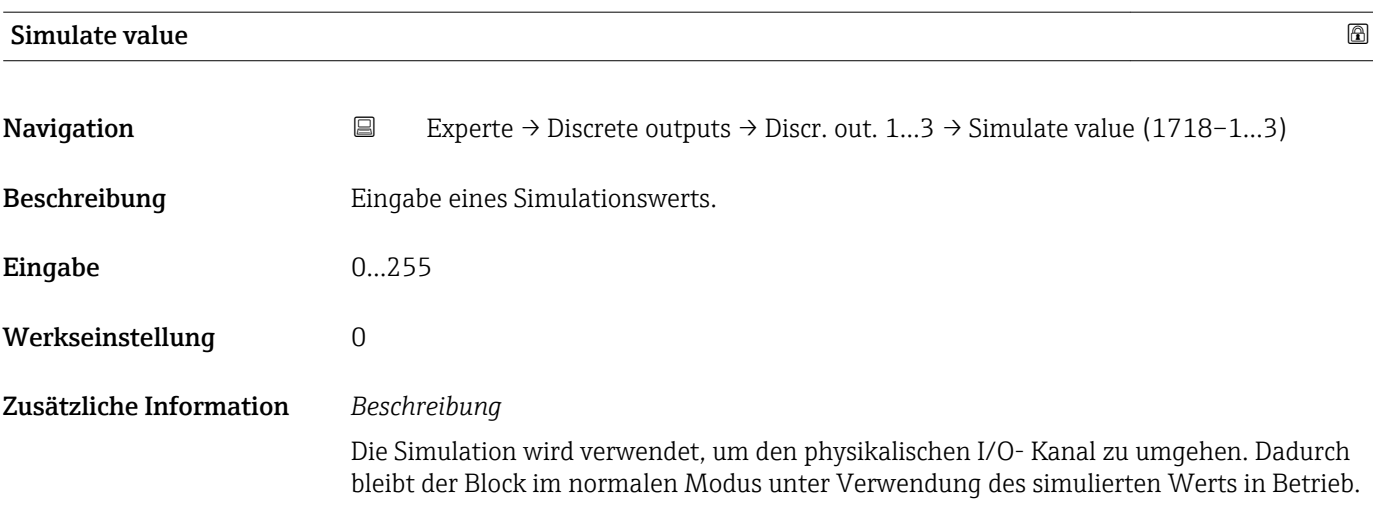

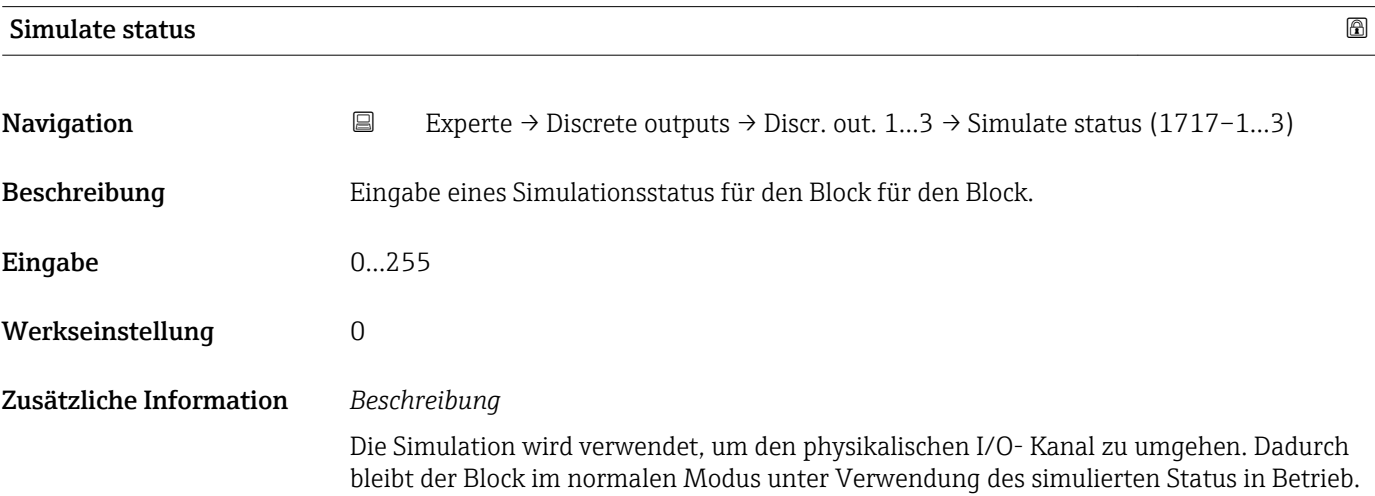

## 3.8 Untermenü "Applikation"

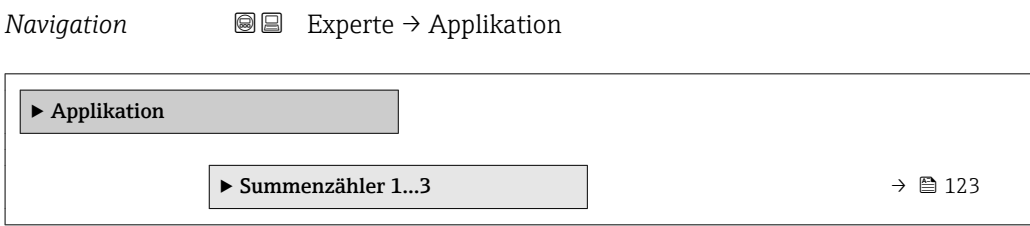

## 3.8.1 Untermenü "Summenzähler 1…3"

*Navigation* Experte → Applikation → Summenzähler 1…3

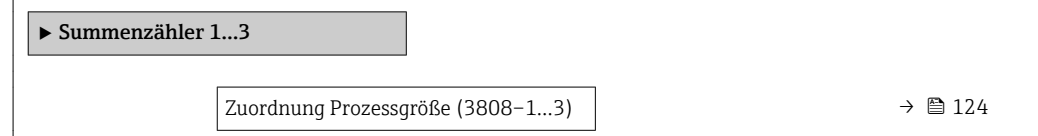

<span id="page-123-0"></span>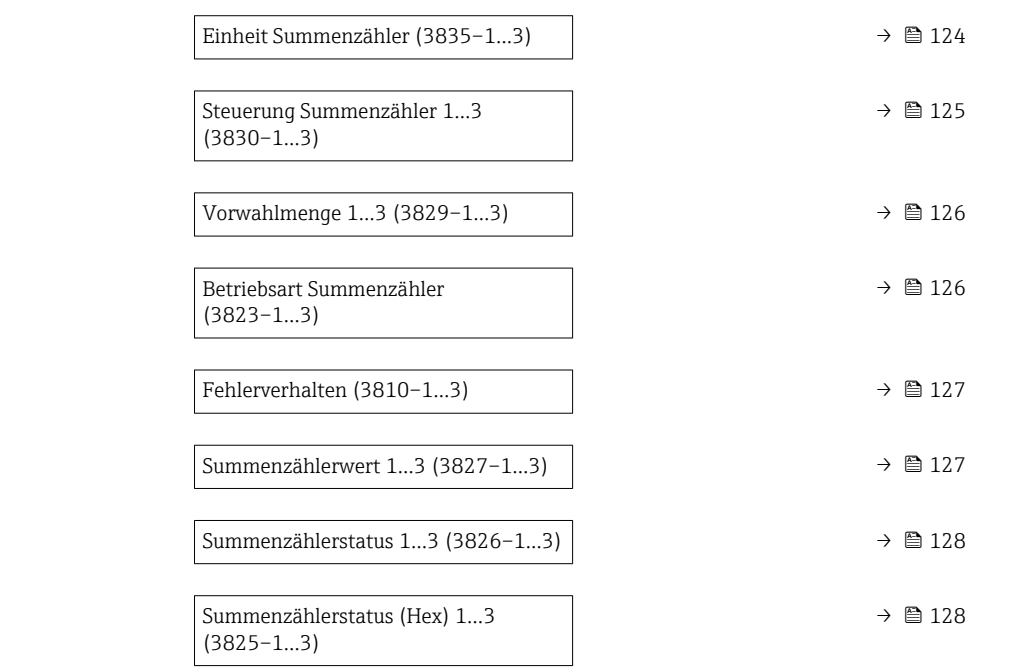

## Zuordnung Prozessgröße

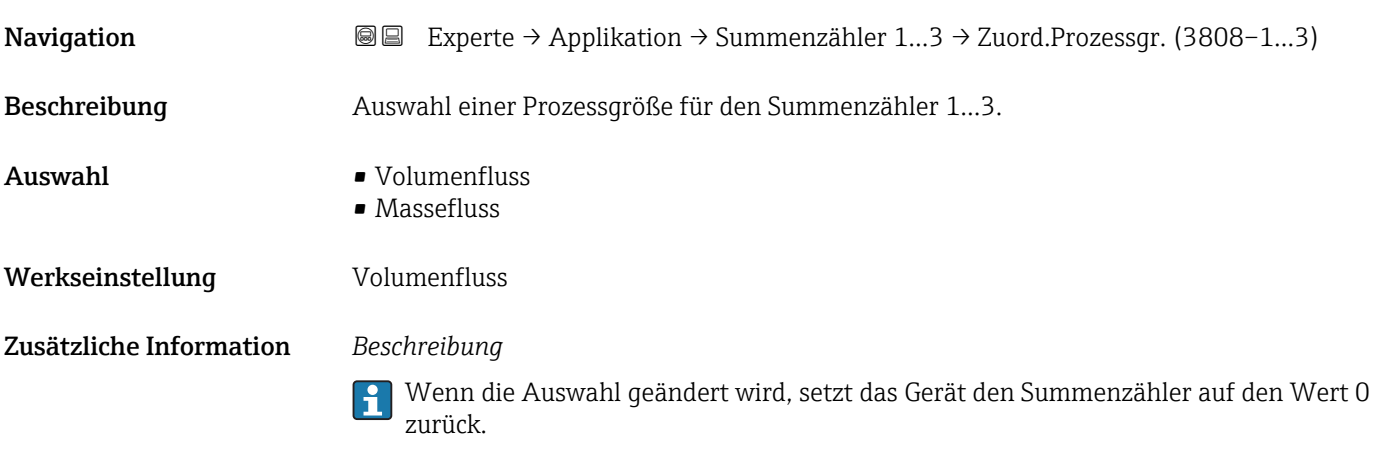

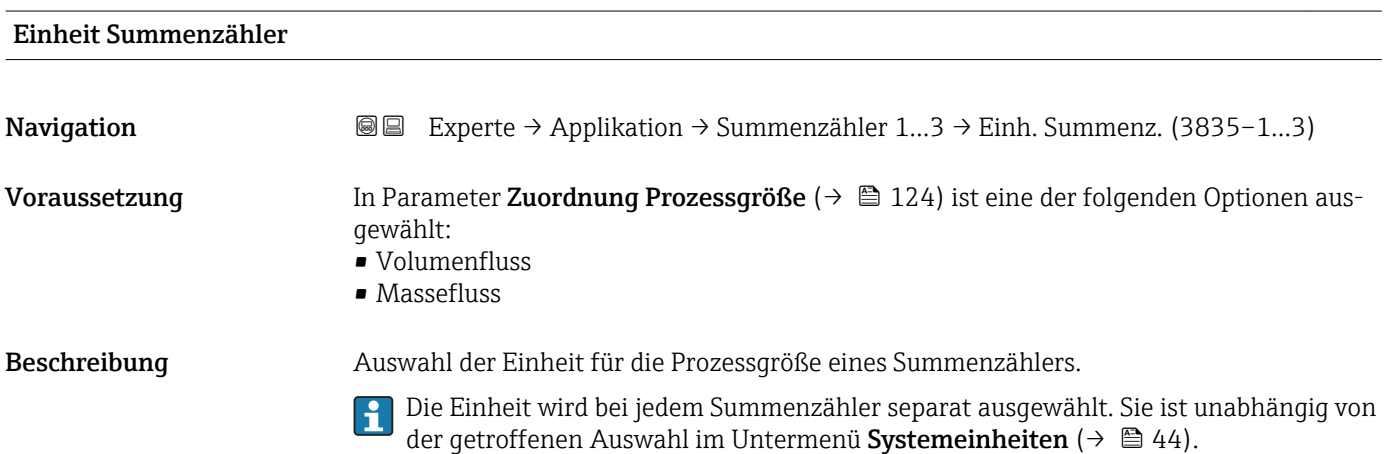

<span id="page-124-0"></span>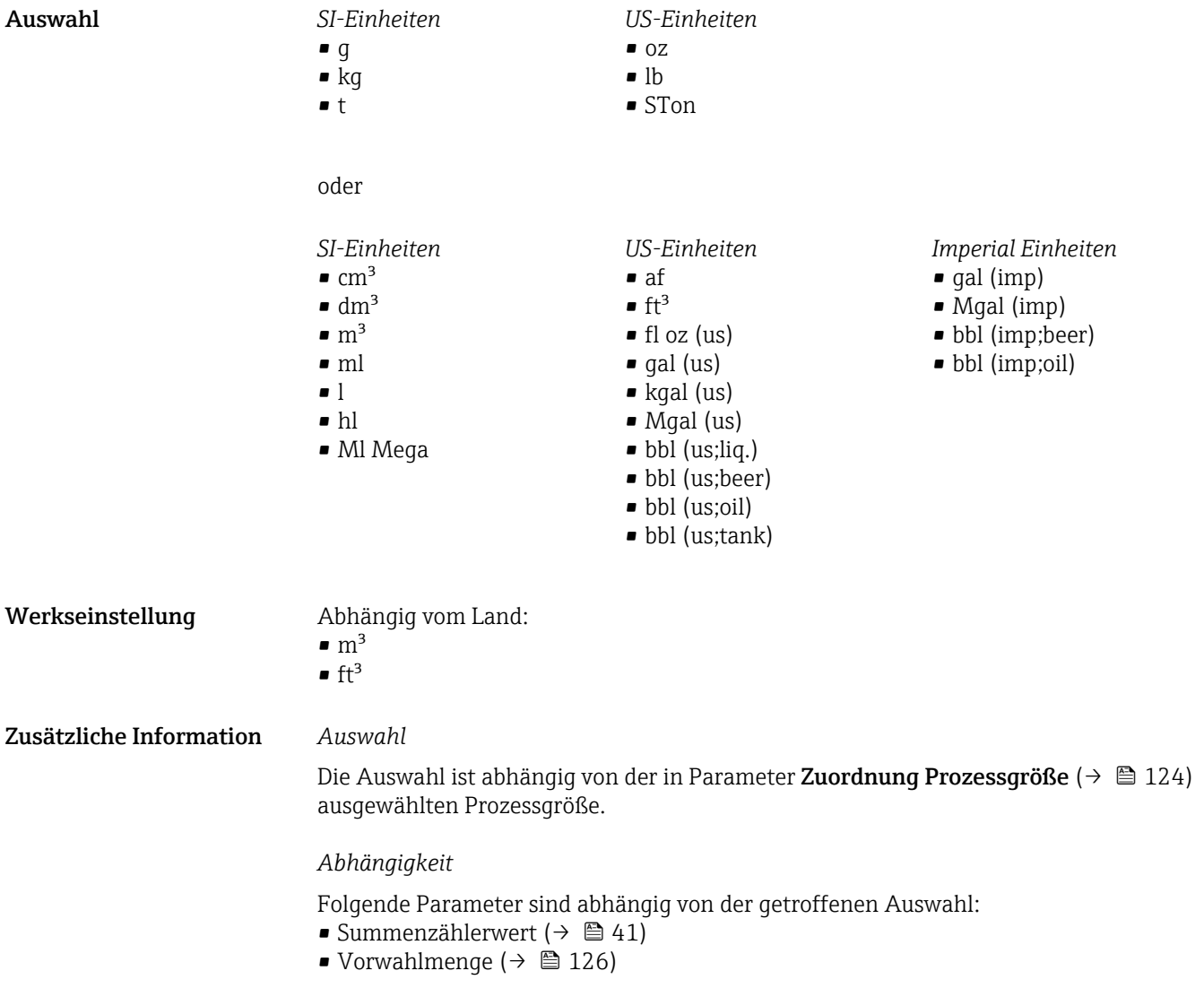

## Steuerung Summenzähler 1…3

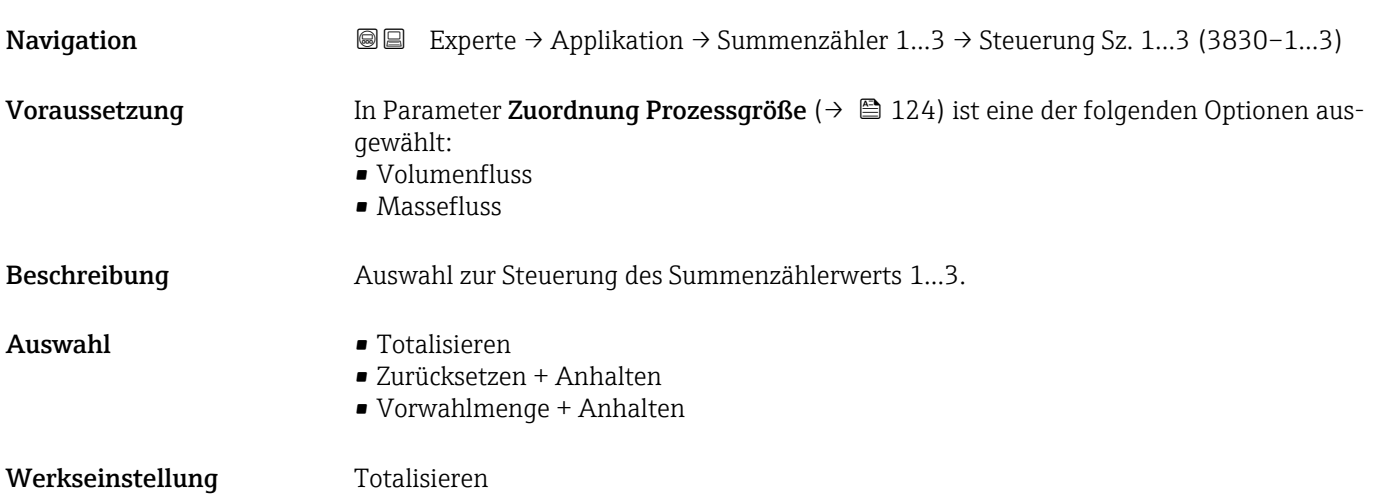

<span id="page-125-0"></span>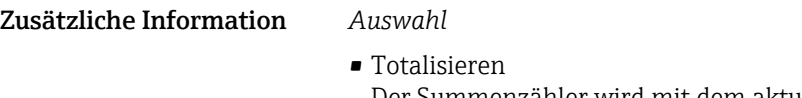

- Der Summenzähler wird mit dem aktuellem Zählerstand gestartet oder läuft weiter. • Zurücksetzen + Anhalten
- Die Summierung wird angehalten und der Summenzähler auf Wert 0 zurückgesetzt. • Vorwahlmenge + Anhalten Die Summierung wird angehalten und der Summenzähler auf seinen definierten Startwert aus Parameter Vorwahlmenge gesetzt.

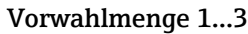

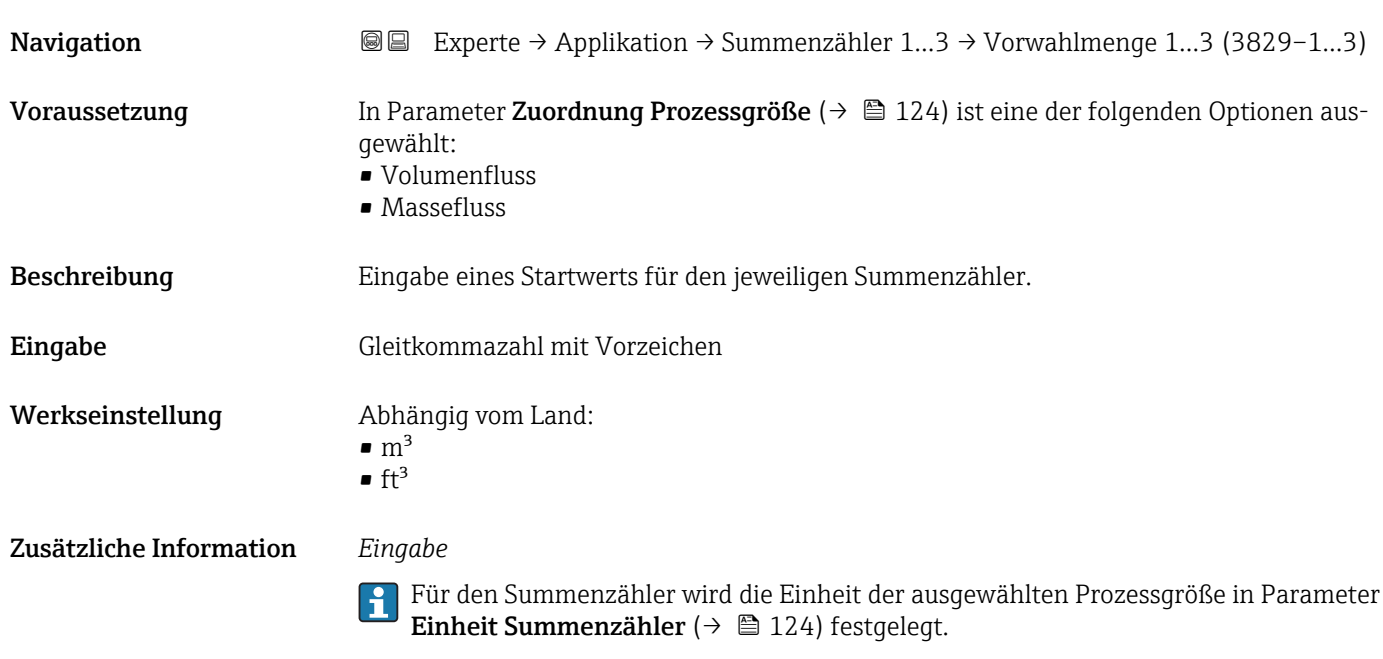

*Beispiel*

Diese Einstellung eignet sich z.B. für wiederkehrende Abfüllprozesse mit einer festen Füllmenge.

## Betriebsart Summenzähler

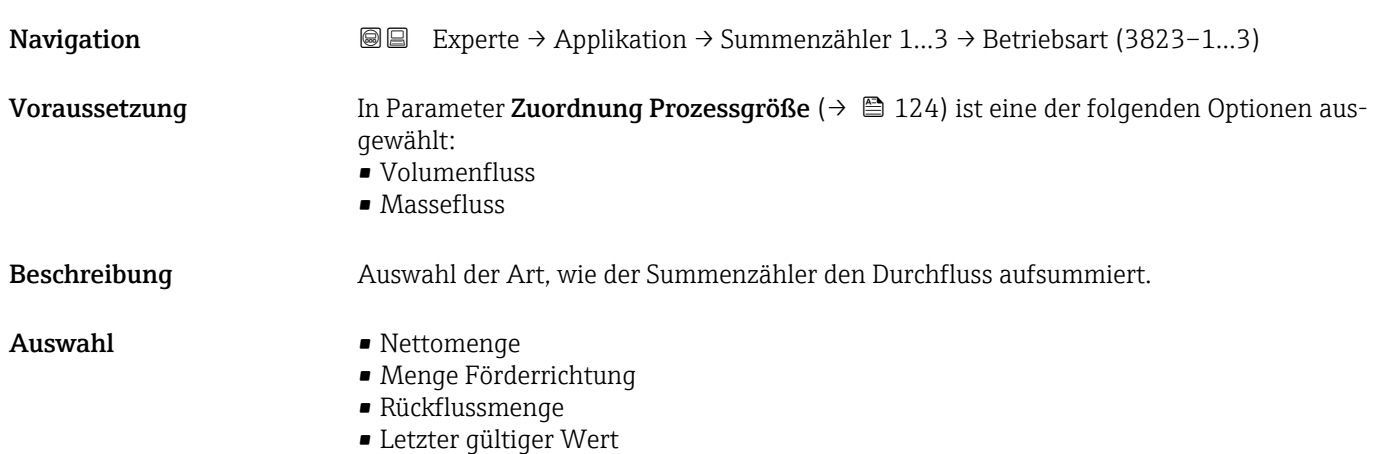

<span id="page-126-0"></span>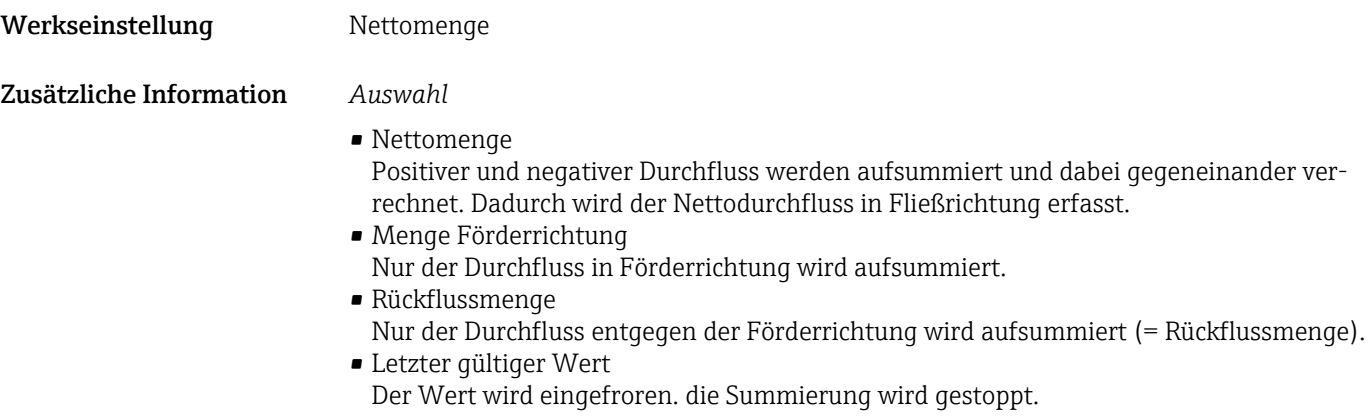

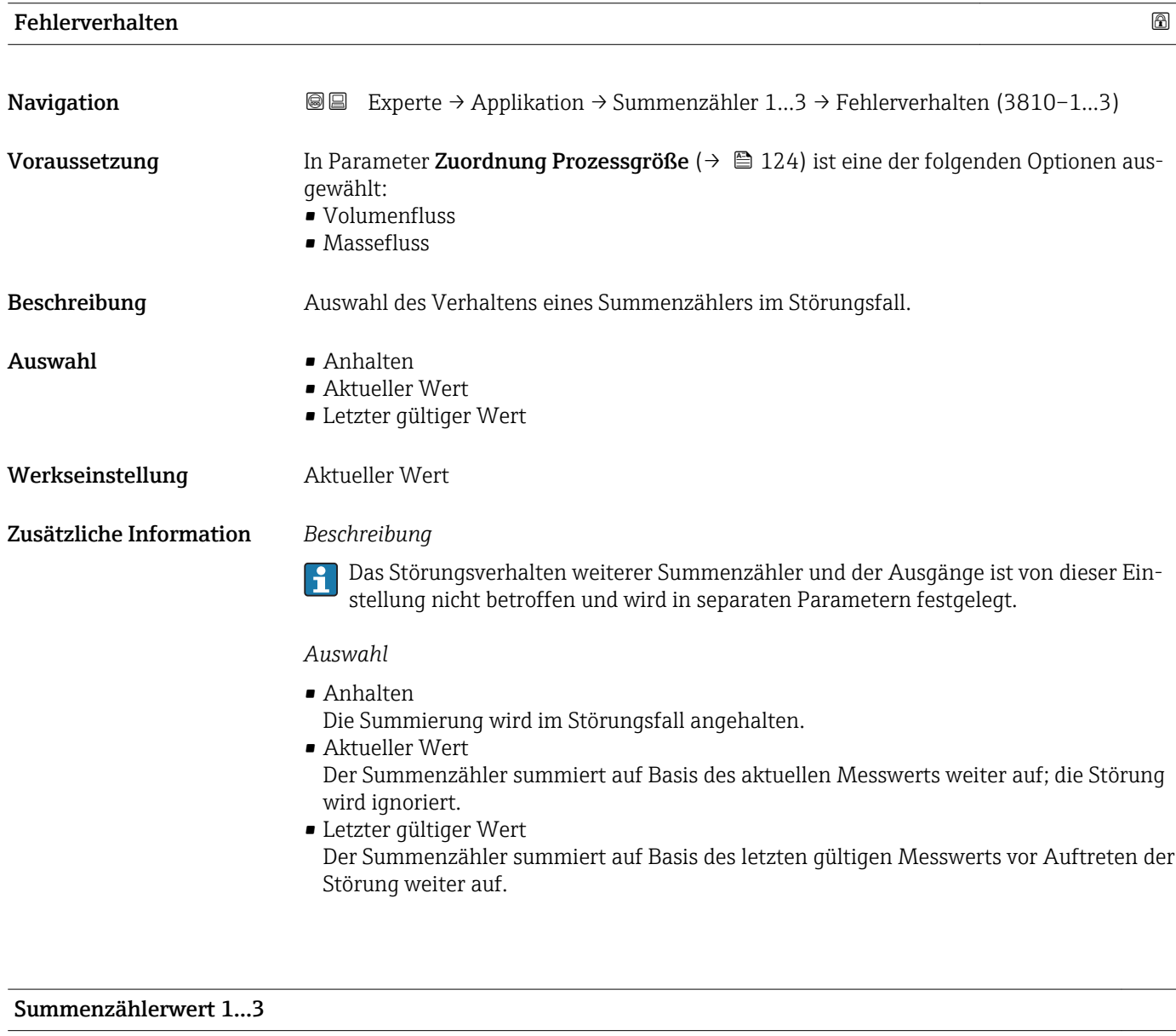

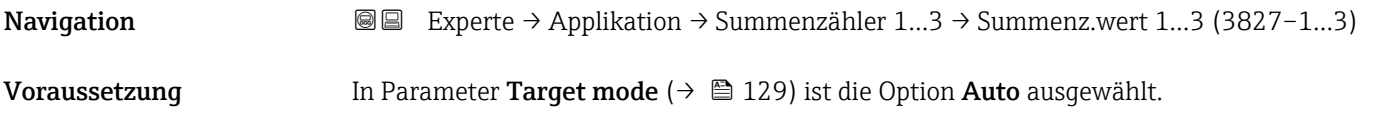

<span id="page-127-0"></span>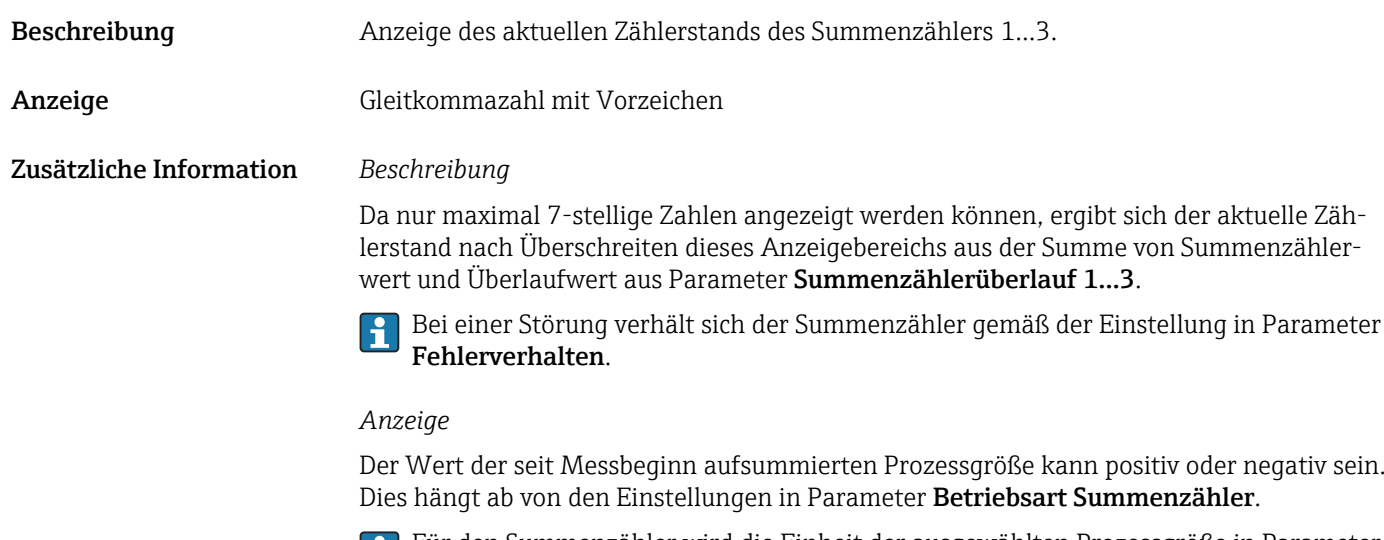

Für den Summenzähler wird die Einheit der ausgewählten Prozessgröße in Parameter **Einheit Summenzähler (** $\rightarrow$  **@ 124) festgelegt.** 

## Summenzählerstatus 1…3

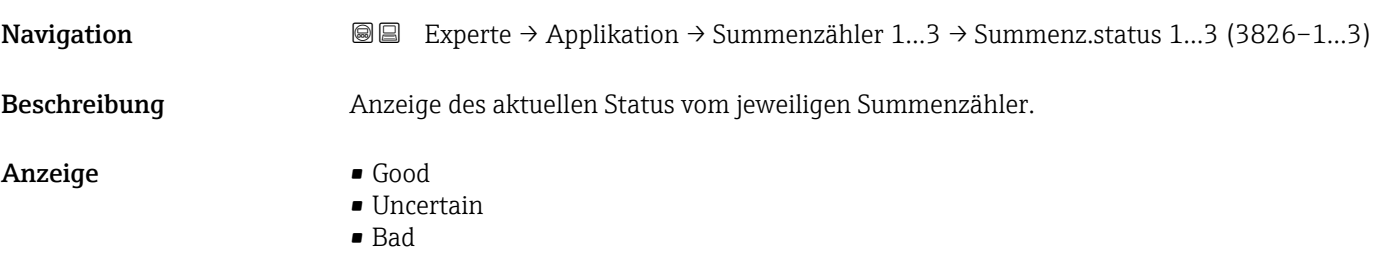

### Summenzählerstatus (Hex) 1…3

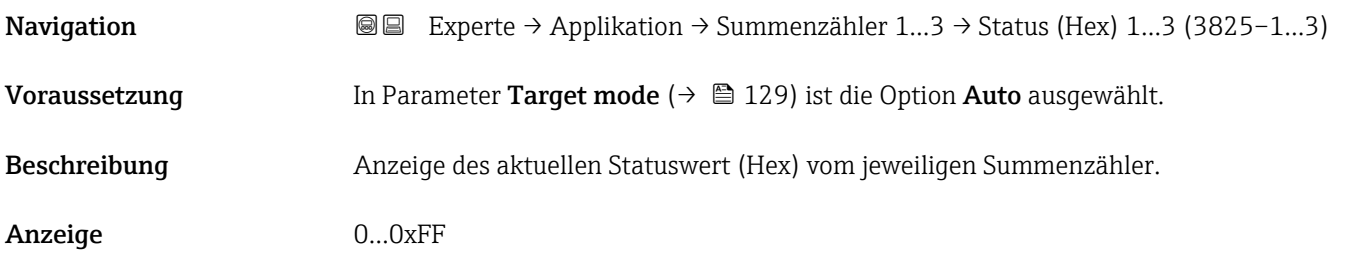

## Tag description

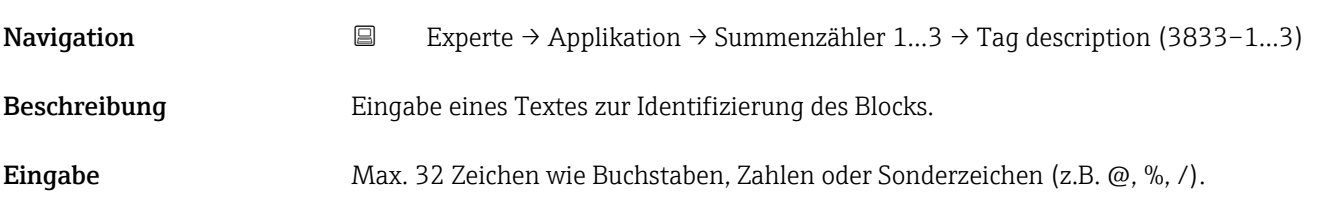

<span id="page-128-0"></span>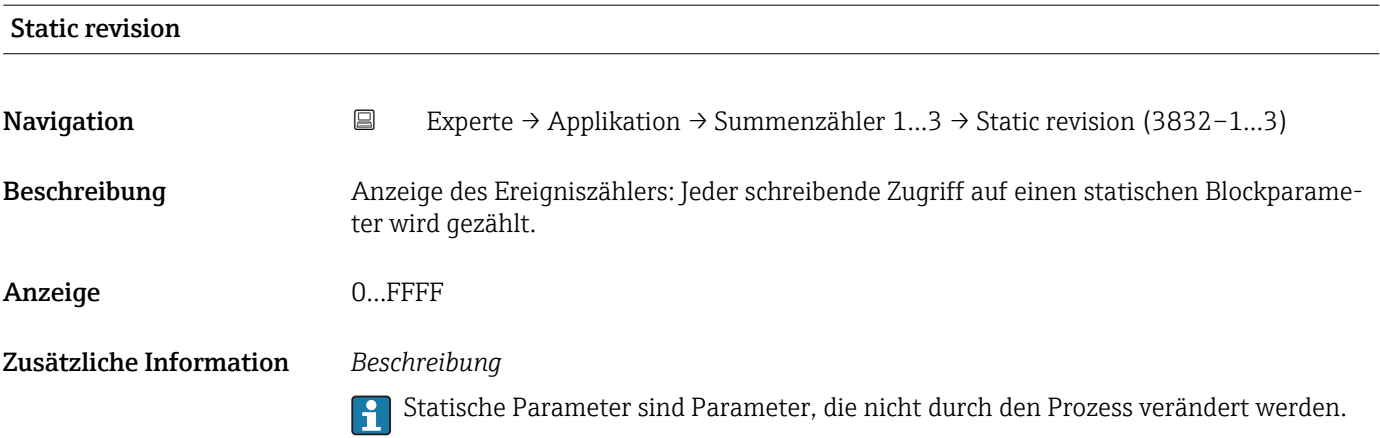

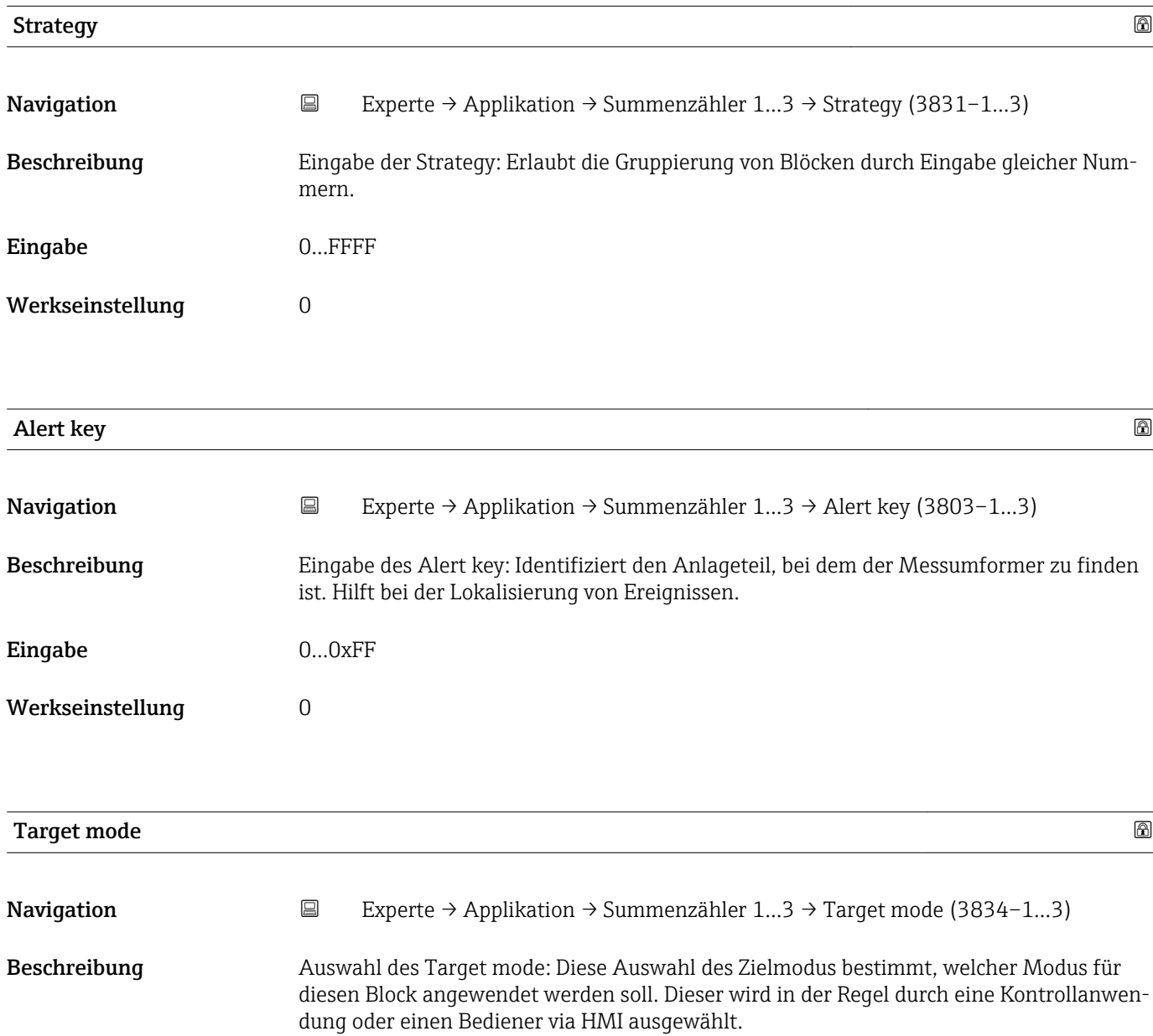

## Auswahl • Auto

- Man
- Out of service

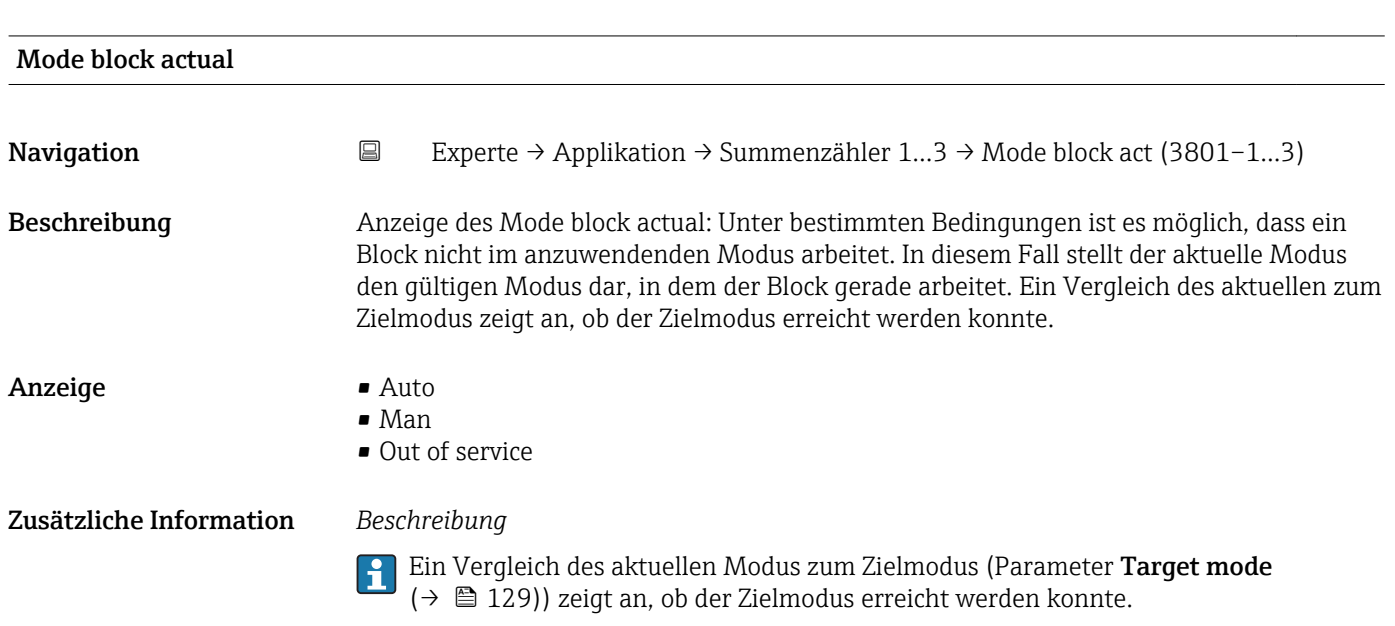

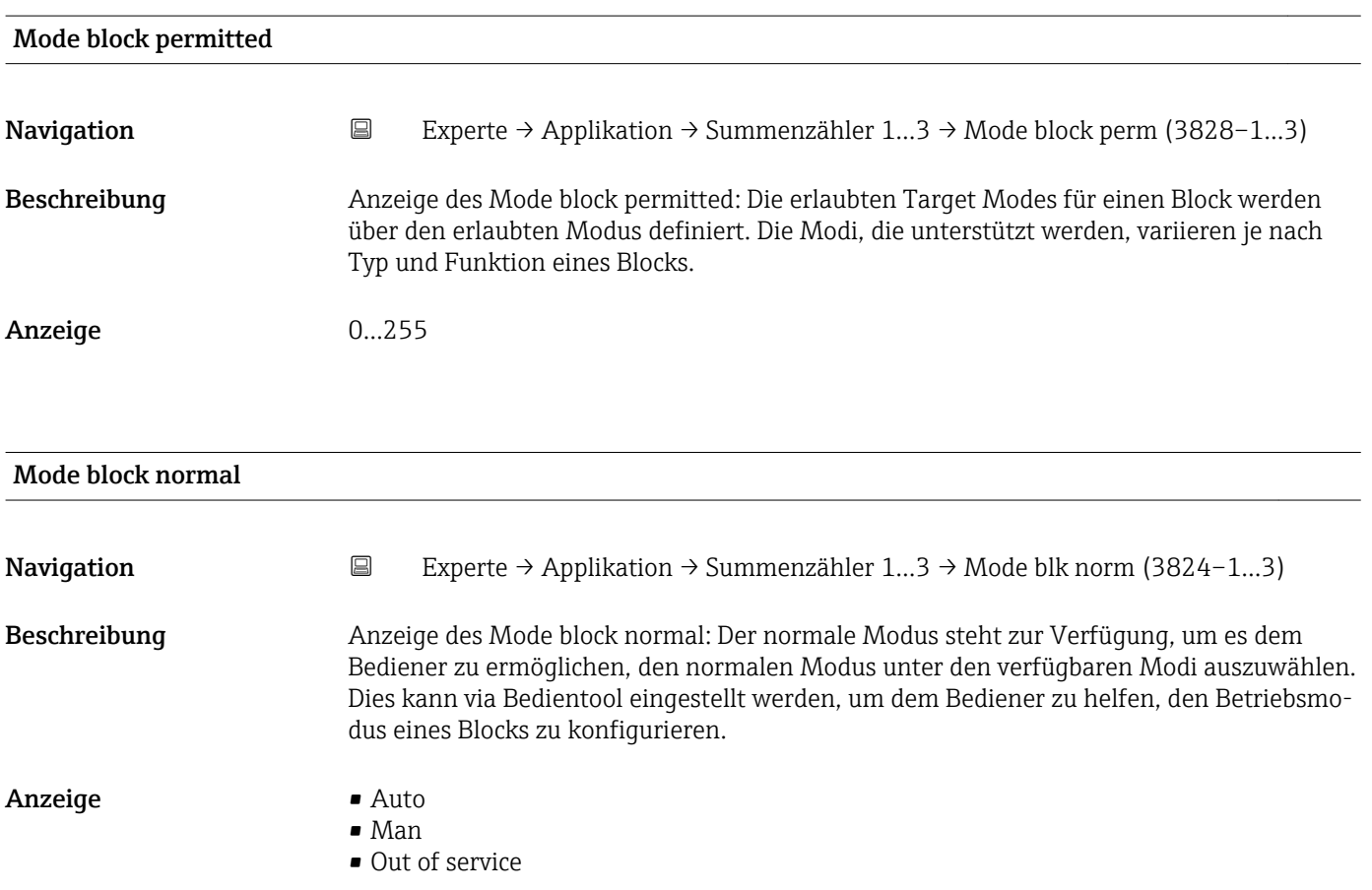

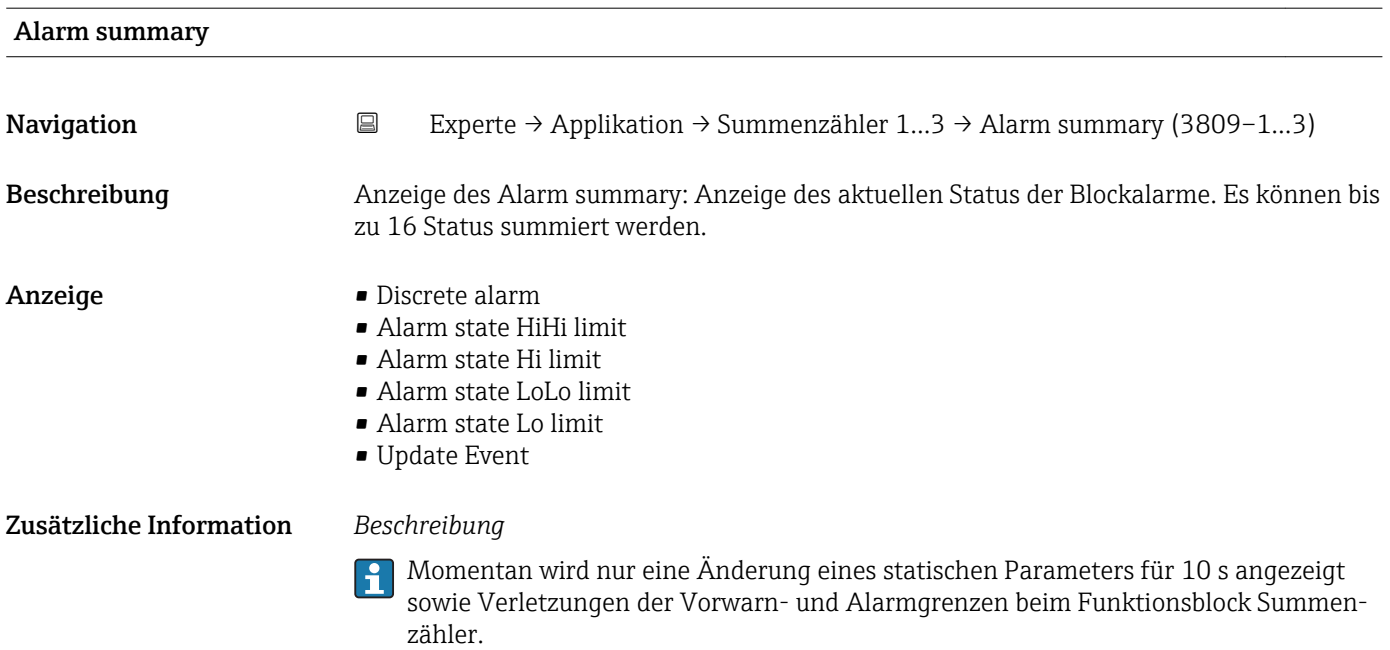

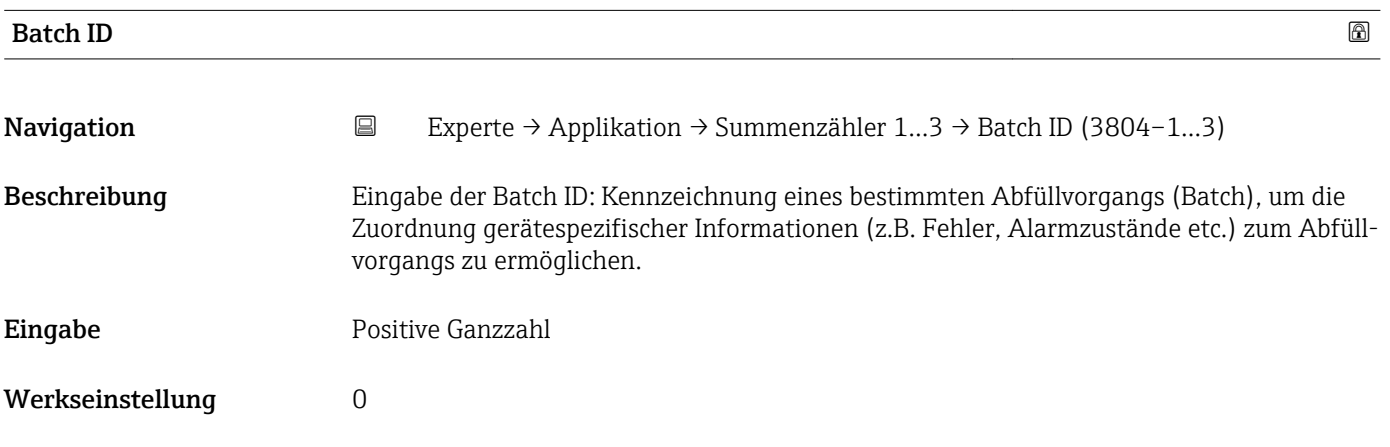

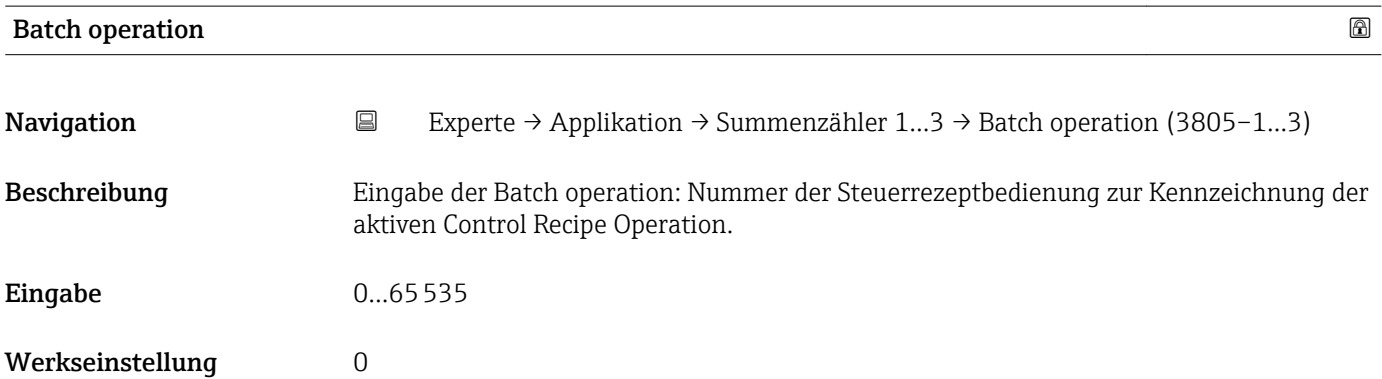

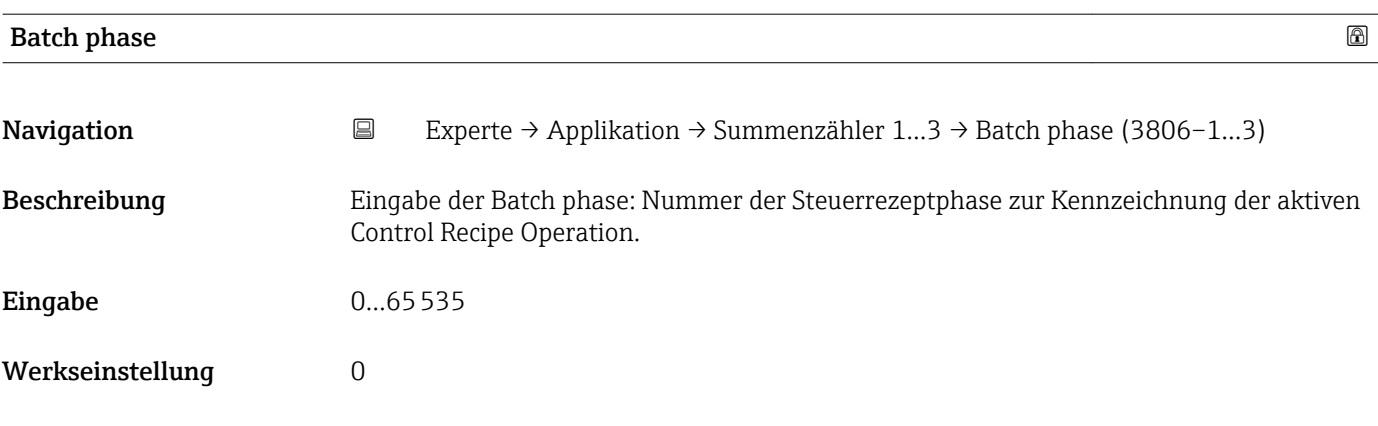

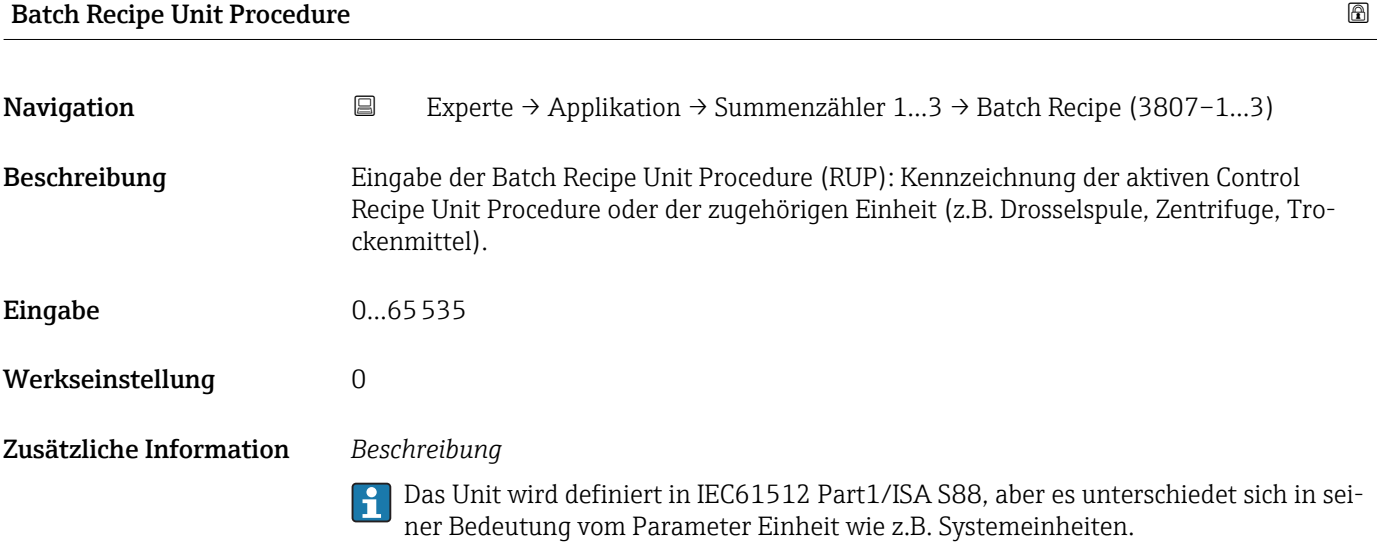

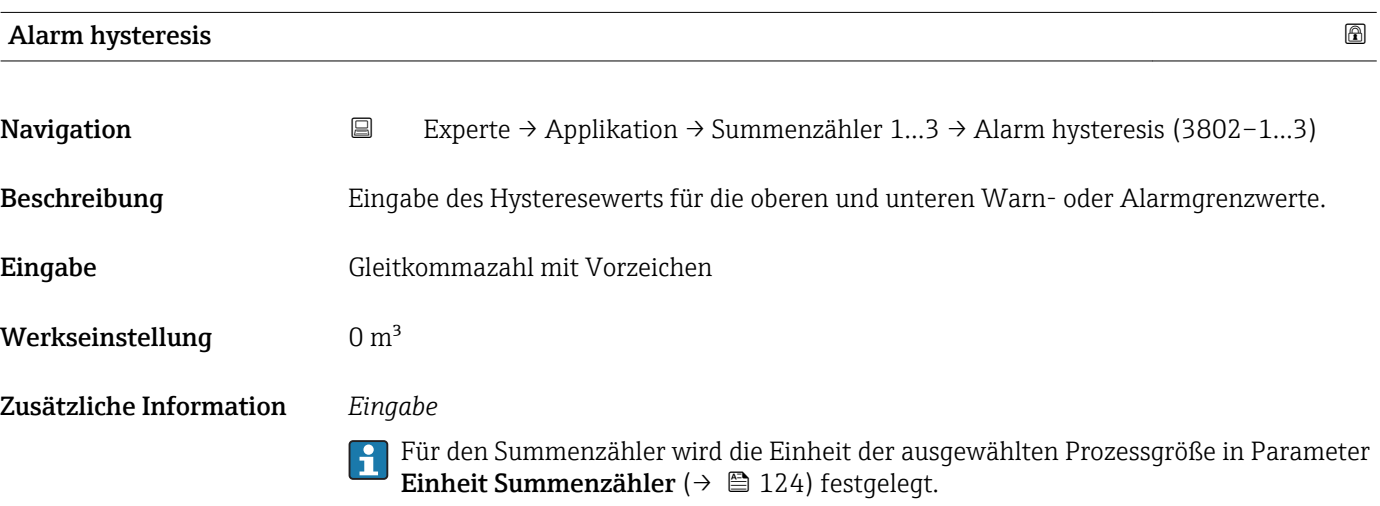

<span id="page-132-0"></span>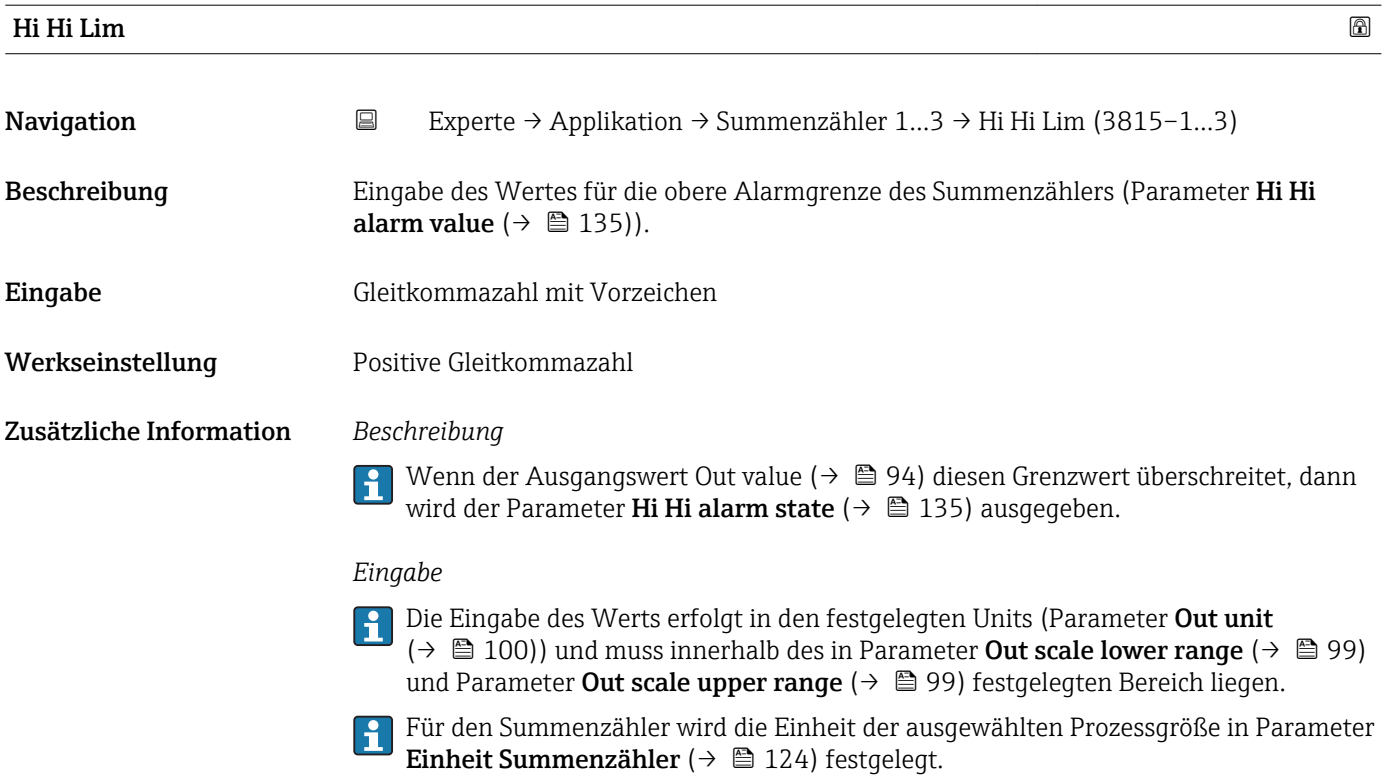

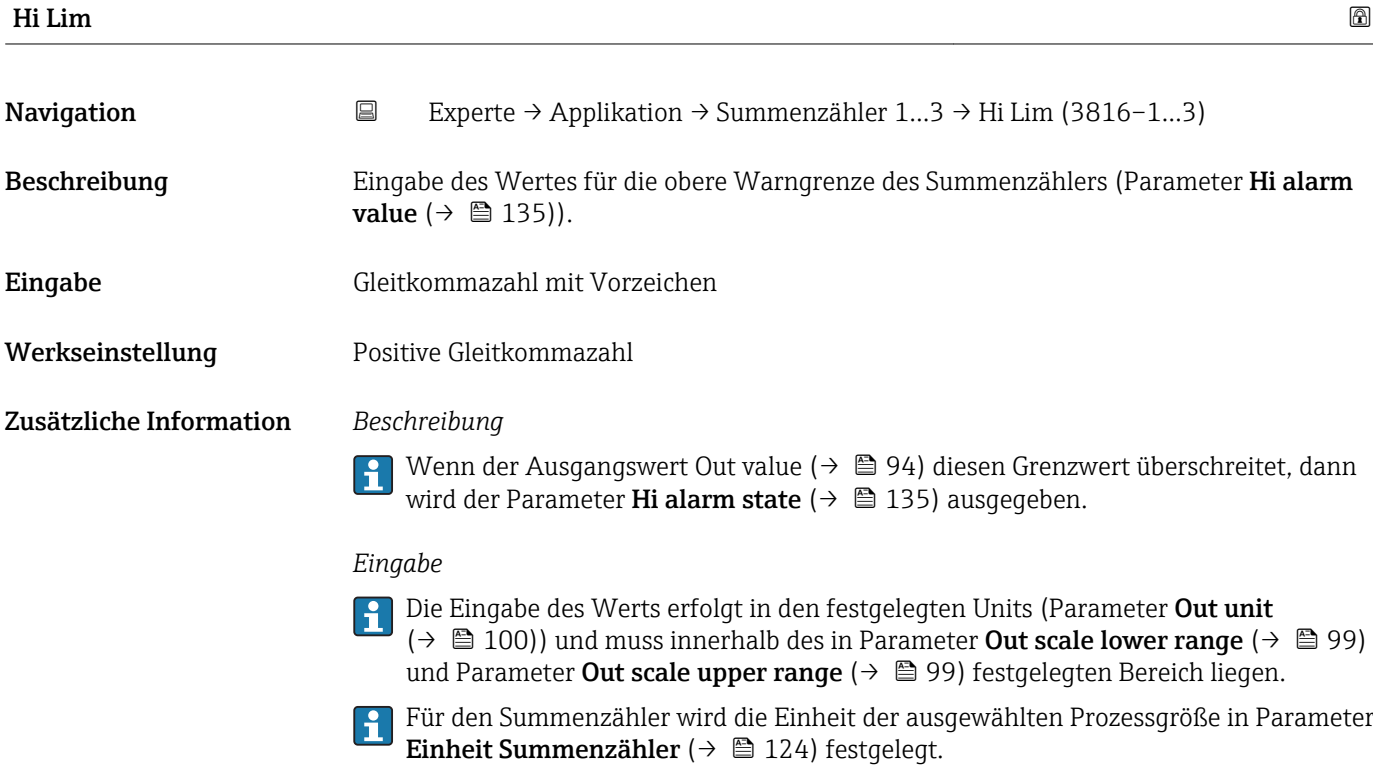

<span id="page-133-0"></span>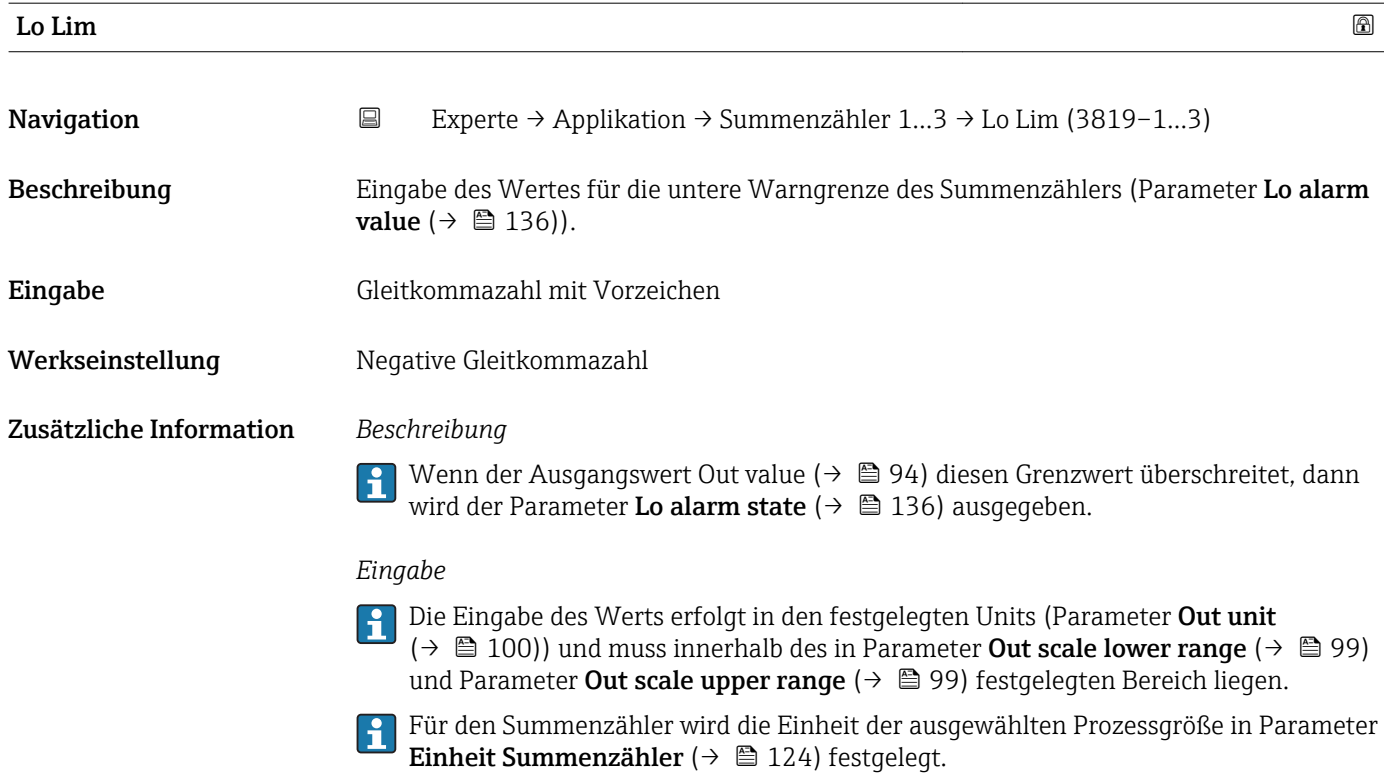

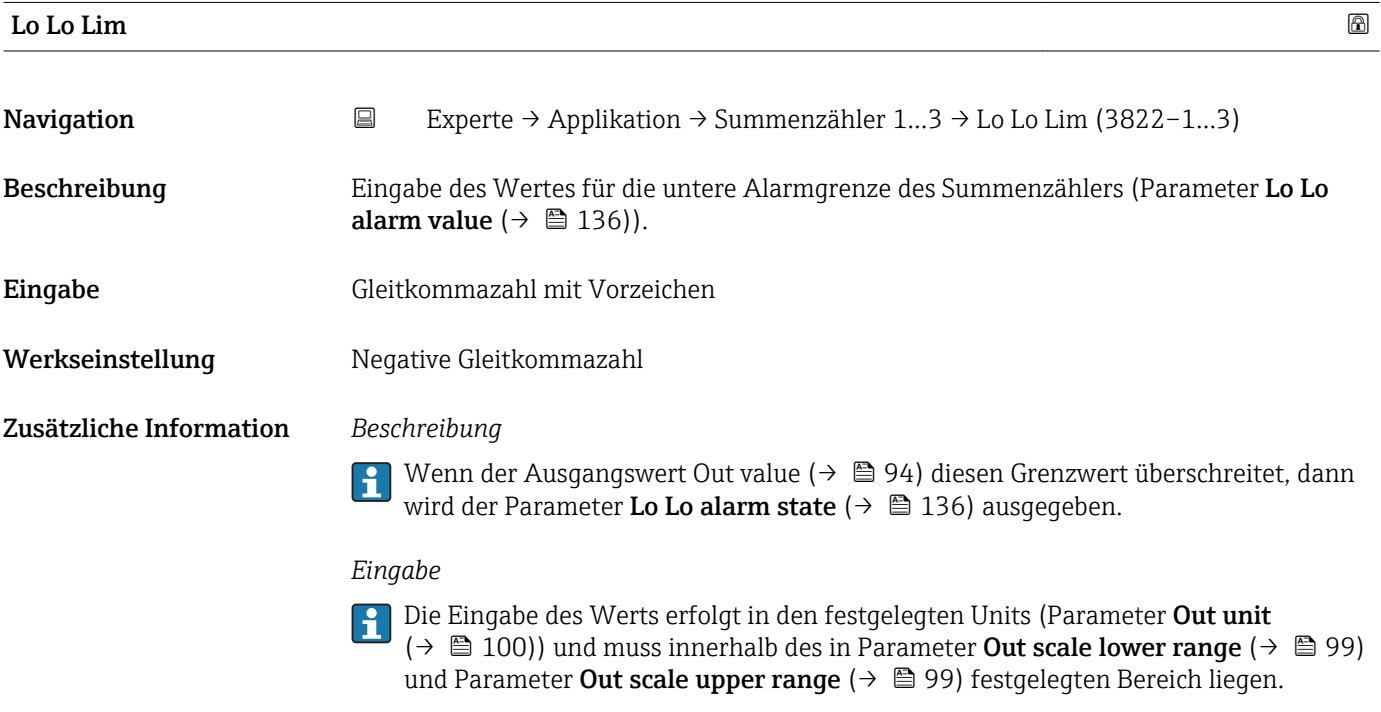

Für den Summenzähler wird die Einheit der ausgewählten Prozessgröße in Parameter **Einheit Summenzähler (** $\rightarrow$  **@** 124) festgelegt.

<span id="page-134-0"></span>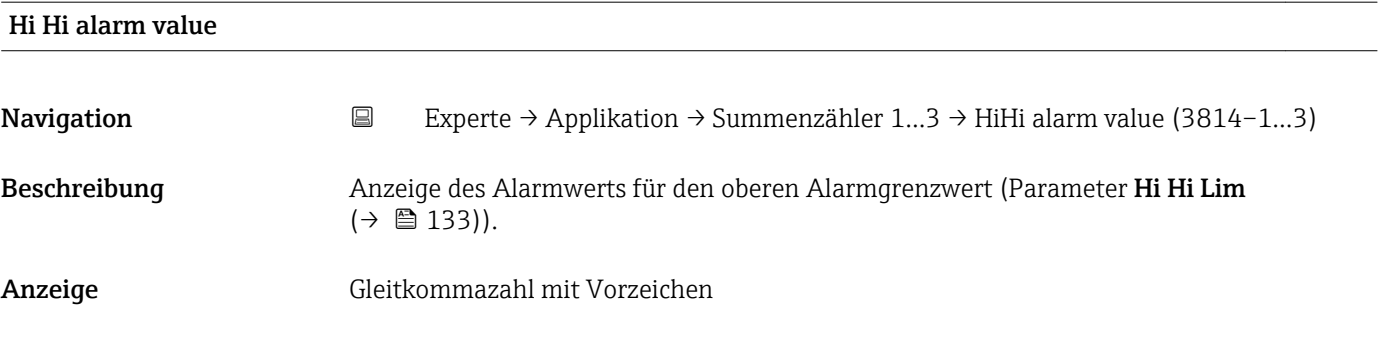

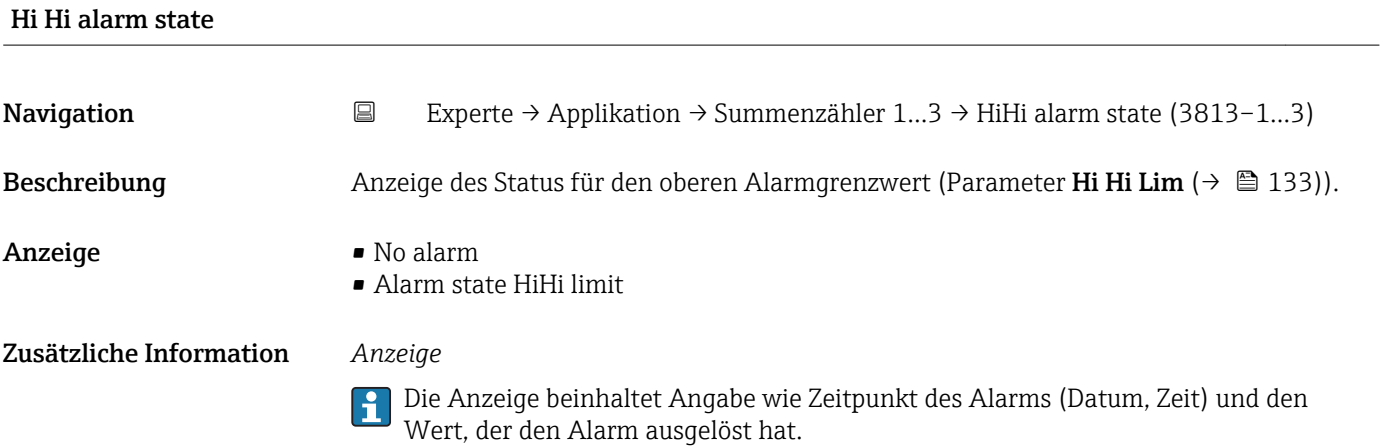

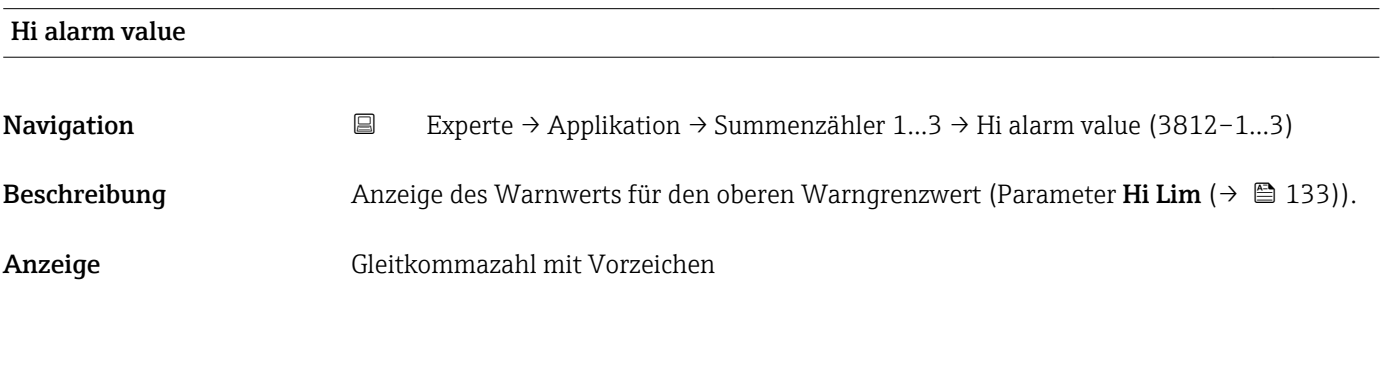

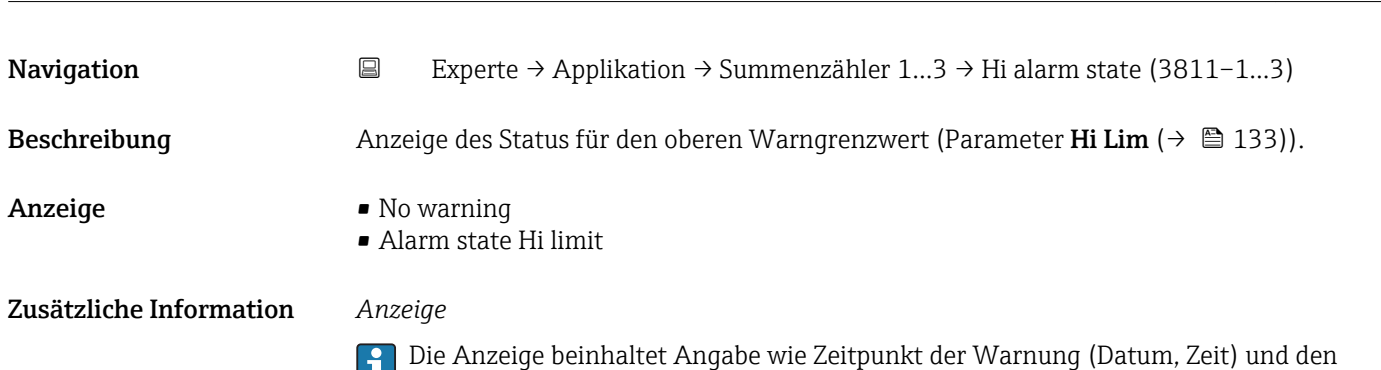

Wert, der den Alarm ausgelöst hat.

Hi alarm state

<span id="page-135-0"></span>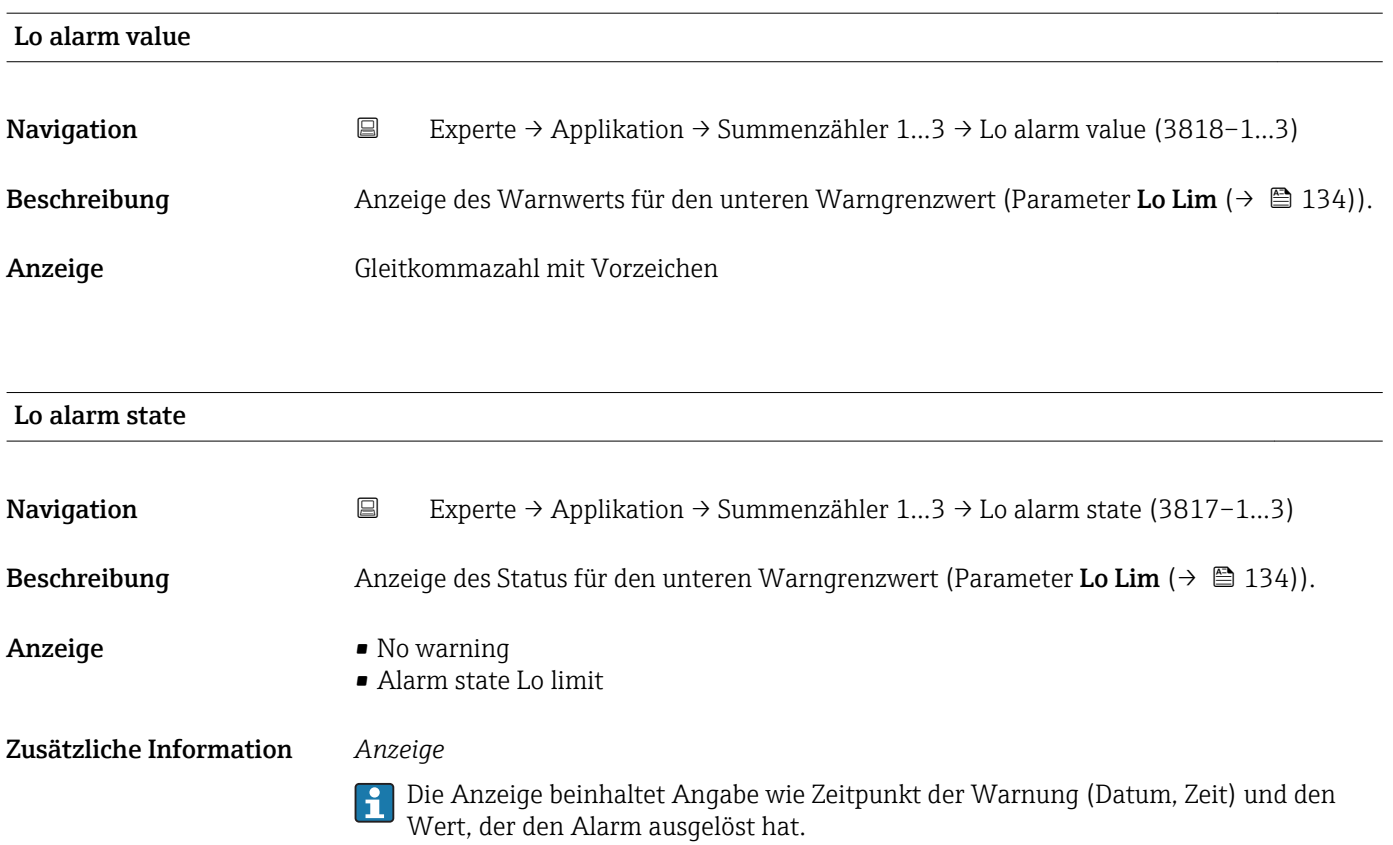

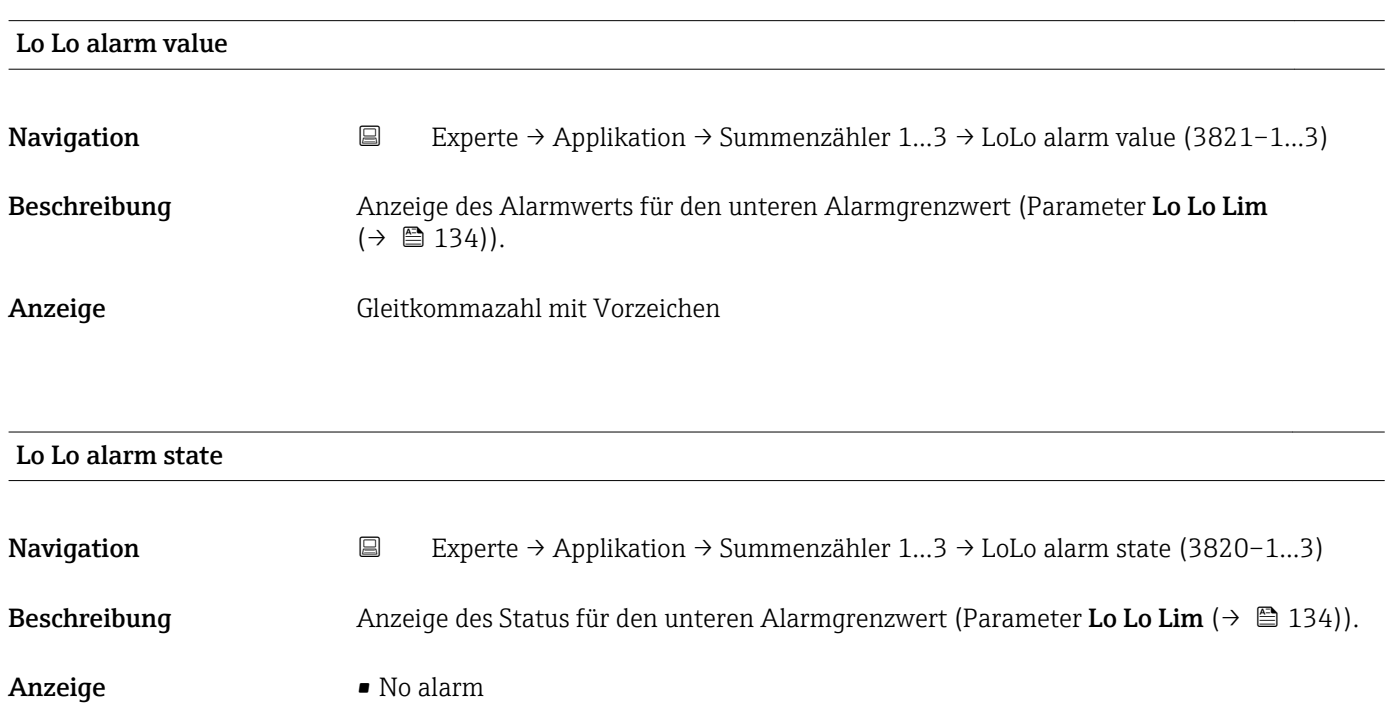

• Alarm state LoLo limit

## Zusätzliche Information *Anzeige*

Die Anzeige beinhaltet Angabe wie Zeitpunkt des Alarms (Datum, Zeit) und den Wert, der den Alarm ausgelöst hat.

## <span id="page-136-0"></span>3.9 Untermenü "Diagnose"

*Navigation* Experte → Diagnose

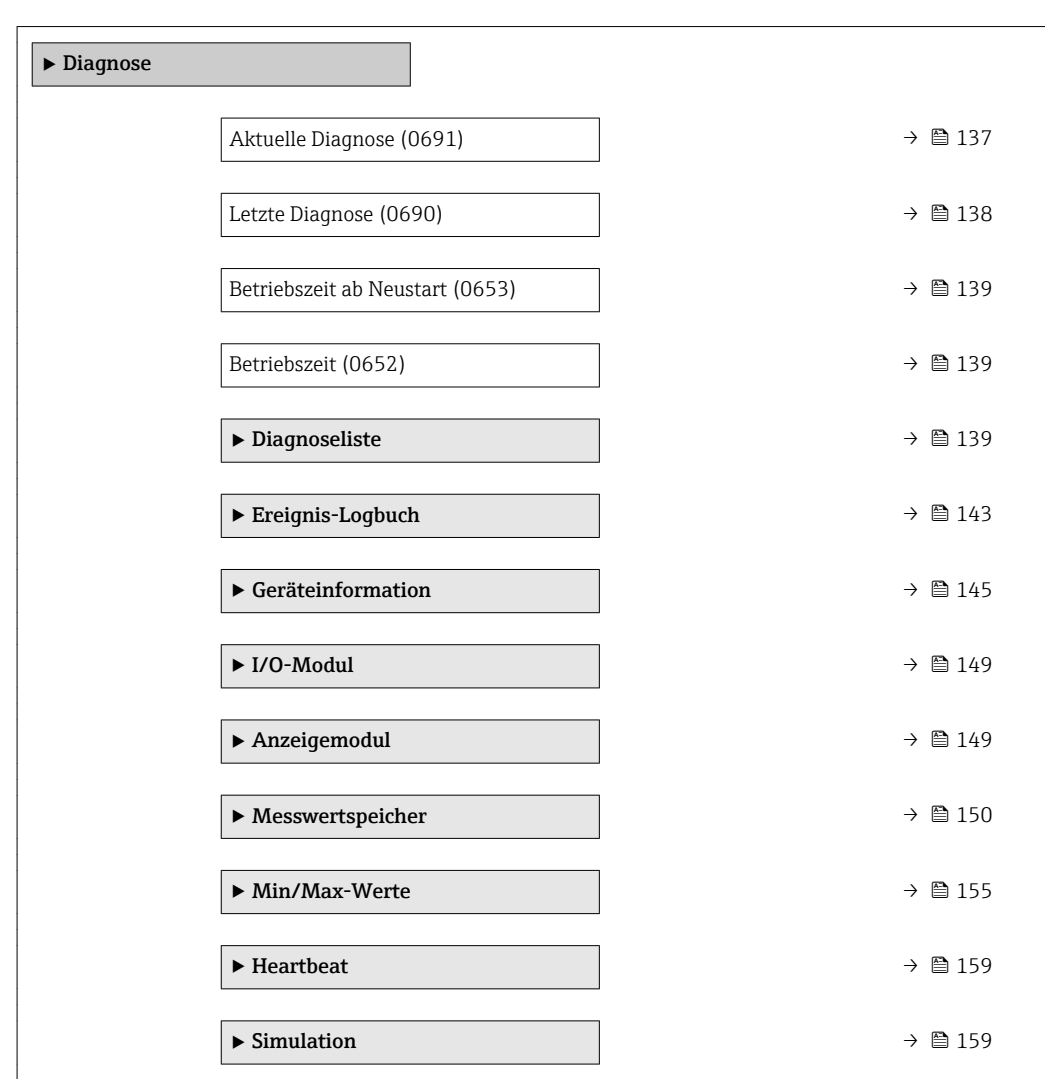

### Aktuelle Diagnose

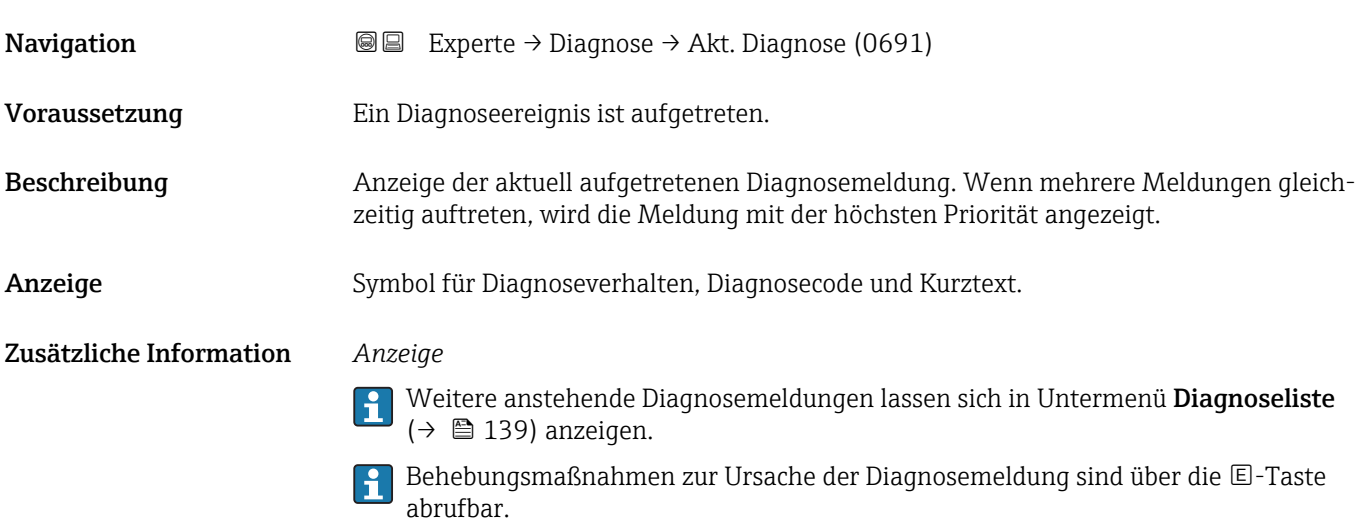

## *Beispiel*

Zum Anzeigeformat: S442 Frequenzausgang

<span id="page-137-0"></span>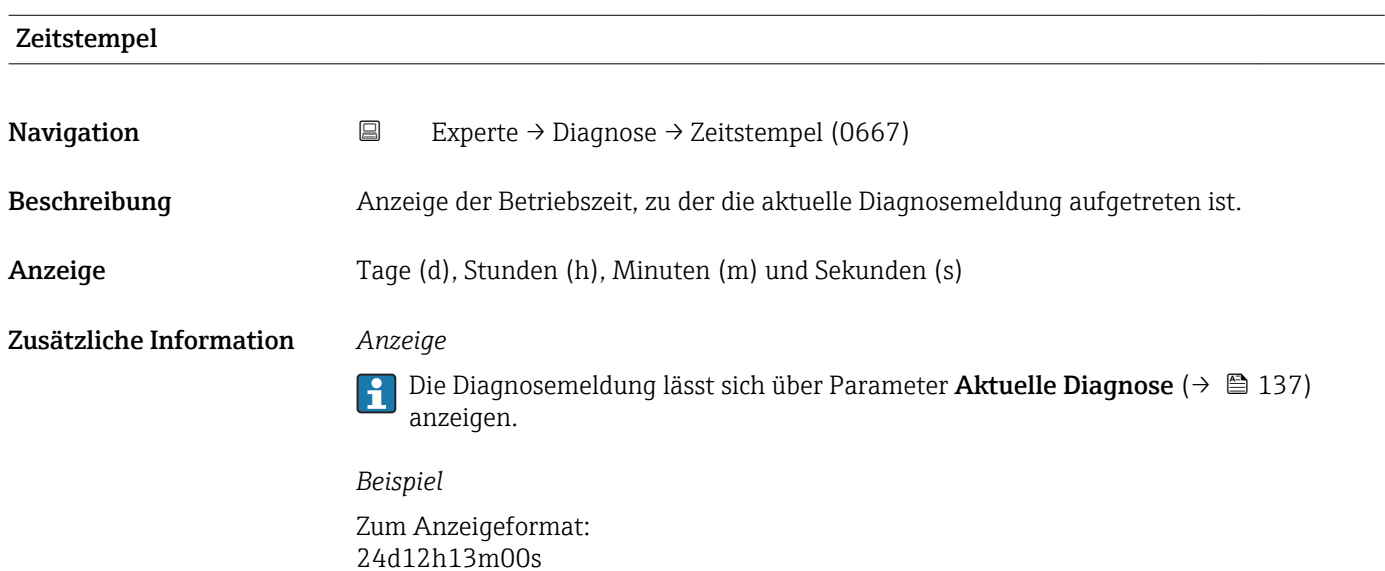

# Letzte Diagnose

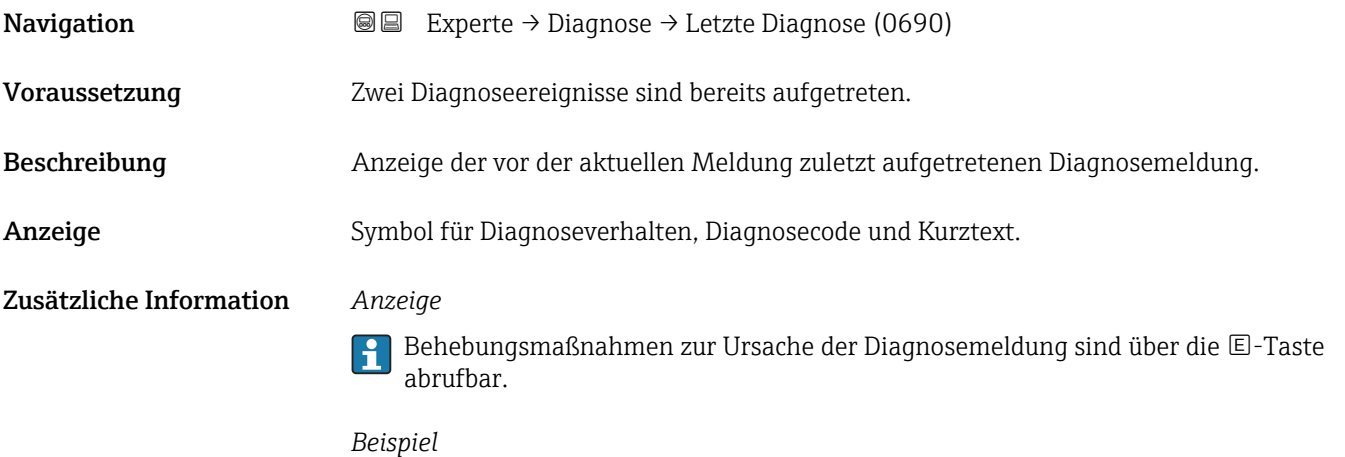

Zum Anzeigeformat: S442 Frequenzausgang

## Zeitstempel

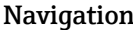

 $\Box$  Experte → Diagnose → Zeitstempel (0672)

Beschreibung Anzeige der Betriebszeit, zu der die Diagnosemeldung vor der aktuellen Diagnosemeldung zuletzt aufgetreten ist.

<span id="page-138-0"></span>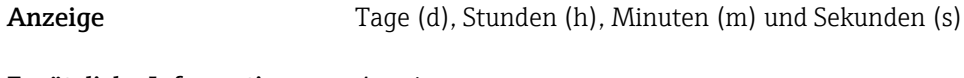

 $\boxed{2}$ 

## Zusätzliche Information *Anzeige*

Die Diagnosemeldung lässt sich über Parameter Letzte Diagnose (→ ■ 138) anzeigen.

*Beispiel* Zum Anzeigeformat: 24d12h13m00s

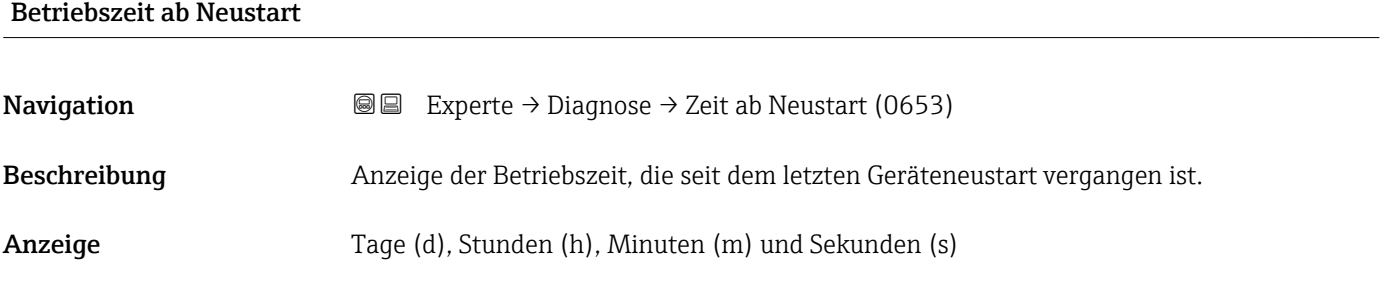

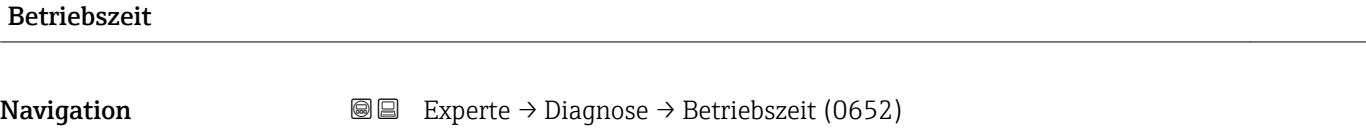

Beschreibung Anzeige der Zeitdauer, die das Gerät bis zum jetzigen Zeitpunkt in Betrieb ist.

Anzeige Tage (d), Stunden (h), Minuten (m) und Sekunden (s)

Zusätzliche Information *Anzeige* Maximale Anzahl der Tage beträgt 9 999, was 27 Jahren entspricht.

## 3.9.1 Untermenü "Diagnoseliste"

*Navigation* Experte → Diagnose → Diagnoseliste

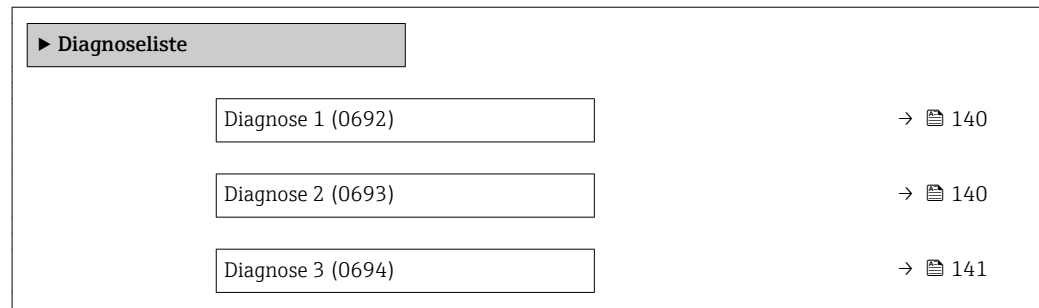

<span id="page-139-0"></span>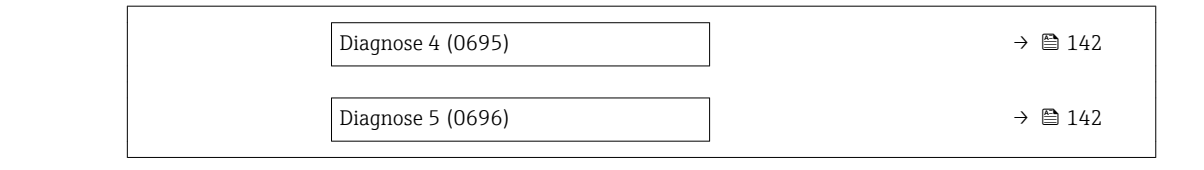

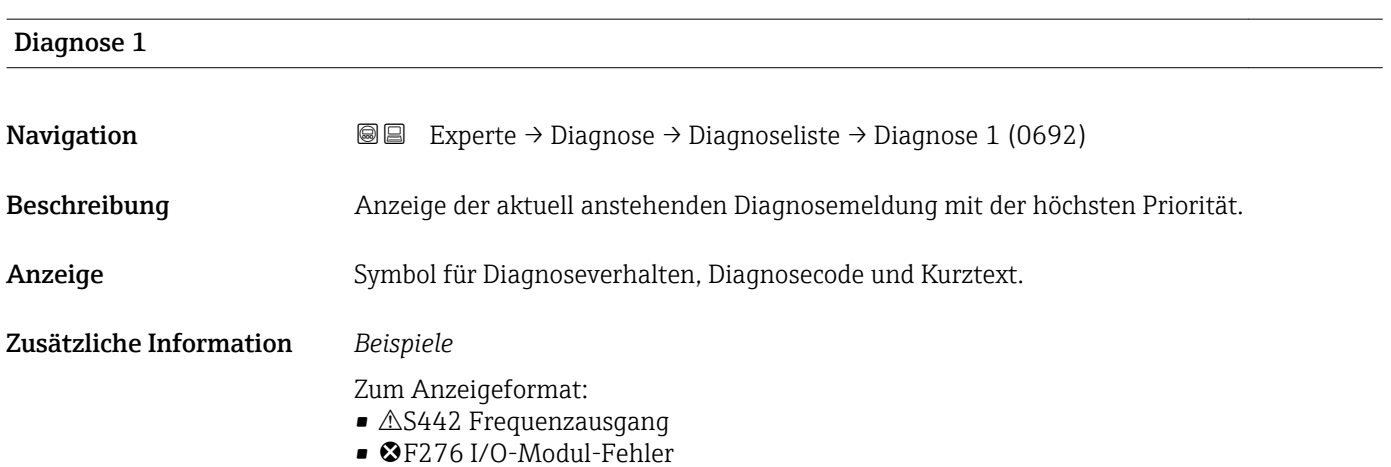

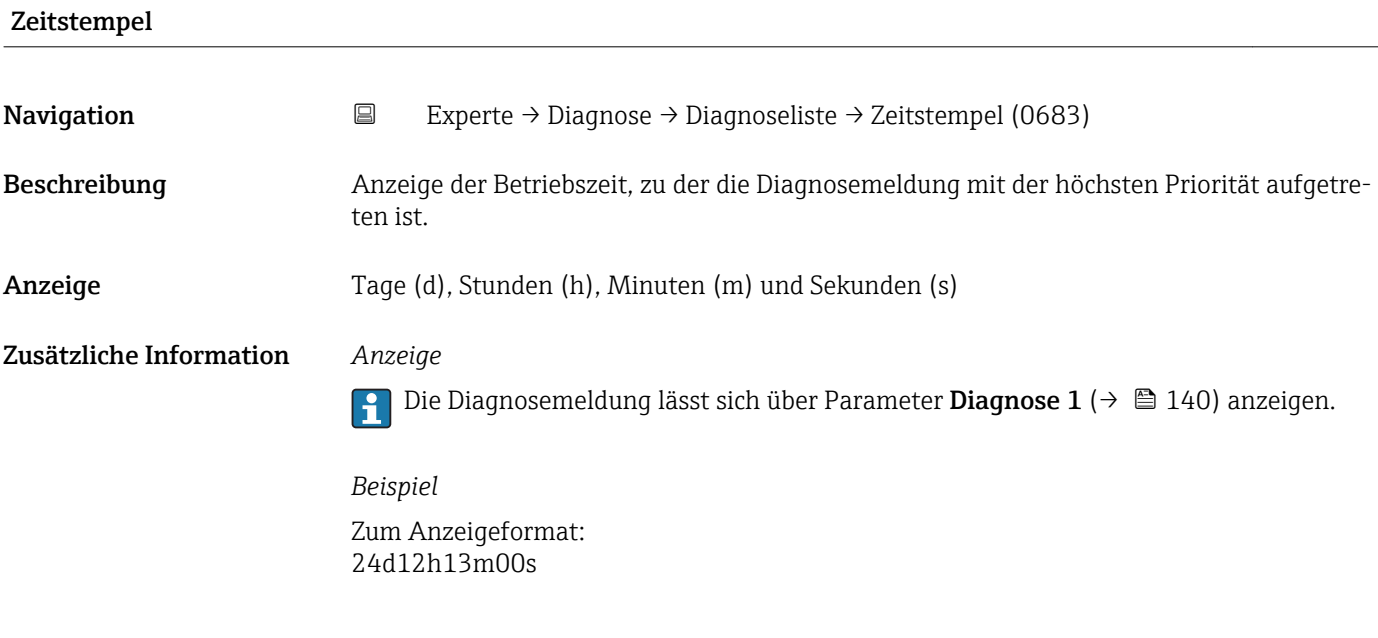

## Diagnose 2

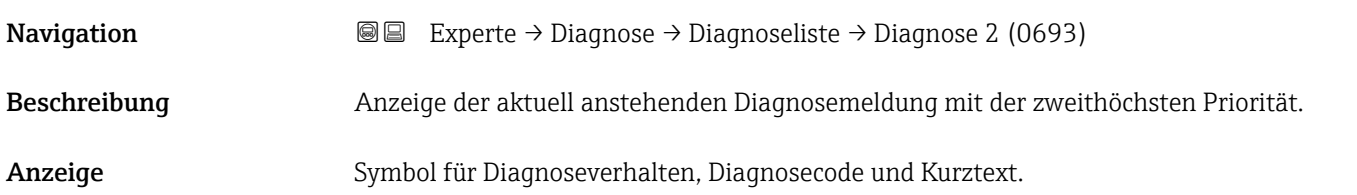

## <span id="page-140-0"></span>Zusätzliche Information *Beispiele*

Zum Anzeigeformat:

- $\blacksquare$   $\triangle$ S442 Frequenzausgang
- F276 I/O-Modul-Fehler

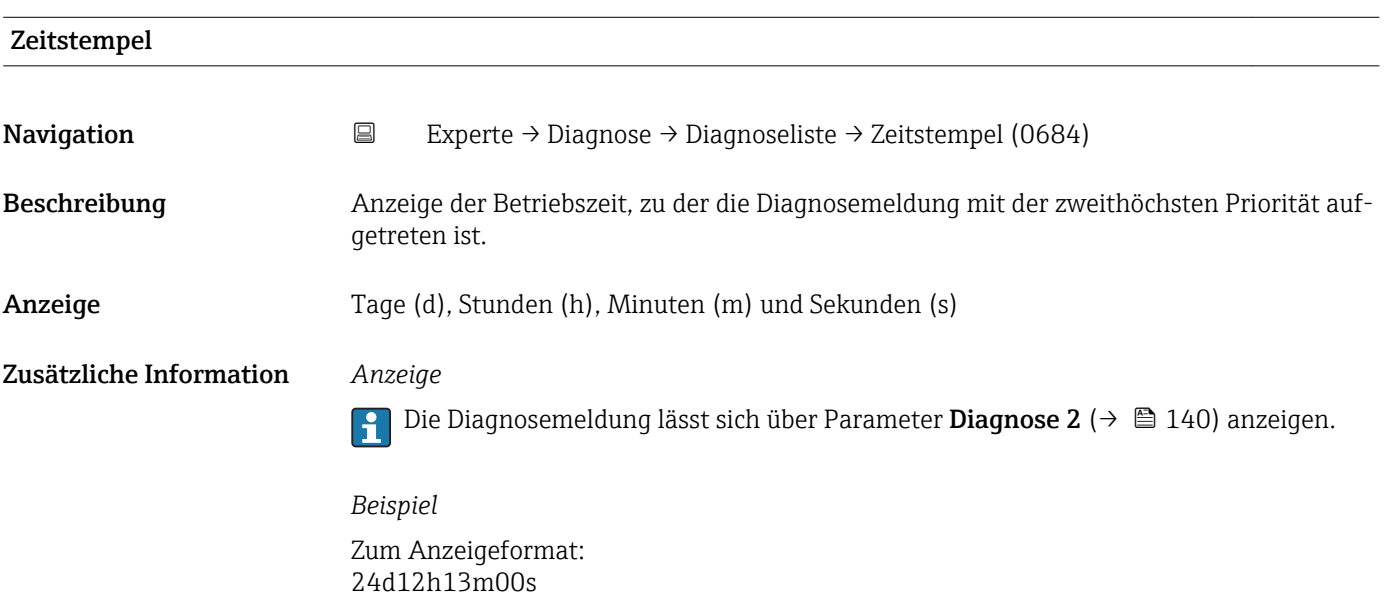

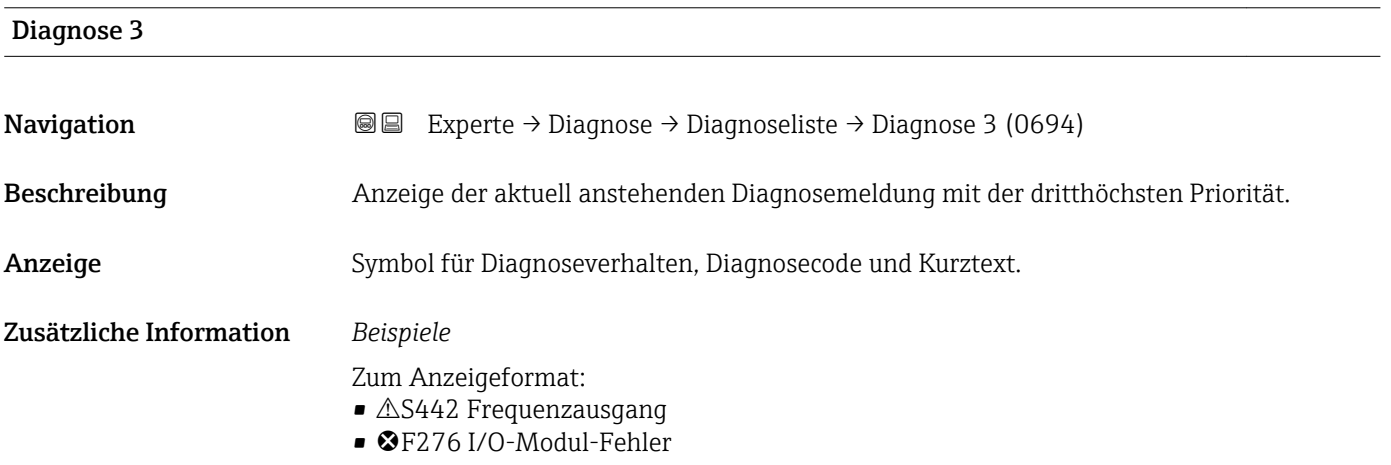

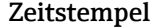

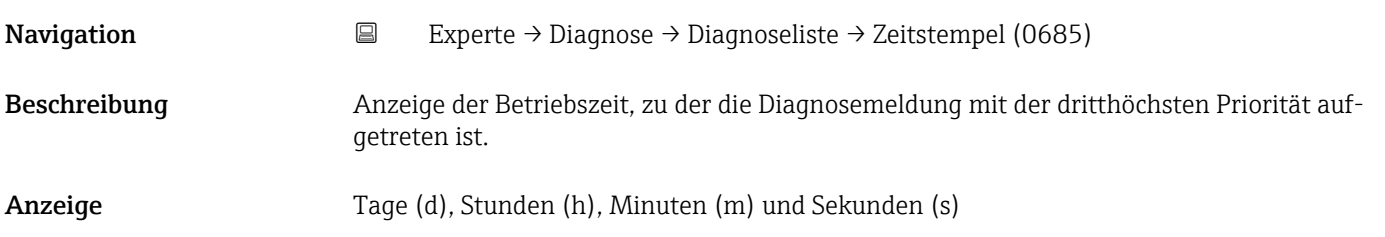

### <span id="page-141-0"></span>Zusätzliche Information *Anzeige*

Die Diagnosemeldung lässt sich über Parameter Diagnose 3 ( $\rightarrow \Box$  141) anzeigen.  $\mathbf{h}$ 

*Beispiel* Zum Anzeigeformat: 24d12h13m00s

24d12h13m00s

## Diagnose 4

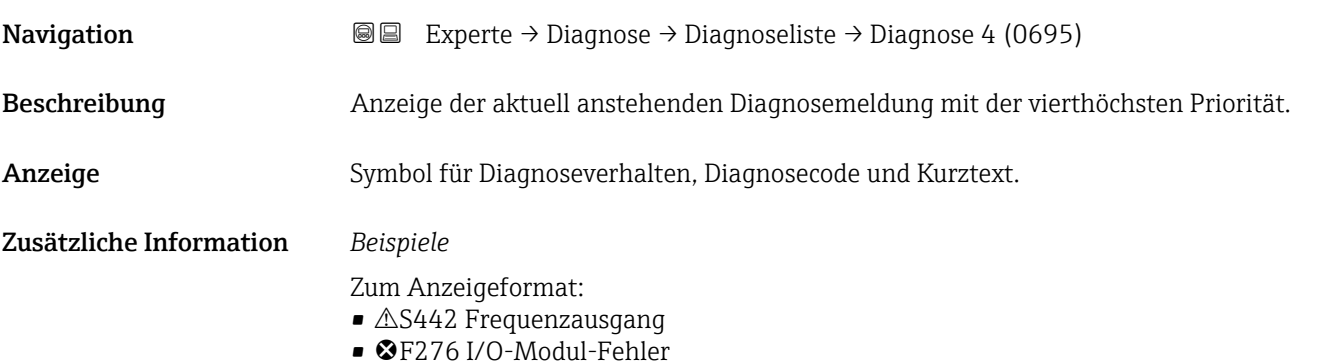

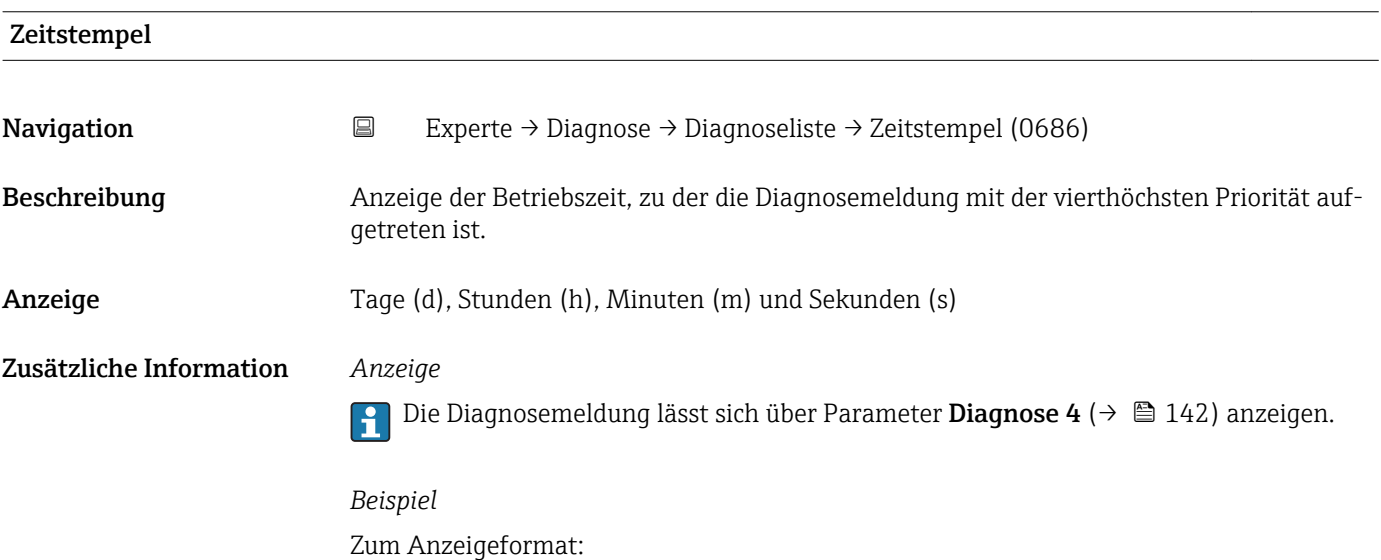

# Diagnose 5 **Navigation**  $\text{■}$  Experte → Diagnose → Diagnoseliste → Diagnose 5 (0696) Beschreibung Anzeige der aktuell anstehenden Diagnosemeldung mit der fünfthöchsten Priorität. Anzeige Symbol für Diagnoseverhalten, Diagnosecode und Kurztext.

## <span id="page-142-0"></span>Zusätzliche Information *Beispiele*

Zum Anzeigeformat:

- $\triangle$ S442 Frequenzausgang
- ©F276 I/O-Modul-Fehler

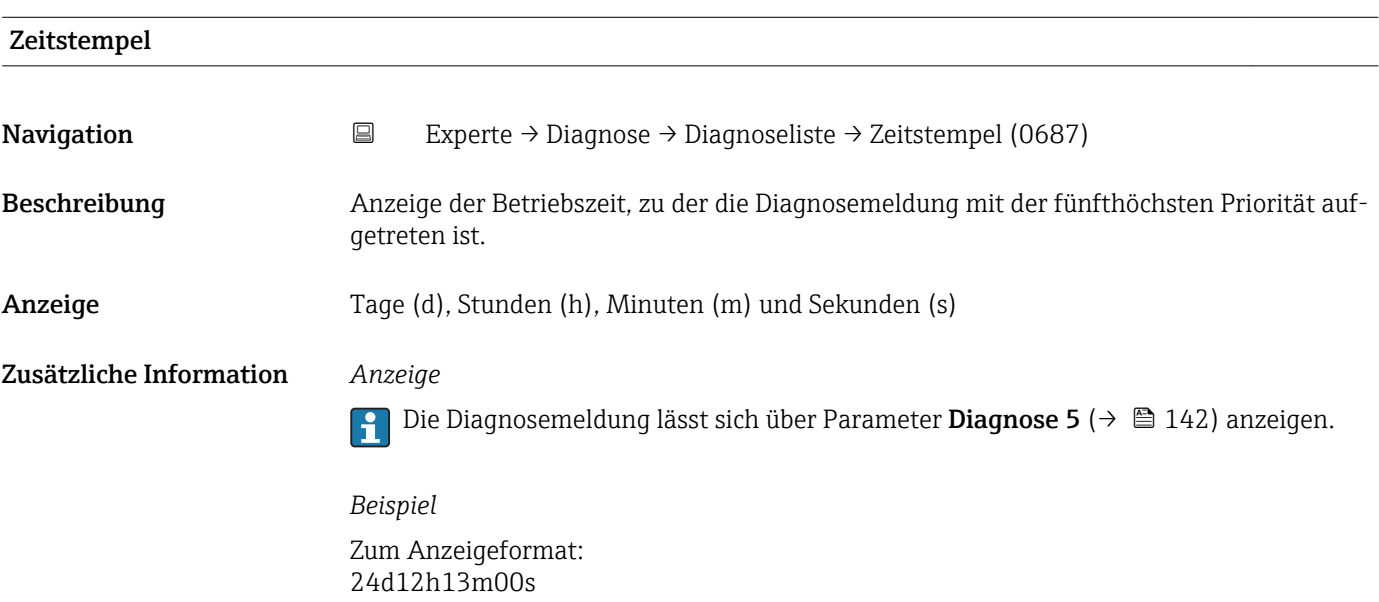

## 3.9.2 Untermenü "Ereignis-Logbuch"

*Navigation* Experte → Diagnose → Ereignis-Logbuch

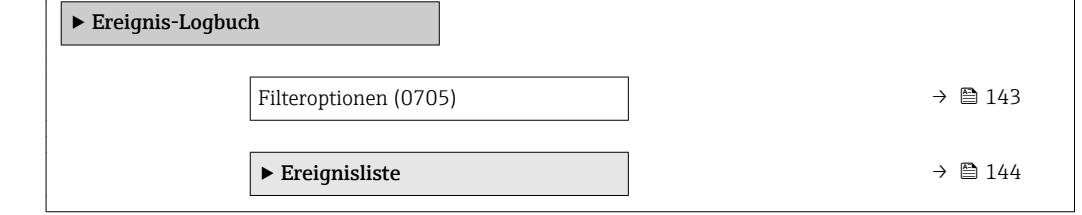

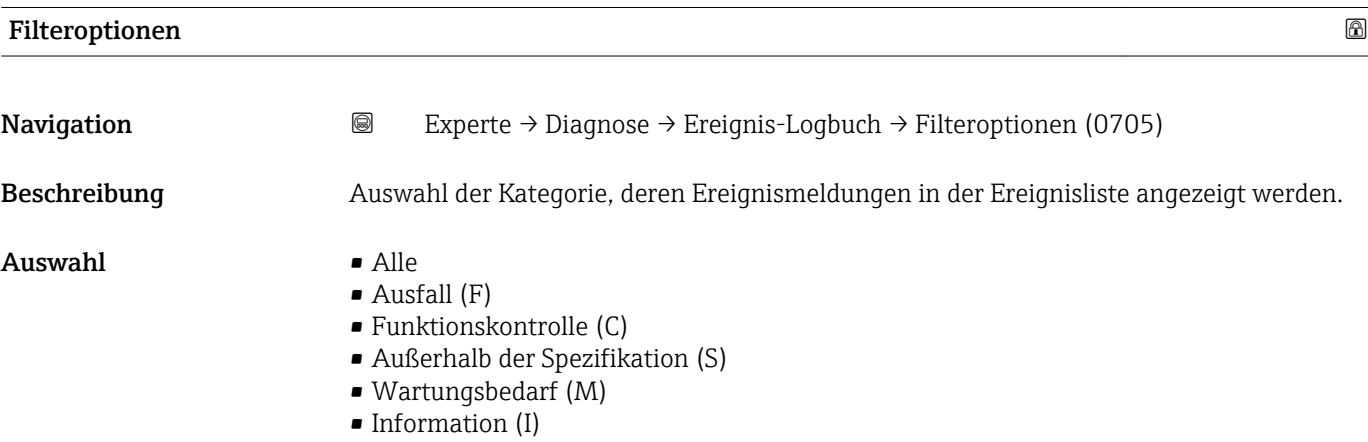

<span id="page-143-0"></span>Werkseinstellung Alle

Zusätzliche Information *Beschreibung*

Die Statussignale sind gemäß VDI/VDE 2650 und NAMUR-Empfehlung NE 107 klassifiziert:  $\blacksquare$  F = Failure  $\bullet$  C = Function Check  $\bullet$  S = Out of Specification

- 
- $\bullet$  M = Maintenance Required

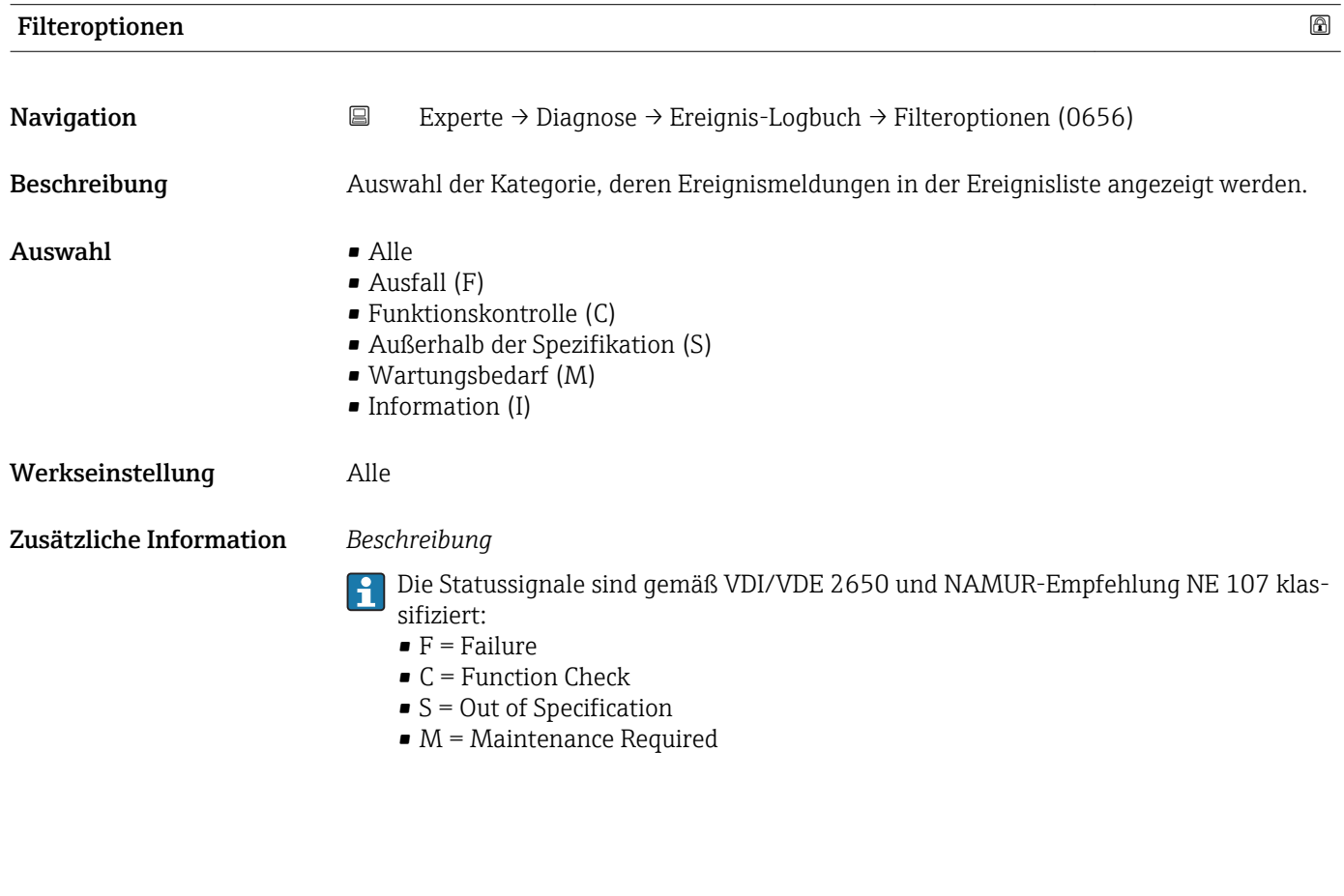

## Untermenü "Ereignisliste"

*Navigation* **III** III Experte → Diagnose → Ereignis-Logbuch → Ereignisliste

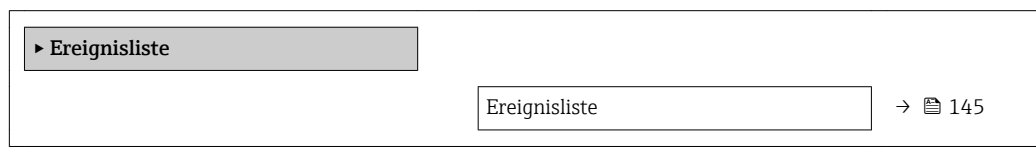
<span id="page-144-0"></span>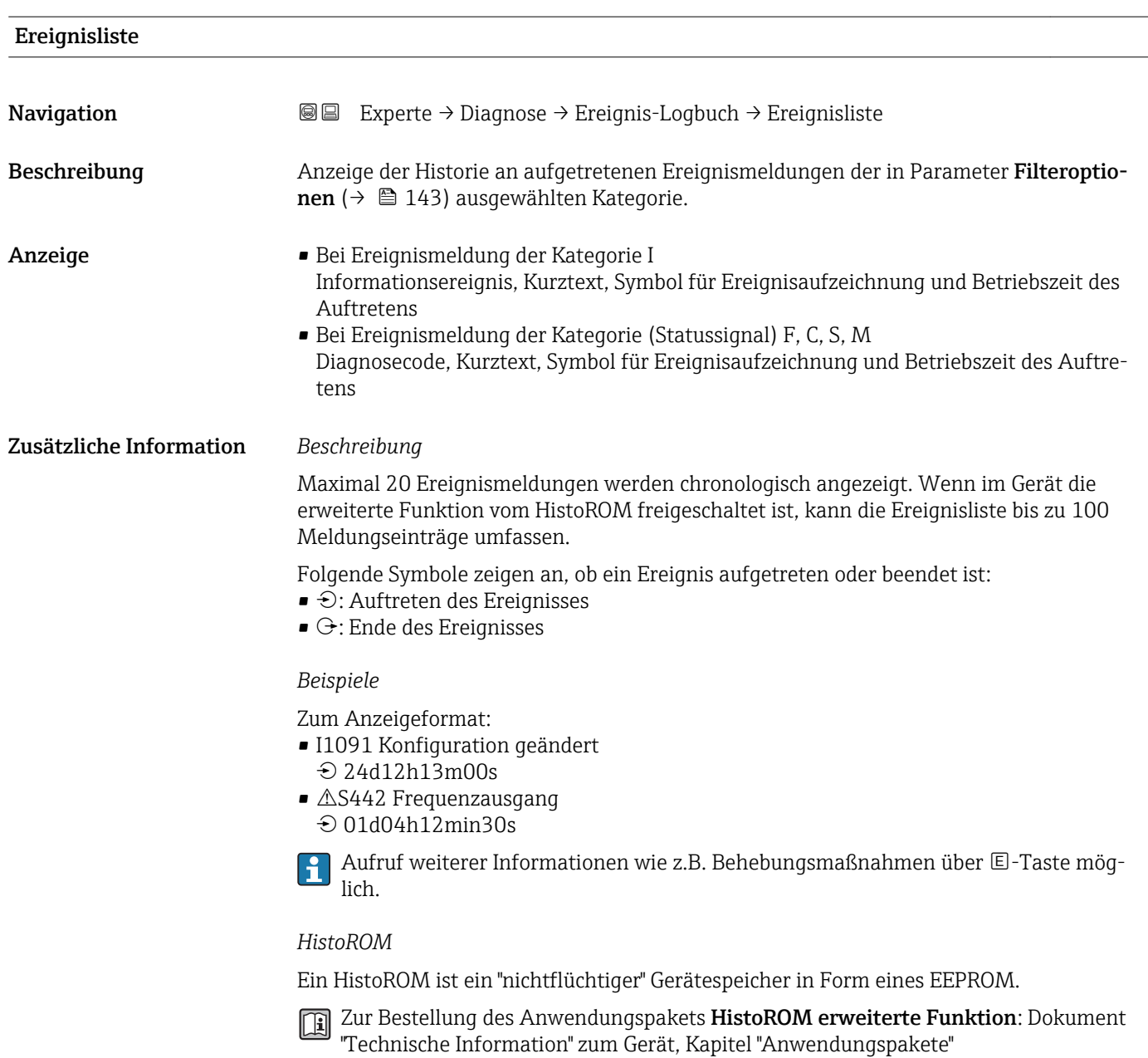

#### 3.9.3 Untermenü "Geräteinformation"

*Navigation* Experte → Diagnose → Geräteinfo

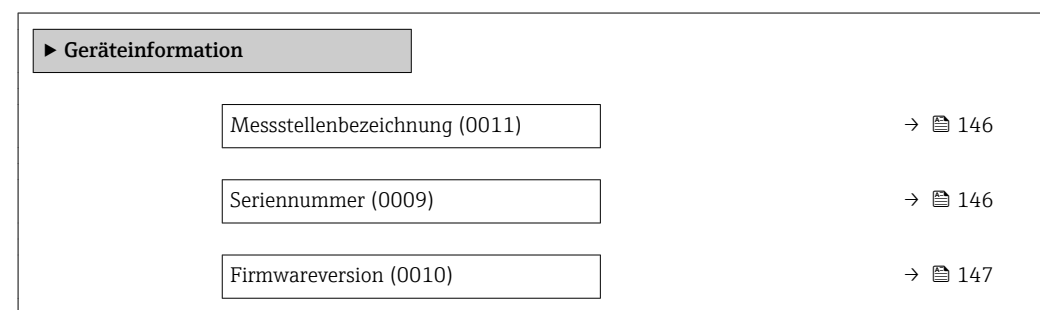

<span id="page-145-0"></span>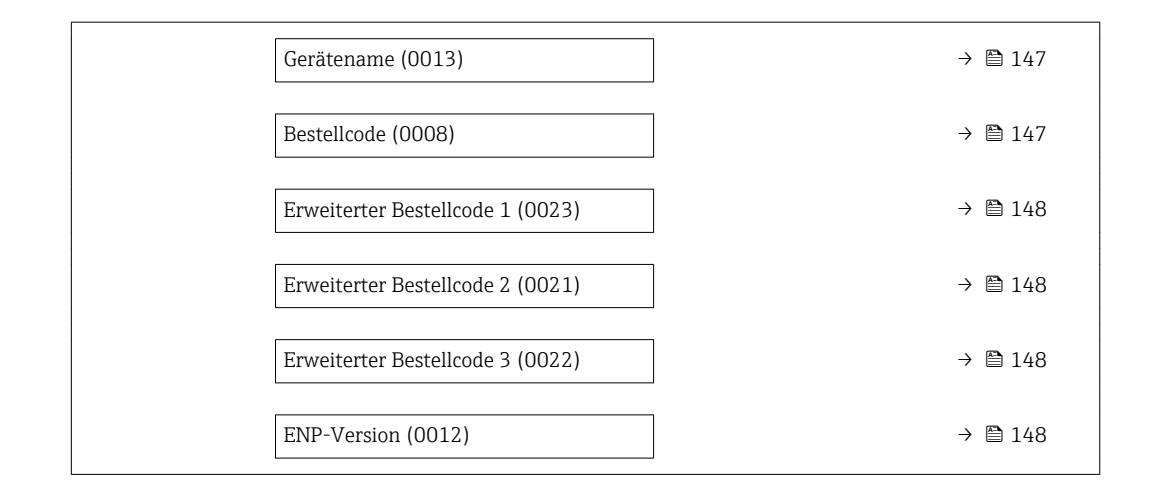

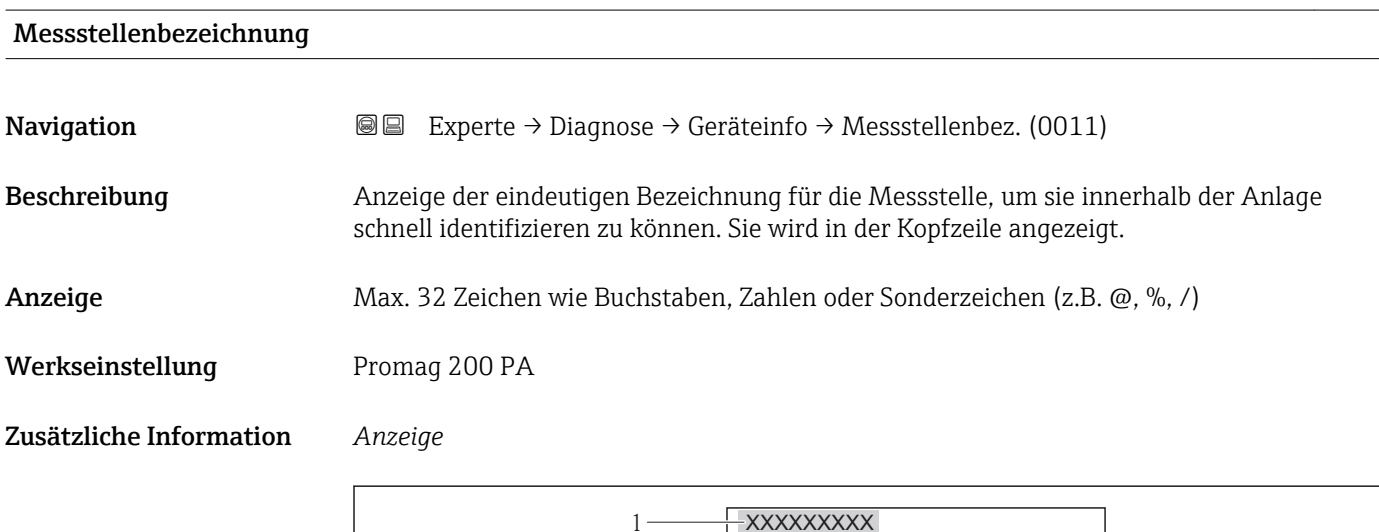

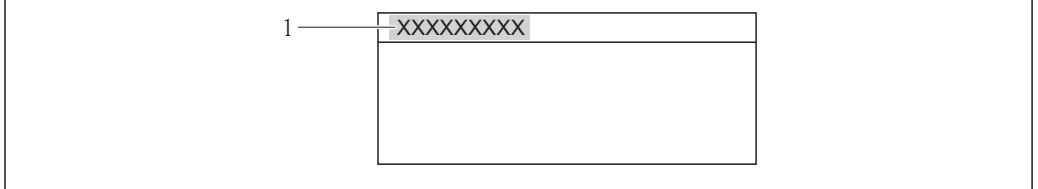

 *8 Kopfzeilentext*

Wie viele Zeichen angezeigt werden, ist abhängig von den verwendeten Zeichen.

Seriennummer **Navigation**  $\text{■}$  Experte → Diagnose → Geräteinfo → Seriennummer (0009) Beschreibung Anzeige der Seriennummer des Messgeräts. Befindet sich auch auf dem Typenschild von Messaufnehmer und -umformer.  $\Box$ Anzeige Max. 11-stellige Zeichenfolge aus Buchstaben und Zahlen.

A0013375

#### <span id="page-146-0"></span>Zusätzliche Information *Beschreibung*

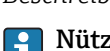

#### zliche Einsatzgebiete der Seriennummer

• Um das Messgerät schnell zu identifizieren, z.B. beim Kontakt mit Endress+Hauser. • Um gezielt Informationen zum Messgerät mithilfe des Device Viewer zu erhalten: www.endress.com/deviceviewer

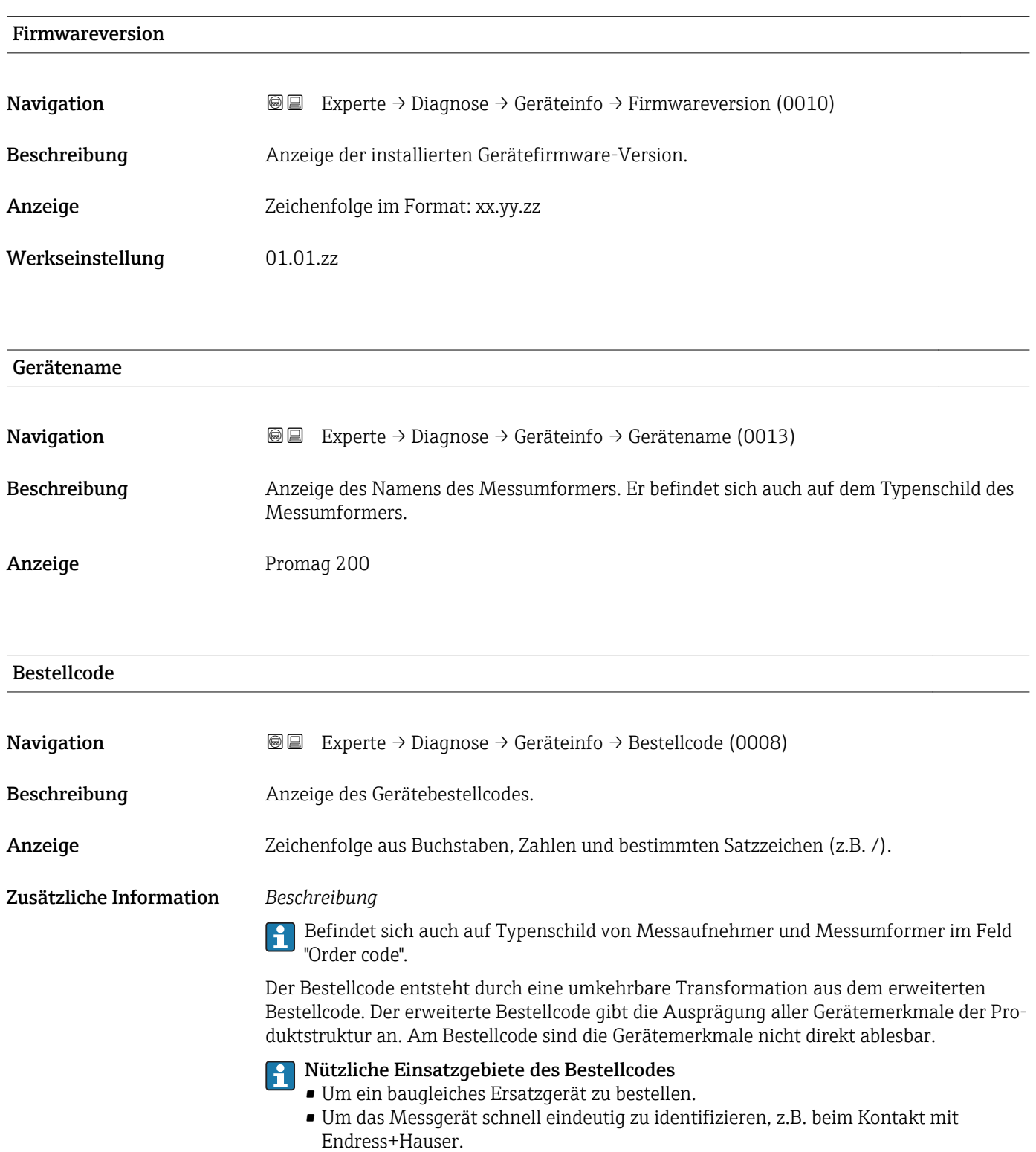

#### <span id="page-147-0"></span>Erweiterter Bestellcode 1

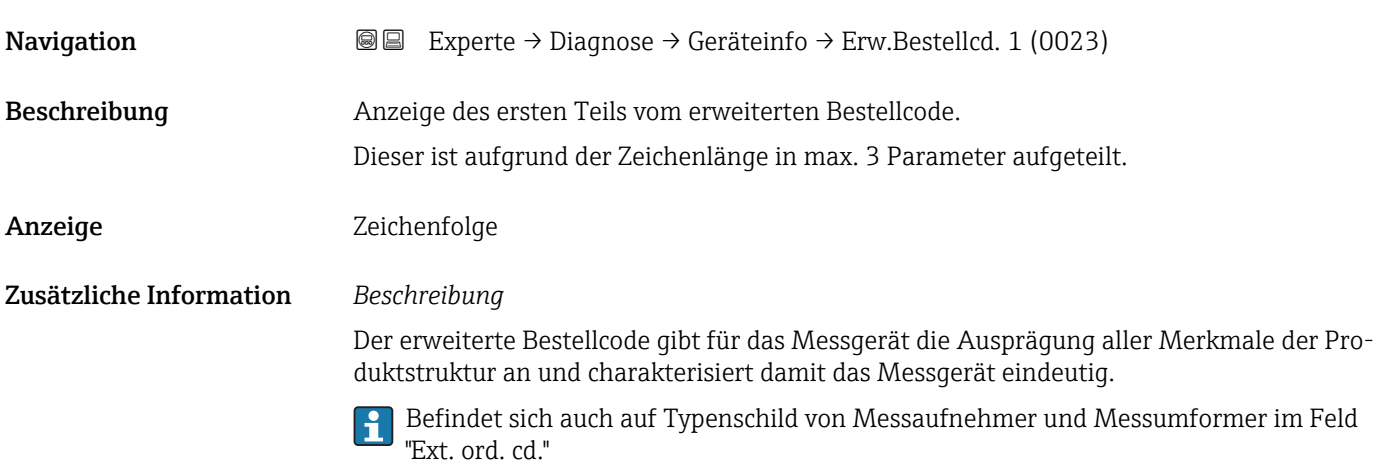

#### Erweiterter Bestellcode 2

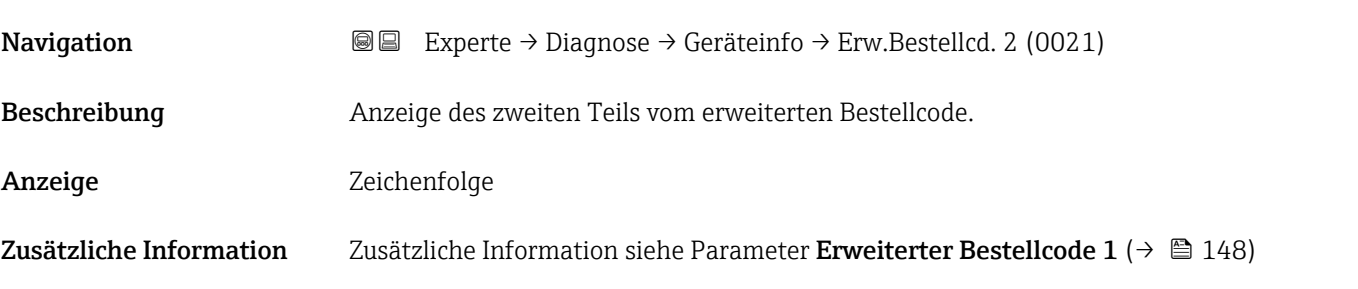

#### Erweiterter Bestellcode 3

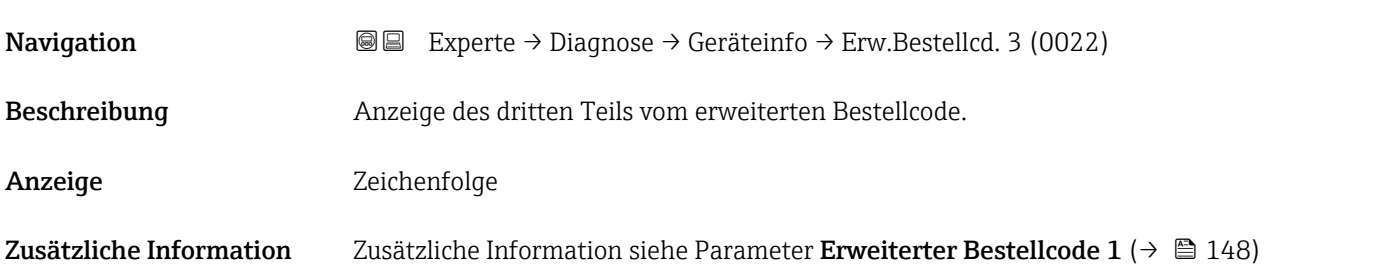

# ENP-Version **Navigation EXPERE** Experte → Diagnose → Geräteinfo → ENP-Version (0012) Beschreibung Anzeige der Version des elektronischen Typenschilds ("Electronic Name Plate"). Anzeige Zeichenfolge Werkseinstellung 2.02.00

#### <span id="page-148-0"></span>Zusätzliche Information *Beschreibung*

In diesem elektronischen Typenschild ist ein Datensatz zur Geräteidentifizierung gespeichert, der über die Daten von den Typenschildern hinausgeht, die außen am Gerät angebracht sind.

#### 3.9.4 Untermenü "I/O-Modul"

*Navigation* 
■■ Experte → Diagnose → I/O-Modul

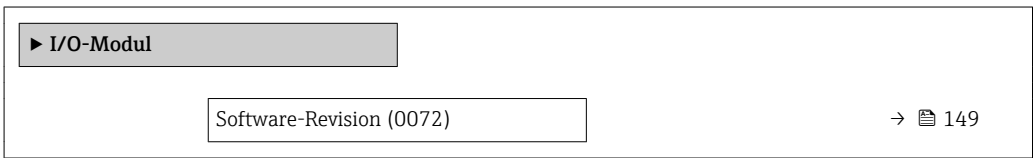

#### Software-Revision

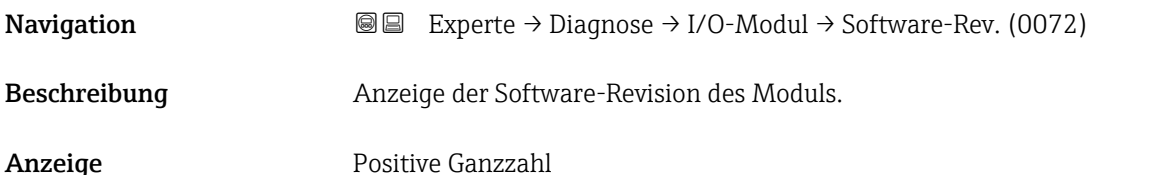

#### 3.9.5 Untermenü "Anzeigemodul"

*Navigation* Experte → Diagnose → Anzeigemodul

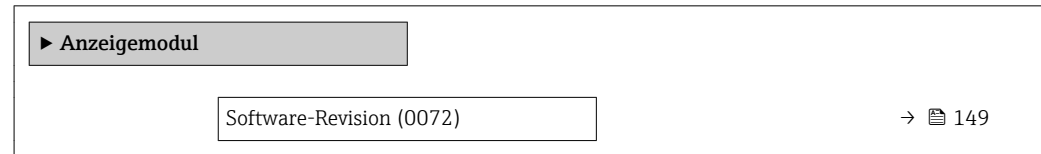

Software-Revision Navigation 
■■ Experte → Diagnose → Anzeigemodul → Software-Rev. (0072) Beschreibung Anzeige der Software-Revision des Moduls. Anzeige **Positive Ganzzahl** 

#### <span id="page-149-0"></span>3.9.6 Untermenü "Messwertspeicher"

*Navigation* 
■■ Experte → Diagnose → Messwertspeicher

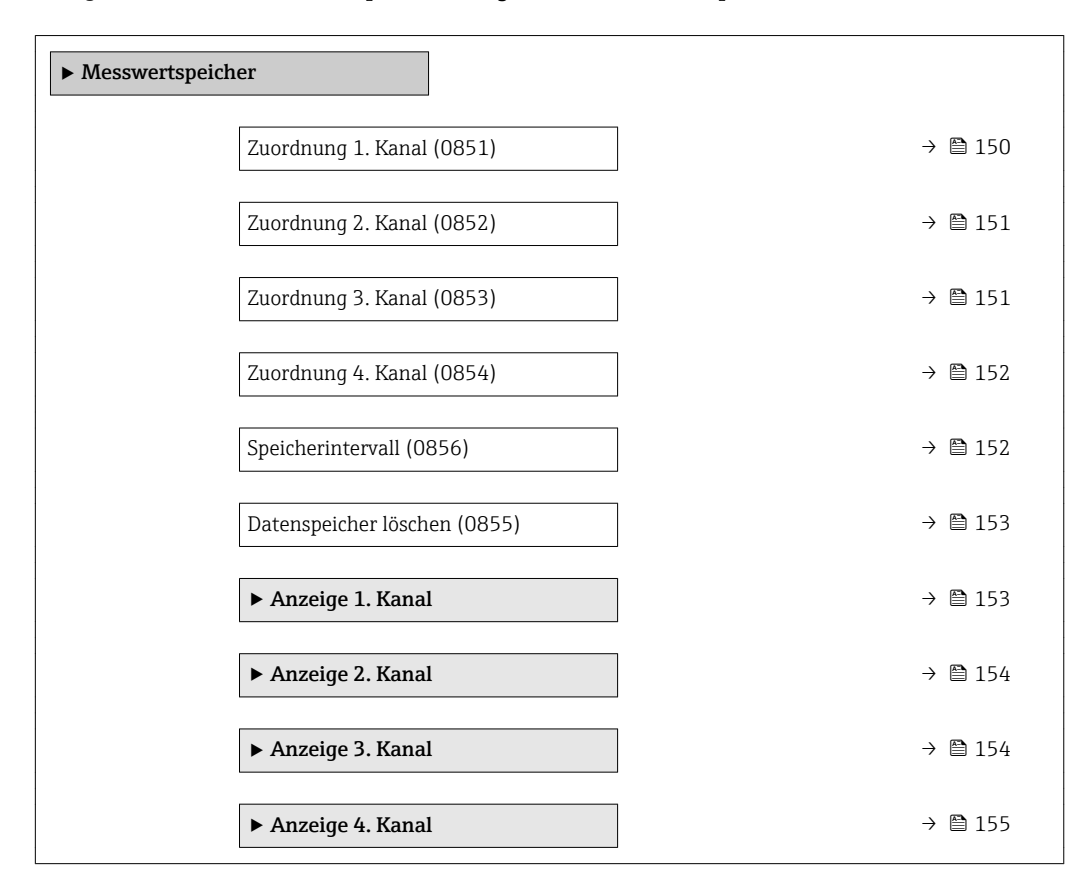

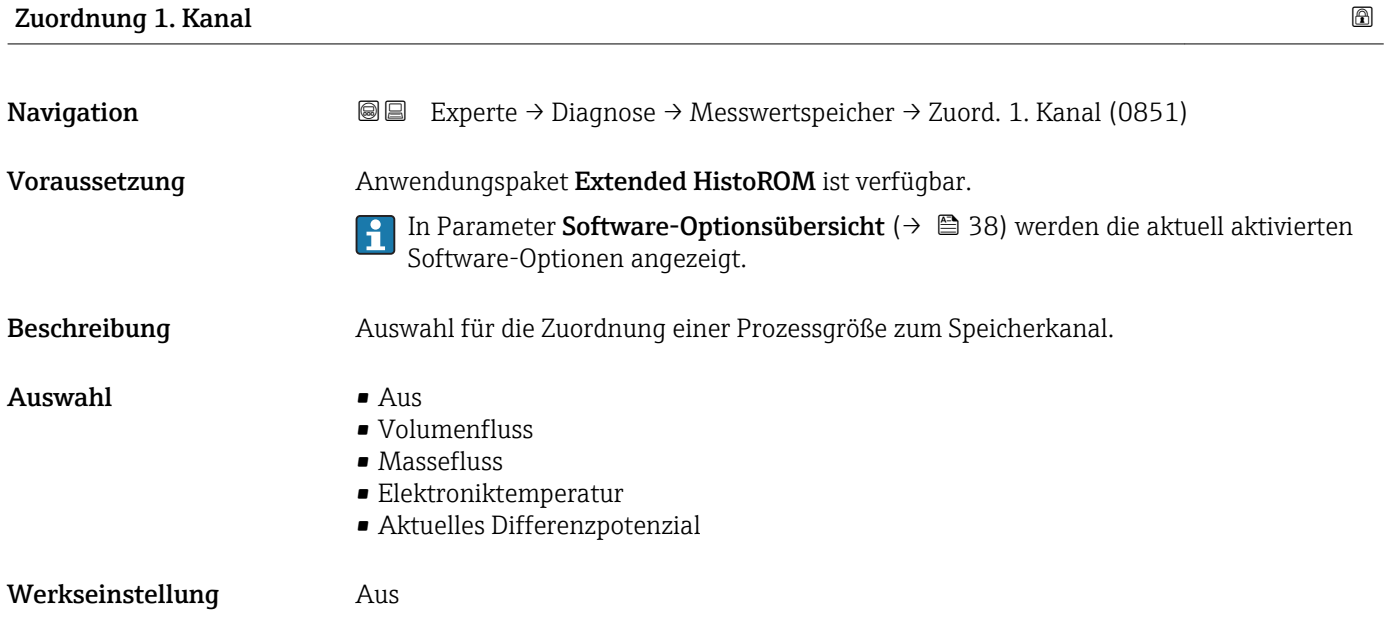

#### <span id="page-150-0"></span>Zusätzliche Information *Beschreibung* Insgesamt können 1000 Messwerte gespeichert werden. Das bedeutet: • Bei Nutzung von 1 Speicherkanal: 1000 Datenpunkte • Bei Nutzung von 2 Speicherkanälen: 500 Datenpunkte • Bei Nutzung von 3 Speicherkanälen: 333 Datenpunkte • Bei Nutzung von 4 Speicherkanälen: 250 Datenpunkte Wenn die maximale Anzahl an Datenpunkten erreicht wurde, werden die ältesten im Speicher vorhandenen Datenpunkte zyklisch überschrieben, so dass immer die letzten 1000, 500, 333 oder 250 Messwerte im Speicher bleiben (Ringspeicher-Prinzip).

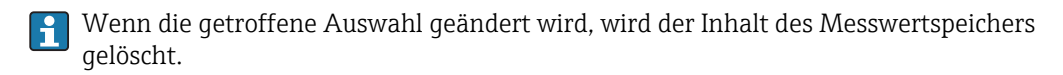

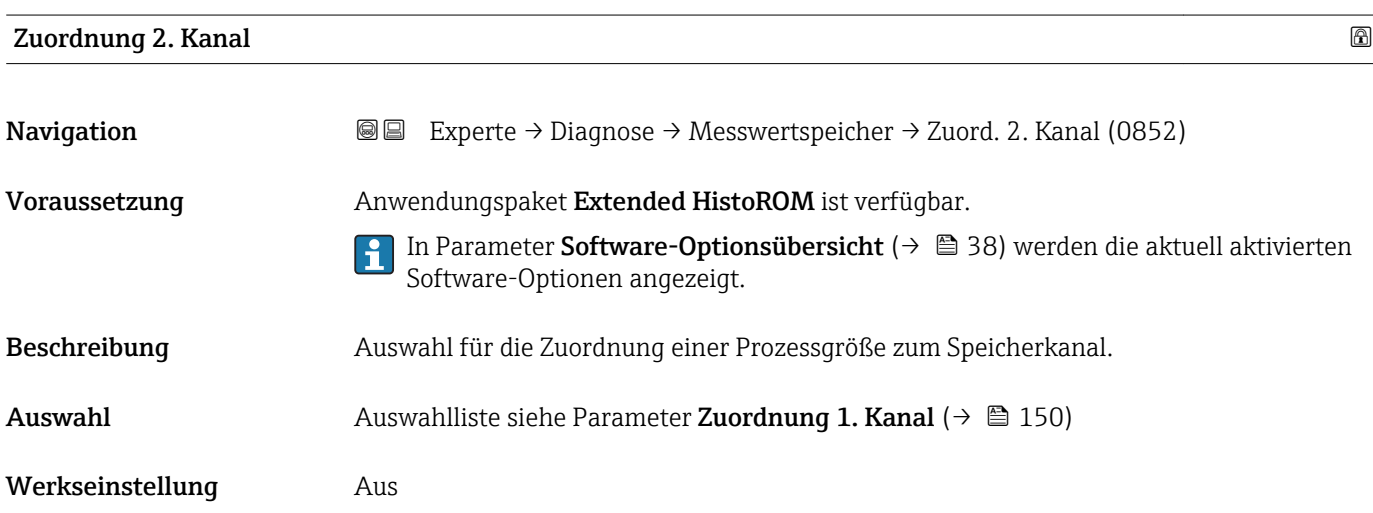

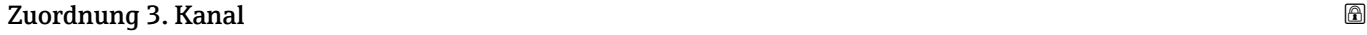

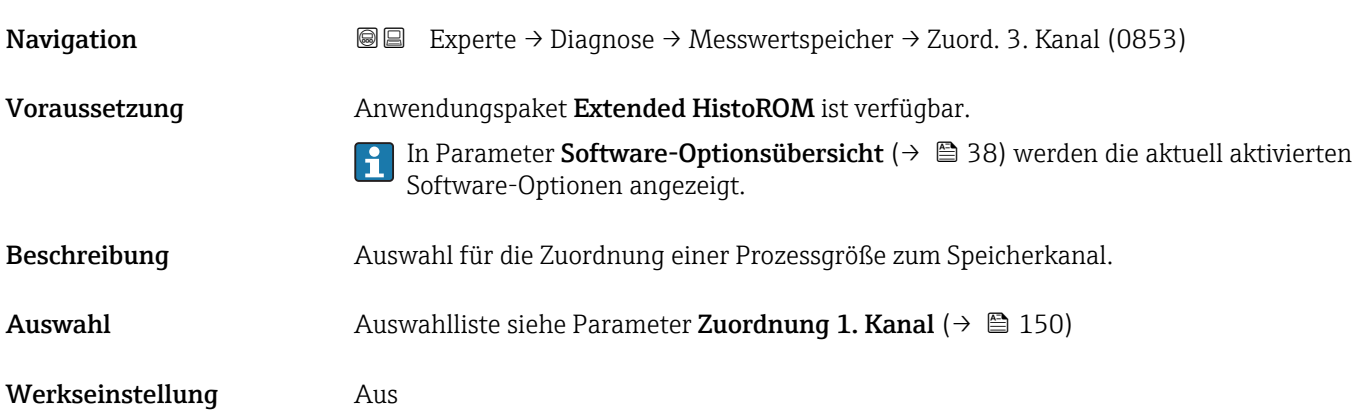

<span id="page-151-0"></span>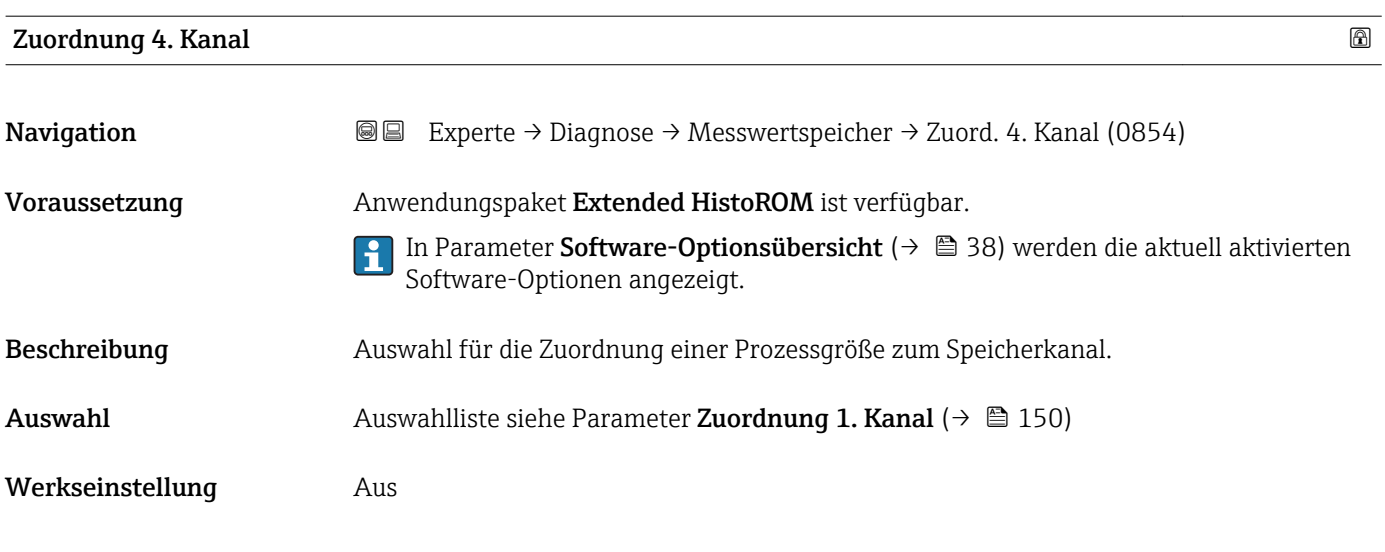

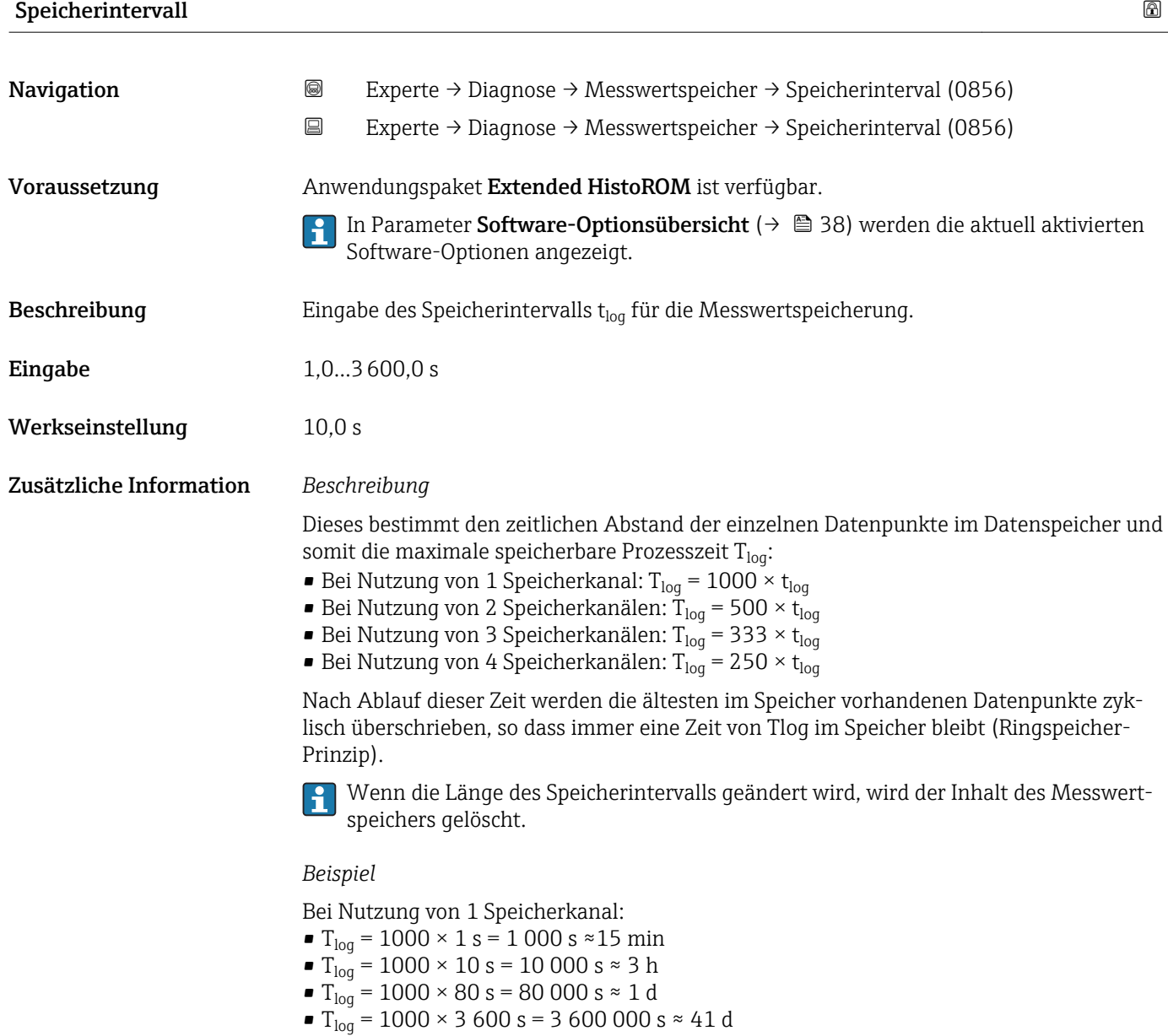

<span id="page-152-0"></span>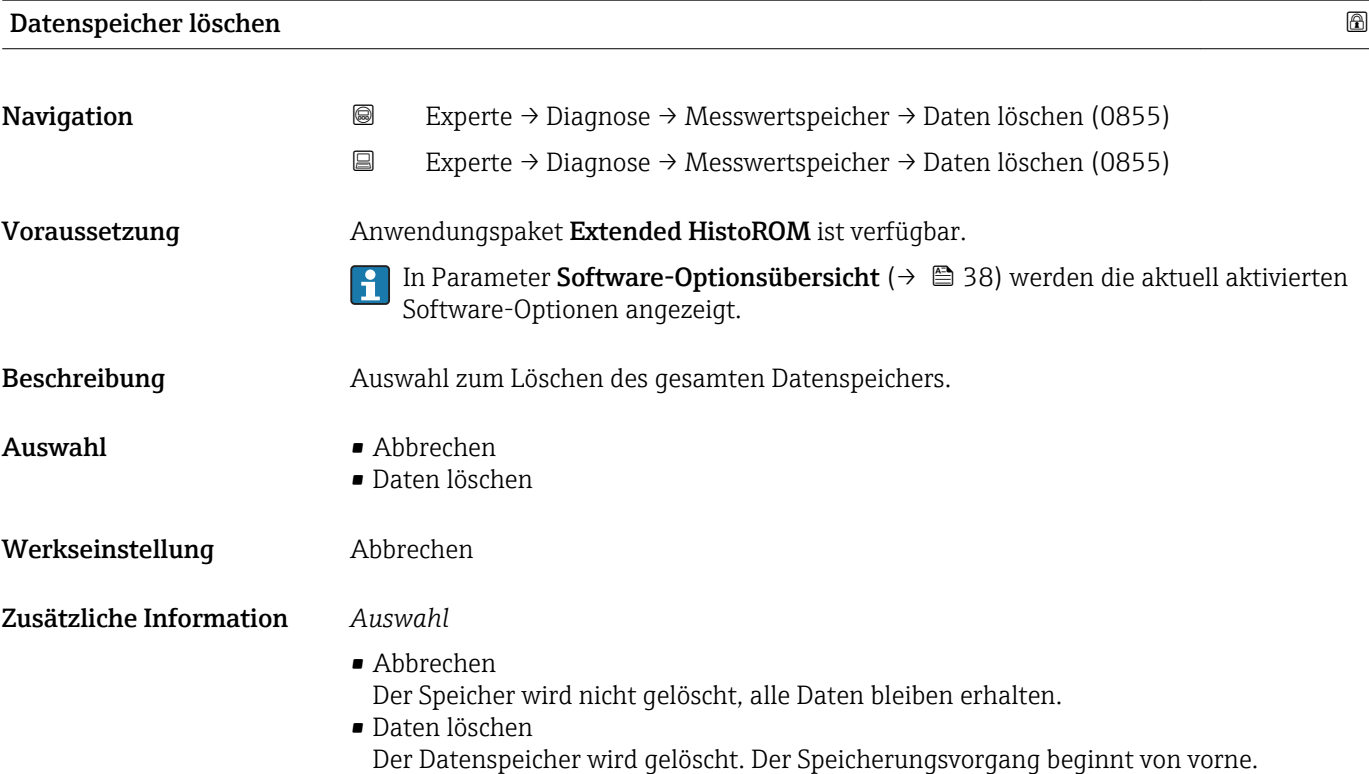

#### Untermenü "Anzeige 1. Kanal"

*Navigation* 
■
Experte → Diagnose → Messwertspeicher → Anz. 1. Kanal

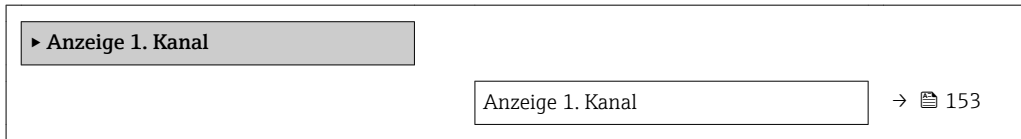

# Anzeige 1. Kanal Navigation 
and  $\Box$ Experte → Diagnose → Messwertspeicher → Anz. 1. Kanal Voraussetzung Anwendungspaket Extended HistoROM ist verfügbar. In Parameter Software-Optionsübersicht [\(→ 38\)](#page-37-0) werden die aktuell aktivierten Software-Optionen angezeigt. In Parameter Zuordnung 1. Kanal ( $\rightarrow \Box$  150) ist eine der folgenden Optionen ausgewählt: • Volumenfluss • Massefluss • Elektroniktemperatur • Aktuelles Differenzpotenzial Beschreibung Anzeige des Messwertverlaufs für den Speicherkanal in Form eines Diagramms.

#### <span id="page-153-0"></span>Zusätzliche Information *Beschreibung*

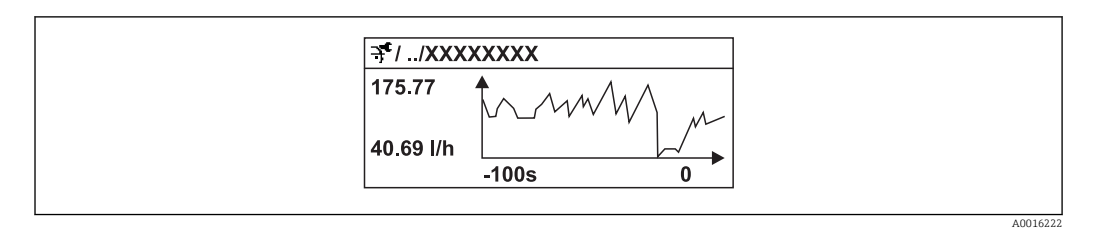

- x-Achse: Zeigt je nach Anzahl der gewählten Kanäle 250 bis 1000 Messwerte einer Prozessgröße.
- y-Achse: Zeigt die ungefähre Messwertspanne und passt diese kontinuierlich an die laufende Messung an.

#### Untermenü "Anzeige 2. Kanal"

*Navigation* 
■
Experte → Diagnose → Messwertspeicher → Anz. 2. Kanal

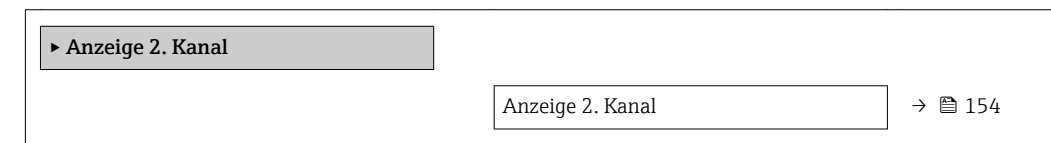

# Anzeige 2. Kanal **Navigation EXperte** → Diagnose → Messwertspeicher → Anz. 2. Kanal Voraussetzung In Parameter Zuordnung 2. Kanal ist ein Prozessgröße festgelegt. **Beschreibung** Siehe Parameter **Anzeige 1. Kanal**  $\rightarrow \blacksquare$  153 Untermenü "Anzeige 3. Kanal" *Navigation* Experte → Diagnose → Messwertspeicher → Anz. 3. Kanal

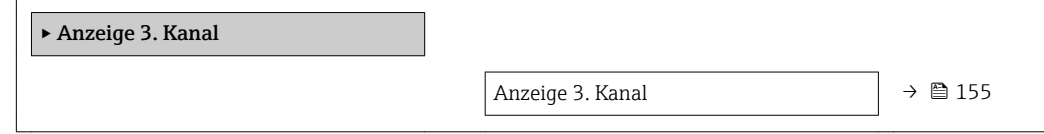

<span id="page-154-0"></span>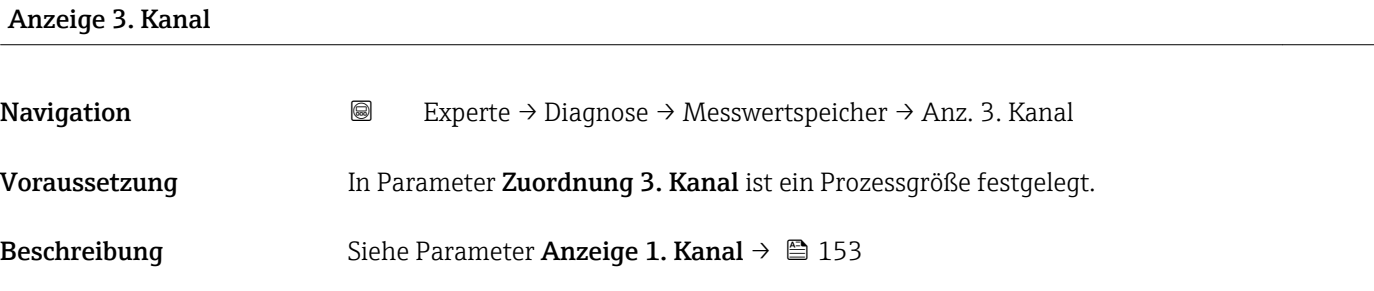

#### Untermenü "Anzeige 4. Kanal"

*Navigation* Experte → Diagnose → Messwertspeicher → Anz. 4. Kanal

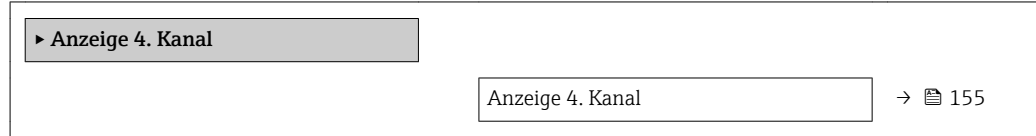

# Anzeige 4. Kanal Navigation  $\text{■}$  Experte → Diagnose → Messwertspeicher → Anz. 4. Kanal Voraussetzung In Parameter Zuordnung 4. Kanal ist ein Prozessgröße festgelegt. Beschreibung Siehe Parameter Anzeige 1. Kanal → ■ 153

#### 3.9.7 Untermenü "Min/Max-Werte"

*Navigation* Experte → Diagnose → Min/Max-Werte

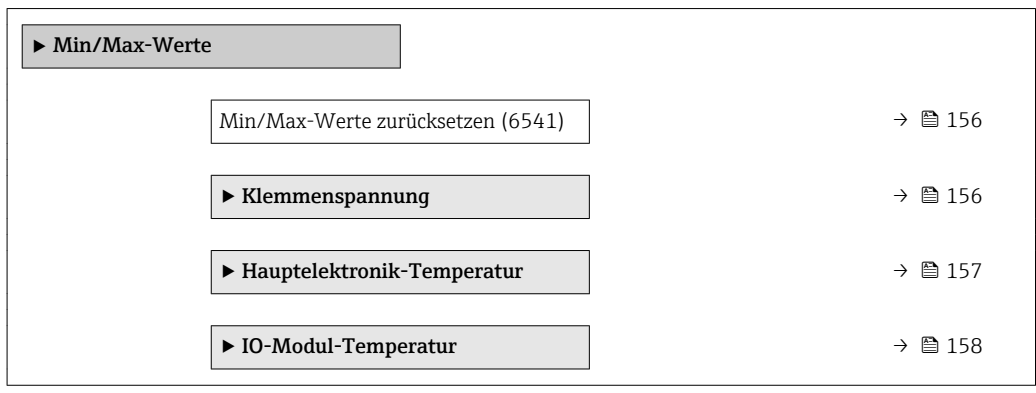

<span id="page-155-0"></span>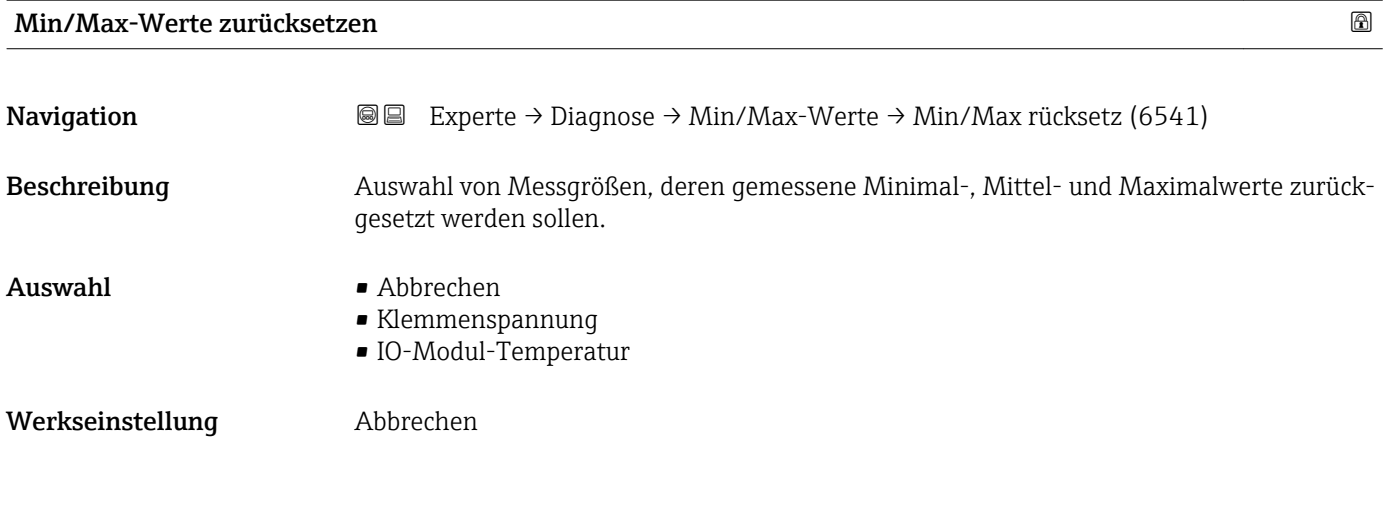

#### Untermenü "Klemmenspannung"

*Navigation* Experte → Diagnose → Min/Max-Werte → Klemmenspg.

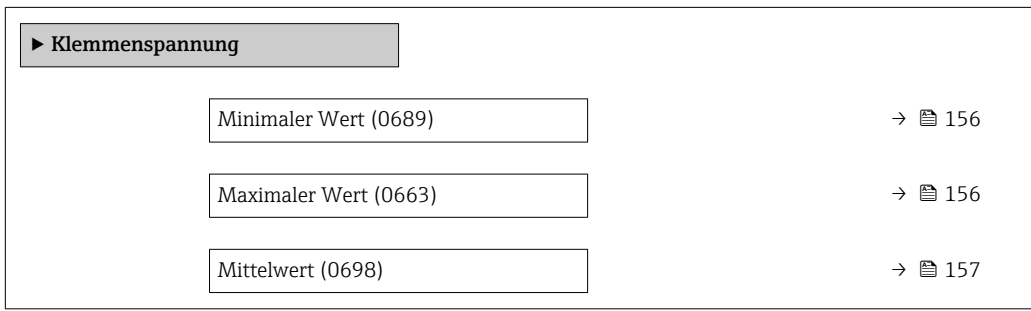

#### Minimaler Wert

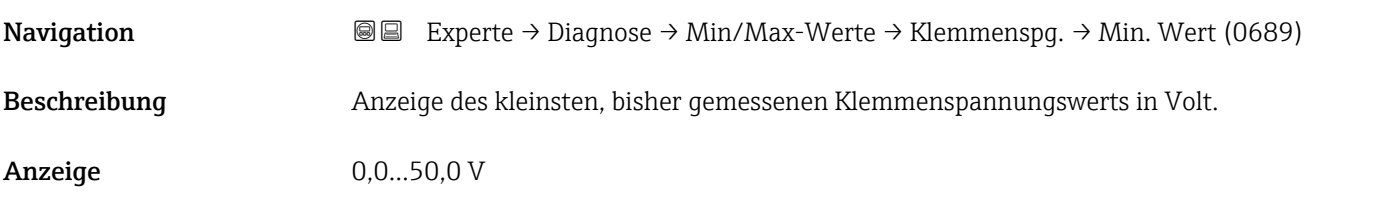

#### Maximaler Wert

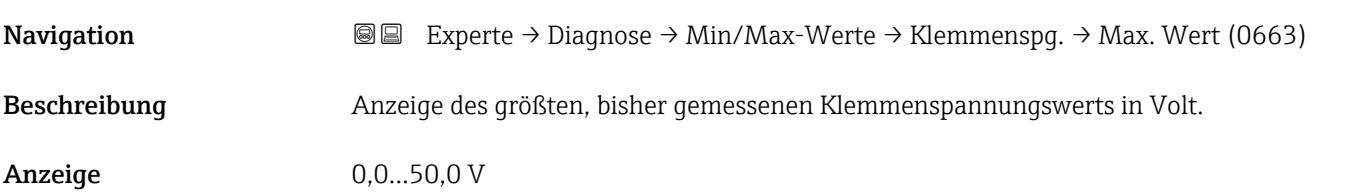

<span id="page-156-0"></span>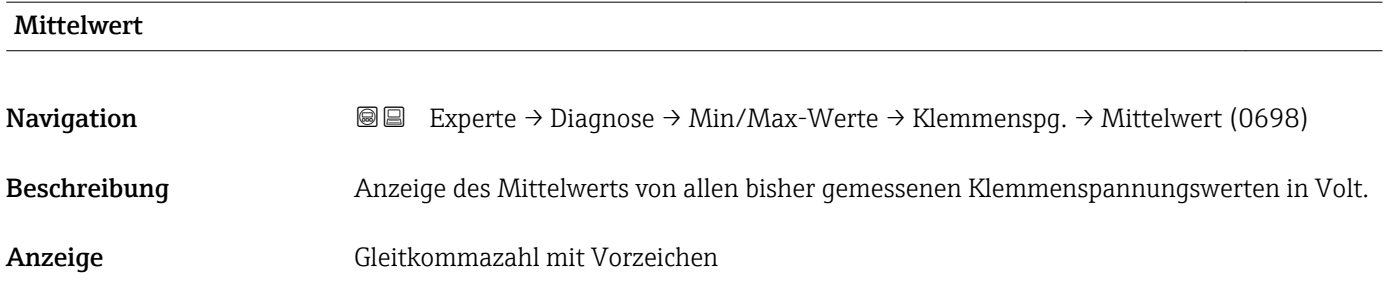

#### Untermenü "Hauptelektronik-Temperatur"

*Navigation* **■■** Experte → Diagnose → Min/Max-Werte → Hauptelektr.Temp

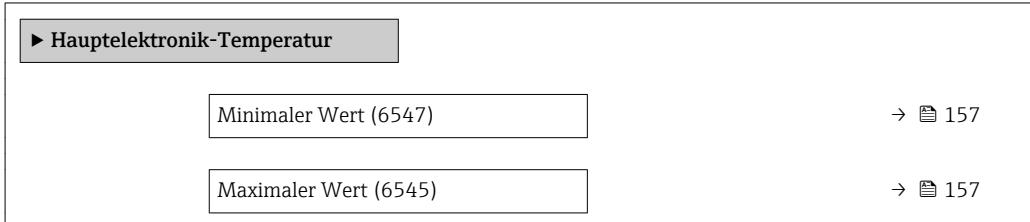

# Minimaler Wert Navigation **Experte → Diagnose → Min/Max-Werte → Hauptelektr.Temp → Min. Wert (6547)** Beschreibung **Anzeige des niedrigsten, bisher gemessenen Temperaturwerts vom Hauptelektronikmo**dul. Anzeige Gleitkommazahl mit Vorzeichen Zusätzliche Information *Abhängigkeit* Die Einheit wird übernommen aus: Parameter Temperatureinheit ( $\rightarrow \blacksquare$  48)  $\boxed{4}$

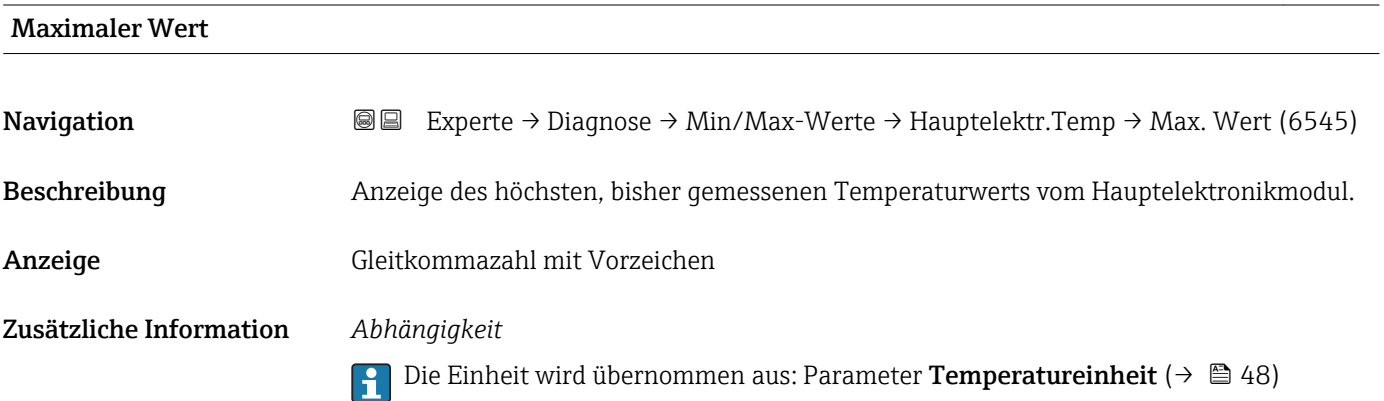

#### <span id="page-157-0"></span>Untermenü "IO-Modul-Temperatur"

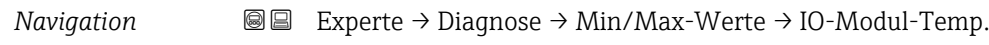

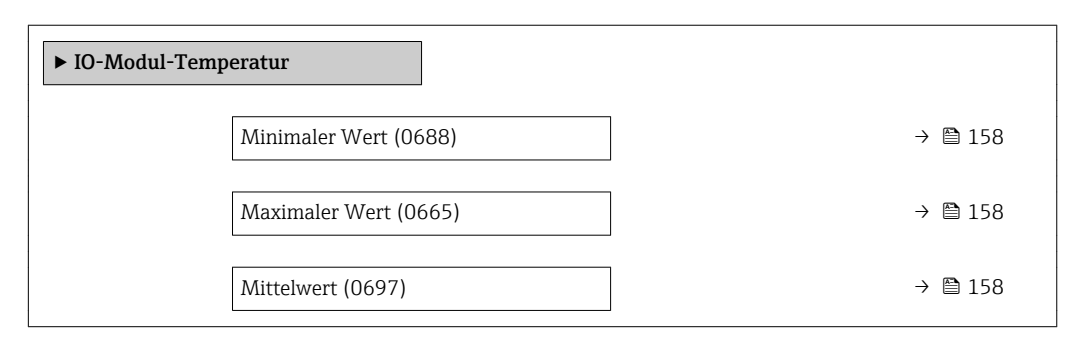

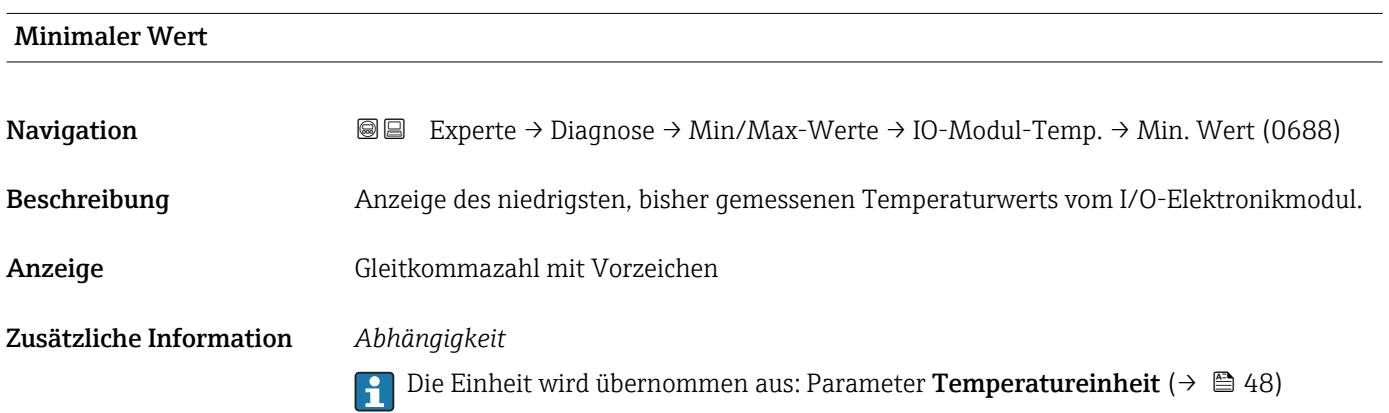

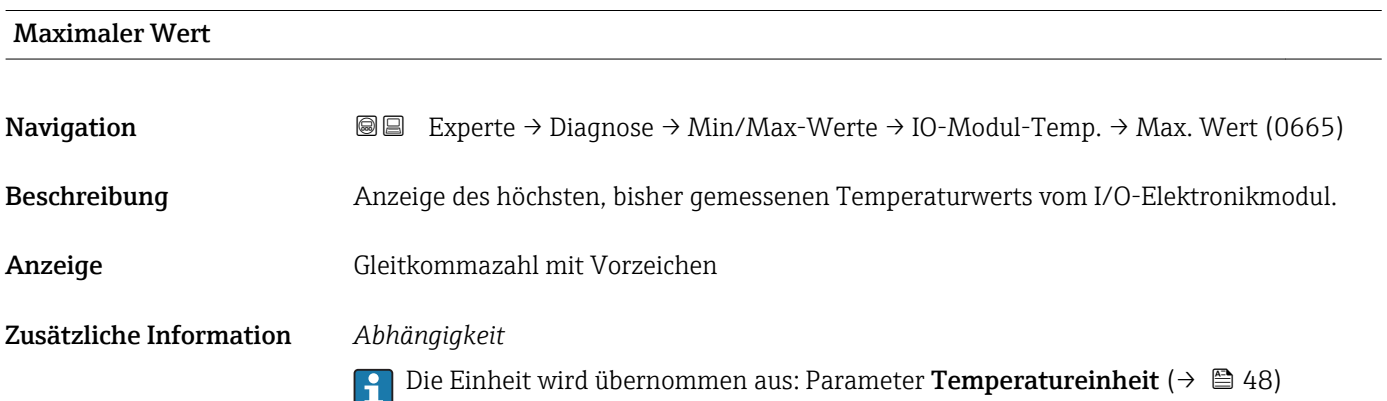

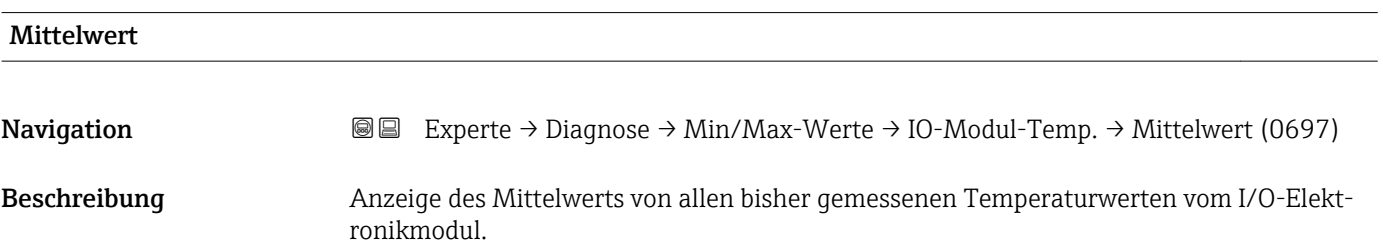

#### <span id="page-158-0"></span>Anzeige Abhängig vom Land

- $-1273,15...+726,85$  °C
- –2259,67…+1340,33 °F

Zusätzliche Information *Abhängigkeit*

 $\Box$ 

Die Einheit wird übernommen aus: Parameter Temperatureinheit ( $\rightarrow \Box$  48)

#### 3.9.8 Untermenü "Heartbeat"

Detaillierte Angaben zu den Parameterbeschreibungen des Anwendungspakets Heartbeat Verfication: Sonderdokumentation zum Gerät

*Navigation* Experte → Diagnose → Heartbeat

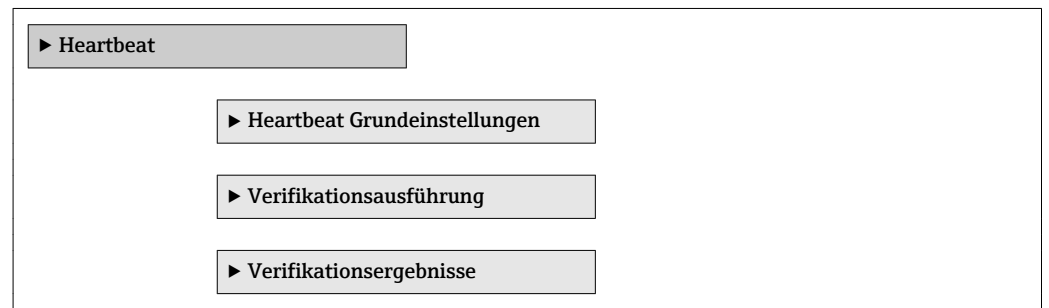

#### 3.9.9 Untermenü "Simulation"

*Navigation* 
■■ Experte → Diagnose → Simulation

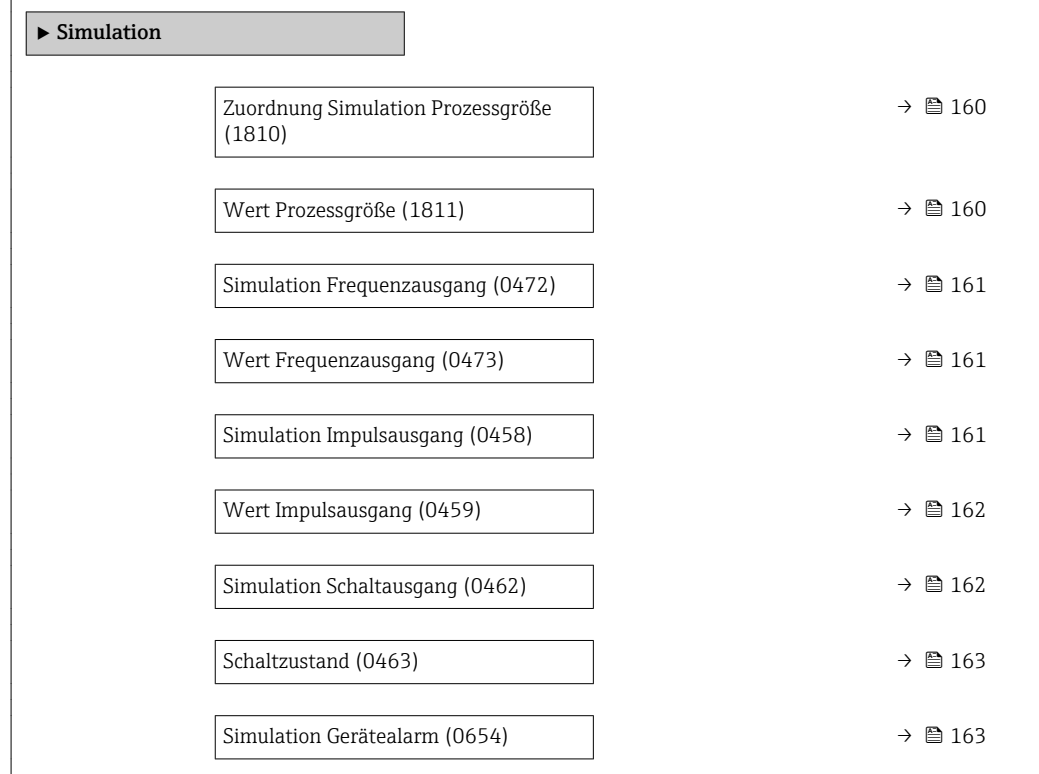

<span id="page-159-0"></span> $\mathbf{r}$ 

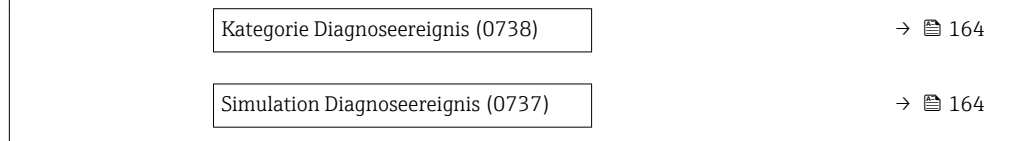

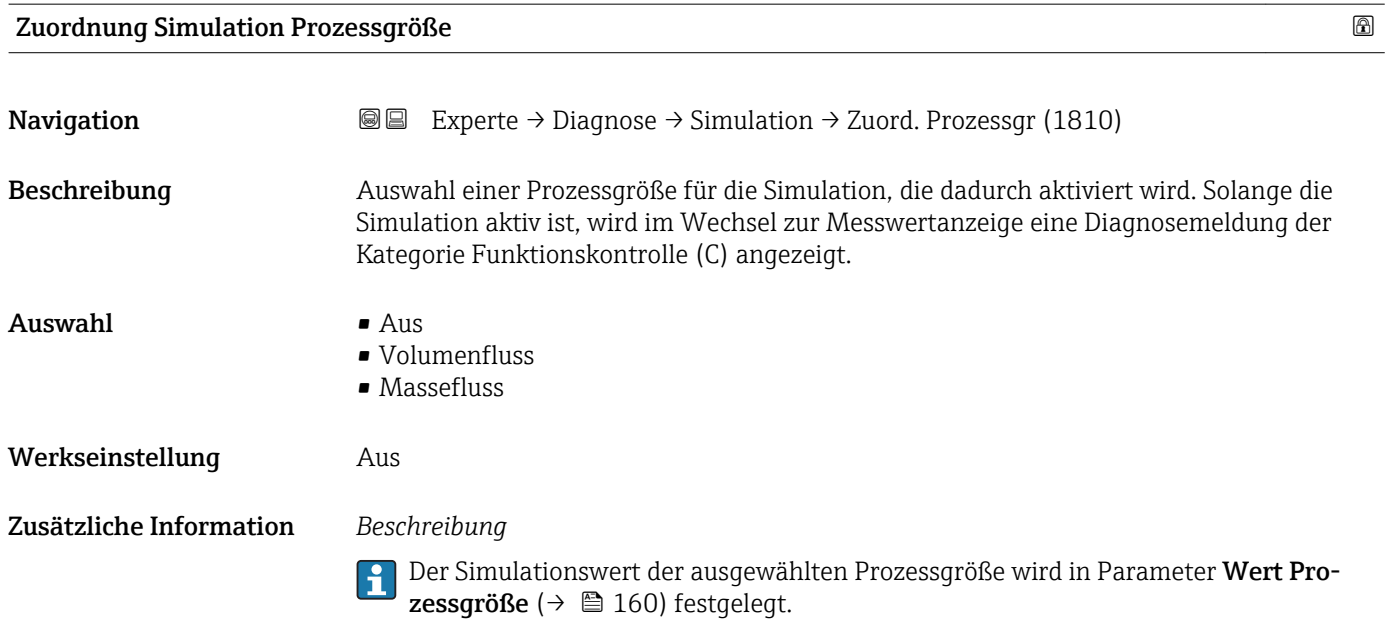

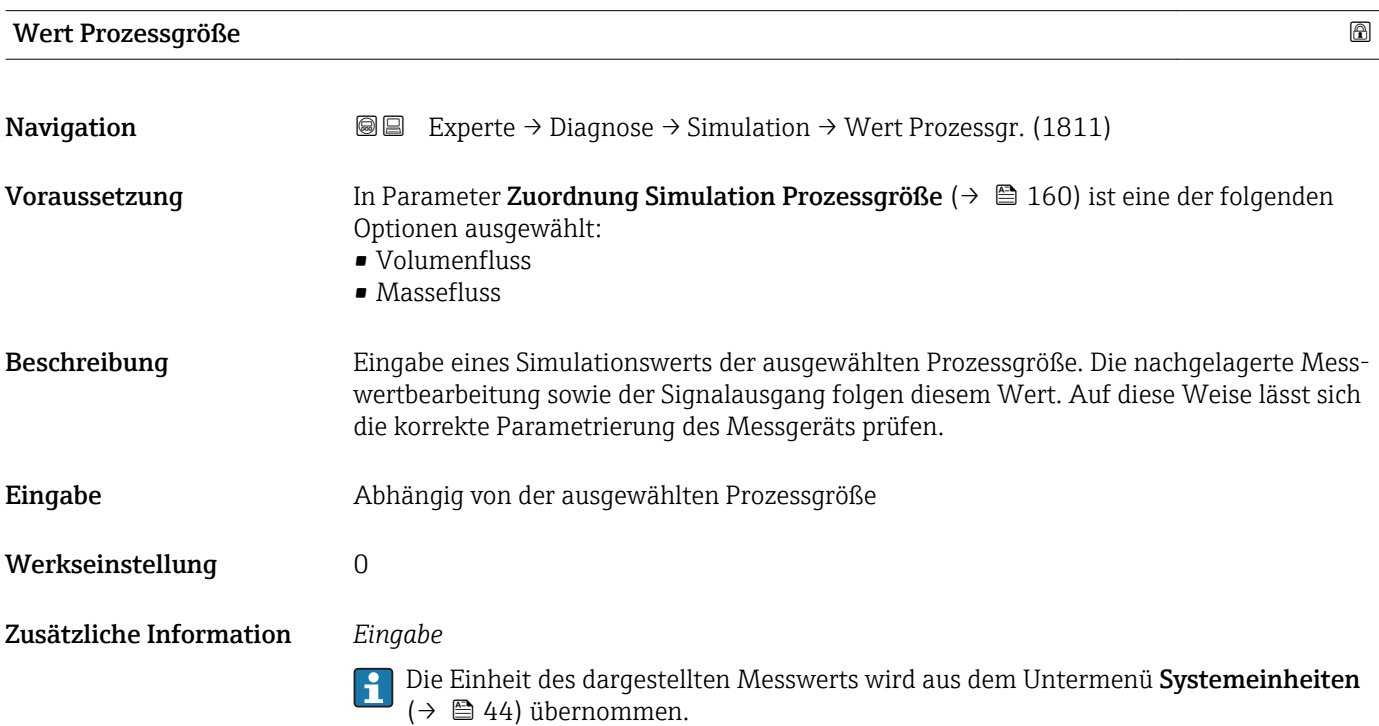

<span id="page-160-0"></span>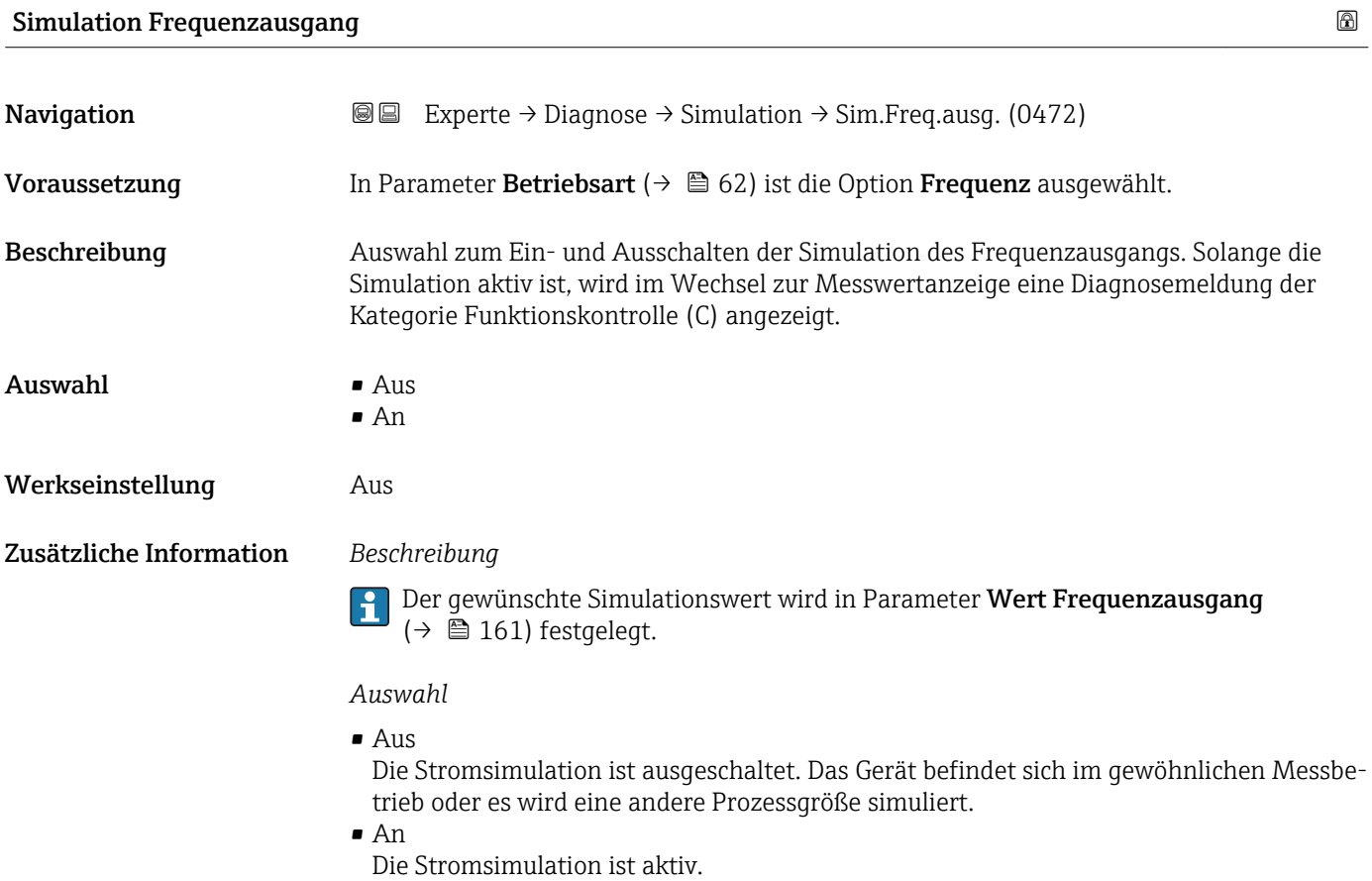

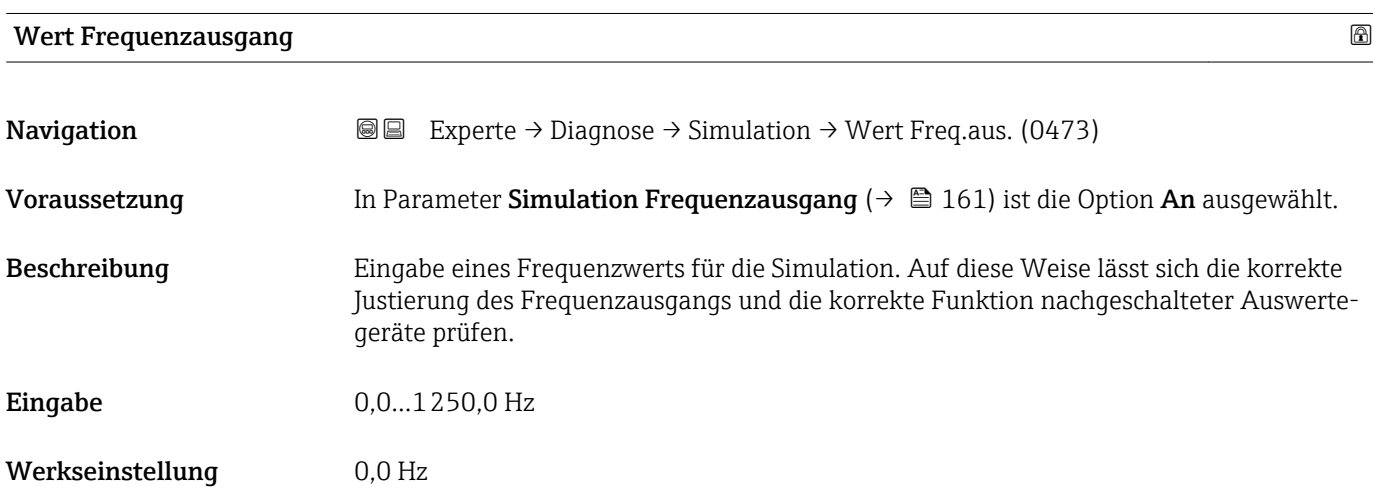

#### Simulation Impulsausgang

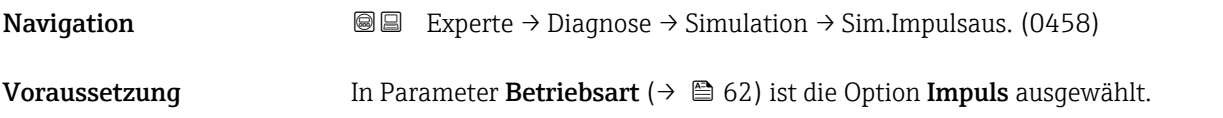

<span id="page-161-0"></span>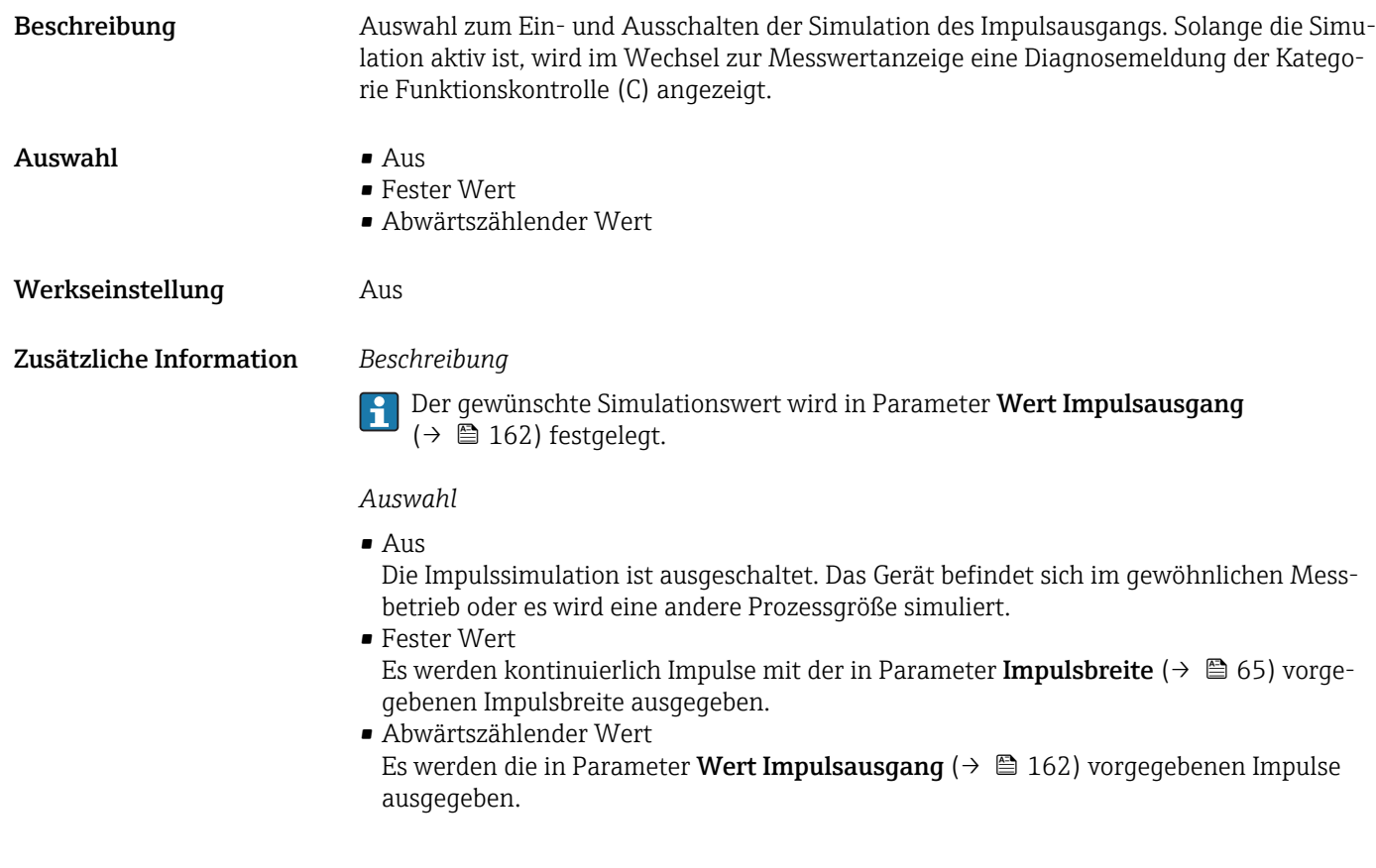

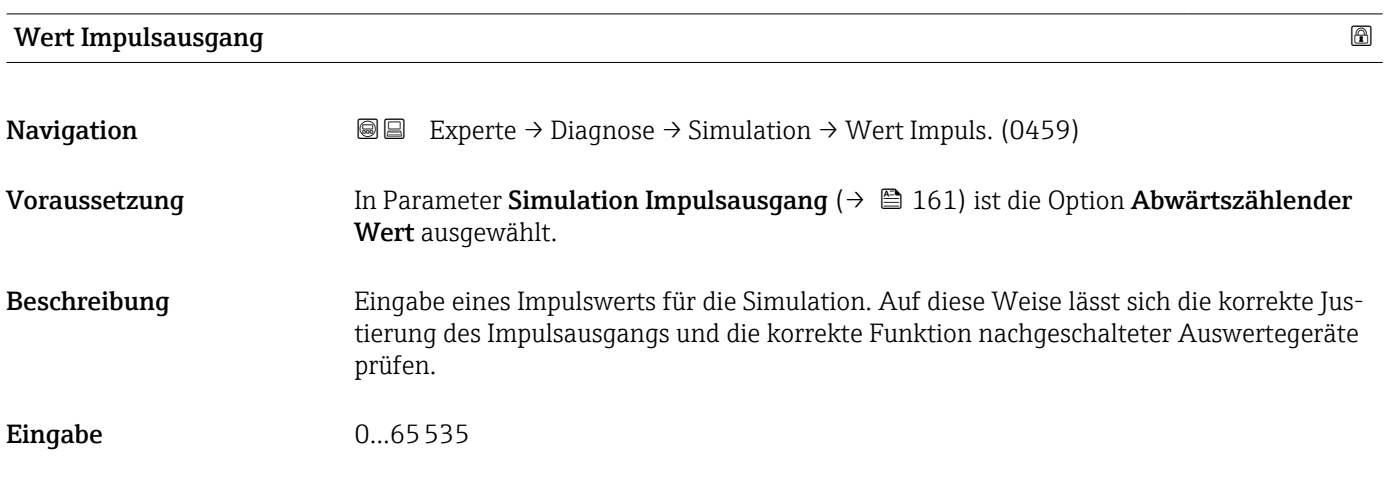

#### Simulation Schaltausgang

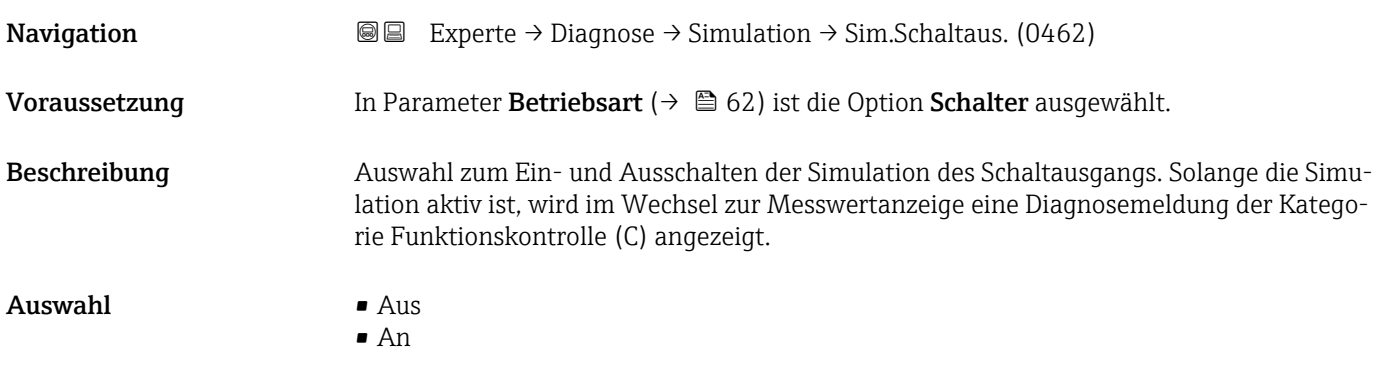

<span id="page-162-0"></span>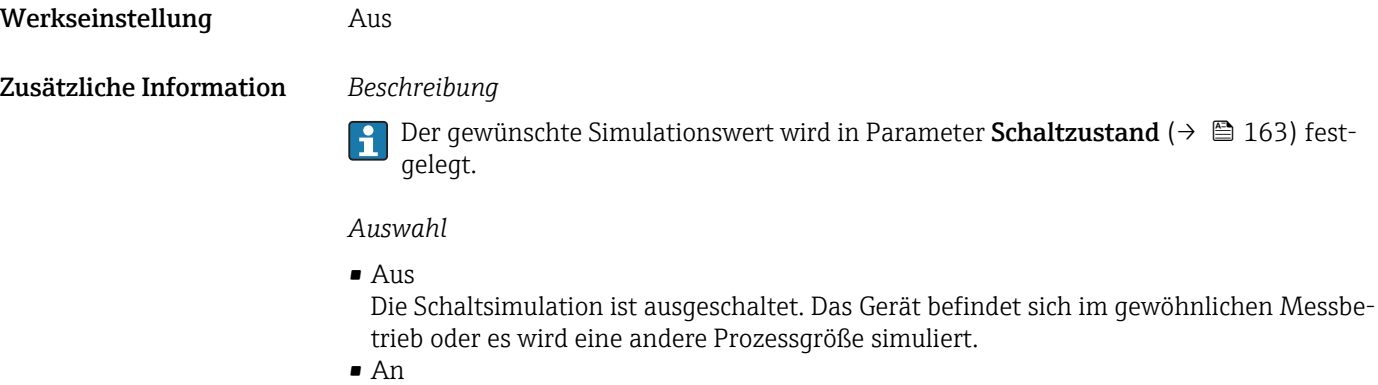

Die Schaltsimulation ist aktiv.

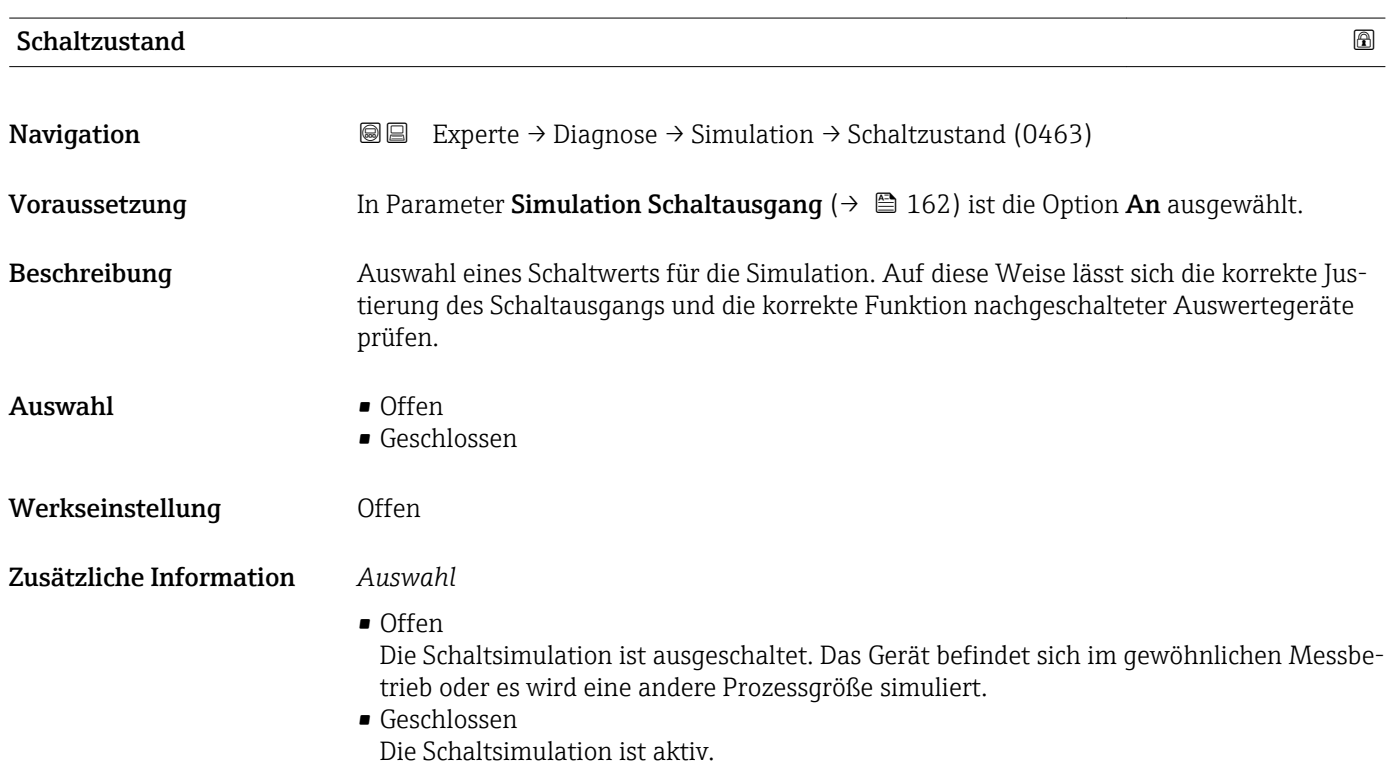

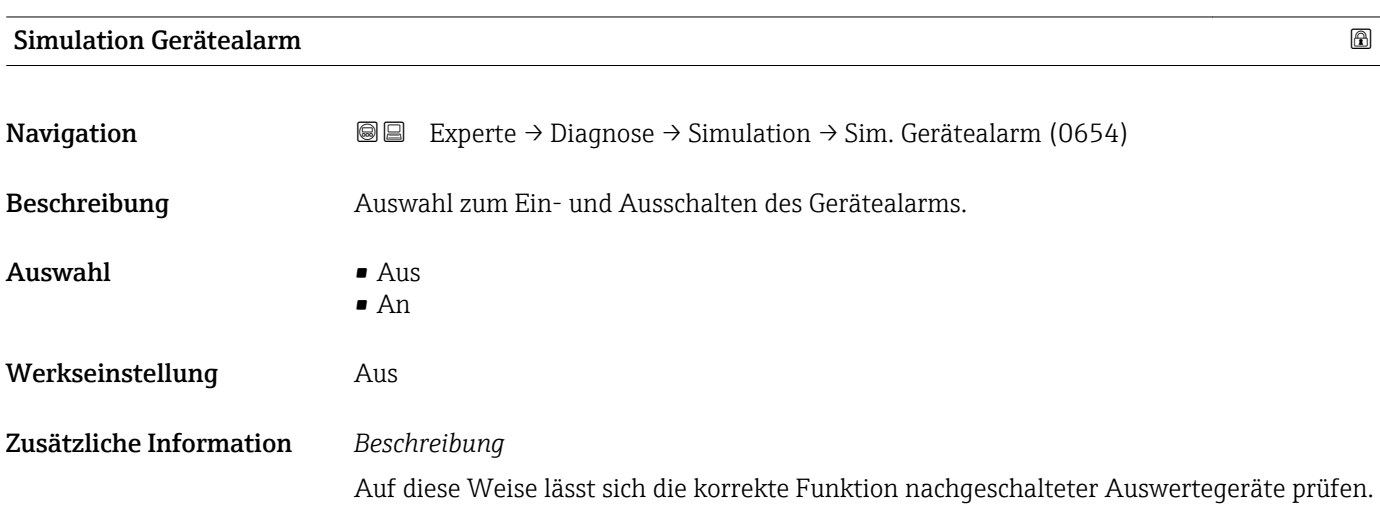

Solange die Simulation aktiv ist, wird im Wechsel zur Messwertanzeige eine Diagnosemeldung der Kategorie Funktionskontrolle (C) angezeigt.

<span id="page-163-0"></span>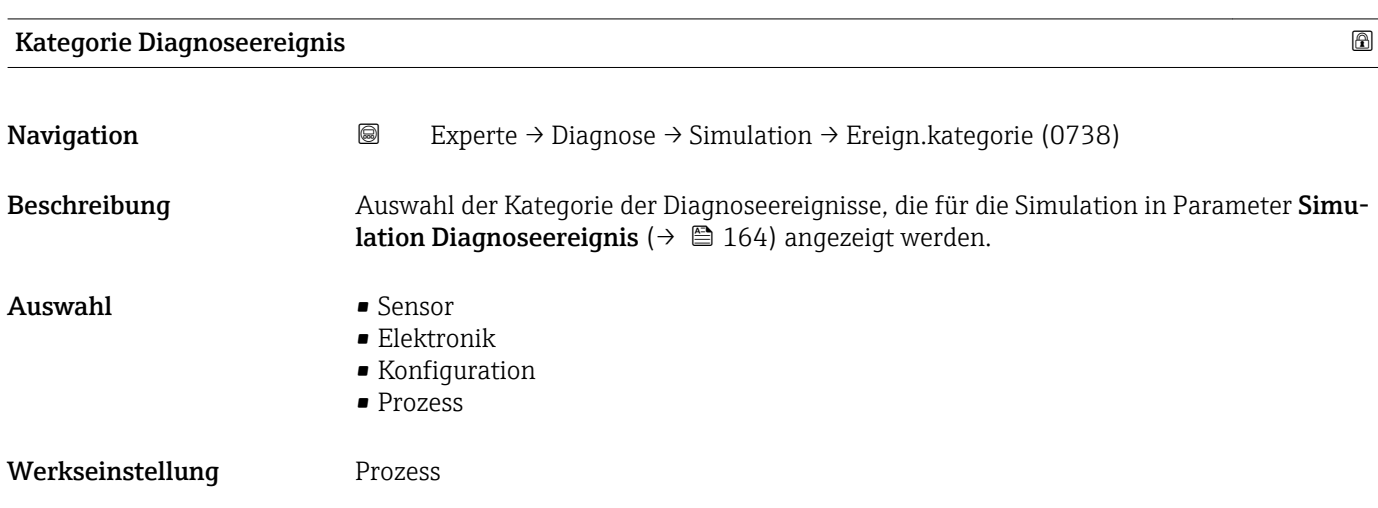

# Simulation Diagnoseereignis

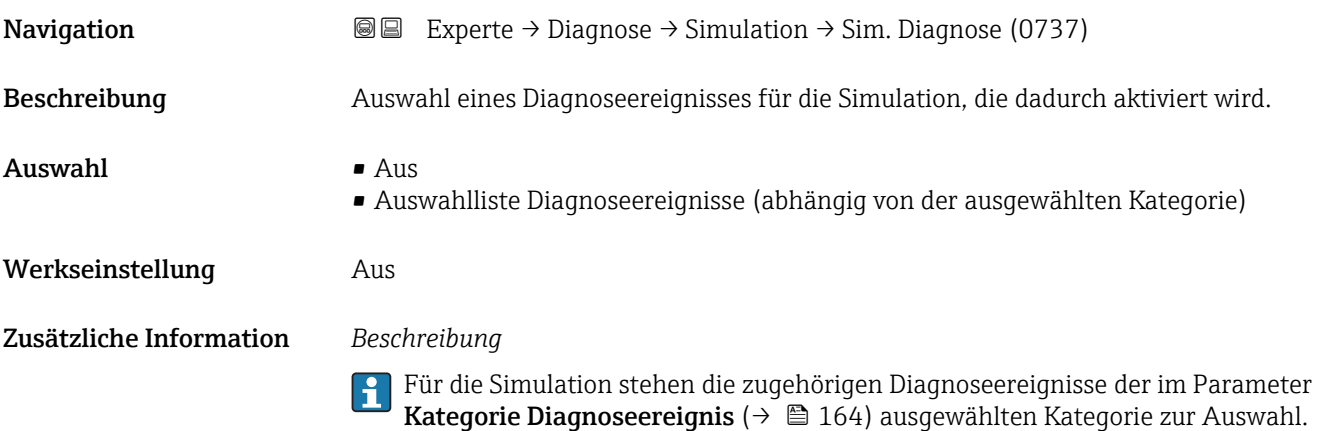

# <span id="page-164-0"></span>4 Länderspezifische Werkseinstellungen

#### 4.1 SI-Einheiten

**A** Nicht für USA und Kanada gültig.

#### 4.1.1 Systemeinheiten

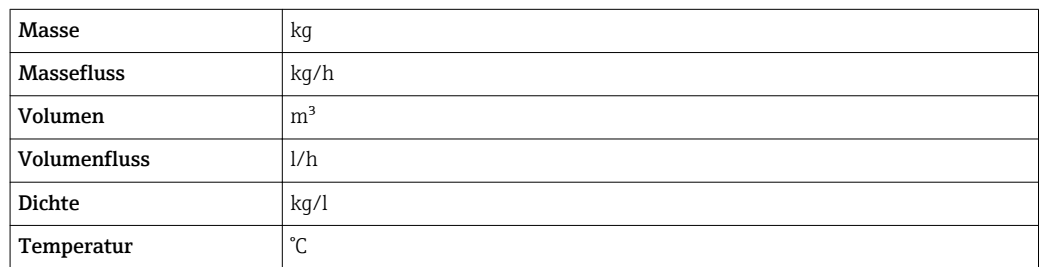

#### 4.1.2 Endwerte

Die Werkseinstellungen gelten für folgende Parameter: 1.Wert 100%-Bargraph

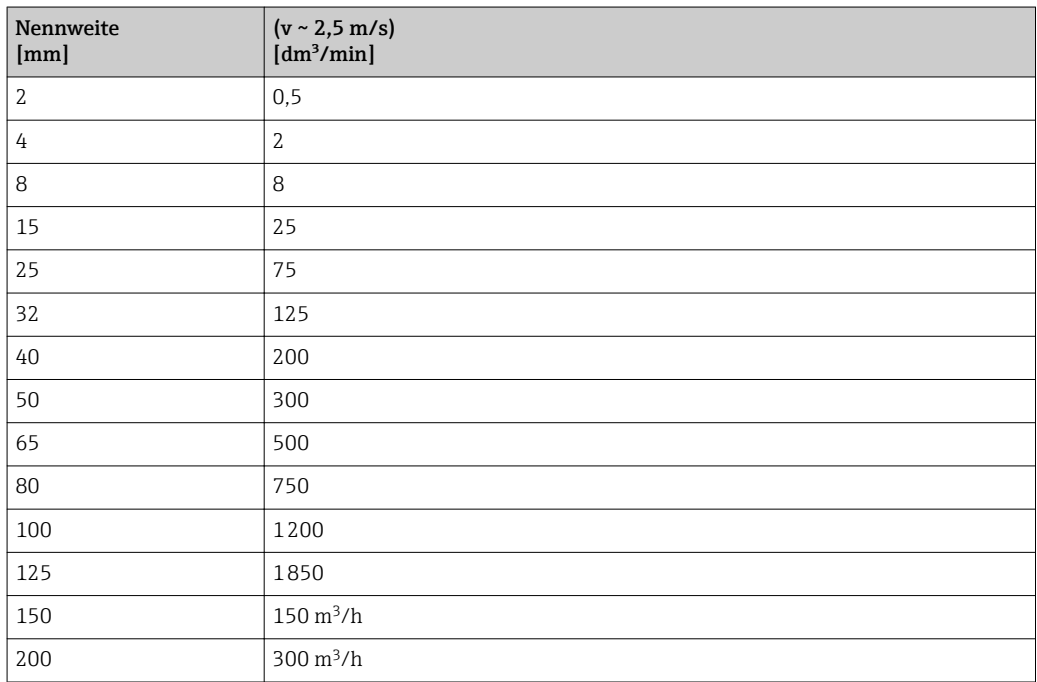

#### 4.1.3 Einschaltpunkt Schleichmengenunterdrückung

Der Einschaltpunkt ist abhängig von Messstoffart und Nennweite.

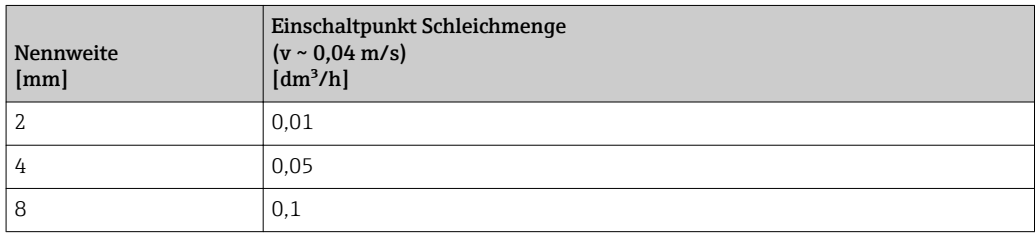

<span id="page-165-0"></span>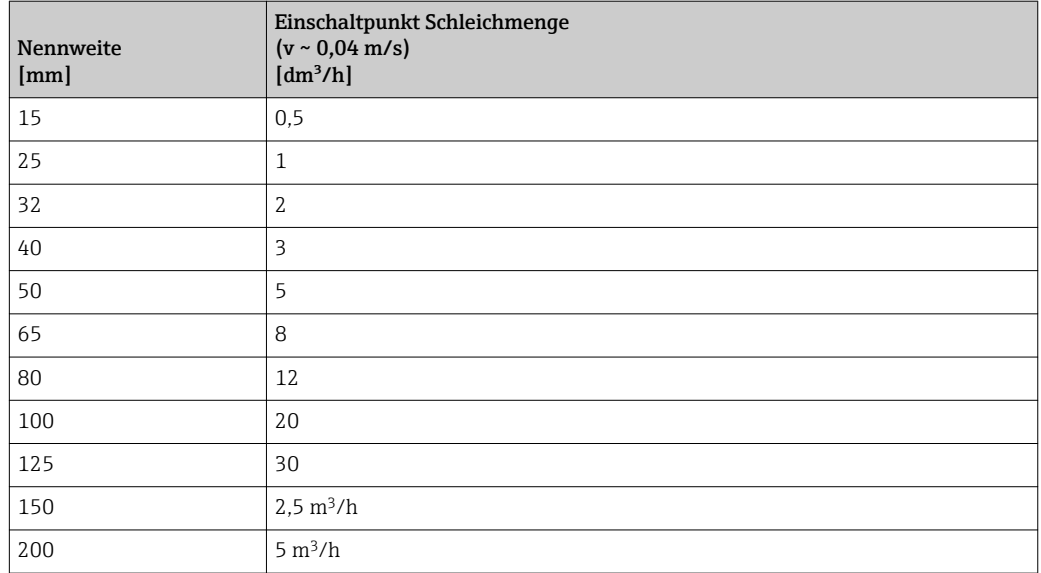

# 4.2 US-Einheiten

Nur für USA und Kanada gültig.

#### 4.2.1 Systemeinheiten

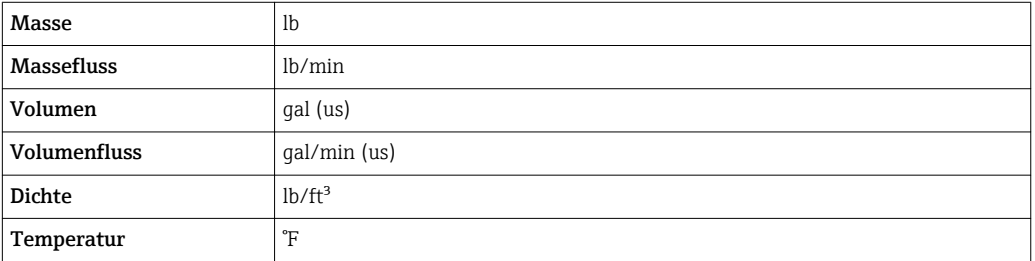

#### 4.2.2 Endwerte

Die Werkseinstellungen gelten für folgende Parameter: 1.Wert 100%-Bargraph

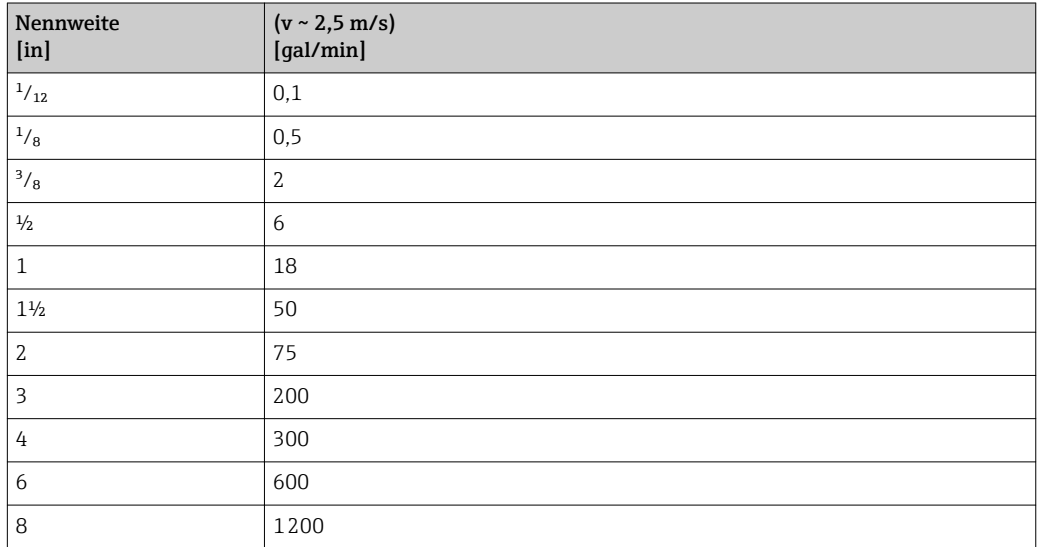

#### 4.2.3 Einschaltpunkt Schleichmengenunterdrückung

Der Einschaltpunkt ist abhängig von Messstoffart und Nennweite.

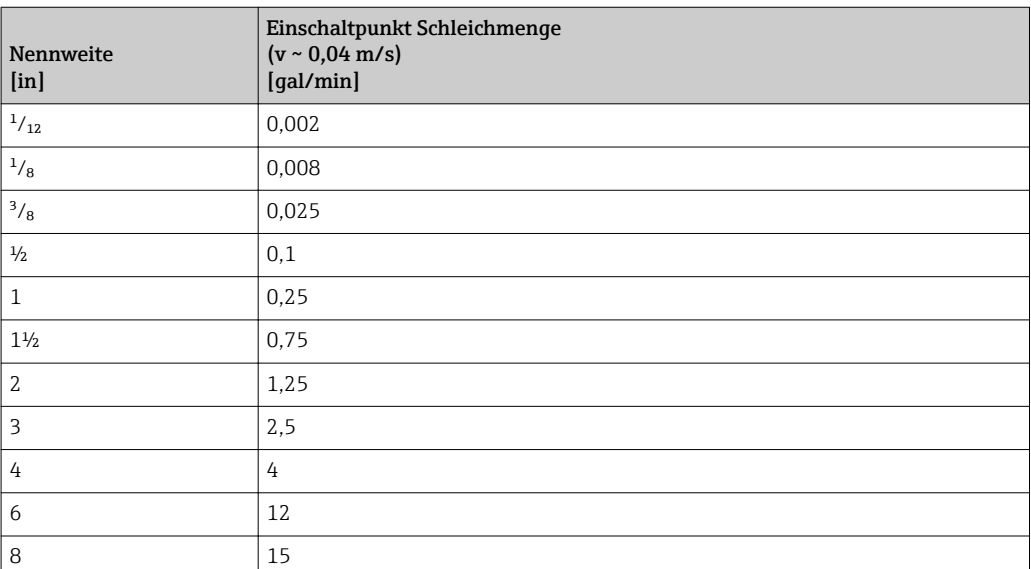

# 5 Erläuterung der Einheitenabkürzungen

# 5.1 SI-Einheiten

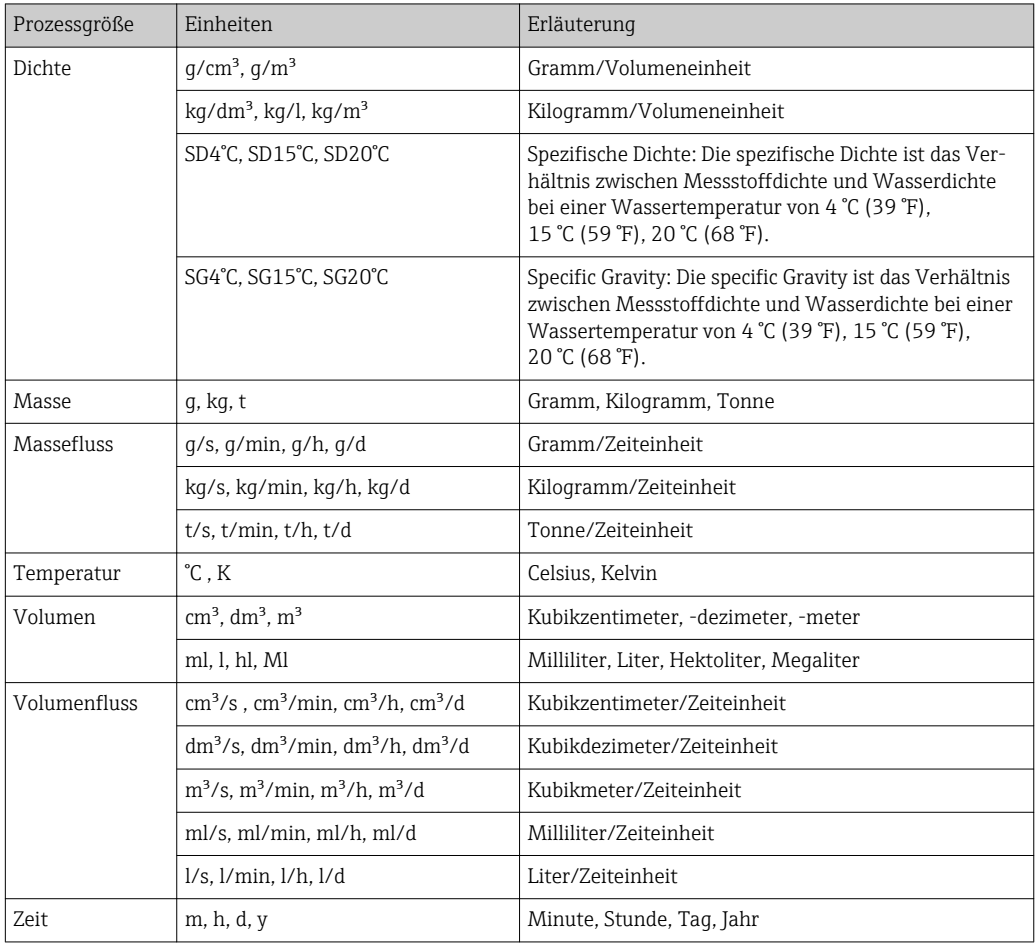

# 5.2 US-Einheiten

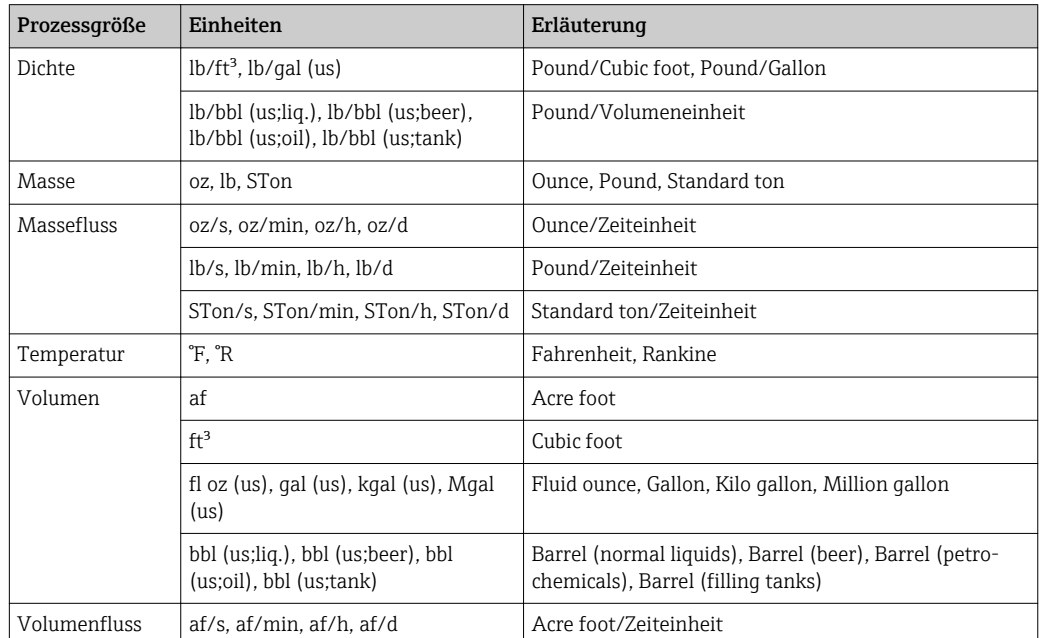

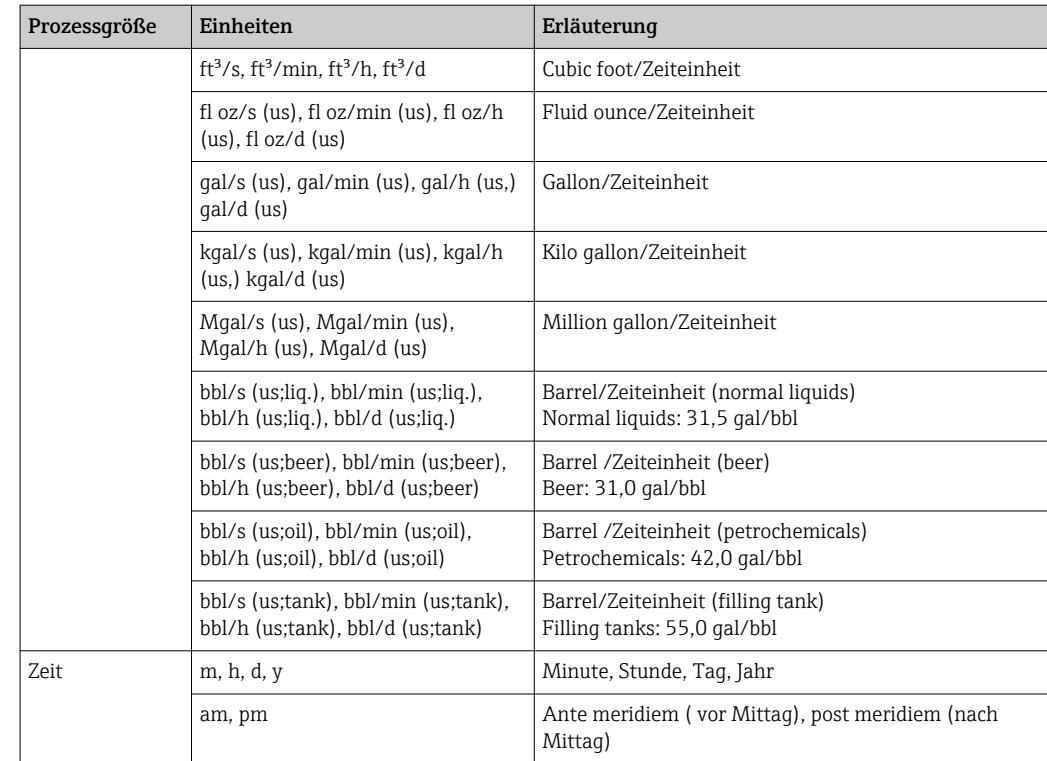

# 5.3 Imperial-Einheiten

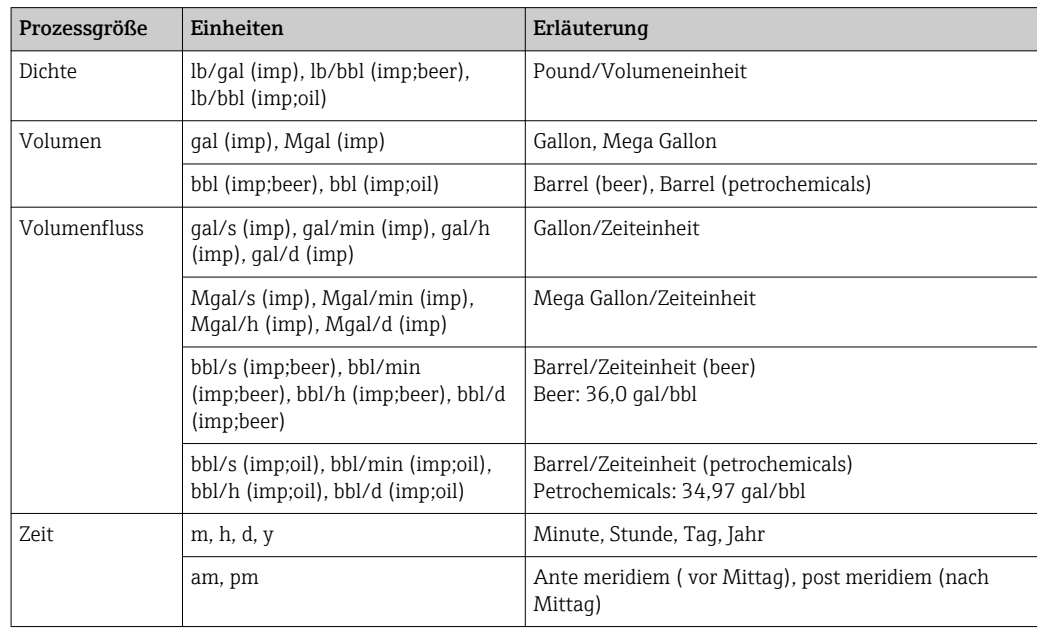

# Stichwortverzeichnis

### 0 … 9

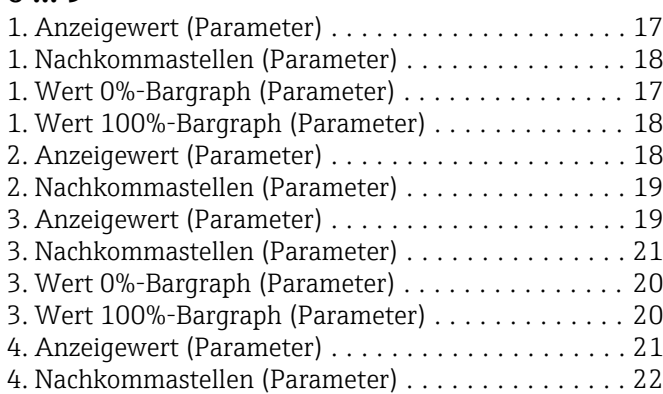

#### A

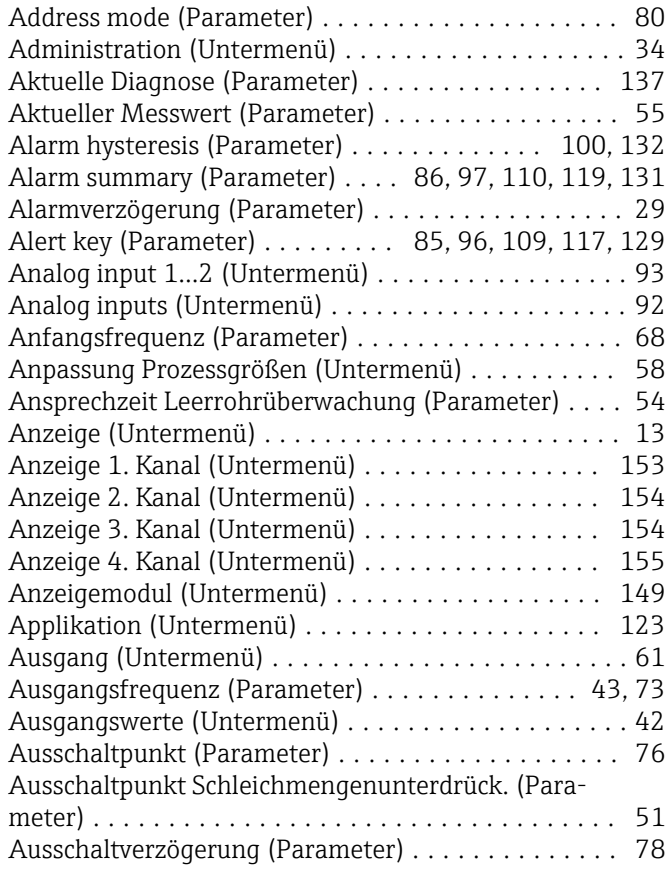

## B

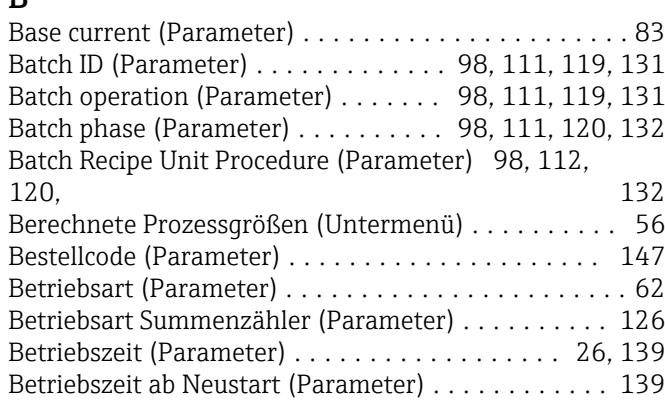

# C

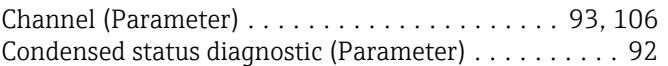

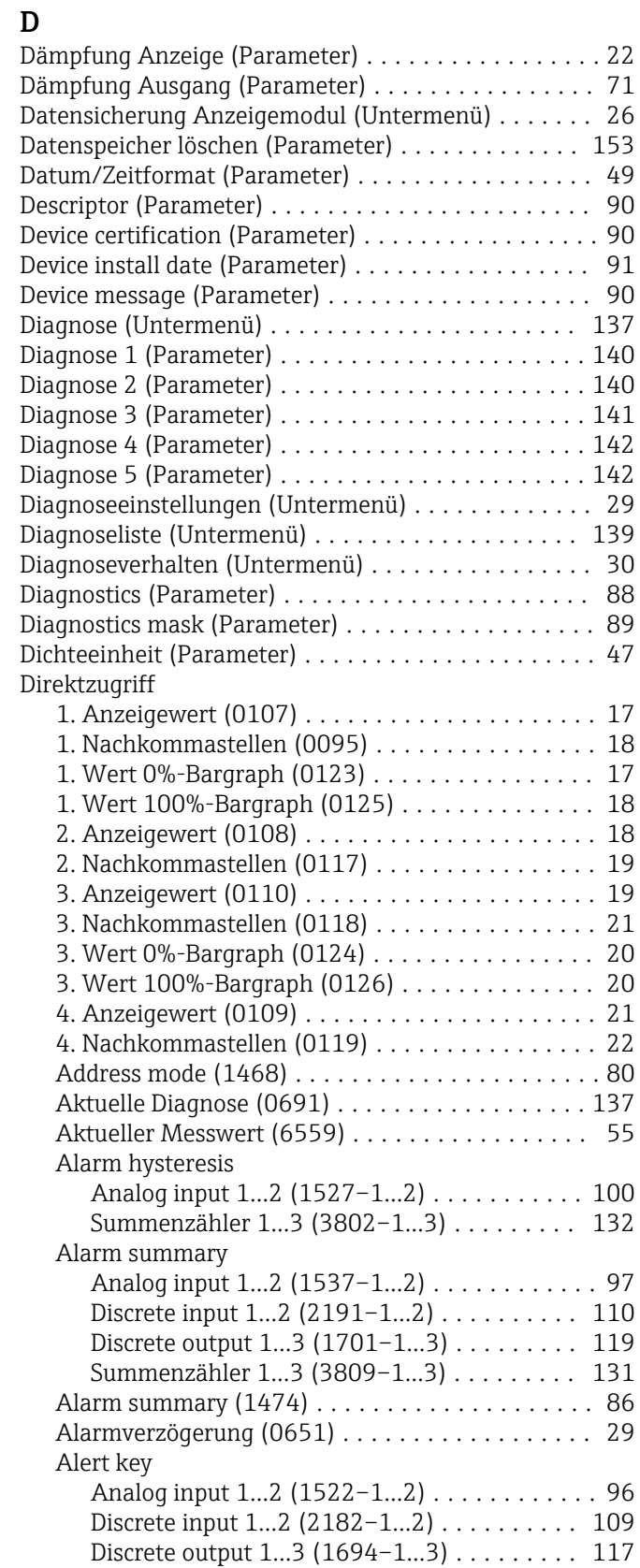

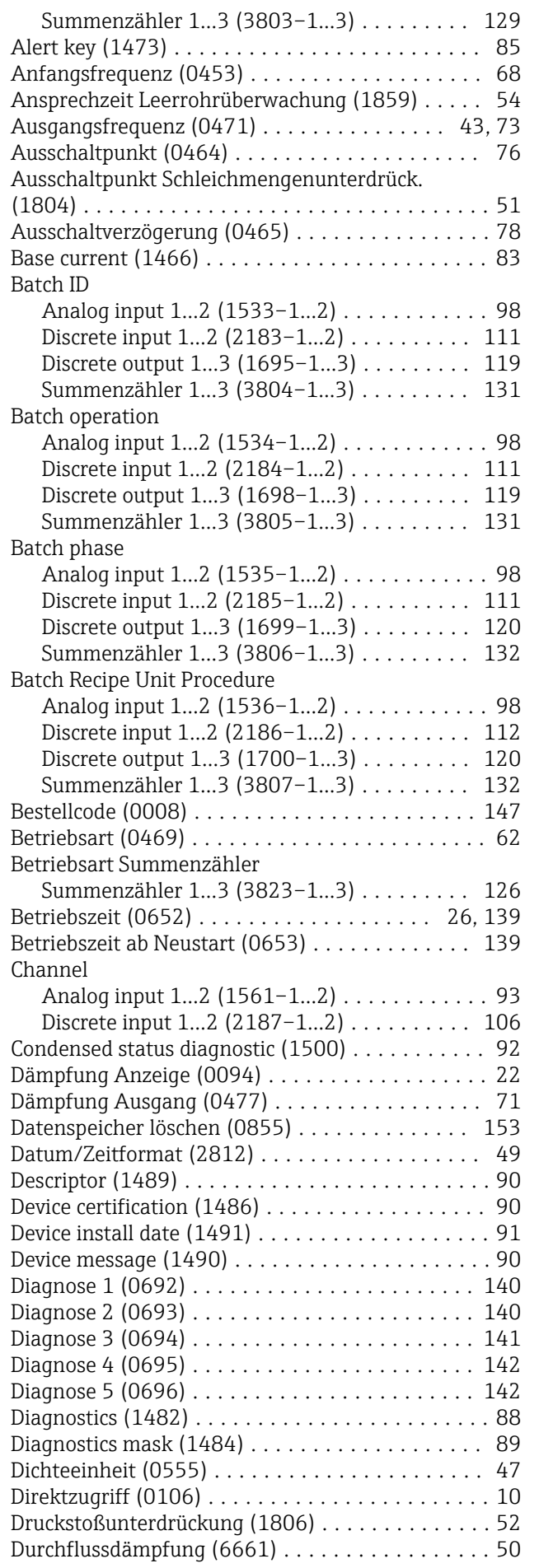

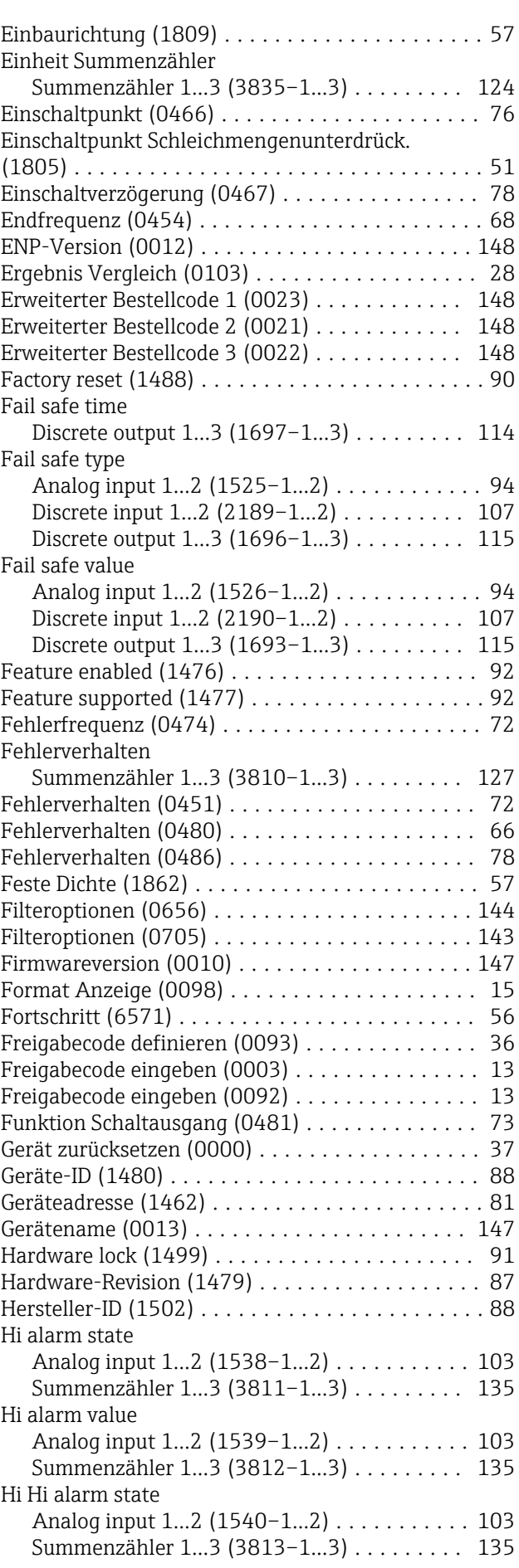

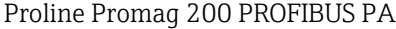

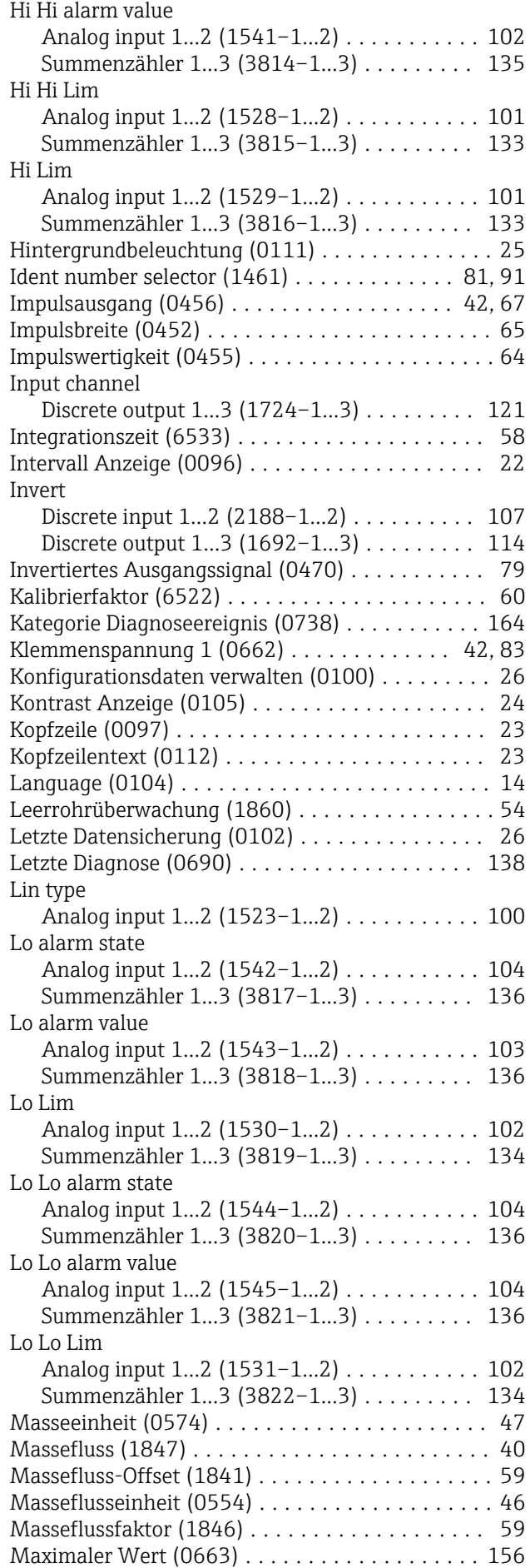

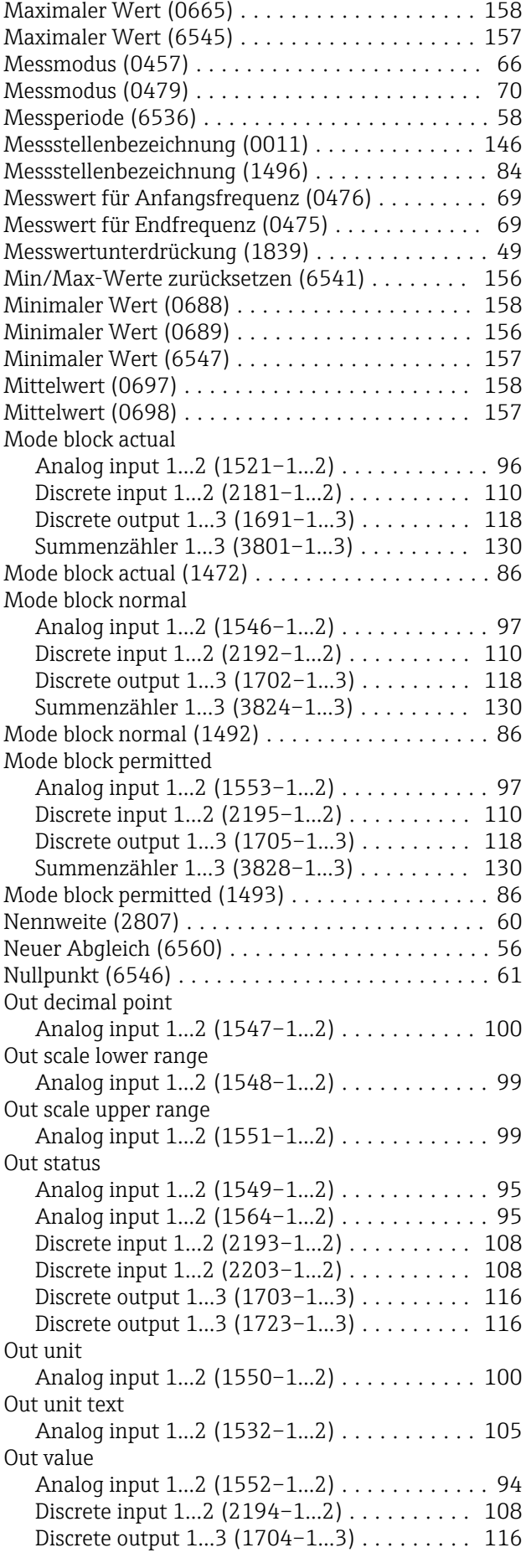

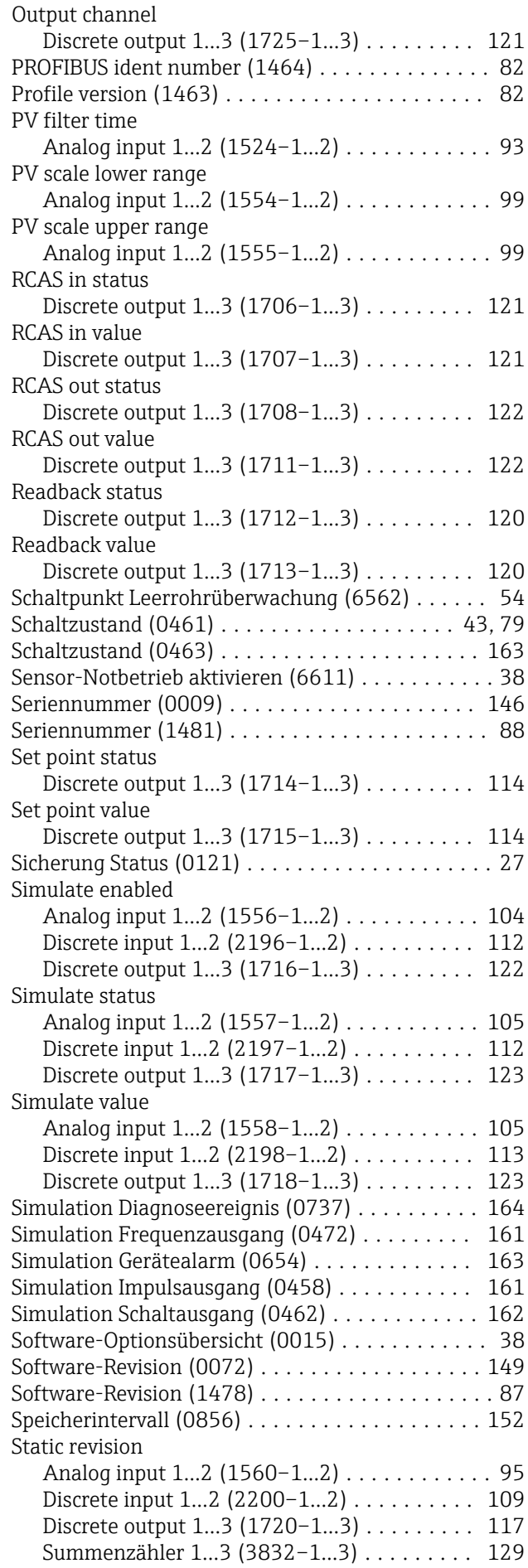

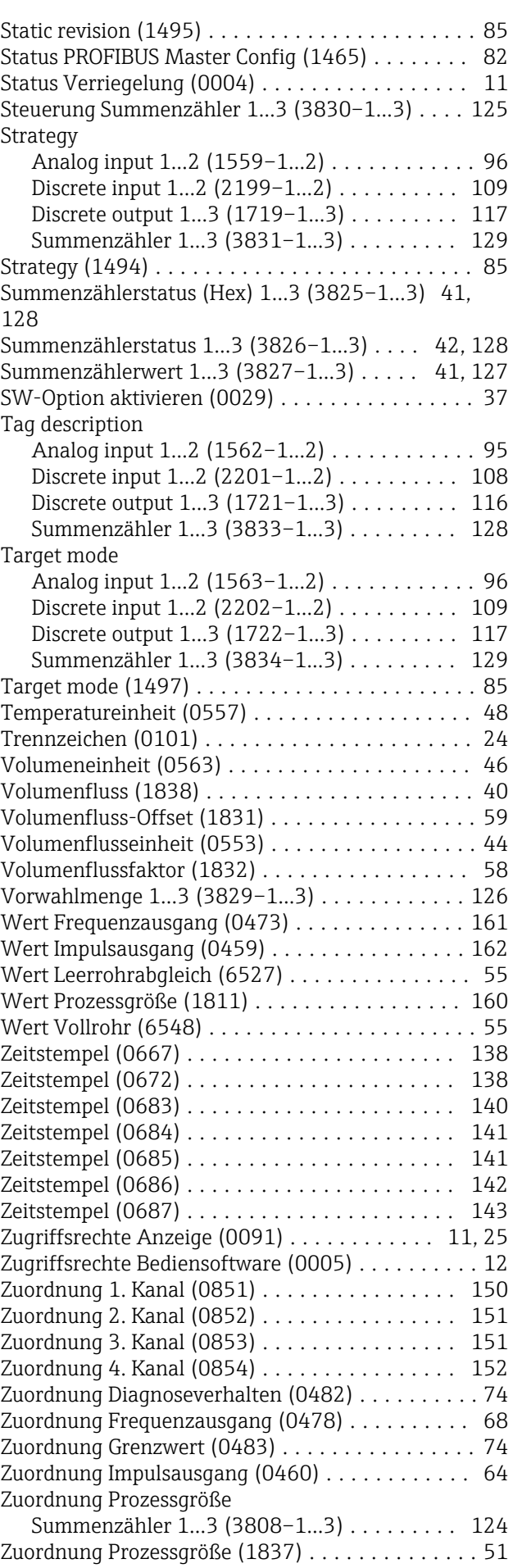

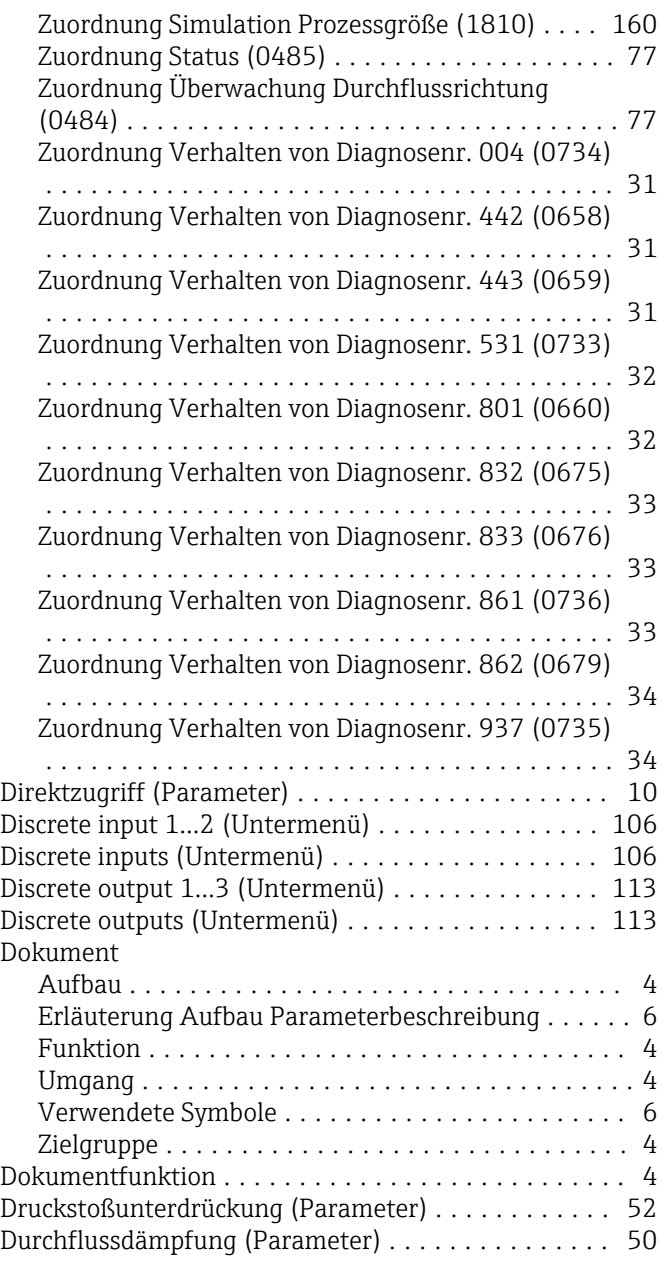

## E

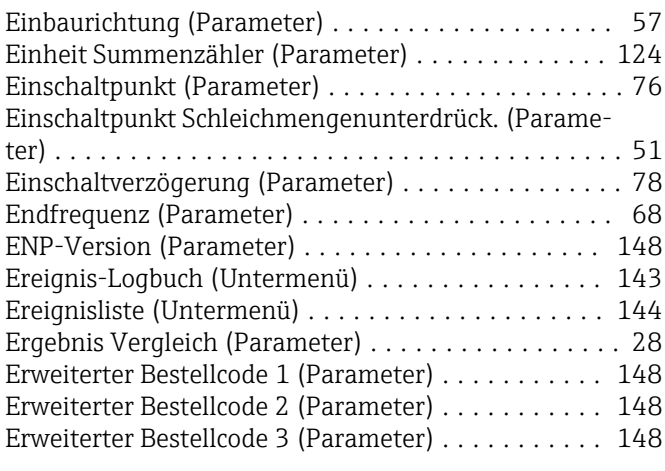

#### F

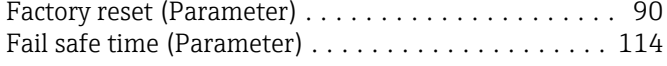

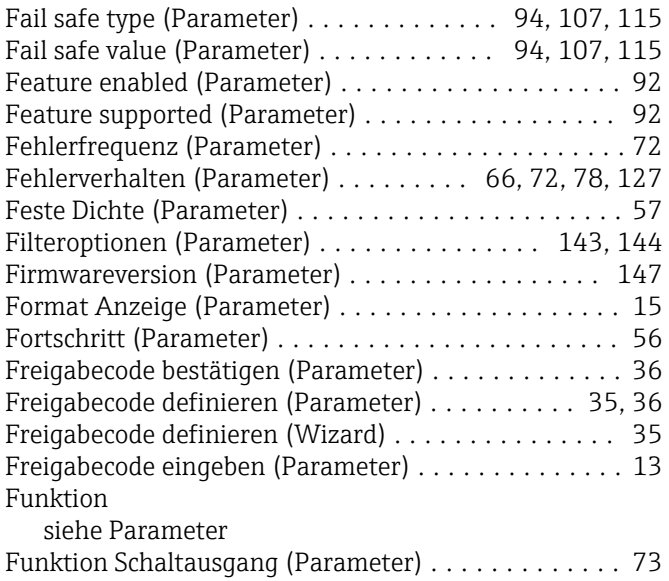

#### G

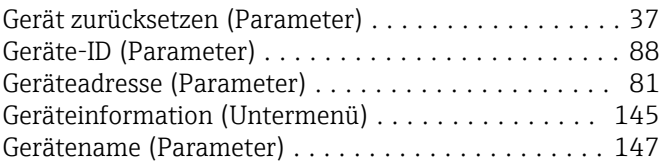

#### H

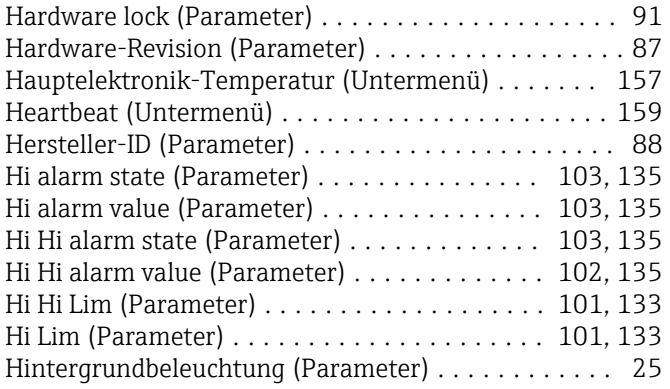

#### I

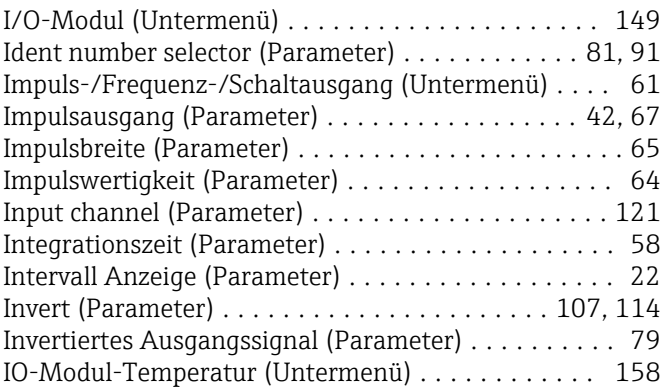

# K

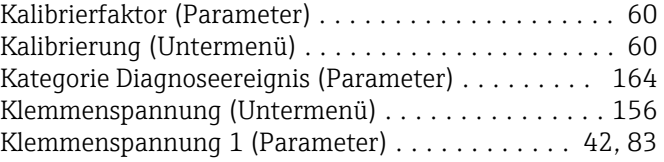

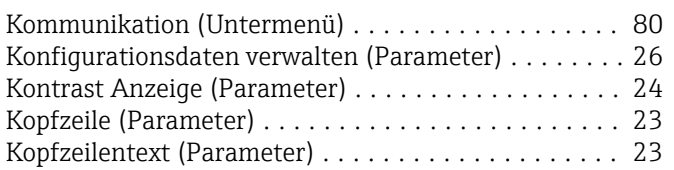

### L

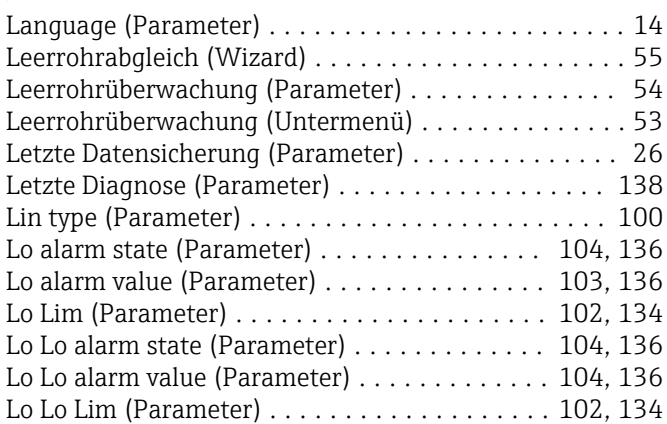

#### M

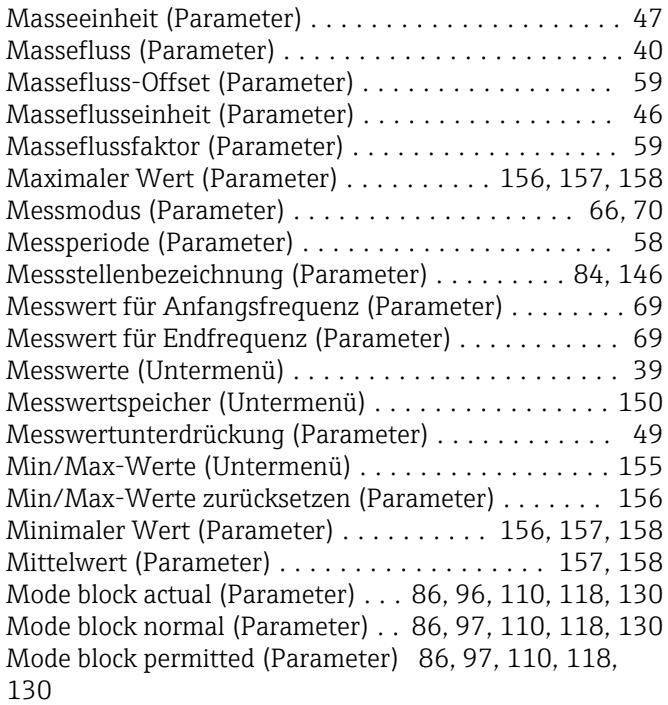

#### N

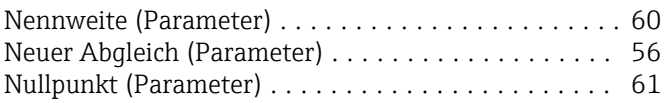

## O

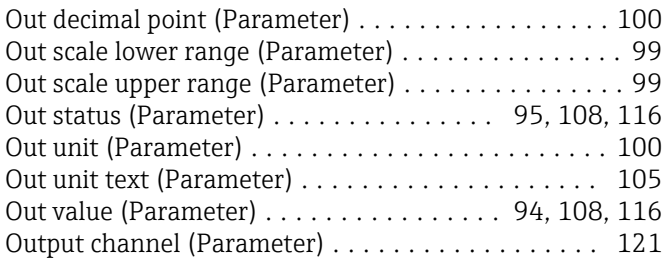

#### P

### Parameter

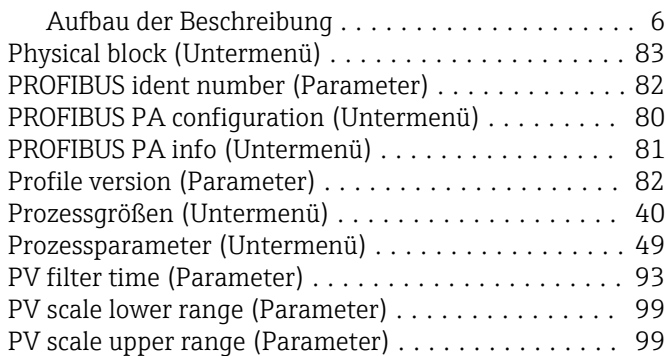

#### R

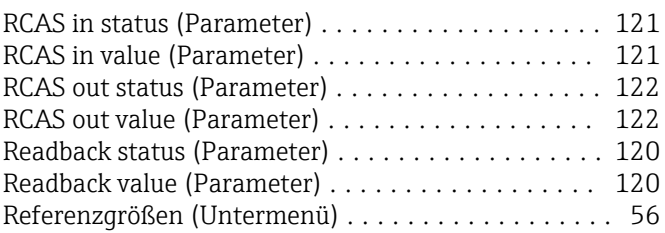

#### S

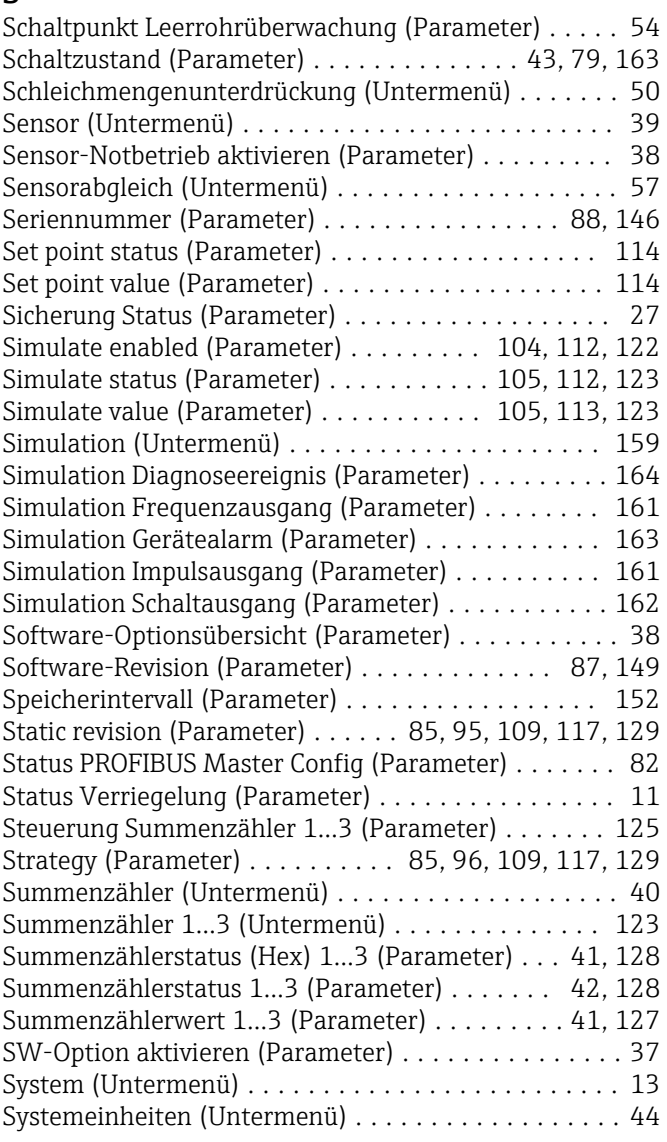

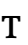

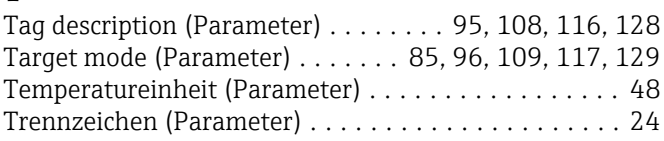

#### U

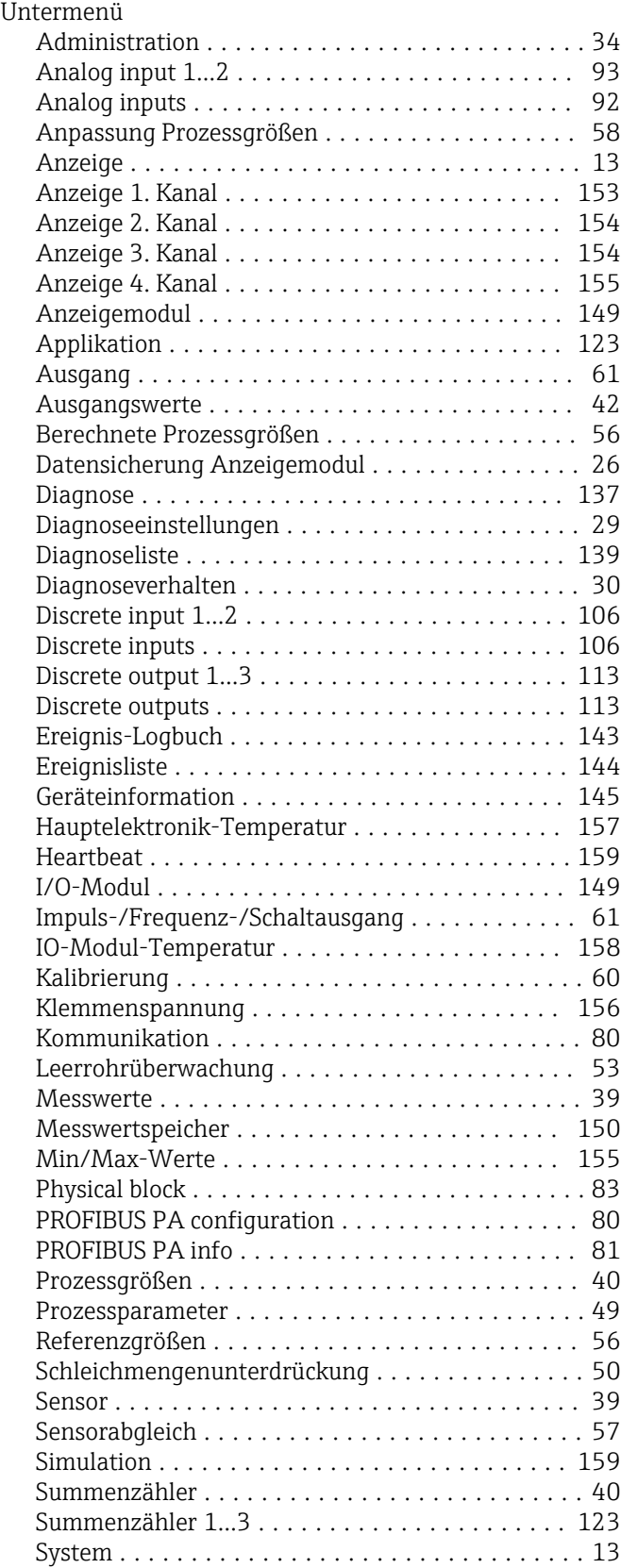

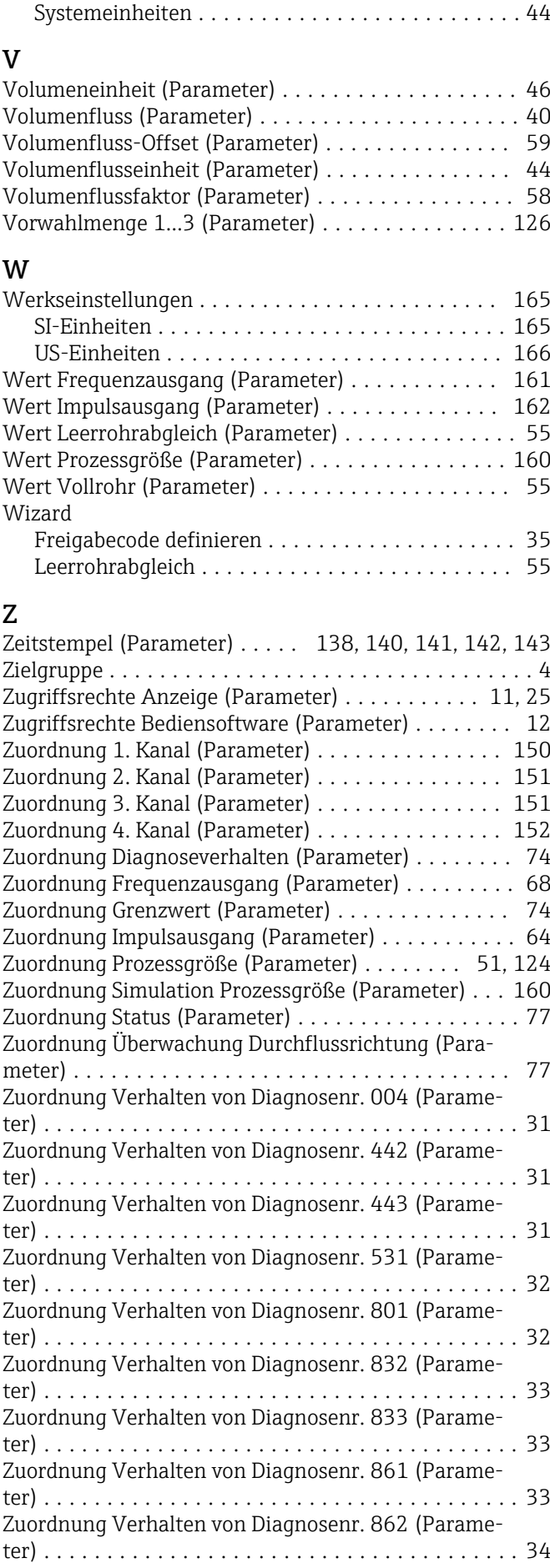

Zuordnung Verhalten von Diagnosenr. 937 (Parameter) ...................................... [34](#page-33-0)

www.addresses.endress.com

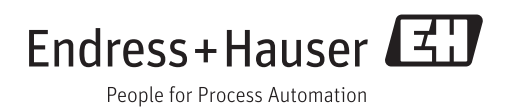